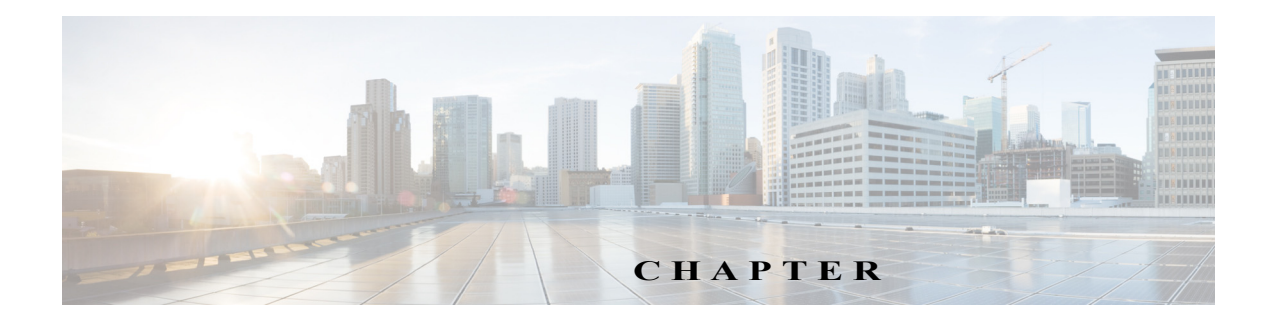

### **CLI Command Reference for Cisco Unified SIP Proxy Release 10.0**

THE SPECIFICATIONS AND INFORMATION REGARDING THE PRODUCTS IN THIS MANUAL ARE SUBJECT TO CHANGE WITHOUT NOTICE. ALL STATEMENTS, INFORMATION, AND RECOMMENDATIONS IN THIS MANUAL ARE BELIEVED TO BE ACCURATE BUT ARE PRESENTED WITHOUT WARRANTY OF ANY KIND, EXPRESS OR IMPLIED. USERS MUST TAKE FULL RESPONSIBILITY FOR THEIR APPLICATION OF ANY PRODUCTS.

Last Revised: April 29, 2019

 $\overline{\phantom{a}}$ 

THE SOFTWARE LICENSE AND LIMITED WARRANTY FOR THE ACCOMPANYING PRODUCT ARE SET FORTH IN THE INFORMATION PACKET THAT SHIPPED WITH THE PRODUCT AND ARE INCORPORATED HEREIN BY THIS REFERENCE. IF YOU ARE UNABLE TO LOCATE THE SOFTWARE LICENSE OR LIMITED WARRANTY, CONTACT YOUR CISCO REPRESENTATIVE FOR A COPY.

The following information is for FCC compliance of Class A devices: This equipment has been tested and found to comply with the limits for a Class A digital device, pursuant to part 15 of the FCC rules. These limits are designed to provide reasonable protection against harmful interference when the equipment is operated in a commercial environment. This equipment generates, uses, and can radiate radio-frequency energy and, if not installed and used in accordance with the instruction manual, may cause harmful interference to radio communications. Operation of this equipment in a residential area is likely to cause harmful interference, in which case users will be required to correct the interference at their own expense.

The following information is for FCC compliance of Class B devices: This equipment has been tested and found to comply with the limits for a Class B digital device, pursuant to part 15 of the FCC rules. These limits are designed to provide reasonable protection against harmful interference in a residential installation. This equipment generates, uses and can radiate radio frequency energy and, if not installed and used in accordance with the instructions, may cause harmful interference to radio communications. However, there is no guarantee that interference will not occur in a particular installation. If the equipment causes interference to radio or television reception, which can be determined by turning the equipment off and on, users are encouraged to try to correct the interference by using one or more of the following measures:

- Reorient or relocate the receiving antenna.
- Increase the separation between the equipment and receiver.
- Connect the equipment into an outlet on a circuit different from that to which the receiver is connected.
- Consult the dealer or an experienced radio/TV technician for help.

Modifications to this product not authorized by Cisco could void the FCC approval and negate your authority to operate the product.

The Cisco implementation of TCP header compression is an adaptation of a program developed by the University of California, Berkeley (UCB) as part of UCB's public domain version of the UNIX operating system. All rights reserved. Copyright © 1981, Regents of the University of California.

NOTWITHSTANDING ANY OTHER WARRANTY HEREIN, ALL DOCUMENT FILES AND SOFTWARE OF THESE SUPPLIERS ARE PROVIDED "AS IS" WITH ALL FAULTS. CISCO AND THE ABOVE-NAMED SUPPLIERS DISCLAIM ALL WARRANTIES, EXPRESSED OR IMPLIED, INCLUDING, WITHOUT LIMITATION, THOSE OF MERCHANTABILITY, FITNESS FOR A PARTICULAR PURPOSE AND NONINFRINGEMENT OR ARISING FROM A COURSE OF DEALING, USAGE, OR TRADE PRACTICE.

IN NO EVENT SHALL CISCO OR ITS SUPPLIERS BE LIABLE FOR ANY INDIRECT, SPECIAL, CONSEQUENTIAL, OR INCIDENTAL DAMAGES, INCLUDING, WITHOUT LIMITATION, LOST PROFITS OR LOSS OR DAMAGE TO DATA ARISING OUT OF THE USE OR INABILITY TO USE THIS MANUAL, EVEN IF CISCO OR ITS SUPPLIERS HAVE BEEN ADVISED OF THE POSSIBILITY OF SUCH DAMAGES.

Cisco and the Cisco logo are trademarks or registered trademarks of Cisco and/or its affiliates in the U.S. and other countries. To view a list of Cisco trademarks, go to this URL[: www.cisco.com/go/trademarks.](https://www.cisco.com/go/trademarks) Third-party trademarks mentioned are the property of their respective owners. The use of the word partner does not imply a partnership relationship between Cisco and any other company. (1721R)

Any Internet Protocol (IP) addresses and phone numbers used in this document are not intended to be actual addresses and phone numbers. Any examples, command display output, network topology diagrams, and othe20192019r figures included in the document are shown for illustrative purposes only. Any use of actual IP addresses or phone numbers in illustrative content is unintentional and coincidental.

*CLI Command Reference for Cisco Unified SIP Proxy Release 10.0* © 2019 Cisco Systems, Inc. All rights reserved.

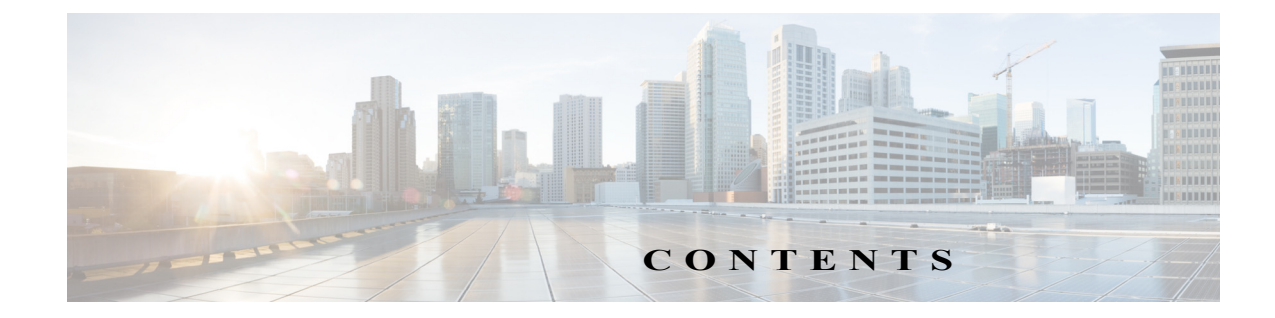

## **[Using Cisco Unified SIP Proxy Software](#page-4-0) 1-1** [Understanding Command Modes](#page-4-1) **1-1** [Entering the Command Environment](#page-8-0) **1-5** [Prerequisites](#page-8-1) **1-5** [Getting Help](#page-9-0) **1-6** [Using the no and default Forms of Commands](#page-9-1) **1-6** [Saving Configuration Changes](#page-10-0) **1-7** [Committing Configuration Changes](#page-10-1) **1-7** [Identifying Supported Platforms](#page-11-0) **1-8** [Commercial Open Source Licensing](#page-11-1) **1-8 [Cisco Unified SIP Proxy Module EXEC Commands](#page-4-0) 2-1 [Cisco Unified SIP Proxy EXEC Commands](#page-26-0) 3-1 [Cisco Unified SIP Proxy Configuration Commands](#page-48-0) 4-1 [Cisco Unified SIP Proxy SIP Commands](#page-74-0) 5-1 [Cisco Unified SIP Proxy SIP Server Commands](#page-130-0) 6-1 [Cisco Unified SIP Proxy Radius Server Commands](#page-160-0) 7-1 [Cisco Unified SIP Proxy Trigger Commands](#page-170-0) 8-1 [Cisco Unified SIP Proxy Route Commands](#page-204-0) 9-1 [Cisco Unified SIP Proxy Policy Commands](#page-238-0) 10-1 [Cisco Unified SIP Proxy Accounting Commands](#page-316-0) 11-1 [Cisco Unified SIP Proxy Security Commands](#page-328-0) 12-1 [Module Commands for Cisco Unified SIP Proxy](#page-338-0) 13-1**

 $\Gamma$ 

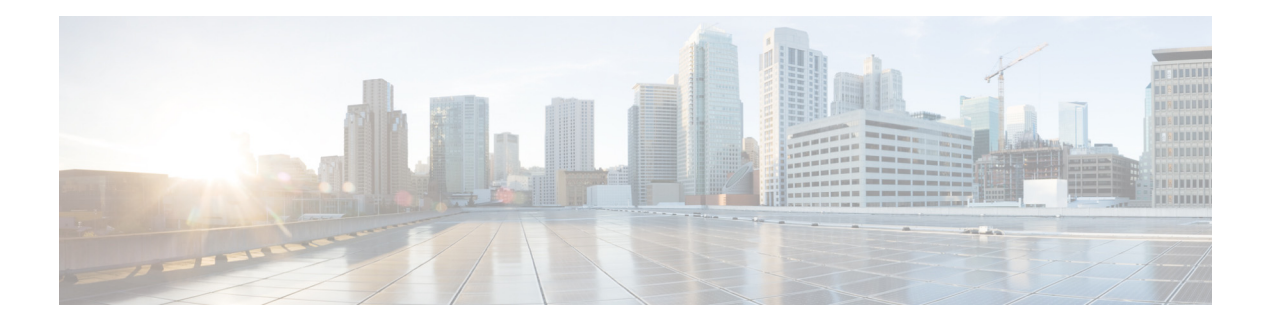

 $\Gamma$ 

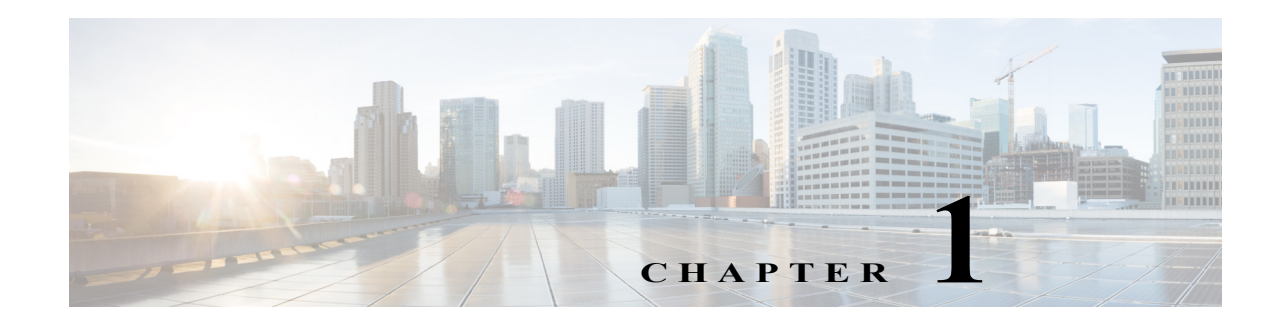

# <span id="page-4-0"></span>**Using Cisco Unified SIP Proxy Software**

This chapter provides helpful tips for understanding and configuring Cisco Unified SIP Proxy software using the command-line interface (CLI). It contains the following sections:

- **•** [Understanding Command Modes, page 1](#page-4-1)
- **•** [Entering the Command Environment, page 5](#page-8-0)
- **•** [Getting Help, page 6](#page-9-0)
- **•** [Using the no and default Forms of Commands, page 6](#page-9-1)
- **•** [Saving Configuration Changes, page 7](#page-10-0)
- **•** [Identifying Supported Platforms, page 8](#page-11-0)

## <span id="page-4-1"></span>**Understanding Command Modes**

 $\mathbf I$ 

The Cisco Unified SIP Proxy CLI commands have a structure very similar to that of Cisco IOS CLI commands. However, the Cisco Unified SIP Proxy CLI commands do not affect Cisco IOS configurations. After you have logged in to the Cisco Unified SIP Proxy module, the command environment is no longer the Cisco IOS environment.

The Cisco Unified SIP Proxy module command environment is divided into four modes:

- **•** Module EXEC—This is the mode that you are in after you log in to the Cisco Unified SIP Proxy network or service module. The module EXEC commands affect the system's parameters in different ways. Some commands only display or clear parameter values, stop or start the entire system, or start troubleshooting procedures. However, unlike Cisco IOS EXEC mode, the module EXEC mode has a few commands that change parameter values. These changes are stored in the module's memory, rather than in the startup configuration, so that the system has some minimum information available if a catastrophic event, such as a power or disk failure, occurs.
- **•** Configuration—This mode permits you to make system configuration changes for the module, which are stored in the running configuration. If you later save the running configuration to the startup configuration, the changes made with the configuration commands are restored when the software is rebooted.
- **•** Cisco Unified SIP Proxy EXEC—This is the mode that you are in after you log in to the Cisco Unified SIP Proxy command environment. Cisco Unified SIP Proxy EXEC commands affect the system's parameters in different ways. This mode includes commands that allow you to display the Cisco Unified SIP Proxy configuration for diagnostic and troubleshooting purposes.

I

- **•** Cisco Unified SIP Proxy Configuration—This Cisco Unified SIP Proxy Configuration—This mode permits you to make configuration changes to the Cisco Unified SIP Proxy. Unlike other Linux-based applications that are supported on the Cisco Integrated Services Routers, Cisco Unified SIP Proxy does not use the concept of a running configuration. Instead, the Cisco Unified SIP Proxy uses the concepts of the "candidate configuration" and the "active configuration."
	- **–** Candidate configuration: When you make configuration changes for the Cisco Unified SIP Proxy, these changes are stored in the candidate configuration. While in the candidate configuration state, these configuration parameters do not take effect.
	- **–** Active configuration: The active configuration includes all configuration parameters that are currently effective on the Cisco Unified SIP Proxy.

**Note** Module EXEC and configuration modes *do* use the concept of a running configuration. Only the Cisco Unified SIP Proxy modes do *not* use this concept.

To enable configuration changes to take effect, you must enter the **commit** command. After you enter the **commit** command, all configuration changes in the candidate configuration become part of the active configuration. Separate commands in Cisco Unified SIP Proxy configuration mode allow you to display the current candidate and active configurations. In Cisco Unified SIP Proxy EXEC mode only the active configuration can be displayed.

Cisco Unified SIP Proxy configuration mode has some subconfiguration levels. The global configuration mode changes the command environment from EXEC to configuration. You can modify many software parameters at this level. However, certain configuration commands change the environment to more specific configuration modes where modifications to the system are entered. For example, the **trigger condition** command changes the environment from config to config-trigger. At this point, you can enter or modify application parameter values.

The commands available to you at any given time depend on the mode that you are currently in. Entering a question mark (**?**) at the CLI prompt displays a list of commands available for each command mode. The descriptions in this command reference indicate each command's environment mode.

[Table 1](#page-5-0) describes how to access and exit various common command modes of the Cisco Unified SIP Proxy software. It also shows examples of the prompts displayed for each mode.

<span id="page-5-0"></span>*Table 1 Accessing and Exiting Command Modes*

| Command<br>Mode                                  | <b>Access Method</b>                                                                                                    | Prompt                     | <b>Exit Method</b>                                                                                                 |
|--------------------------------------------------|----------------------------------------------------------------------------------------------------|----------------------------|----------------------------------------------------------------------------------------------------|
| Module EXEC                                      | When the integrated services<br>engine module software<br>prompt appears, enter the<br>enable command. If a<br>password has been configured,<br>enter the password at the<br>password: prompt. | $se-10-0-0-0#>$            | Press CTRL-SHIFT-6, and then<br>enter x.                                                                           |
| Module<br>configuration                          | From module EXEC mode,<br>enter the <b>configure terminal</b><br>command.                                                                                                    | $se-10-0-0-0$ # (config) > | To return to module EXEC mode<br>from the module configuration<br>mode, use the <b>end</b> or <b>exit</b> command. |
| Cisco Unified<br><b>SIP Proxy</b><br><b>EXEC</b> | From module EXEC mode,<br>enter the cusp command.                                                                                                    | $se-10-0-0-0$ # (cusp) >   | To return to module EXEC mode<br>from Cisco Unified SIP Proxy<br>EXEC mode, use the end or exit<br>command.        |

**The Second** 

 $\mathsf I$ 

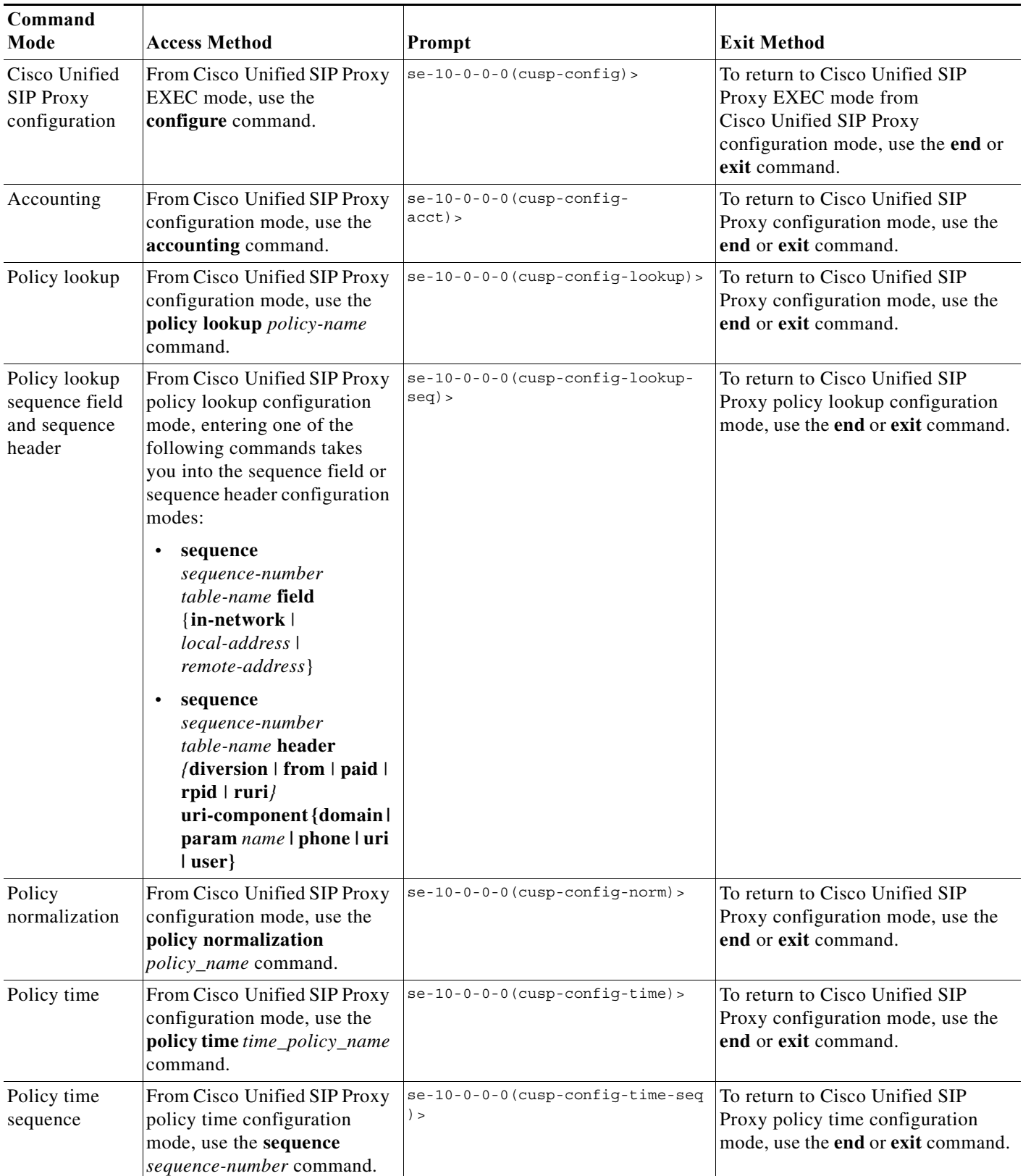

### *Table 1 Accessing and Exiting Command Modes (continued)*

×

**The State** 

 $\mathsf I$ 

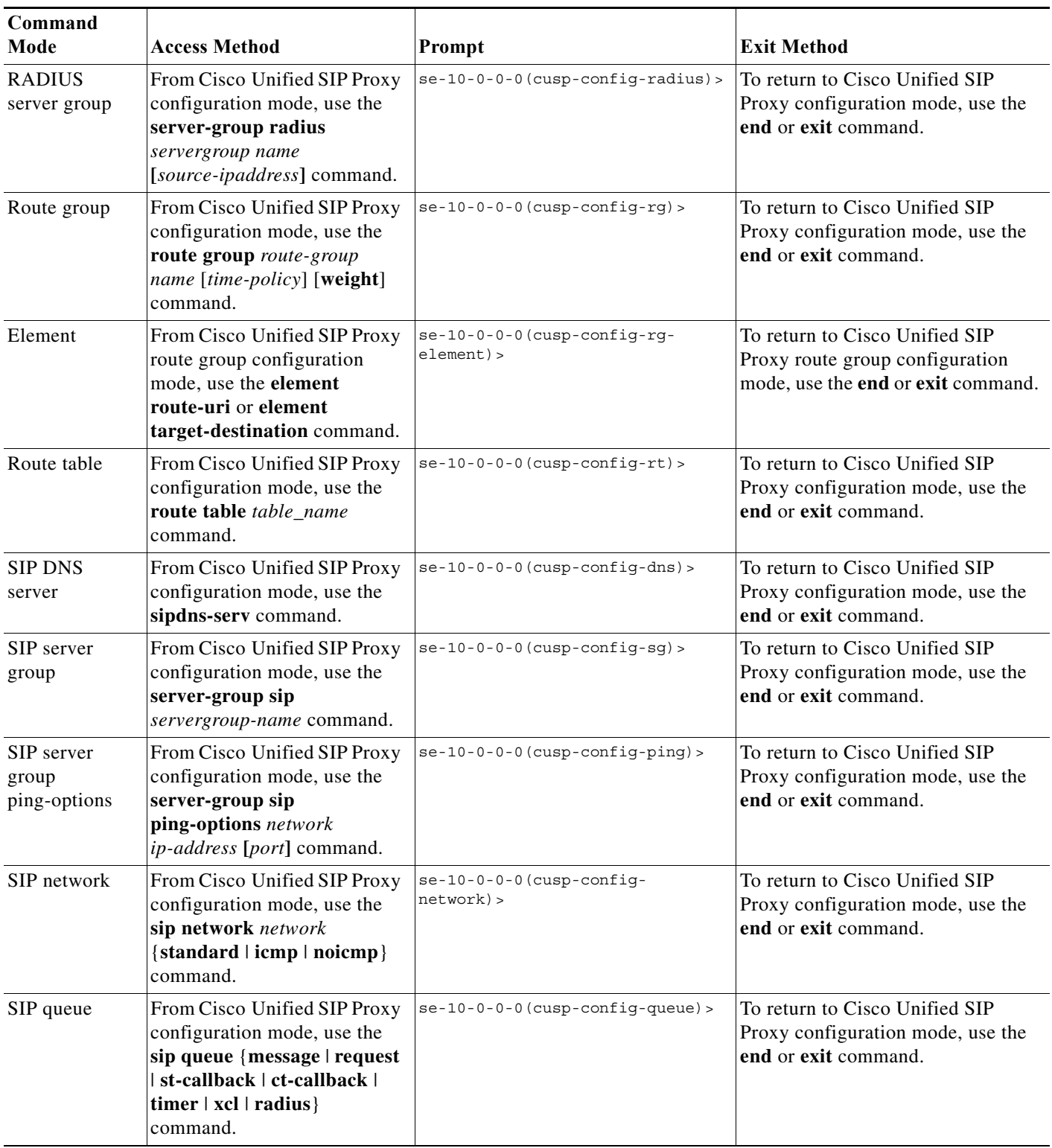

### *Table 1 Accessing and Exiting Command Modes (continued)*

П

 $\mathbf I$ 

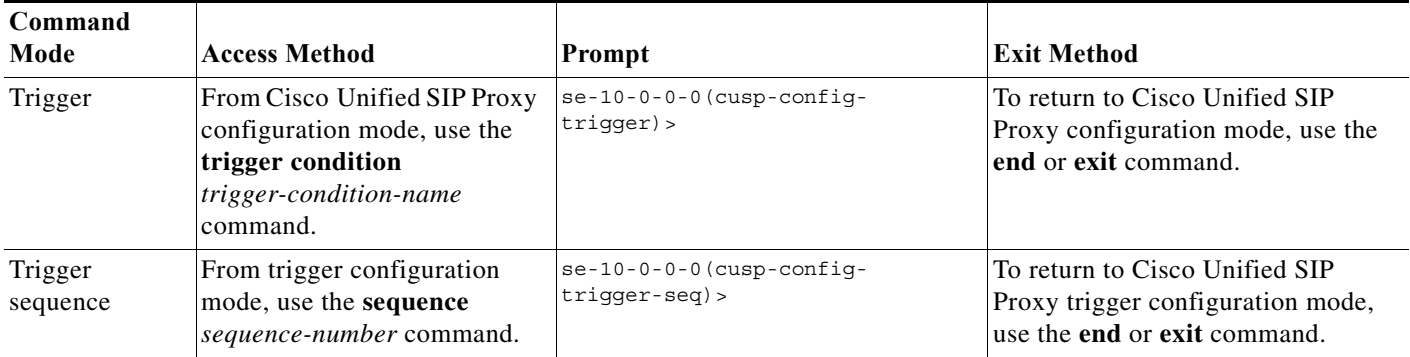

### *Table 1 Accessing and Exiting Command Modes (continued)*

# <span id="page-8-0"></span>**Entering the Command Environment**

Use this procedure to enter the different modes in the command environment.

### <span id="page-8-1"></span>**Prerequisites**

Gather the following information:

- **•** IP address of the router that contains the Cisco Unified SIP Proxy module
- **•** Username and password to log in to the router
- **•** Slot number of the module

### **SUMMARY STEPS**

- **1.** Open an SSH session.
- **2. SSH** *username@ip-address*
- **3.** Enter the password.
- **4. cusp**
- **5. configure**

### **DETAILED STEPS**

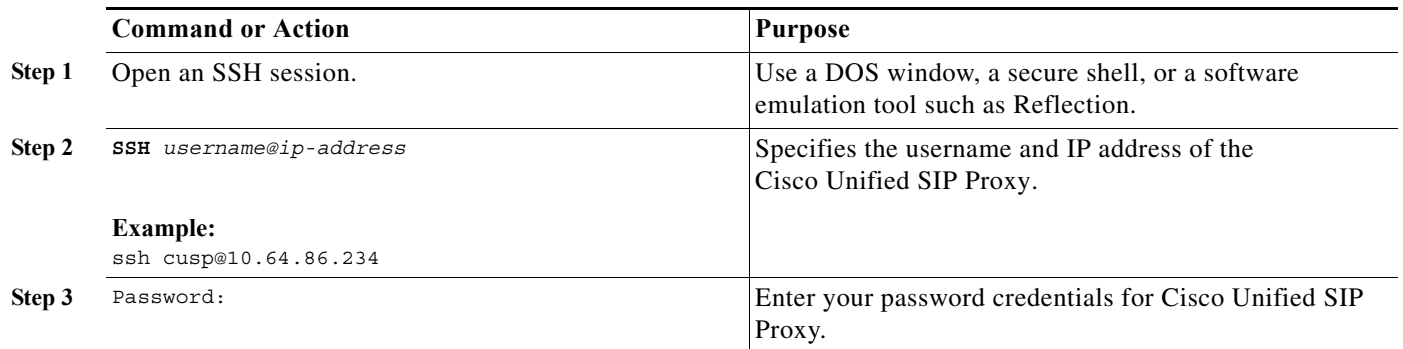

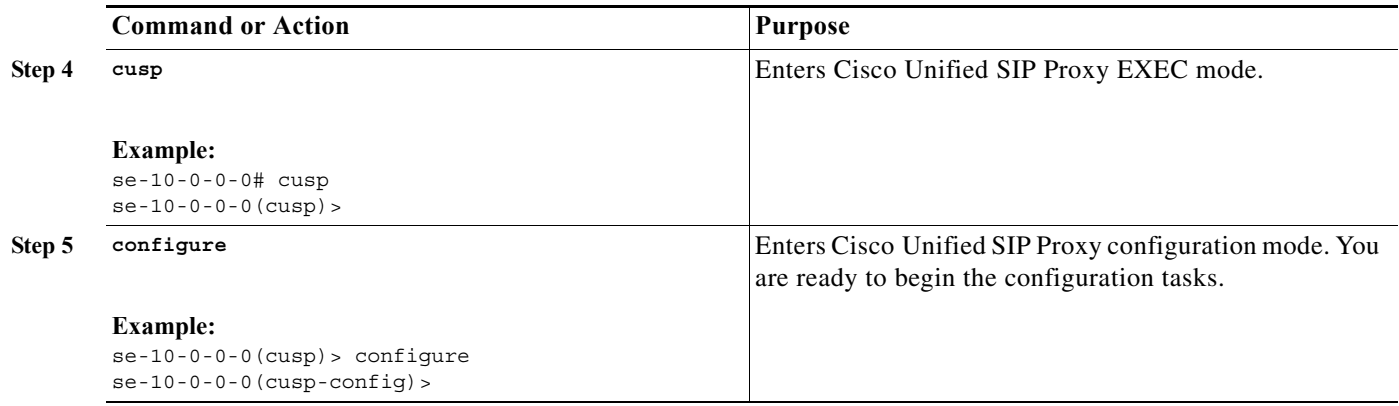

# <span id="page-9-0"></span>**Getting Help**

Entering a question mark at the CLI prompt displays a list of commands available for each command mode. You can also get a list of keywords and arguments associated with any command by using the context-sensitive help feature.

To get help specific to a command mode, a command, a keyword, or an argument, use one of the commands in [Table 2.](#page-9-2)

<span id="page-9-2"></span>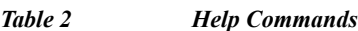

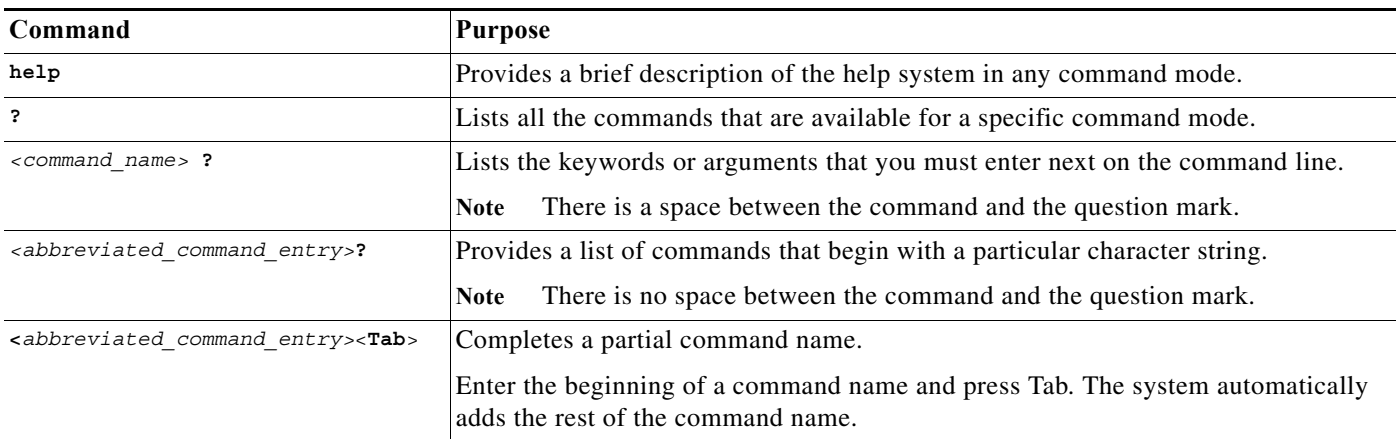

# <span id="page-9-1"></span>**Using the no and default Forms of Commands**

Where available, use the **no** form of a command to disable a function. Use the command without the **no** keyword to reenable a disabled function or to enable a function that is disabled by default. The command reference entry for each command provides the complete syntax for the configuration commands and describes what the **no** form of a command does.

Configuration commands can also have a **default** form, which returns the command settings to the default values. In those cases where a command is disabled by default, using the **default** form has the same result as using the **no** form of the command. However, some commands are enabled by default and have variables set to certain default values. In these cases, the **default** form of the command enables the

ן

command and sets the variables to their default values. Where available, the command reference entry describes the effect of the **default** form of a command if the command functions differently than the **no** form.

## <span id="page-10-0"></span>**Saving Configuration Changes**

Starting in module EXEC mode, use the following command to copy the running configuration in flash memory to another location:

**copy running-config** {**ftp:***user-id***:***password***@***ftp-server-address*[**/***directory*] | **startup-config** | **tftp:***tftp-server-address*} *filename*

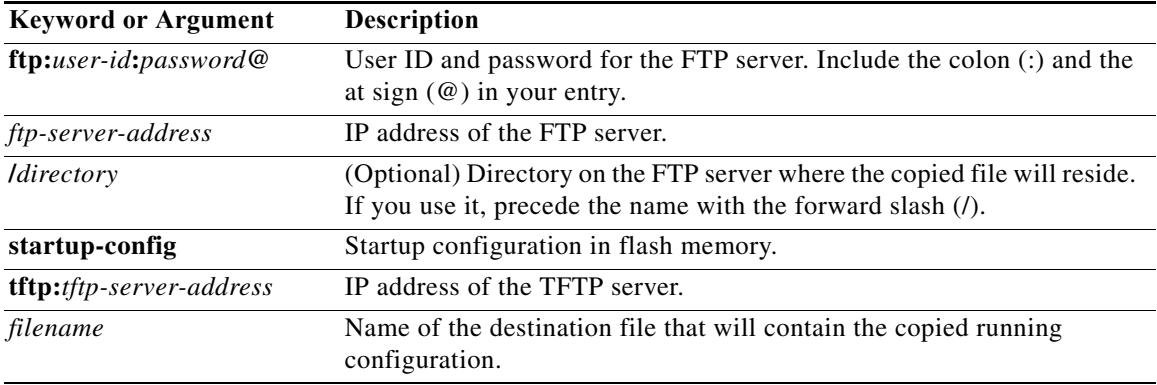

When you copy the running configuration to the startup configuration, enter the command on one line. In the following example, the running configuration is copied to the startup configuration as file start. In this instance, enter the command on a single line.

se-10-0-0-0# **copy running-config startup-config start**

When you copy the running configuration to an FTP or TFTP server, this command becomes interactive and the system prompts you for information. You cannot enter the parameters on one line. The following example illustrates this process. In the following example, the running configuration is copied to an FTP server, which requires a user ID and password. The IP address of the FTP server is 172.16.231.193. The running configuration is copied to the configs directory as a file called saved\_start.

```
se-10-0-0-0# copy running-config ftp:
Address or name of remote host? admin:voice@172.16.231.193/configs
Source filename? saved_start
```
**Caution** Cisco Unified SIP Proxy has additional requirements for saving configuration changes for some commands. See the ["Committing Configuration Changes" section on page 7](#page-10-1).

### <span id="page-10-1"></span>**Committing Configuration Changes**

Unlike other Linux-based applications supported on Cisco Integrated Services Routers, Cisco Unified SIP Proxy requires that you use the **commit** command for selected commands before the configuration changes take effect. If you do not use the **commit** command, any changes to these commands are not reflected in the active configuration.

The requirement for issuing the **commit** command applies to the following configuration commands (and the commands in their respective submodes):

Ι

ן

- **• policy lookup**
- **• policy normalization**
- **• policy time**
- **• route group**
- **• route table**
- **• route table file**
- **• server-group sip group**

When you exit Cisco Unified SIP Proxy configuration mode, you are asked whether you want to commit your changes. If you answer no, all your changes are discarded.

## <span id="page-11-0"></span>**Identifying Supported Platforms**

Cisco IOS software is packaged in feature sets consisting of software images that support specific platforms. Specific software images are required to support the Cisco Unified SIP Proxy module hardware. The feature sets available for a specific platform depend on which Cisco IOS software images are included in a version. To identify the set of software images available in a specific version or to find out if a feature is available in a given Cisco IOS software image, use Cisco Feature Navigator. To access Cisco Feature Navigator, go to<http://www.cisco.com/go/cfn>. You do not need an account on Cisco.com.

## <span id="page-11-1"></span>**Commercial Open Source Licensing**

Some components of the software created for Cisco Unified SIP Proxy Release 9.1.x are provided through open source or commercial licensing. These components and the associated copyright statements can be found at [http://www.cisco.com/en/US/docs/voice\\_ip\\_comm/cusp/rel9\\_0/licensing/opensourcelicense.pdf.](http://www.cisco.com/c/dam/en/us/td/docs/voice_ip_comm/cusp/rel9_0/licensing/opensourcelicense.pdf)

H

 $\mathsf I$ 

H

 $\mathsf I$ 

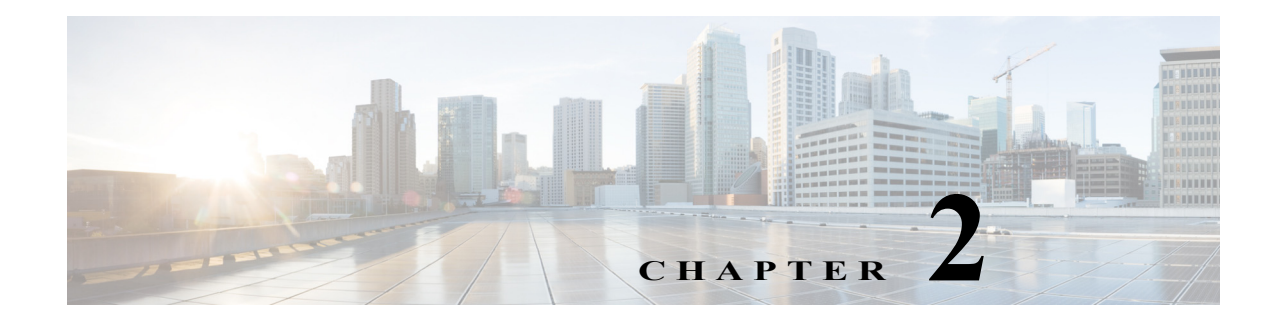

# <span id="page-14-0"></span>**Cisco Unified SIP Proxy Module EXEC Commands**

**Last Updated: April 29, 2019**

**• [cusp](#page-15-0)**

 $\overline{\phantom{a}}$ 

- **• [shutdown graceful](#page-16-0)**
- **• [ip route](#page-17-0)**
- **• [show license smart udi](#page-18-0)**
- **• [show license smart summary](#page-19-0)**
- **• [Eshow license smart status application cusp](#page-20-0)**
- **• [show tcp connections](#page-21-0)**
- **• [license smart destinationAddr](#page-22-0)**
- **• [license smart httpProxyAddr](#page-23-0)**
- **• [license smart activate cusp](#page-24-0)**
- **• [license smart register token\\_id](#page-25-0)**

**The Co** 

 $\mathsf I$ 

### <span id="page-15-0"></span>**cusp**

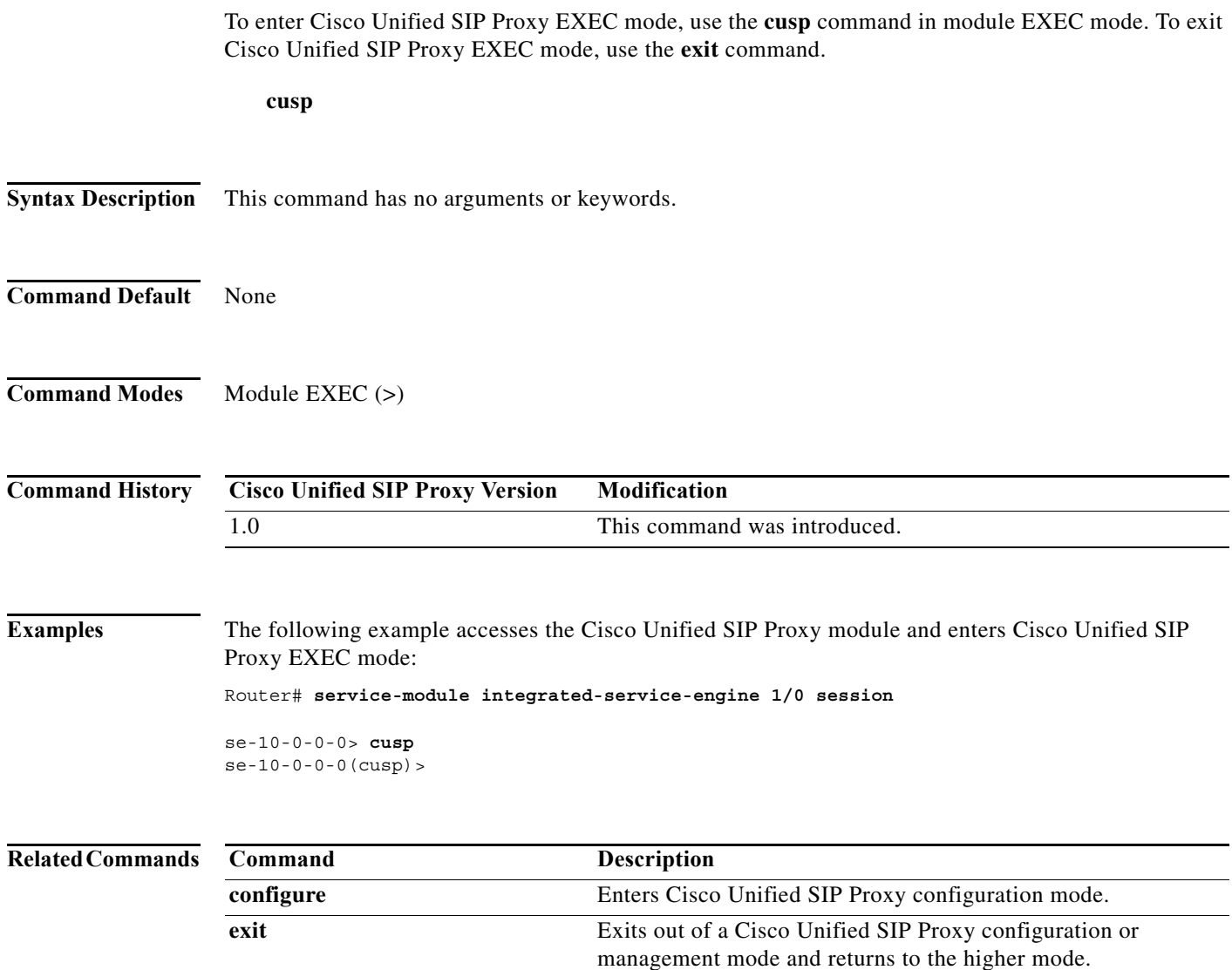

 $\blacksquare$ 

# <span id="page-16-0"></span>**shutdown graceful**

To perform a graceful shutdown of the Cisco Unified SIP Proxy module, use the **shutdown graceful** command in module EXEC mode.

**shutdown graceful** [*timeout*]

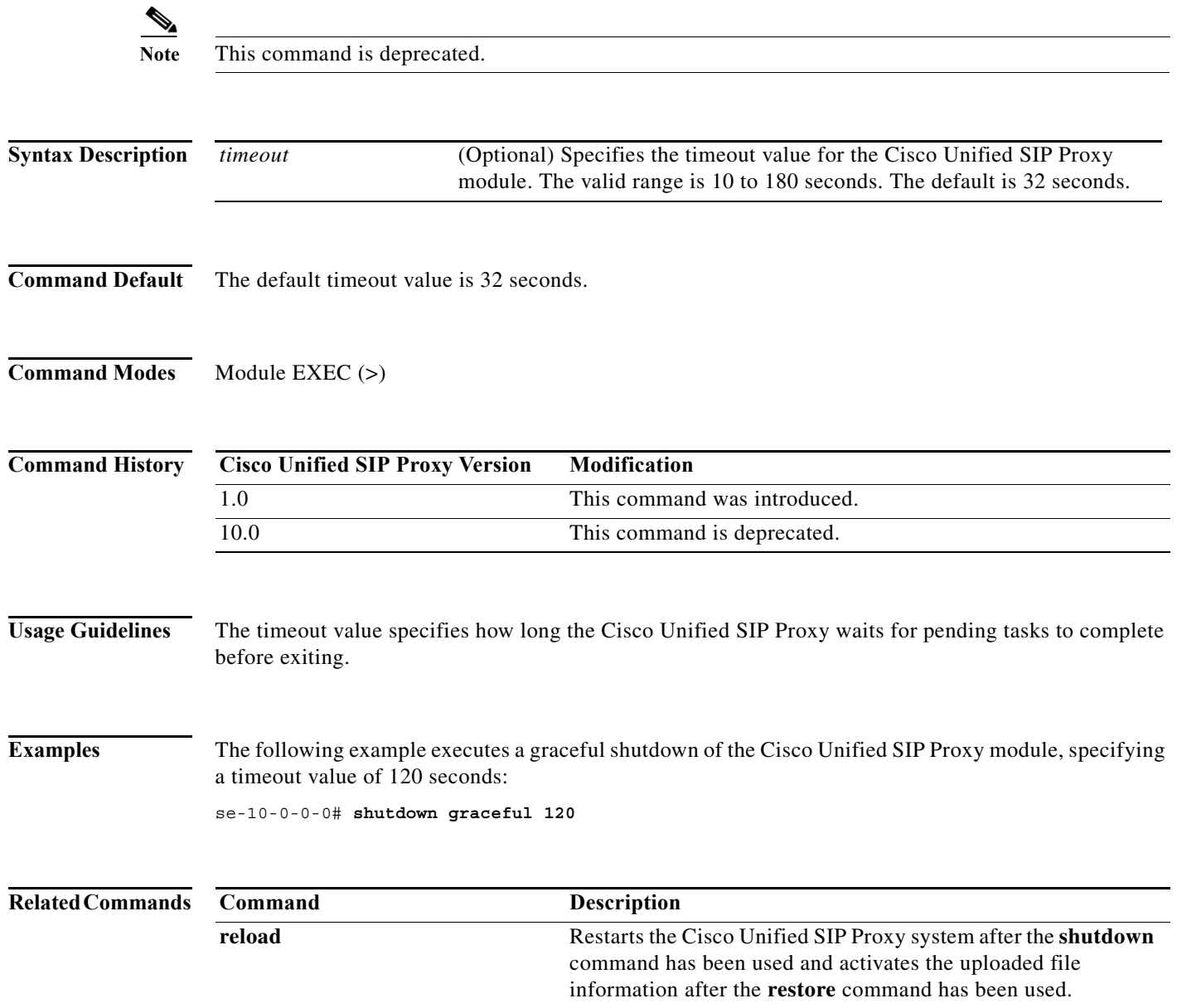

a l

# <span id="page-17-0"></span>**ip route**

To establish static routes to Cisco Unified SIP Proxy's virtual interfaces and other routers, use the **ip route** command in module configuration mode.

**ip route** *destination-ip destination-mask* {**gigabitethernet** | *ip-address*}

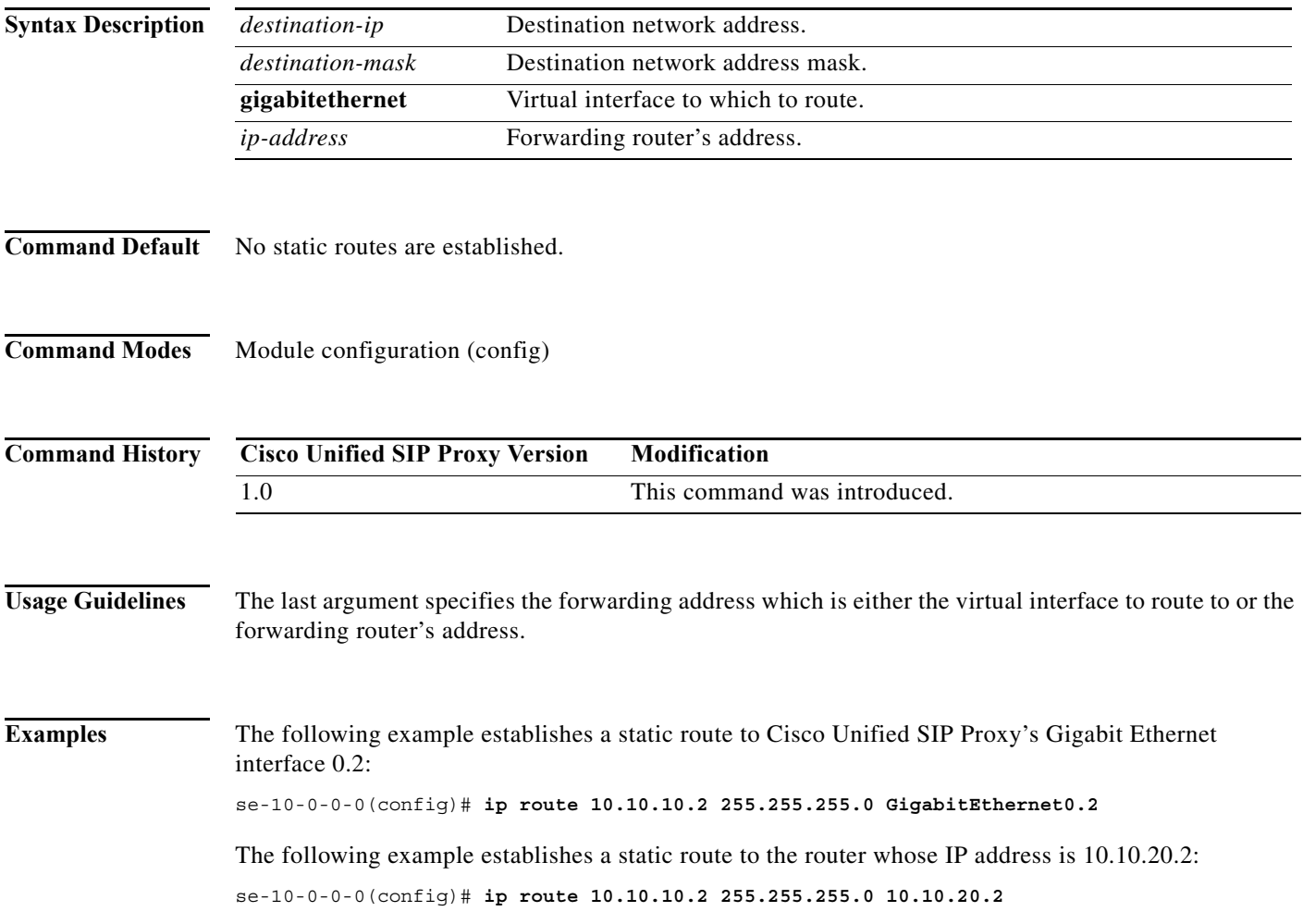

a l

## <span id="page-18-0"></span>**show license smart udi**

 $\overline{\phantom{a}}$ 

To display the Unique Device Identifier (UDI) of Cisco Unified SIP Proxy, use the **show license smart udi** command in module EXEC mode.

### **show license smart udi**

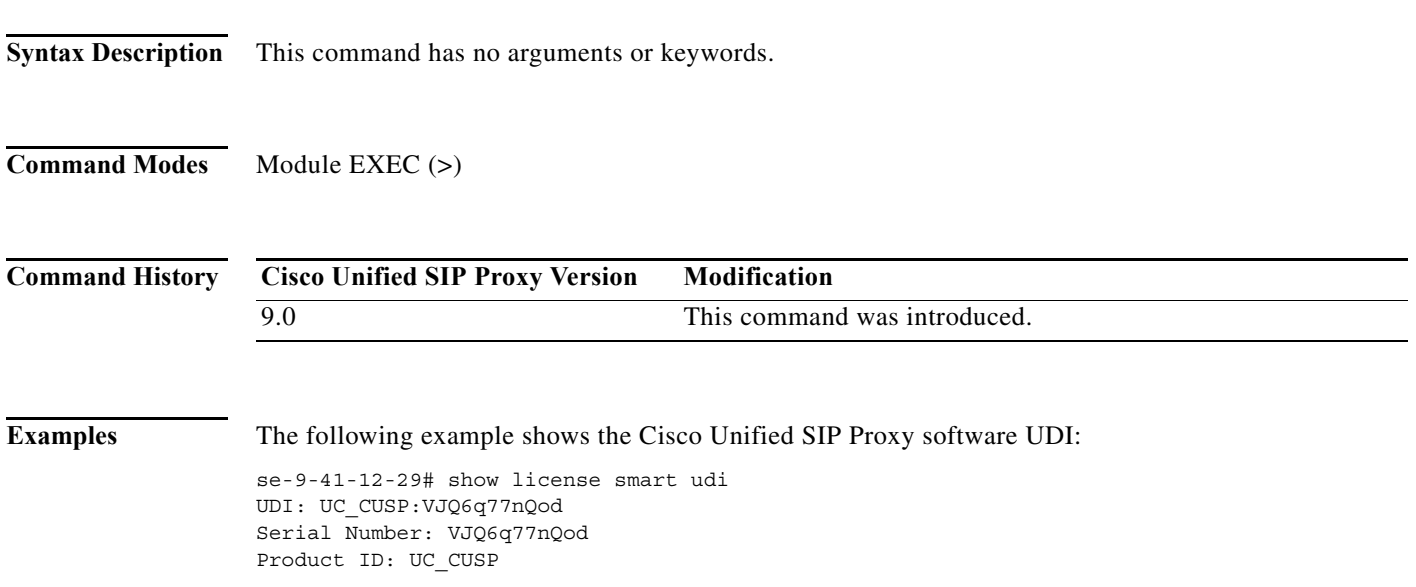

Ι

### <span id="page-19-0"></span>**show license smart summary**

To show current state of the Cisco Unified SIP Proxy Smart Licensing application, entitlement count, time left in evaluation mode (if applicable), product specific details, authorization and registration related timers, and to capture recent failures with communication related to licensing server, use the **show license smart summary** command in module EXEC mode.

**show license smart summary**

**Syntax Description** This command has no arguments or keywords.

**Command Modes** Module EXEC (>)

**Command History Cisco Unified SIP Proxy Version Modification** 9.0 This command was introduced.

**Examples** The following example shows current state of the Cisco Unified SIP proxy Smart Licensing application:

se-10-104-45-238# show license smart summary Smart Agent is Enabled: true Current State of the Agent: OUT\_OF\_COMPLIANCE Is Evaluation Mode: No Is Registration Successful: YES Is Authorization Successful: YES Requested license count: 5 Entitlement tag: regid.2019-02.com.cisco.CUSP\_5,10.0\_a8c7a082-c70b-465b-812f-eb4a520f2fc3 Configured destination address:https://tools.cisco.com/its/service/oddce/services/DDCEService Transport Mode: TransportCallHome UDI: UC\_CUSP:VOEanZTRAZk Serial Number: VOEanZTRAZk product ID: UC\_CUSP Software ID Tag: regid.2019-02.com.cisco.CUSP,10.0\_bcc5017c-1e5b-4294-a6a6-3f664298e6b5 Product ID Tag: UC\_CUSP Entitlement Version: 10.0 Enforcement Mode: OutOfCompliance Registration expiry period: Wed Feb 26 06:25:37 IST 2020 Latest Failure Reason String Notification: Successful. Auth period: Wed Feb 27 06:46:40 IST 2019 Http Proxy Address: Not Set::

a ka

# <span id="page-20-0"></span>**Eshow license smart status application cusp**

To capture the current state of the licensing agent, use the **show license smart status application cusp**  command in module EXEC mode.

**show license smart status application cusp**

**Syntax Description** This command has no arguments or keywords.

 $\Gamma$ 

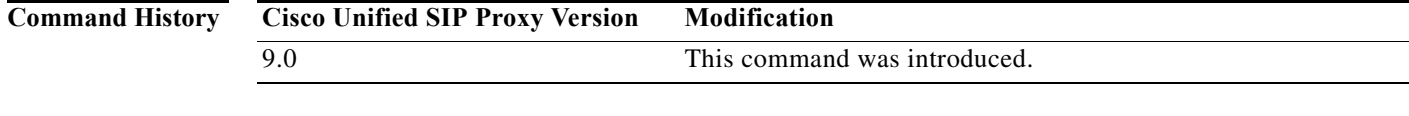

**Examples** The following example shows current state of the licensing agent: se-10-104-45-238# show license smart status application cusp

Smart Agent is Enabled: true

Smart Agent current state: UNIDENTIFIED

# <span id="page-21-0"></span>**show tcp connections**

To display the status of Transmission Control Protocol (TCP) connections, use the **show tcp connections**  command in module EXEC mode.

**show tcp connections** [*summary*]

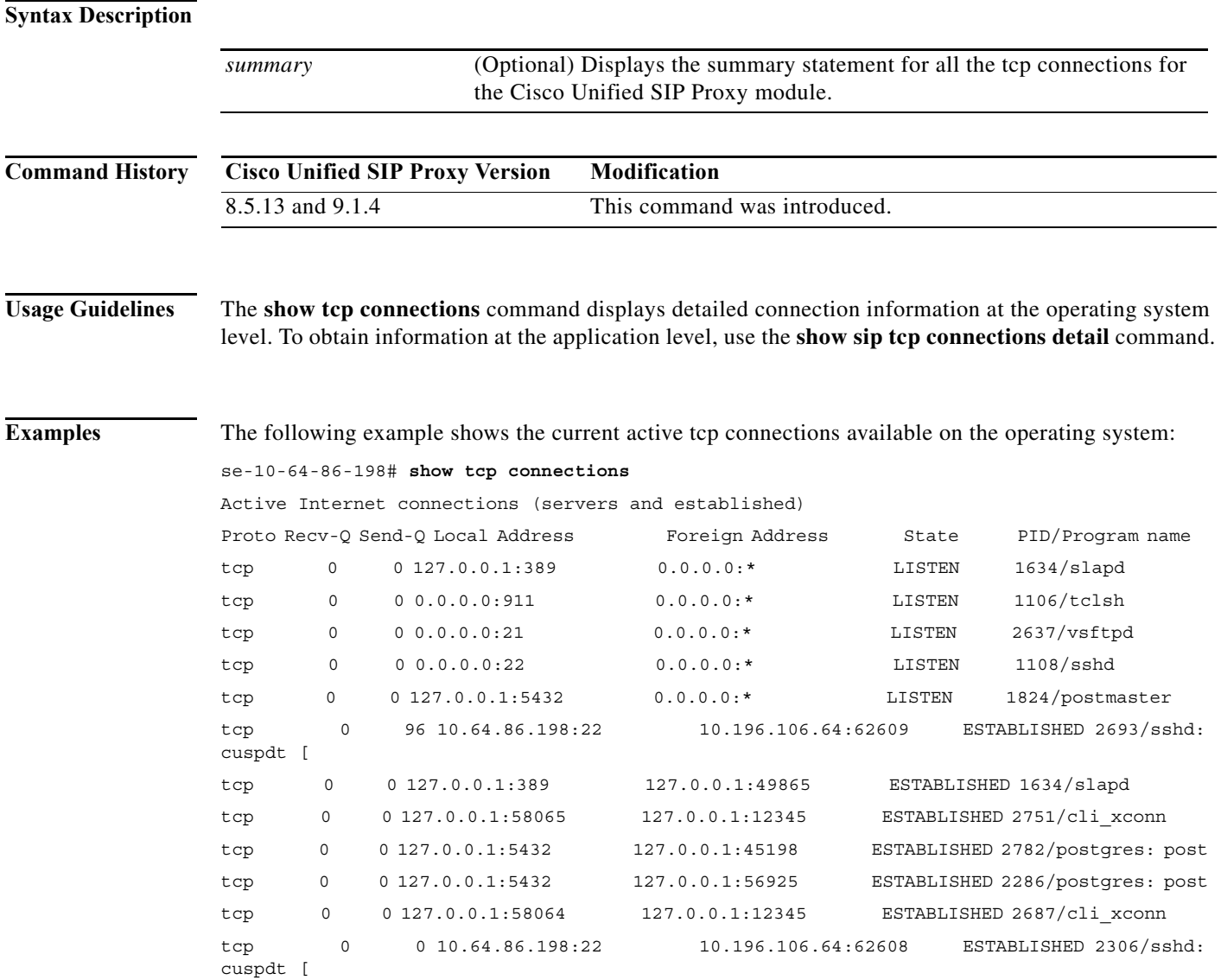

 $\overline{\phantom{a}}$ 

 $\mathcal{L}_{\mathcal{A}}$ 

# <span id="page-22-0"></span>**license smart destinationAddr**

To specify the smart manager URL, use the **license smart destinationAddr** command in module EXEC mode.

**license smart destinationAddr** *url*

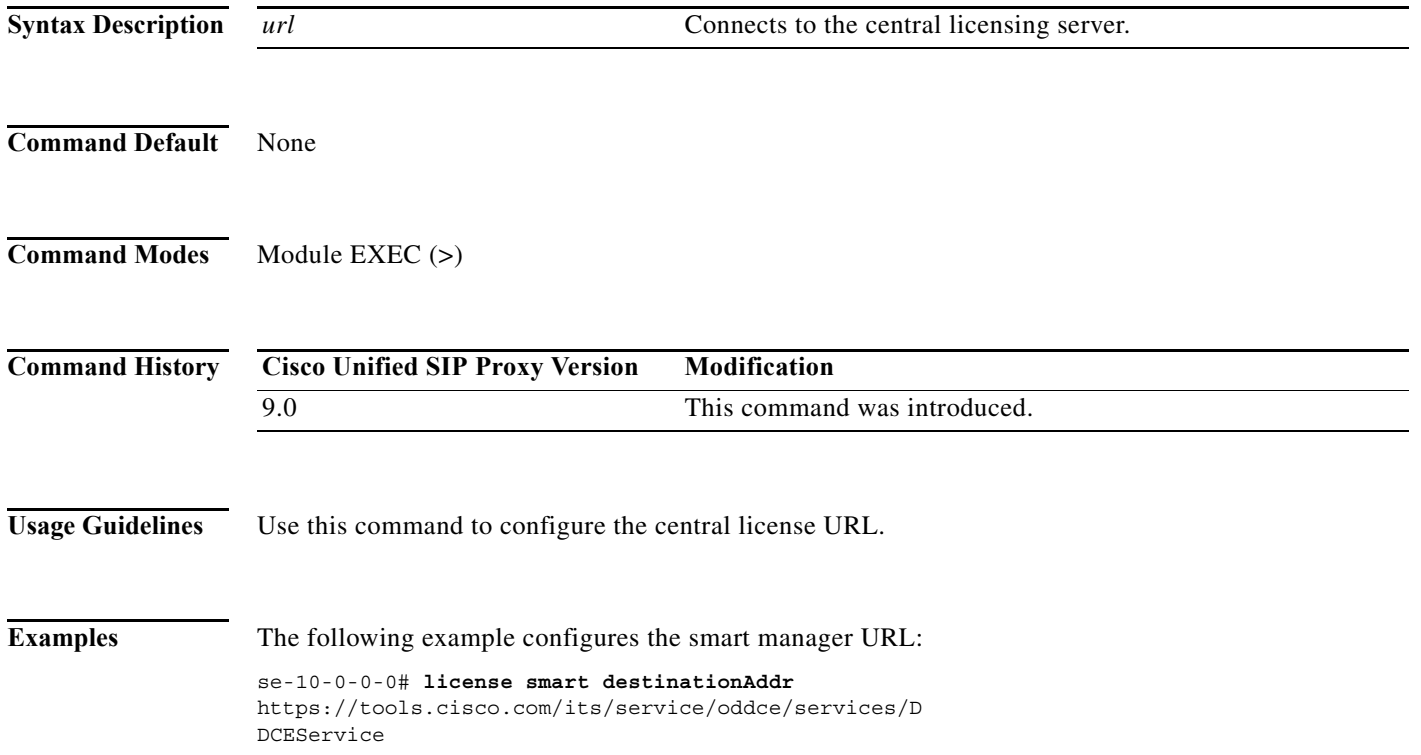

# <span id="page-23-0"></span>**license smart httpProxyAddr**

To set the HTTP(S) proxy server address for smart licensing, use the **license smart httpProxyAddr**  command in module EXEC mode.

**license smart httpProxyAddr** *url*

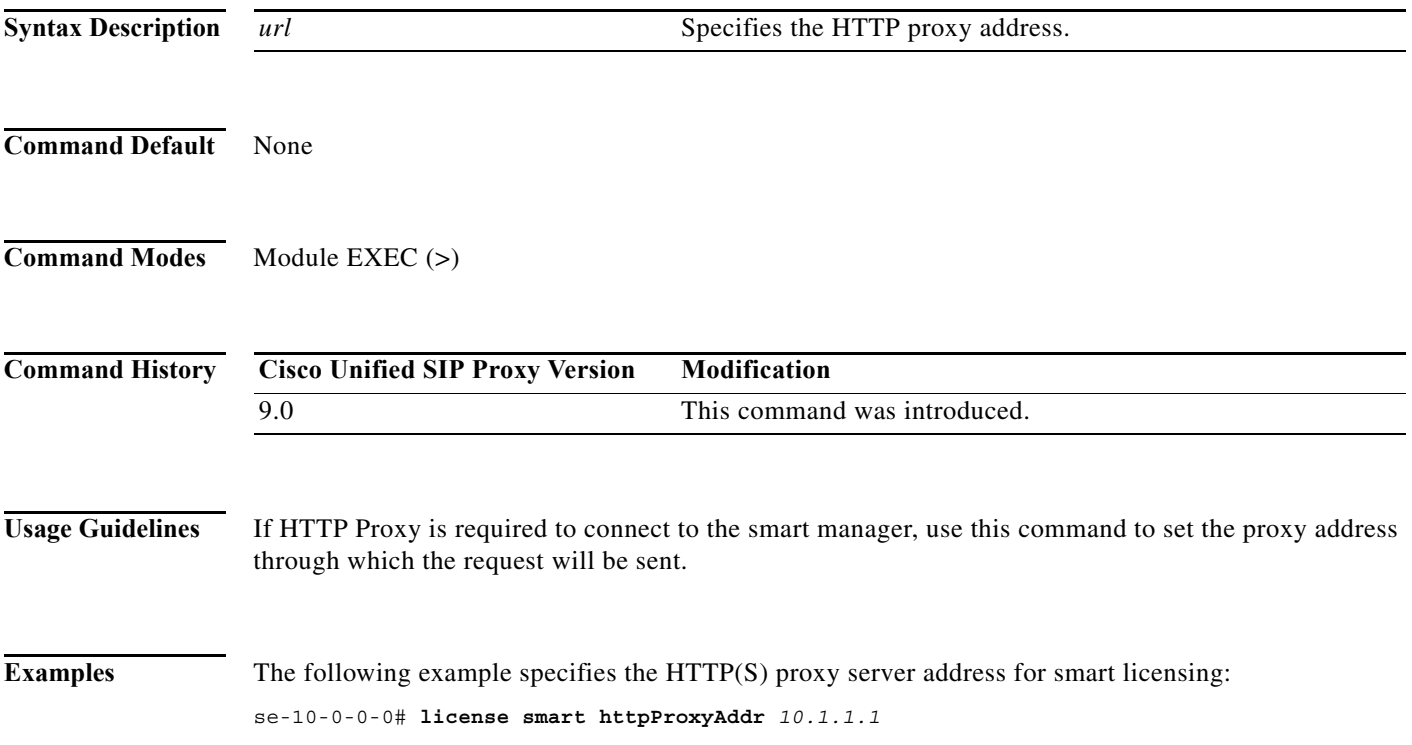

a l

**2-11**

L

## <span id="page-24-0"></span>**license smart activate cusp**

 $\overline{\phantom{a}}$ 

To enable smart agent licensing in Cisco Unified SIP Proxy, use the **license smart activate cusp**  command in module EXEC mode. To enable call routing through Cisco Unified SIP Proxy, this command must be enabled. Else, the calls will drop.

### **license smart activate cusp** *count*

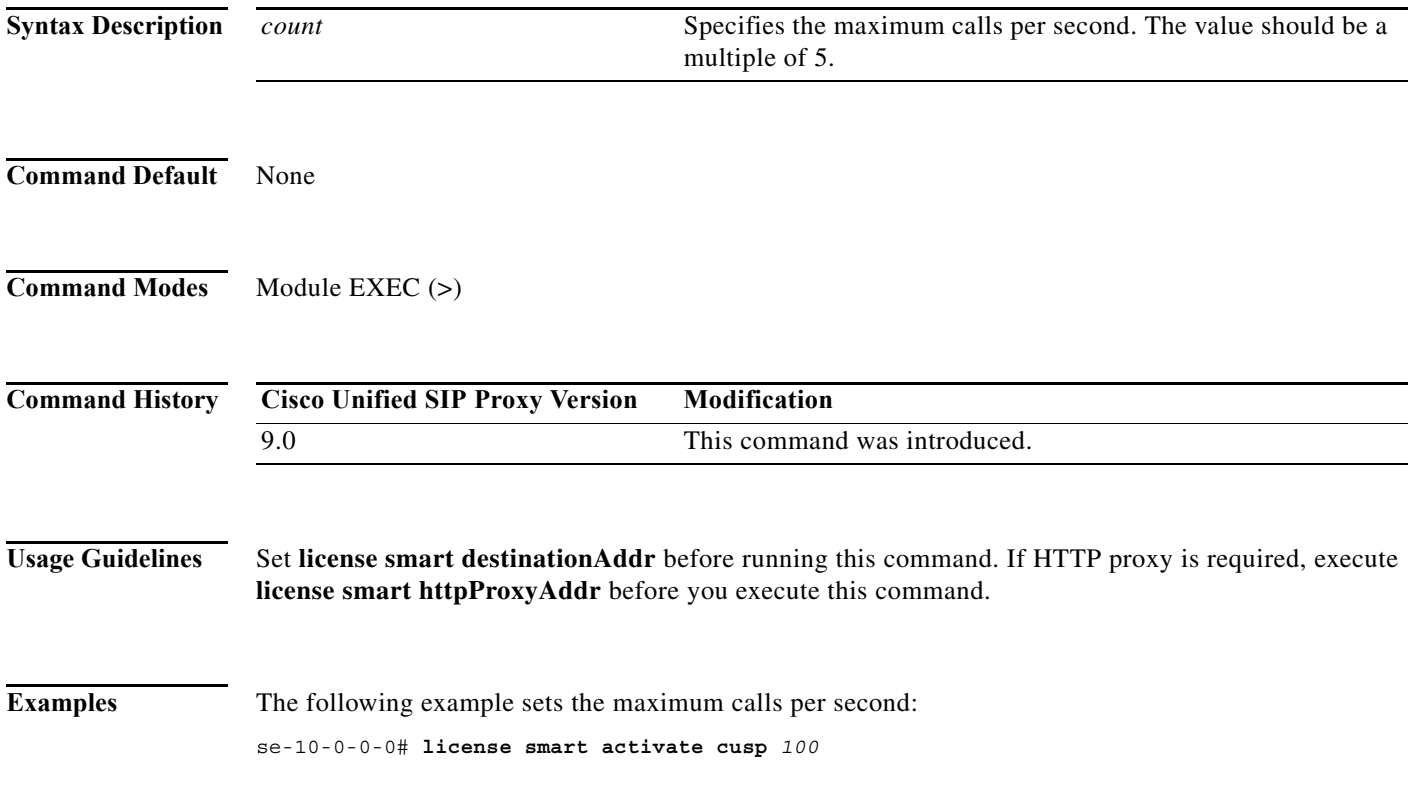

# <span id="page-25-0"></span>**license smart register token\_id**

To register the device instance with the Cisco licensing cloud, use **license smart register token\_id** in module EXEC mode. Execute **license smart activate cusp** before you execute this command.

**license smart register token\_id** *token*

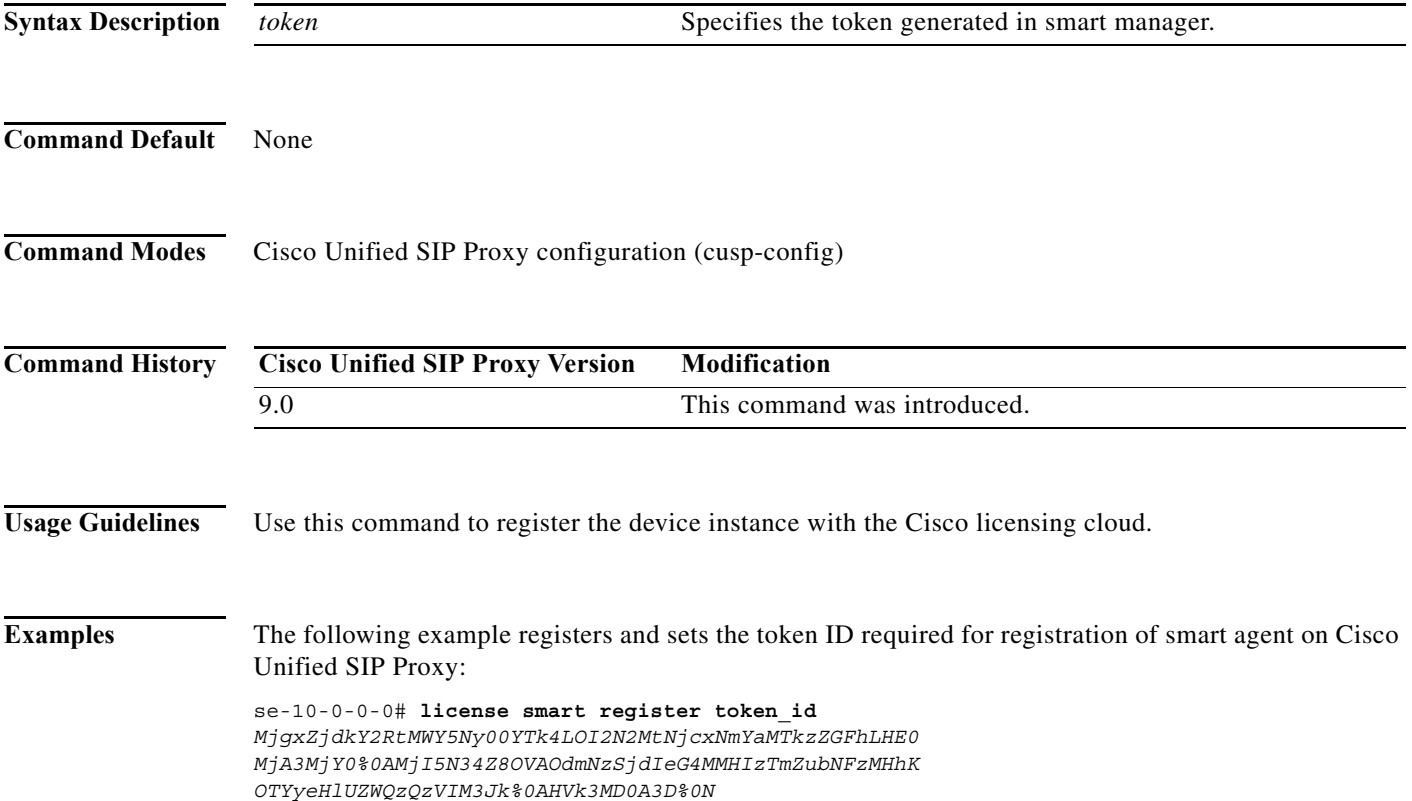

a l

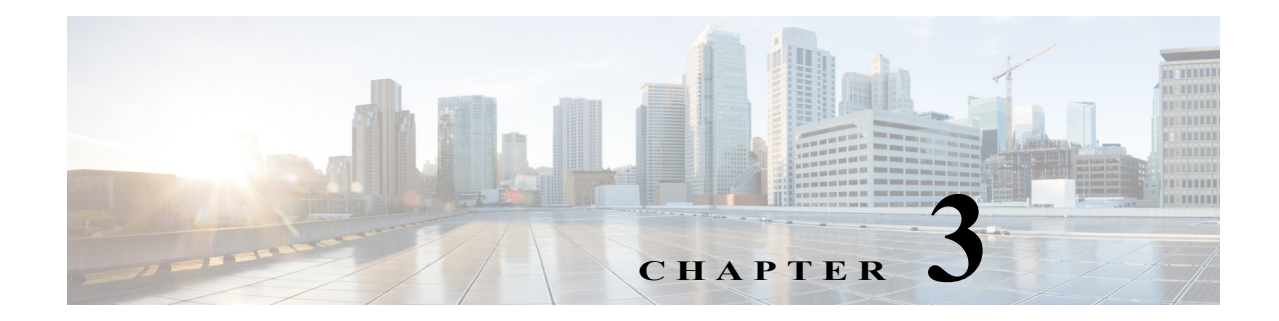

# <span id="page-26-0"></span>**Cisco Unified SIP Proxy EXEC Commands**

**Last Updated: April 29, 2019**

- **• [configure](#page-27-0)**
- **• [copy configuration active](#page-28-0)**
- **• [rollback](#page-29-0)**
- **• [rollback factory-default](#page-30-0)**
- **• [show fd statistics](#page-31-0)**
- **• [show performance-data cps](#page-32-0)**
- **• [show route table](#page-33-0)**
- **• [show routes table](#page-35-0)**
- **• [show status queue](#page-36-0)**
- **• [show status sip](#page-37-0)**
- **• [show trace options](#page-39-0)**
- **• [trace disable](#page-40-0)**
- **• [trace enable](#page-41-0)**
- **• [trace level](#page-42-0)**

 $\overline{\phantom{a}}$ 

**• [trace logsize](#page-44-0)**

## <span id="page-27-0"></span>**configure**

To enter Cisco Unified SIP Proxy configuration mode, use the **configure** command in Cisco Unified SIP Proxy EXEC mode. To exit Cisco Unified SIP Proxy configuration mode, use the **exit** command.

**configure**

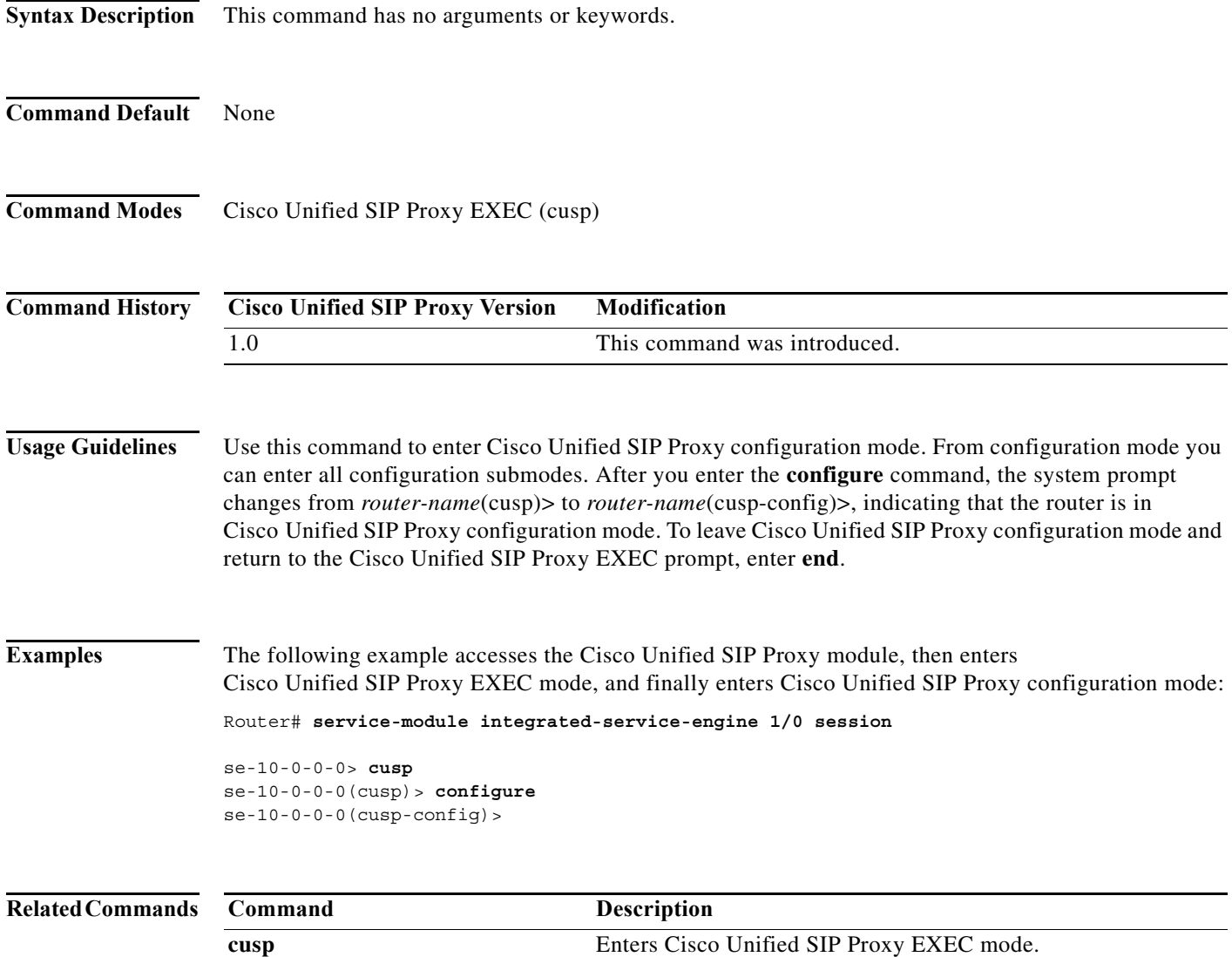

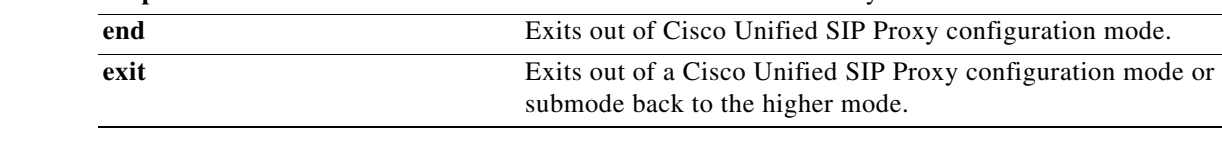

٠

 $\mathbf I$ 

## <span id="page-28-0"></span>**copy configuration active**

To copy the active configuration to a specified remote file system, use the following syntax of the **copy configuration active** command in Cisco Unified SIP Proxy EXEC mode.

**copy configuration active** {*ftp-url* | *pfs-url* | *tftp-url*}

To copy the specified remote file system to the active configuration, use the following syntax of the **copy configuration active** command in Cisco Unified SIP Proxy EXEC mode.

**copy** {*ftp-url* | *pfs-url* | *tftp-url*} **configuration active** 

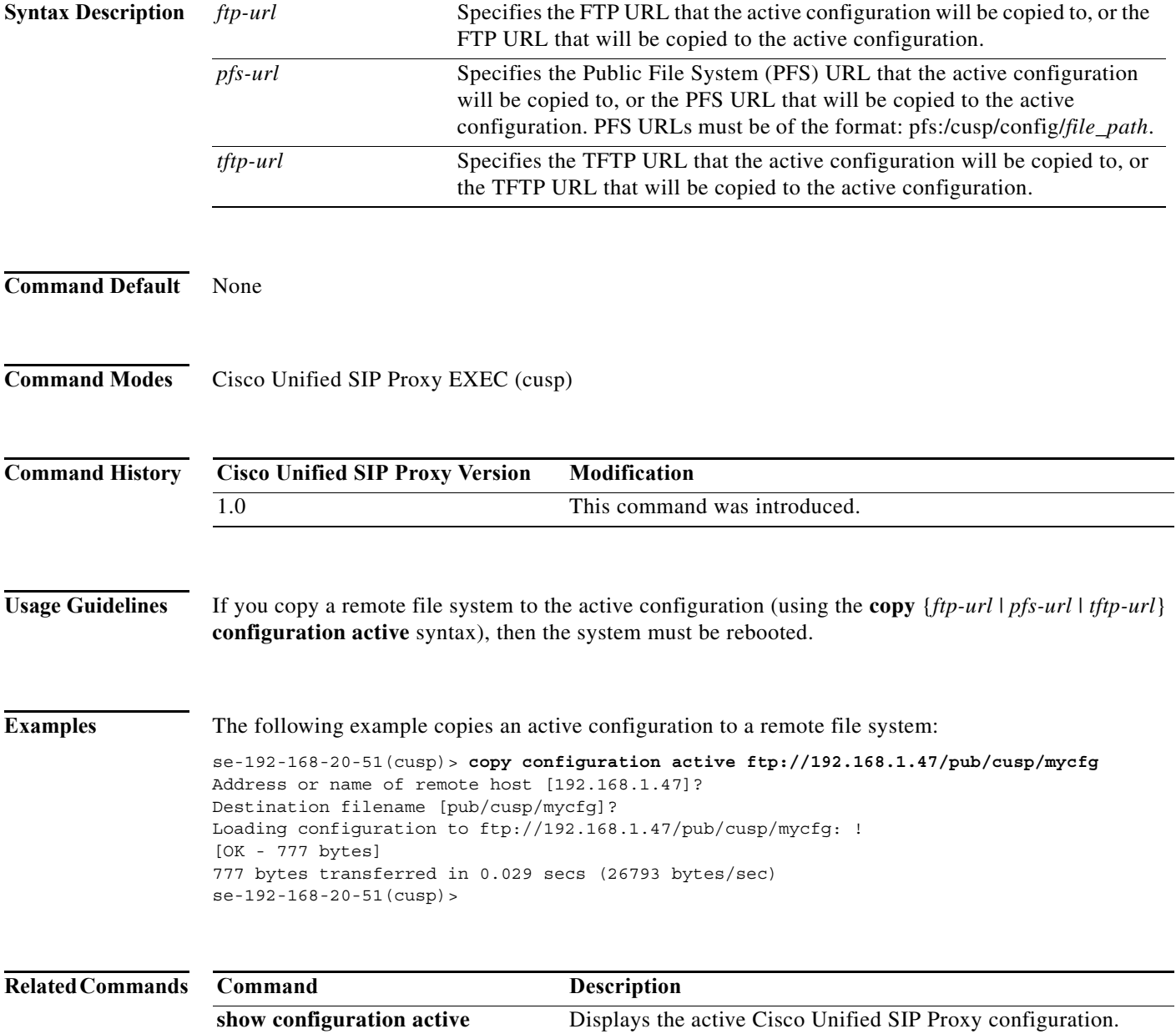

 $\mathbf I$ 

# <span id="page-29-0"></span>**rollback**

To roll back to the most recently-committed configuration when you reboot the Cisco Unified SIP Proxy module, use the **rollback** command in Cisco Unified SIP Proxy EXEC mode.

**rollback**

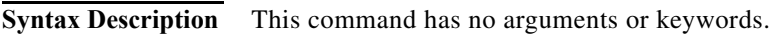

**Command Default** None

**Command Modes** Cisco Unified SIP Proxy EXEC (cusp)

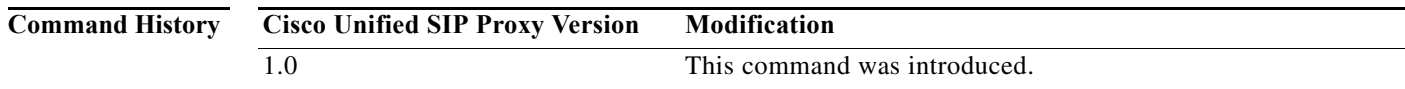

### **Usage Guidelines** Use the **show configuration active** command to display the committed configuration that is effective after the module is rebooted.

**Examples** The following example configures the system to roll back to the most recently-committed configuration when the Cisco Unified SIP Proxy module is rebooted:

se-10-0-0-0(cusp)> **rollback**

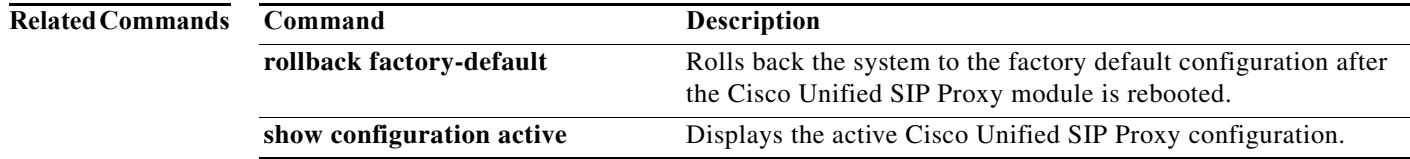

# <span id="page-30-0"></span>**rollback factory-default**

To roll back the system to the factory default configuration when you reboot the Cisco Unified SIP Proxy module, use the **rollback factory-default** command in Cisco Unified SIP Proxy EXEC mode.

### **rollback factory-default**

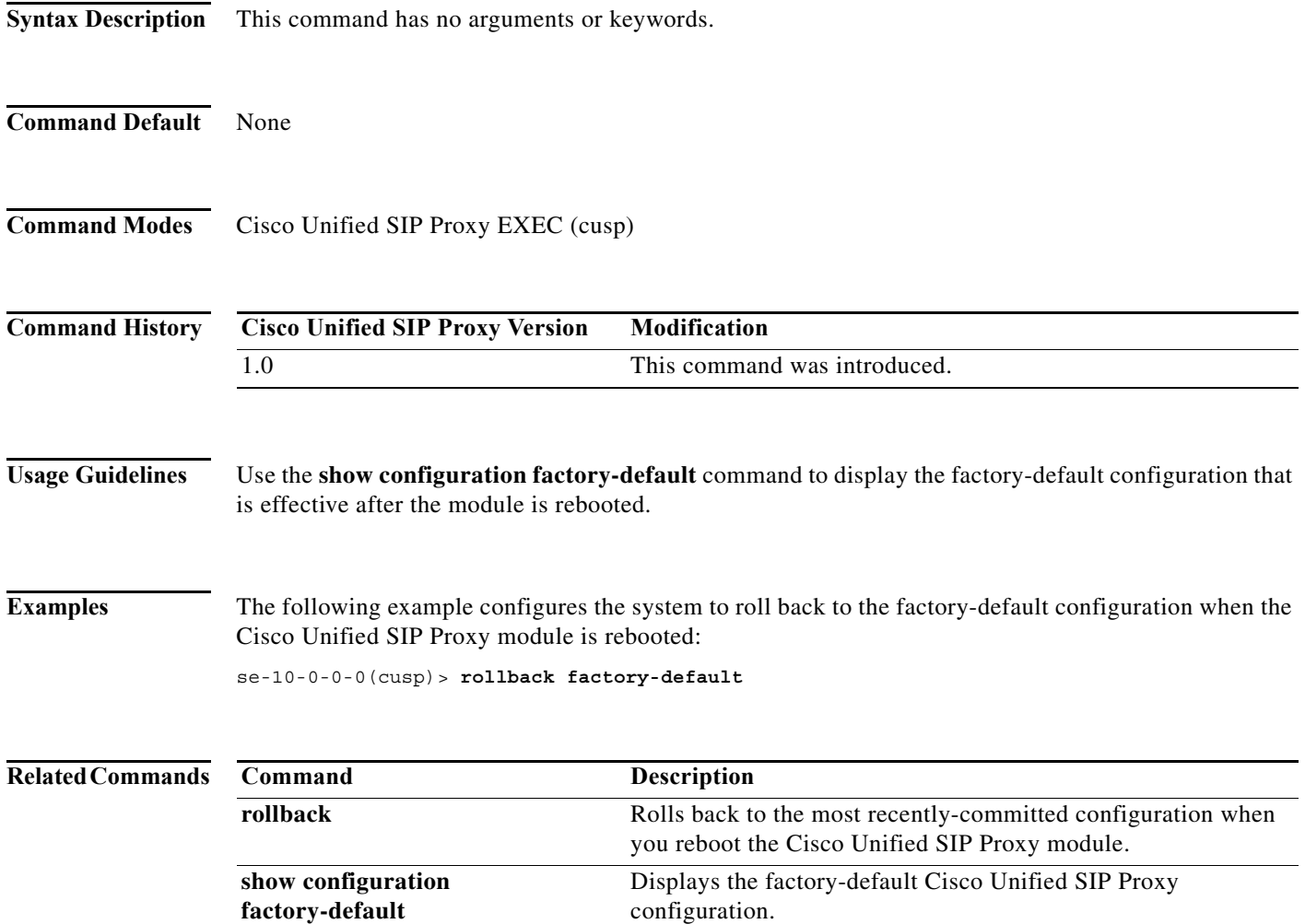

a l

# <span id="page-31-0"></span>**show fd statistics**

To display the maximum number of open file descriptor counts, use the **show fd statistics** command in Cisco Unified SIP Proxy EXEC mode.

### **show fd statistics**

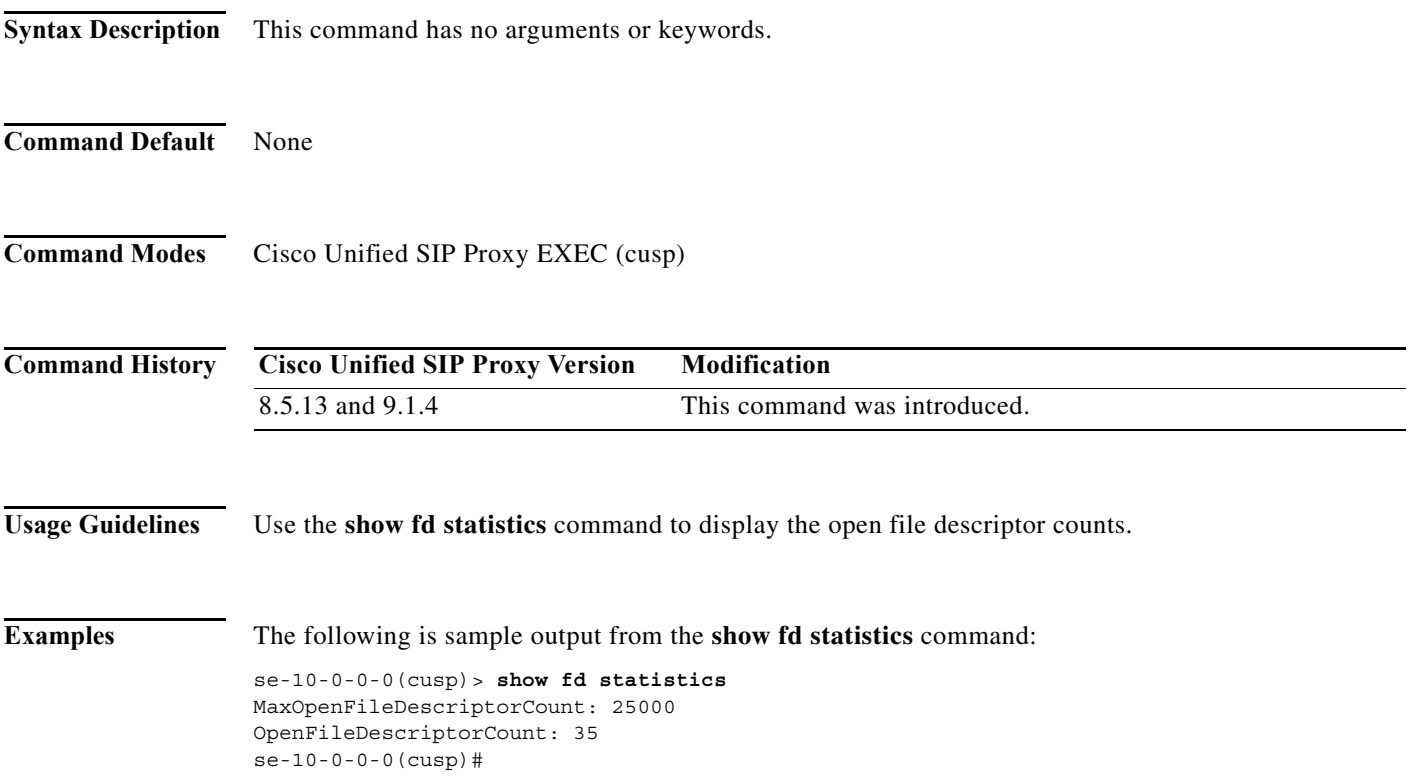

П

# <span id="page-32-0"></span>**show performance-data cps**

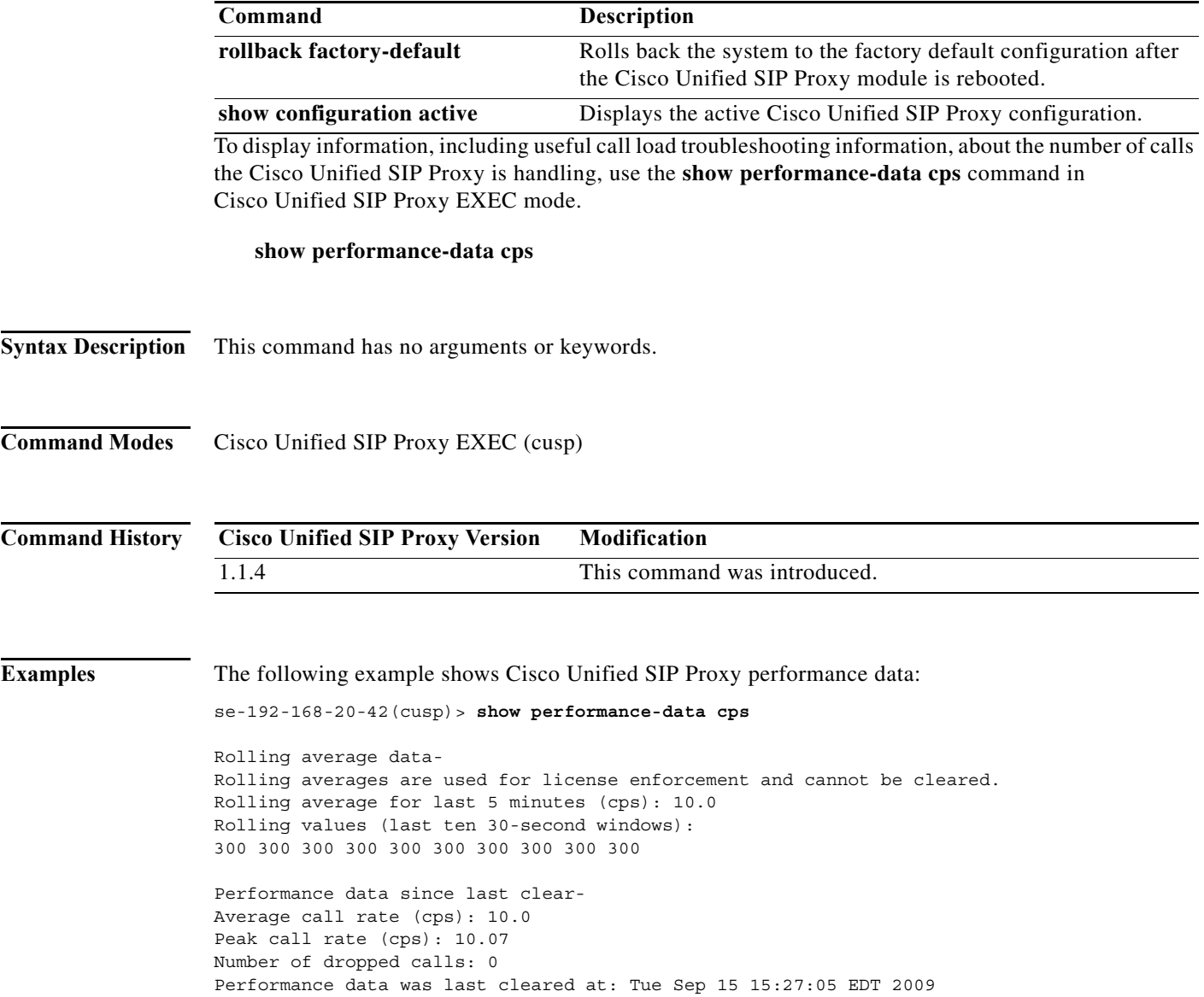

## <span id="page-33-0"></span>**show route table**

To display Cisco Unified SIP Proxy route information for a given table and key based on a specified lookup rule, use the **show route table** command in Cisco Unified SIP Proxy EXEC mode.

**show route table** *table-name* **key** *key* **rule** [**exact** | **prefix** | **fixed** *number*]

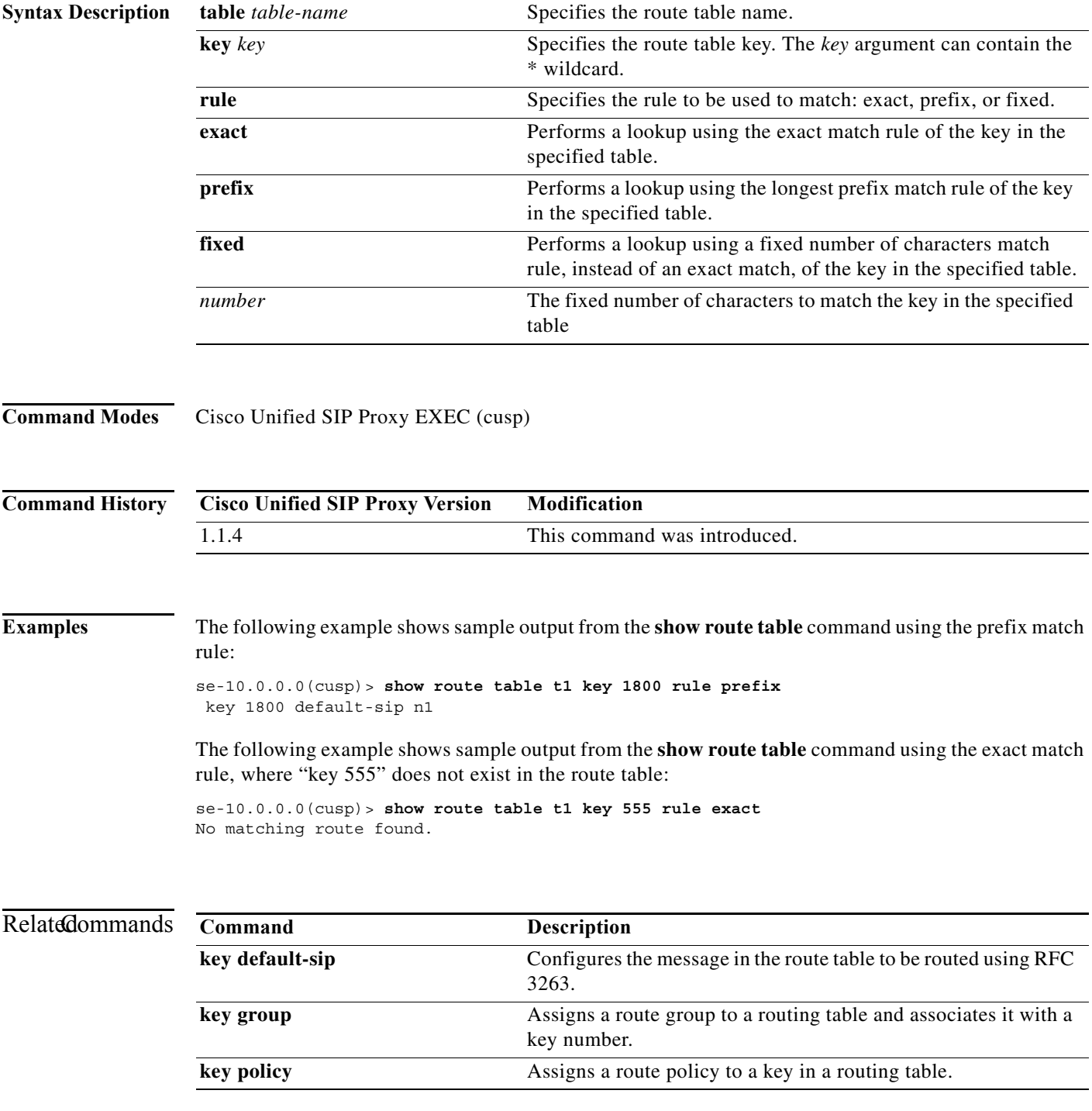

٦

**College** 

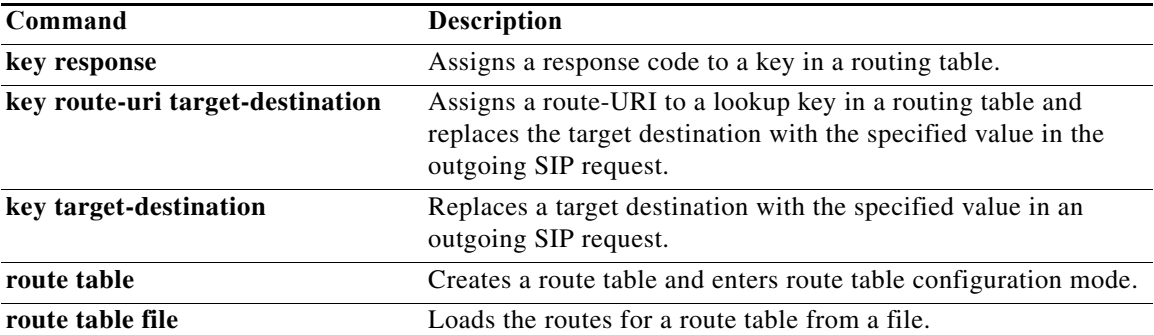

## <span id="page-35-0"></span>**show routes table**

To display the possible multiple Cisco Unified SIP Proxy routes for a given table and key, use the **show routes table** command in Cisco Unified SIP Proxy EXEC mode.

**show routes table** *table-name* **key** *key* [**max-size** *max-size*]

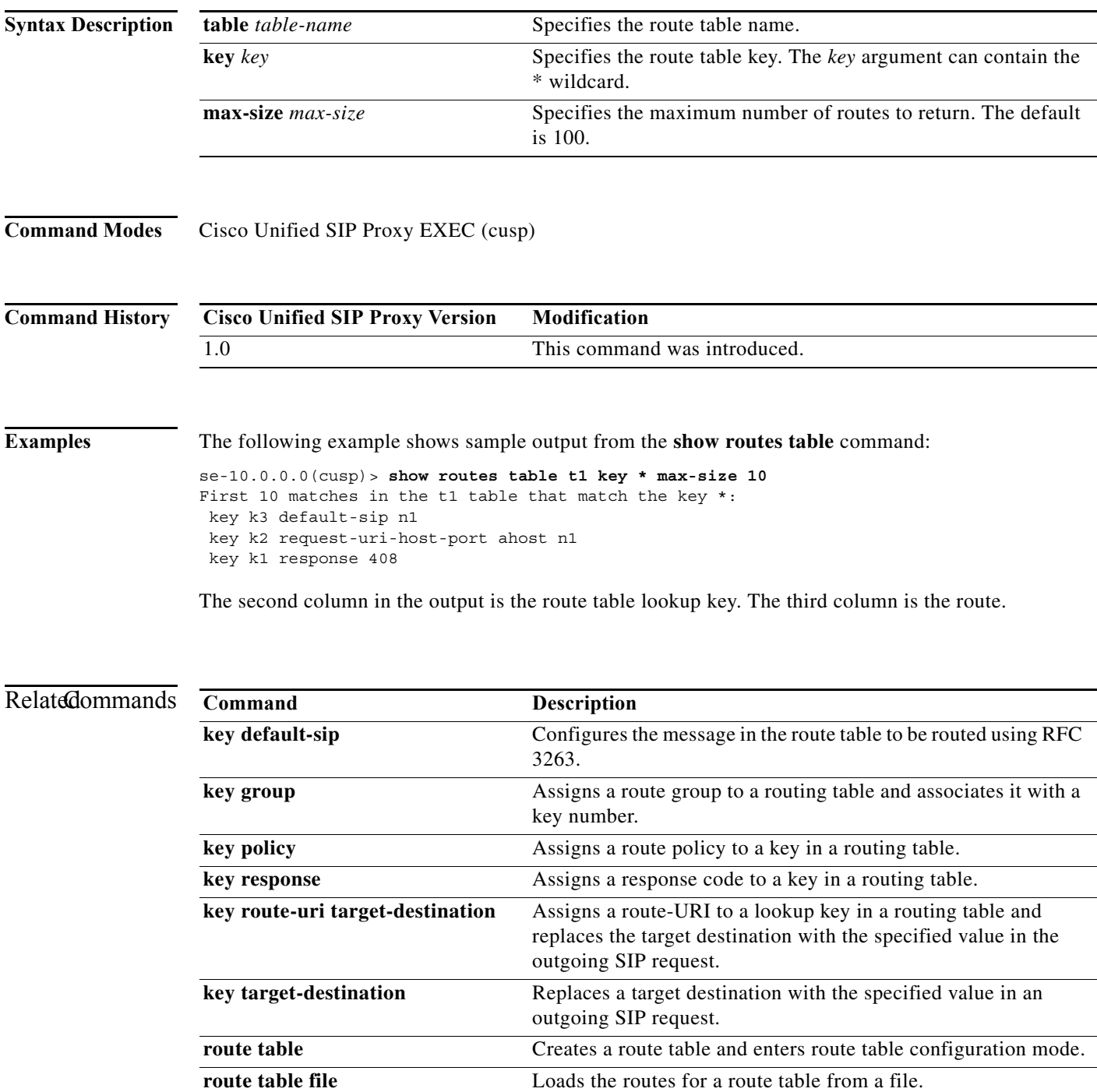

٦
1

## **show status queue**

To display the statistics for active SIP queues, use the **show status queue** command in Cisco Unified SIP Proxy EXEC mode.

### **show status queue**

**Syntax Description** This command has no arguments or keywords.

**Command Modes** Cisco Unified SIP Proxy EXEC (cusp)

**Command History Cisco Unified SIP Proxy Version Modification** 1.0 This command was introduced.

**Examples** The following example shows sample output from the **show status queue** command:

se-192-168-20-51(cusp)> **show status queue**

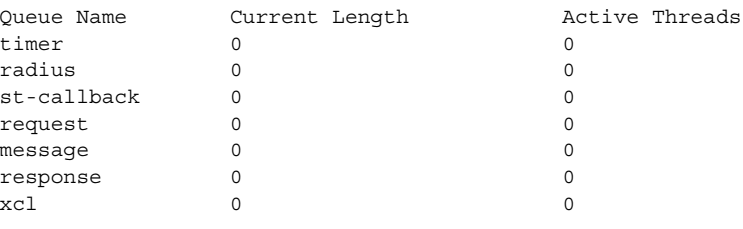

se-192-168-20-51(cusp)>

[Table 1](#page-36-0) describes the significant fields shown in the display.

<span id="page-36-0"></span>*Table 1 show status queue Field Descriptions*

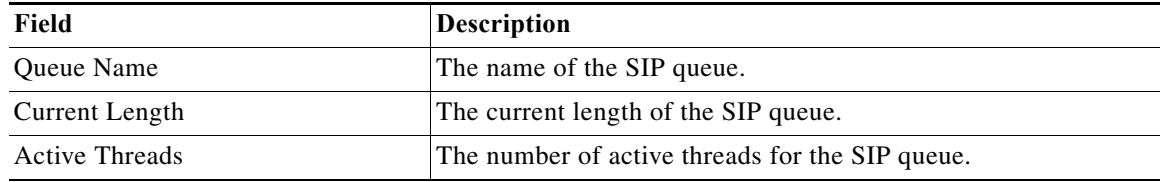

### **Related Comm**

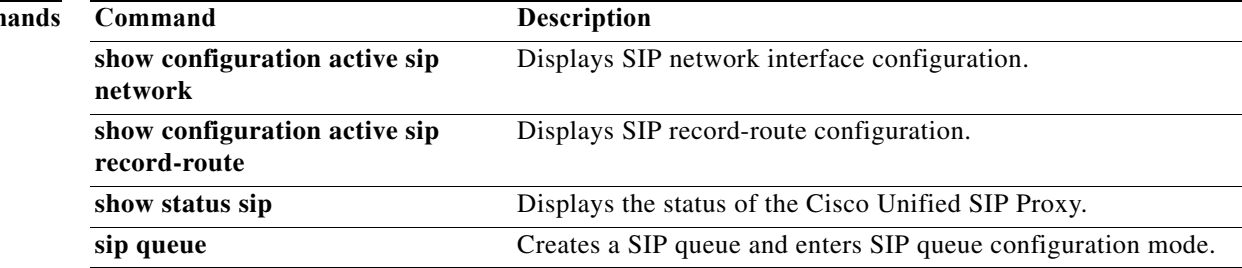

ן

## **show status sip**

To display the status of the Cisco Unified SIP Proxy, use the **show status sip** command in Cisco Unified SIP Proxy EXEC mode.

### **show status sip**

**Syntax Description** This command has no arguments or keywords.

**Command Modes** Cisco Unified SIP Proxy EXEC (cusp)

**Command History Cisco Unified SIP Proxy Version Modification** 1.0 This command was introduced.

**Usage Guidelines** This command displays active client and server transactions, as well as TCP/TLS writer thread information. This command displays queues that might not be SIP-related.

**Examples** The following example shows sample output from the **show status sip** command:

se-192-168-20-51(cusp)> **show status sip**

```
SIP Stack Status
Client Transactions: 7575
Server Transactions: 3473
Total Threads for TCP/TLS Writer: 0
Min Threads for TCP/TLS Writer: 0
Active Threads for TCP/TLS Writer: 0
se-192-168-20-51(cusp)>
```
[Table 2](#page-37-0) describes the significant fields shown in the display.

### <span id="page-37-0"></span>*Table 2 show status sip Field Descriptions*

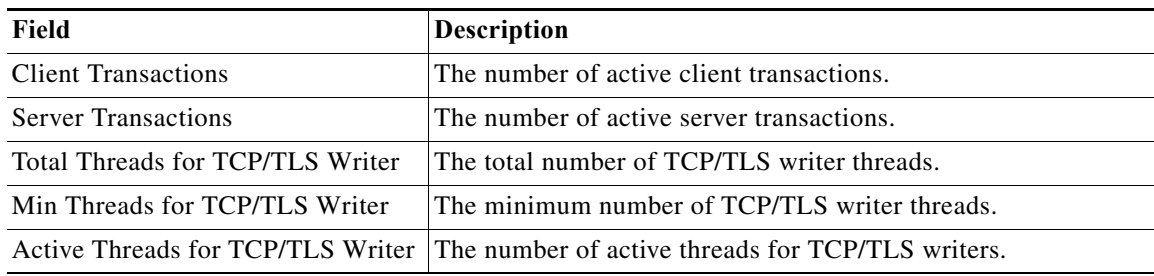

H

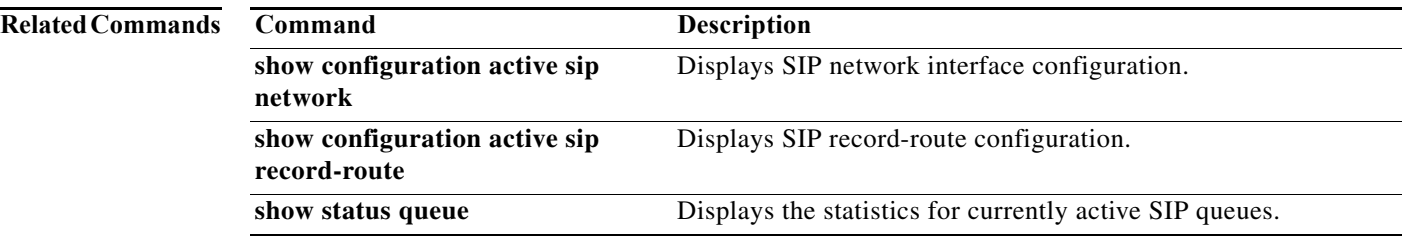

1

## **show trace options**

To display whether trace logging is enabled or disabled, use the **show trace options** command in Cisco Unified SIP Proxy EXEC mode.

### **show trace options**

**Syntax Description** This command has no arguments or keywords.

**Command Modes** Cisco Unified SIP Proxy EXEC (cusp)

**Command History Cisco Unified SIP Proxy Version Modification** 1.0 This command was introduced.

**Usage Guidelines** This command displays levels for any of the configured categories or components.

**Examples** The following example shows that trace is enabled at the debug level with category root.

se-192-168-20-51(cusp)> **show trace options**

Trace is enabled. Category Level root debug

**Related Commands** 

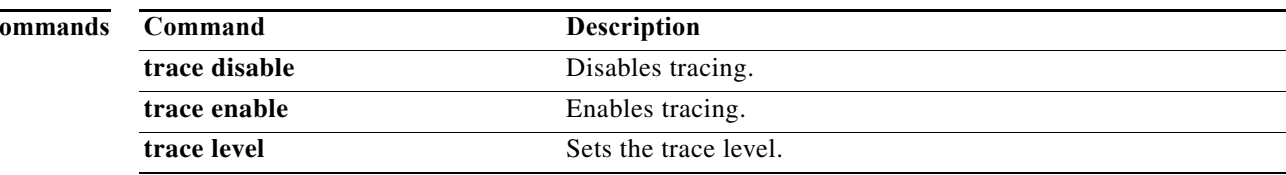

 $\mathbf I$ 

## **trace disable**

To disable tracing, use the **trace disable** command in Cisco Unified SIP Proxy EXEC mode. To enable tracing, use the **trace enable** command.

**trace disable**

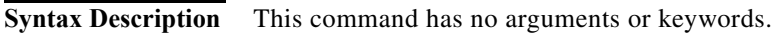

**Command Default** Trace is enabled.

**Command Modes** Cisco Unified SIP Proxy EXEC (cusp)

**Command History Cisco Unified SIP Proxy Version Modification** 1.0 This command was introduced.

**Usage Guidelines** Using the **trace disable** command has the same effect as setting the trace level to **off** using the **trace level** command with the **category** root.

**Examples** The following example disables trace: se-192-168-20-51(cusp)> **trace disable**

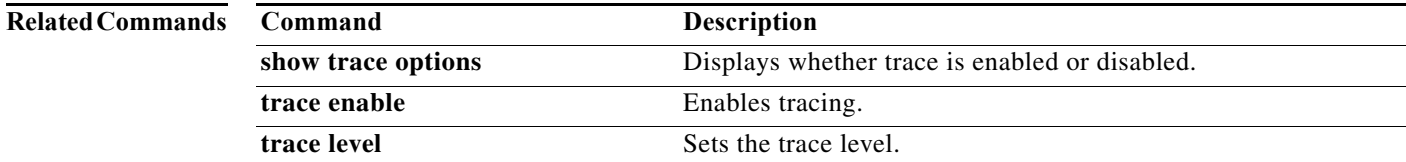

 $\mathbf I$ 

## **trace enable**

To enable tracing, use the **trace enable** command in Cisco Unified SIP Proxy EXEC mode. To disable tracing, use the **trace disable** command.

**trace enable**

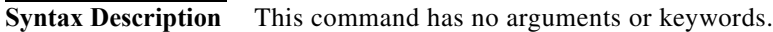

**Command Default** Trace is enabled.

**Command Modes** Cisco Unified SIP Proxy EXEC (cusp)

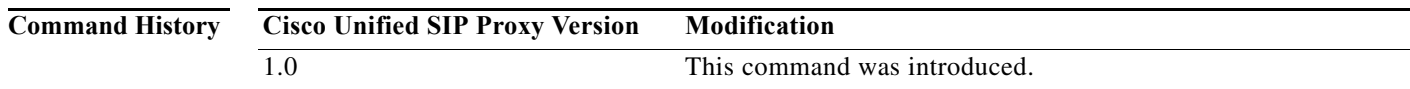

## **Usage Guidelines** After enabling tracing, you must set the trace level using the **trace level** command.

**Examples** The following example enables trace: se-192-168-20-51(cusp)> **trace enable**

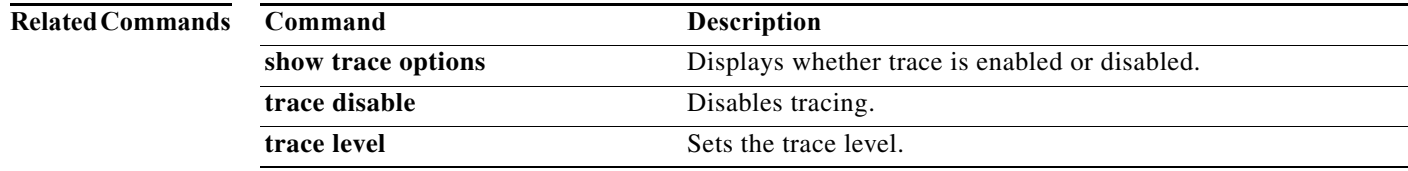

## **trace level**

To set the trace level, use the **trace level** command in Cisco Unified SIP Proxy EXEC mode. To turn off trace level, set the trace level to off.

**trace level** [**debug** | **default** | **error** | **fatal** | **info** | **off** | **warn**] **category/component** *category/component-name*

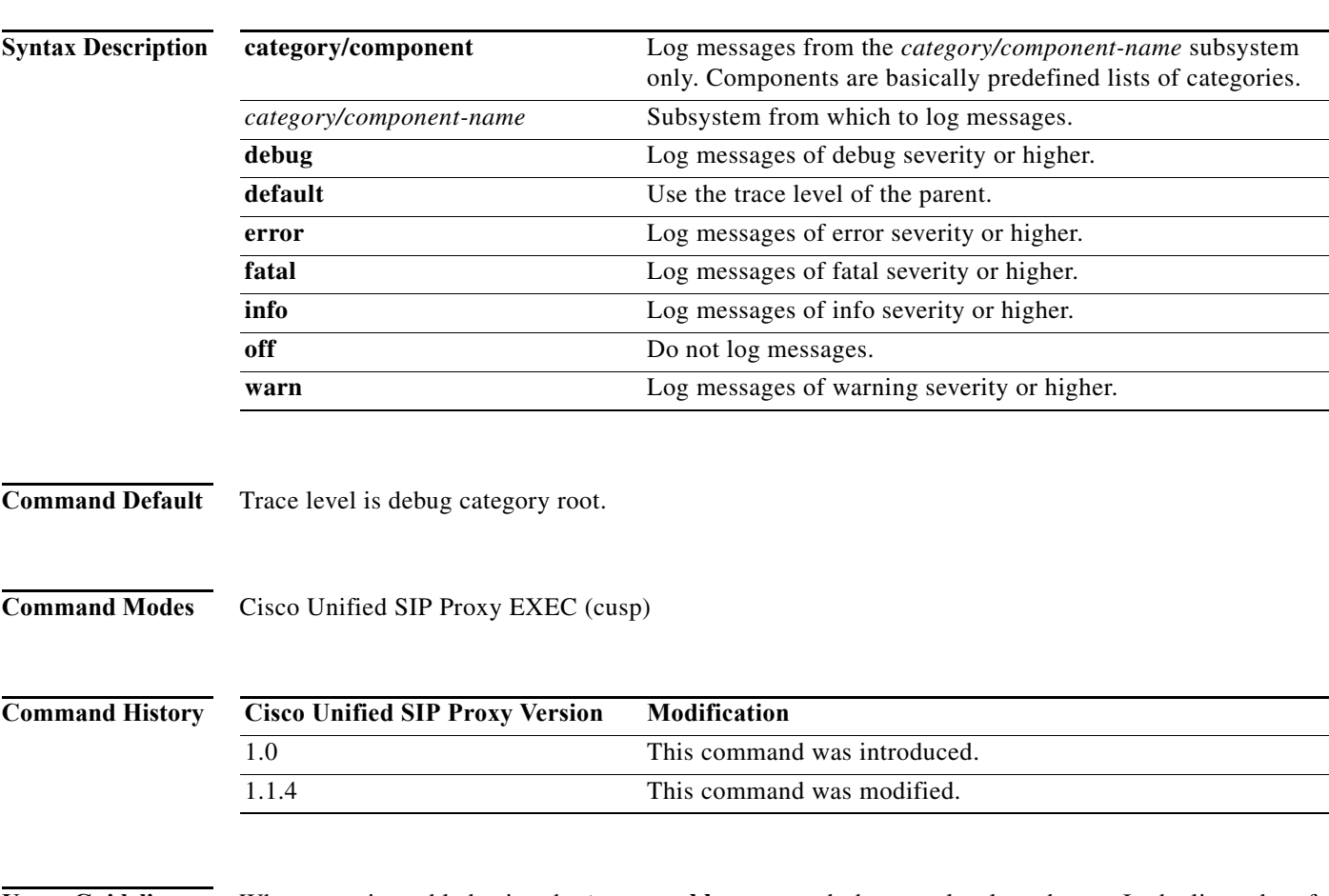

**Usage Guidelines** When trace is enabled using the **trace enable** command, the trace level can be set. In the list order of most logging to least logging, the trace levels are:

- **•** debug
- **•** info
- **•** warning
- **•** error
- **•** fatal

Setting the trace level to **off** has the same effect as using the **trace disable** command if the **category** is root. Setting the trace level to **debug** has a huge performance impact.

 $\mathbf I$ 

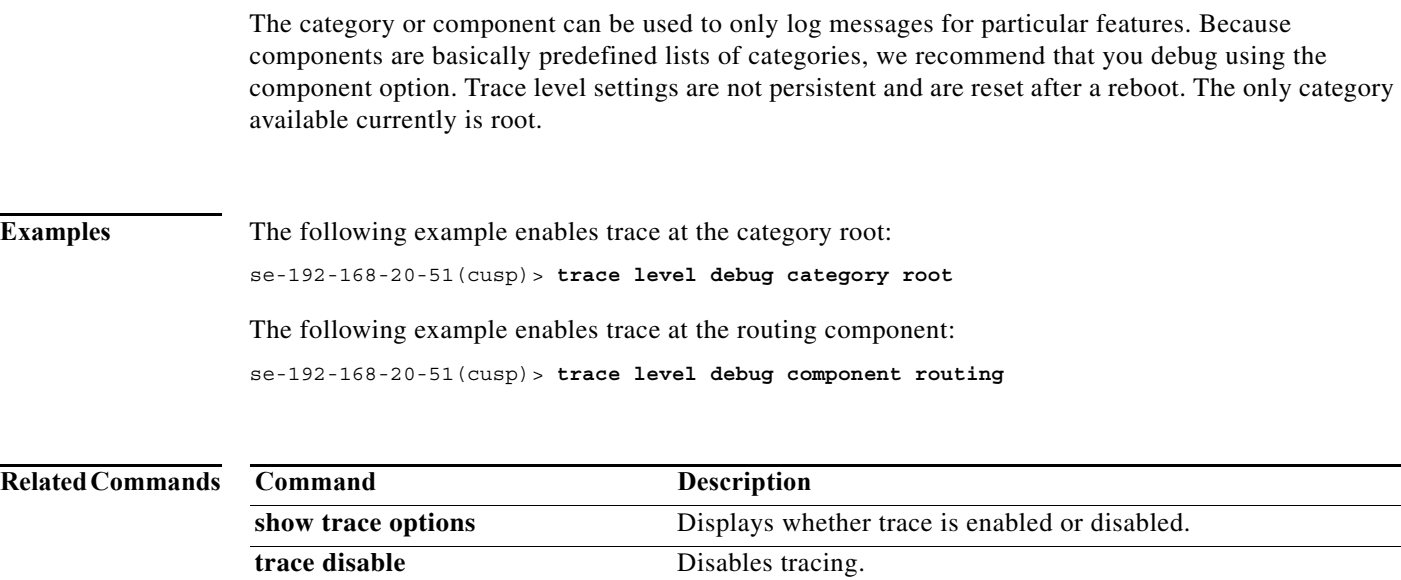

**trace enable** Enables tracing.

# **trace logsize**

To change the logsize, use the **trace logsize** command in Cisco Unified SIP Proxy EXEC mode.

**trace logSize** 

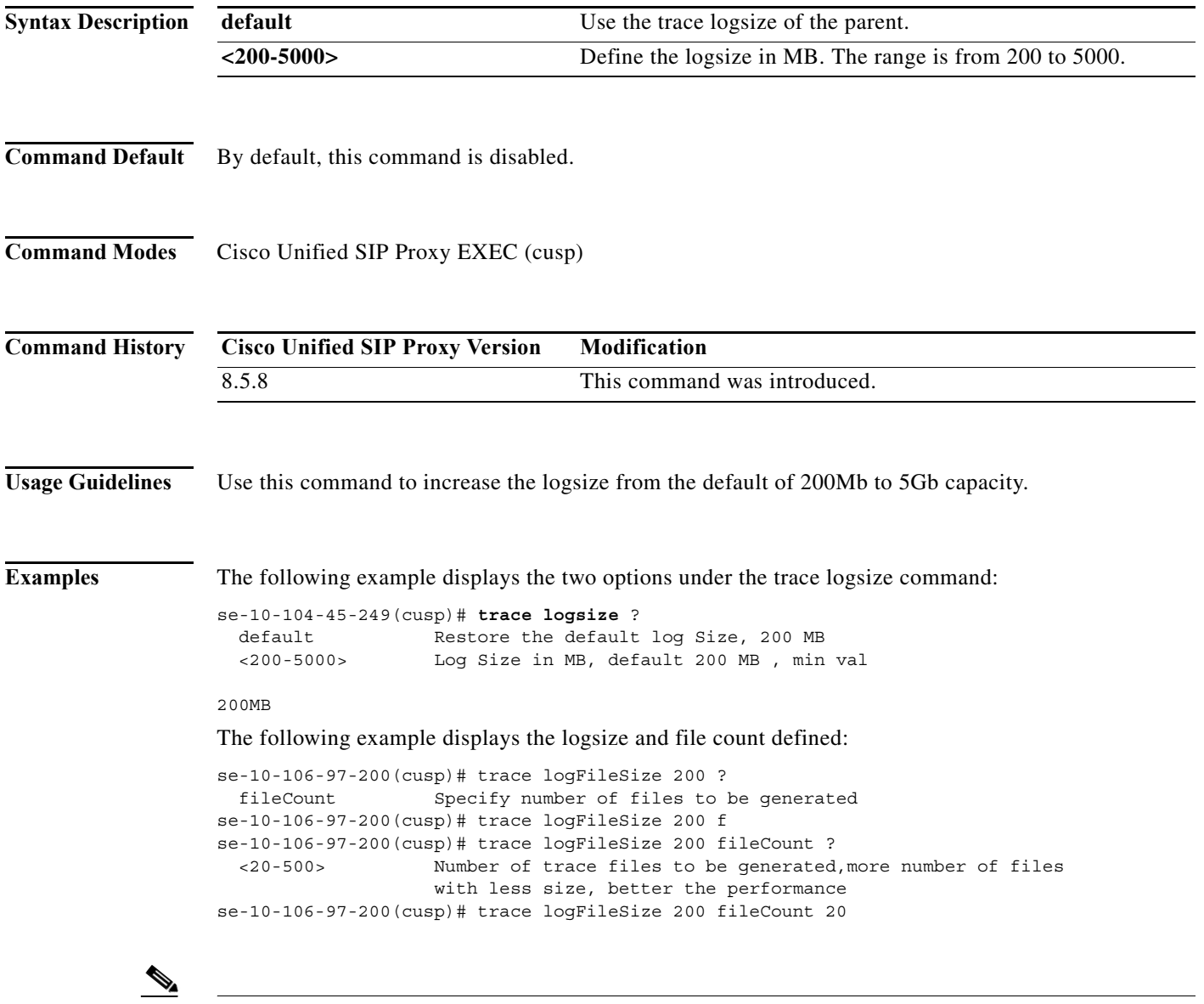

**Note** Logsize divided by file count is the size of a single log file. The optimal value of this is 10 MB. By default, the command picks up the value of file count so that the file size is 10MB. If you are configuring the file count, there can be performance impact because of this change.

 $\mathsf I$ 

### **Related Commands**

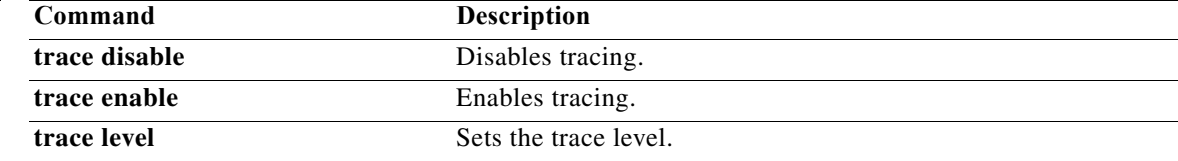

H

 $\mathsf I$ 

H

 $\mathsf I$ 

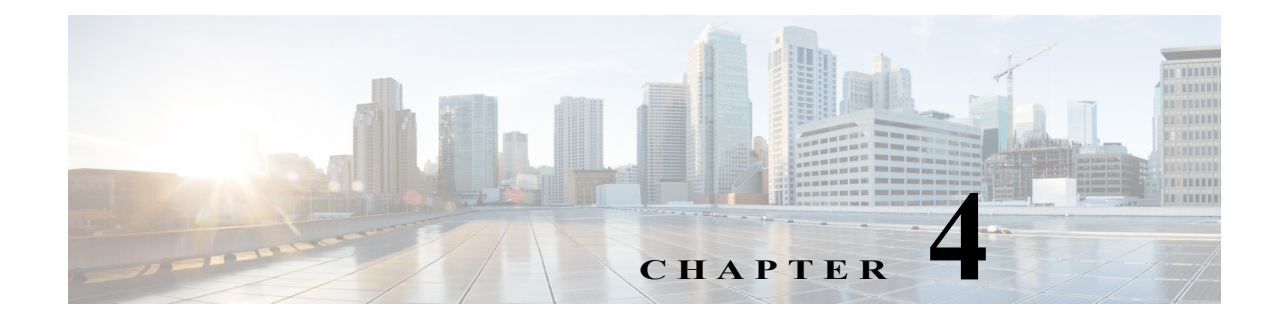

# **Cisco Unified SIP Proxy Configuration Commands**

**Last Updated: April 29, 2019**

- **• [call-rate-limit](#page-49-0)**
- **• [clear](#page-50-0)**
- **• [commit](#page-51-0)**
- **• [fd count](#page-55-0)**
- **• [end](#page-53-0)**
- **• [exit](#page-54-0)**
- **• [lite-mode](#page-56-0)**
- **• [load](#page-57-0)**
- **• [show configuration active](#page-58-0)**
- **• [show configuration candidate](#page-63-0)**
- **• [show configuration factory-default](#page-66-0)**
- **• [show sip](#page-69-0)**

 $\overline{\phantom{a}}$ 

# <span id="page-49-0"></span>**call-rate-limit**

To set the maximum call rate that the Cisco Unified SIP Proxy can handle, use the **call-rate-limit**  command in Cisco Unified SIP Proxy configuration mode. To set the limit back to the default for standard or Lite Mode, use the **no** form of this command.

**call-rate-limit** *limit*

**no call-rate-limit**

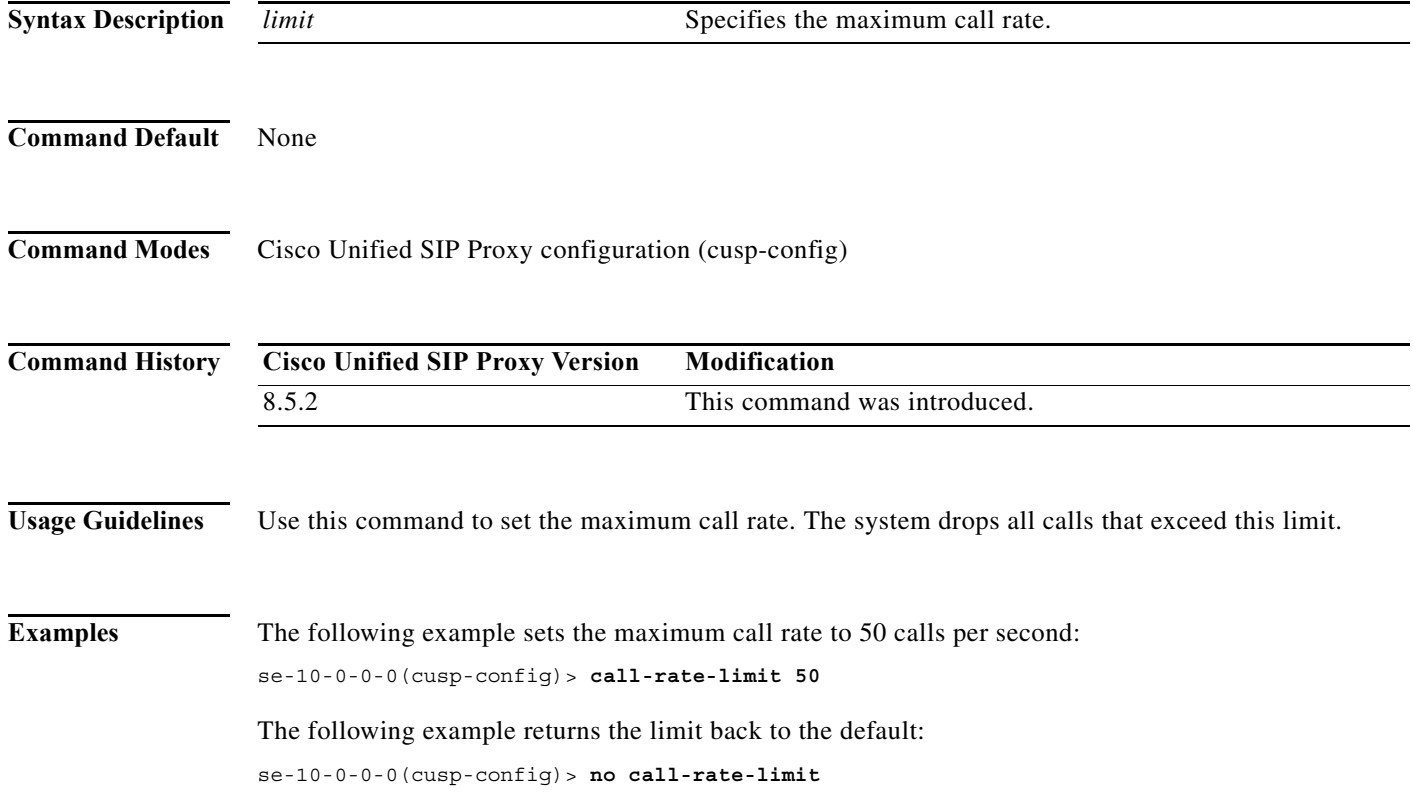

٠

# <span id="page-50-0"></span>**clear**

To clear out the outstanding committable configuration commands in the candidate configuration, use the **clear** command in Cisco Unified SIP Proxy configuration mode. There is not a **no** form of this command.

**clear**

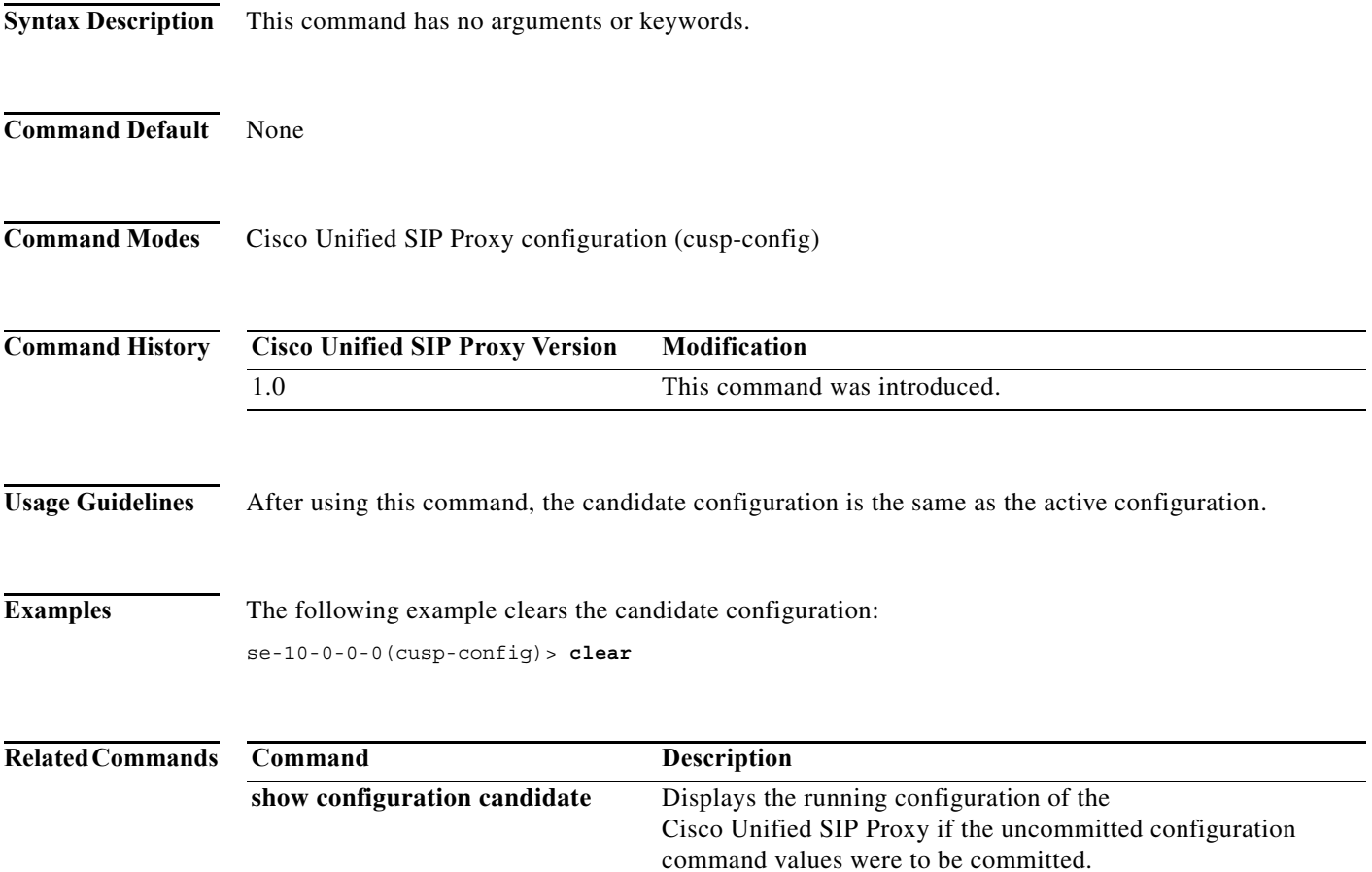

# <span id="page-51-0"></span>**commit**

To enable Cisco Unified SIP Proxy policy, SIP server group, route group, route table, and other committable configuration changes to take effect, use the **commit** command in Cisco Unified SIP Proxy configuration mode.

**commit**

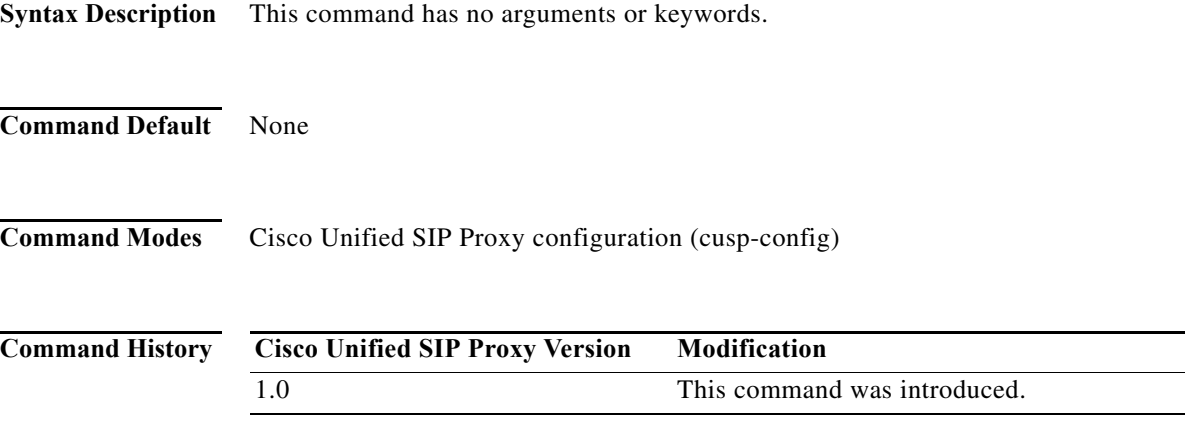

**Usage Guidelines** Unlike typical Cisco IOS software commands, many of the Cisco Unified SIP Proxy commands require that you use the **commit** command for the configuration changes to take effect. The Cisco Unified SIP Proxy uses the concept of the candidate configuration and the active configuration. Before the **commit** command is entered, the configuration changes are included in the candidate configuration. After the **commit** command is entered, the configuration changes become part of the active configuration.

> The commands in the following configuration modes require that you issue the **commit** command for the configuration changes to take effect:

- **•** Policy lookup
- **•** Policy normalization
- **•** Policy time
- **•** Route group
- **•** Route table
- **•** Server group sip (selected commands only)

**Note** Any configuration changes you enter before the **commit** command do not appear if you enter the **show configuration active** command, however they will appear if you enter the **show configuration candidate** command. When you use the **commit** command, then any configuration changes made since the last time you used the **commit** command appear in the **show configuration active** command output.

ן

ן

Commands in the following configuration modes do **not** require that you use the **commit** command for the commands to take effect:

- **•** Accounting
- **•** SIP network
- **•** SIP commands in CUSP configuration mode
- **•** Trigger

These commands are only a subset of the commands that do not need to be committed. Noncommittable commands are verified and immediately applied to the active configuration. The **commit** command has no effect on these commands.

When exiting Cisco Unified SIP Proxy configuration mode, the system will prompt you to commit the configuration changes if you have not done so already. You can commit the changes before exiting Cisco Unified SIP Proxy configuration mode, or you can simply exit the configuration mode without committing the changes. All committable commands that have not been committed are discarded.

**Examples** The following example configures a time policy and issues the commit command so the configuration changes can take effect:

```
se-10-0-0-0(cusp-config)> policy time tp1 
se-10-0-0-0(cusp-config-time)> sequence 1
se-10-0-0-0(cusp-config-time-seq)> start-time 14:15:20 jan 01 2008
se-10-0-0-0(cusp-config-time-seq)> end-time 12:00:00 dec 01 2008
se-10-0-0-0(cusp-config-time-seq)> month jan - feb , may , oct - dec
se-10-0-0-0(cusp-config-time-seq)> exit
se-10-0-0-0(cusp-config-time)> exit
se-10-0-0-0(cusp-config)> commit
```
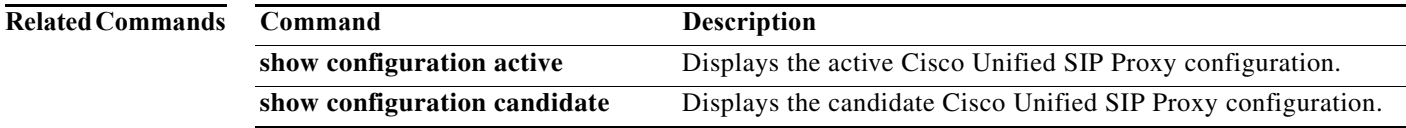

**In the Second** 

# <span id="page-53-0"></span>**end**

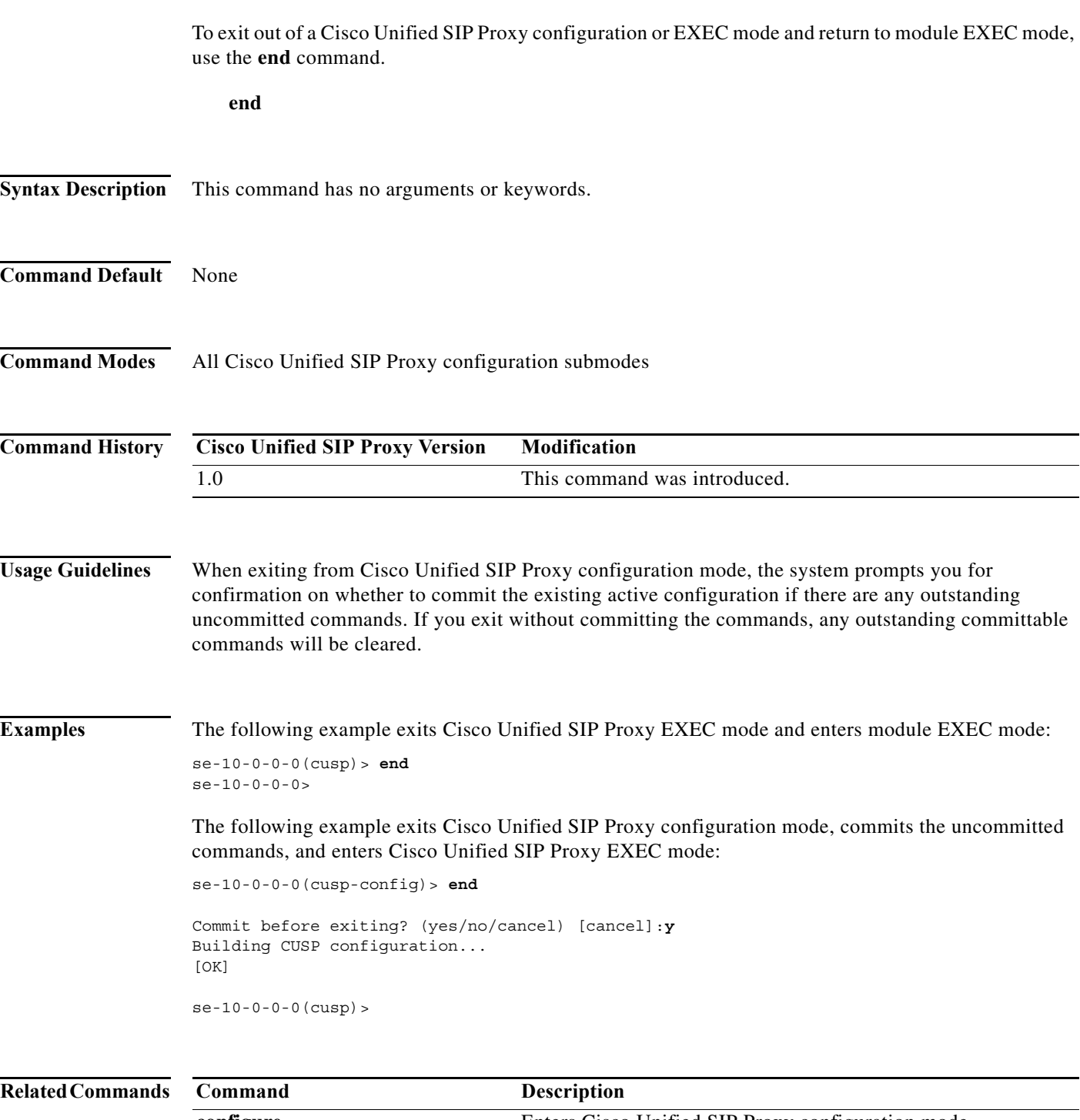

 $\mathsf I$ 

 $\blacksquare$ 

H

# <span id="page-54-0"></span>**exit**

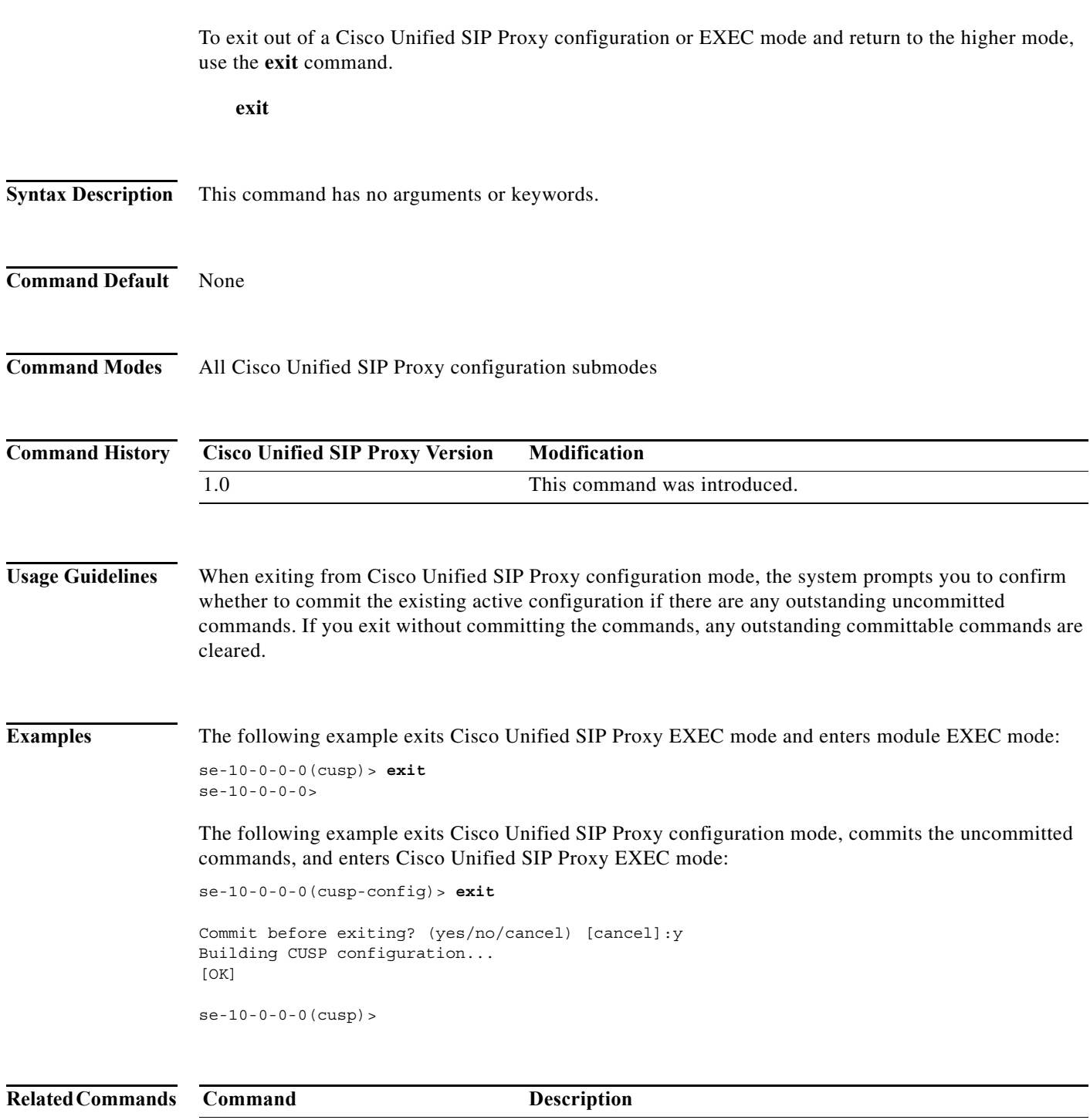

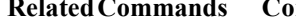

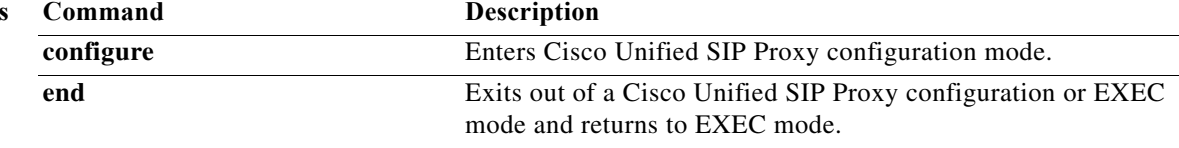

ן

# <span id="page-55-0"></span>**fd count**

To set the file descriptor value, use the following syntax of the **fd count** command in Cisco Unified SIP Proxy configuration mode.

**fd count [***1024* **|** *2048***]**

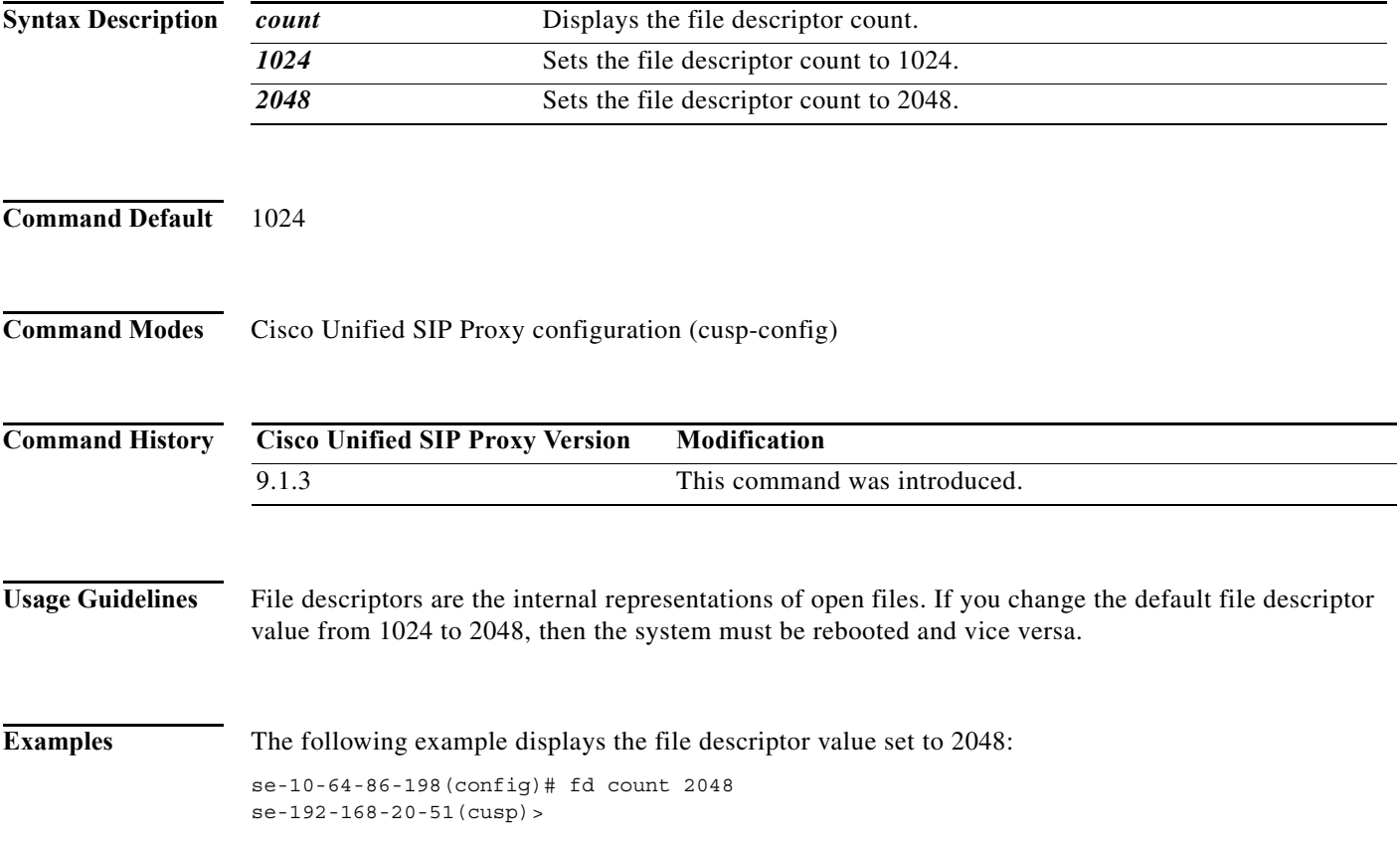

П

# <span id="page-56-0"></span>**lite-mode**

To delete the record-route configurations and to change the license limits, use the **lite-mode** command.

**lite-mode**

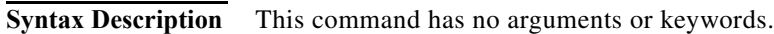

**Command Default** None

**Command Modes** All Cisco Unified SIP Proxy configuration submodes

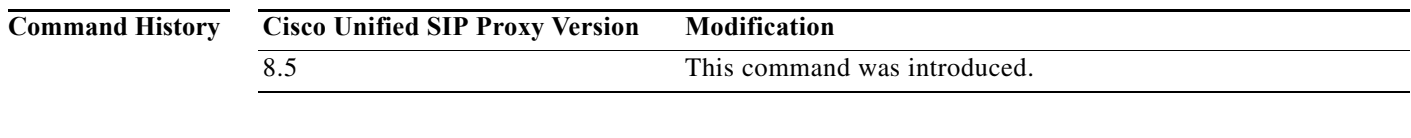

**Usage Guidelines** None.

**Examples** The following example describes how to turn on lite mode: se-10-0-0-0(cusp-config)> **lite-mode**

# <span id="page-57-0"></span>**load**

To load sample template configuration files to the Cisco Unified SIP Proxy, use the **load** command in Cisco Unified SIP Proxy EXEC configuration mode. There is not a **no** form of this command.

**load** {*ftp-url* | *pfs-url* | *tftp-url*}

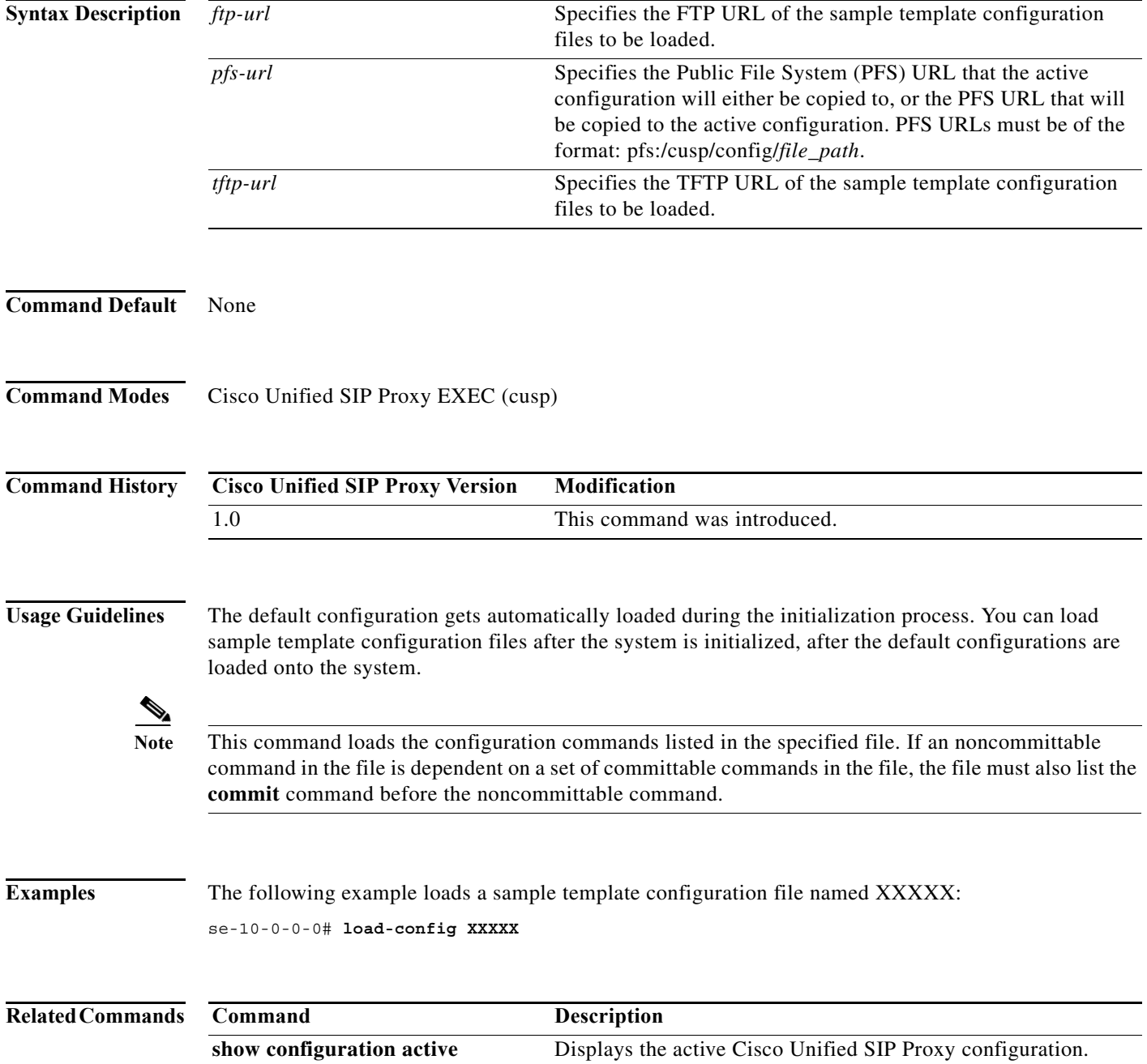

a l

# <span id="page-58-0"></span>**show configuration active**

To display the active Cisco Unified SIP Proxy configuration, except for route tables and routes, use the **show configuration active** command in Cisco Unified SIP Proxy EXEC mode and Cisco Unified SIP Proxy configuration mode.

### **show configuration active**

Command with optional keywords for showing specific configuration contexts:

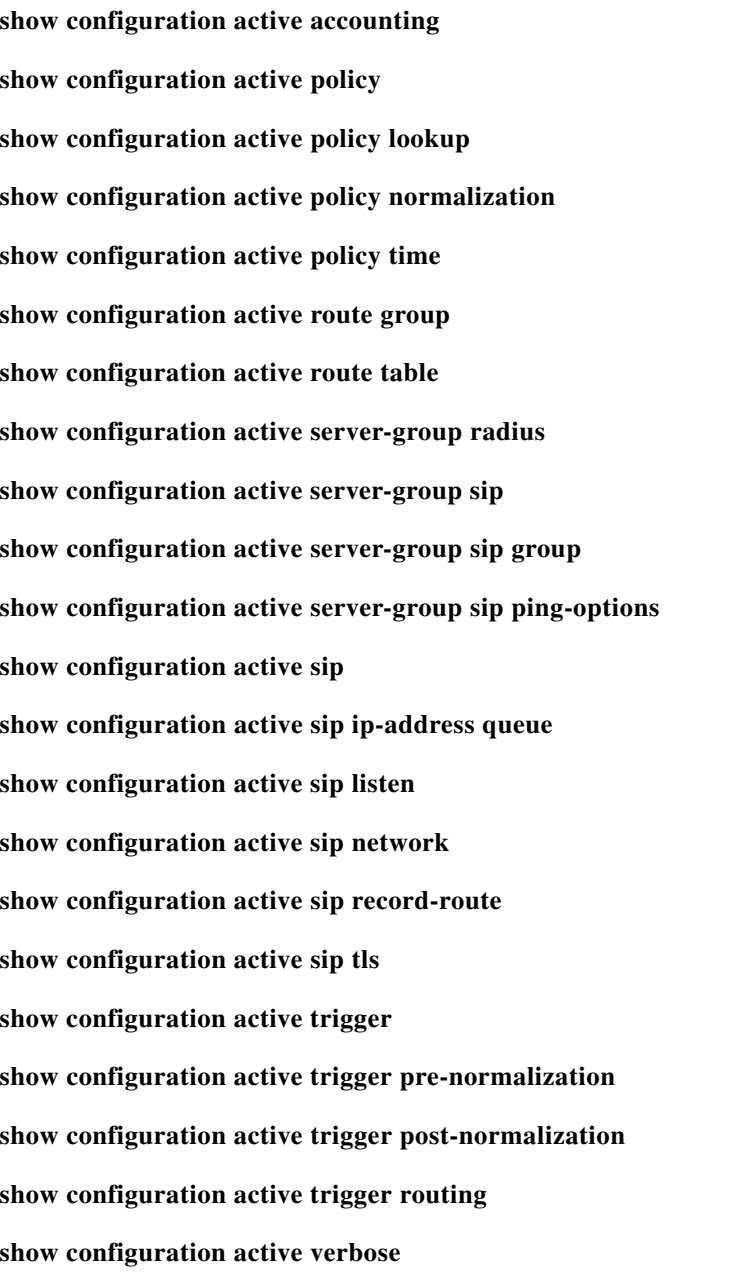

**College** 

 $\mathsf I$ 

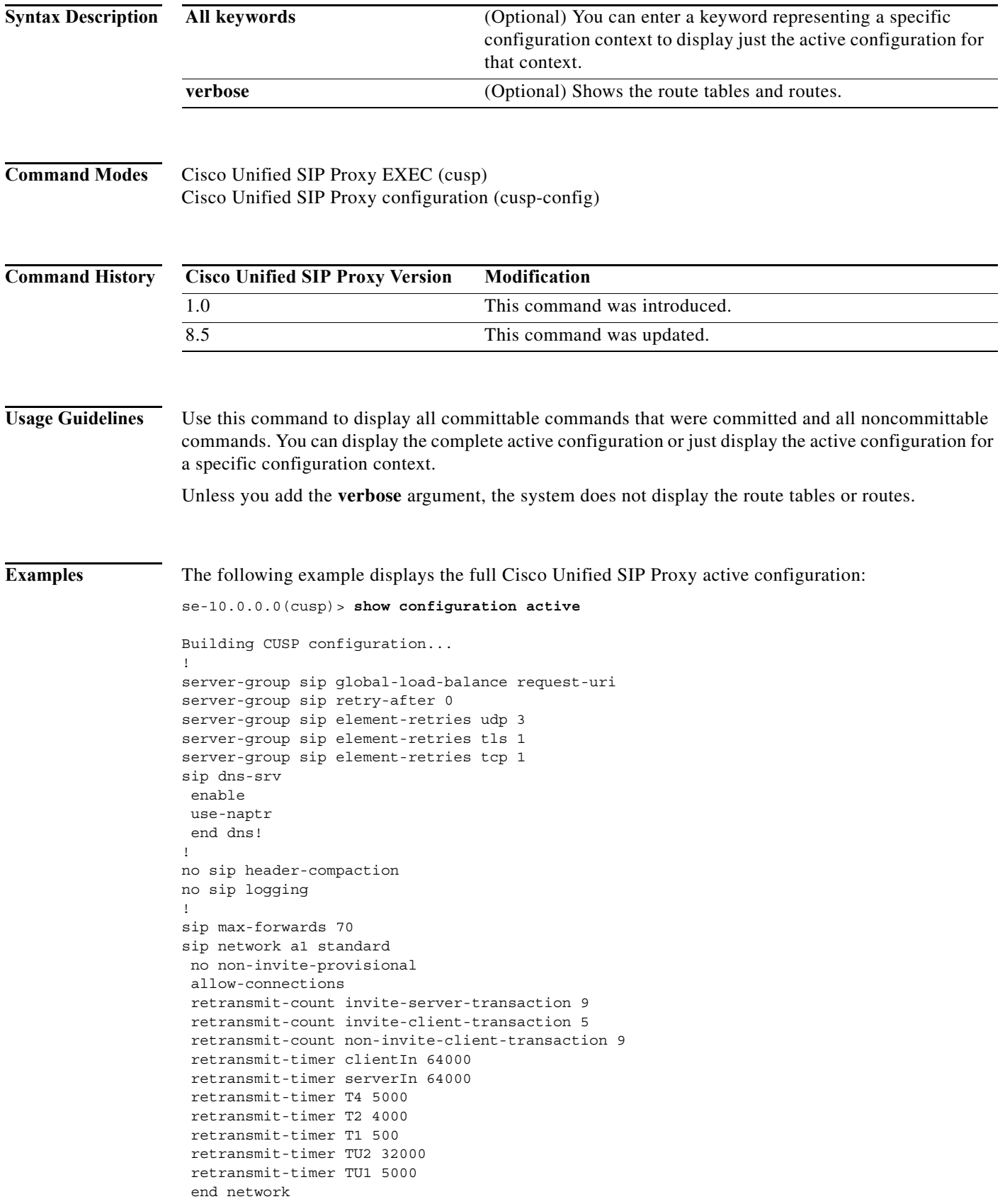

```
!
no sip peg-counting 
sip tcp connection-timeout 240 
sip tcp max-connections 256 
!
sip overload reject retry-after 0 
!
accounting
  no enable 
 no client-side 
 no server-side 
 end accounting
!
policy lookup p1
 end policy
!
no server-group sip global-ping 
!
end
```
The following example displays the active configuration for the RADIUS accounting context only:

se-10.0.0.0(cusp)> **show configuration active accounting**

```
Building CUSP configuration...
!
accounting
enable 
 client-side 
 server-side 
 end accounting
```
The following example displays the active configuration for the SIP listen network context only:

```
se-192-168-20-42(cusp)> show configuration active sip listen
Building CUSP configuration...
!
sip ip-address listen external udp 192.168.20.42 5061
sip ip-address listen internal udp 192.168.20.42 5060
```
The following example displays the active configuration for the SIP network context only:

se-10.0.0.0(cusp)> **show configuration active sip network**

```
Building CUSP configuration...
!
sip ip-address network external standard
allow connections
end network
!
sip ip-address network internal standard
allow connections
end network
```
The following example displays the active configuration for the trigger condition context only:

Ι

```
se-10.0.0.0(cusp)> show configuration active trigger condition
```

```
Building CUSP configuration...
!
trigger condition default-condition 
sequence 1
 in-network internal
```
Ι

```
end sequence
end trigger condition
!
trigger condition mid-dialog 
sequence 1
 message request
 route-uri-user rr
 end sequence
end trigger condition
!
trigger condition radius-interim 
 sequence 1
 message response
 method UPDATE
 end sequence
end trigger condition
```
The following example displays the active configuration for the trigger condition prenormalization context only:

```
se-192-168-20-42(cusp)> show configuration active trigger pre-normalization
Building CUSP configuration...
!
trigger pre-normalization sequence 1 policy norm2 condition default-condition
```
The following example displays the active configuration for the server group SIP group context only:

```
se-192-168-20-42(cusp)> show configuration active server-group sip group
Building CUSP configuration...
!
server-group sip group sg1.cisco.com external
 element ip-address 192.168.1.47 5060 udp q-value 0.5 weight 0
 element ip-address 192.168.1.47 5061 udp q-value 0.7 weight 0
 failover-resp-codes 500 , 503 , 506
 lbtype global
 ping
 end server-group
```
The following example displays the active configuration for the policy normalization context only:

```
se-192-168-20-42(cusp)> show configuration active policy normalization
Building CUSP configuration...
!
policy normalization norm2
 header add SUPPORTED sequence 1 first 100rel
 header update REQUIRE first path
 header update SUBJECT first Hello
 end policy
```
The following example displays the active configuration for the policy lookup context only:

```
se-192-168-20-42(cusp)> show configuration active policy lookup
Building CUSP configuration...
!
policy lookup lnx-policy
 sequence 1 to-lnx header ruri uri-component user
  rule prefix
  end sequence
  sequence 2 to-sun header ruri uri-component user
  rule exact
  end sequence
 end policy
!
policy lookup mid-dialog-policy
```

```
 sequence 1 mid-table header ruri uri-component uri
  rule exact
  end sequence
 end policy
se-192-168-20-42(cusp)>
```
### **Related Commands**

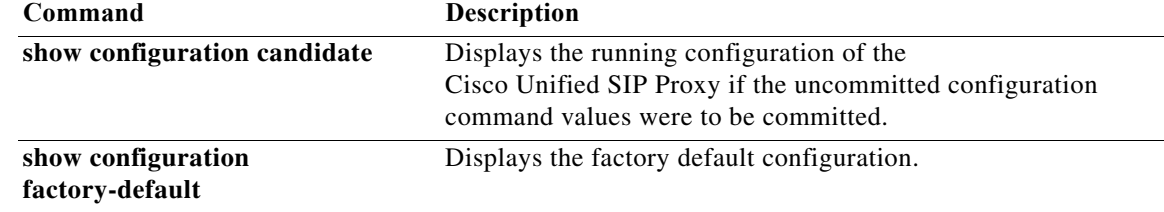

ן

## <span id="page-63-0"></span>**show configuration candidate**

To display the running configuration of the Cisco Unified SIP Proxy if the uncommitted configuration command values are committed, use the **show configuration candidate** command in Cisco Unified SIP Proxy manager mode or Cisco Unified SIP Proxy configuration mode.

### **show configuration candidate**

Command with optional keywords for showing specific configuration contexts:

**show configuration candidate accounting show configuration candidate policy lookup show configuration candidate policy normalization show configuration candidate policy time show configuration candidate route group show configuration candidate route table show configuration candidate server-group radius show configuration candidate server-group sip show configuration candidate server-group sip group show configuration candidate server-group sip ping-options show configuration candidate sip listen show configuration candidate sip network show configuration candidate sip record-route show configuration candidate trigger condition show configuration candidate trigger pre-normalization show configuration candidate trigger post-normalization show configuration candidate trigger routing show configuration candidate verbose**

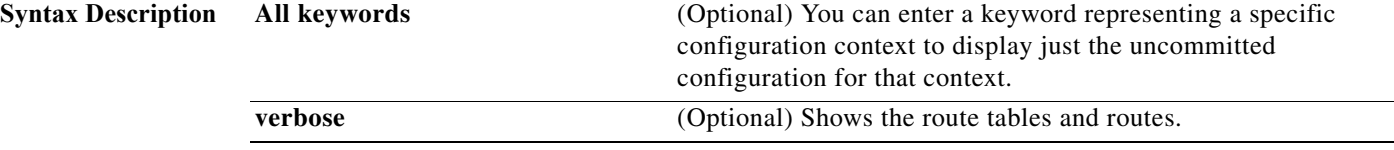

Ι

### **Command Modes** Cisco Unified SIP Proxy EXEC (cusp) Cisco Unified SIP Proxy configuration (cusp-config)

**Command History Usage Guidelines** Use this command to show what the active configuration is if you enter the **commit** command. This display shows the active configuration plus all the changes since the last time the **commit** command was entered. Unless you add the **verbose** argument, the system does not display the route tables or routes. **Examples** The following example displays what the full Cisco Unified SIP Proxy running configuration is if the **commit** command was entered: se-10.0.0.0(cusp)> **show configuration candidate** Building CUSP configuration... ! server-group sip element-retries udp 3 server-group sip element-retries tls 1 server-group sip element-retries tcp 1 server-group sip global-load-balance request-uri server-group sip retry-after 0 ! no sip 100-response no sip dns srv-records no sip header-compaction no sip logging ! sip max-forwards 70 sip network a1 standard allow-connections end network ! sip overload reject retry-after 0 ! no sip peg-counting ! sip tcp connection-timeout 240 sip tcp max-connections 256 ! accounting no enable no client-side no server-side end accounting ! policy lookup p1 end policy ! no server-group sip global-ping ! end **Cisco Unified SIP Proxy Version Modification** 1.0 This command was introduced. 8.5 This command was updated.

 $\mathbf I$ 

The following example displays the uncommitted configuration for the RADIUS accounting context only:

```
se-10.0.0.0(cusp)> show configuration candidate accounting
```
Building CUSP configuration... ! accounting enable client-side server-side end accounting

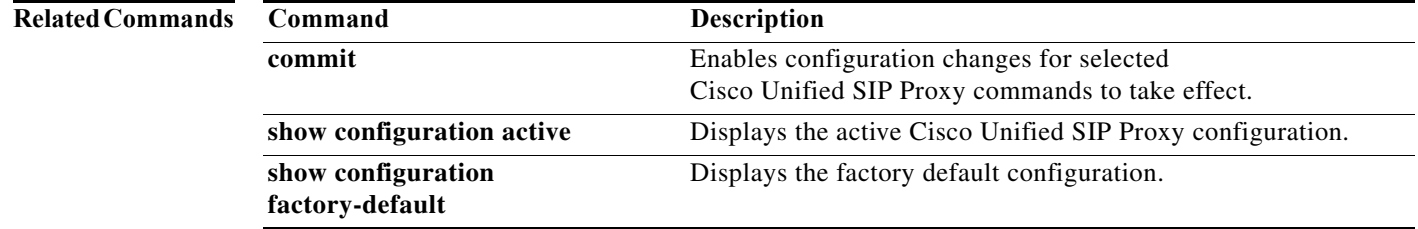

Ι

## <span id="page-66-0"></span>**show configuration factory-default**

To display the factory default configuration, use the **show configuration factory-default** command in Cisco Unified SIP Proxy EXEC mode.

### **show configuration factory-default**

**Syntax Description** This command has no arguments or keywords. **Command Modes** Cisco Unified SIP Proxy EXEC (cusp) **Command History Usage Guidelines** Use this command to display the Cisco Unified SIP Proxy factory default configuration. If the system is reset to the factory default, this is the configuration that is stored on the system. **Examples** The following example displays the factory default configuration: se-10.0.0.0(cusp)> **show configuration factory-default** Building CUSP configuration... ! server-group sip global-load-balance call-id server-group sip retry-after 0 server-group sip element-retries tcp 1 server-group sip element-retries udp 3 server-group sip element-retries tls 1 sip dns-srv no enable use-naptr end dns ! no sip header-compaction no sip logging ! sip max-forwards 70 ! no sip peg-counting ! sip privacy service sip queue message drop-policy head low-threshold 80 size 2000 thread-count 20 end queue ! sip queue radius drop-policy head **Cisco Unified SIP Proxy Version Modification** 1.0 This command was introduced.

1

 low-threshold 80 size 2000 thread-count 20 end queue ! sip queue request drop-policy head low-threshold 80 size 2000 thread-count 20 end queue ! sip queue response drop-policy head low-threshold 80 size 2000 thread-count 20 end queue ! sip queue st-callback drop-policy head low-threshold 80 size 2000 thread-count 10 end queue ! sip queue timer drop-policy none low-threshold 80 size 2500 thread-count 8 end queue ! sip queue xcl drop-policy head low-threshold 80 size 2000 thread-count 2 end queue ! route recursion ! sip tcp connection-timeout 240 sip tcp max-connections 256 ! no sip tls ! accounting no enable no client-side no server-side end accounting ! no server-group sip global-ping ! end

٠

**The State** 

 $\mathsf I$ 

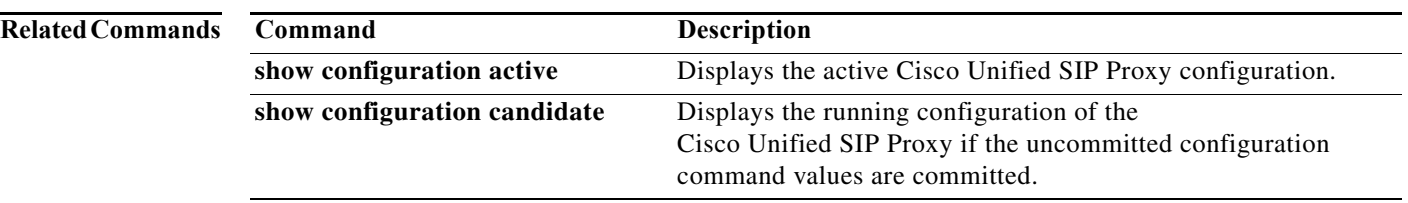

# <span id="page-69-0"></span>**show sip**

To display SIP log files, use the **show sip** command in Cisco Unified SIP Proxy EXEC mode.

**show sip** {**message** | **peg-counting log** [**tail** | *options*] | **tcp** | **tls** [**connections** {**summary** | **detail** [**dumptofile**] }}

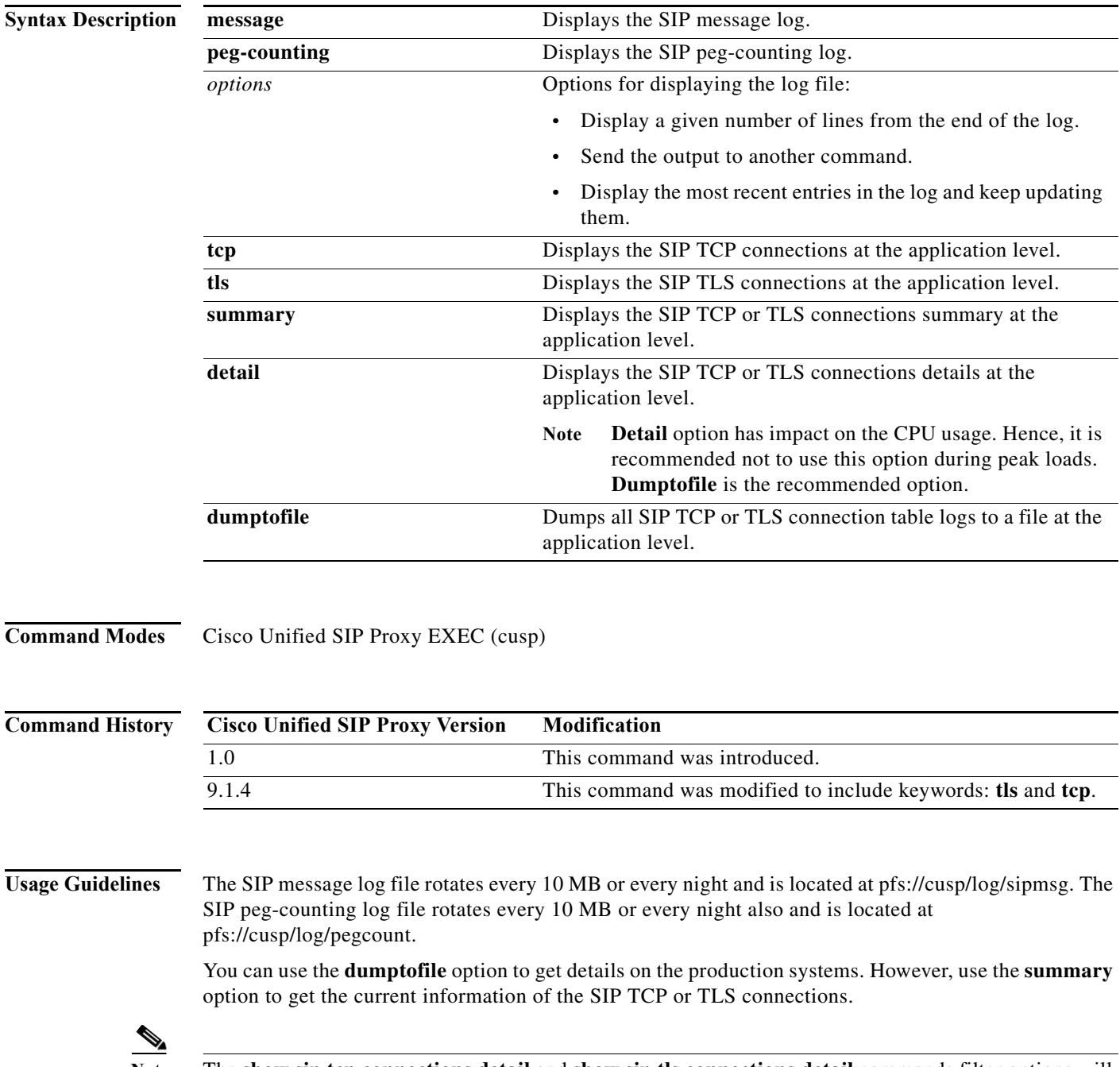

**Note** The **show sip tcp connections detail** and **show sip tls connections detail** commands filter options will not work as expected for the Cisco Unified SIP Proxy Release 9.1.4.

 $\mathsf I$ 

**Examples** The following example shows sample output from the **show sip message log** command:

se-10.0.0.0(cusp)> **show sip message log**

Request received at Wed, 19 Nov 2008 21:01:25,081 GMT on 192.168.20.101 on port 6060 from the Remote IP 192.168.20.25 on port 6080

```
INVITE sip:735551212@192.1.1.75:6061 SIP/2.0
Via: SIP/2.0/UDP 192.168.20.5:6080;branch=z9hG4bK-1-0
Max-Forwards: 70
To: sut <sip:735551212@192.1.1.75:6061>
From: sipp <sip:sipp@192.168.20.5:6080>;user=phone;vnd.pimg.port=1;tag=1
Contact: sip:sipp@192.168.20.5:6080
Call-ID:1-7675@192.168.20.5
CSeq: 1 INVITE
Content-Length:135
P-Asserted-Identity: <sip:alice@home1.net>
Cisco-Guid: 1234567890
Subject: Performance Test
Content-Type: application/sdp
```
 $v=0$ o=user1 53655765 2353687637 IN IP4 192.168.20.5  $s=$ c=IN IP4 192.168.20.5  $t=0$  0 m=audio 6070 RTP/AVP 0 a=rtpmap:0 PCMU/8000

MESSAGE COMPLETE

The following example shows sample output from the **show sip peg-counting log** command:

se-10.0.0.0(cusp)> **show sip peg-counting log**

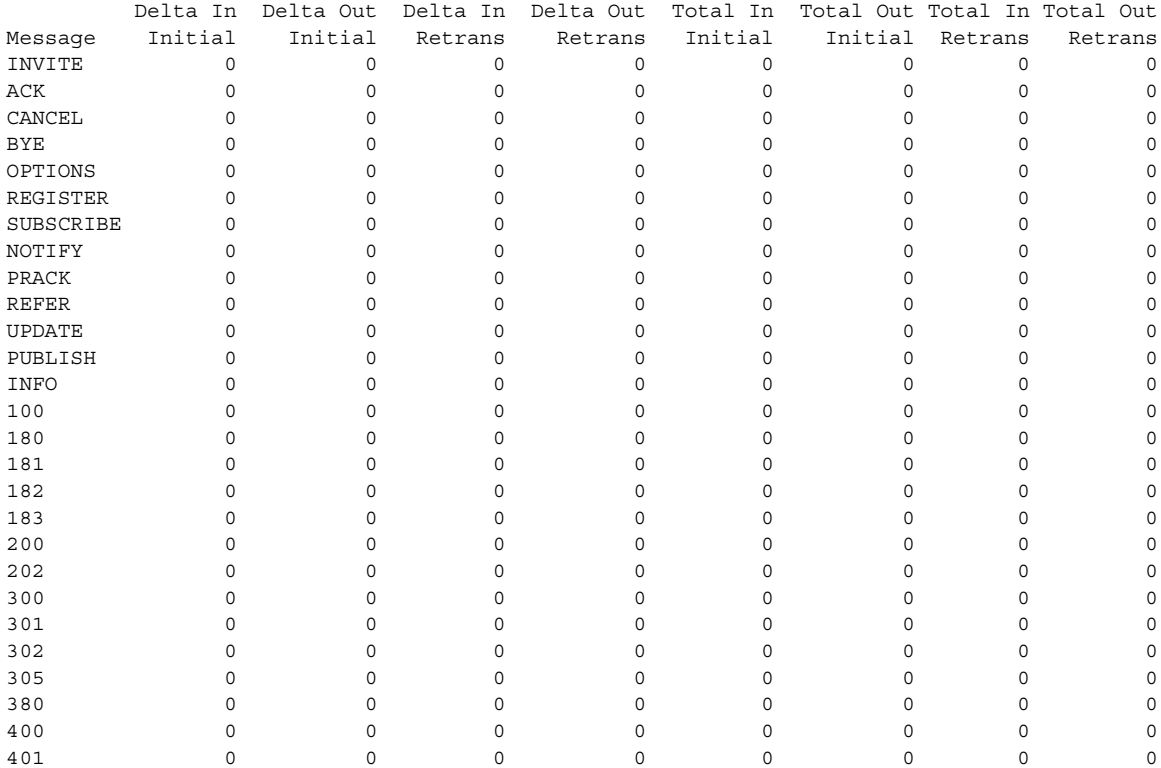

ו

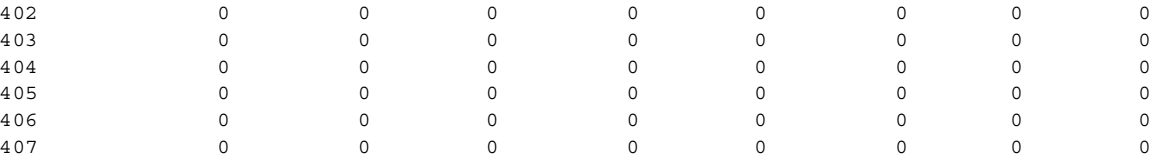

### The following example shows sample output from the **show sip tcp connections detail** command:

se-10.0.0.0(cusp)> **show sip tcp connections detail**

No of connections:166

Fetching connection information will have performance impact, it is recommend to choose the option of dumping the information to log file Do you want to continue? (yes/no) [no]: **yes**

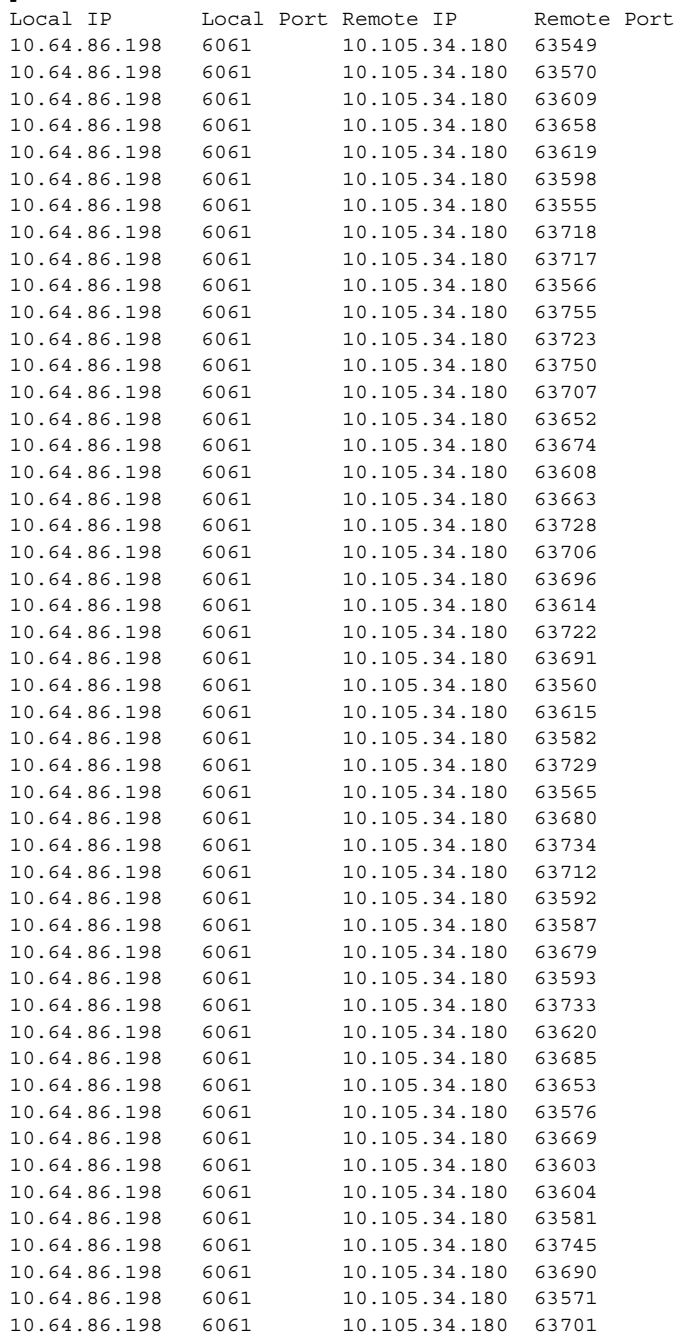

 $\blacksquare$
10.64.86.198 6061 10.105.34.180 63554 <<Enter for MORE>> [confirm] .....

The following example shows sample output from the **show sip tls connections detail** command:

```
se-10.0.0.0(cusp)> show sip tls connections detail
No of connections:412
Fetching connection information will have performance impact, it is recommended to choose 
the option of dumping the information to log file Do you want to continue? (yes/no) [no]: 
yes
Local IP Local Port Remote IP Remote Port
10.65.125.148 5061 10.105.34.180 48014
10.65.125.148 5061 10.105.34.180 48166
10.65.125.148 5061 10.106.3.105 15221
10.65.125.148 5061 10.105.34.180 48123
10.65.125.148 5061 10.106.3.105 15300
10.65.125.148 5061 10.64.86.70 43748
10.65.125.148 5061 10.105.34.180 48161
10.65.125.148 5061 10.106.3.105 15330
10.65.125.148 5061 10.64.86.70 43726
10.65.125.148 5061 10.106.3.105 15348
10.65.125.148 5061 10.106.3.105 15288
10.65.125.148 5061 10.105.34.180 48177
10.65.125.148 5061 10.105.34.180 48090
10.65.125.148 5061 10.64.86.70 43655
10.65.125.148 5061 10.64.86.70 43623
.....
```
.....

 $\overline{\mathsf{I}}$ 

 **show sip**

H

 $\mathsf I$ 

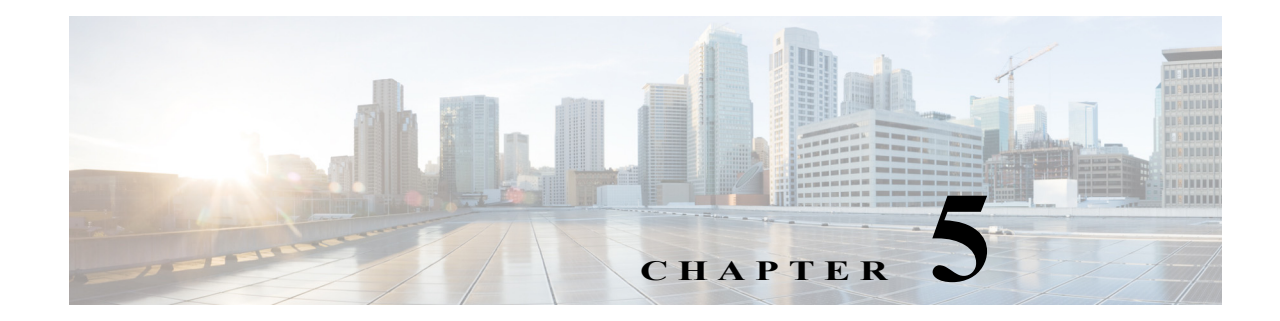

# **Cisco Unified SIP Proxy SIP Commands**

**Last Updated: April 29, 2019**

- **• [sip network](#page-76-0)**
	- **– [allow-connections](#page-78-0)**
	- **– [header-hide](#page-79-0)**
	- **– [udp max-datagram-size](#page-80-0)**
	- **– [non-invite-provisional](#page-81-0)**
	- **– [retransmit-count \(SIP network\)](#page-82-0)**
	- **– [retransmit-timer \(SIP network\)](#page-84-0)**
	- **– [tls verify](#page-86-0)**
- **• [sip record-route](#page-90-0)**
- **• [sip max-forwards](#page-92-0)**
- **• [sip header-compaction](#page-93-0)**
- **• [sip overload redirect](#page-95-0)**
- **• [sip overload reject](#page-97-0)**
- **• [sip tcp connection-timeout](#page-99-0)**
- **• [sip tcp max-connections](#page-100-0)**
- **• [sip queue](#page-101-0)**
	- **– [drop-policy](#page-103-0)**
	- **– [low-threshold](#page-105-0)**
	- **– [size](#page-107-0)**
	- **– [thread-count](#page-109-0)**
- **• [sip dns-srv](#page-110-0)**
	- **– [enable \(SIP DNS server\)](#page-111-0)**
	- **– [use-naptr](#page-112-0)**
- **• [sip alias](#page-113-0)**

 $\overline{\phantom{a}}$ 

- **• [sip logging](#page-114-0)**
- **• [sip peg-counting](#page-115-0)**

- **• [sip privacy trusted-destination](#page-116-0)**
- **• [sip privacy trusted-source](#page-117-0)**
- **• [sip privacy service](#page-119-0)**
- **• [sip tls](#page-120-0)**

 $\blacksquare$ 

- **• [sip tls trusted-peer](#page-122-0)**
- **• [sip tls connection-setup-timeout](#page-123-0)**
- **• [sip tls \[v1.0 | v1.1 | 1.2\]](#page-124-0)**
- **• [route recursion](#page-125-0)**

## <span id="page-76-0"></span>**sip network**

To create a logical SIP network and to enter SIP network configuration mode, use the **sip network**  command in Cisco Unified SIP Proxy configuration mode. There is not a **no** form of this command.

**sip network** *network* [**icmp** | **nat** | **noicmp** | **standard**]

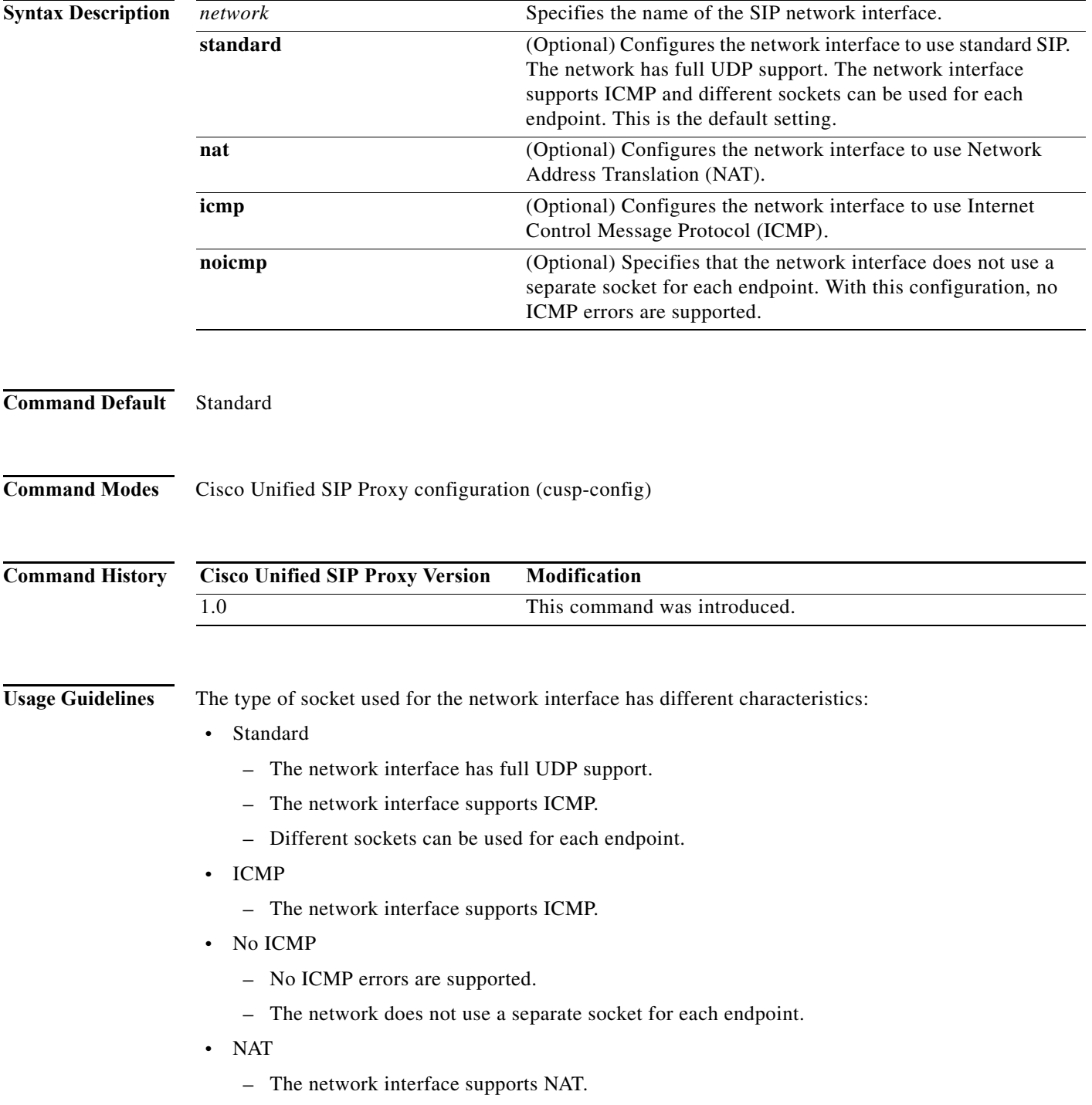

 $\mathbf I$ 

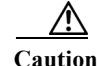

**Caution** After a SIP network is created, it cannot be removed.

**Examples** The following example configures a standard network and enters SIP network configuration mode: se-10-0-0-0(cusp-config)> **sip network internal**

se-10-0-0-0(cusp-config-network)>

The following example configures a SIP network to support ICMP:

se-10-0-0-0(cusp-config)> **sip network external icmp**

The following example configures the SIP network interface so that ICMP errors are not supported: se-10-0-0-0(cusp-config)> **sip network external noicmp**

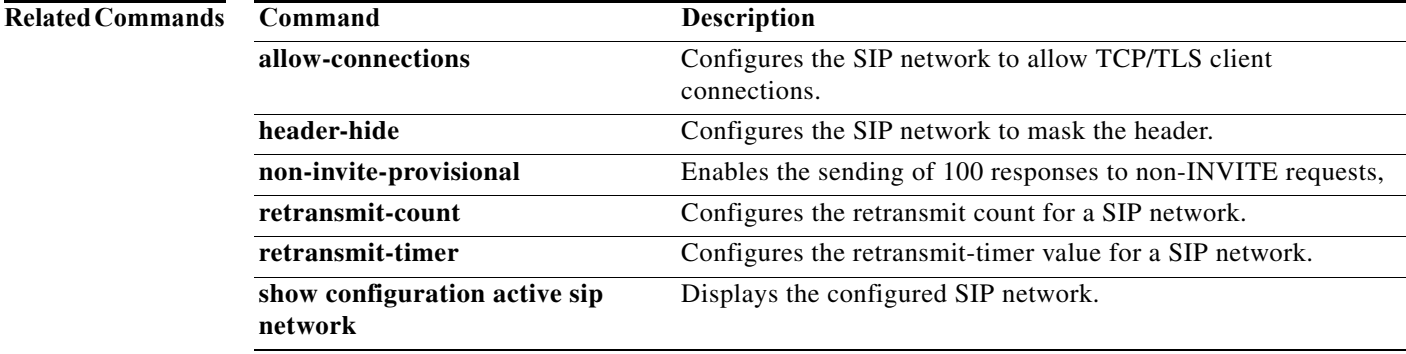

ן

## <span id="page-78-0"></span>**allow-connections**

To configure the SIP network to allow TCP/TLS client connections, use the **allow-connections** command in Cisco Unified SIP Proxy SIP network configuration mode. To prevent the SIP network from allowing TCP/TLS connections, use the **no** form of this command.

#### **allow-connections**

**no allow-connections**

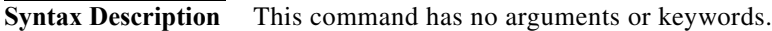

**Command Default** TCP/TLS client connections on the SIP network are enabled by default.

**Command Modes** Cisco Unified SIP Proxy SIP network configuration (cusp-config-network)

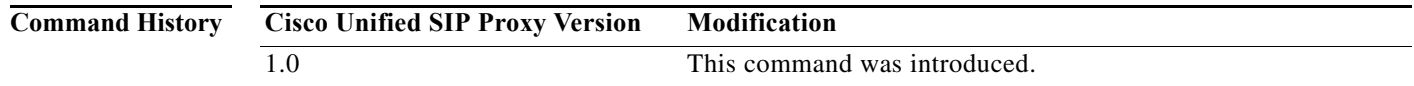

**Examples** The following example allows TCP/TLS connections on a standard SIP network named "internal":

se-10-0-0-0(cusp-config)> **sip network internal standard** se-10-0-0-0(cusp-config-network)> **allow-connections**

The following example disables TCP/TLS connections on a standard SIP network named "internal":

se-10-0-0-0(cusp-config)> **sip network internal standard** se-10-0-0-0(cusp-config-network)> **no allow-connections**

**Related Con** 

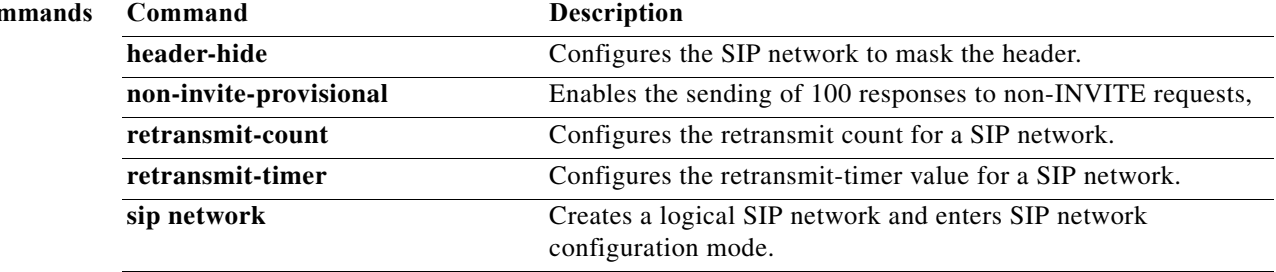

# <span id="page-79-0"></span>**header-hide**

To configure the SIP network to mask the header value, use the **header-hide** command in Cisco Unified SIP Proxy SIP network configuration mode. To configure the SIP network to not mask the header value, use the **no** form of this command.

**header-hide** *header-name*

**no header-hide** *header-name*

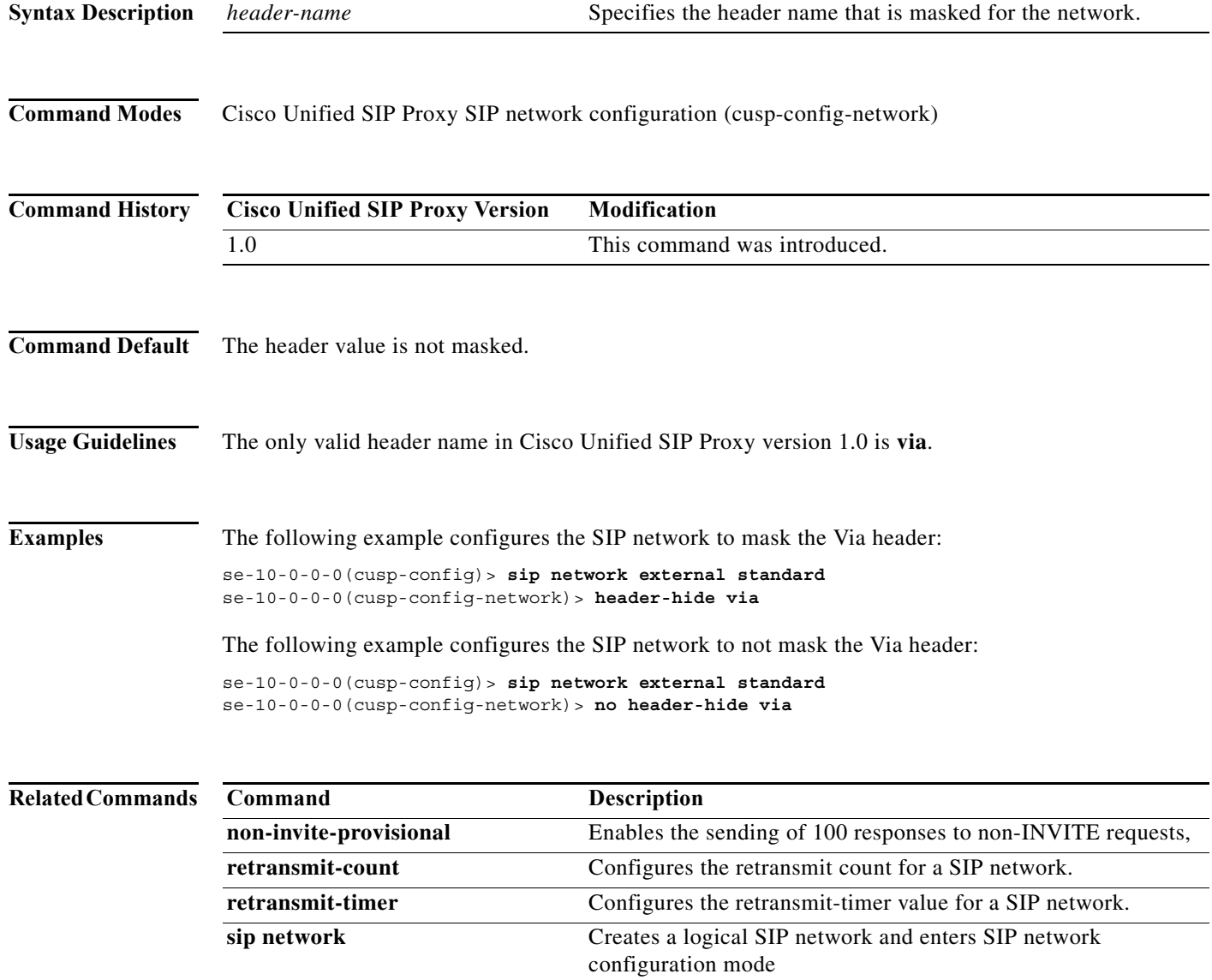

 $\blacksquare$ 

## <span id="page-80-0"></span>**udp max-datagram-size**

To configure the maximum size of a UDP datagram for this network, use the **udp max-datagram-size**  command in Cisco Unified SIP Proxy SIP network configuration mode. To set the default value of the UDP maximum datagram size, use the **no** form of this command.

**udp max-datagram-size** *size*

**no udp max-datagram-size**

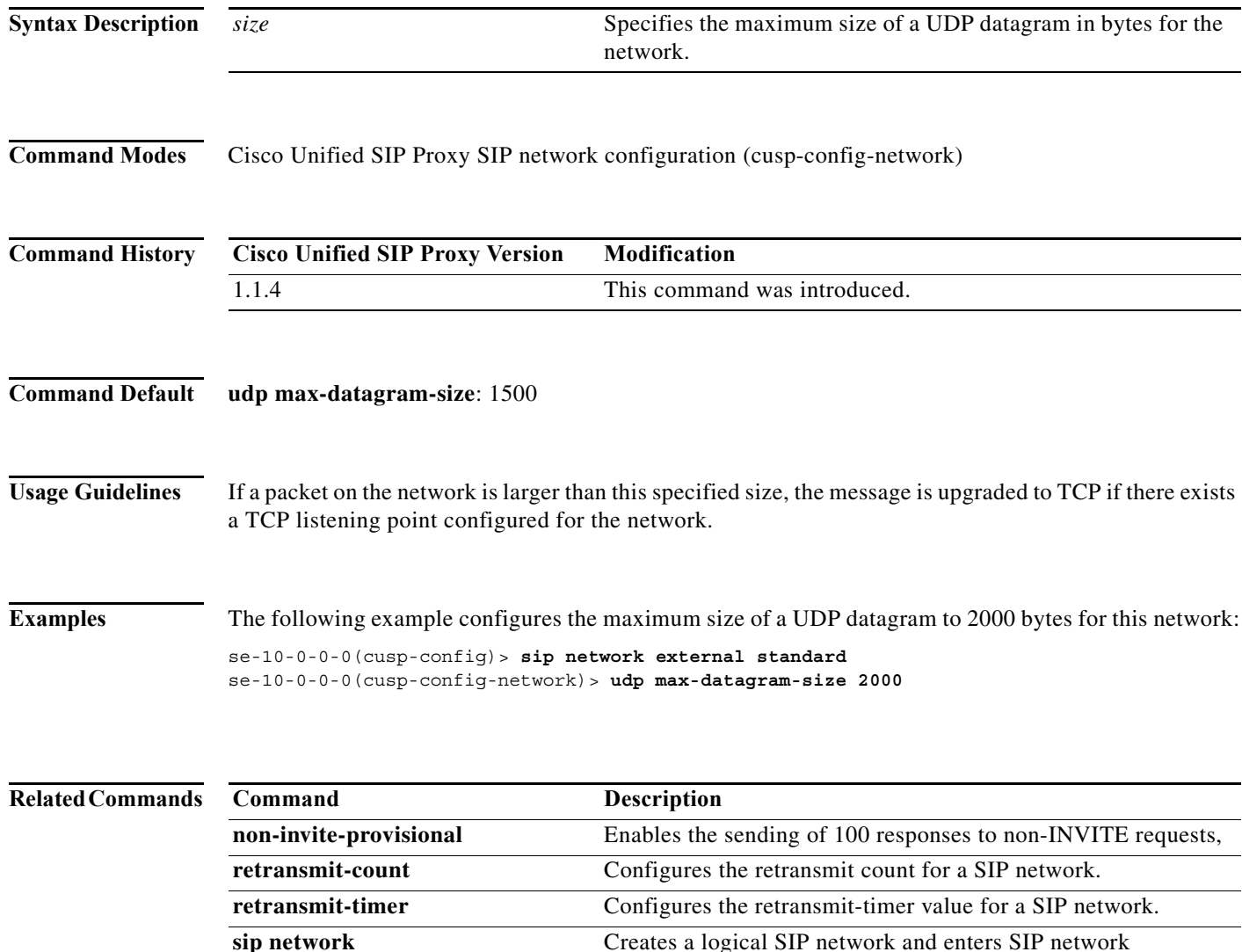

configuration mode

# <span id="page-81-0"></span>**non-invite-provisional**

To enable the sending of 100 responses to nonINVITE requests, use the **non-invite-provisional** command in Cisco Unified SIP Proxy SIP network configuration mode. To disable the sending of 100 responses to non-INVITE requests, use the **no** form of this command.

**non-invite-provisional** {*TU3-timer-value*}

**no non-invite-provisional**

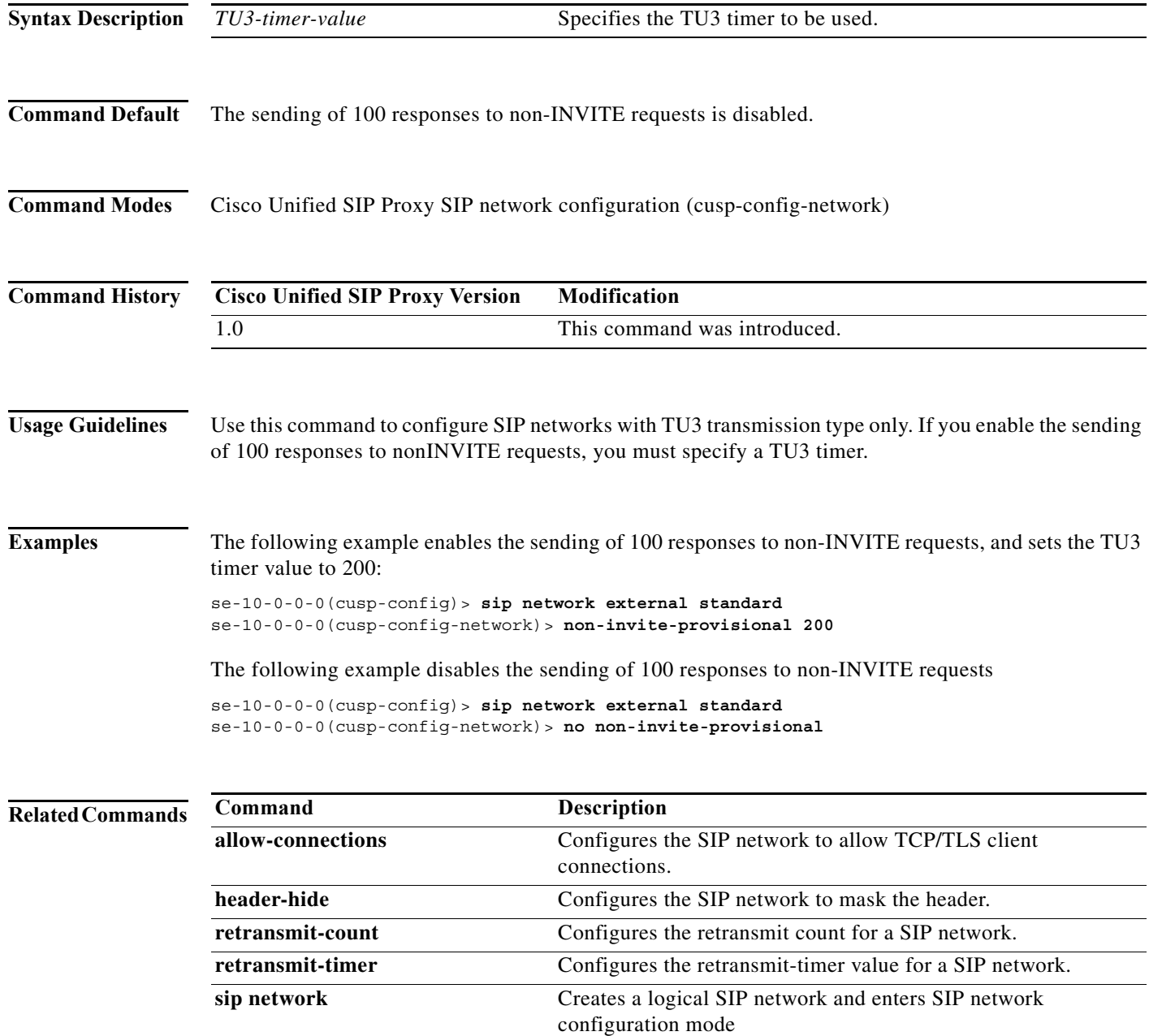

a l

1

### <span id="page-82-0"></span>**retransmit-count (SIP network)**

To configure the retransmission count for a SIP network, use the **retransmit-count** command in Cisco Unified SIP Proxy SIP network configuration mode. To restore the default retransmit count value, use the **no** or **default** form of this command.

- **retransmit-count** {**invite-client-transaction** | **invite-server-transaction** | **non-invite-client-transaction**} *count\_value*
- **no retransmit-count** {**invite-client-transaction** | **invite-server-transaction** | **non-invite-client-transaction**}
- **default retransmit-count** {**invite-client-transaction** | **invite-server-transaction** | **non-invite-client-transaction**}

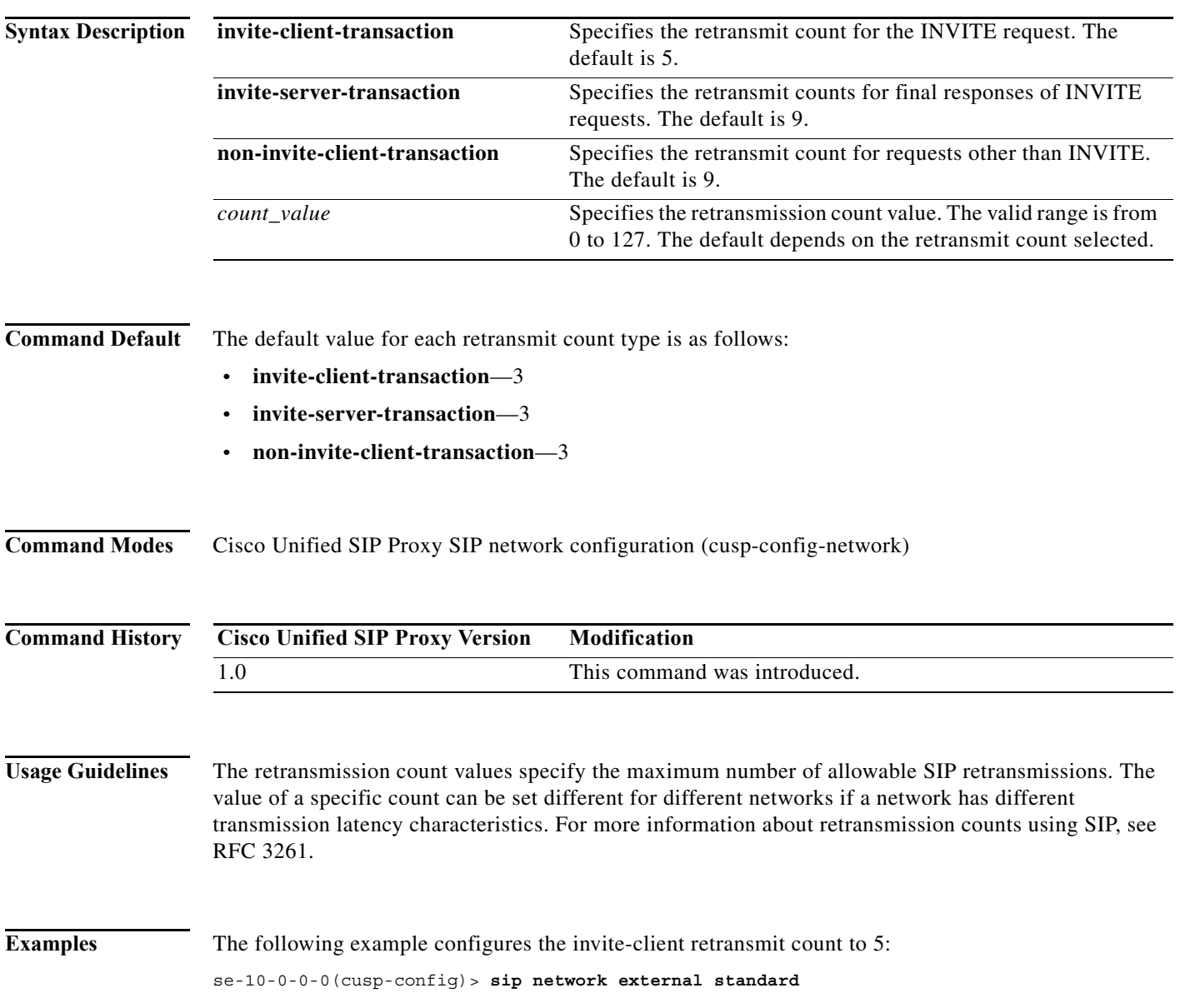

a l

ן

se-10-0-0-0(cusp-config-network)> **retransmit-count invite-client-transaction 5**

The following example configures the client retransmit count to 18:

se-10-0-0-0(cusp-config)> **sip network external standard** se-10-0-0-0(cusp-config-network)> **retransmit-count non-invite-client-transaction 18**

The following example restores the default value of the invite-client count.

se-10-0-0-0(cusp-config)> **sip network external standard** se-10-0-0-0(cusp-config-network)> **no retransmit-count invite-client-transaction**

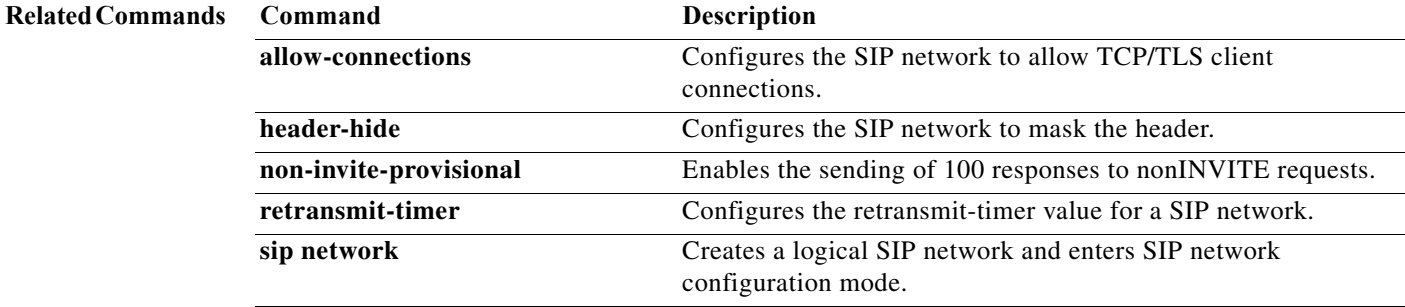

ן

### <span id="page-84-0"></span>**retransmit-timer (SIP network)**

To configure the SIP retransmission timer values for a SIP network, use the **retransmit-timer** command in Cisco Unified SIP Proxy SIP network configuration mode. To change a retransmission timer value back to the default value, use the **no** or **default** forms of this command.

**retransmit-timer** {**T1** | **T2** | **T4** | **serverTn** | **clientTn** | **TU1** | **TU2** } *timer\_value*

**no retransmit-timer** {**T1** | **T2** | **T4** | **serverTn** | **clientTn** | **TU1** | **TU2** }

**default retransmit-timer** {**T1** | **T2** | **T4** | **serverTn** | **clientTn** | **TU1** | **TU2**}

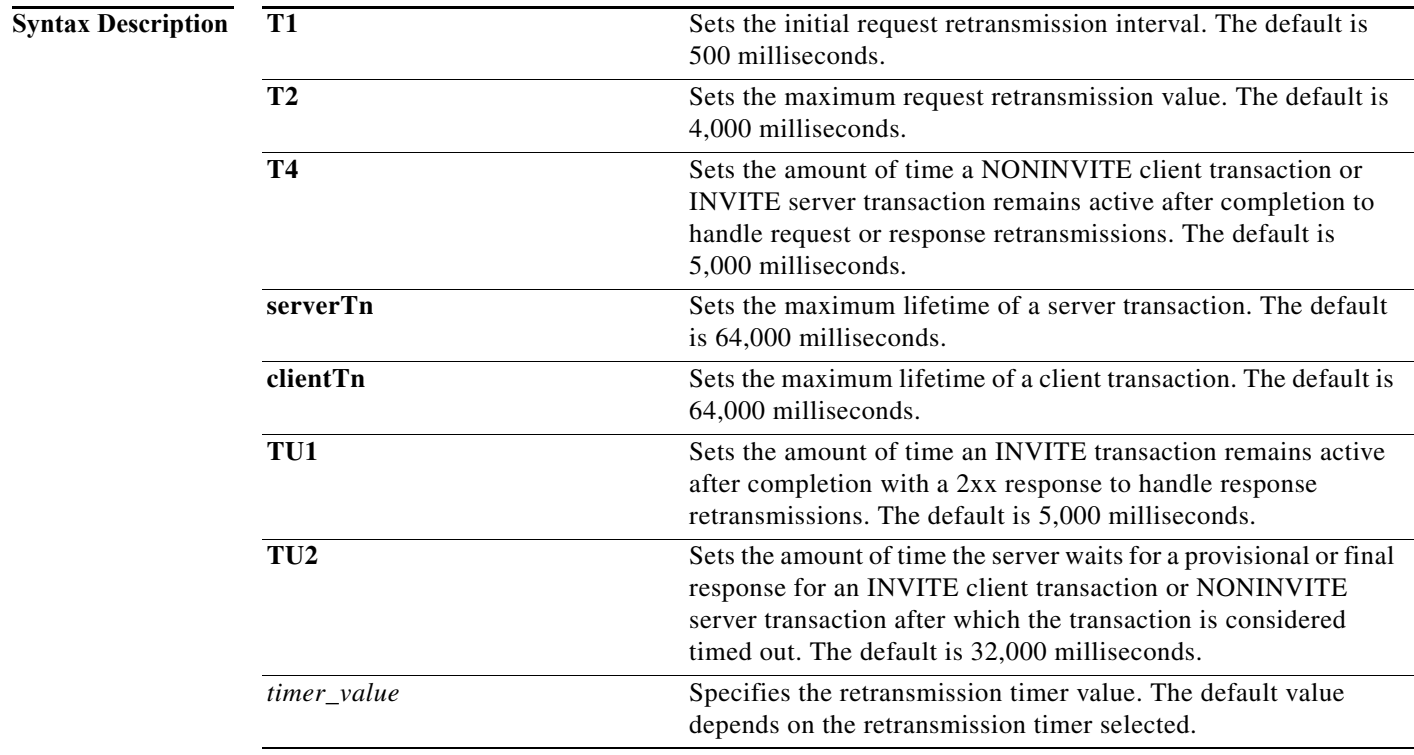

**Command Default** The default value for each retransmit timer is as follows:

- **• T1**—500 milliseconds
- **• T2**—4,000 milliseconds
- **• T4**—5,000 milliseconds
- **• serverTn**—64,000 milliseconds
- **• clientTn**—64,000 milliseconds
- **• TU1**—5,000 milliseconds
- **• TU2**—32,000 milliseconds

**The State** 

 $\mathsf I$ 

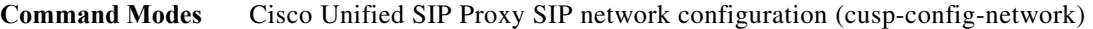

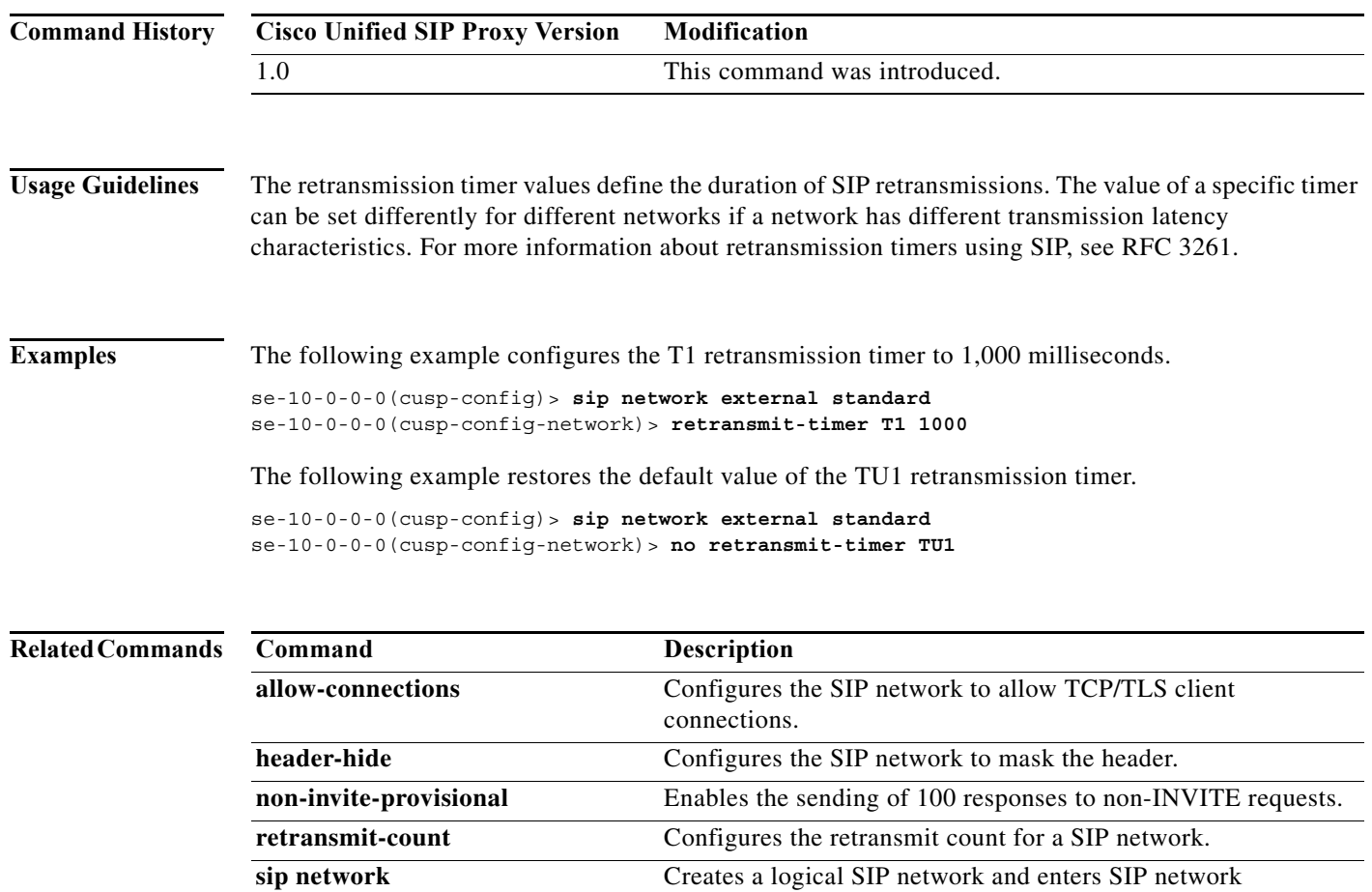

configuration mode.

 $\blacksquare$ 

# <span id="page-86-0"></span>**tls verify**

To selectively enable client or server certificate validation on tls connection, use the **tls verify** command in Cisco Unified SIP Proxy configuration mode. To disable the certificate verification, use the **no** form of this command.

**tls verify type [client-auth| server-auth]**

**no tls verify type [client-auth| server-auth]**

#### **Syntax Description**

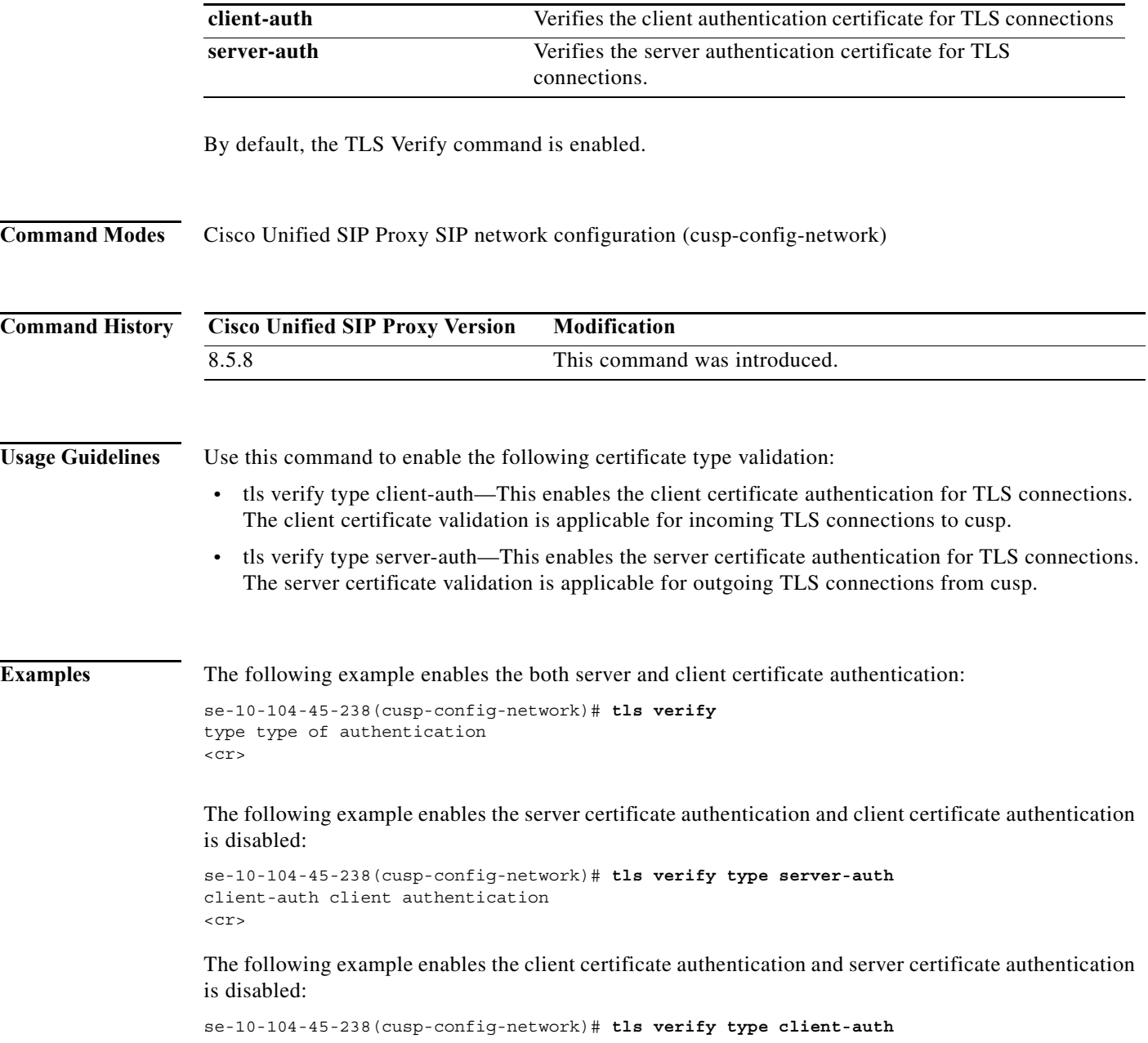

server-auth server authentication  $<$ cr>

The following example disables certificate verification:

se-10-104-45-238(cusp-config-network)# **no tls verify**

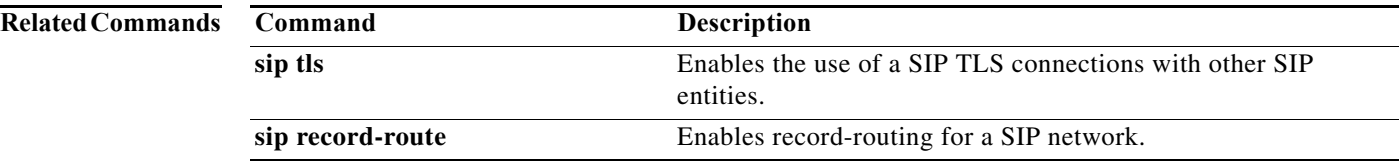

 $\mathbf I$ 

# **sip listen**

To create a listener that listens for SIP traffic on a specific SIP network, host and port, use the **sip listen** command in Cisco Unified SIP Proxy configuration mode. To remove the listener from the SIP network, use the **no** form of this command.

**sip listen** *network\_name* {**tcp** | **tls | udp**} *ip\_address port*

**no sip listen** *network\_name* {**tcp** | **tls | udp**} *ip\_address port*

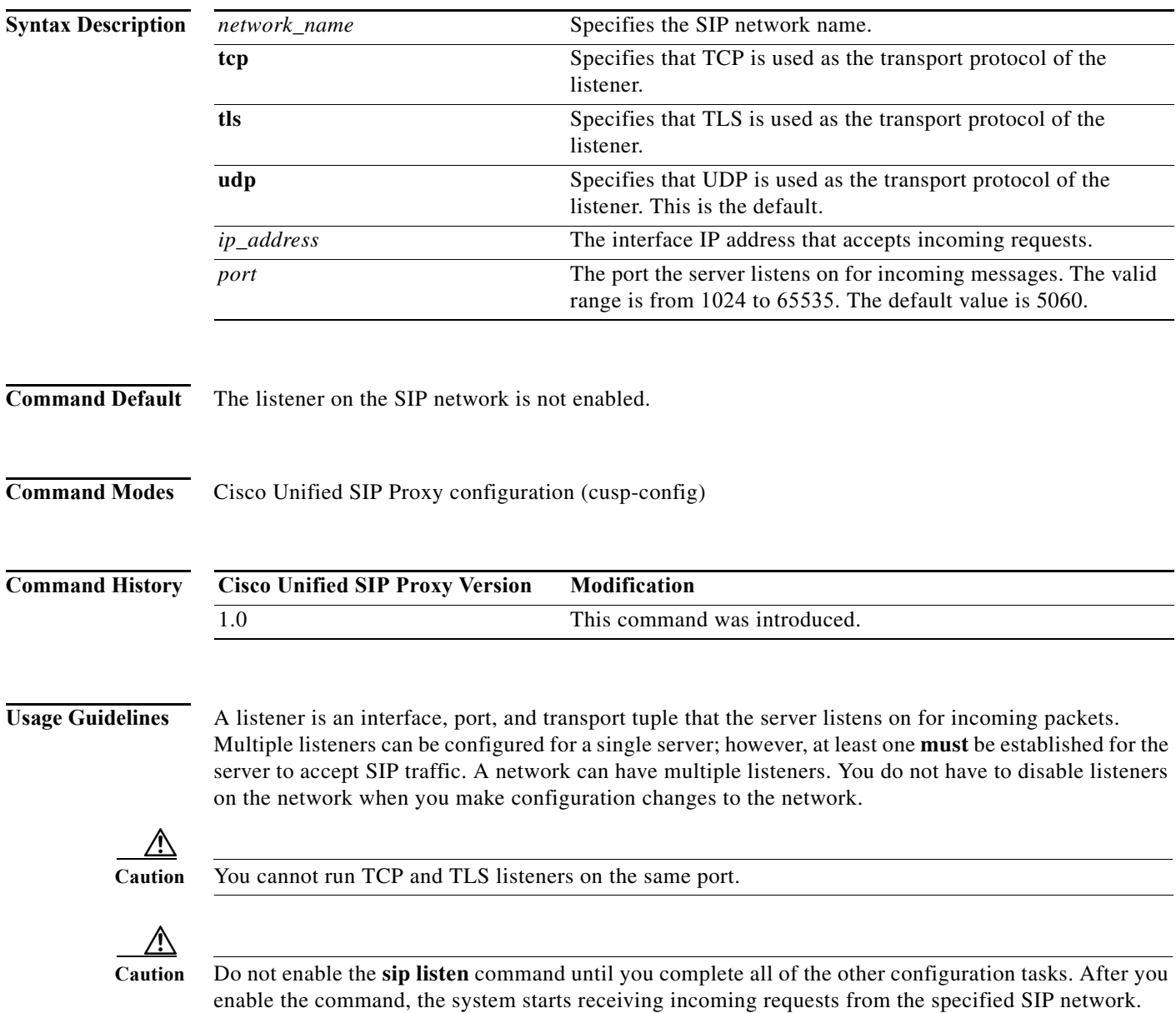

 $\mathbf I$ 

#### **Examples** The following example configures the listener on a SIP network named "external" that uses the TCP: se-10-0-0-0(cusp-config)> **sip listen external tcp 10.2.3.4 5060** The following example configures the listener on a SIP network named "internal" that uses the UDP: se-10-0-0-0(cusp-config)> **sip listen internal udp 192.168.1.3 5061** The following example disables a listener on a SIP network: se-10-0-0-0(cusp-config)> **no sip listen external tcp 10.2.3.4 5060 Related Commands Command Description**

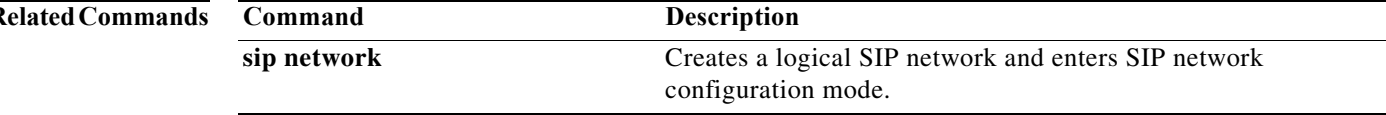

### <span id="page-90-0"></span>**sip record-route**

To enable record-routing for a SIP network, use the **sip record-route** command in Cisco Unified SIP Proxy configuration mode. To disable record-routing for a SIP network, use the **no** form of this command.

**sip record-route** *network\_name* {**tcp** | **tls | udp**} *ip\_address* [*port*]

**no sip record-route** *network\_name*

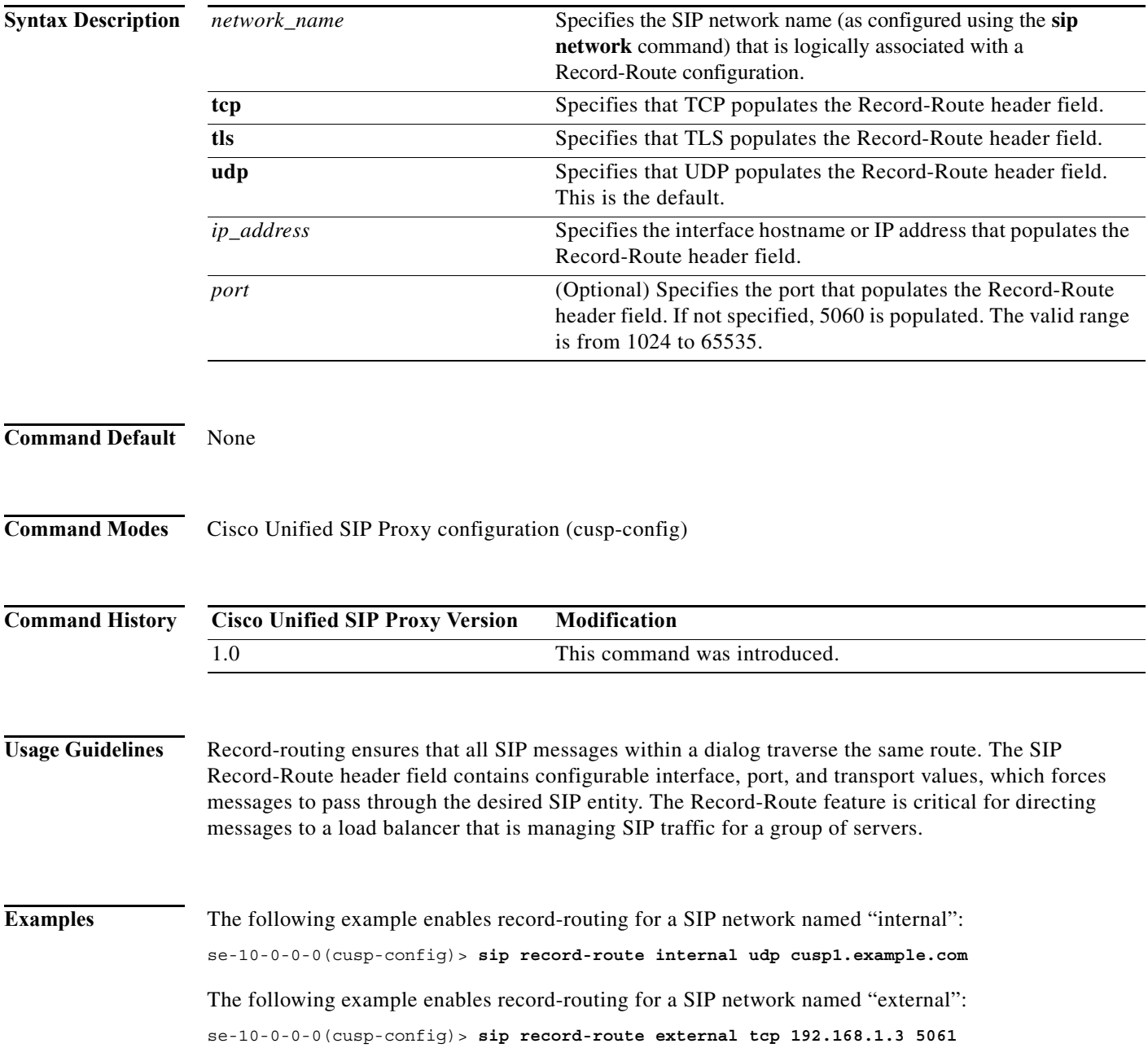

The following example disables record-routing for a SIP network named "external":

se-10-0-0-0(cusp-config)> **no sip record-route external**

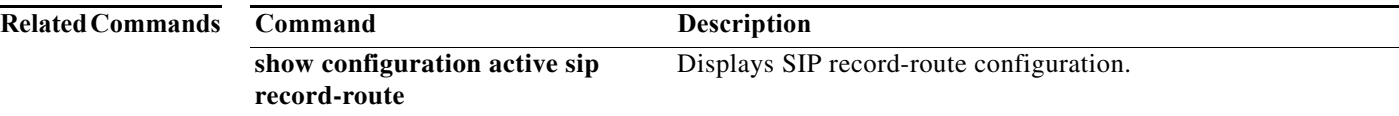

# <span id="page-92-0"></span>**sip max-forwards**

To configure the value of the SIP Max-Forwards header field, use the **sip max-forwards** command in Cisco Unified SIP Proxy configuration mode. To remove the value from the SIP Max-Forwards header field and restore the default value, use the **no** form of this command.

**sip max-forwards** *max\_forward\_value*

**no sip max-forwards** *max\_forward\_value*

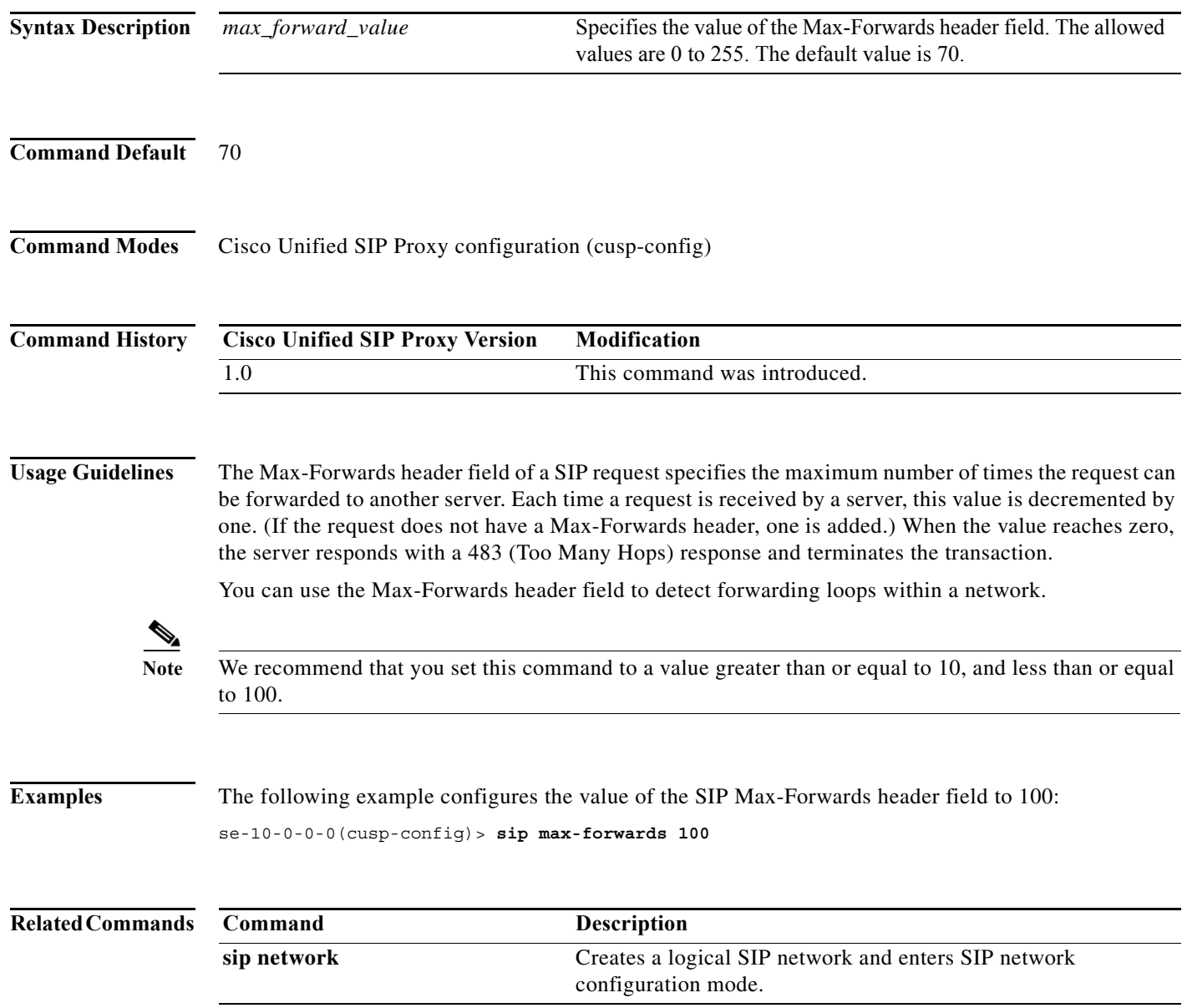

a l

ן

#### <span id="page-93-0"></span>**sip header-compaction**

To enable SIP header compaction, use the **sip header-compaction** command in Cisco Unified SIP Proxy configuration mode. To disable SIP header compaction, use the **no** form of this command.

**sip header-compaction**

**no sip header-compaction**

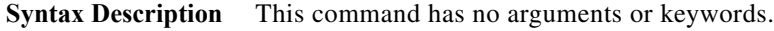

- **Command Default** SIP header compaction is disabled.
- **Command Modes** Cisco Unified SIP Proxy configuration (cusp-config)

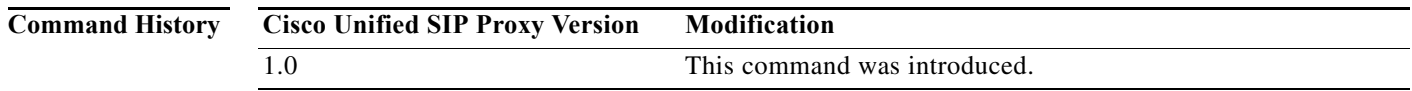

**Usage Guidelines** When enabled, compact header forms are used for the following SIP headers:

- **•** Call-ID
- **•** Contact
- **•** Content-Encoding
- **•** Content-Length
- **•** Content-Type
- **•** From
- **•** Subject
- **•** To
- **•** Via

When header compaction is disabled, complete SIP headers are used in all outgoing messages, regardless of the header format.

**Examples** The following example enables SIP header compaction:

se-10-0-0-0(cusp-config)> **sip header-compaction**

The following example disables SIP header compaction:

se-10-0-0-0(cusp-config)> **no sip header-compaction**

H

 $\mathsf I$ 

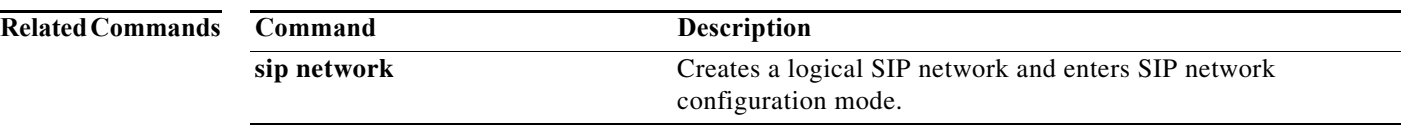

# <span id="page-95-0"></span>**sip overload redirect**

To configure the server to send a 300 (Redirect) response when the server is overloaded, use the **sip overload redirect** command in Cisco Unified SIP Proxy configuration mode. To disable the server from sending a redirect response when the server is overloaded, use the **no** from of this command.

**sip overload redirect** *redirect\_ip* [**port** *redirect\_port*] [**transport** {**tcp** | **tls | udp**}]

**no sip overload redirect** *redirect\_ip* [**port** *redirect\_port*] [**transport** {**tcp** | **tls | udp**}]

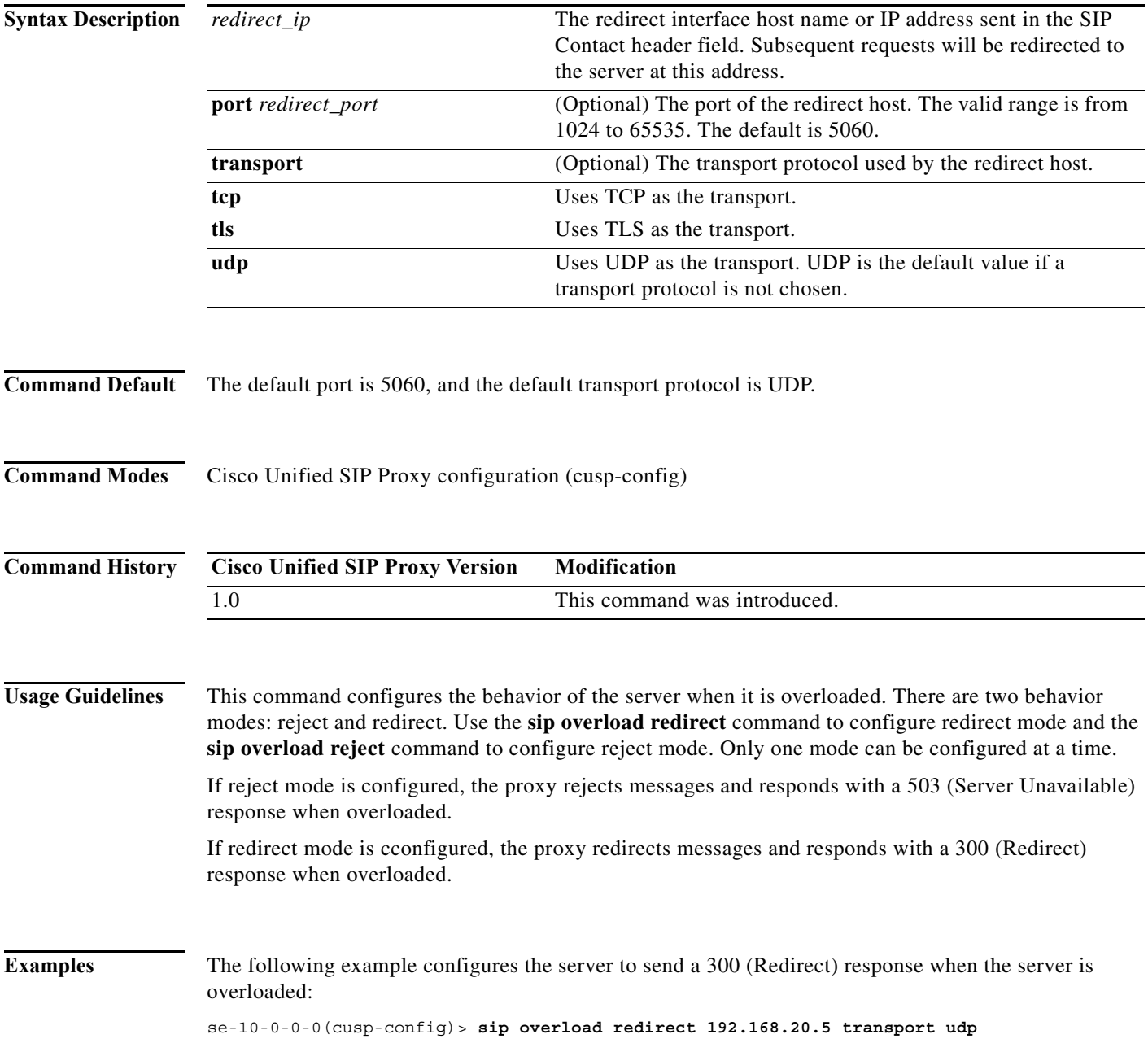

The following example disables the server from sending a 300 (Redirect) response when the server is overloaded:

se-10-0-0-0(cusp-config)> **no sip overload redirect 192.168.20.5**

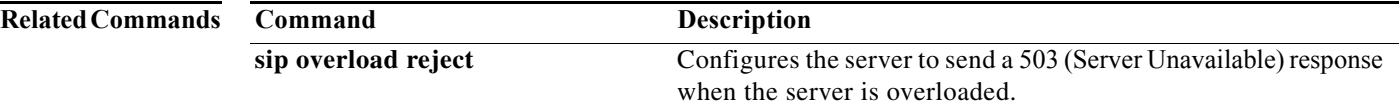

# <span id="page-97-0"></span>**sip overload reject**

To configure the server to send a 503 (Server Unavailable) response when the server is overloaded, use the **sip overload reject** command in Cisco Unified SIP Proxy configuration mode. To disable the server from sending a reject response when the server is overloaded, use the **no** from of this command.

**sip overload reject** [**retry-after** *retry\_after\_time*]

**no sip overload reject** [**retry-after** *retry\_after\_time*]

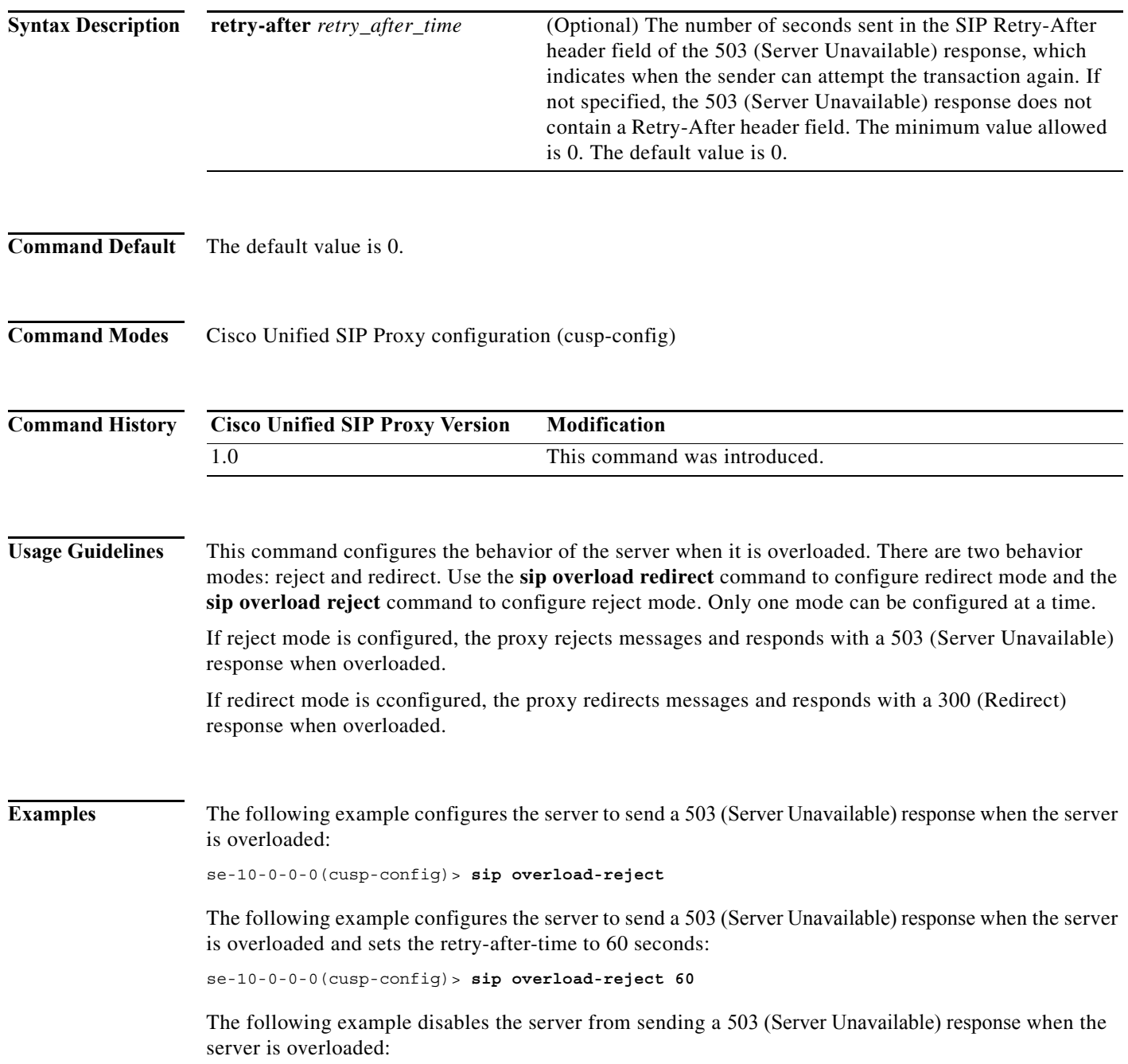

H

 $\mathsf I$ 

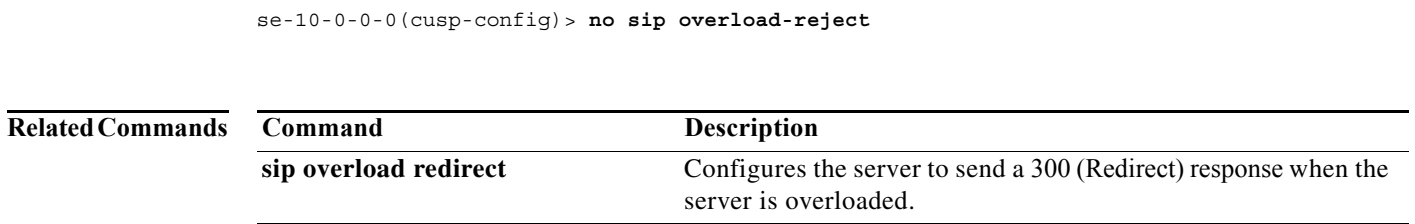

# <span id="page-99-0"></span>**sip tcp connection-timeout**

To configure the time in minutes that the server keeps the SIP TCP connections open, use the **sip tcp connection-timeout** command in Cisco Unified SIP Proxy configuration mode. To reset the SIP TCP connection timeout value to its default value, use the **no** form of this command.

**sip tcp connection-timeout** *timeout\_value*

**no sip tcp connection-timeout**

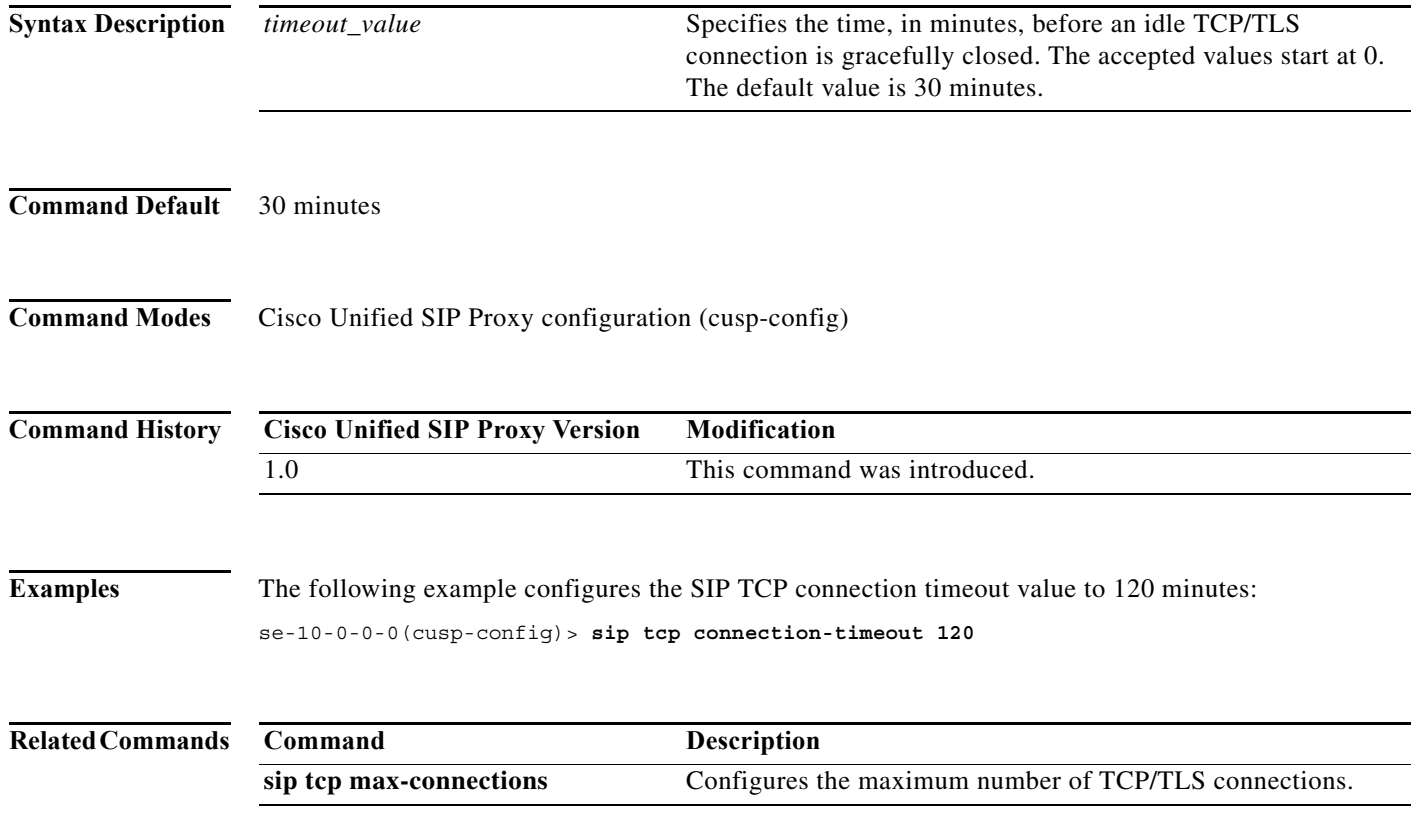

# <span id="page-100-0"></span>**sip tcp max-connections**

To configure the maximum number of TCP/TLS connections, use the **sip tcp max-connections**  command in Cisco Unified SIP Proxy configuration mode. To reset the system to the default value, use the **no** form of this command.

**sip tcp max-connections** *value*

**no sip tcp max-connections** *value*

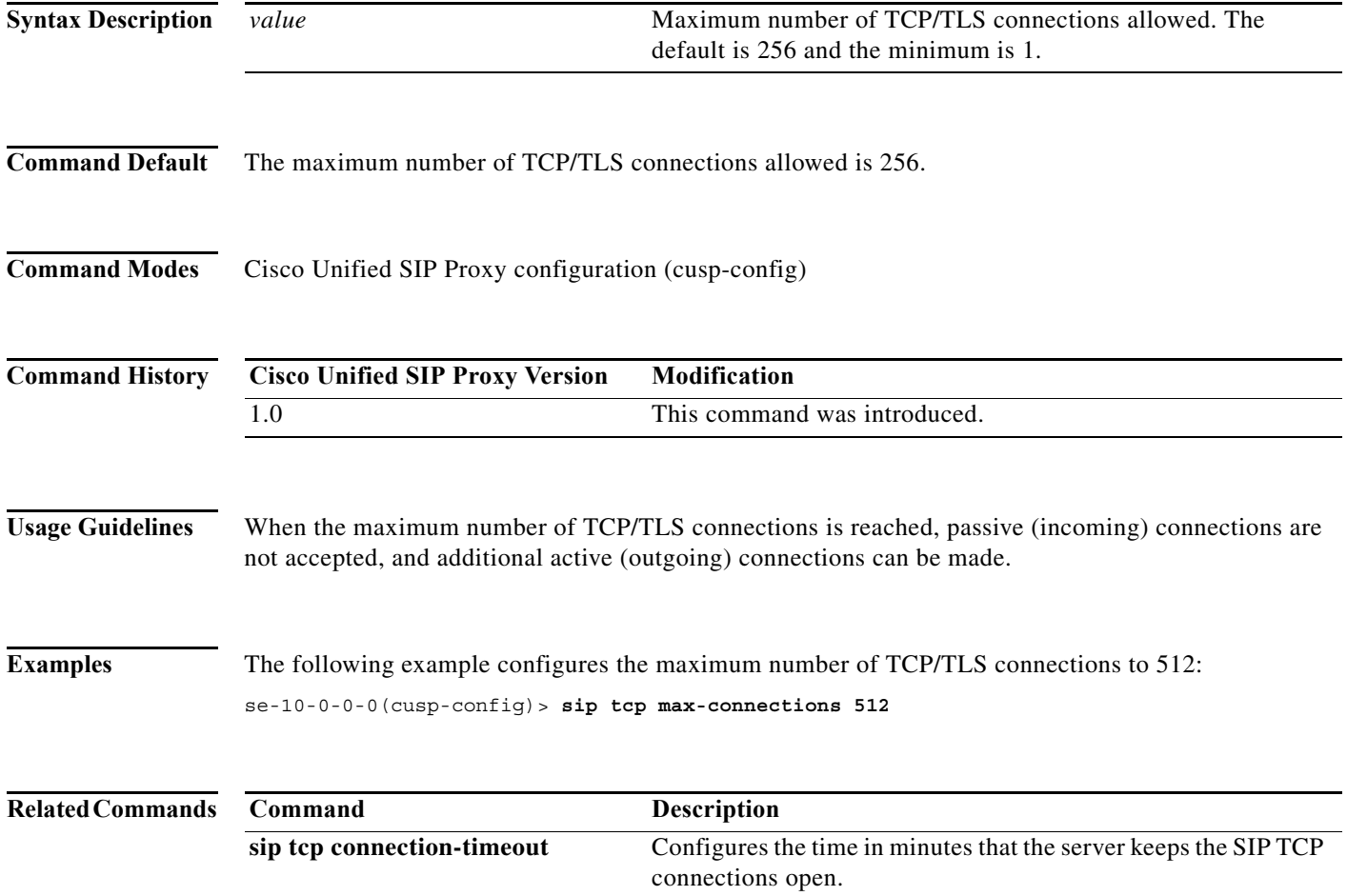

 $\mathbf I$ 

#### <span id="page-101-0"></span>**sip queue**

To configure the properties of a SIP queue and enter SIP queue configuration mode, use the **sip queue** command in Cisco Unified SIP Proxy configuration mode. To set all the properties in the SIP queue configuration submode back to the default, use the **no** or **default** forms of this command.

**sip queue** {**message** | **request** | **st-callback** | **ct-callbackresponse** | **timer** | **xcl** | **radius**}

**no sip queue** {**message** | **request** | **st-callback** | **ct-callbackresponse** | **timer** | **xcl** | **radius**}

**default sip queue** {**message** | **request** | **st-callback** | **ct-callbackresponse** | **timer** | **xcl** | **radius**}

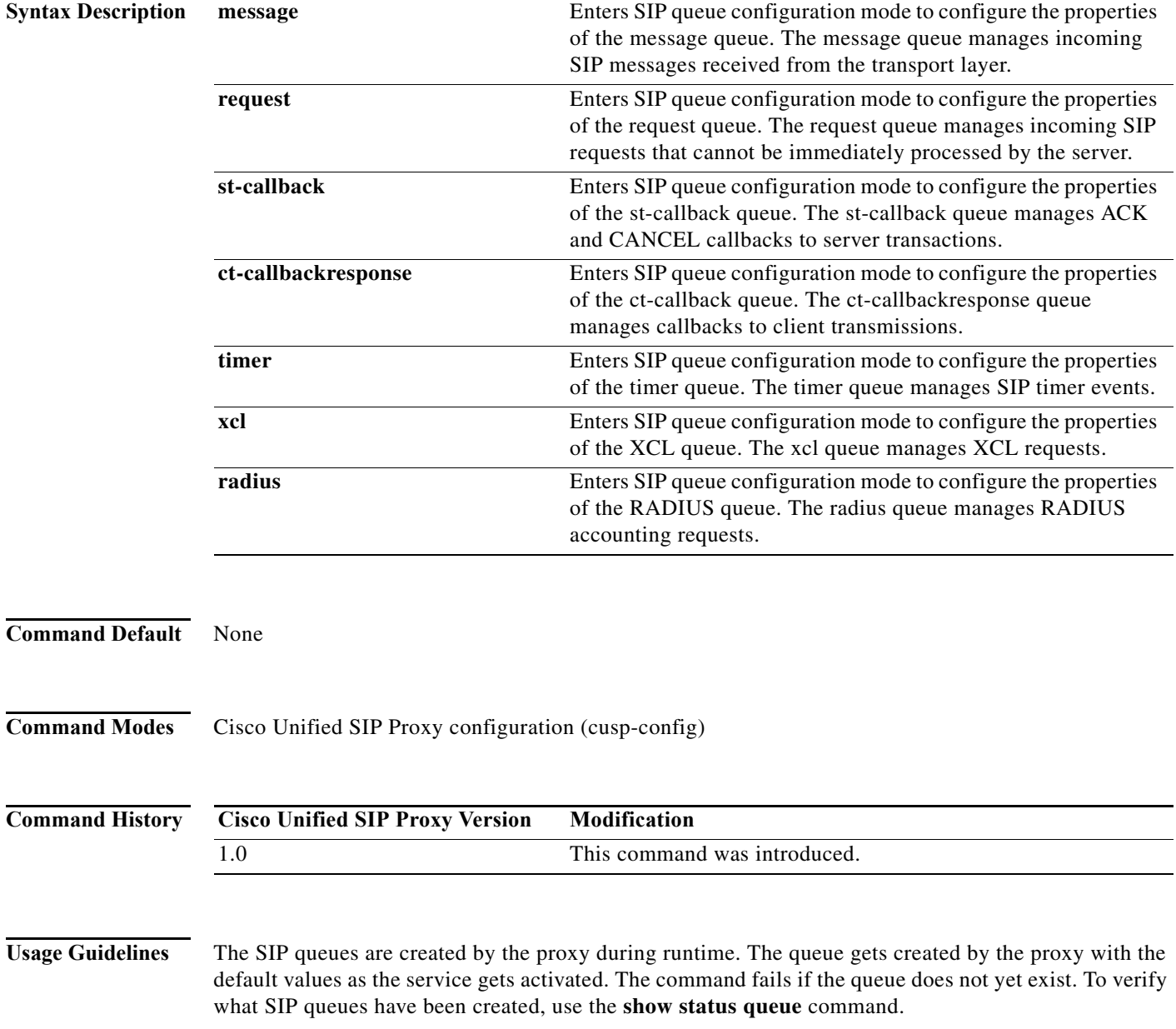

 $\mathbf I$ 

**Examples** The following example enters SIP queue configuration mode to configure the timer queue:

se-10-0-0-0(cusp-config)> **sip queue timer** se-10-0-0-0(cusp-config-queue)>

The following example enters SIP queue configuration mode to configure the st-callback queue:

se-10-0-0-0(cusp-config)> **sip queue st-callback** se-10-0-0-0(cusp-config-queue)>

The following example sets all the SIP RADIUS queue parameters back to their default values:

se-10-0-0-0(cusp-config)> **no sip queue radius**

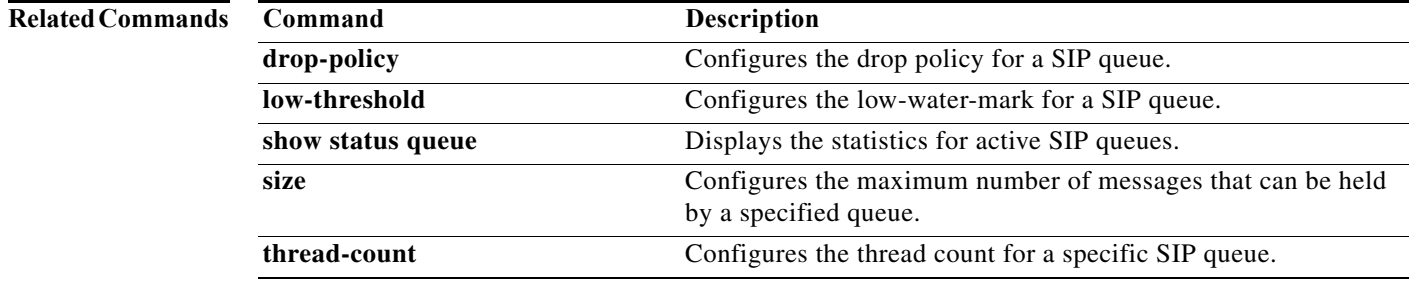

# <span id="page-103-0"></span>**drop-policy**

To configure the drop policy for a SIP queue, use the **drop-policy** command in Cisco Unified SIP Proxy SIP queue configuration mode. To remove the configured drop policy and return to the default value, use the **no or default** form of this command.

**drop-policy** {**head** | **tail** | **none**}

**no drop-policy** {**head** | **tail** | **none**}

**default drop-policy** {**head** | **tail** | **none**}

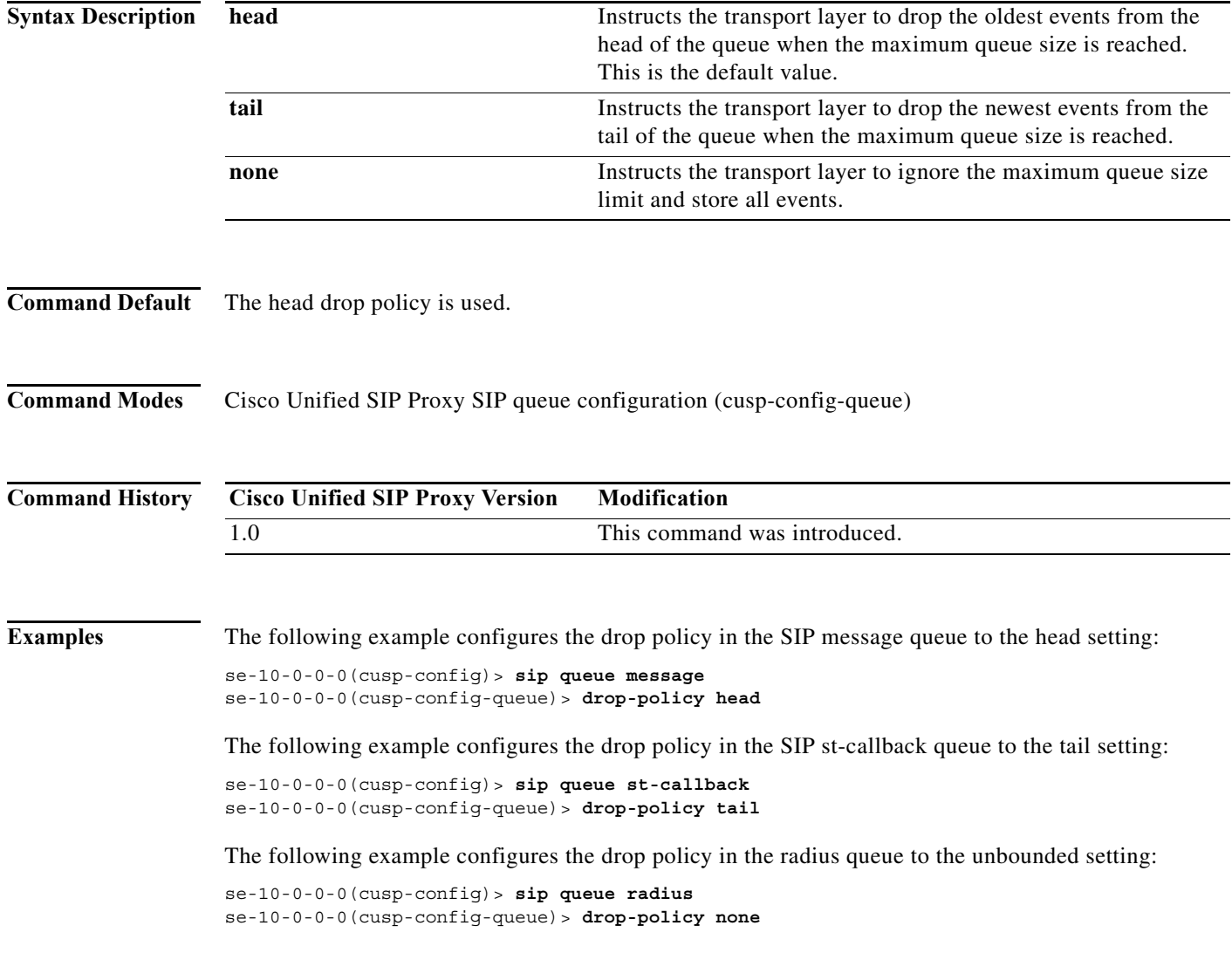

The following example returns the drop-policy for the RADIUS queue to the default value:

se-10-0-0-0(cusp-config)> **sip queue radius** se-10-0-0-0(cusp-config-queue)> **no drop-policy**

#### **Related Commands**

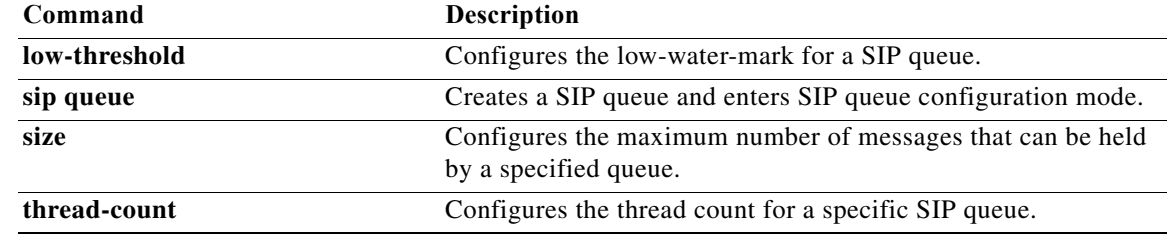

#### <span id="page-105-0"></span>**low-threshold**

To configure the low-water-mark for a SIP queue, use the **low-threshold** command in Cisco Unified SIP Proxy SIP queue configuration mode. To remove the low-water-mark value from the SIP queue and return to the default value, use the **no** or **default** form of this command.

**low-threshold** *low-water-mark*

**no low-threshold**

**default low-threshold**

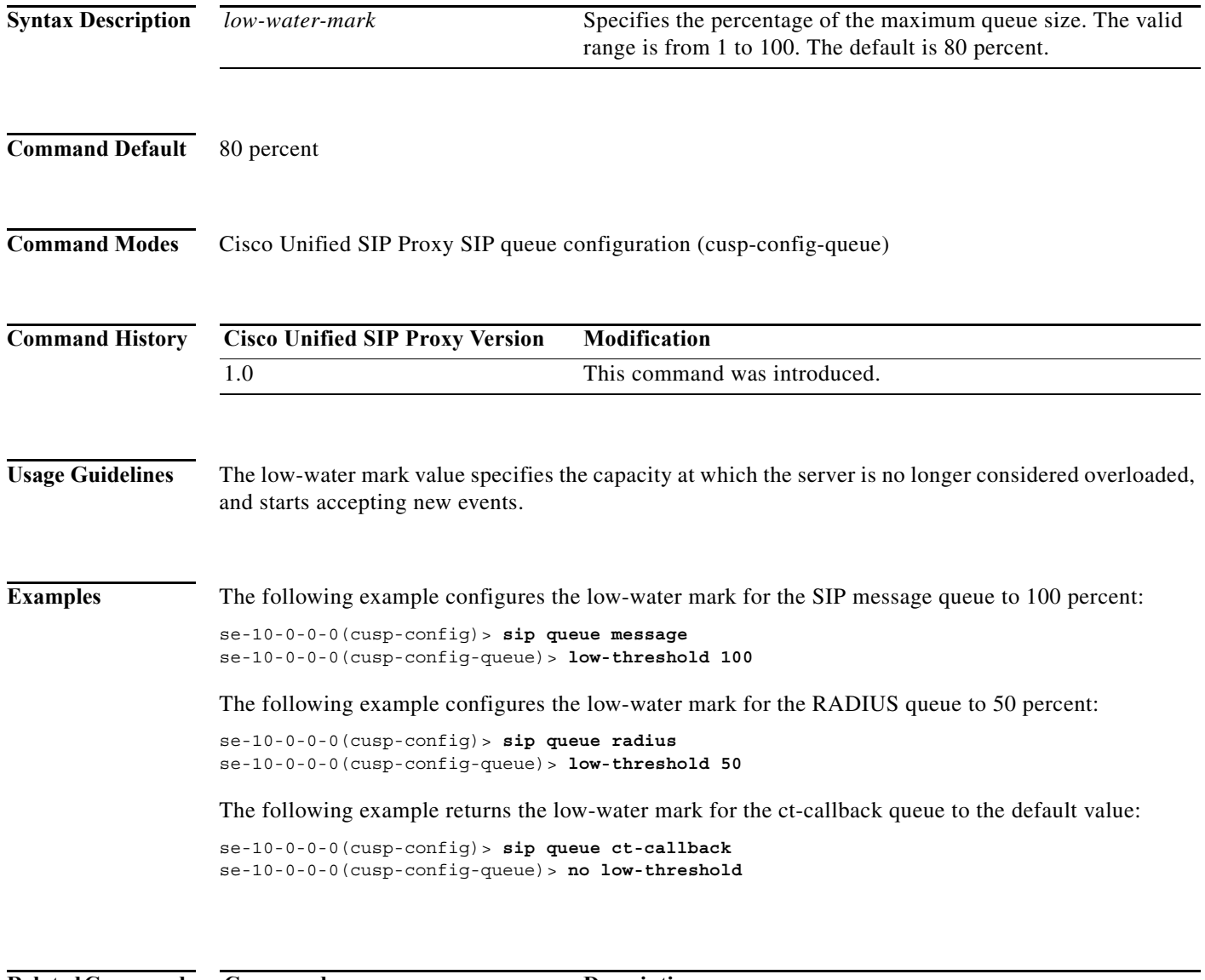

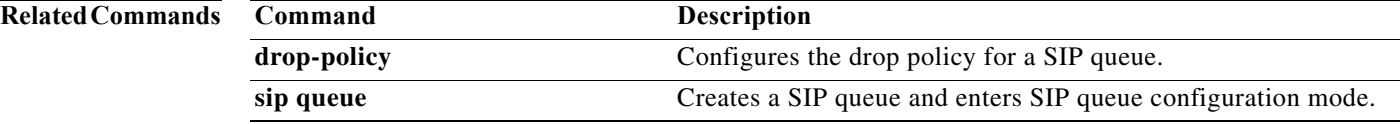

۰

H

 $\mathsf I$ 

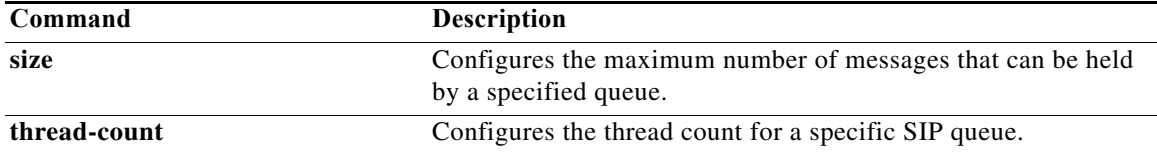

## <span id="page-107-0"></span>**size**

 **size**

To configure the maximum number of messages that can be held by a specified queue, use the **size** command in Cisco Unified SIP Proxy SIP queue configuration mode. To remove the configured SIP queue size and return to the default value, use the **no** or **default** form of this command.

**size** *queue-size*

**no size** *queue-size*

**default size** *queue-size*

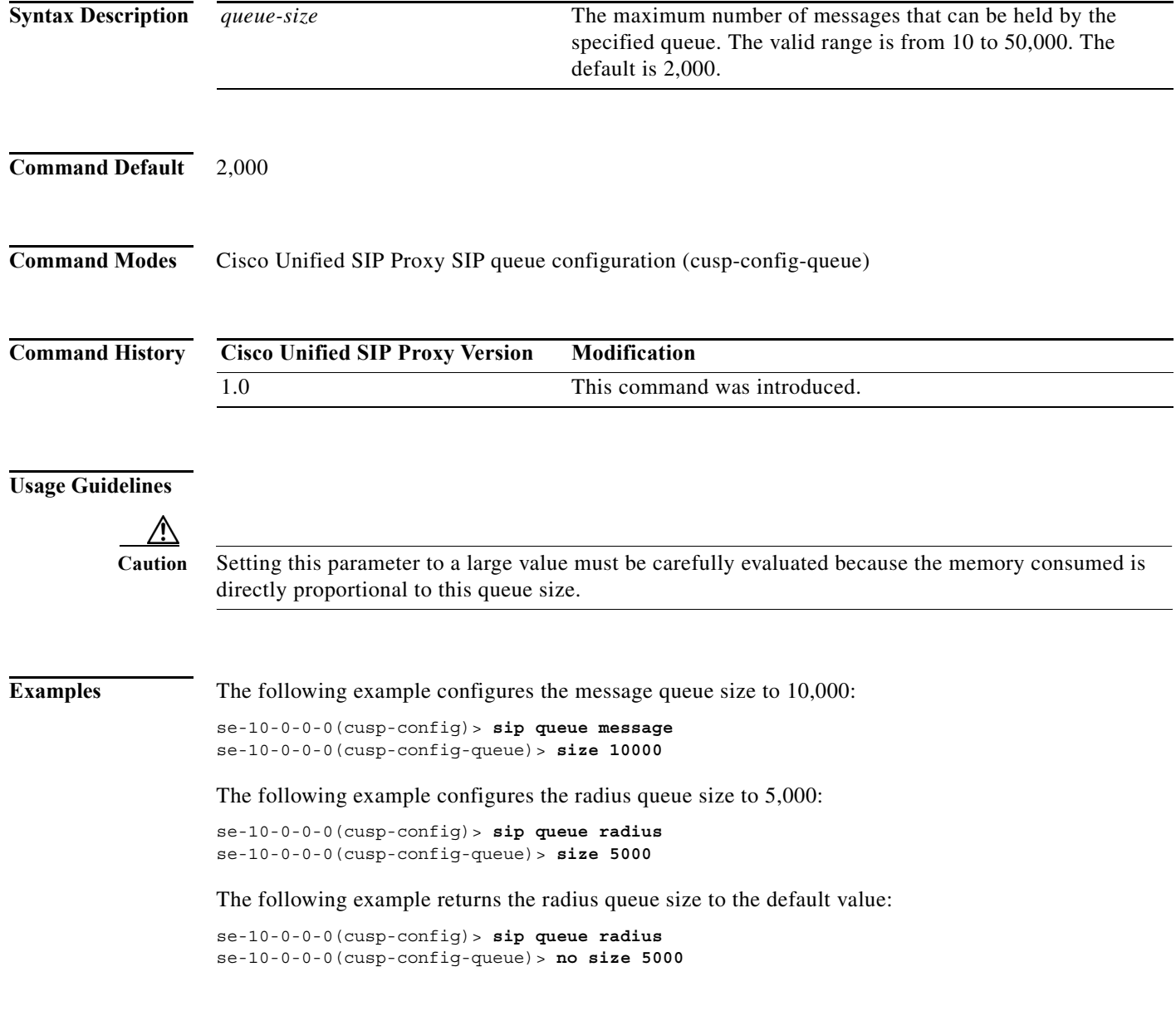

a l
H

### **Related Commands**

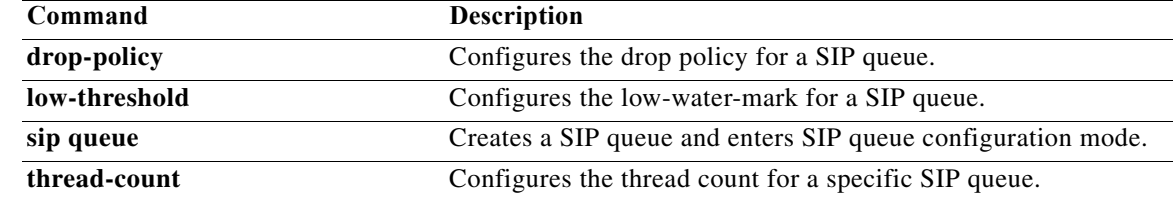

 $\mathbf I$ 

# **thread-count**

To configure the maximum number of threads allocated to a specified SIP queue, use the **thread-count** command in Cisco Unified SIP Proxy SIP queue configuration mode. To remove the thread count value from the SIP queue and return to the default value, use the **no** or **default** form of this command.

**thread-count** *thread\_count*

**no thread-count** *thread\_count*

**default thread-count** *thread\_count*

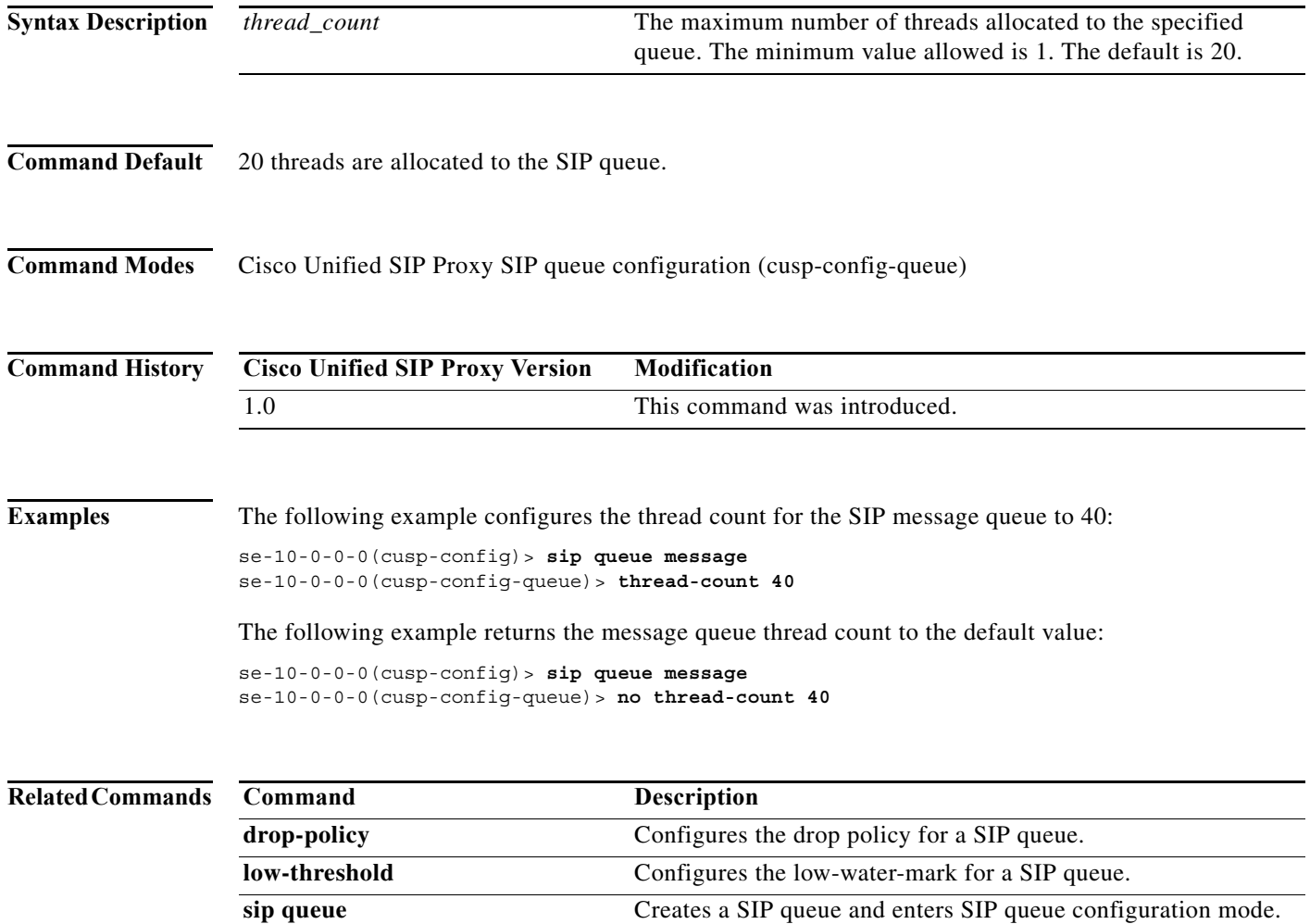

# **sip dns-srv**

To configure SIP DNS SRV lookup commands and enter SIP DNS SRV configuration mode, use the **sip dns-srv** command in Cisco Unified SIP Proxy configuration mode. To return all of the DNS SRV configuration submode parameters to the default values, use the **no** form of this command.

**sip dns-srv**

**no sip dns-srv**

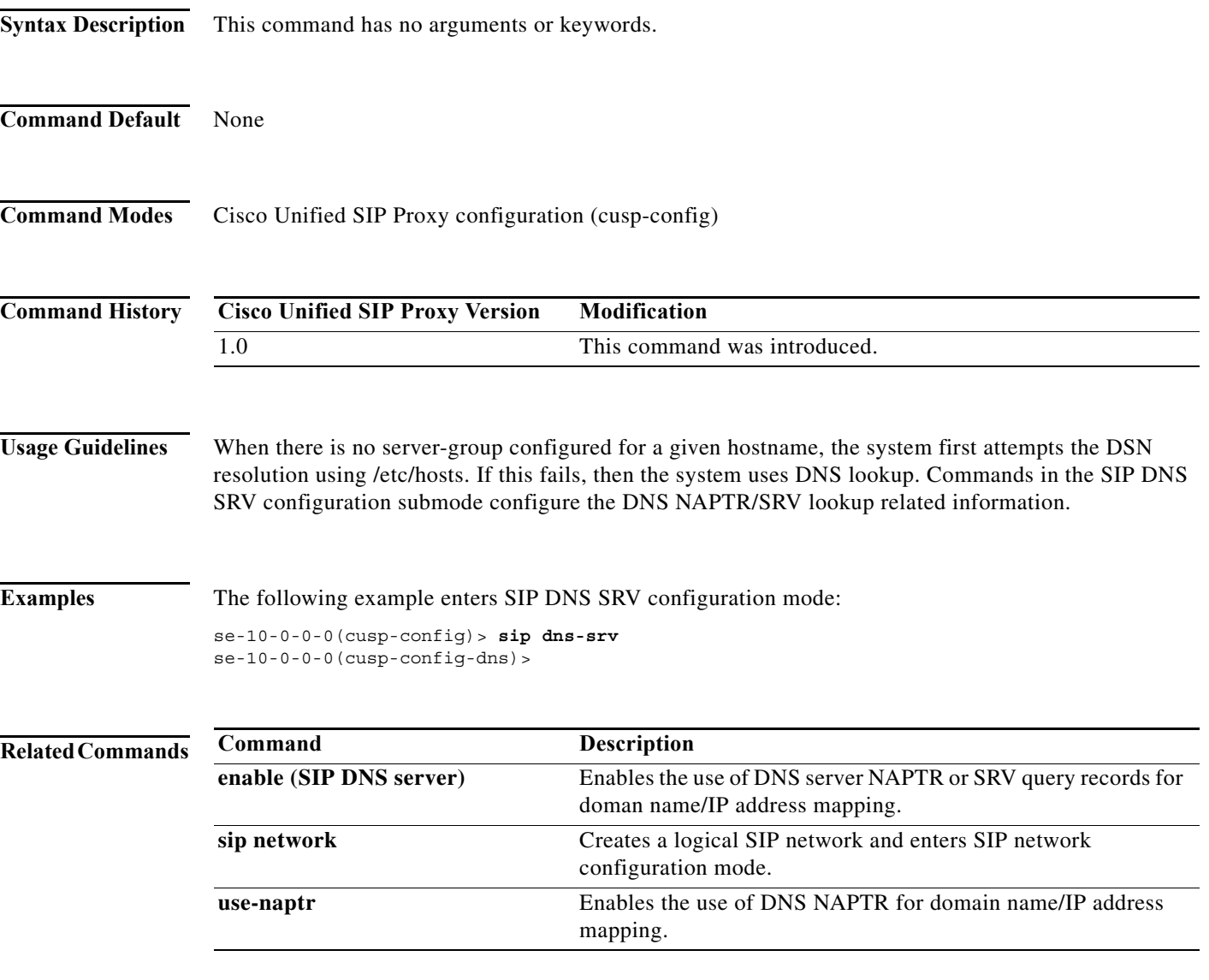

ו

## **enable (SIP DNS server)**

To enable the use of DNS server NAPTR or SRV query records for doman name/IP address mapping, use the **enable** command in SIP DNS server configuration mode. To disable the use of DNS server NAPTR or SRV query records, use the **no** form of this command.

**enable**

**no enable**

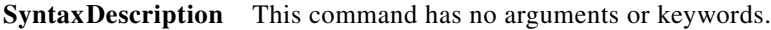

**Command Default** Using DNS server SRV query records is disabled.

**Command Modes** SIP DNS server configuration (cusp-config-dns)

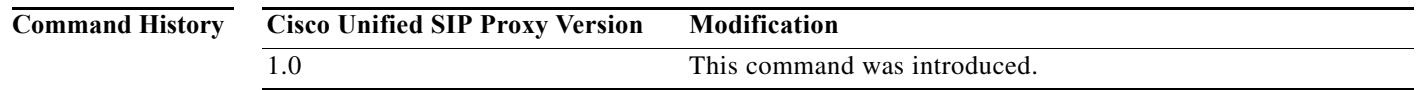

### **Usage Guidelines** When this command is disabled, the use of DNS servers NAPTR/SRV records is disabled and only simple naming resolution is performed using the operating system's DNS configuration. DNS SRV (RFC 3263) is used for Cisco Unified SIP Proxy load balancing.

**Examples** The following example enables the use of DNS server SRV query records: se-10-0-0-0(cusp-config)> **sip dns-srv** se-10-0-0-0(cusp-config-dns)> **enable**

The following example disables the use of DNS server SRV query records:

se-10-0-0-0(cusp-config)> **sip dns-srv** se-10-0-0-0(cusp-config-dns)> **no enable**

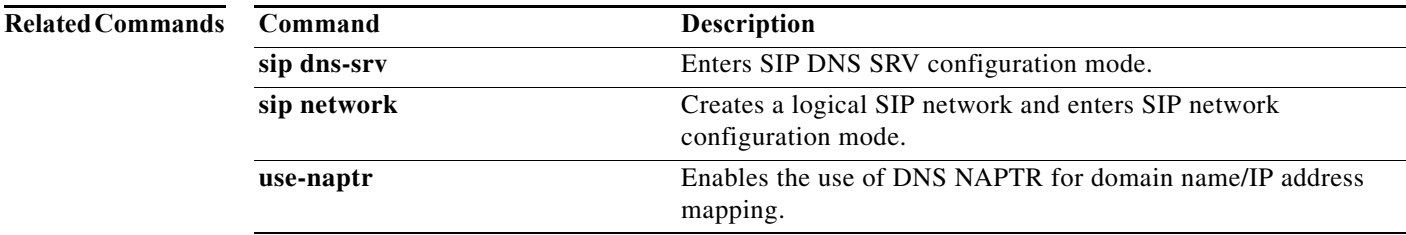

ן

## **use-naptr**

To enable the use of DNS NAPTR for hostname/IP address mapping, use the **use-naptr** command in SIP DNS server configuration mode. To disable the use of DNS NAPTR for domain name/IP address mapping, use the **no** form of this command.

**use-naptr**

**no use-naptr**

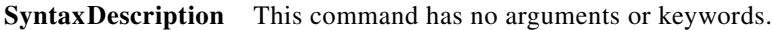

**Command Default** The use of DNS NAPTR for domain name/IP address mapping is disabled.

**Command Modes** SIP DNS server configuration mode (cusp-config-dns)

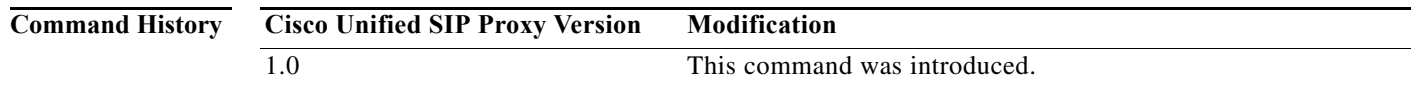

**Examples** The following example enables the use of DNS NAPTR for hostname/IP address mapping:

se-10-0-0-0(cusp-config)> **sip dns-srv** se-10-0-0-0(cusp-config-dns)> **use-naptr**

The following example disables the use of DNS NAPTR for hostname/IP address mapping:

se-10-0-0-0(cusp-config)> **sip dns-srv** se-10-0-0-0(cusp-config-dns)> **no use-naptr**

**Related Commands Command Description enable (SIP DNS server)** Enables the use of DNS server NAPTR or SRV query records for doman name/IP address mapping. **sip dns-srv** Enters SIP DNS SRV configuration mode. **sip network** Creates a logical SIP network and enters SIP network configuration mode.

# **sip alias**

To configure the hostname of this instance, use the **sip alias** command in Cisco Unified SIP Proxy configuration mode. To remove the hostname from the DNS server list, use the **no** form of this command.

**sip alias** {*hostname*}

**no sip alias** {*hostname*}

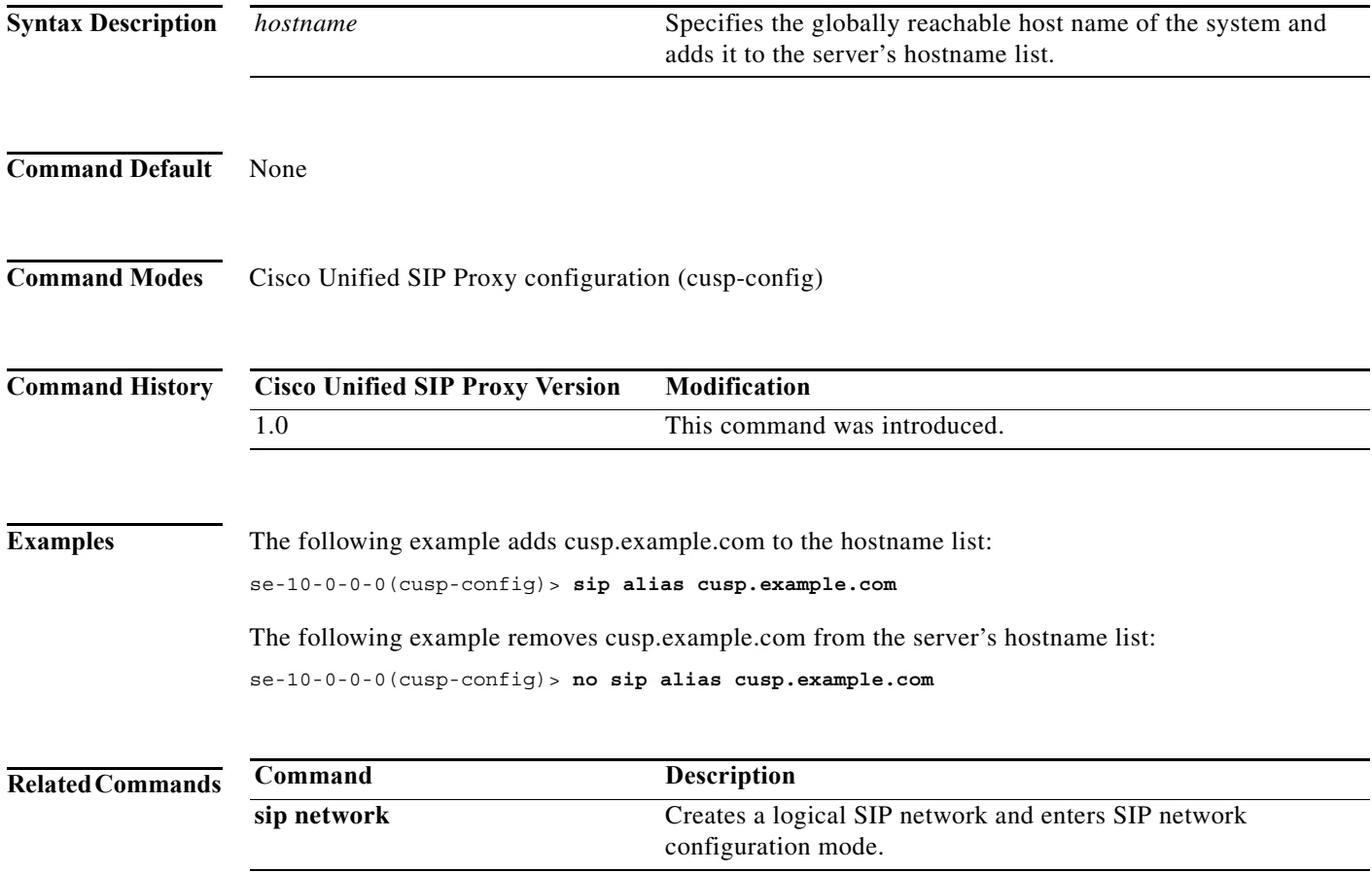

ן

# **sip logging**

To enable the logging of all incoming and outgoing SIP messages, use the **sip logging** command in Cisco Unified SIP Proxy configuration mode. To disable the logging of incoming and outgoing SIP messages, use the **no** form of this command.

**sip logging**

**no sip logging**

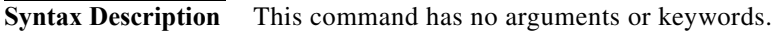

**Command Default** SIP logging is disabled.

**Command Modes** Cisco Unified SIP Proxy configuration (cusp-config)

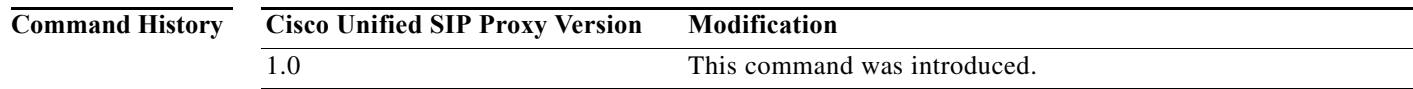

**Usage Guidelines** Turning on SIP logging has a significant performance impact on Cisco Unified SIP Proxy.

**Examples** The following example enables the logging of all incoming and outgoing SIP messages: se-10-0-0-0(cusp-config)> **sip logging**

> The following example disables the logging of all incoming and outgoing SIP messages: se-10-0-0-0(cusp-config)> **no sip logging**

**Related Commands Command Description sip network** Creates a logical SIP network and enters SIP network configuration mode. **sip queue** Creates a SIP queue and enters SIP queue configuration mode.

# **sip peg-counting**

To enable SIP transaction peg counting for all incoming and outgoing SIP messages, use the **sip peg-counting** command in Cisco Unified SIP Proxy configuration mode. To disable SIP transaction peg counting, use the **no** form of this command.

**sip peg-counting** *interval*

**no sip peg-counting**

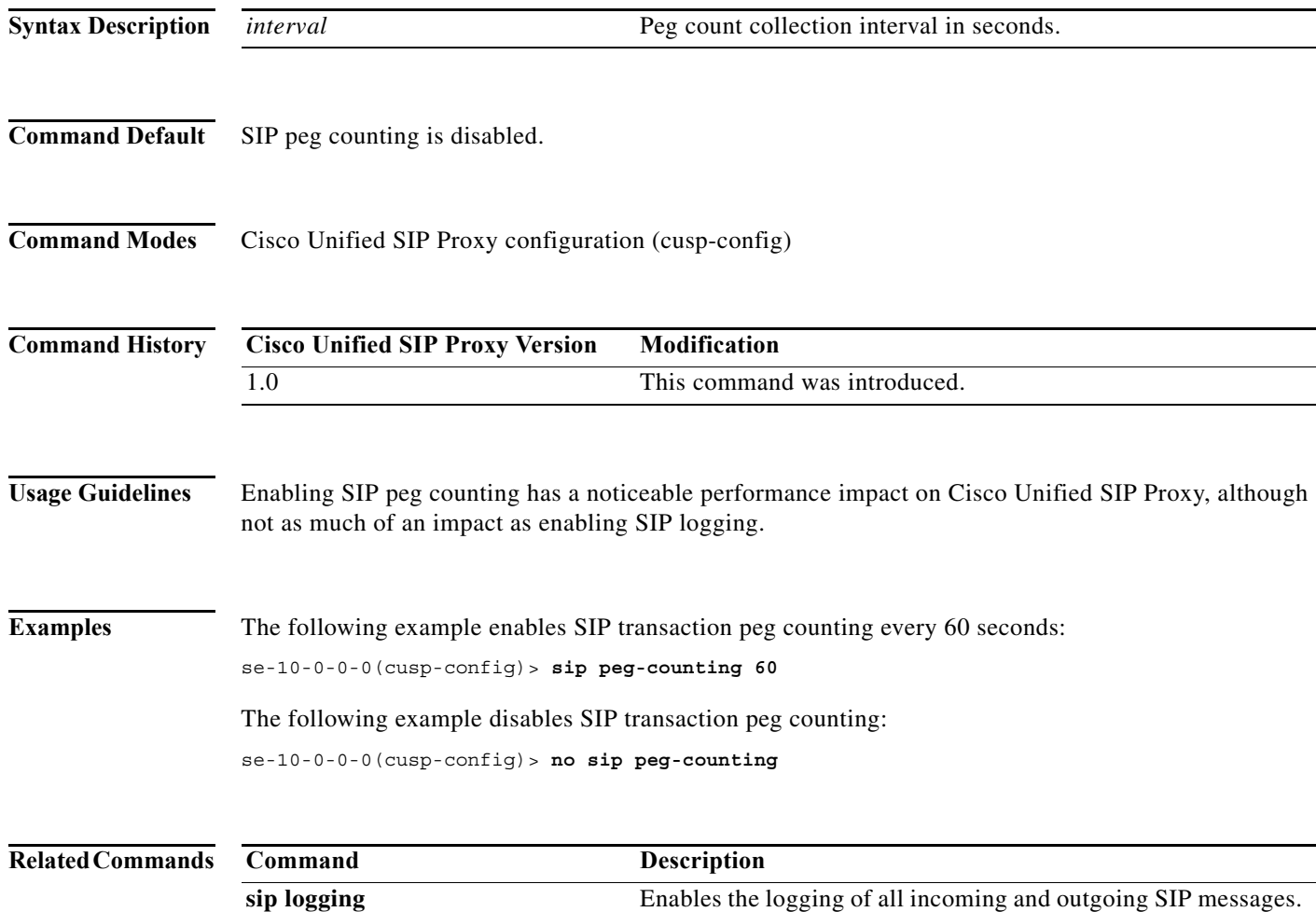

 $\mathbf I$ 

# **sip privacy trusted-destination**

To configure where to assert the privacy, which determines if the requested privacy service can be provided or not, use the **sip privacy trusted-destination** command in Cisco Unified SIP Proxy configuration mode. To remove the assert privacy configuration, use the **no** form of the command.

**sip privacy trusted-destination sequence** *sequence\_number* [**condition** *condition*]

**no sip privacy trusted-destination sequence** *sequence\_number* [**condition** *condition*]

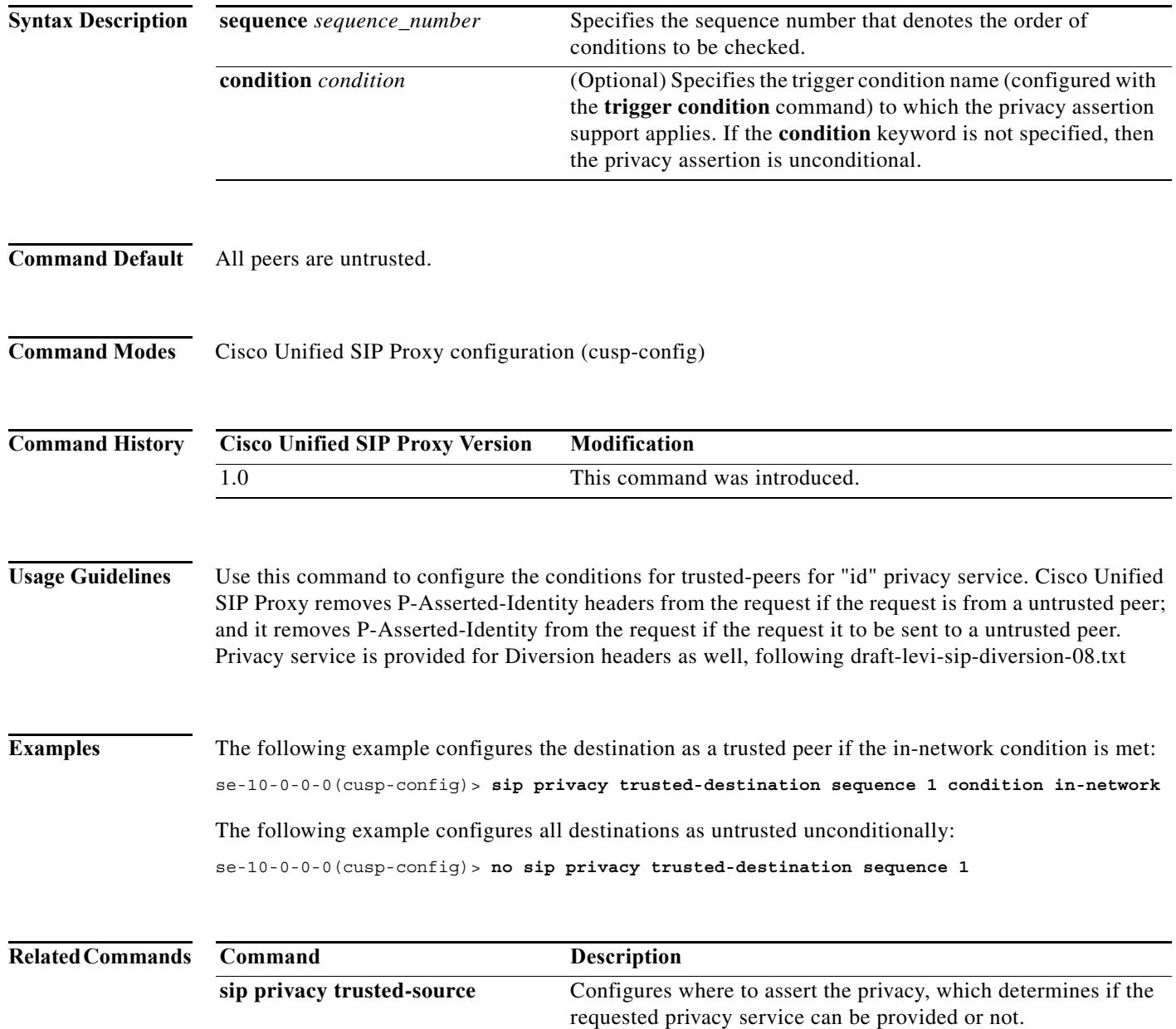

 $\mathbf I$ 

# **sip privacy trusted-source**

To configure where to assert the privacy, which determines if the requested privacy service can be provided or not, use the **sip privacy trusted-source** command in Cisco Unified SIP Proxy configuration mode. To remove the assert privacy configuration, use the **no** form of this command.

**sip privacy trusted-source sequence** *sequence\_number* [**condition** *condition*]

**no sip privacy trusted-source sequence** *sequence\_number* [**condition** *condition*]

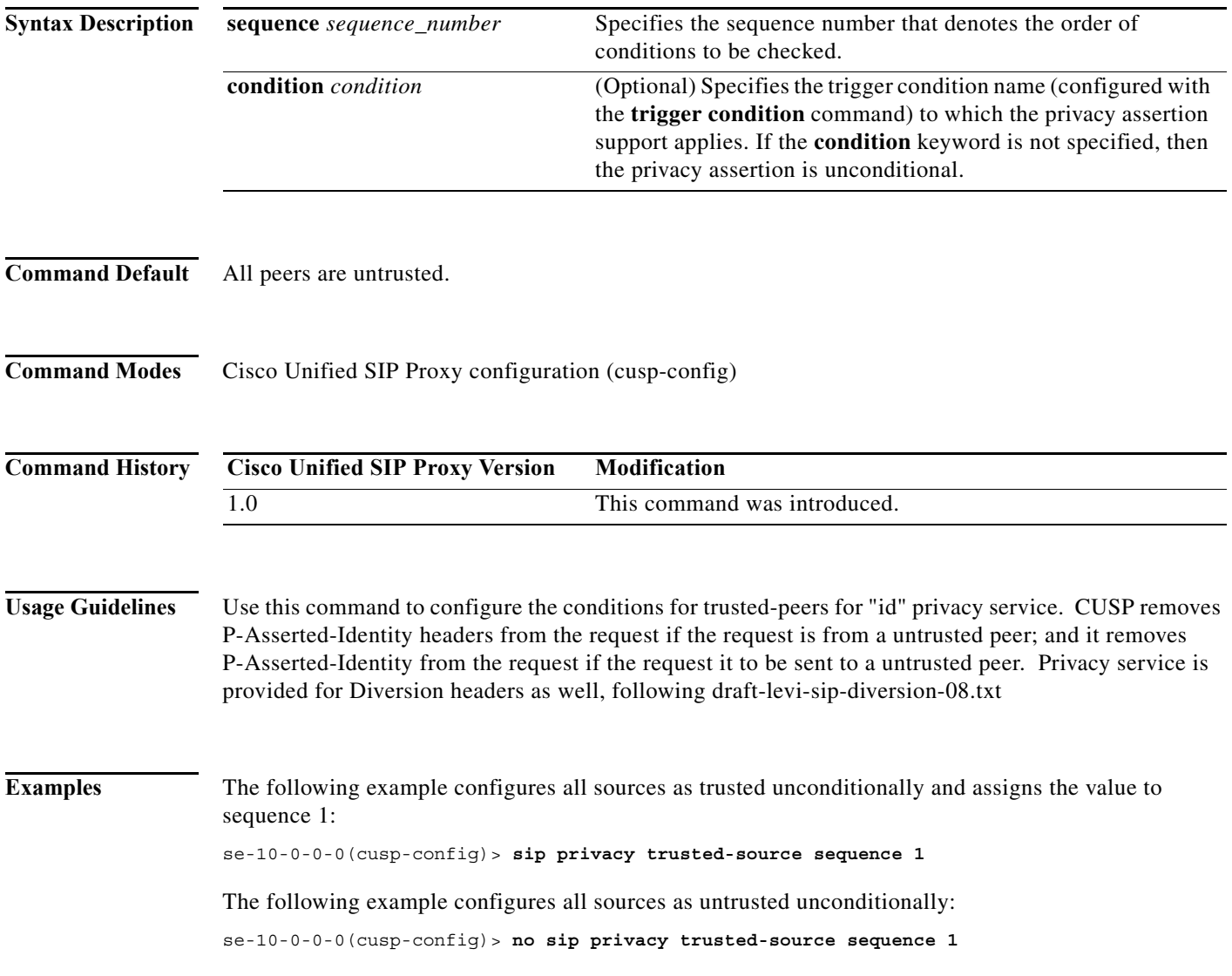

H

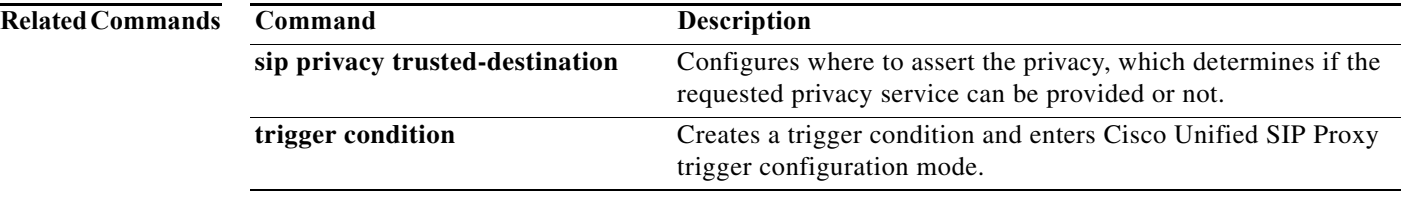

# **sip privacy service**

To enable SIP privacy service, use the **sip privacy service** command in Cisco Unified SIP Proxy configuration mode. To disable SIP privacy service, use the **no** form of this command.

**sip privacy service**

**no sip privacy service**

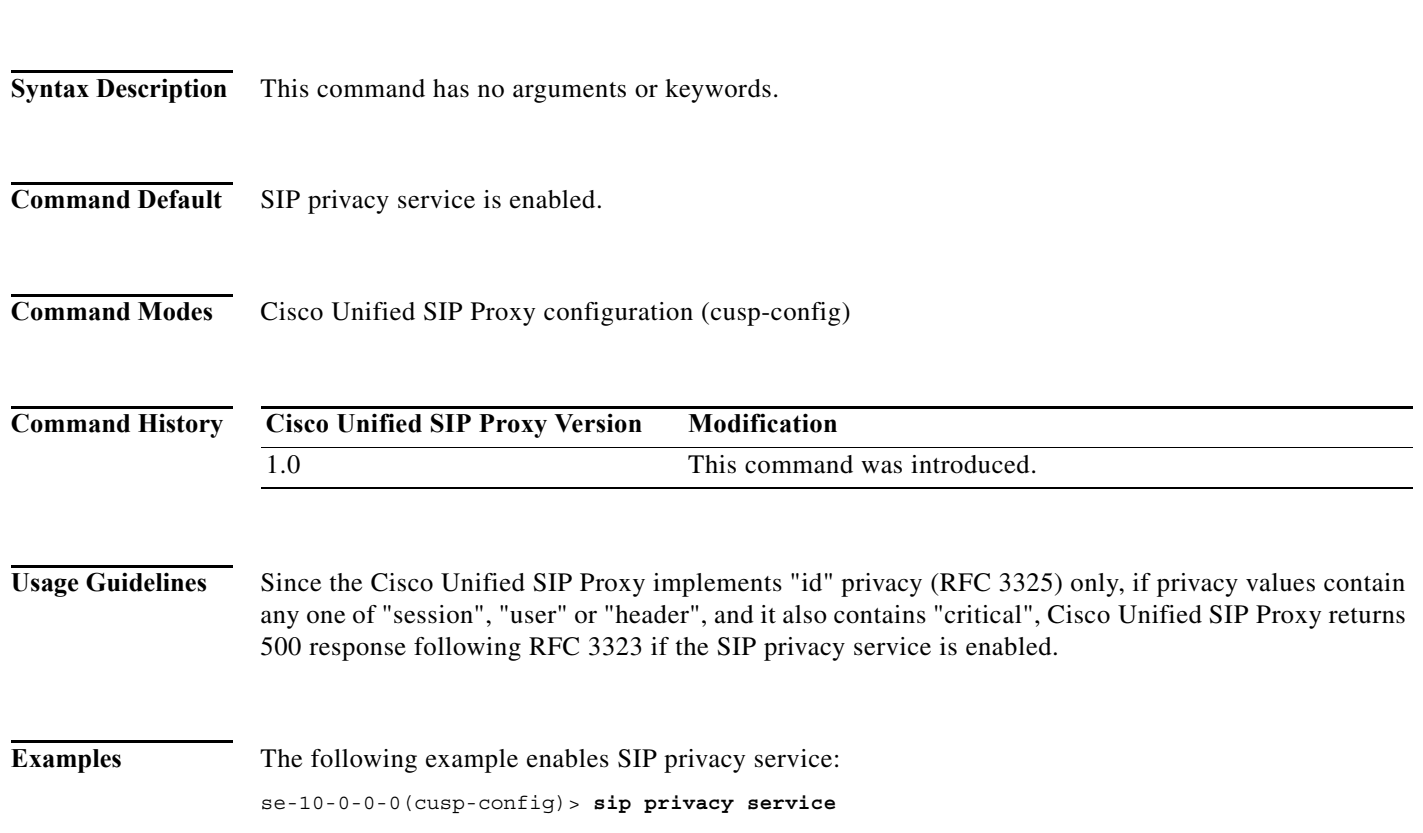

H

 $\mathsf I$ 

# **sip tls**

Syntax **B** 

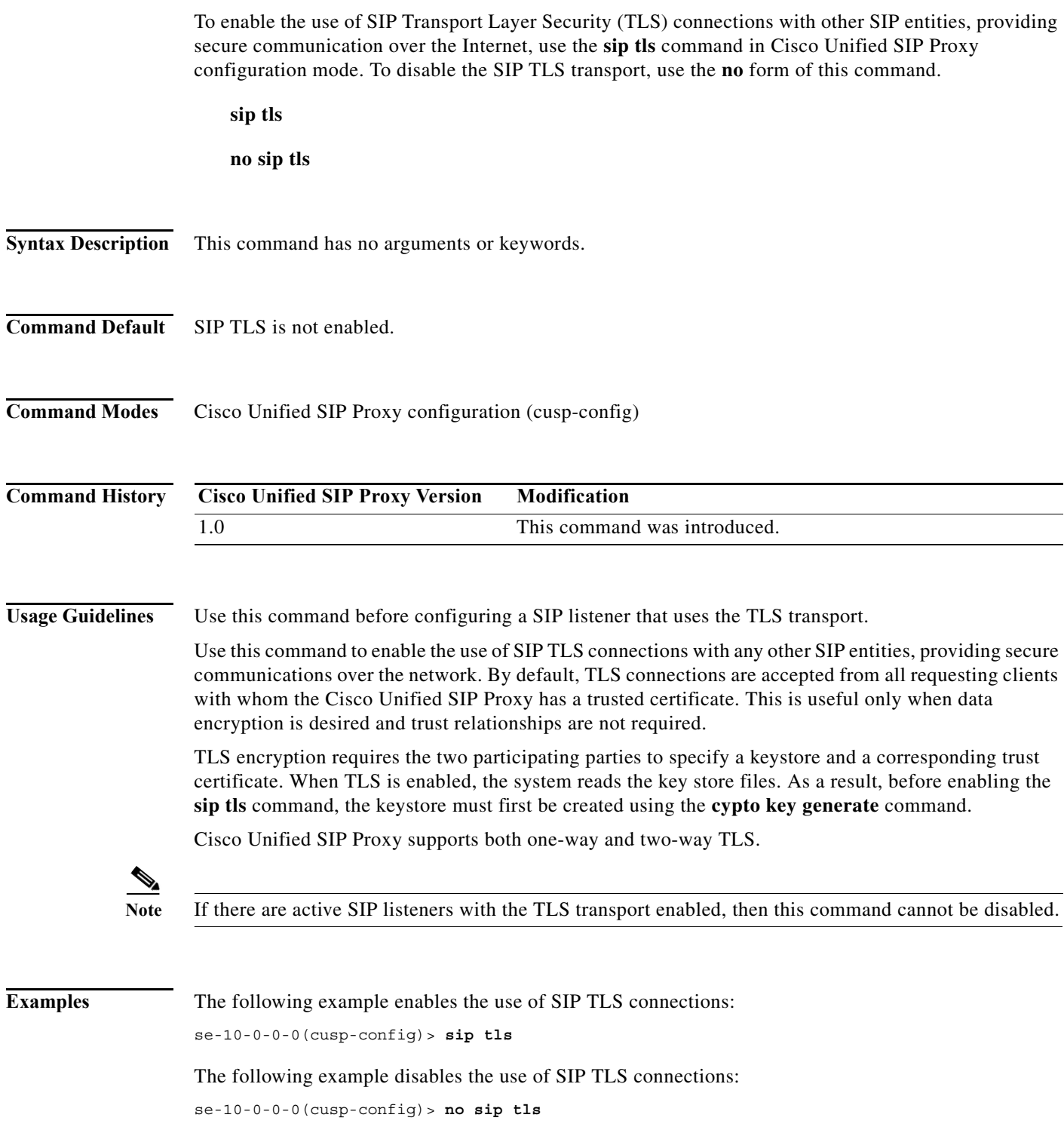

٠

ш

### **Related Comma**

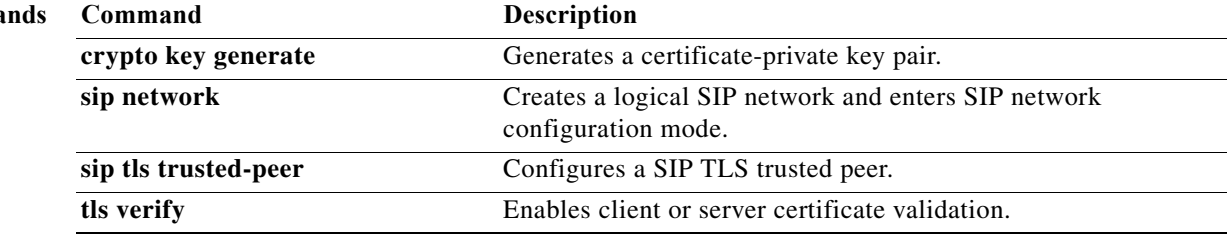

# **sip tls trusted-peer**

To configure a SIP TLS trusted peer, use the **sip tls trusted-peer** command in Cisco Unified SIP Proxy configuration mode. To remove the SIP TLS trusted peer, use the **no** form of this command.

**sip tls trusted-peer** {*peer's-hostname*}

**no sip tls trusted-peer** {*peer's-hostname*}

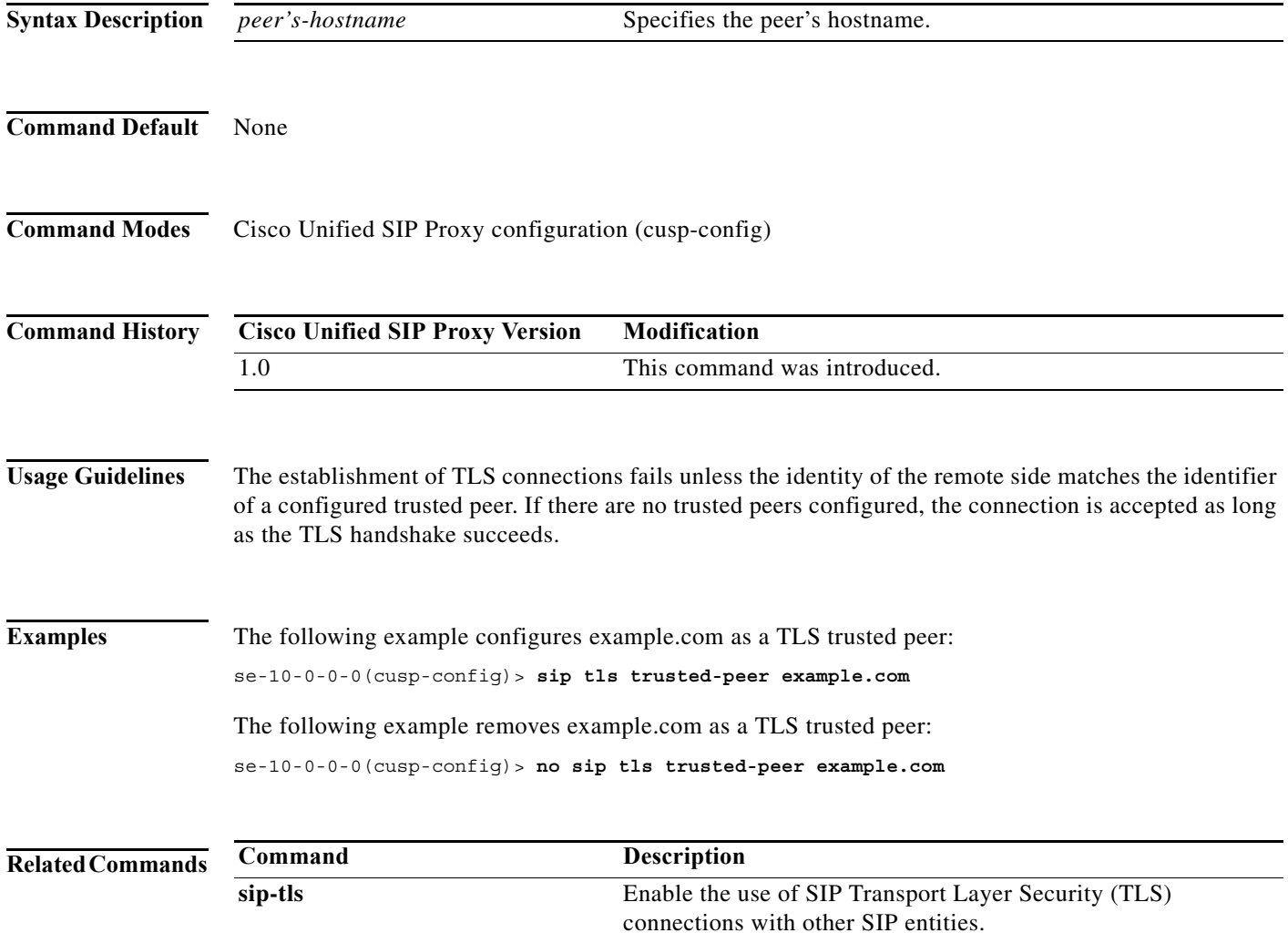

# **sip tls connection-setup-timeout**

To configure a SIP TLS connections setup timeout with other SIP entities, use the **sip tls connection-setup-timeout** command in Cisco Unified SIP Proxy configuration mode. To disable the SIP TLS connections setup timeouts, use the **no** form of this command.

**sip tls connection-setup-timeout {***seconds***}**

**no sip tls**

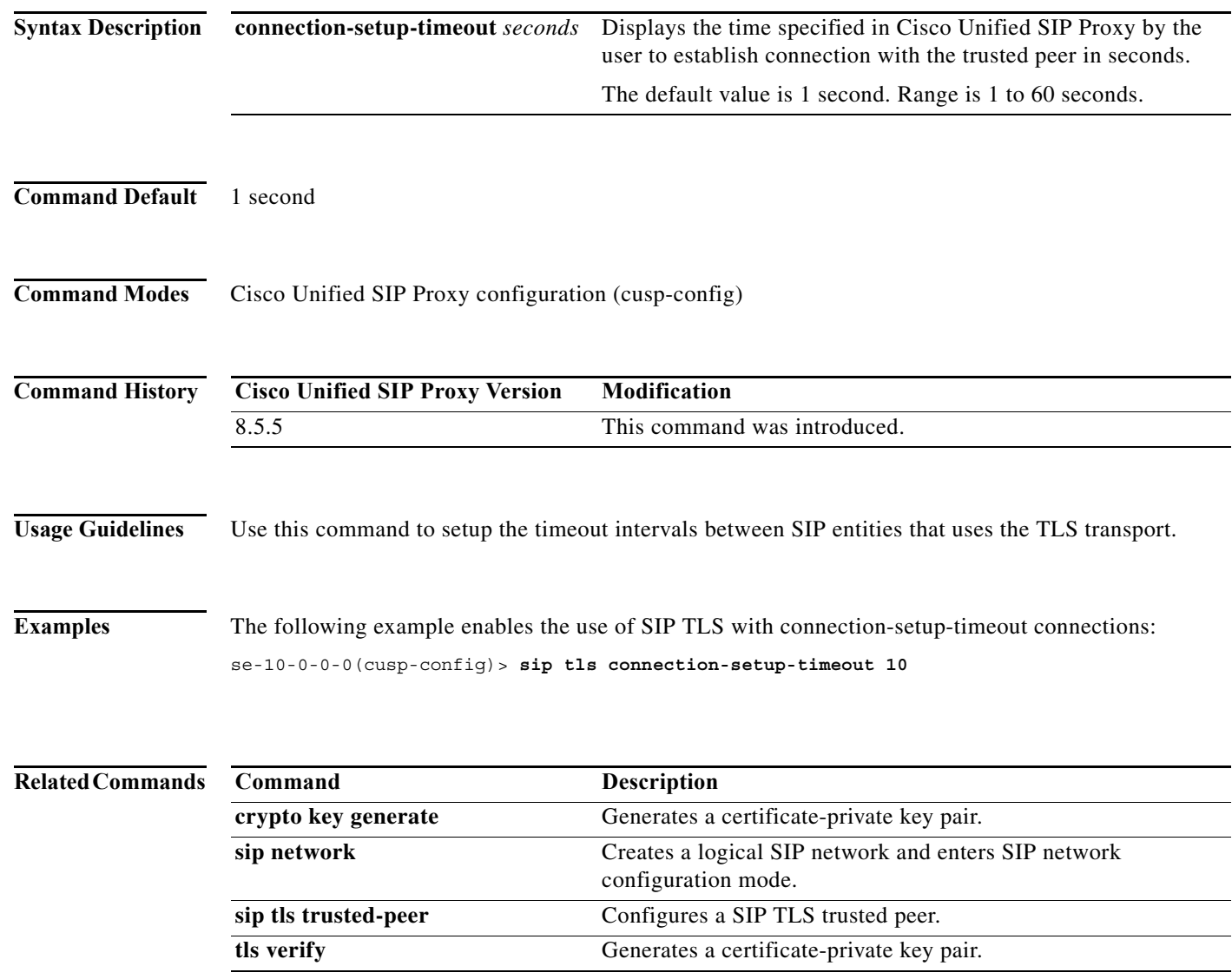

H

 $\mathsf I$ 

# **sip tls [v1.0 | v1.1 | 1.2]**

To configure a SIP TLS version, use the **sip tls [v1.0 | v1.1 | v1.2]** command in Cisco Unified SIP Proxy configuration mode.

**sip tls [v1.0 | v1.1 | v1.2]**

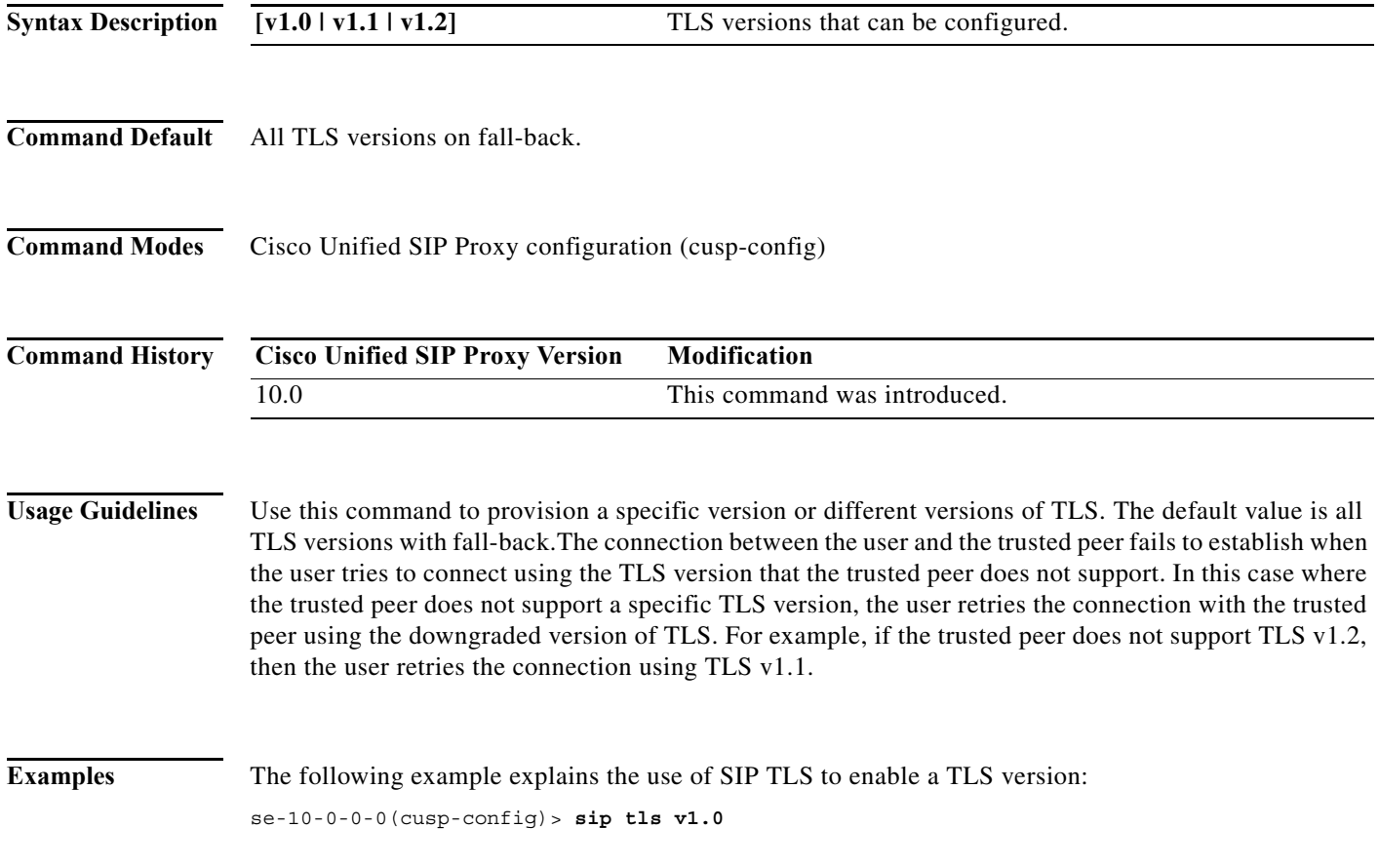

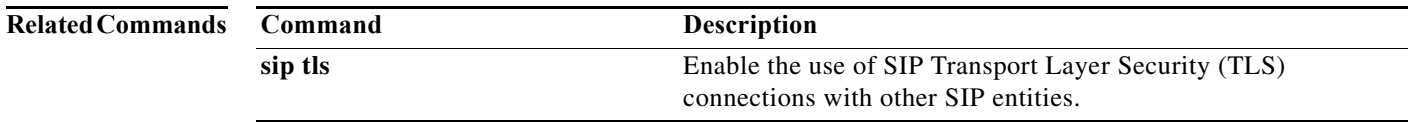

a l

Ι

## **route recursion**

To enable SIP route recursion system-wide for the Cisco Unified SIP Proxy when a redirect response is issued, use the **route recursion** command in Cisco Unified SIP Proxy configuration mode. To disable SIP route recursion, use the **no** form of this command.

**route recursion**

**no route recursion**

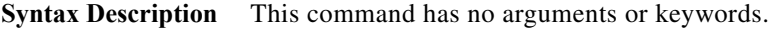

**Command Default** Route recursion is enabled by default.

**Command Modes** Cisco Unified SIP Proxy configuration (cusp-config)

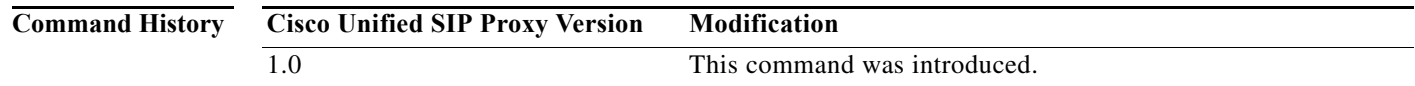

**Usage Guidelines** When the Cisco Unified SIP Proxy receives a redirect response (that is, any 3xx response), it can be configured to recursively perform its routing logic on the received Contacts. A received Contact is placed into the Request URI of the prenormalized incoming request, and the server's routing and postnormalization logic is executed based on the new destination. If multiple Contacts are received, they are processed sequentially based on their configured q-values. If more than one contacts have the same q-value, they are processed sequentially in order of the appearance. Use the command **no route recursion** in global configuration mode to turn off redirect processing in Cisco Unified SIP Proxy.

**Examples** The following example enables route recursion on the Cisco Unified SIP Proxy: se-10-0-0-0(cusp-config)> **route recursion**

The following example disables route recursion on the Cisco Unified SIP Proxy:

se-10-0-0-0(cusp-config)> **no route recursion**

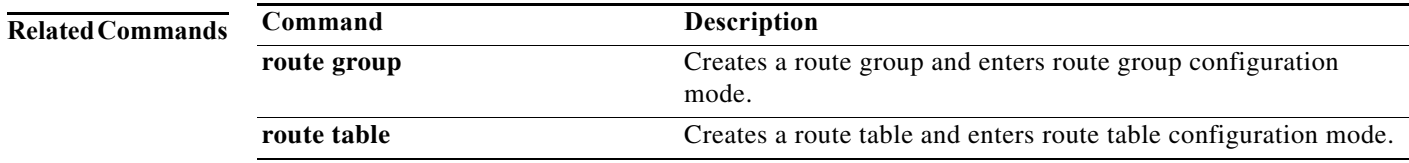

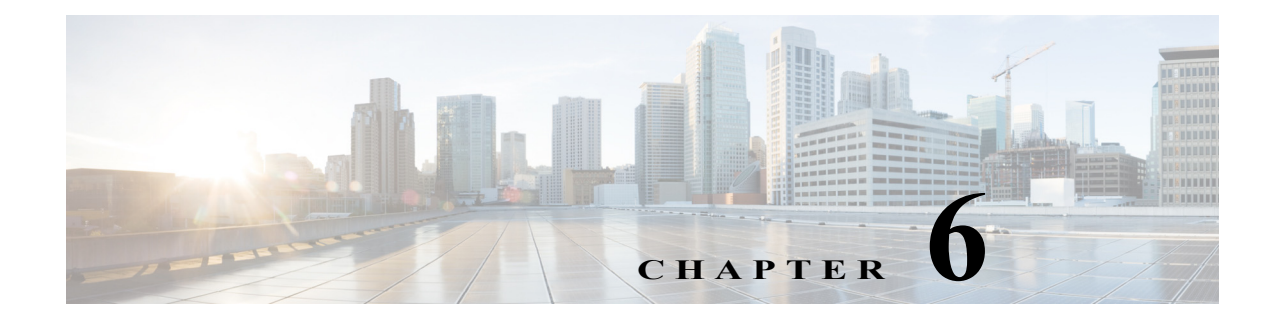

# **Cisco Unified SIP Proxy SIP Server Commands**

#### **Last Updated: April 29, 2019**

- **• [server-group sip element-retries](#page-131-0)**
- **• [server-group sip global-load-balance](#page-133-0)**
- **• [server-group sip global-ping](#page-135-0)**
- **• [server-group sip group](#page-136-0)**
	- **– [element ip-address \(SIP server group \)](#page-138-0)**
	- **– [element reference](#page-140-0)**
	- **– [failover-resp-code](#page-142-0)**
	- **– [lb-type](#page-144-0)**
	- **– [ping \(SIP server group\)](#page-146-0)**
- **• [server-group sip retry-after](#page-147-0)**
- **• [server-group sip ping-503](#page-148-0)**
- **• [server-group sip ping-options](#page-149-0)**
	- **– [method \(SIP server group ping-options\)](#page-151-0)**
	- **– [ping-type](#page-152-0)**
	- **– [timeout](#page-154-0)**

 $\overline{\phantom{a}}$ 

**• [show status server-group sip](#page-155-0)**

 $\mathbf I$ 

# <span id="page-131-0"></span>**server-group sip element-retries**

To configure the number of retries for group elements in all SIP server groups, use the **server-group sip element retries** command in Cisco Unified SIP Proxy configuration mode. To restore the default value, use the **no** form of this command.

**server-group sip element retries** {**tcp** | **tls** | **udp**} *number-of-retries*

**no server-group sip element retries** {**tcp** | **tls** | **udp**}

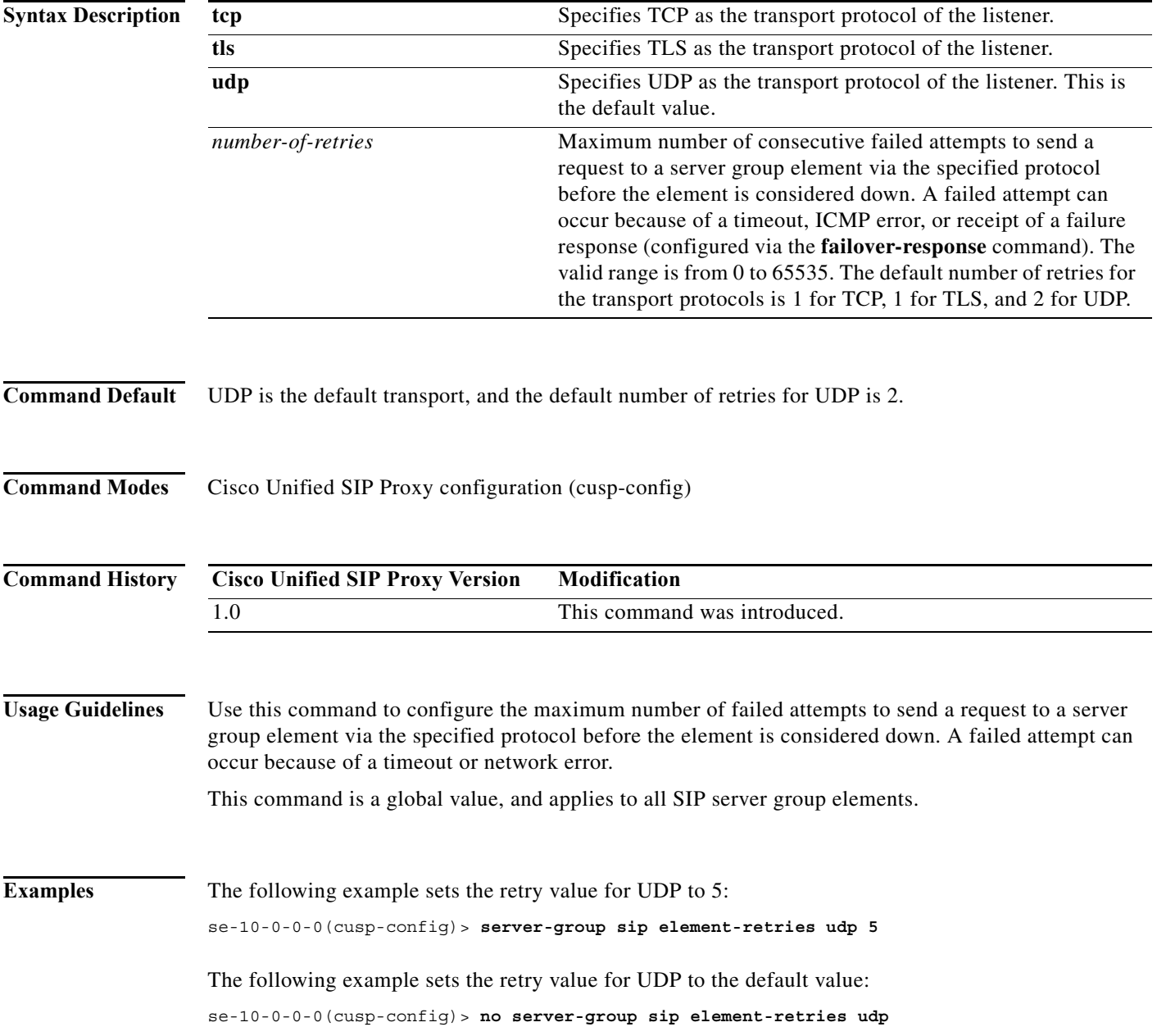

#### **Related Command**

**The State** 

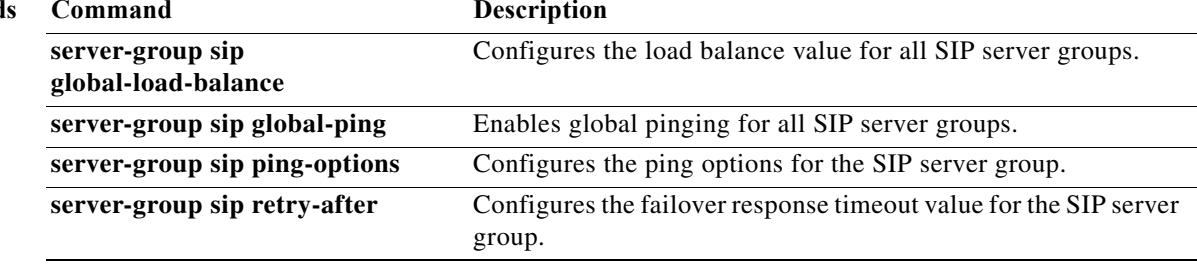

 $\mathbf I$ 

# <span id="page-133-0"></span>**server-group sip global-load-balance**

To configure the load balancing algorithm for all SIP server groups, use the **server-group sip global-local-balance** command in Cisco Unified SIP Proxy configuration mode. To return the load balancing algorithm to the default value for all global SIP server groups, use the **no** form of this command.

**server-group sip global-load-balance** { **call-id | highest-q** | **request-uri** | **to-uri** | **weight** }

**no server-group sip global-load-balance**

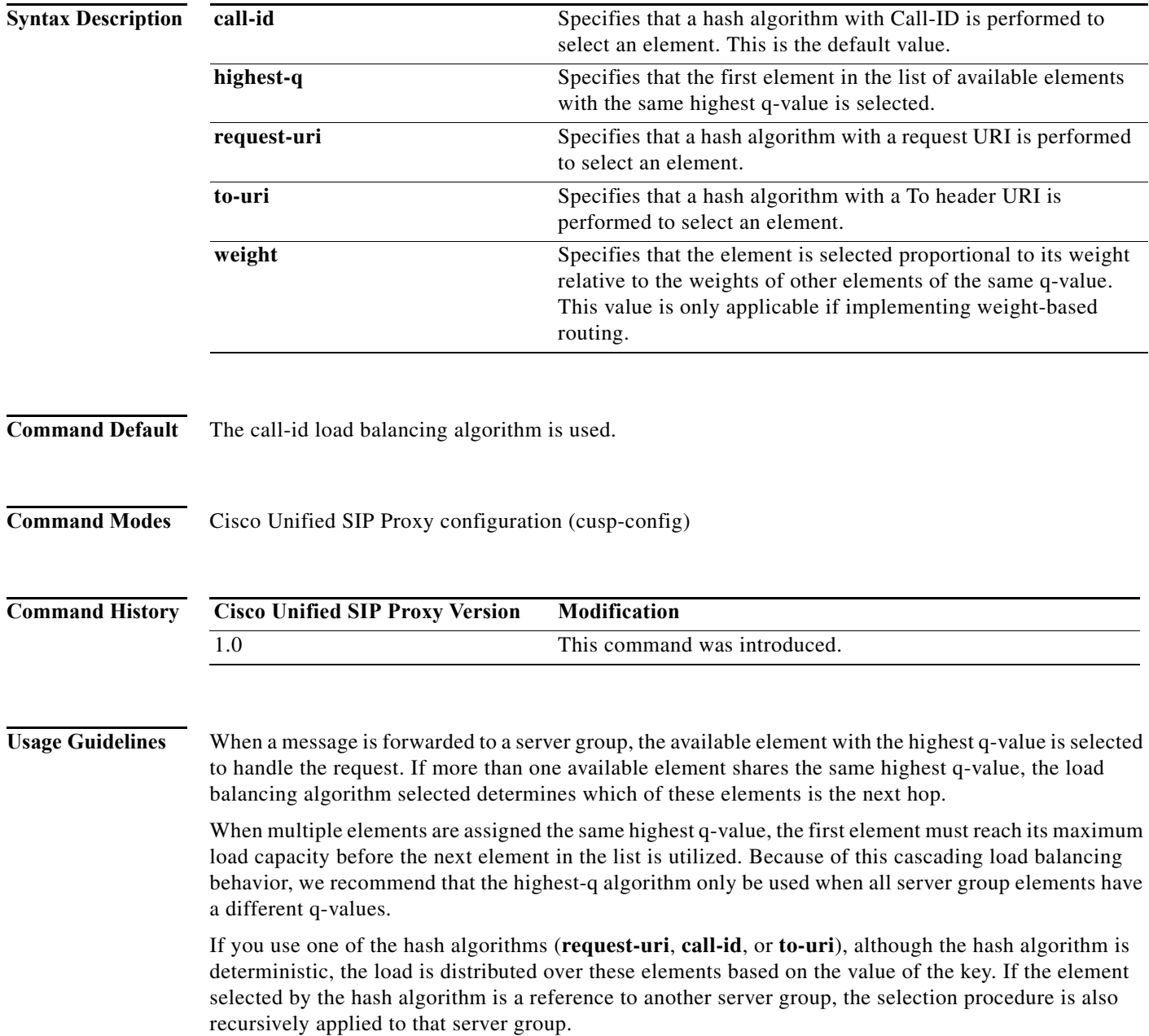

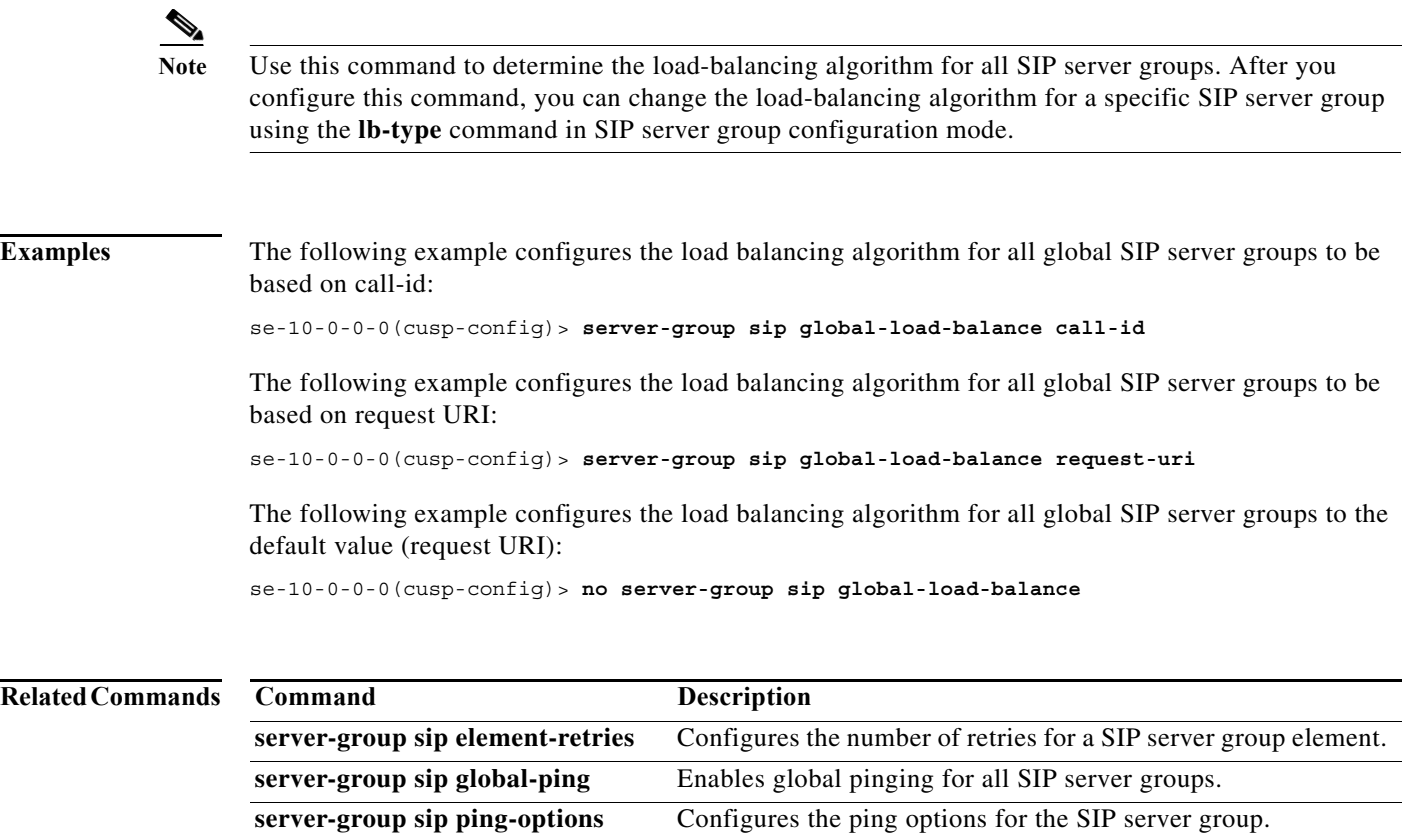

group.

**server-group sip retry-after** Configures the failover response timeout value for the SIP server

# <span id="page-135-0"></span>**server-group sip global-ping**

To enable global pinging for all SIP server groups, use the **server-group sip global-ping** command in Cisco Unified SIP Proxy configuration mode. To disable global pinging for all SIP server groups, use the **no** form of this command.

**server-group sip global-ping**

**no server-group sip global-ping**

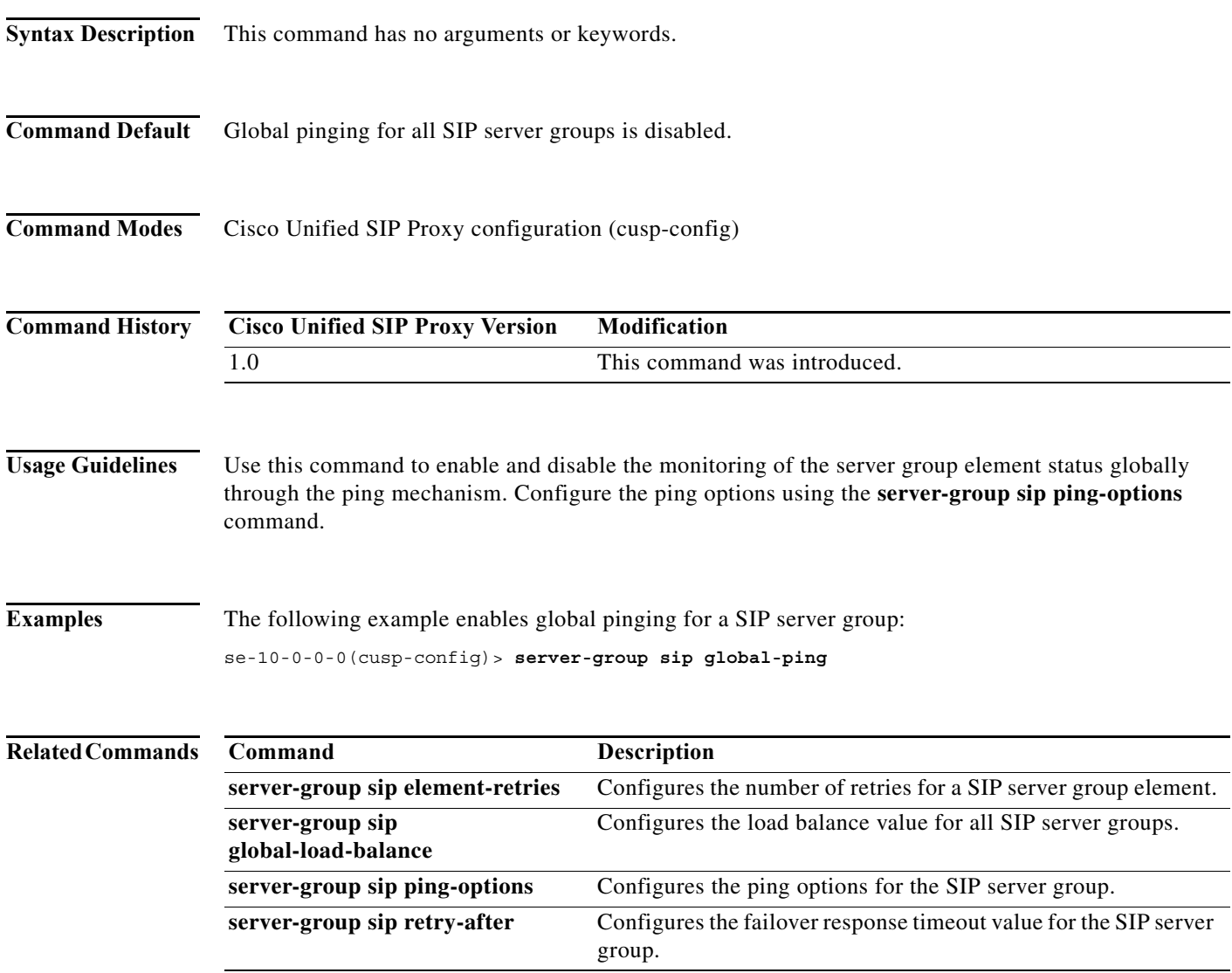

 $\mathbf I$ 

# <span id="page-136-0"></span>**server-group sip group**

To configure a SIP server group and enter SIP server group configuration mode, use the **server-group sip group** command in Cisco Unified SIP Proxy configuration mode. To remove the SIP server group, use the **no** form of this command.

**server-group sip group** *server-group-name network*

**no server-group sip group** *server-group-name network*

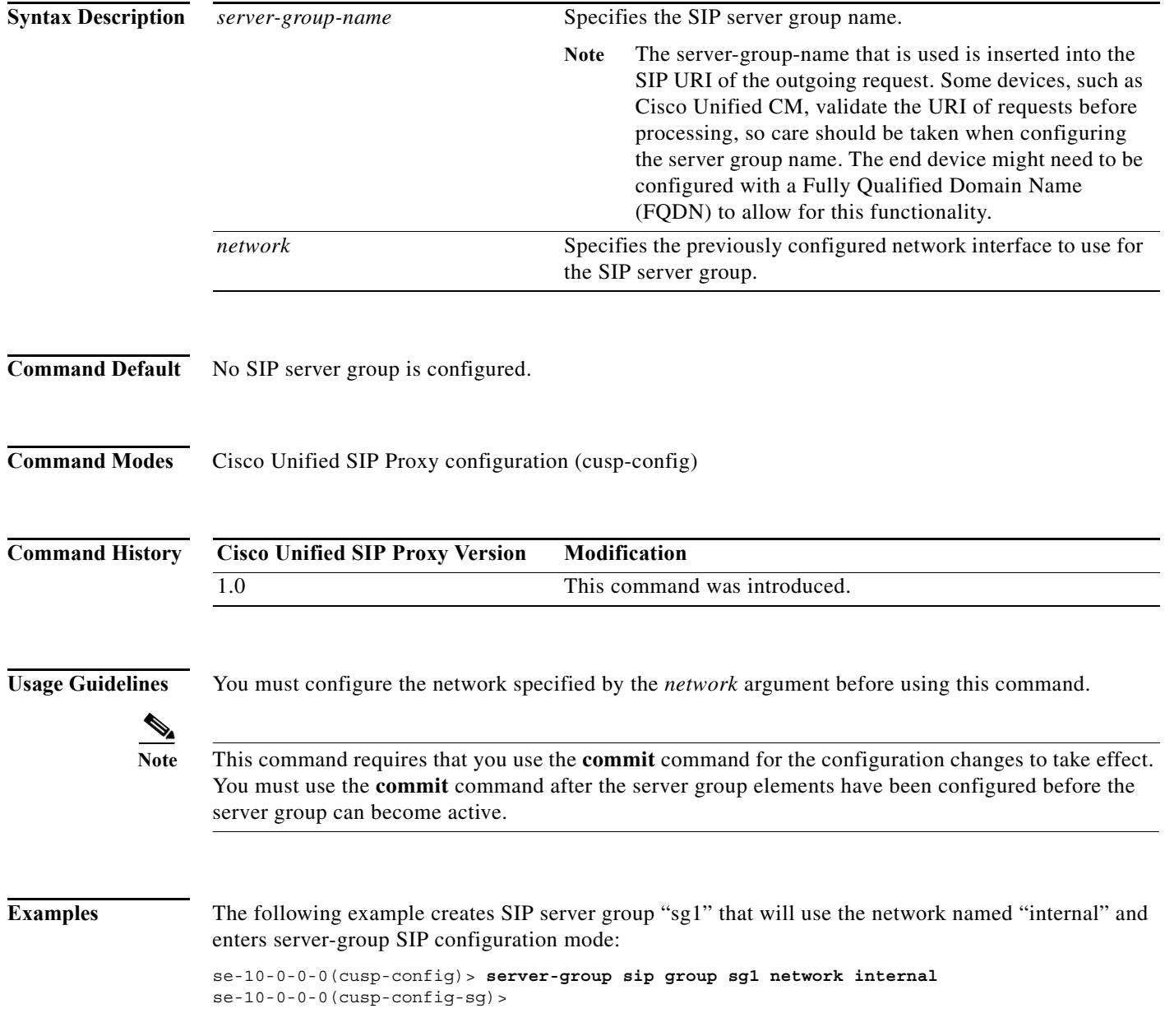

**The State** 

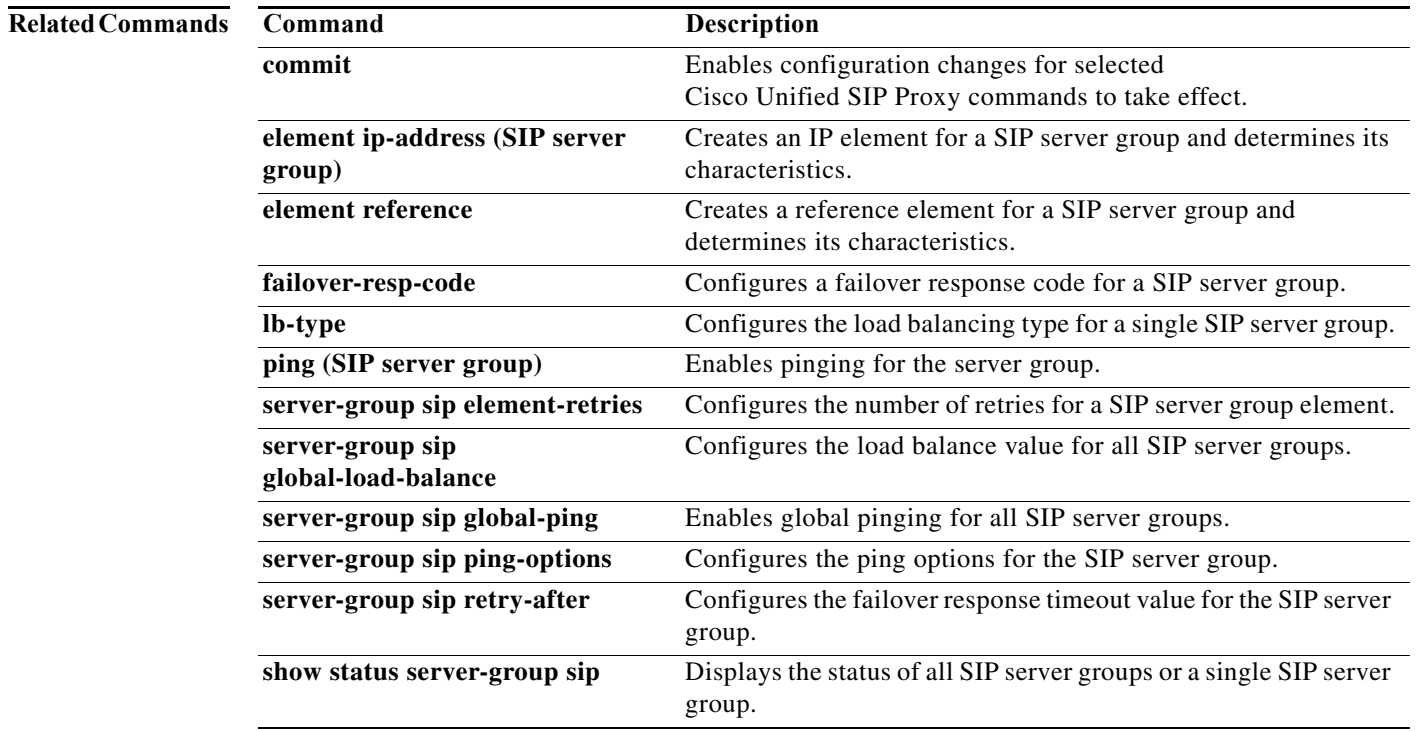

 $\mathbf I$ 

# <span id="page-138-0"></span>**element ip-address (SIP server group )**

To create an IP element for a SIP server group and determine its characteristics, use the **element ip-address** command in SIP server group configuration mode. To remove the IP element from a SIP server group, use the **no** form of this command.

**element ip-address** *ipaddress port* {**udp** | **tcp** | **tls**} [**q-value** *q-value*] [**weight** *weight*]

**no element ip-address** *ipaddress port* {**udp** | **tcp** | **tls**} [**q-value** *q-value*] [**weight** *weight*]

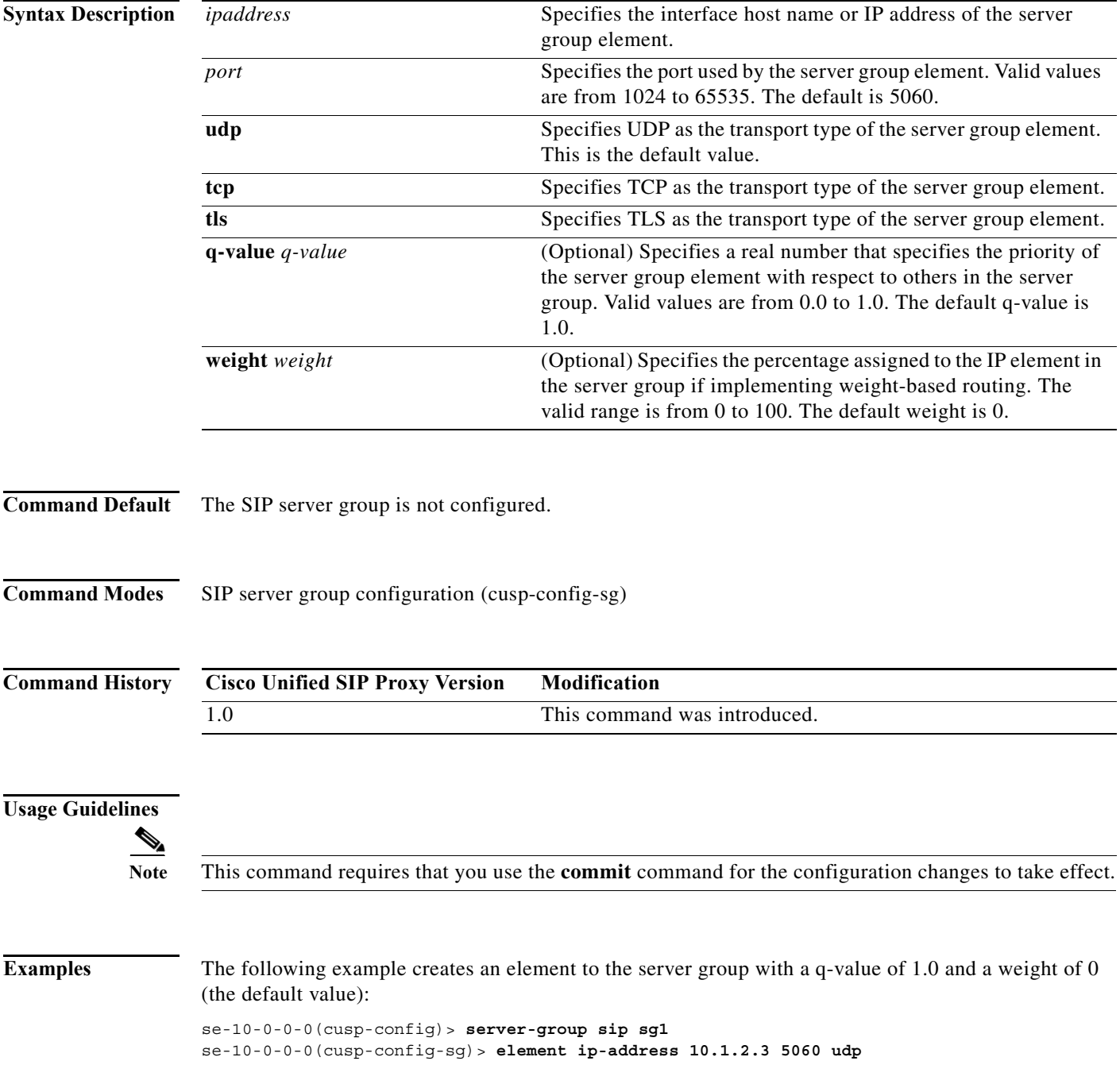

1

The following example creates an element to the server group using TCP with a q-value of 0.5 and a weight of 0:

se-10-0-0-0(cusp-config)> **server-group sip sg1** se-10-0-0-0(cusp-config-sg)> **element ip-address 10.1.2.3 5060 tcp q-value 0.5**

The following example removes the element from the server group:

```
se-10-0-0-0(cusp-config)> server-group sip sg1
se-10-0-0-0(cusp-config-sg)> no element ip-address 10.1.2.3 5060 tcp
```
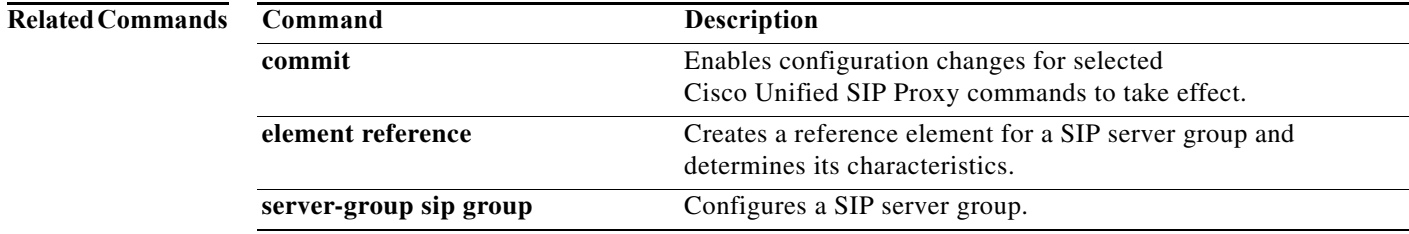

# <span id="page-140-0"></span>**element reference**

To create a reference element for a SIP server group and determine its characteristics, use the **element reference** command in SIP server group configuration mode. To remove the reference element from a SIP server group, use the **no** form of this command.

**element reference** *reference* [**q-value** *q-value*] [**weight** *weight*]

**no element reference** *reference*

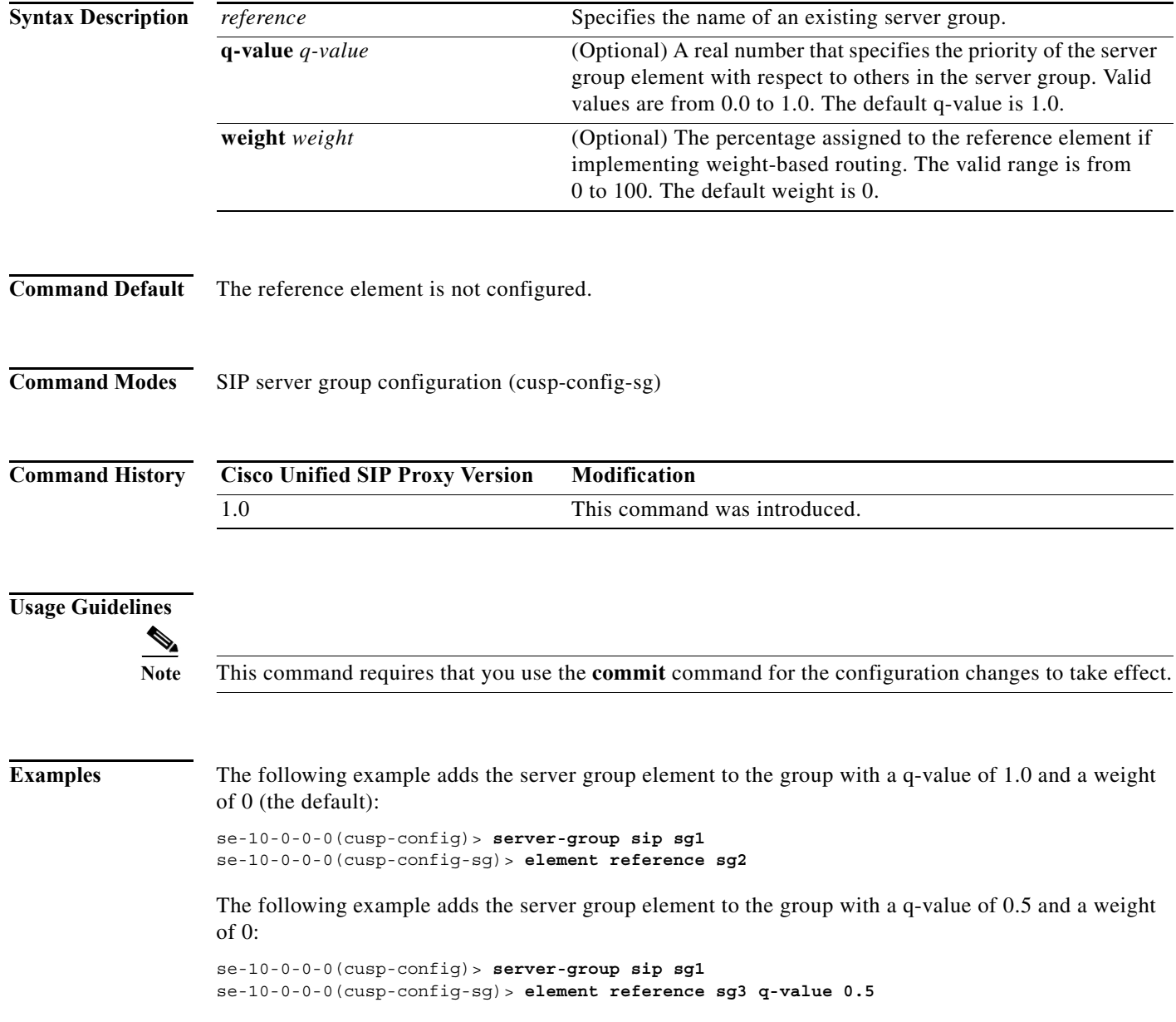

The following example removes the element from the server group:

se-10-0-0-0(cusp-config)> **server-group sip sg1** se-10-0-0-0(cusp-config-sg)> **no element reference sg2**

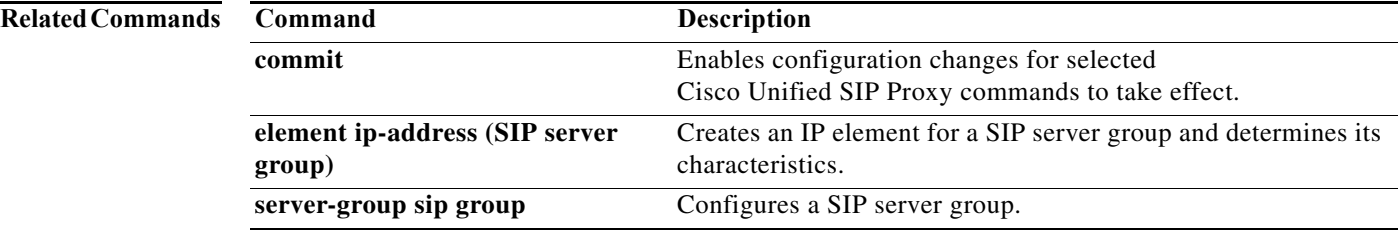

**CLI Command Reference for Cisco Unified SIP Proxy Release 10.0** ٠

# <span id="page-142-0"></span>**failover-resp-code**

To configure a failover response code for a SIP server group, use the **failover-resp-code** command in SIP server group configuration mode. To remove the failover response code, use the **no** form of this command.

**failover-resp-code** *response-codes* [**-** *response-codes*] [**,** *response-codes*]

**no failover-resp-code**

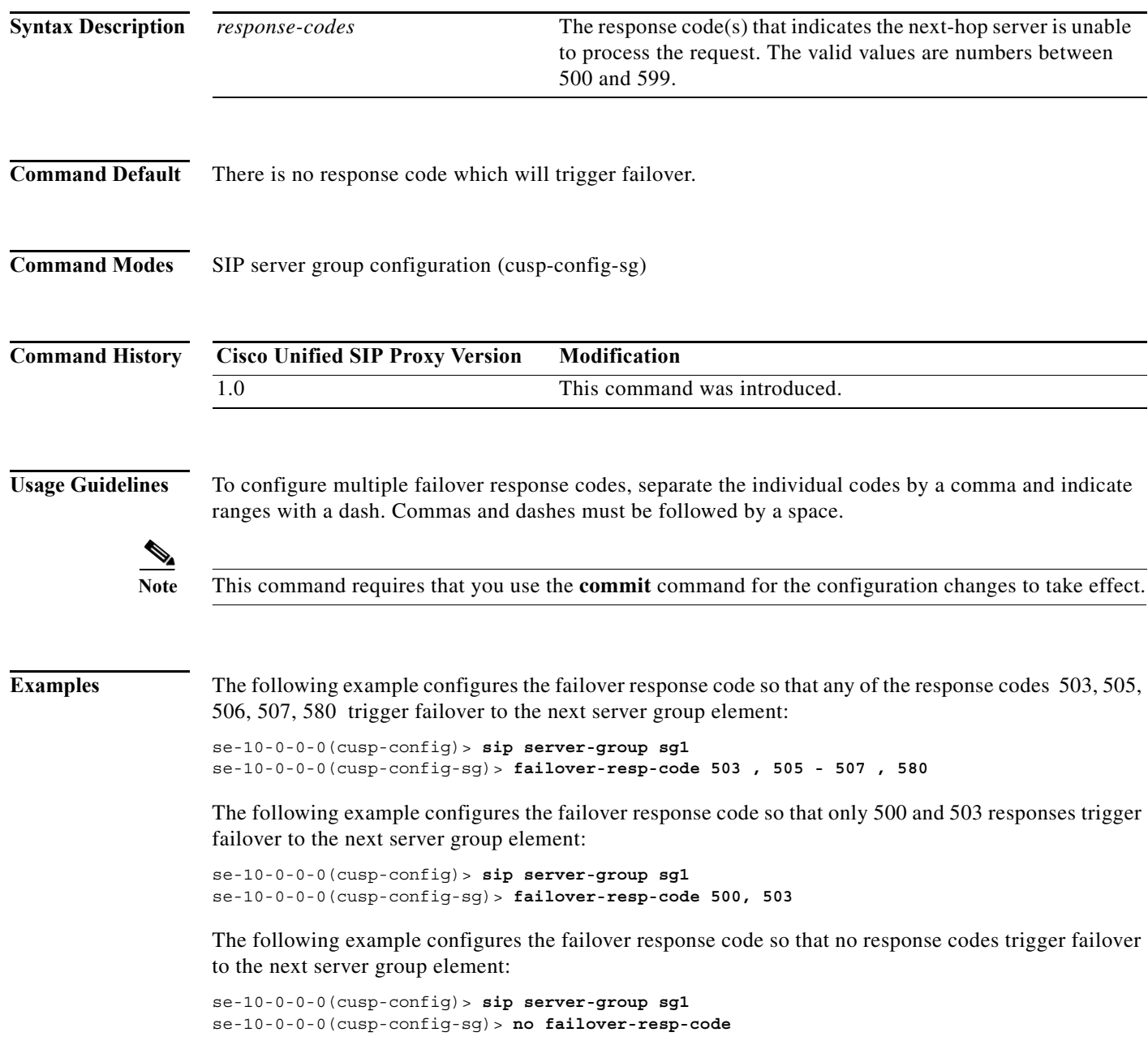

**The State** 

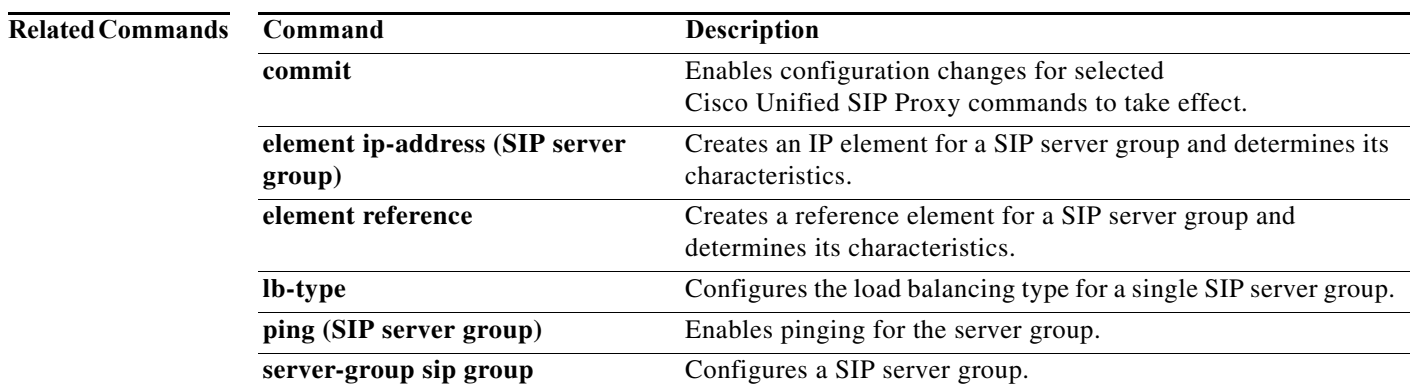
## **lb-type**

To configure the load balancing algorithm for the SIP server group, use the **lb-type** command in SIP server group configuration mode. To remove the load balancing algorithm from the SIP server group and restore the default value, use the **no** form of this command.

**lb-type {global | highest-q | request-uri | call-id | to-uri | weight }**

#### **no lb-type {global | highest-q | request-uri | call-id | to-uri | weight }**

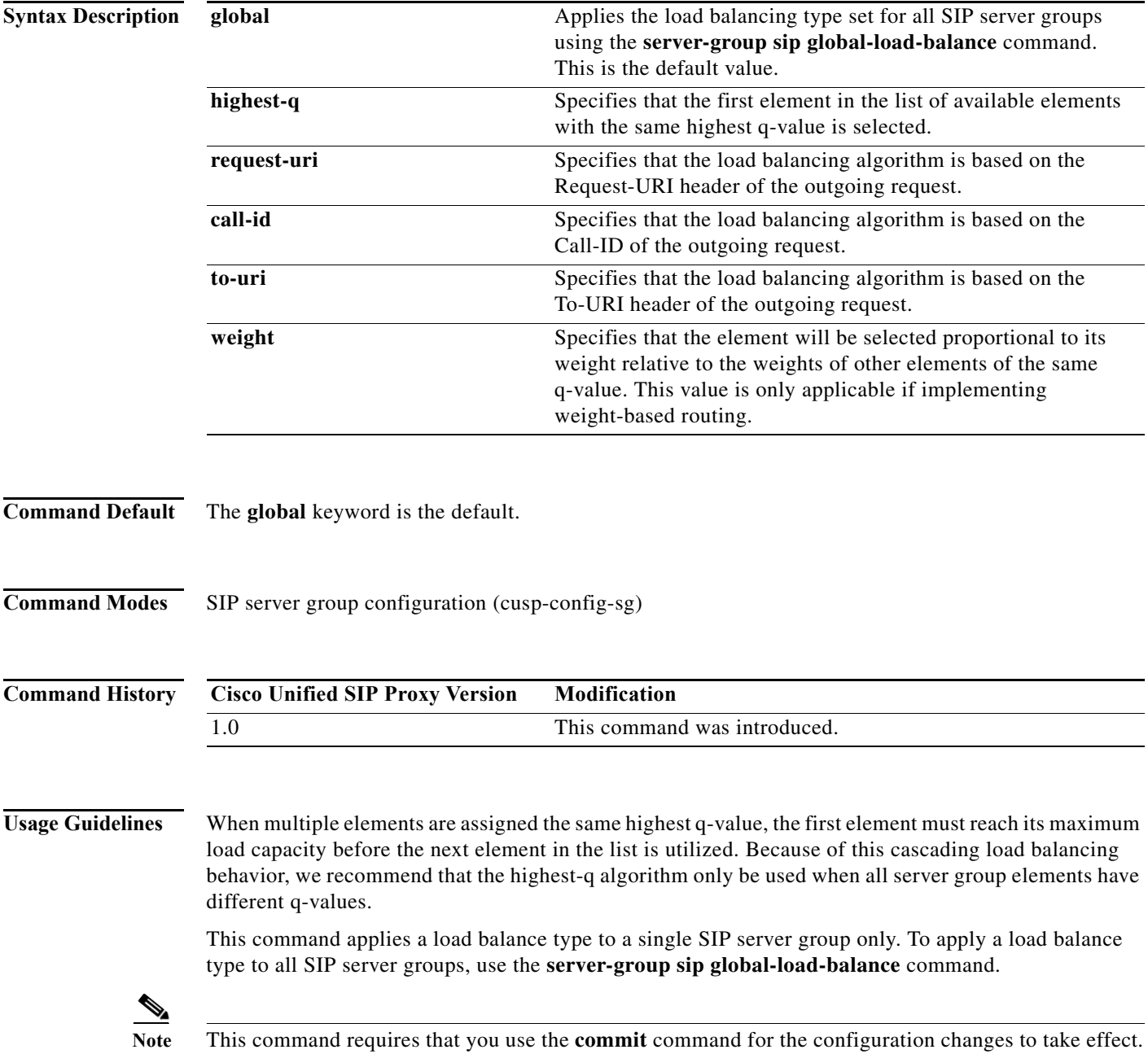

Ι

**Examples** The following example configures the load balancing type for a SIP server group to global:

```
se-10-0-0-0(cusp-config)> server-group sip sg1
se-10-0-0-0(cusp-config-sg)> lb-type global
```
The following example configures the load balancing algorithm for a SIP server group to request URI:

```
se-10-0-0-0(cusp-config)> server-group sip sg2
se-10-0-0-0(cusp-config-sg)> lb-type request-uri
```
The following example configures the load balancing type for a SIP server group to weight-based routing:

```
se-10-0-0-0(cusp-config)> server-group sip sg3
se-10-0-0-0(cusp-config-sg)> lb-type weight
```
The following example restores the load balancing type to the default value (global):

```
se-10-0-0-0(cusp-config)> server-group sip sg1
se-10-0-0-0(cusp-config-sg)> no lb-type weight
```
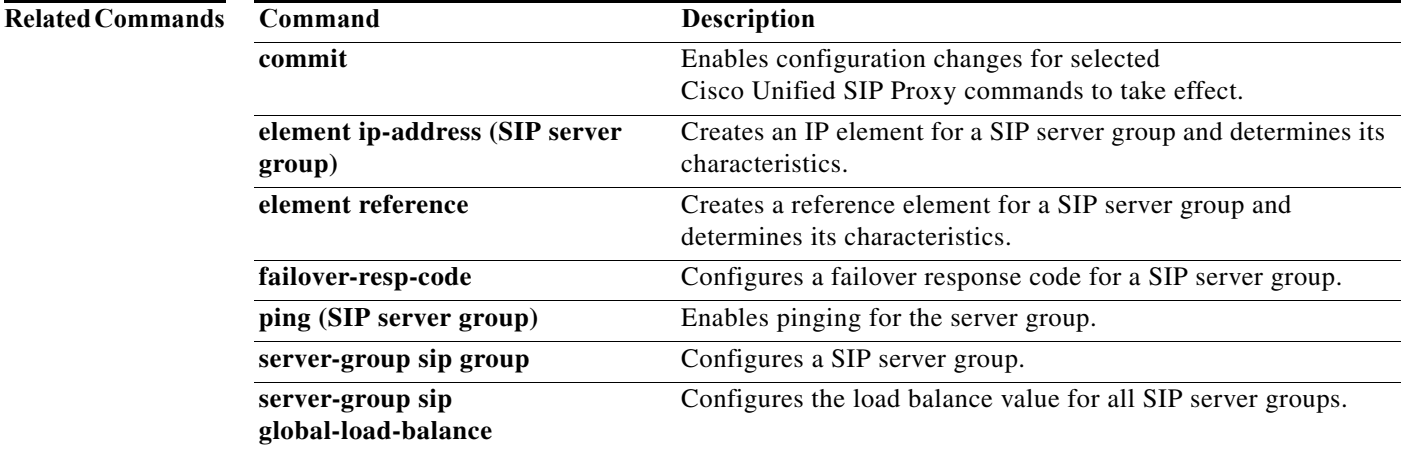

Ι

#### **ping (SIP server group)**

To enable pinging for the server group, use the **ping** command in SIP server group configuration mode. To disable pinging for the server group, use the **no** form of this command.

**ping** 

**no ping**

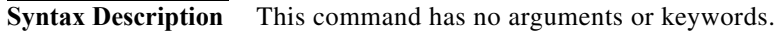

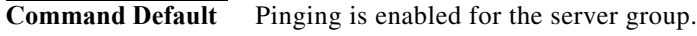

**Command Modes** SIP server group configuration (cusp-config-sg)

**Command History Cisco Unified SIP Proxy Version Modification** 1.0 This command was introduced.

**Usage Guidelines** Even when pinging is enabled for a specific server group, the pinging will not start until the **server-group sip global-ping command** is enabled.

**Note** This command requires that you use the **commit** command for the configuration changes to take effect.

**Examples** The following example enables pinging on a server group:

```
se-10-0-0-0(cusp-config)> server-group sip sg1
se-10-0-0-0(cusp-config-sg)> ping
```
The following example disables pinging on a server group:

se-10-0-0-0(cusp-config)> **server-group sip sg1** se-10-0-0-0(cusp-config-sg)> **no ping**

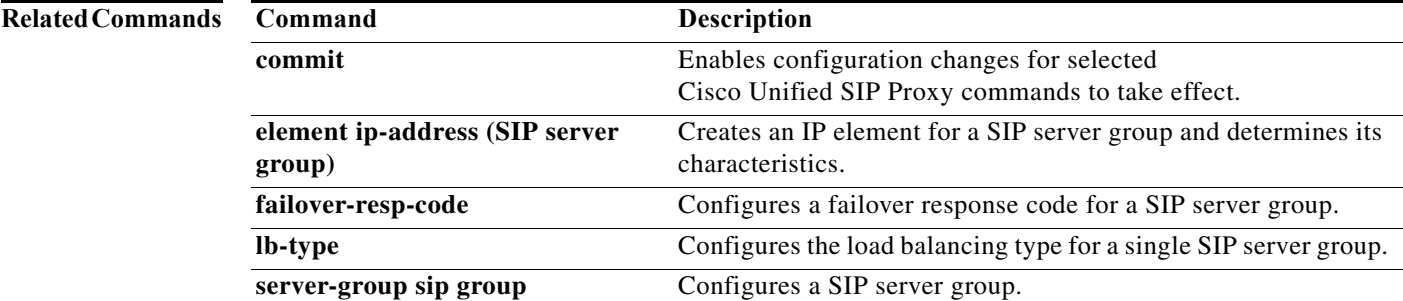

# **server-group sip retry-after**

To configure the failover response timeout value for all SIP server groups, use the **server-group sip retry-after** command in Cisco Unified SIP Proxy configuration mode. To return the failover response timeout value for all SIP server groups to the default value, use the **no** form of this command.

**server-group sip retry-after** *retry-after-time*

**no server-group sip retry-after**

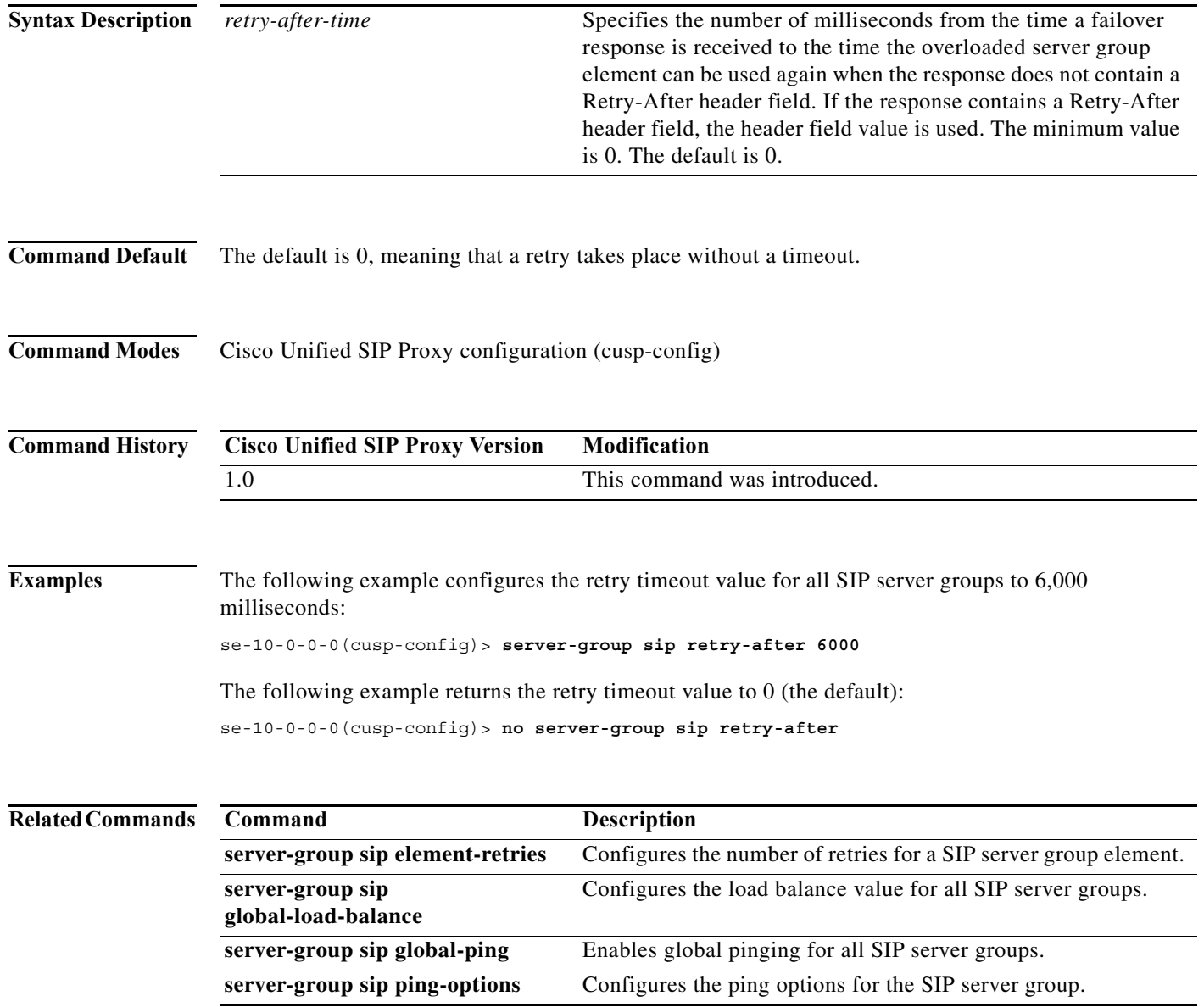

#### **server-group sip ping-503**

To enable the use of ping-503 option to check whether the SIP application service in the remote server element is running or not, use the **server-group sip ping-503** command in Cisco Unified SIP Proxy configuration mode. Cisco Unified SIP Proxy can identify the type of response from the remote server element and decrement the retry count if the response is 503. To restore the SIP ping 503 option to the default value, use the **no** form of this command.

#### **server-group sip ping-503**

#### **no server-group sip ping-503**

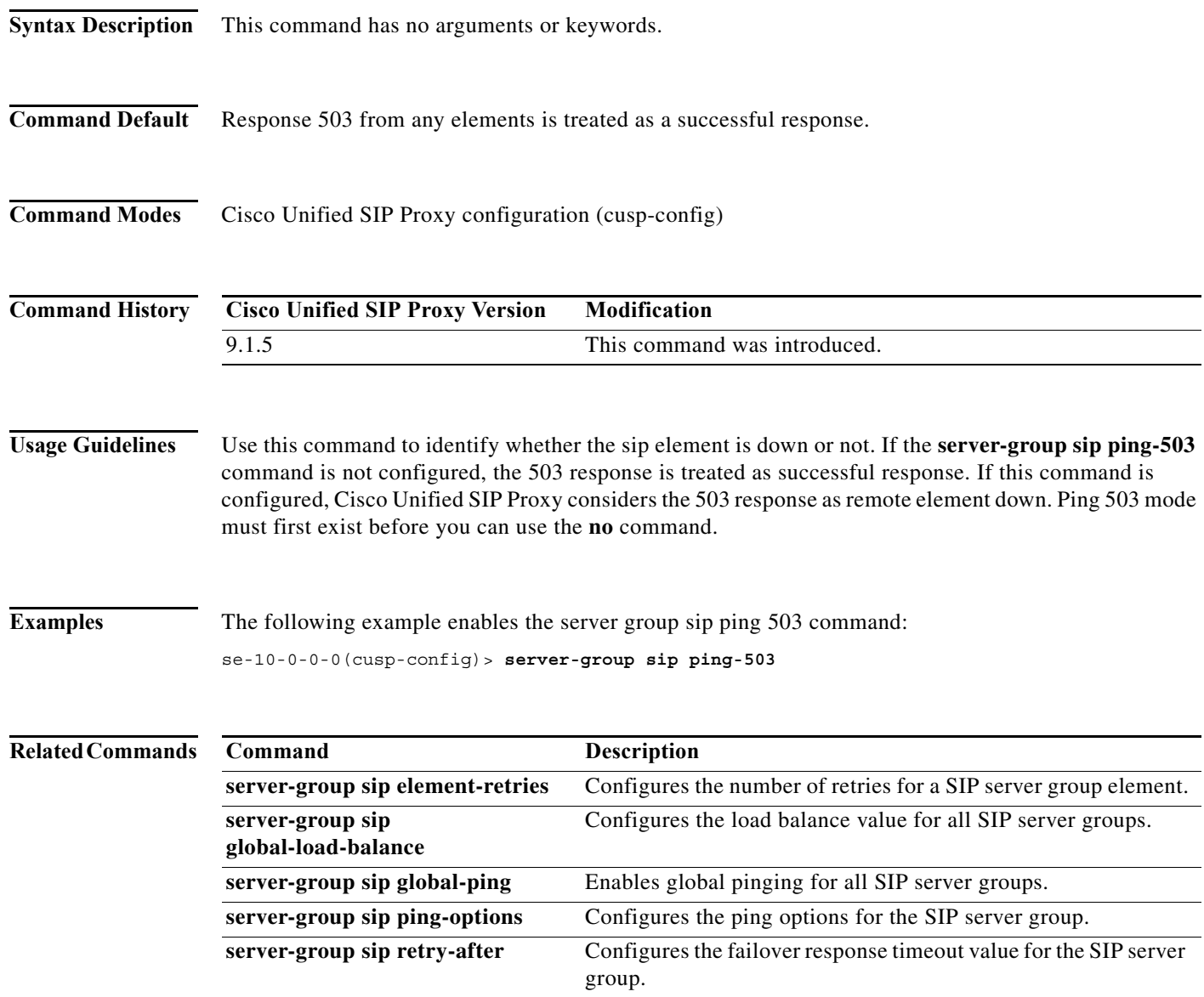

### **server-group sip ping-options**

To configure the ping options for the SIP server group and enter SIP server group ping-options configuration mode, use the **server-group sip ping-options** command in Cisco Unified SIP Proxy configuration mode. To restore the ping options for the commands in the submode to the default values, use the **no** or **default** form of this command.

**server-group sip ping-options** *network ip-address port*

**no server-group sip ping-options** *network*

**default server-group sip ping-options** *network*

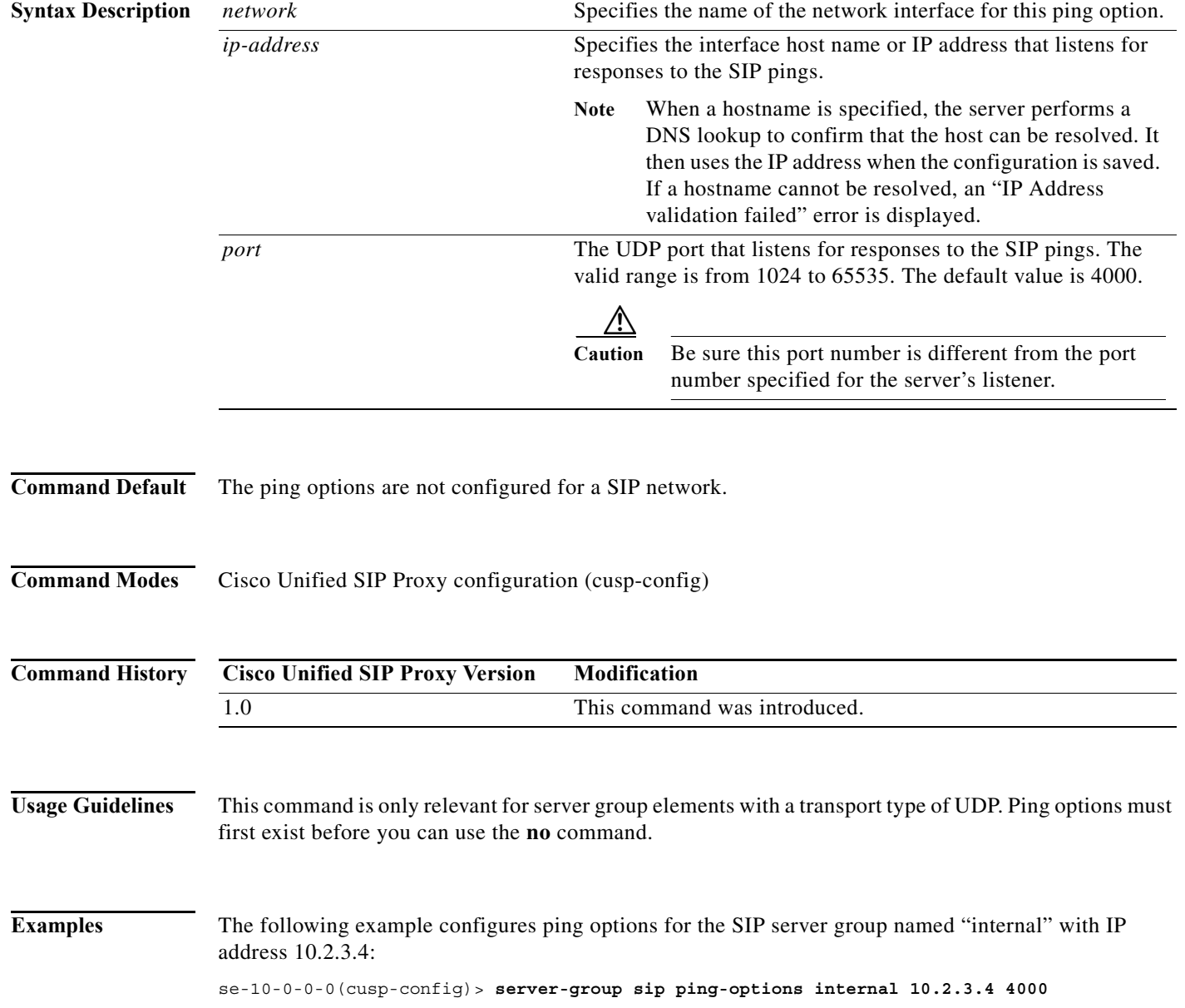

The following example sets all the ping options for the SIP server group named "internal" to the default values:

se-10-0-0-0(cusp-config)> **no server-group sip ping-options internal**

#### **Related Command**

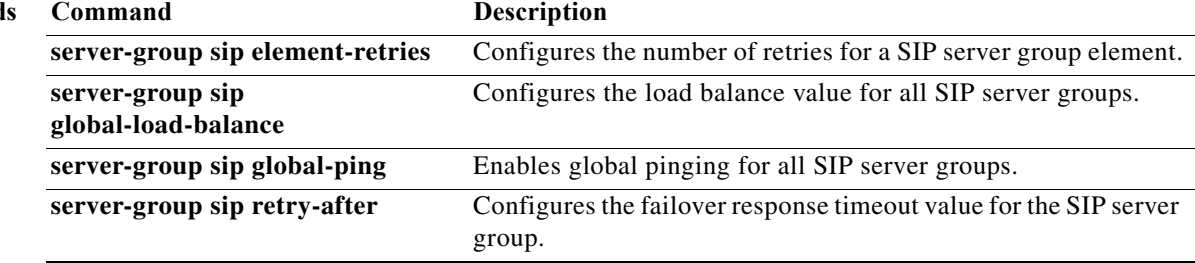

×

## **method (SIP server group ping-options)**

To configure the request method for the SIP server group pings, use the **method** command in SIP server group ping-options configuration mode. To remove the request method for the SIP server group pings, use the **no** or **default** form of this command.

**method** *ping-request-method*

**no method**

**default method**

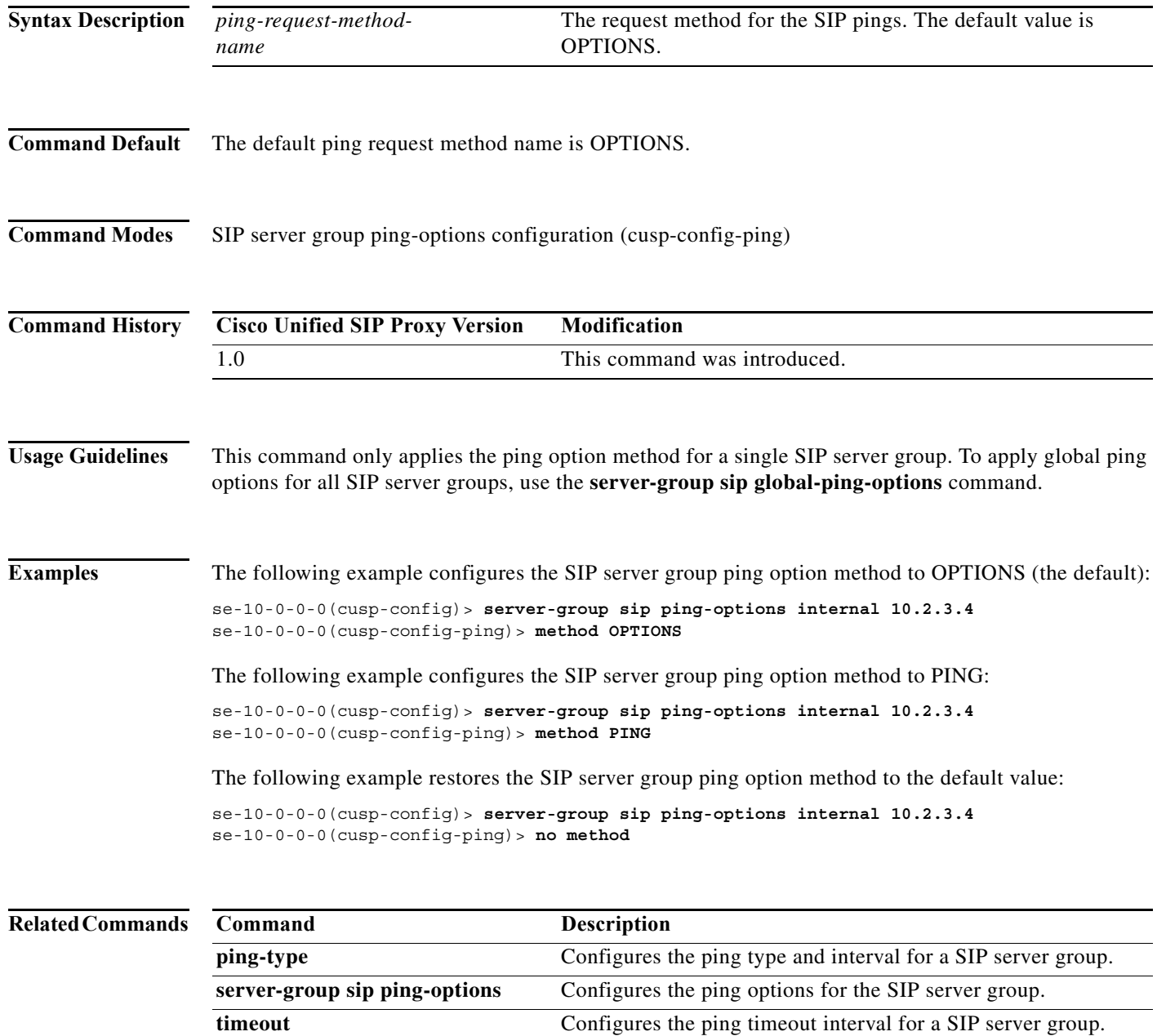

### **ping-type**

To configure the ping type and interval for a SIP server group, use the **ping-type** command in SIP server group ping-options configuration mode. To restore the default values, use the **no** or **default** forms of this command.

**ping-type** {**proactive** | **reactive** | **adaptive**} *interval\_1 interval*\_*2*

**no ping-type**

**default ping-type**

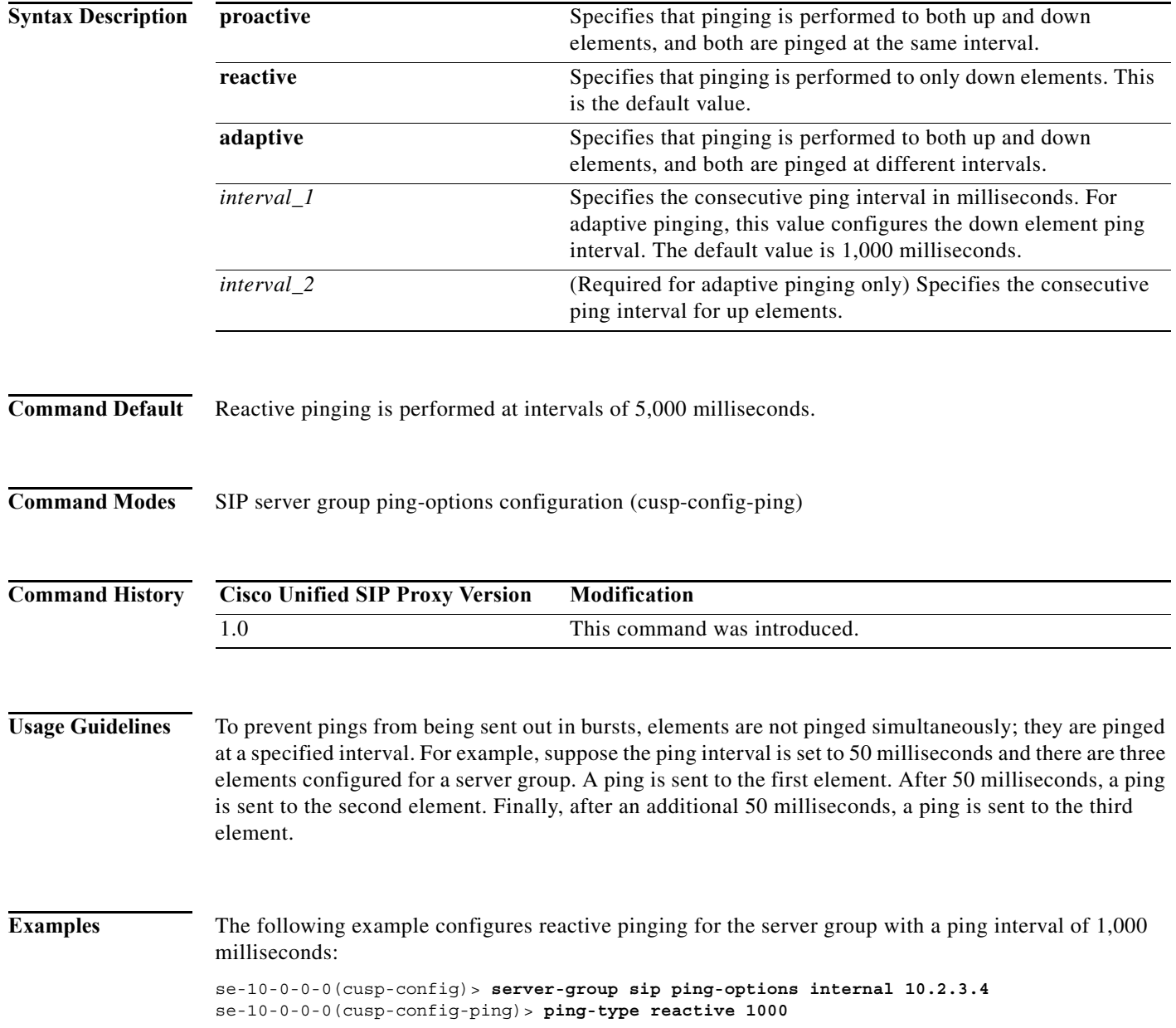

ן

The following example configures proactive pinging for the server group with a ping interval of 2,000 milliseconds:

se-10-0-0-0(cusp-config)> **server-group sip ping-options internal 10.2.3.4** se-10-0-0-0(cusp-config-ping)> **ping-type proactive 2000**

The following example configures adaptive pinging for the server group with a ping interval of 2,000 milliseconds for down elements and 1,000 milliseconds for up elements:

se-10-0-0-0(cusp-config)> **server-group sip ping-options internal 10.2.3.4** se-10-0-0-0(cusp-config-ping)> **ping-type adaptive 1000 2000**

The following example restores the default ping type values to the server group (reactive with an interval of 5,000 milliseconds:

se-10-0-0-0(cusp-config)> **server-group sip ping-options internal 10.2.3.4** se-10-0-0-0(cusp-config-ping)> **no ping-type**

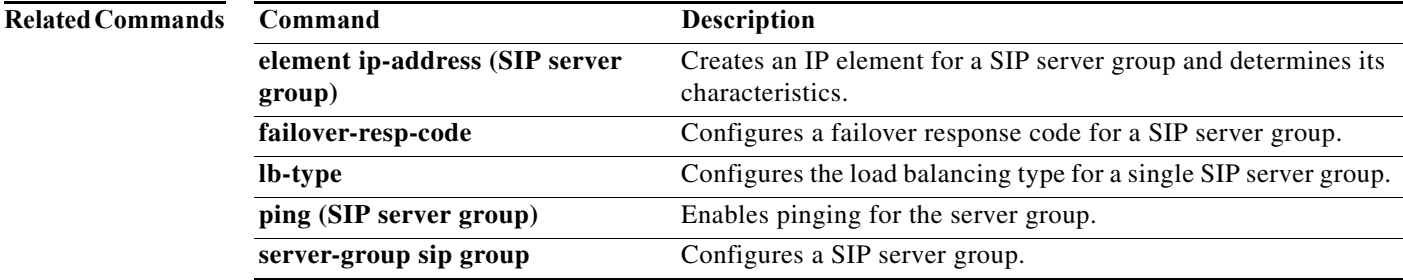

## **timeout**

To configure the ping timeout interval for a SIP server group, use the **timeout** command in Cisco Unified SIP Proxy SIP server group ping-options configuration mode. To remove the ping timeout interval from the SIP server group and return to the default value, use the **no** or **default** form of this command.

**timeout** *ping-timeout*

**no timeout**

default timeout

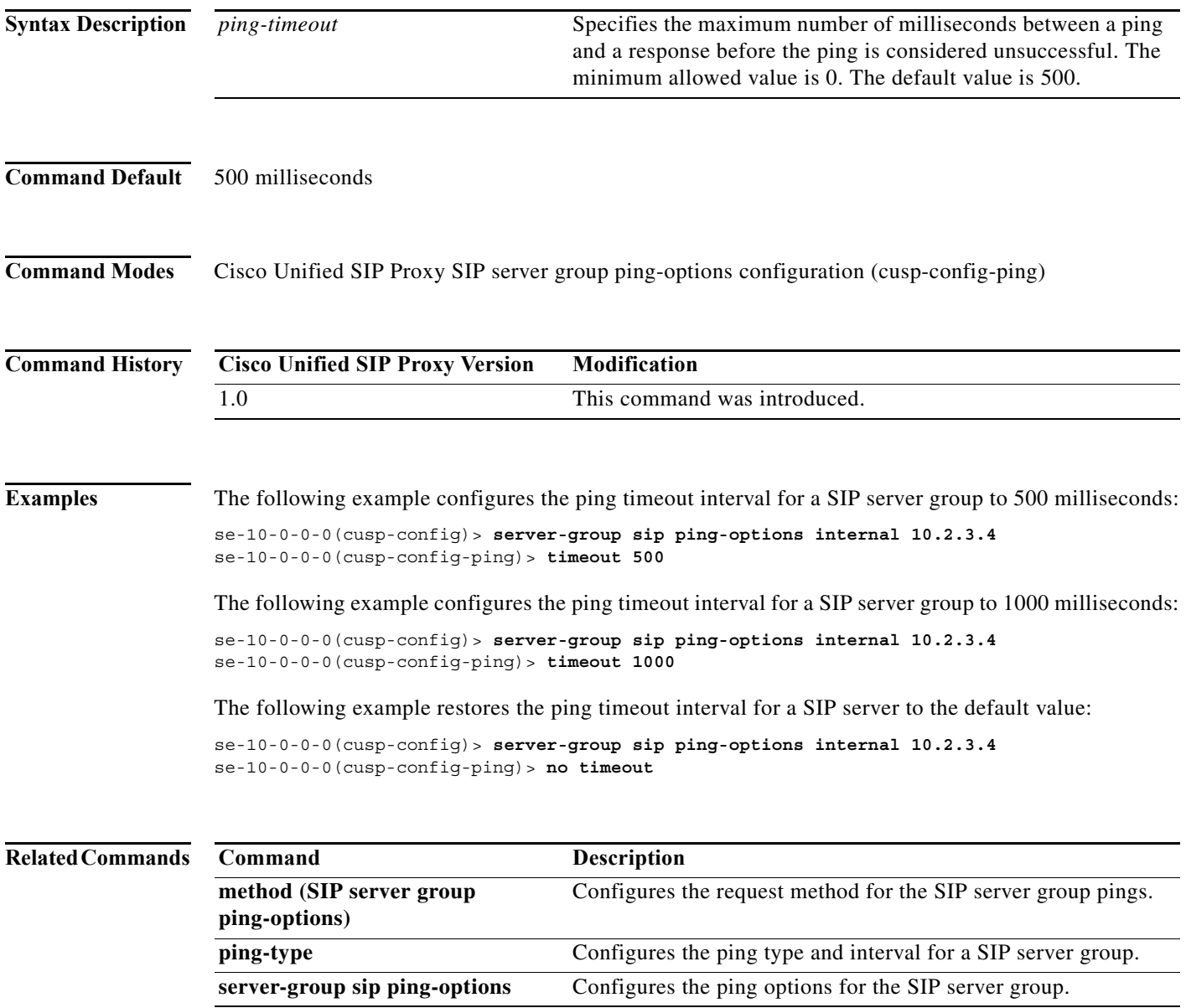

a l

#### **show status server-group sip**

To display the status of all SIP server groups or a single SIP server group, use the **show status server-group sip** command in Cisco Unified SIP Proxy EXEC mode.

**show status server-group sip** [*server-group-name*]

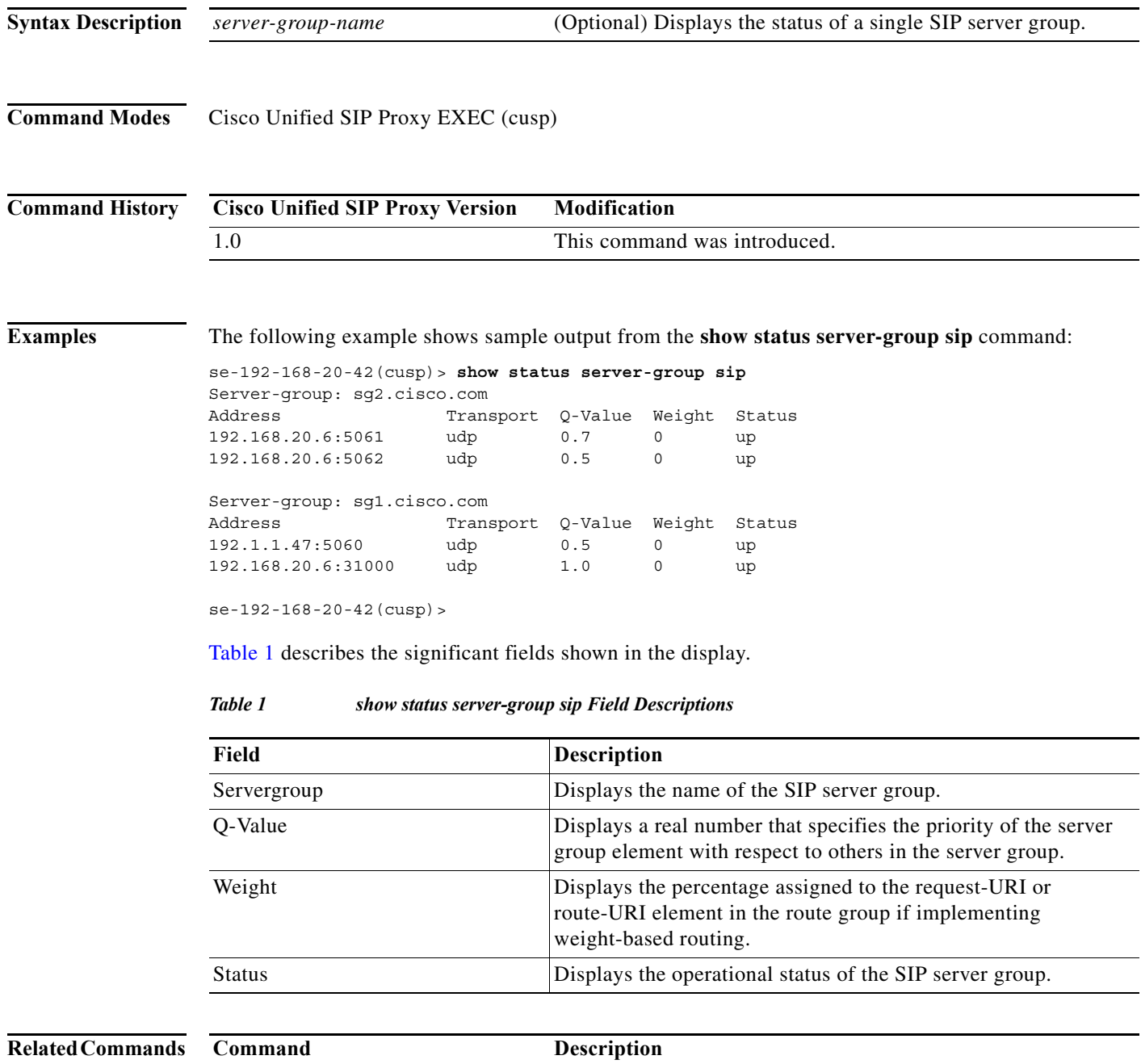

<span id="page-155-0"></span>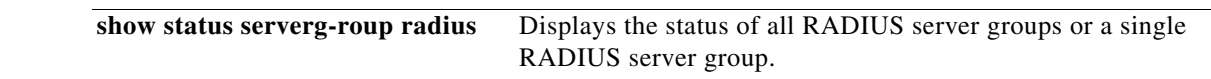

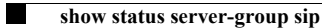

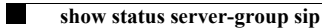

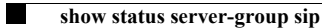

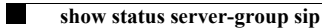

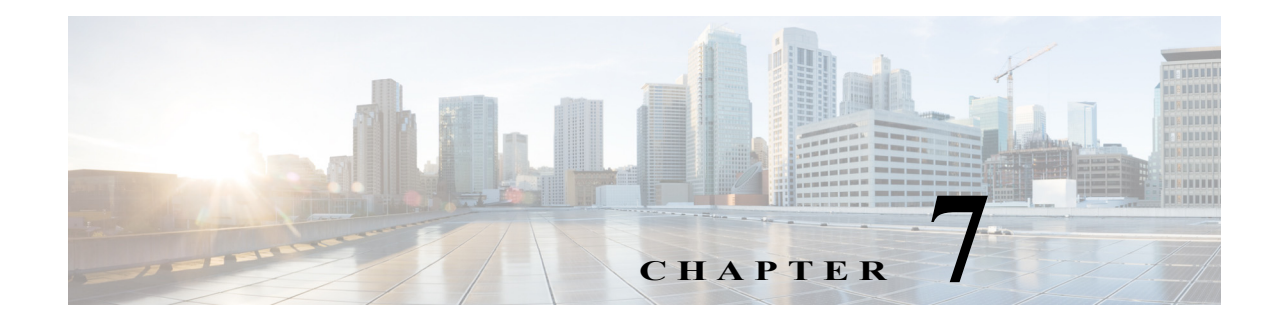

# **Cisco Unified SIP Proxy Radius Server Commands**

**Last Updated: April 29, 2019**

 $\overline{\phantom{a}}$ 

- **• [server-group radius group](#page-161-0)**
- **• [element ip-address \(RADIUS server group\)](#page-163-0)**
- **• [retransmit-count \(RADIUS server goup\)](#page-165-0)**
- **• [retransmit-timeout \(RADIUS server group\)](#page-166-0)**
- **• [show status server-group radius](#page-167-0)**

## <span id="page-161-0"></span>**server-group radius group**

To configure a RADIUS server group and enter RADIUS server group configuration mode, use the **server-group radius group** command in Cisco Unified SIP Proxy configuration mode. To remove the RADIUS server group, use the **no** form of this command.

**server-group radius group radius\_server** *local-ipaddress*

**no server-group radius group radius\_server** *local-ipaddress*

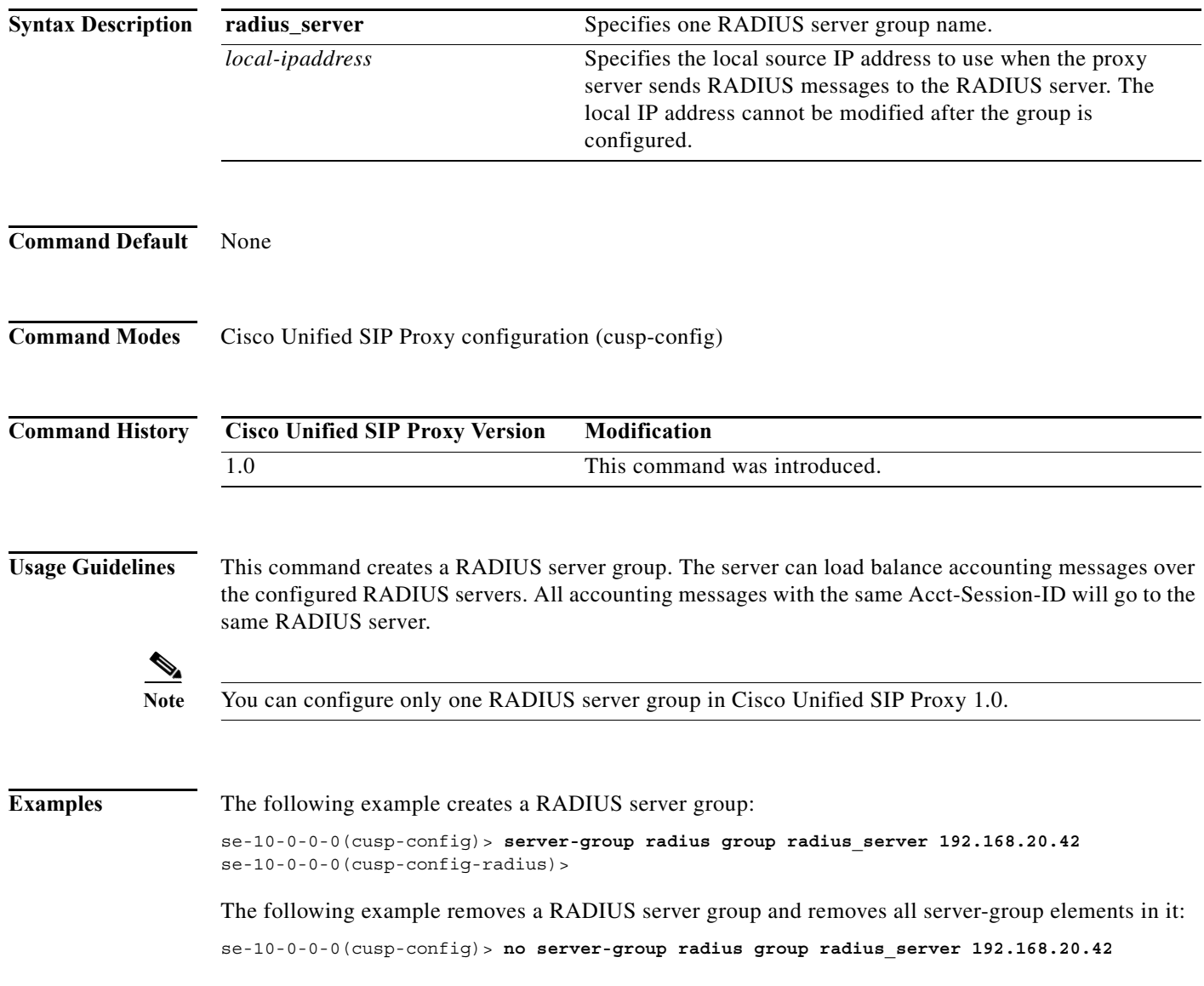

**The State** 

ן

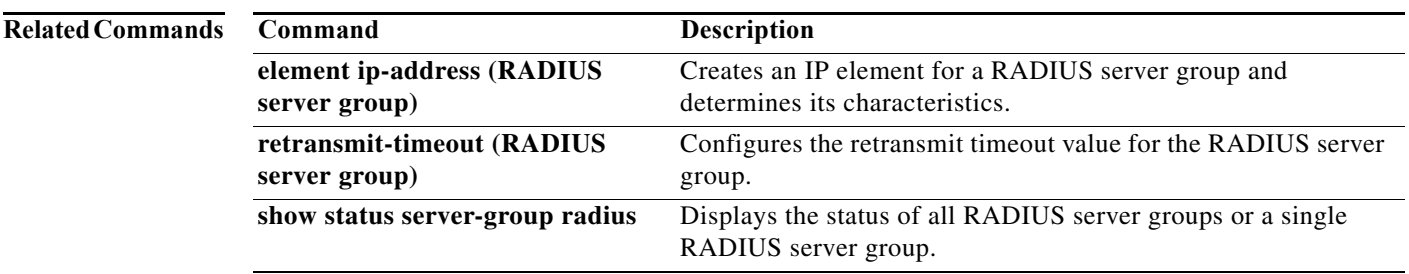

### <span id="page-163-0"></span>**element ip-address (RADIUS server group)**

To create an IP element for a RADIUS server group and determine its characteristics, use the **element ip-address** command in RADIUS server group configuration mode. To remove the IP element from the RADIUS server group, use the **no** form of this command.

**element ip-address** *ip-address port shared-secret* [**q-value** *q-value*]

**no element ip-address** *ip-address port*

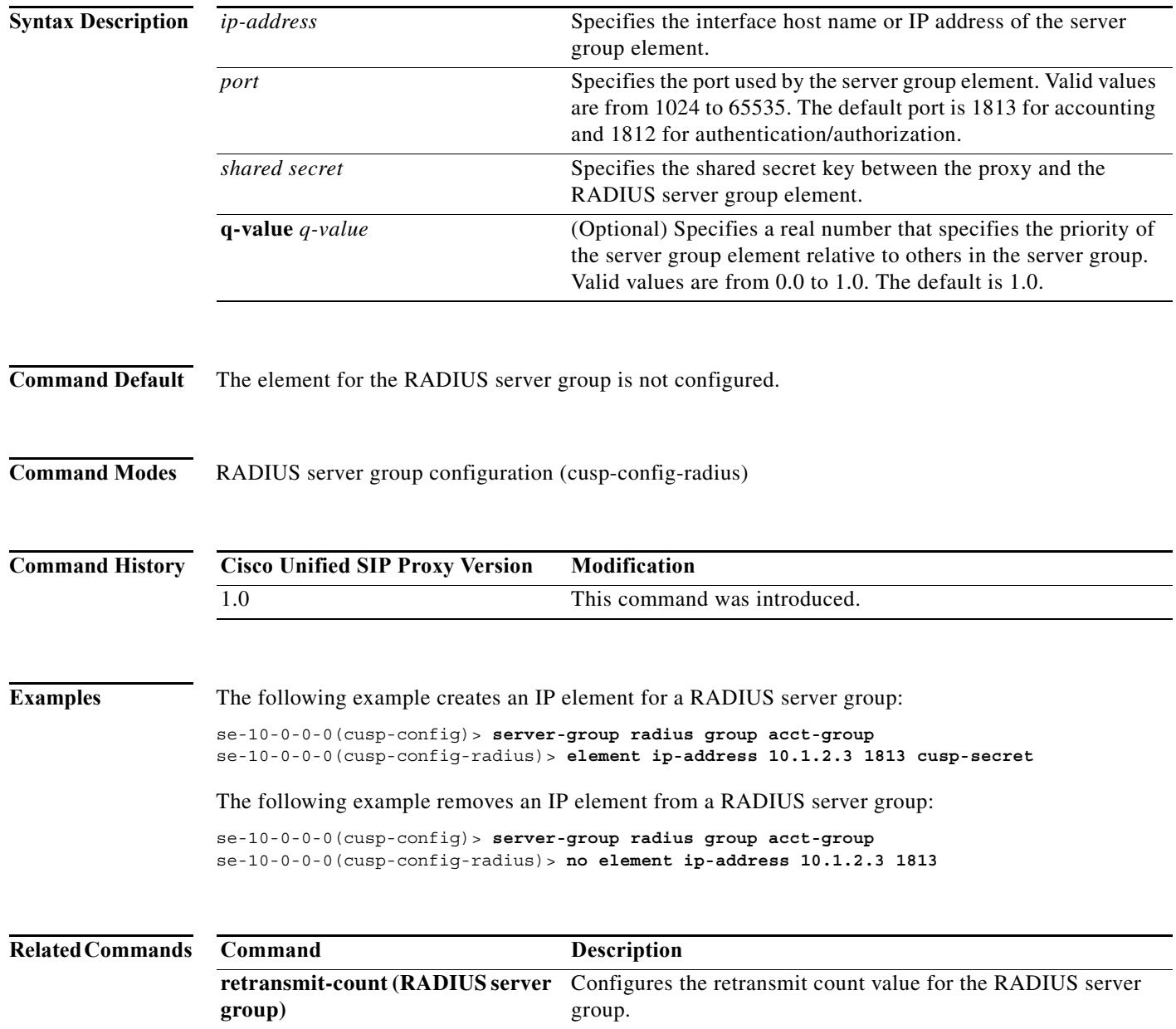

H

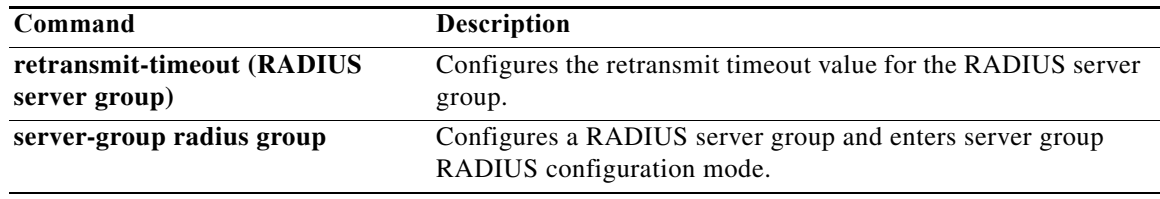

## <span id="page-165-0"></span>**retransmit-count (RADIUS server goup)**

To configure the retransmit count value for a RADIUS server group, use the **retransmit-count** command in Cisco Unified SIP Proxy RADIUS server group configuration mode. To restore the default value, use the **no** form of this command.

**retransmit-count** *count*

**no retransmit-count** 

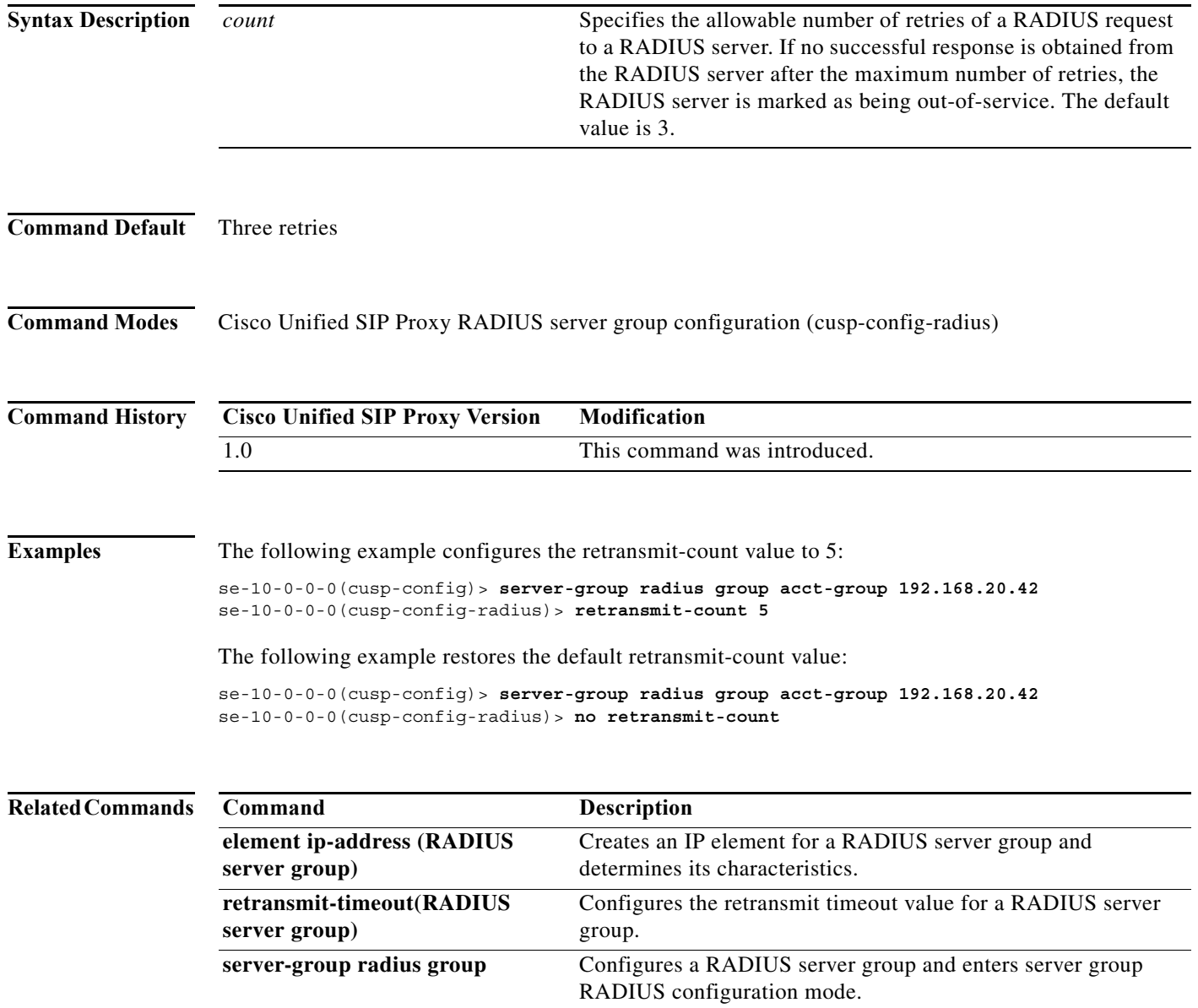

×

## <span id="page-166-0"></span>**retransmit-timeout (RADIUS server group)**

To configure the retransmit timeout value for a RADIUS server group, use the **retransmit-time** command in Cisco Unified SIP Proxy RADIUS server group configuration mode. To restore the default retransmit timeout value, use the **no** or **default** form of this command.

**retransmit-timeout** *timeout*

#### **no retransmit-timeout**

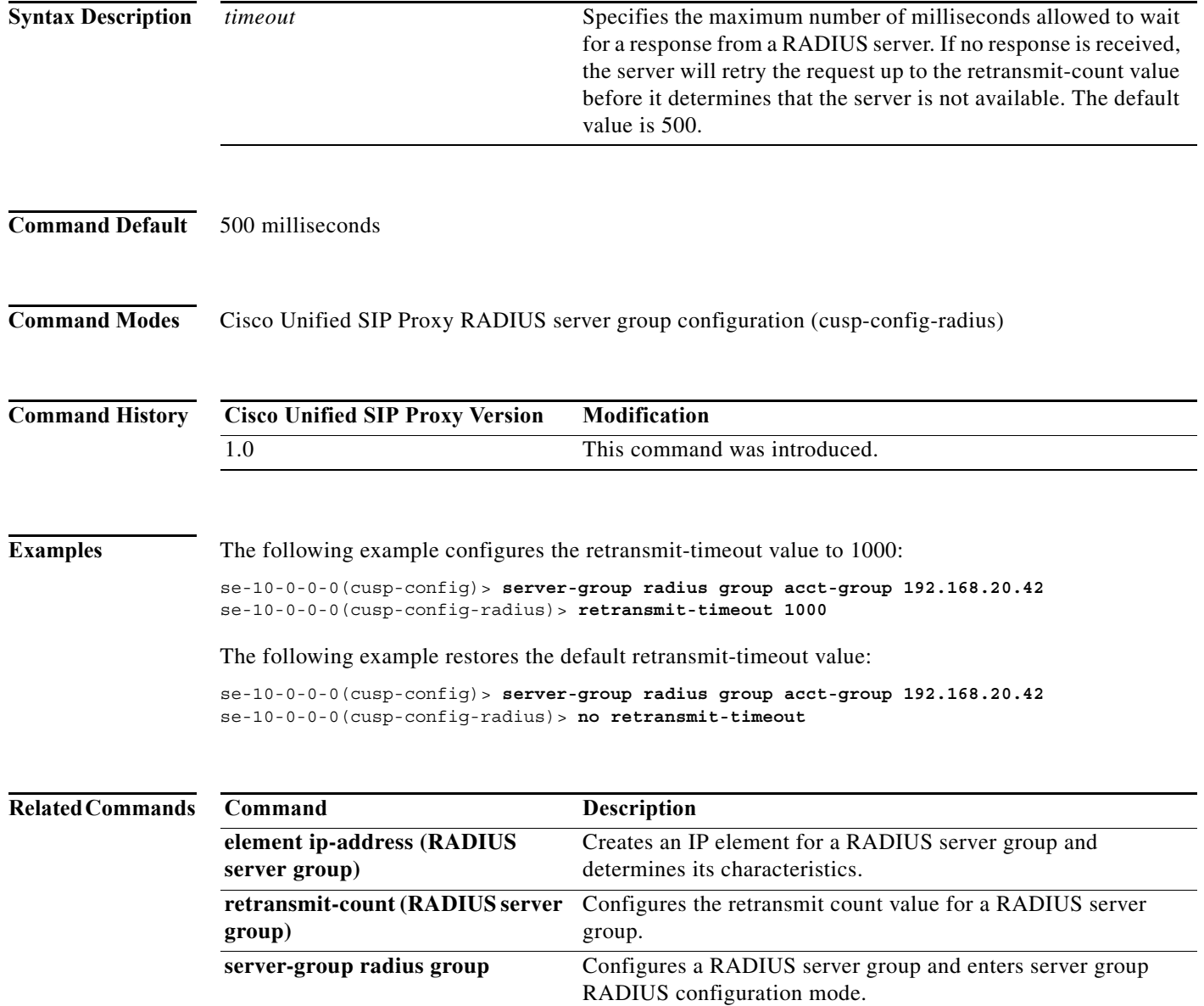

a l

#### <span id="page-167-0"></span>**show status server-group radius**

To display the status of all RADIUS server groups or a single RADIUS server group, use the **show status server-group radius** command in Cisco Unified SIP Proxy EXEC mode.

**show status server-group radius** [*server-group-name*]

<span id="page-167-1"></span>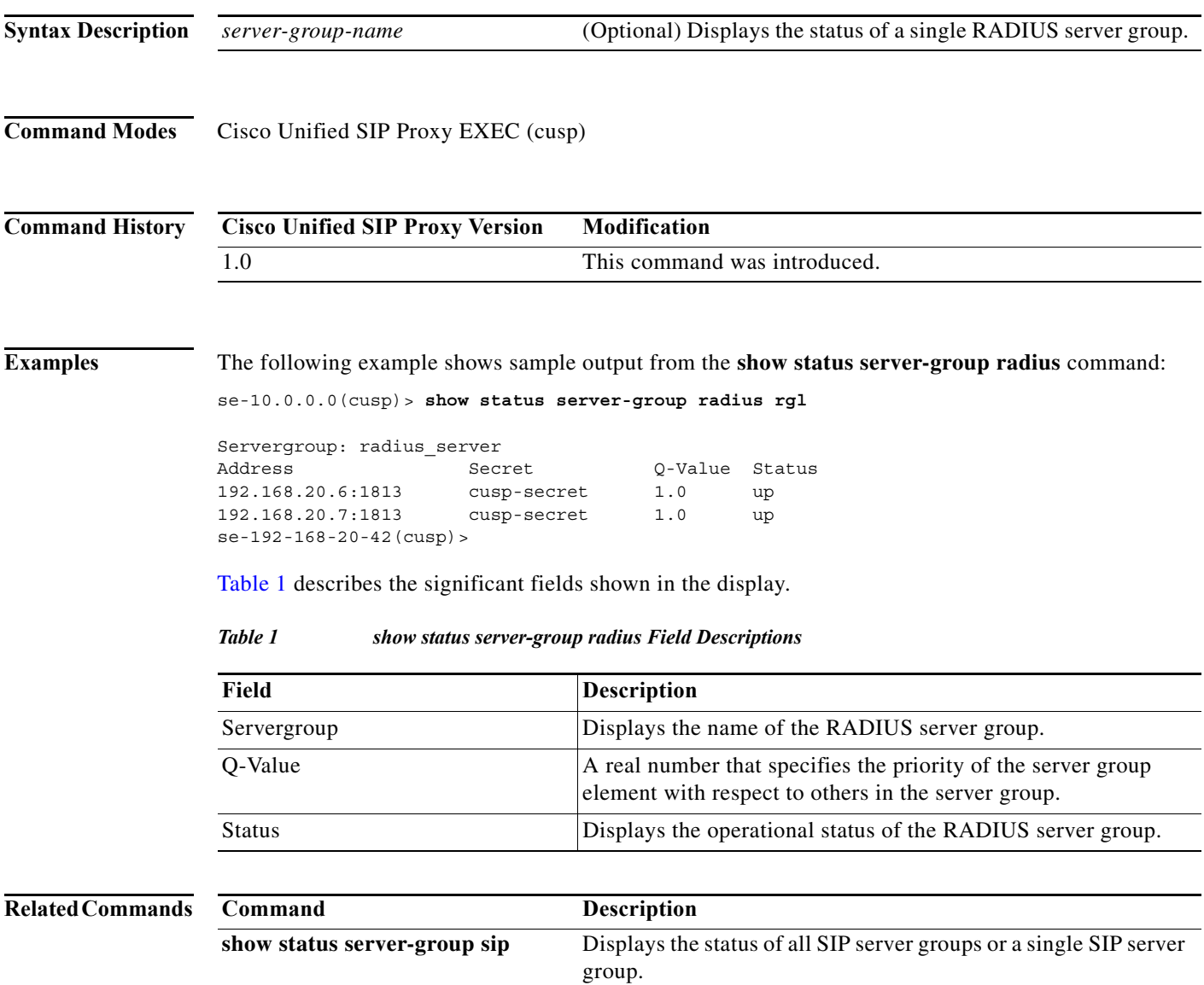

a l

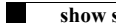

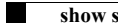

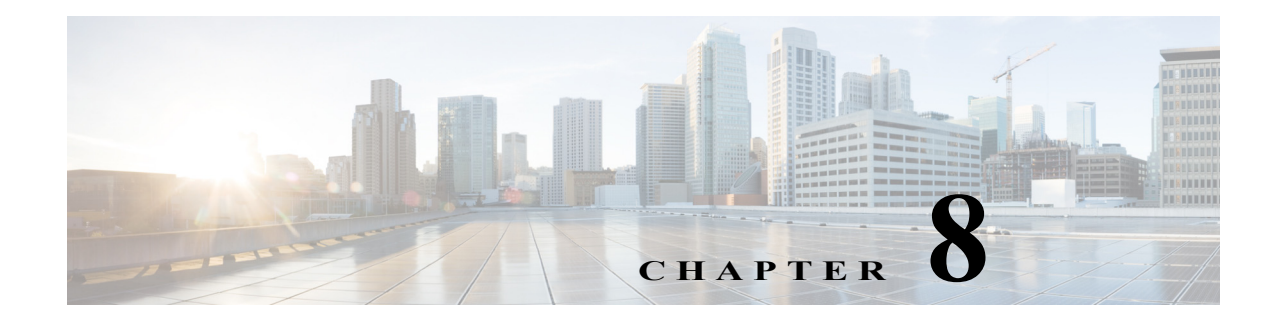

# **Cisco Unified SIP Proxy Trigger Commands**

**Last Updated: April 29, 2019**

- **• [trigger condition](#page-171-0)**
- **• [trigger post-normalization](#page-174-0)**
- **• [trigger pre-normalization](#page-176-0)**
- **• [trigger routing](#page-178-0)**
- **• [sequence \(trigger\)](#page-180-0)**
	- **– [header \(trigger sequence\)](#page-181-0)**
	- **– [in-network](#page-182-0)**
	- **– [local-ip](#page-183-0)**
	- **– [local-port](#page-184-0)**
	- **– [message](#page-185-0)**
	- **– [method \(trigger sequence\)](#page-186-0)**
	- **– [mid-dialog](#page-187-0)**
	- **– [out-network](#page-188-0)**
	- **– [protocol](#page-189-0)**
	- **– [proxy-route header-param](#page-190-0)**
	- **– [proxy-route uri-component](#page-191-0)**
	- **– [proxy-route uri-param](#page-193-0)**
	- **– [remote-ip](#page-194-0)**
	- **– [remote-port](#page-195-0)**
	- **– [request-uri uri-component](#page-196-0)**
	- **– [request-uri uri-param](#page-198-0)**
	- **– [response-code](#page-199-0)**
	- **– [time](#page-200-0)**

 $\overline{\phantom{a}}$ 

**– [user-agent-hdr](#page-201-0)**

# <span id="page-171-0"></span>**trigger condition**

To create a trigger condition and enter Cisco Unified SIP Proxy trigger configuration mode, use the **trigger condition** command in Cisco Unified SIP Proxy configuration mode. To remove the trigger condition, use the **no** form of this command.

**trigger condition** *trigger-condition-name*

**no trigger condition** *trigger-condition-name*

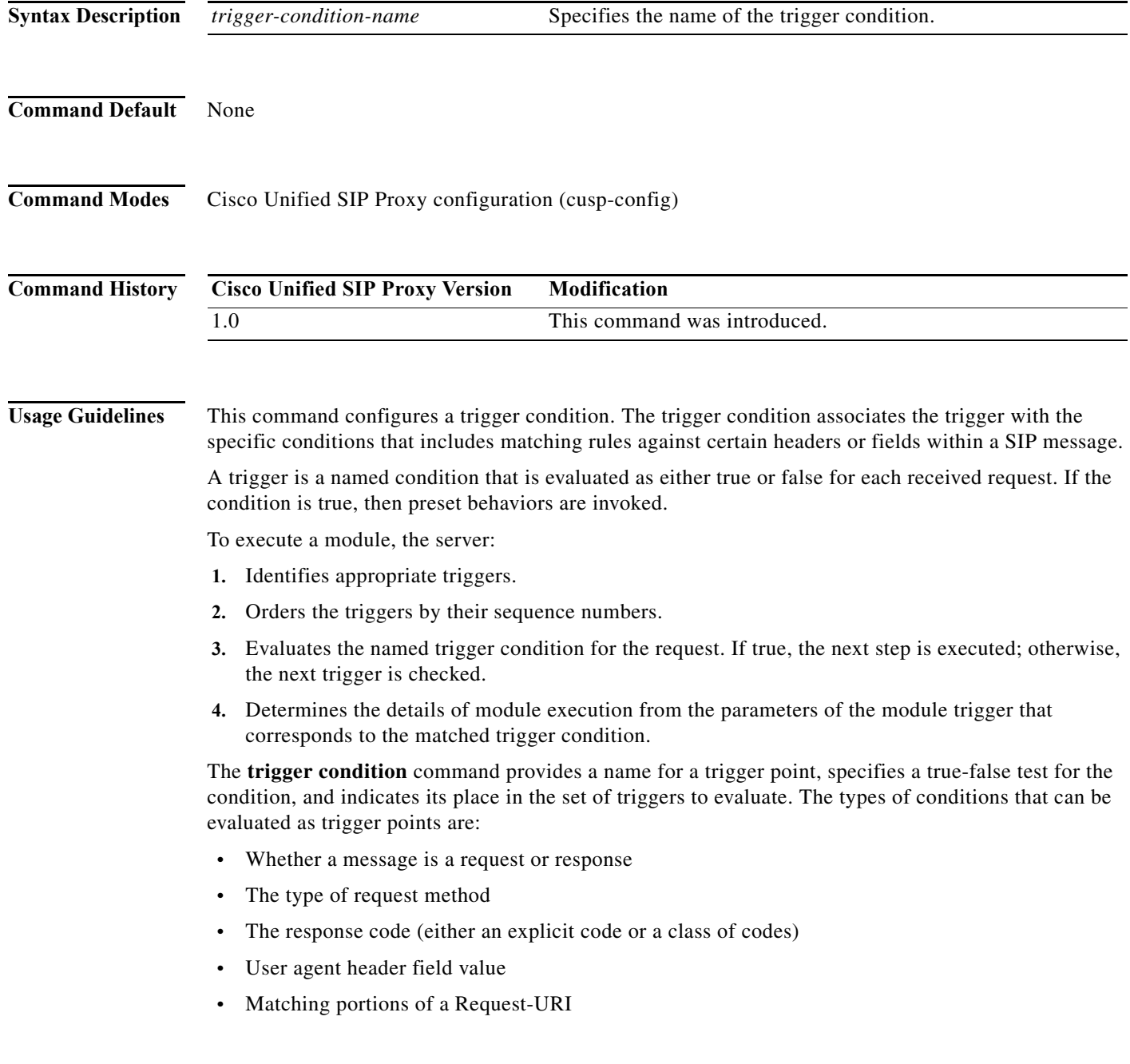

ш

1

- **•** Matching portions of a Route header field
- **•** Matching IP addresses and ports

Configure these trigger points using the commands in trigger configuration mode.

The **trigger condition** command takes as input regular expressions for conditions that must be matched in order for the trigger to be fired. For more information on regular expressions, see http://java.sun.com/docs/books/tutorial/extra/regex/.

↘

**Note** All trigger conditions support regular expressions except the MESSAGE field, which can either be "response" or "request" only.

**Examples** The following example creates a new trigger condition t1 and enters trigger configuration mode, where the specific condition is configured:

> se-10-0-0-0(cusp-config)> **trigger condition t1** se-10-0-0-0(cusp-config-trigger)>

The following example deletes trigger condition t1:

se-10-0-0-0(cusp-config)> **no trigger condition t1**

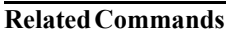

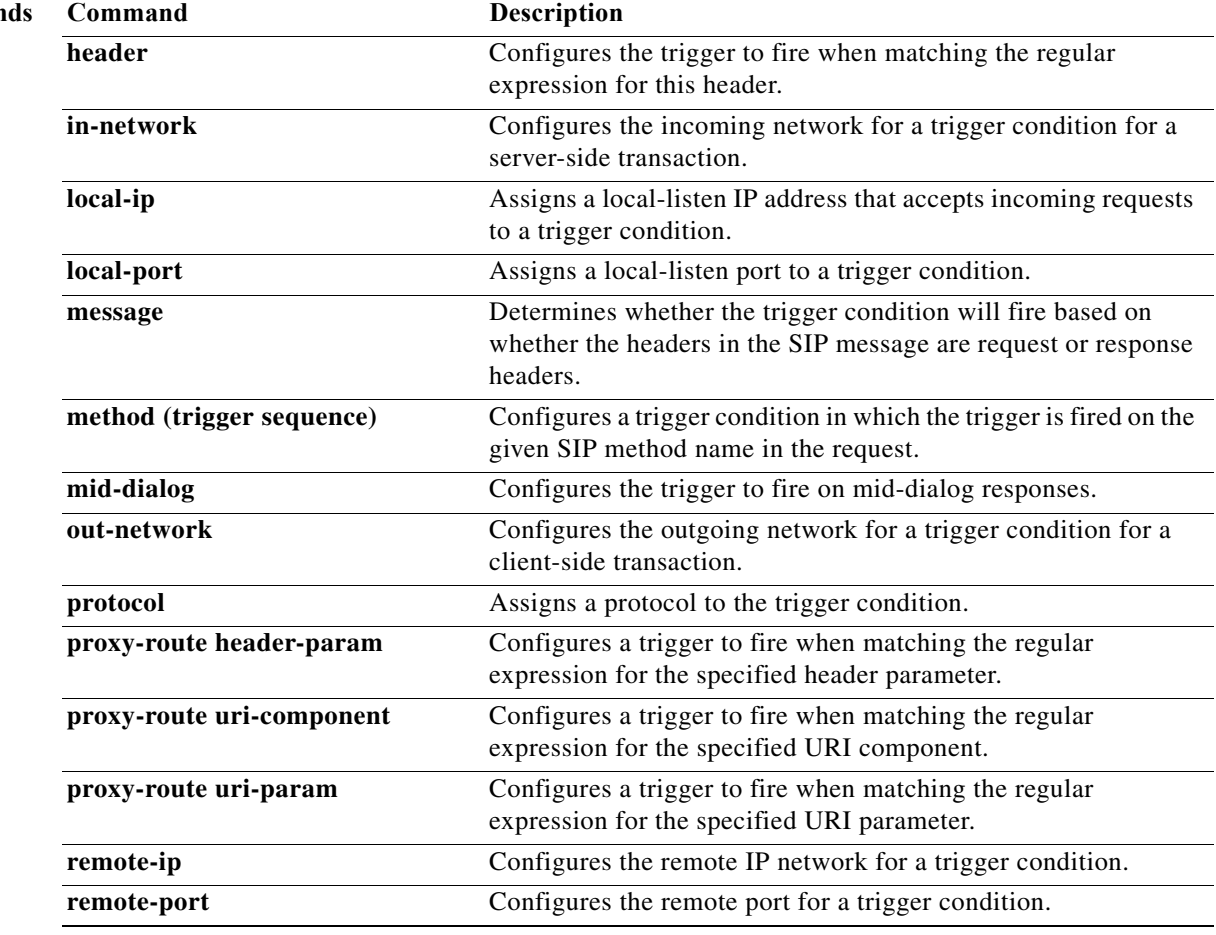

H

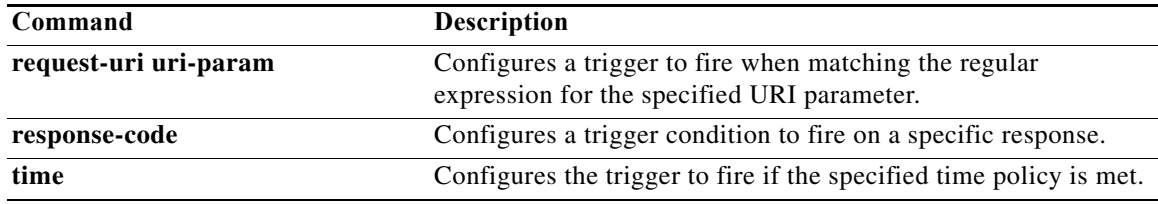

#### <span id="page-174-0"></span>**trigger post-normalization**

To configure a postnormalization algorithm for outgoing SIP messages to a specific normalization policy, use the **trigger post-normalization** command in Cisco Unified SIP Proxy configuration mode. To remove the postnormalization policy algorithm from the normalization policy, use the **no** form of this command.

**trigger post-normalization sequence** *sequence-number* {**by-pass** | **policy** *policy*} [**condition** *trigger-condition*]

**no trigger post-normalization sequence** *sequence-number* **policy** *policy* [**condition** *trigger-condition*]

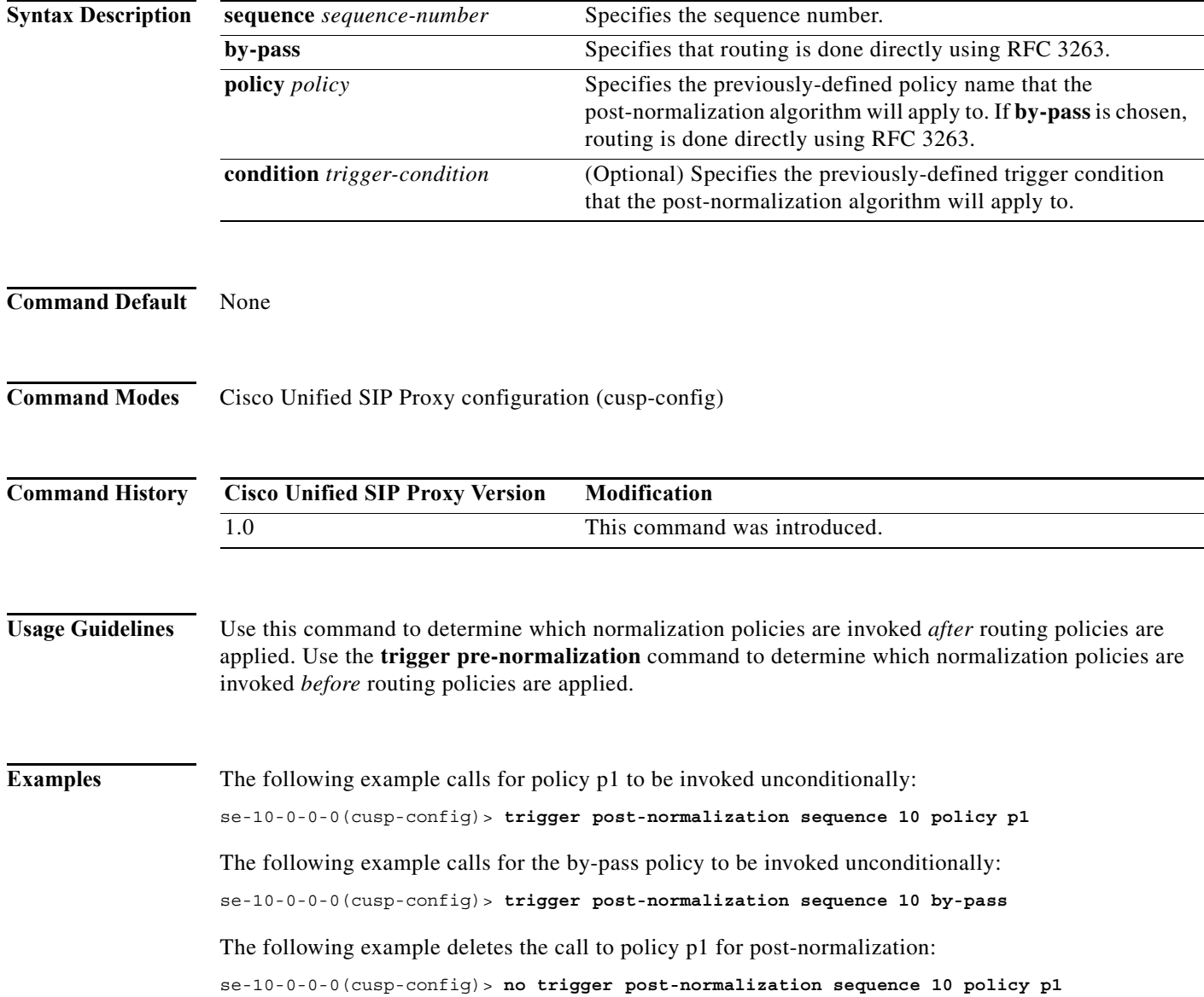

H

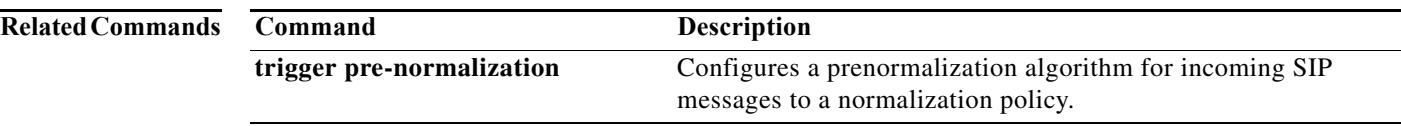

# <span id="page-176-0"></span>**trigger pre-normalization**

To configure a prenormalization algorithm for incoming SIP messages to a normalization policy, use the **trigger pre-normalization** command in Cisco Unified SIP Proxy configuration mode. To remove the prenormalization policy algorithm from the normalization policy, use the **no** form of this command.

**trigger pre-normalization sequence** *sequence-number* {**by-pass** | **policy** *policy*} [**condition** *trigger-condition*]

**no trigger pre-normalization sequence** *sequence-number* {**by-pass** | **policy** *policy*} [**condition** *trigger-condition*]

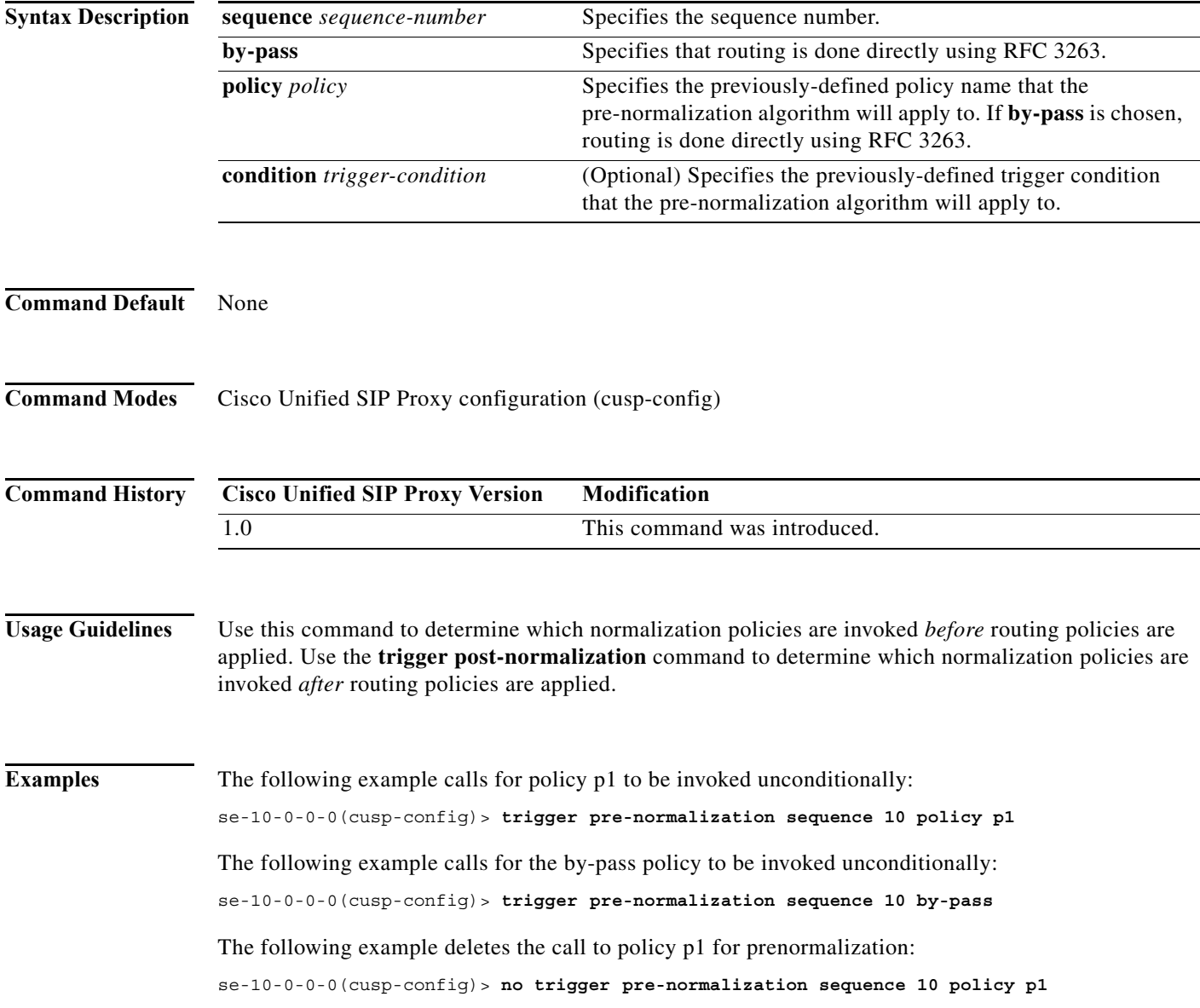

H

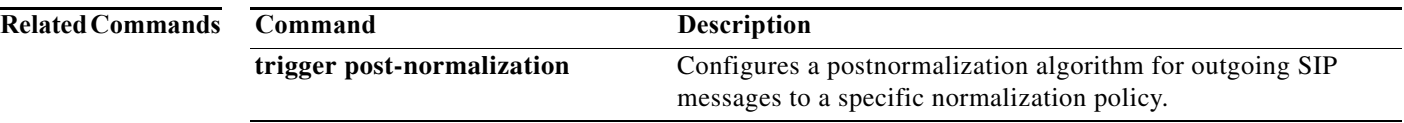

#### <span id="page-178-0"></span>**trigger routing**

To associate a routing policy with a trigger condition, use the **trigger routing** command in Cisco Unified SIP Proxy configuration mode. To delete the association between the routing policy and the condition, use the **no** form of this command.

**trigger routing sequence** *sequence-number* {**by-pass** | **policy** *policy*} [**condition** *trigger-condition*]

**no trigger routing sequence** *sequence-number* {**by-pass** | **policy** *policy*} [**condition** *trigger-condition*]

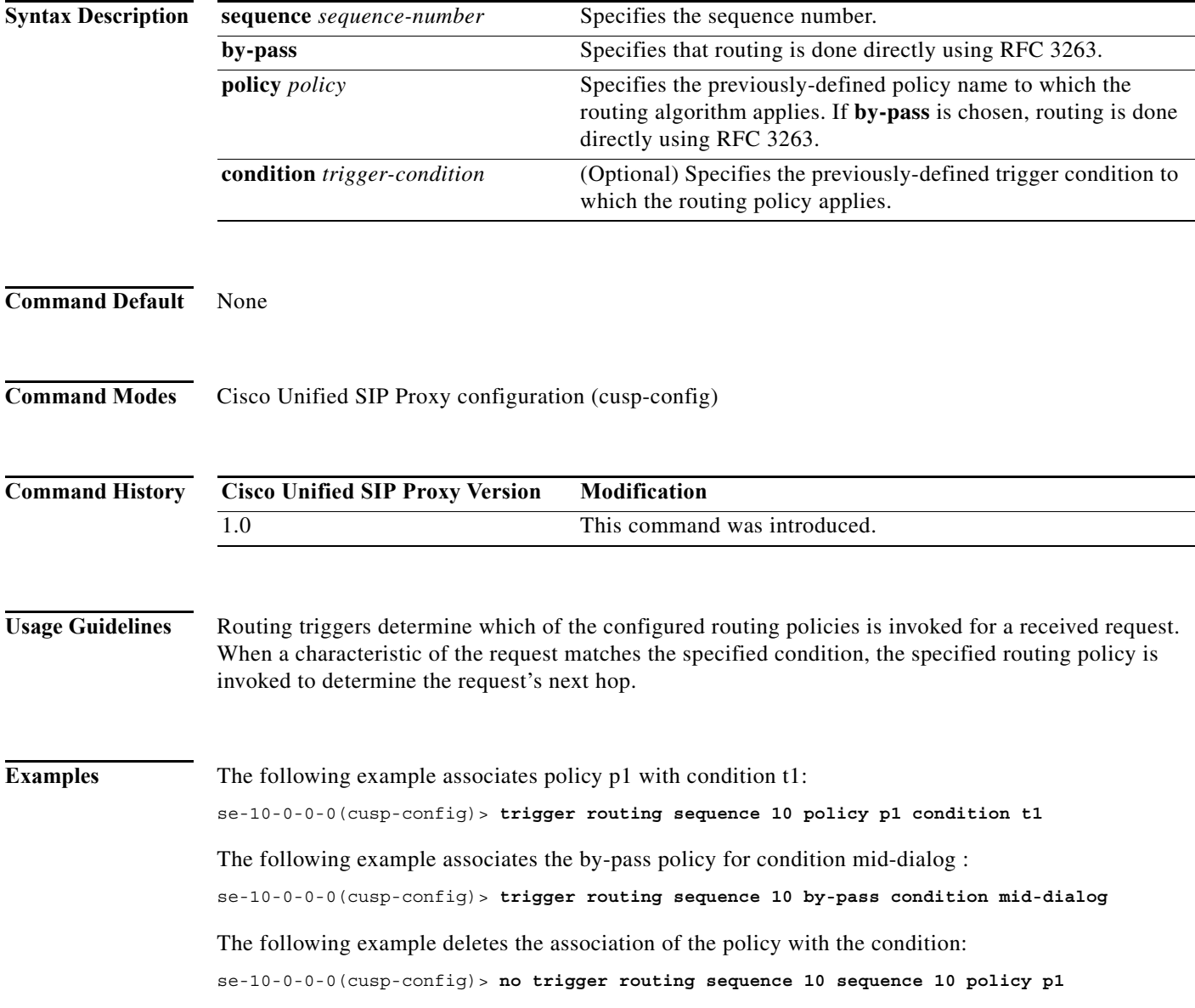

H

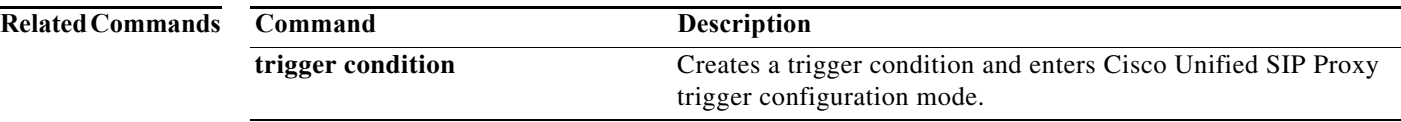
## **sequence (trigger)**

To configure a sequence number for an existing trigger condition and enter trigger sequence configuration mode, use the **sequence** command in trigger configuration mode. To remove the sequence number from the trigger condition, use the **no** form of this command.

**sequence** *sequence*

**no sequence** *sequence*

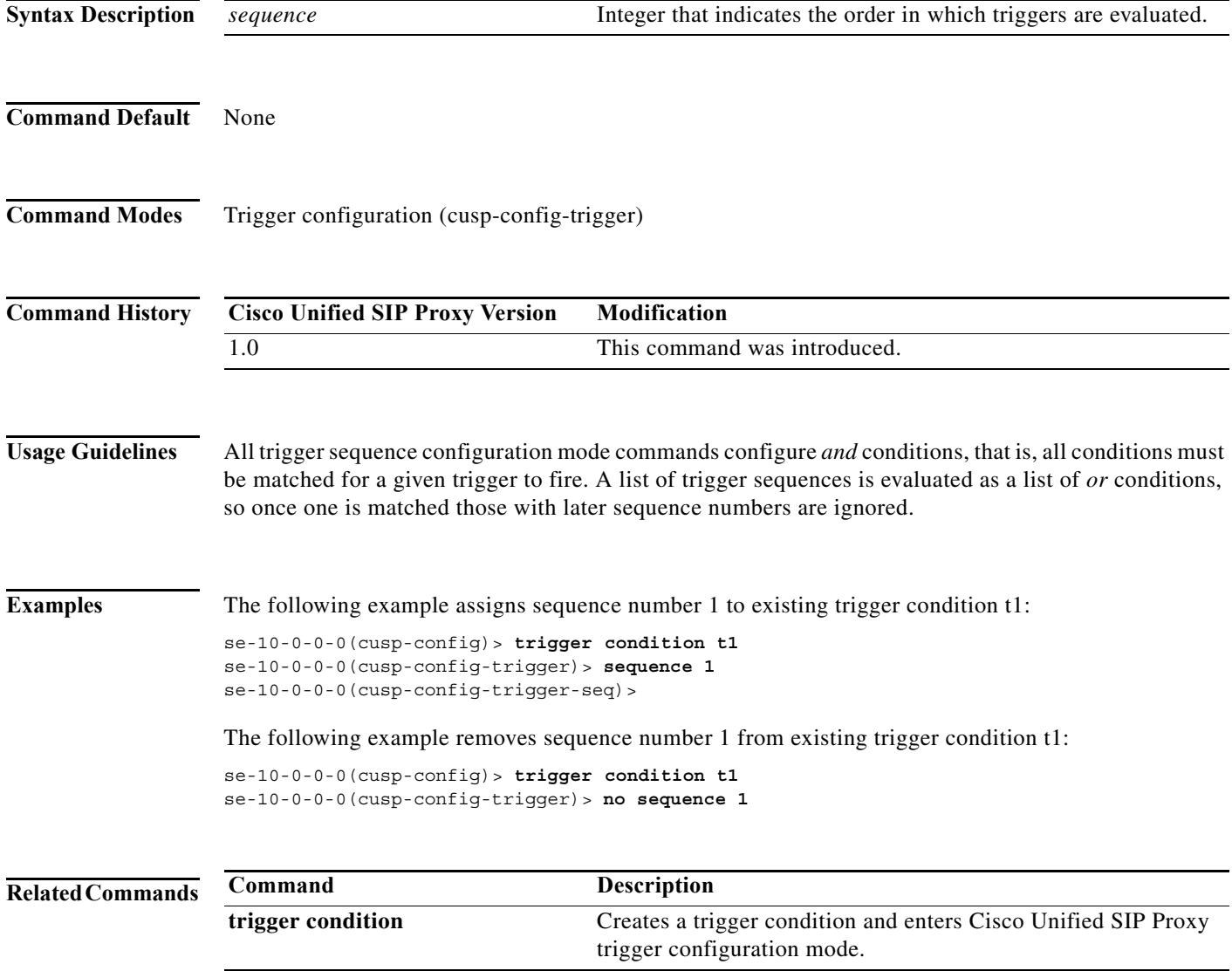

## **header (trigger sequence)**

To configure the trigger to fire when matching the regular expression for this header, use the **header** command in trigger sequence configuration mode. To , use the **no** form of this command.

**header** *header-name* {**first** | **last** | **all**} *header-value*

**no header** *header-name* {**first** | **last** | **all**} *header-value*

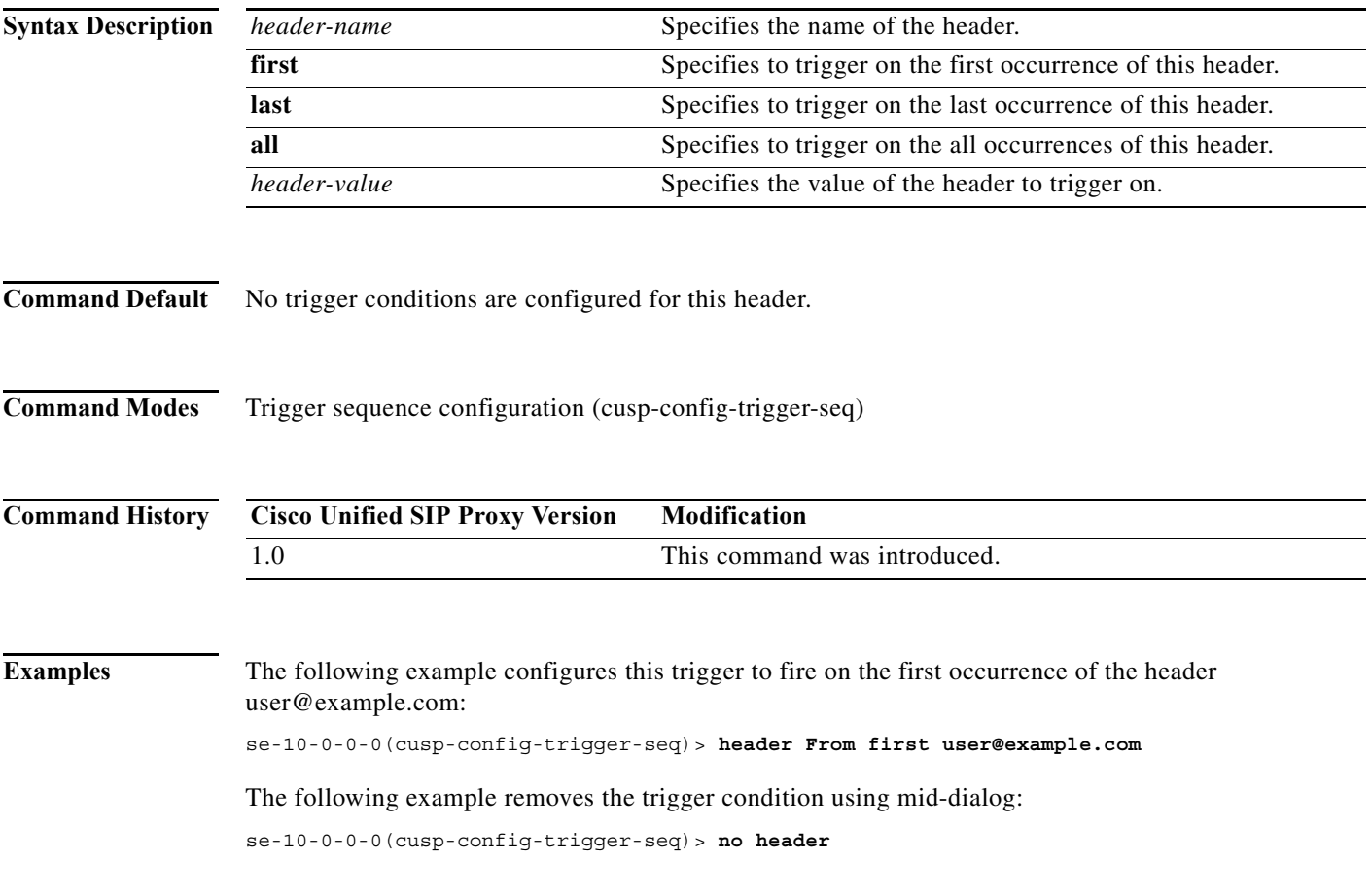

## **in-network**

To configure the incoming network for a trigger condition for a server-side transaction, use the **in-network** command in trigger sequence configuration mode. To remove the trigger condition, use the **no** form of this command.

**in-network** *network-name*

**no in-network**

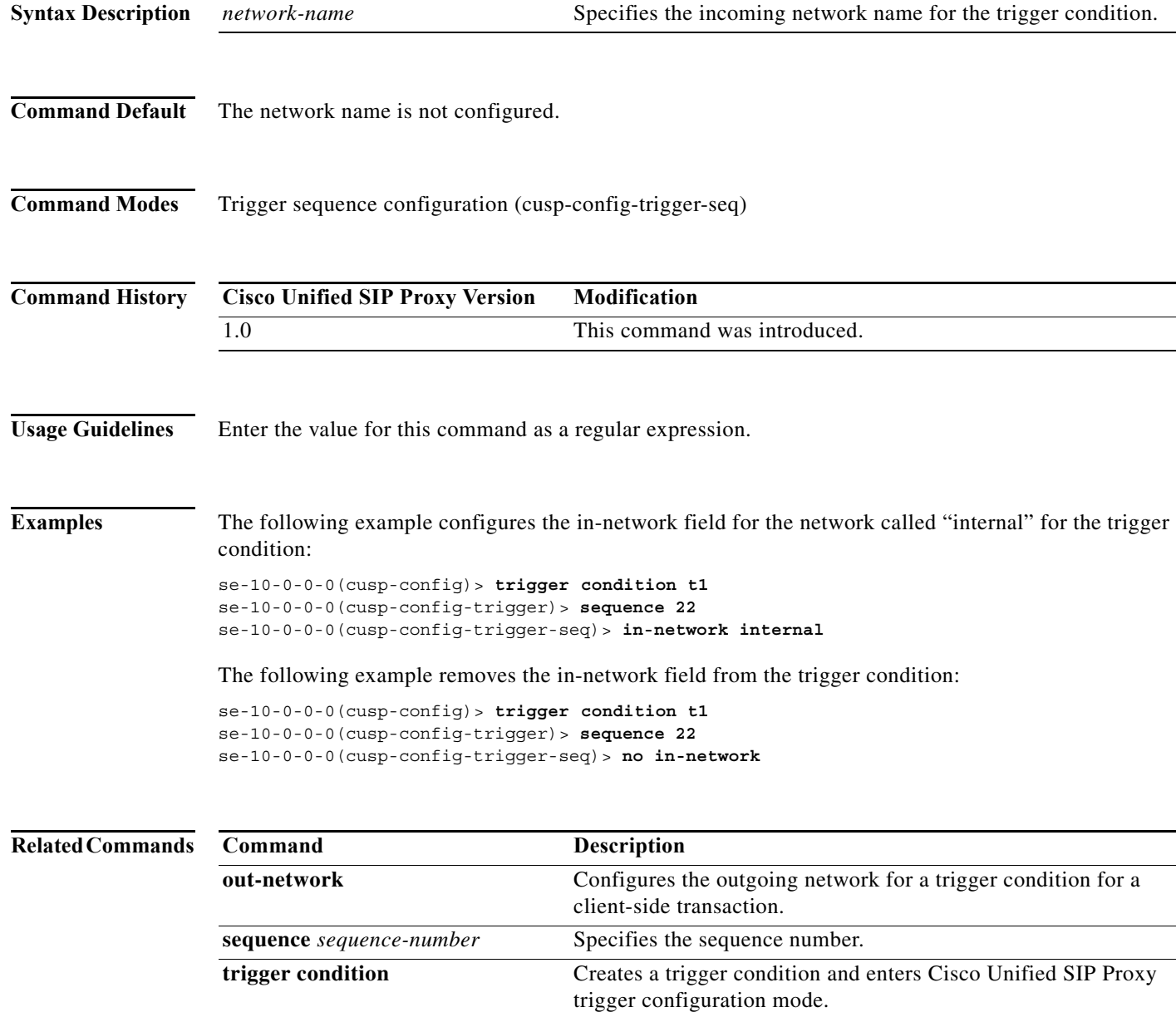

a l

## **local-ip**

To configure a trigger condition in which the trigger is fired on the given local IP address, use the **local-ip** command in Cisco Unified SIP Proxy trigger sequence configuration mode. To remove the local-ip address from the trigger condition, use the **no** form of this command.

**local-ip** *local-listen-ip*

**no local-ip**

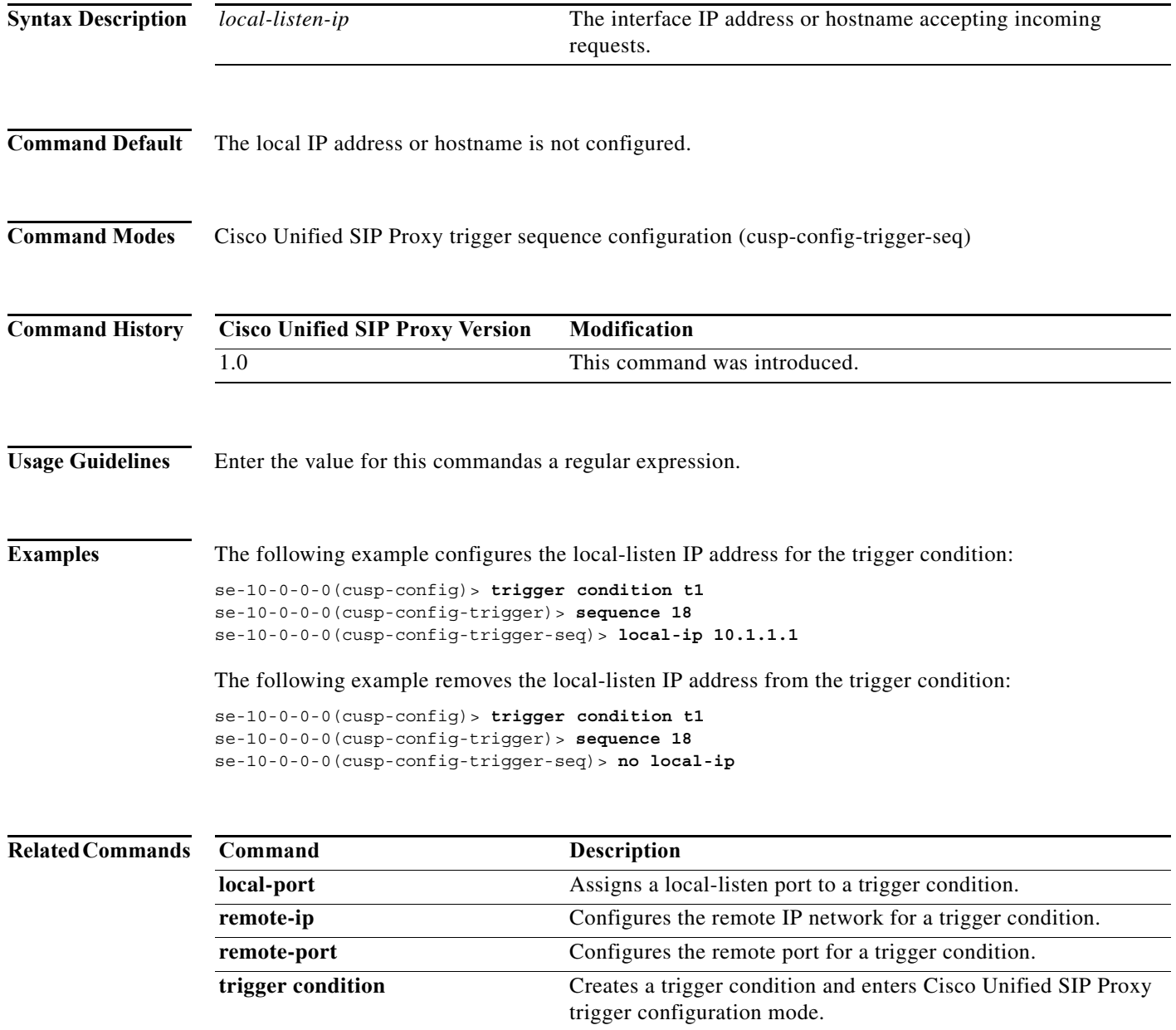

## **local-port**

To configure a trigger condition in which the trigger is fired on the given local-listen port, use the **local-port** command in Cisco Unified SIP Proxy trigger sequence configuration mode. To remove the local-listen port from the trigger condition, use the **no** form of this command.

**local-port** *local-listen-port*

**no local-port**

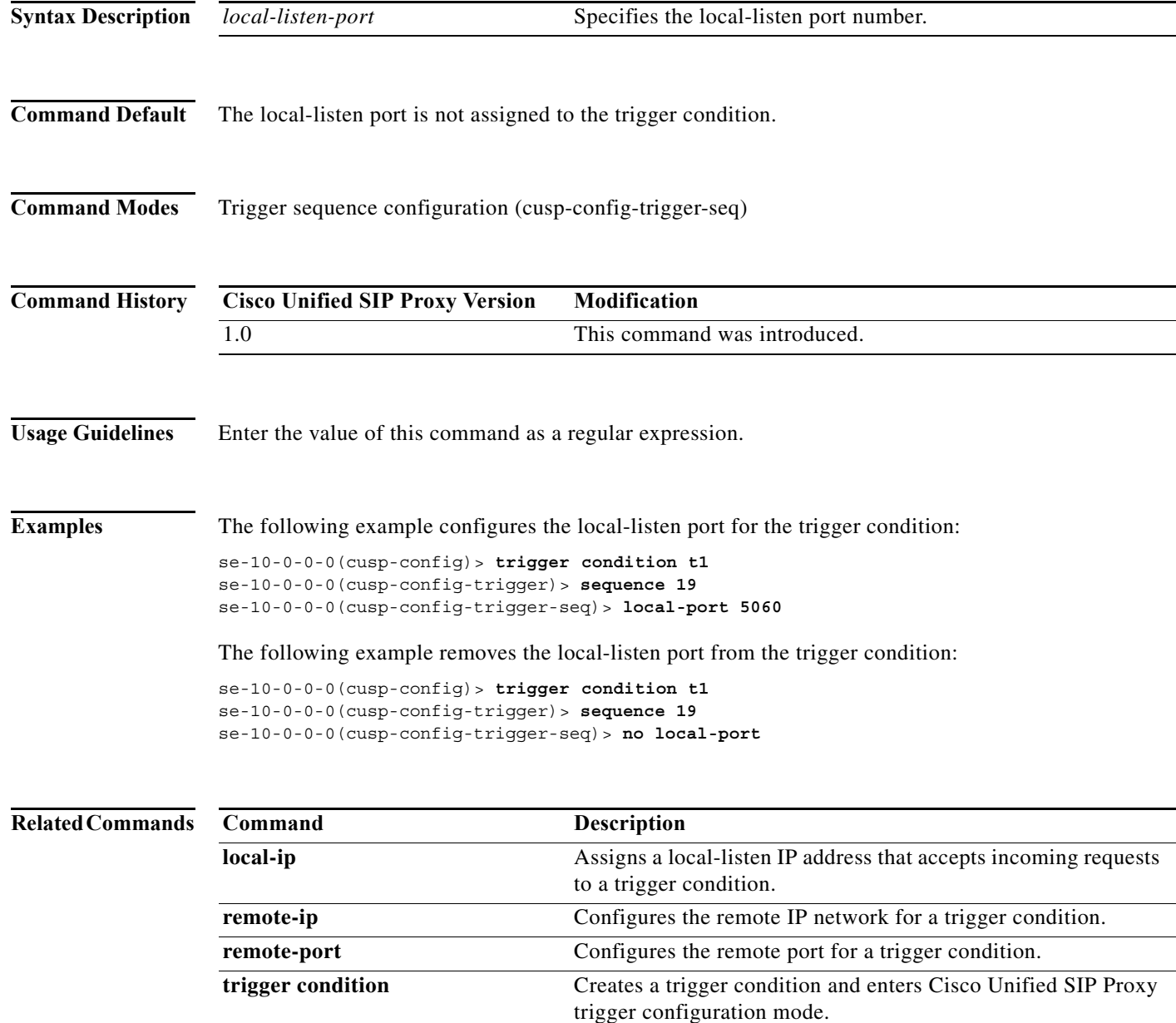

#### **message**

To determine whether the trigger condition will fire based on whether the headers in the SIP message are request or response headers, use the **message** command in trigger sequence configuration mode. To remove the message trigger from the trigger condition, use the **no** form of this command.

**message** {**request** | **response**}

**no message**

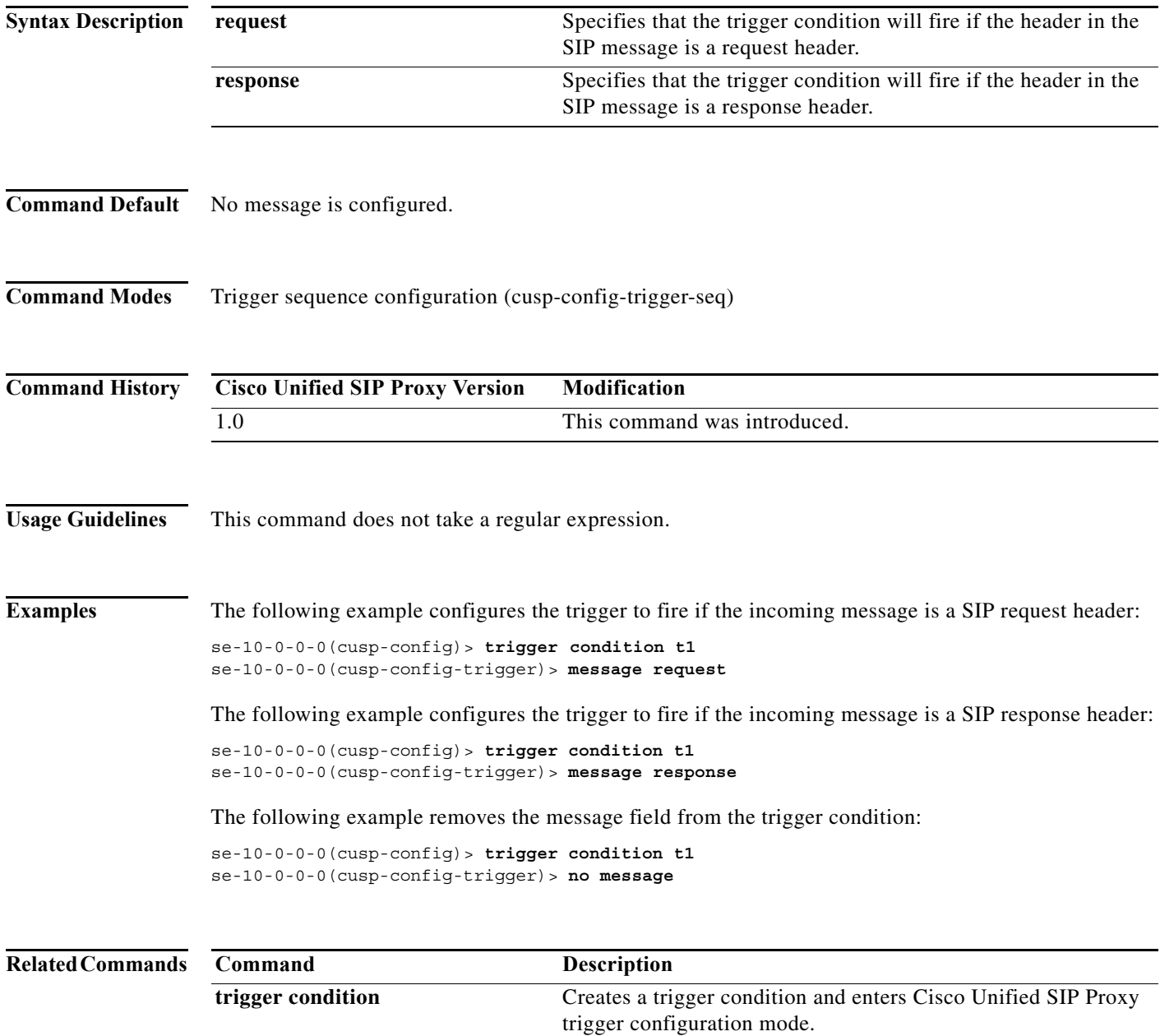

×

## **method (trigger sequence)**

To configure a trigger condition in which the trigger is fired on the given SIP method name in the request, use the **method** command in Cisco Unified SIP Proxy trigger sequence configuration mode. To remove the trigger condition, use the **no** form of this command.

**method** *method-name*

**no method**

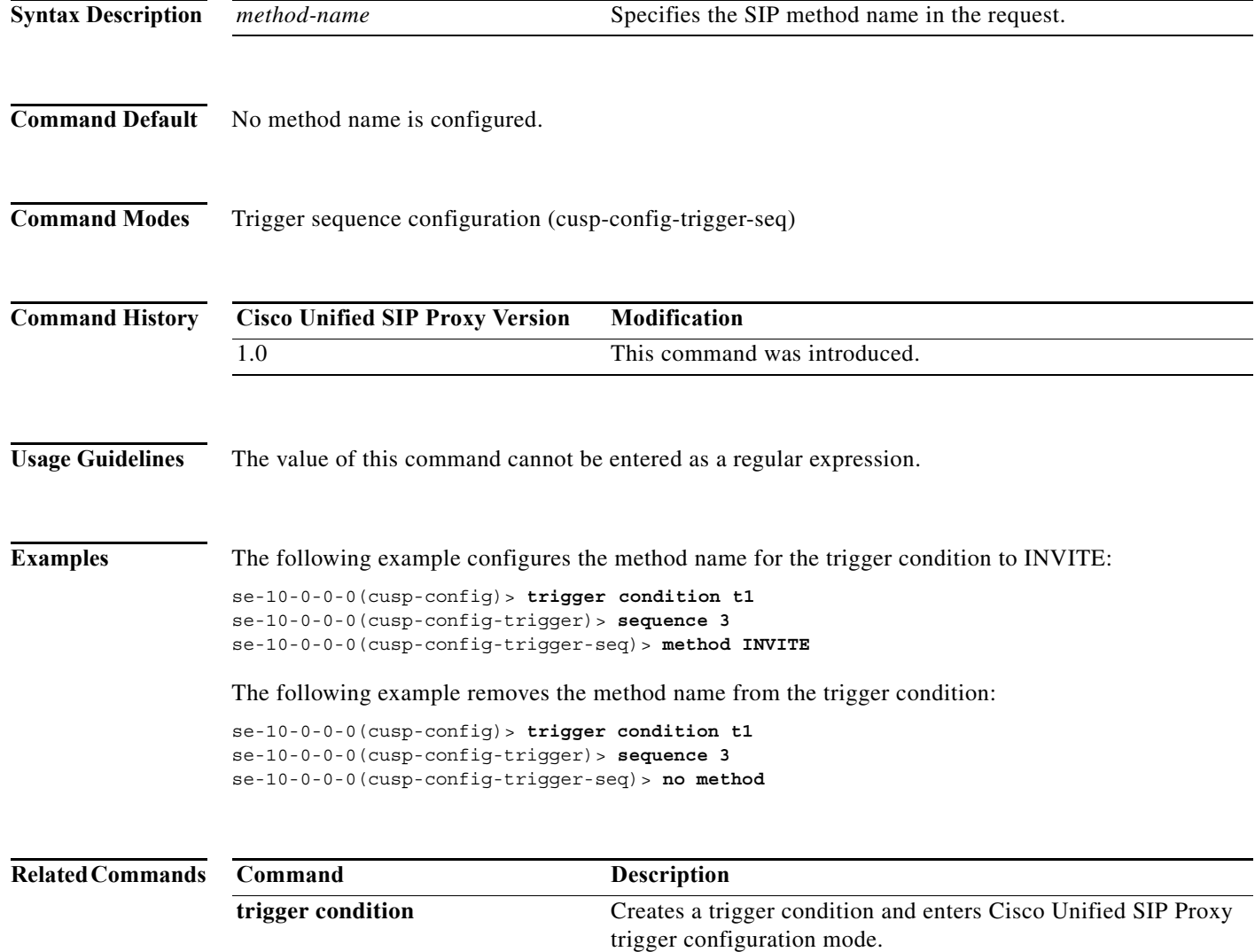

 $\mathbf I$ 

## **mid-dialog**

To configure the trigger to fire on mid-dialog responses, use the **mid-dialog** command in Cisco Unified SIP Proxy trigger sequence configuration mode. To remove the trigger condition, use the **no** form of this command.

#### **mid-dialog**

**no mid-dialog**

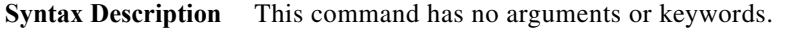

**Command Default** Trigger does not fire on mid-dialog responses.

**Command Modes** Trigger sequence configuration (cusp-config-trigger-seq)

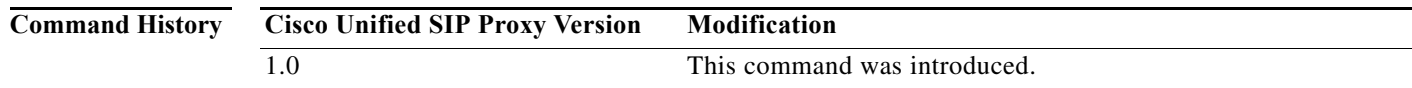

#### **Examples** The following example configures the trigger to fire on mid-dialog responses:

se-10-0-0-0(cusp-config-trigger-seq)> **mid-dialog**

The following example configures the trigger to not fire on mid-dialog responses:

se-10-0-0-0(cusp-config-trigger-seq)> **no mid-dialog**

### **out-network**

To configure the outgoing network for a trigger condition for a client-side transaction, use the **out-network** command in trigger sequence configuration mode. To remove the trigger condition, use the **no** form of this command.

**out-network** *network-name*

**no out-network**

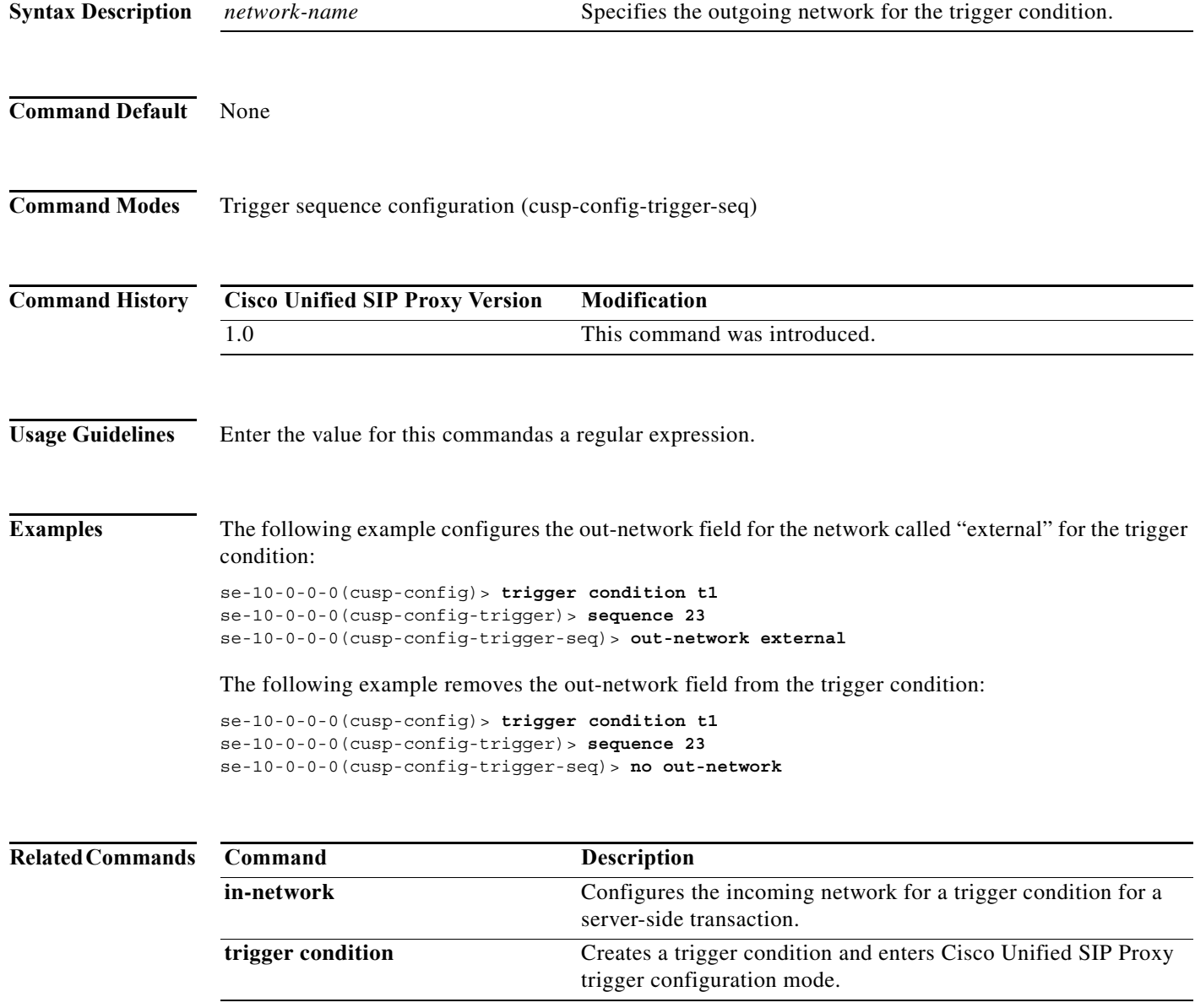

a l

### **protocol**

To configure a trigger condition in which the trigger is fired on the specific protocol name, use the **protocol** command in Cisco Unified SIP Proxy trigger sequence configuration mode. To remove the trigger condition, use the **no** form of this command.

#### **protocol** {**tcp | tls | udp**}

**no protocol**

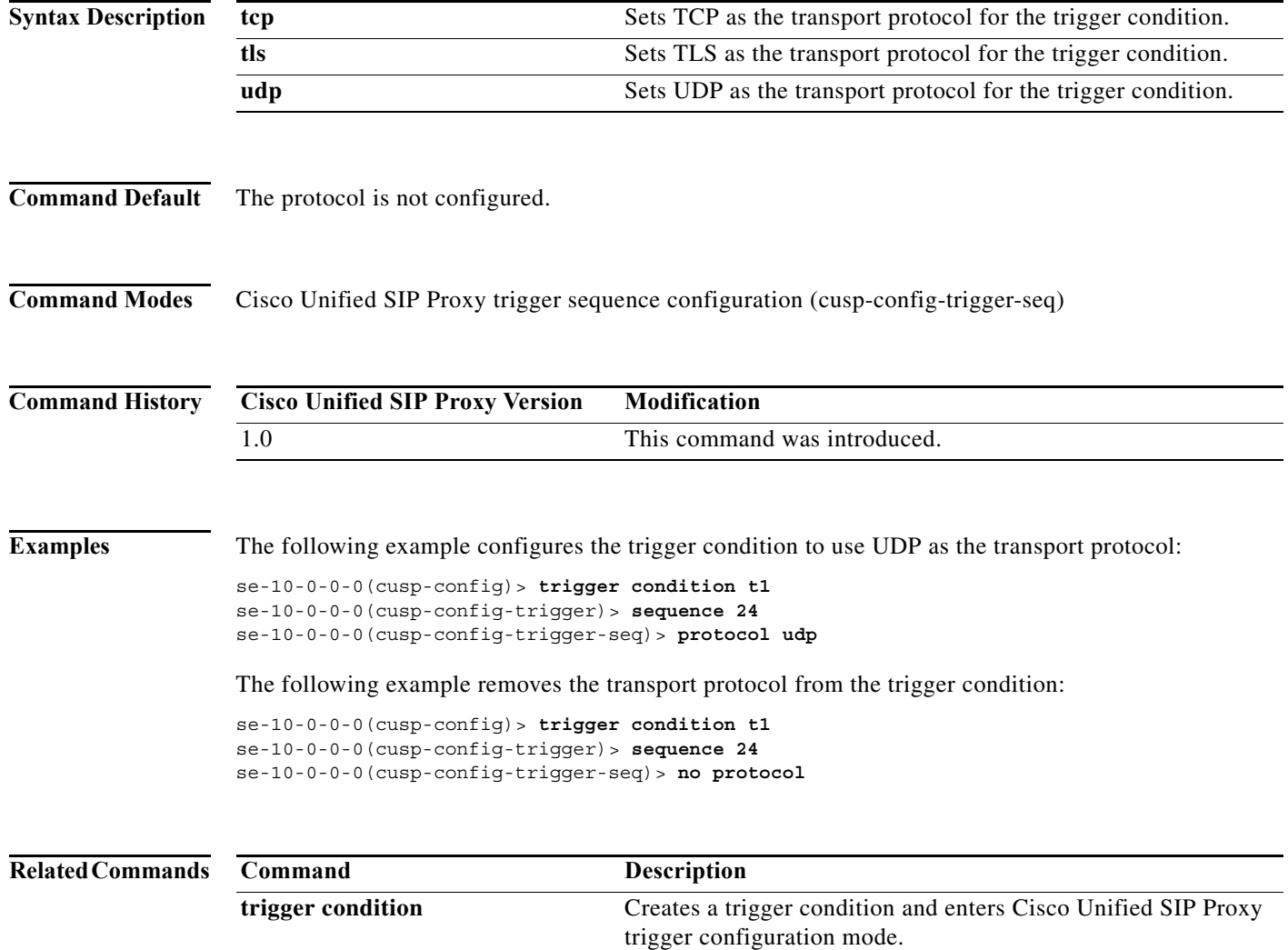

 $\mathbf I$ 

## **proxy-route header-param**

To configure a trigger to fire when matching the regular expression for the specified header parameter, use the **proxy-route header-param** command in Cisco Unified SIP Proxy trigger sequence configuration mode. To remove the trigger condition, use the **no** form of this command.

**proxy-route header-param** *header-param-name match-string*

**no proxy-route header-param** *header-param-name*

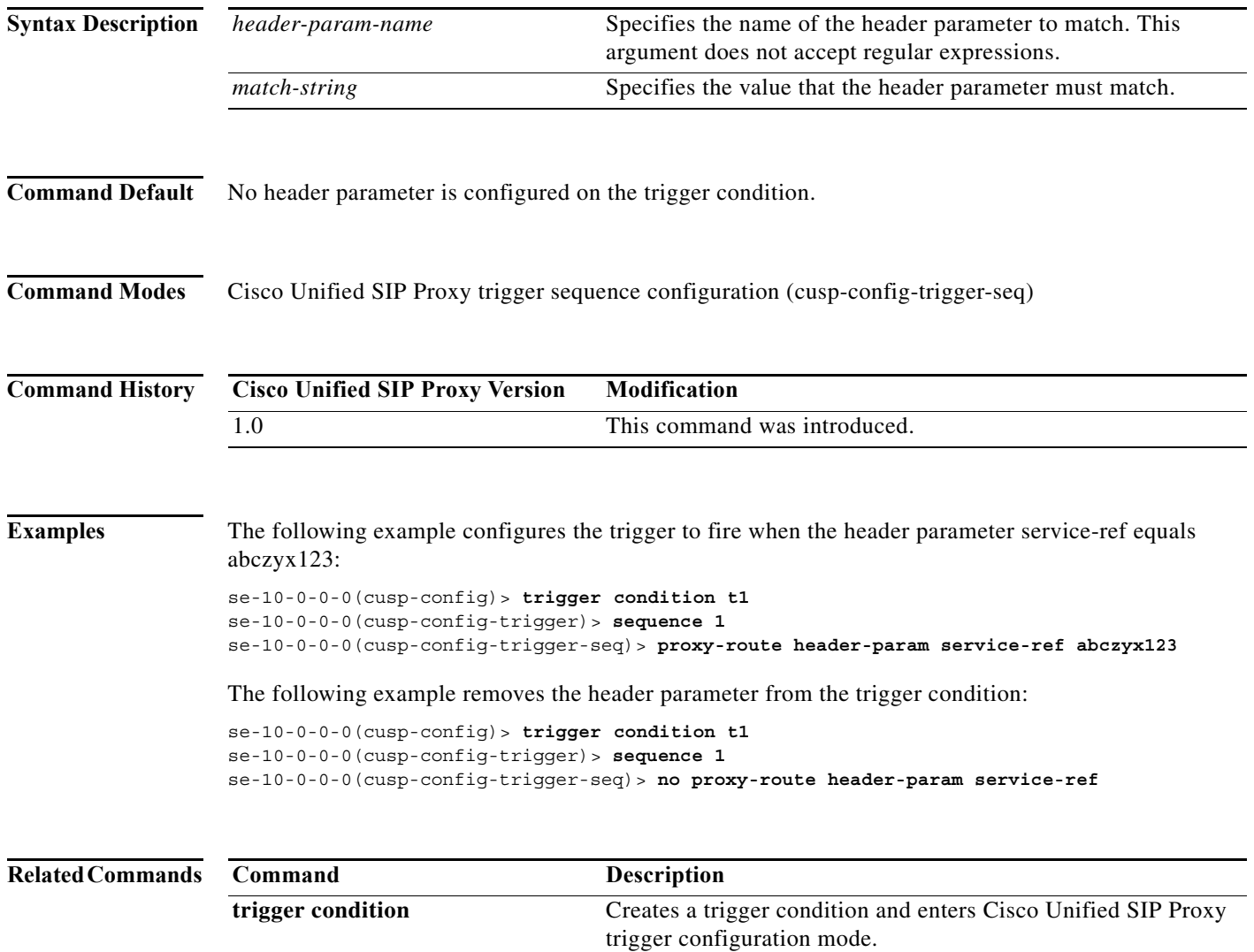

 $\mathbf I$ 

### **proxy-route uri-component**

To configure a trigger to fire when matching the regular expression for the specified URI component, use the **proxy-route uri-component** command in Cisco Unified SIP Proxy trigger sequence configuration mode. To remove the trigger condition, use the **no** form of this command.

**proxy-route uri-component host** *host* | **port** *port* | **scheme** *scheme* | **uri** *uri* | **user** *user*

**no proxy-route uri-component host** *host* | **port** *port* | **scheme** *scheme* | **uri** *uri* | **user** *user*

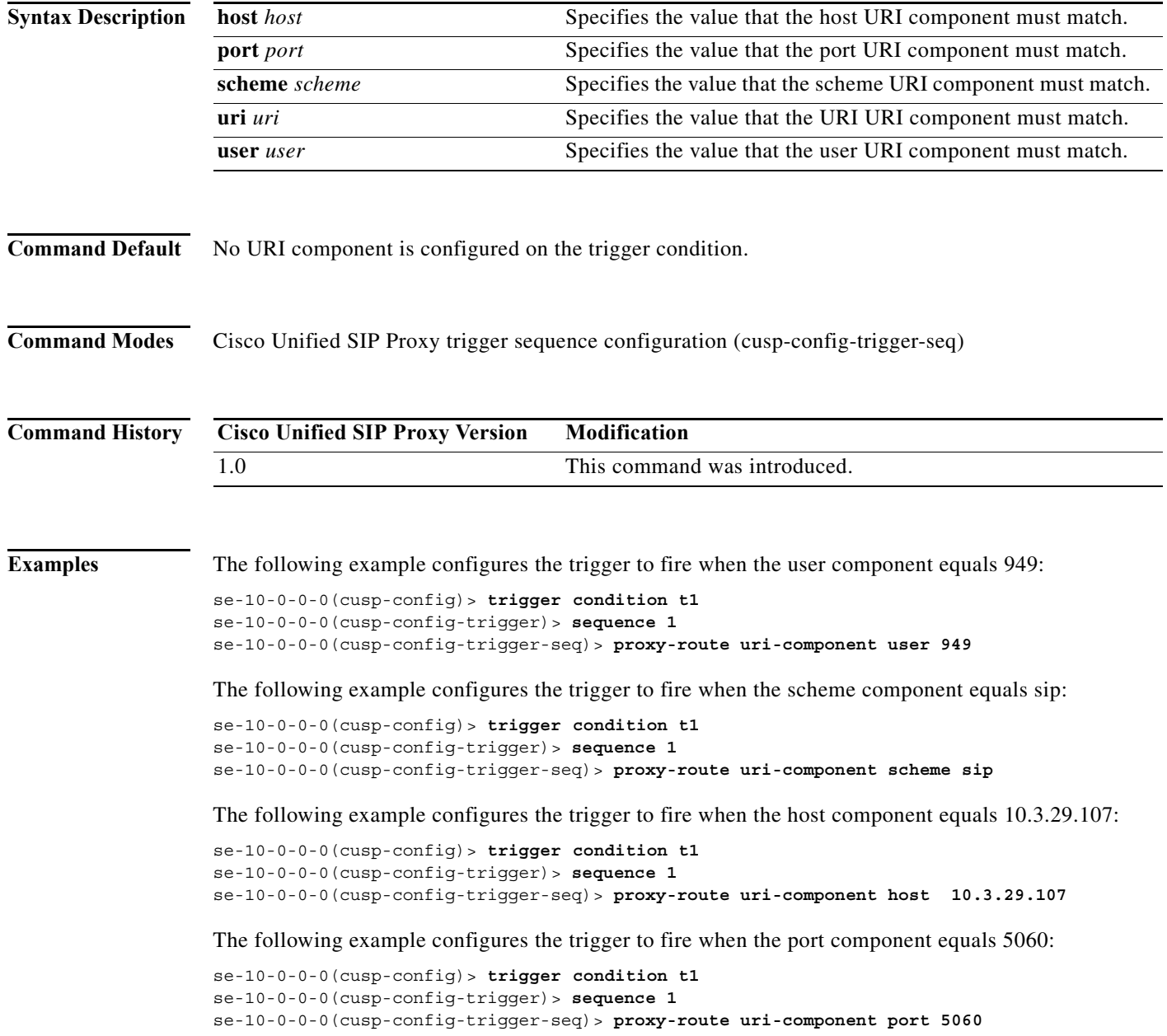

1

The following example configures the trigger to fire when the URI equals sip:9495550101@10.3.29.107:

```
se-10-0-0-0(cusp-config)> trigger condition t1
se-10-0-0-0(cusp-config-trigger)> sequence 1
se-10-0-0-0(cusp-config-trigger-seq)> proxy-route uri-component uri 
sip:9495550101@10.3.29.107
```
The following example removes the user URI component from the trigger condition:

```
se-10-0-0-0(cusp-config)> trigger condition t1
se-10-0-0-0(cusp-config-trigger)> sequence 1
se-10-0-0-0(cusp-config-trigger-seq)> no proxy-route uri-component user
```
 $\mathbf I$ 

# **proxy-route uri-param**

To configure a trigger to fire when matching the regular expression for the specified URI parameter, use the **proxy-route uri-param** command in Cisco Unified SIP Proxy trigger sequence configuration mode. To remove the trigger condition, use the **no** form of this command.

**proxy-route uri-param** *uri-param-name match-string*

**no proxy-route uri-param** *uri-param-name*

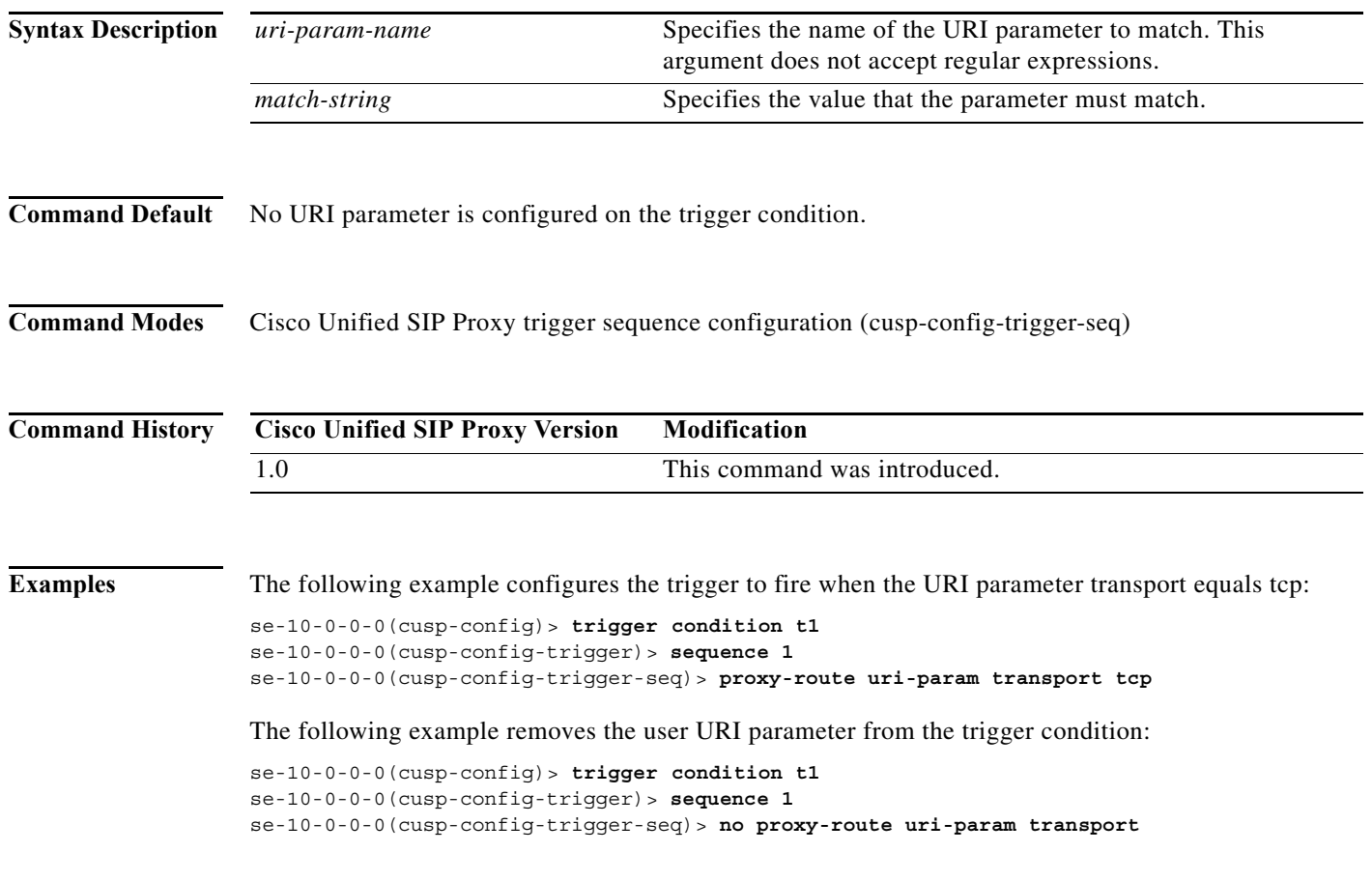

### **remote-ip**

To configure a trigger condition in which the trigger is fired on the specific remote IP address of the peer element, use the **remote-ip** command in Cisco Unified SIP Proxy trigger sequence configuration mode. To remove the remote IP address from the trigger condition, use the **no** form of this command.

**remote-ip** *remote-ip*

**no remote-ip** [*remote-ip*]

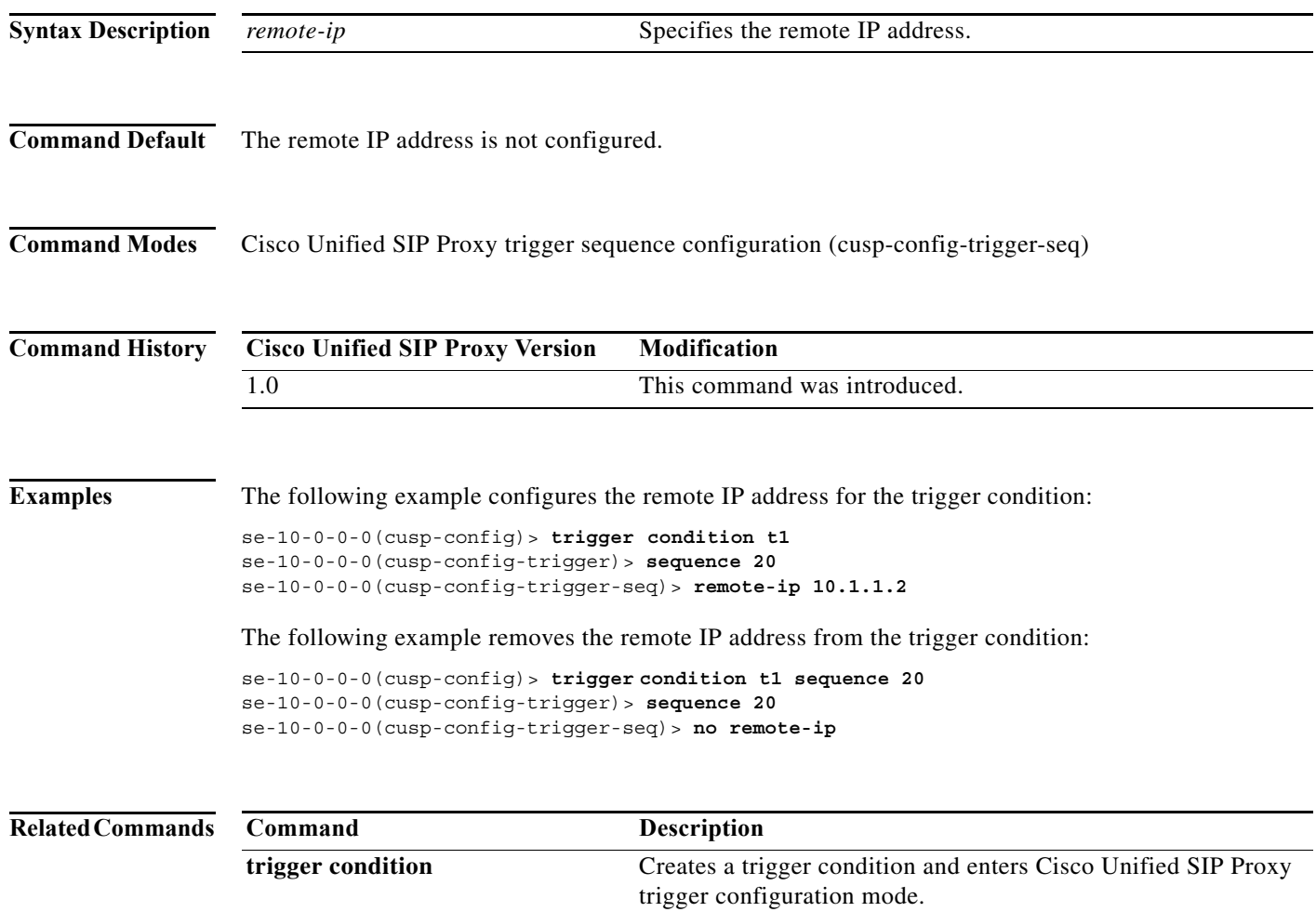

#### **remote-port**

To configure a trigger condition in which the trigger is fired on the specific remote port number of the peer element, use the **remote-port** command in Cisco Unified SIP Proxy trigger sequence configuration mode. To remove the remote port from the trigger condition, use the **no** form of this command.

**remote-port** *remote-port*

**no remote-port** *remote-port*

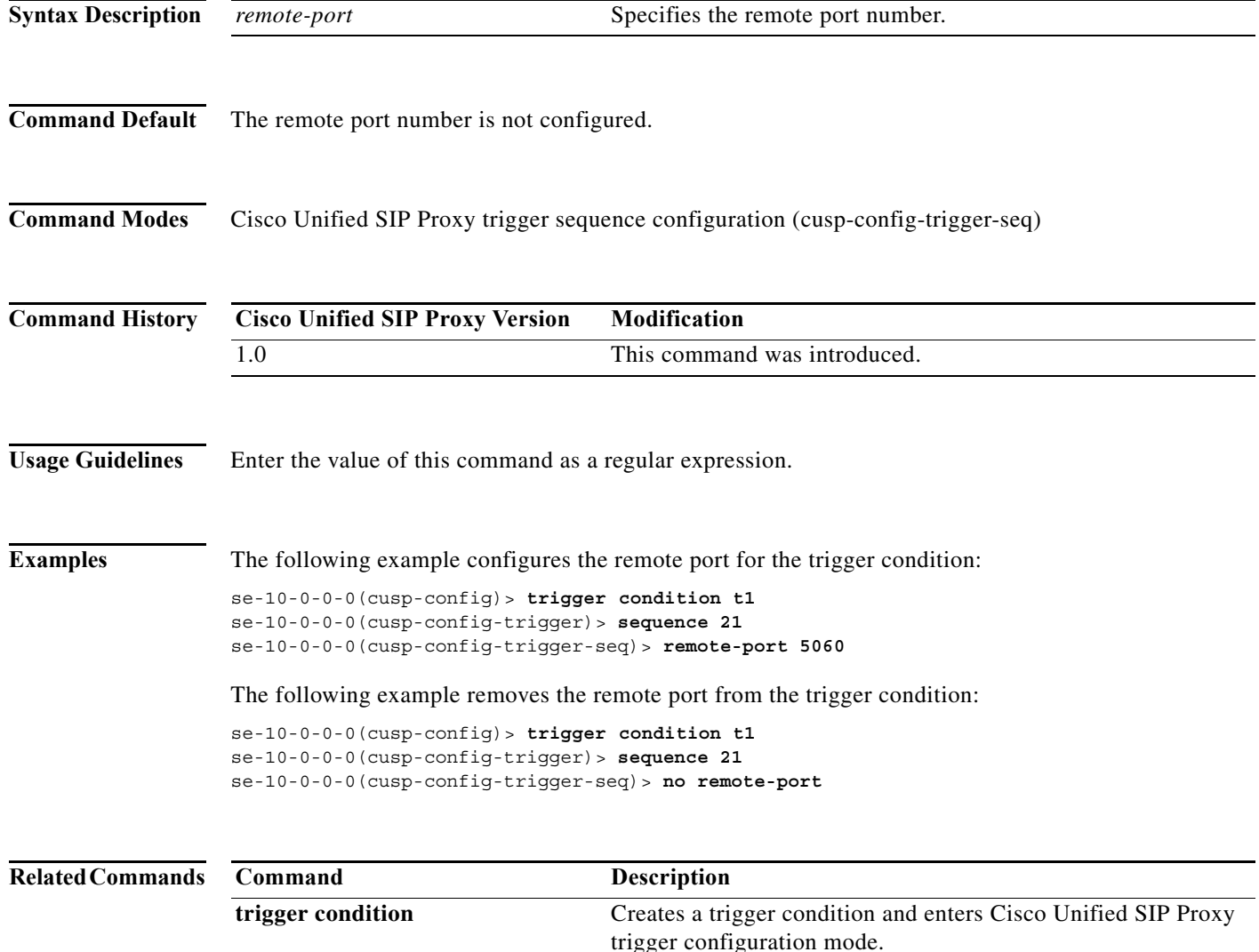

 $\mathbf I$ 

## **request-uri uri-component**

To configure a trigger to fire when matching the regular expression for the specified URI component, use the **request-uri uri-component** command in Cisco Unified SIP Proxy trigger sequence configuration mode. To remove the trigger condition, use the **no** form of this command.

**request-uri uri-component host** *host* | **port** *port* | **scheme** *scheme* | **uri** *uri* | **user** *user*

**no request-uri uri-component host** *host* | **port** *port* | **scheme** *scheme* | **uri** *uri* | **user** *user*

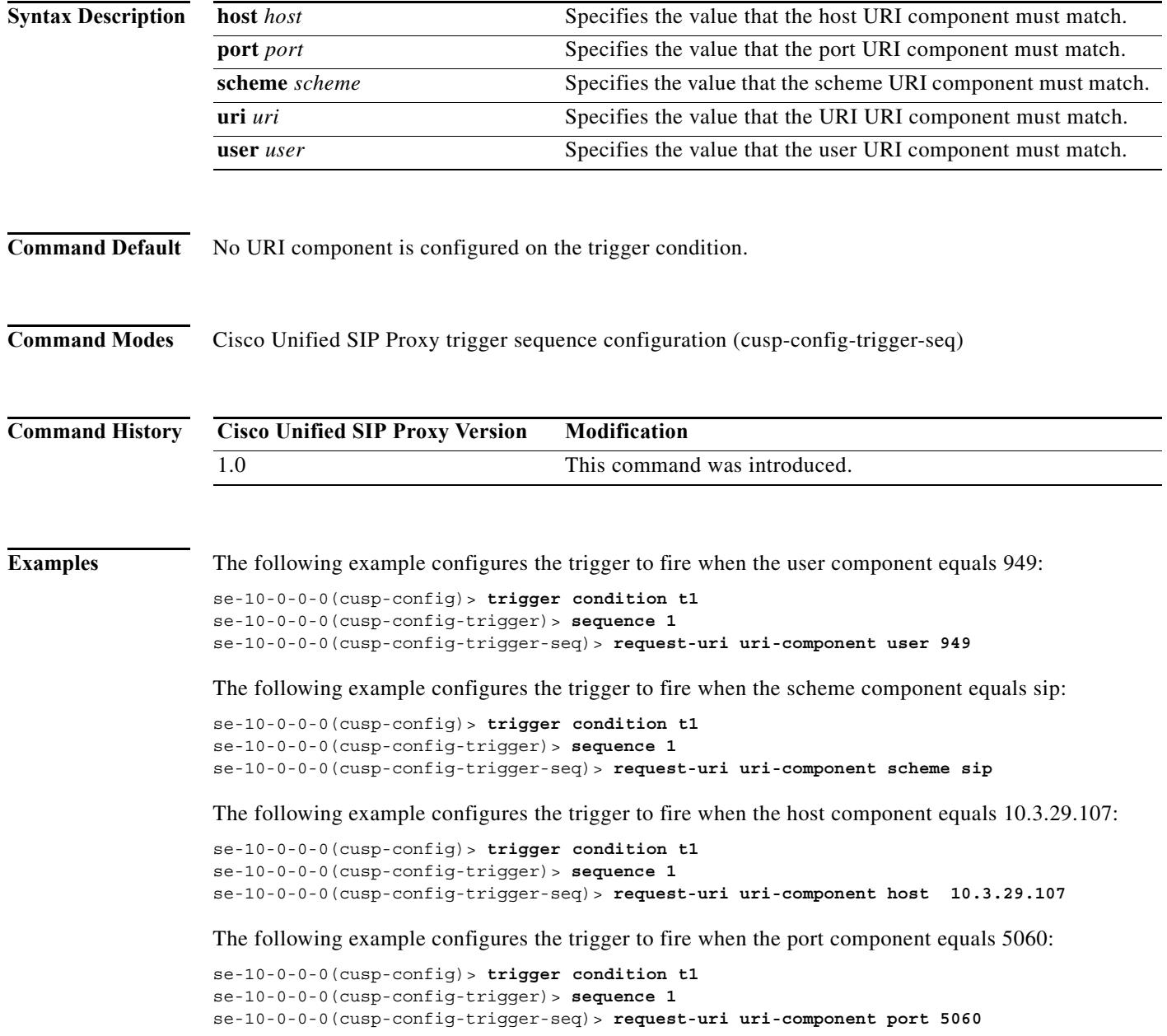

1

The following example configures the trigger to fire when the URI equals sip:9495550101@10.3.29.107:

```
se-10-0-0-0(cusp-config)> trigger condition t1
se-10-0-0-0(cusp-config-trigger)> sequence 1
se-10-0-0-0(cusp-config-trigger-seq)> request-uri uri-component uri 
sip:9495550101@10.3.29.107
```
The following example removes the user URI component from the trigger condition:

```
se-10-0-0-0(cusp-config)> trigger condition t1
se-10-0-0-0(cusp-config-trigger)> sequence 1
se-10-0-0-0(cusp-config-trigger-seq)> no request-uri uri-component user
```
×

## **request-uri uri-param**

To configure a trigger to fire when matching the regular expression for the specified URI parameter, use the **request-uri uri-param** command in Cisco Unified SIP Proxy trigger sequence configuration mode. To remove the trigger condition, use the **no** form of this command.

**request-uri uri-param** *uri-param-name match-string*

**no request-uri uri-param** *uri-param-name*

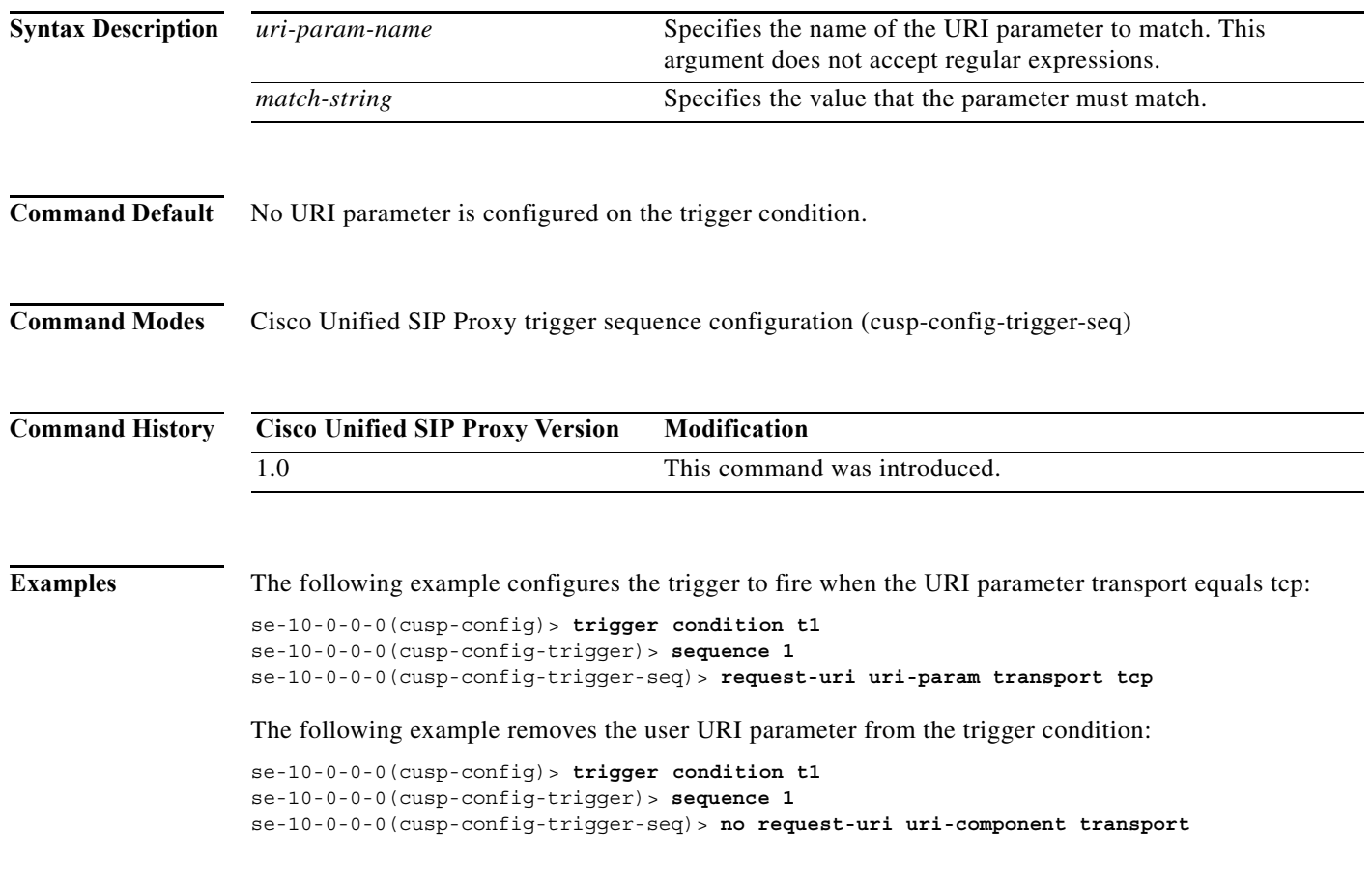

## **response-code**

To configure a trigger condition to fire on a specific response, use the **response-code** command Cisco Unified SIP Proxy trigger sequence configuration mode. To remove the response code from the trigger condition, use the **no** form of this command.

**response-code** *code*

**no response-code** *code*

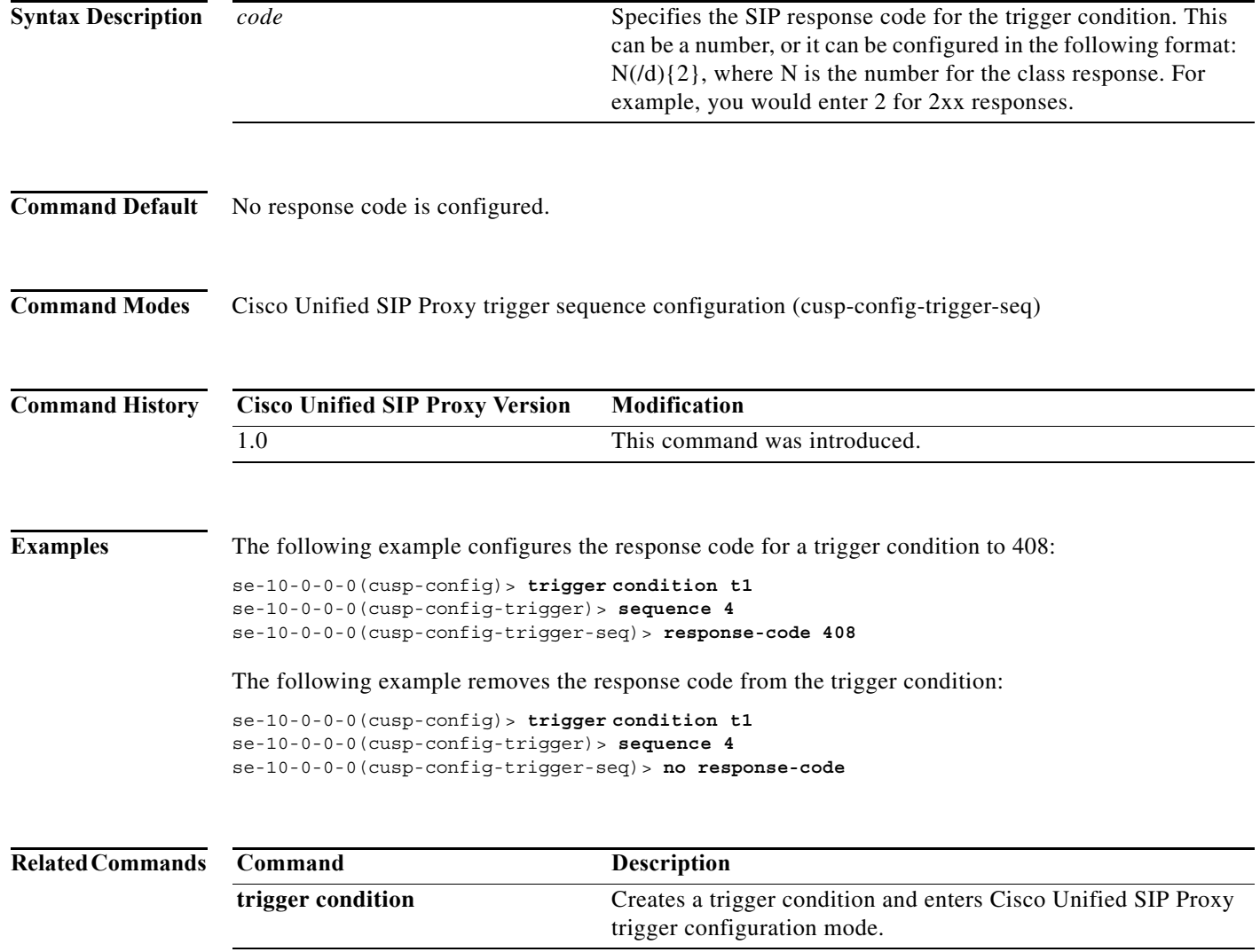

ו

#### **time**

To configure the trigger to fire if the specified time policy is met, use the **time** command in Cisco Unified SIP Proxy trigger sequence configuration mode. To remove the time policy, use the **no** form of this command. **time** *policy* **no time Syntax Description Command Default** No time policy is configured. **Command Modes** Cisco Unified SIP Proxy trigger sequence configuration (cusp-config-trigger-seq) **Command History Examples** The following example configures the trigger condition t1 to fire when the time policy fridays is met: se-10-0-0-0(cusp-config)> **trigger condition t1**  se-10-0-0-0(cusp-config-trigger)> **sequence 1** se-10-0-0-0(cusp-config-trigger-seq)> **time fridays** The following example removes the the trigger condition using time policy: se-10-0-0-0(cusp-config-rg)> **trigger condition t1** se-10-0-0-0(cusp-config-trigger)> **sequence 1** se-10-0-0-0(cusp-config-trigger-seq)> **no time** *policy* Specifies the time policy previously configured using the **policy time** command. **Cisco Unified SIP Proxy Version Modification** 1.0 This command was introduced. **Command Description**

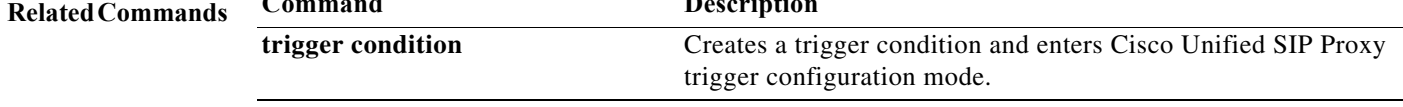

## **user-agent-hdr**

To configure a trigger condition to fire on the value of the User Agent header field, use the **user-agent-hdr** command in Cisco Unified SIP Proxy trigger sequence configuration mode. To remove the trigger condition, use the **no** form of this command.

**user agent-hdr** *user-agent-hdr-value*

**no user agent-hdr** *user-agent-hdr-value*

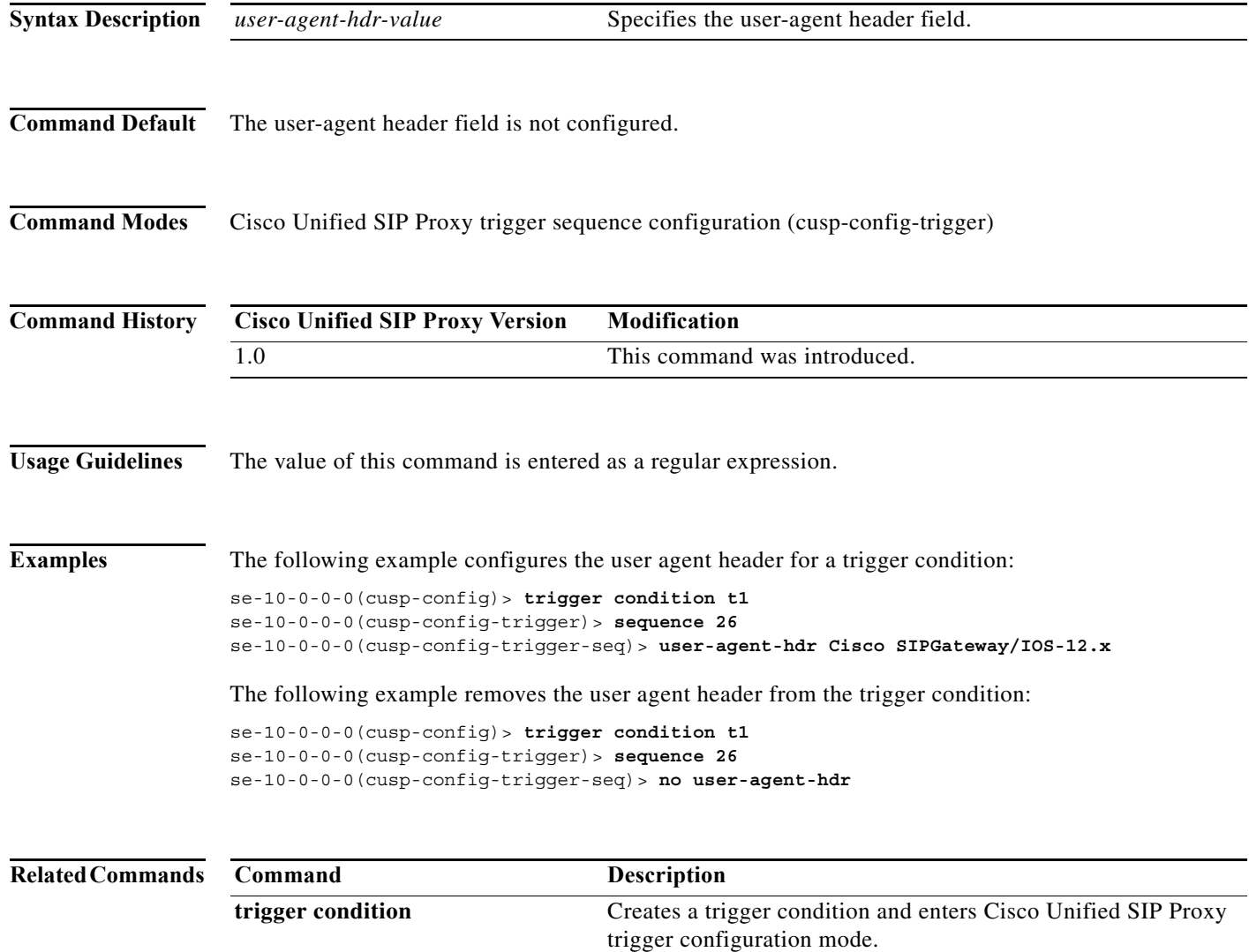

ш

**The State** 

 $\mathsf I$ 

H

 $\mathsf I$ 

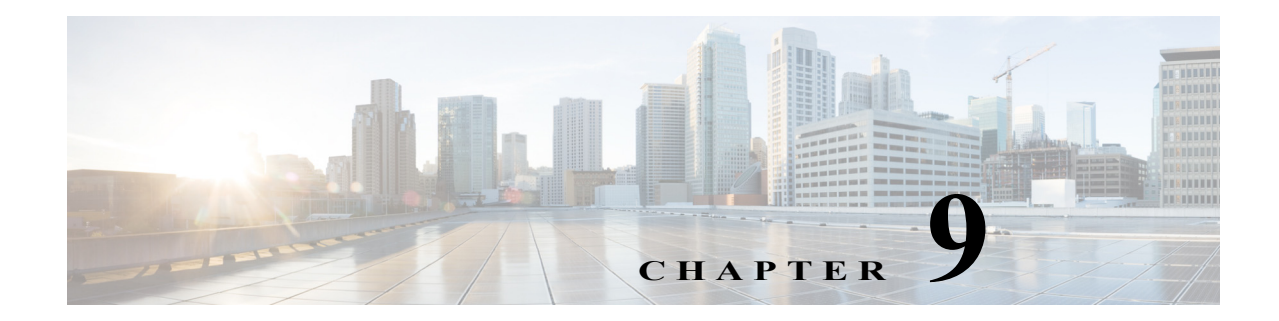

# **Cisco Unified SIP Proxy Route Commands**

**Last Updated: April 29, 2019**

- **• [route table file](#page-205-0)**
- **• [route table](#page-207-0)**
	- **– [key default-sip](#page-209-0)**
	- **– [key group](#page-211-0)**
	- **– [key policy](#page-213-0)**
	- **– [key response](#page-215-0)**
	- **– [key route-uri target-destination](#page-217-0)**
	- **– [key target-destination](#page-219-0)**
- **• [route group](#page-221-0)**
	- **– [element route-uri](#page-223-0)**
	- **– [element route-uri target-destination](#page-225-0)**
	- **– [element target-destination](#page-227-0)**
		- **[failover-codes](#page-229-0)**
		- **[time-policy \(element\)](#page-231-0)**
		- **[weight](#page-233-0)**

 $\overline{\phantom{a}}$ 

## <span id="page-205-0"></span>**route table file**

To load the routes for a route table from a file, use the **route table** file command in Cisco Unified SIP Proxy configuration mode. To delete the route table and the routes loaded from a file, use the **no** form of this command.

**route table** *table\_name* **file** *route-file*

**no route table** *table\_name* **file** *route-file*

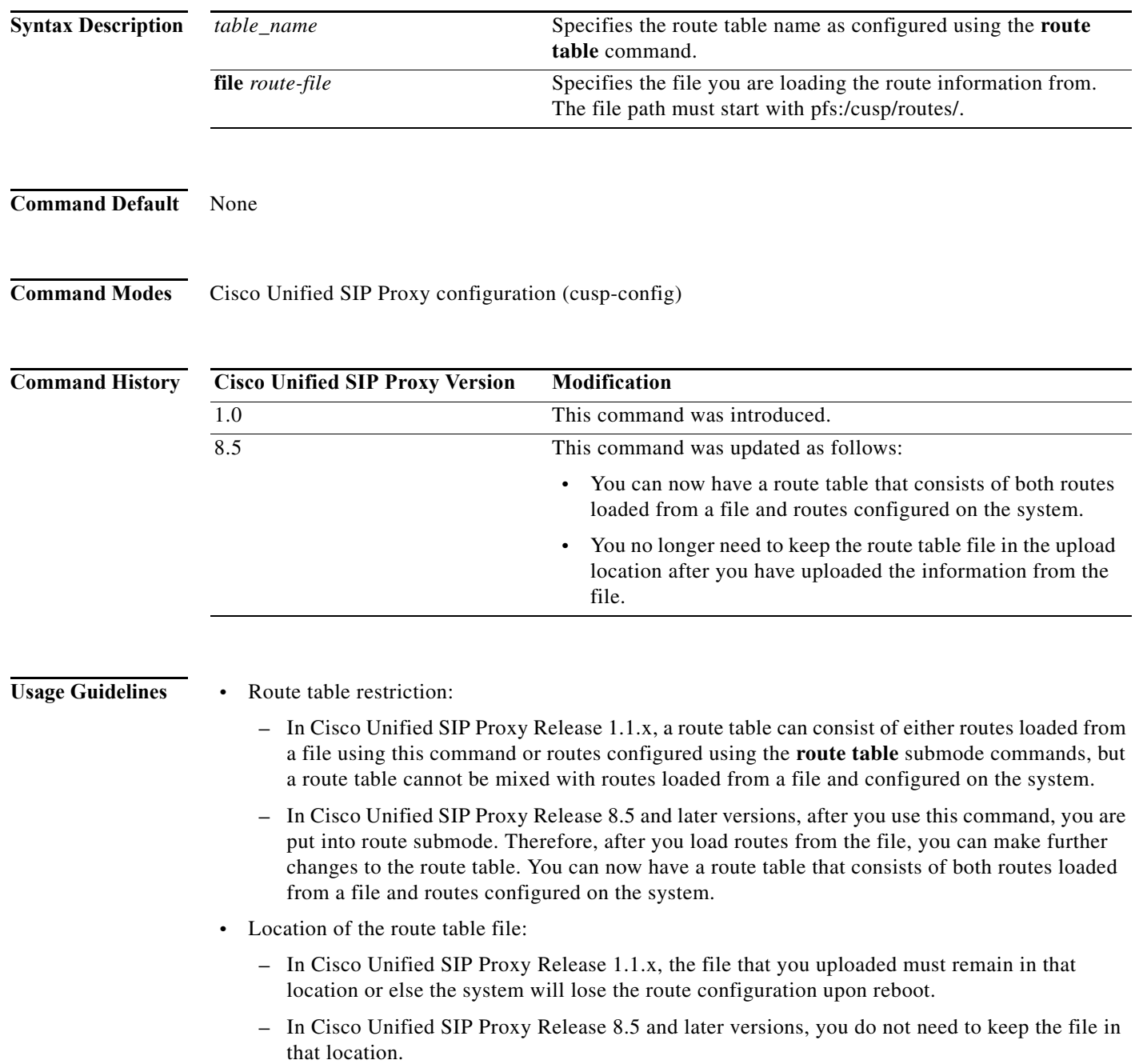

٠

1

```
\begin{picture}(180,170) \put(0,0){\line(1,0){10}} \put(10,0){\line(1,0){10}} \put(10,0){\line(1,0){10}} \put(10,0){\line(1,0){10}} \put(10,0){\line(1,0){10}} \put(10,0){\line(1,0){10}} \put(10,0){\line(1,0){10}} \put(10,0){\line(1,0){10}} \put(10,0){\line(1,0){10}} \put(10,0){\line(1,0){10}} \put(10,0){\line(1,0){10}} \put(10,0){\line
```
**Note** This command requires that you use the **commit** command for the configuration changes to take effect.

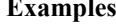

The following example loads routes from file routes.txt into route table t1:

```
se-10-0-0-0(cusp-config)> route table t1
se-10-0-0-0(cusp-config-rt)> exit
se-10-0-0-0(cusp-config)> route table t1 file pfs:/cusp/routes/routes.txt
```
The following example deletes the route table:

se-10-0-0-0(cusp-config)> **no route table t1**

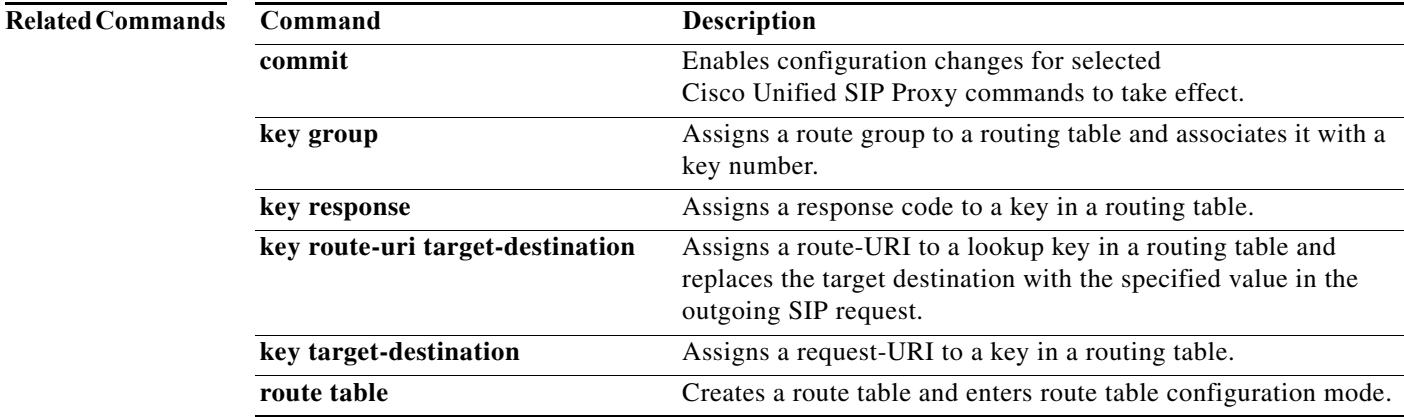

### <span id="page-207-0"></span>**route table**

To create a route table and enter route table configuration mode, use the **route table** command in Cisco Unified SIP Proxy configuration mode. To delete the route table, use the **no** form of this command.

**route table** *table\_name*

**no route table** *table\_name*

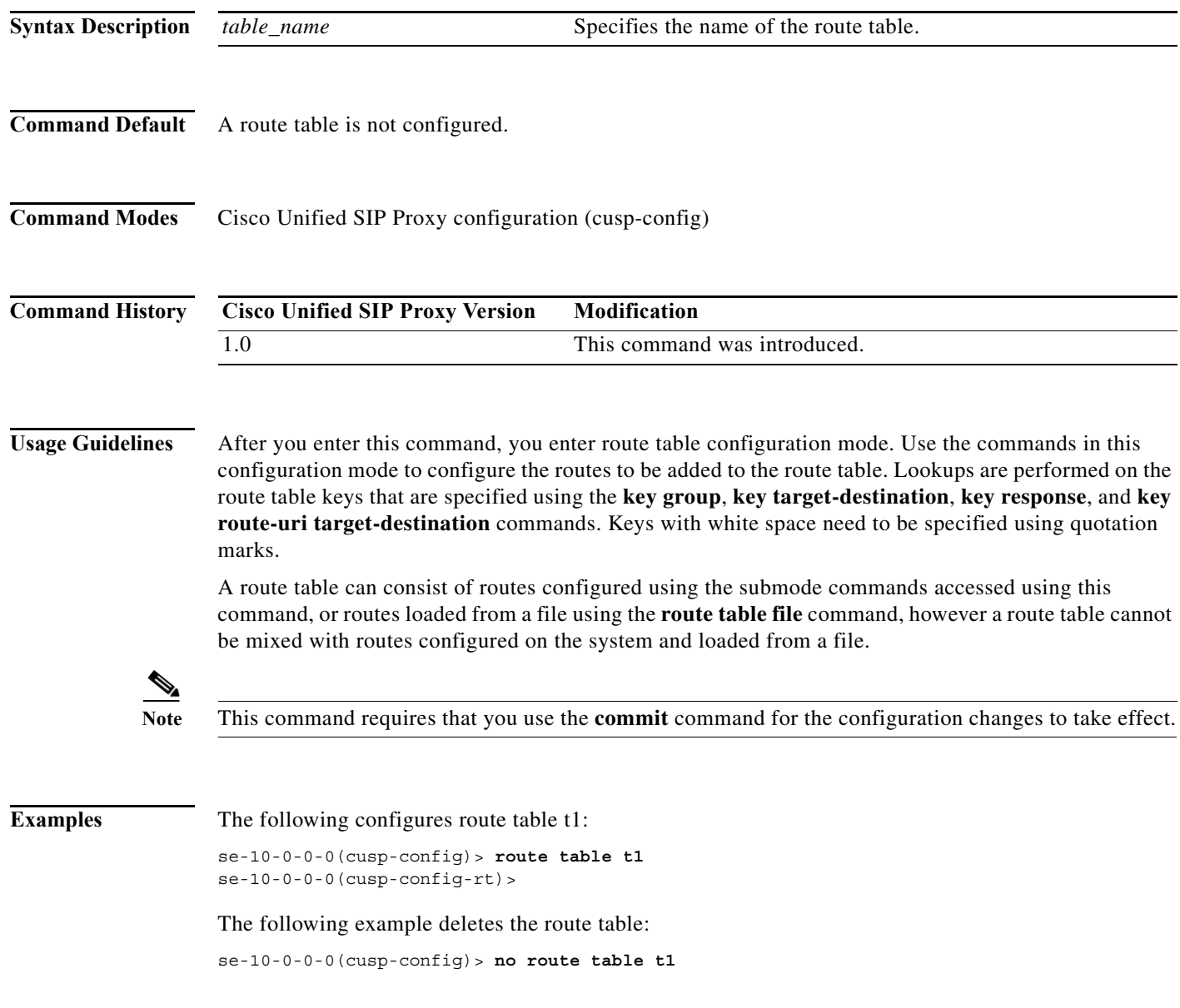

a l

H

 $\mathsf I$ 

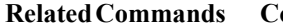

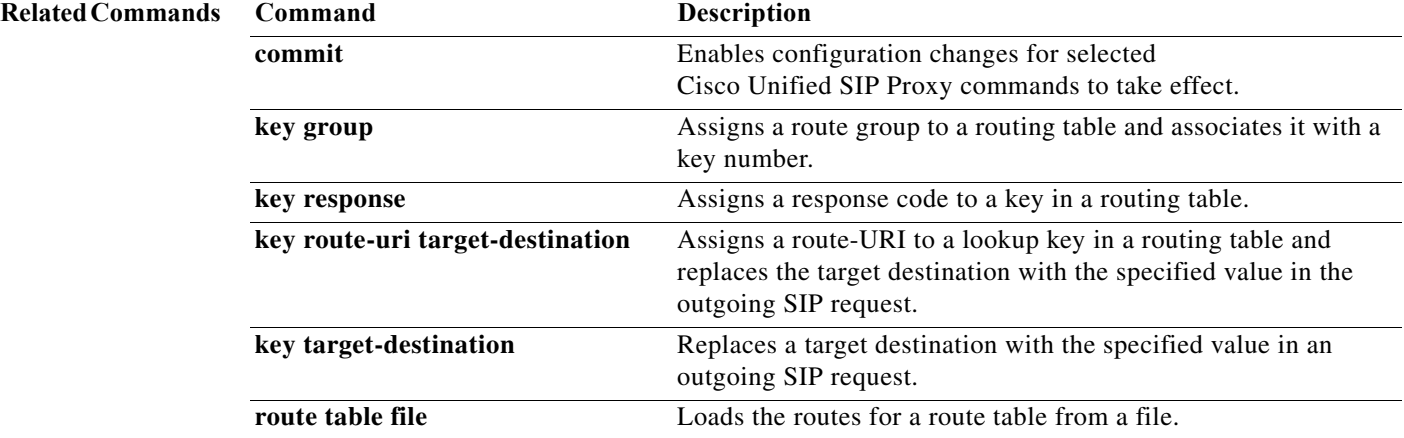

 $\mathbf I$ 

## <span id="page-209-0"></span>**key default-sip**

To configure the message in the route table to be simply routed using RFC 3263, use the **key default-sip** command in route table configuration mode. To remove the key from the route table, use the **no** form of this command.

**key** *key* **default-sip** *network*

**no key** *key* **default-sip**

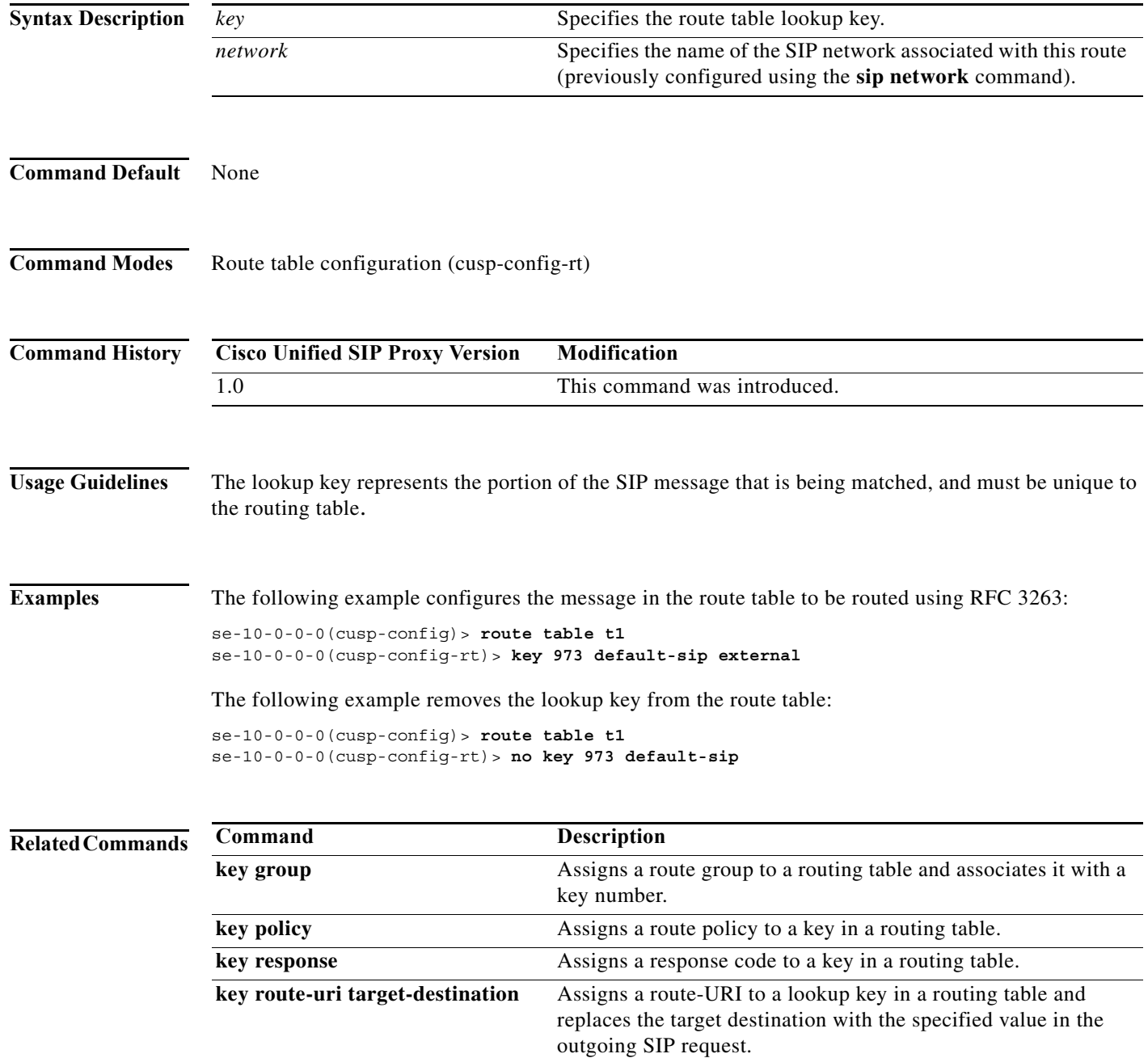

H

 $\mathsf I$ 

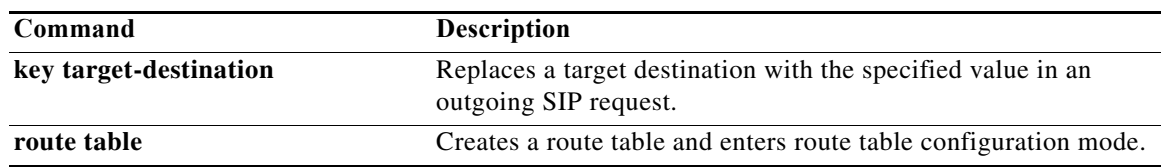

## <span id="page-211-0"></span>**key group**

To assign a route group to a routing table and associate it with a lookup key number, use the **key group** command in route table configuration mode. To remove the route group assignment from the lookup key in the routing table, use the **no** form of this command.

**key** *key* **group** *route-group name*

**no key** *key*

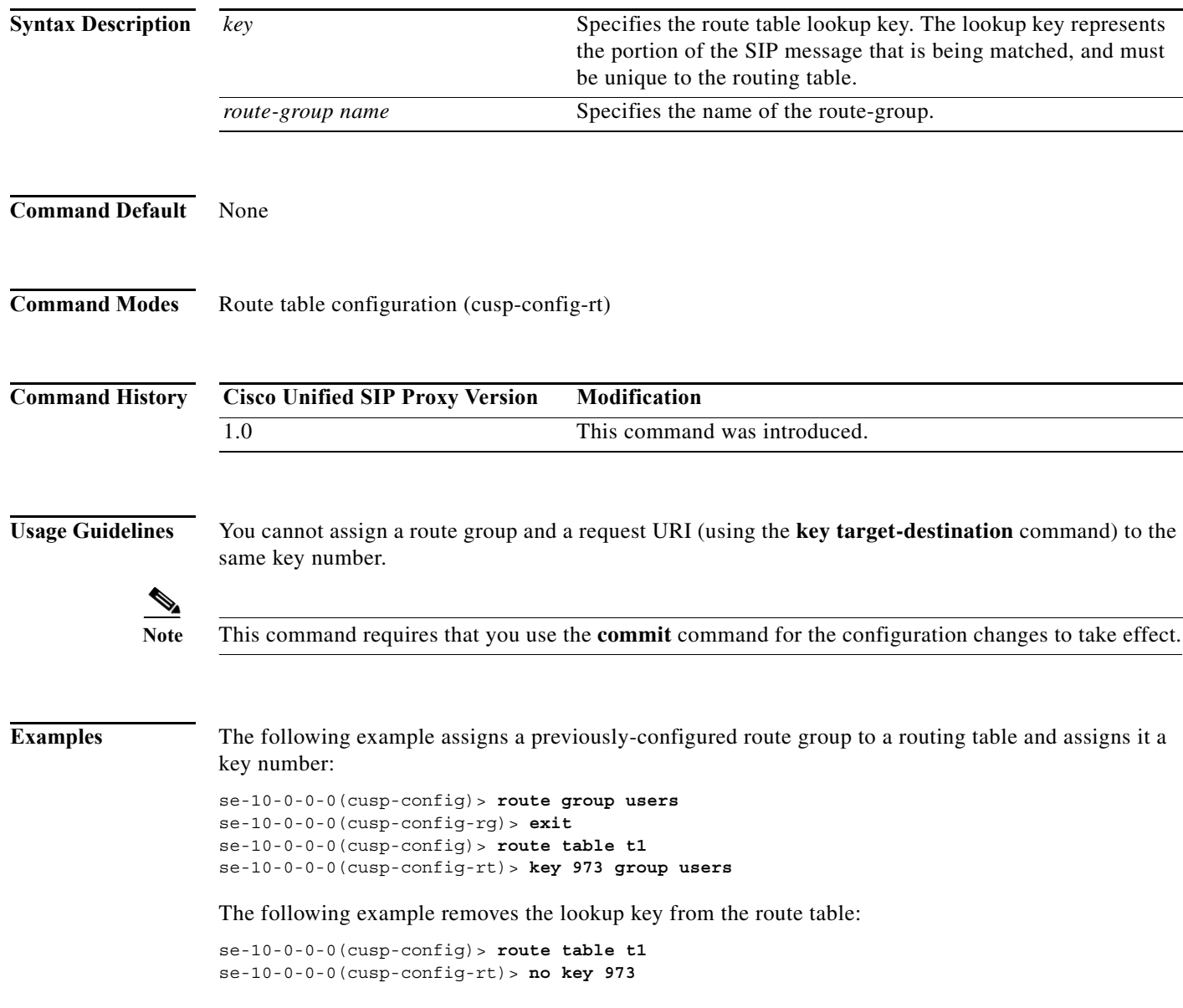

H

 $\mathsf I$ 

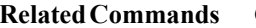

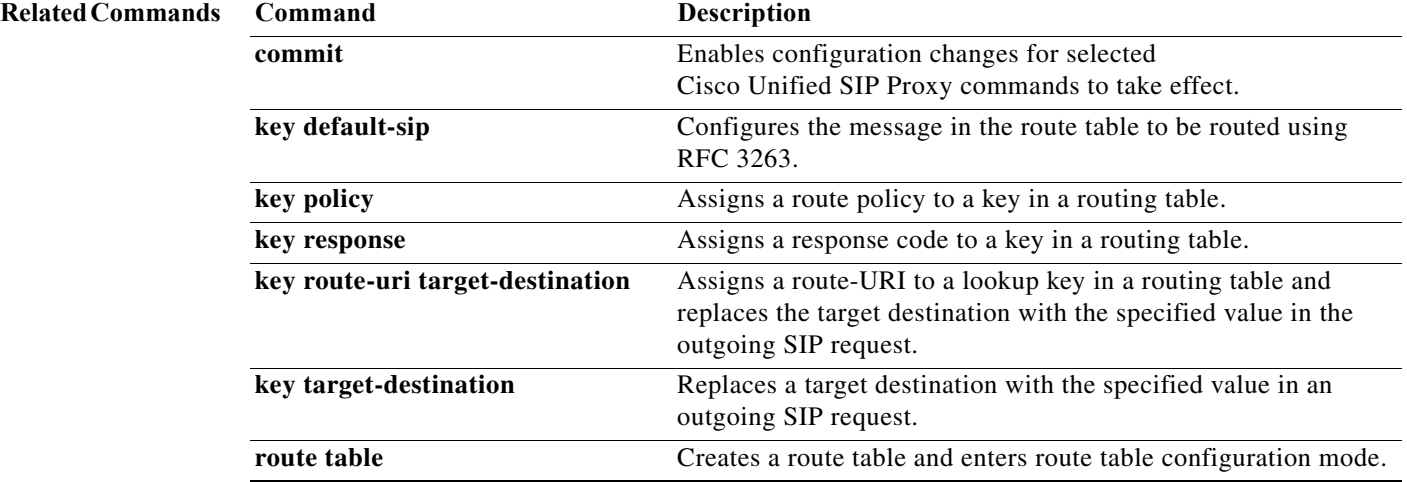

## <span id="page-213-0"></span>**key policy**

To assign a lookup policy to a key in a routing table, use the **key policy** command in route table configuration mode. To remove the route policy assignment from the key in the routing table, use the **no** form of this command.

**key** *key* **policy** *route-policy*

**no key** *key* **policy** *route-policy*

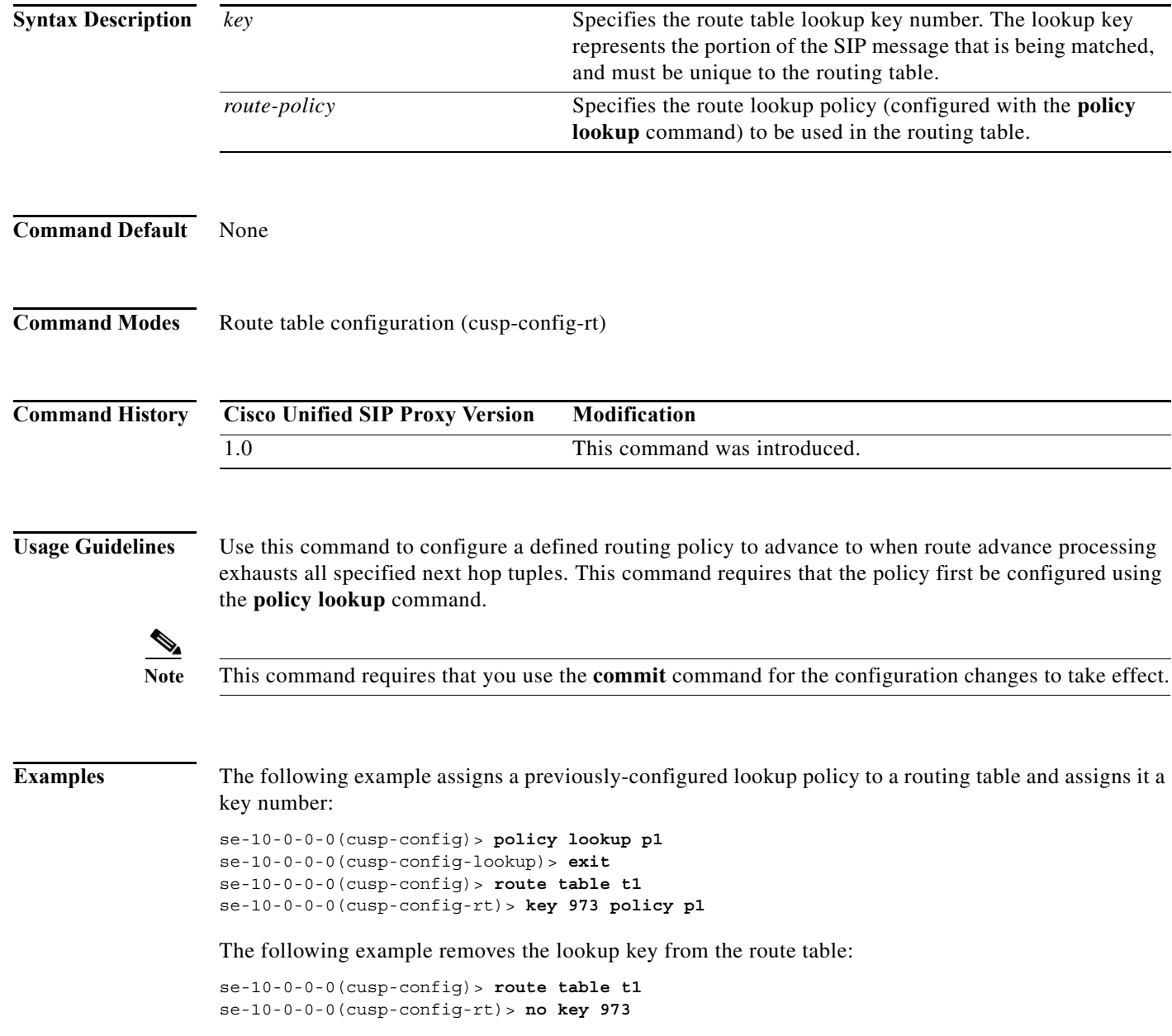

H

 $\mathsf I$ 

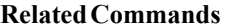

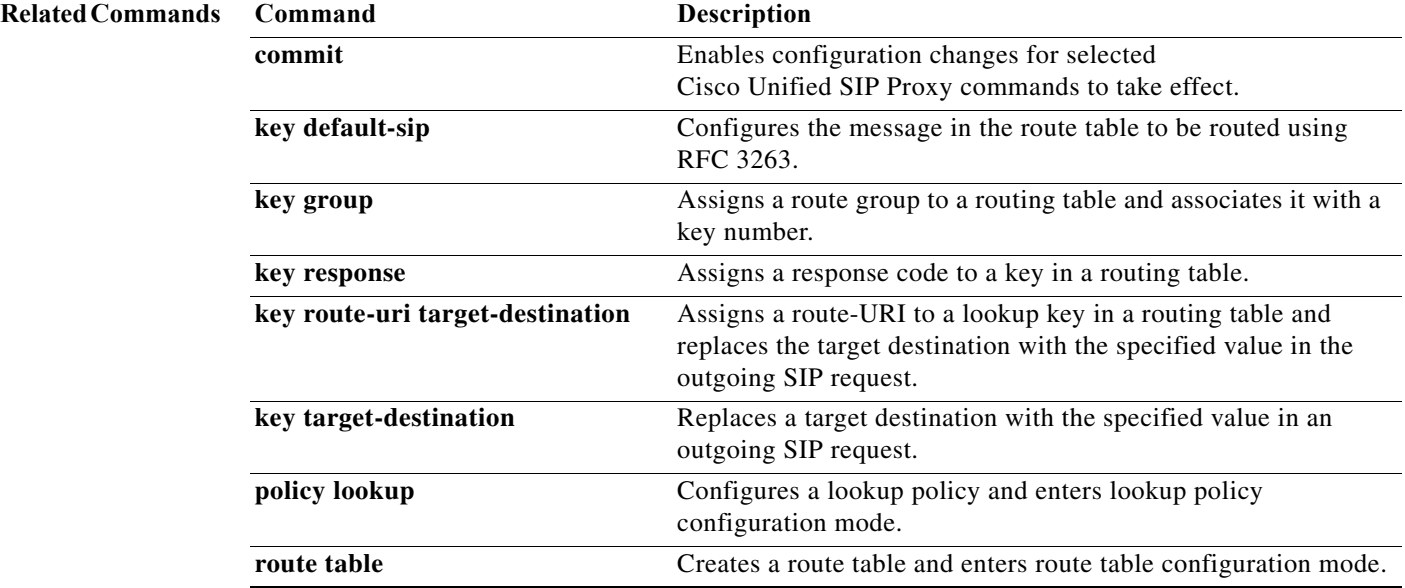

### <span id="page-215-0"></span>**key response**

To assign a response code to a lookup key in a routing table, use the **key response** command in route table configuration mode. To remove the response code assignment from the lookup key in the routing table, use the **no** form of this command.

**key** *key* **response** *response-code*

**no key** *key* [**response** *response-code*]

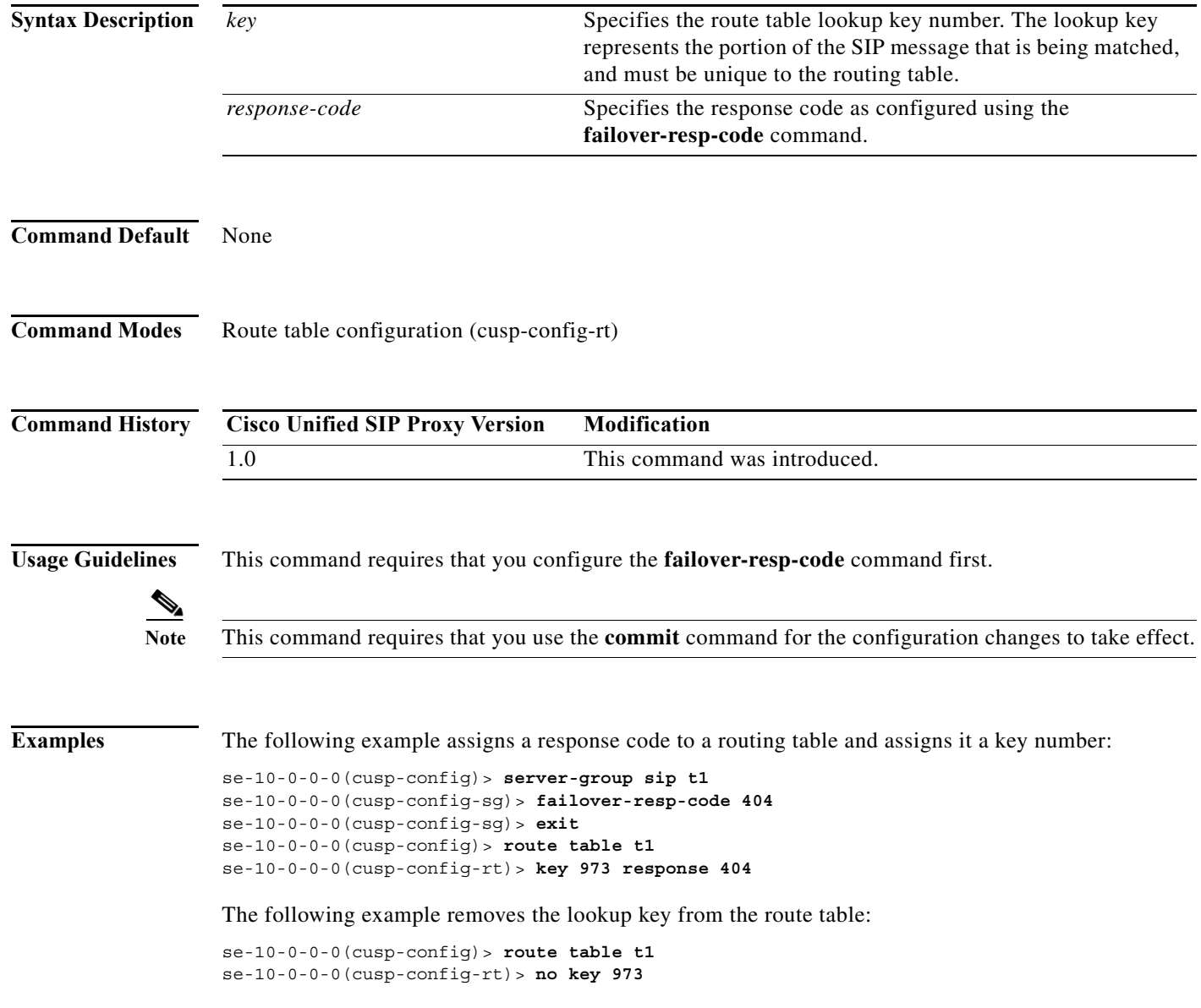
**The Second** 

 $\mathsf I$ 

#### **Related Commands**

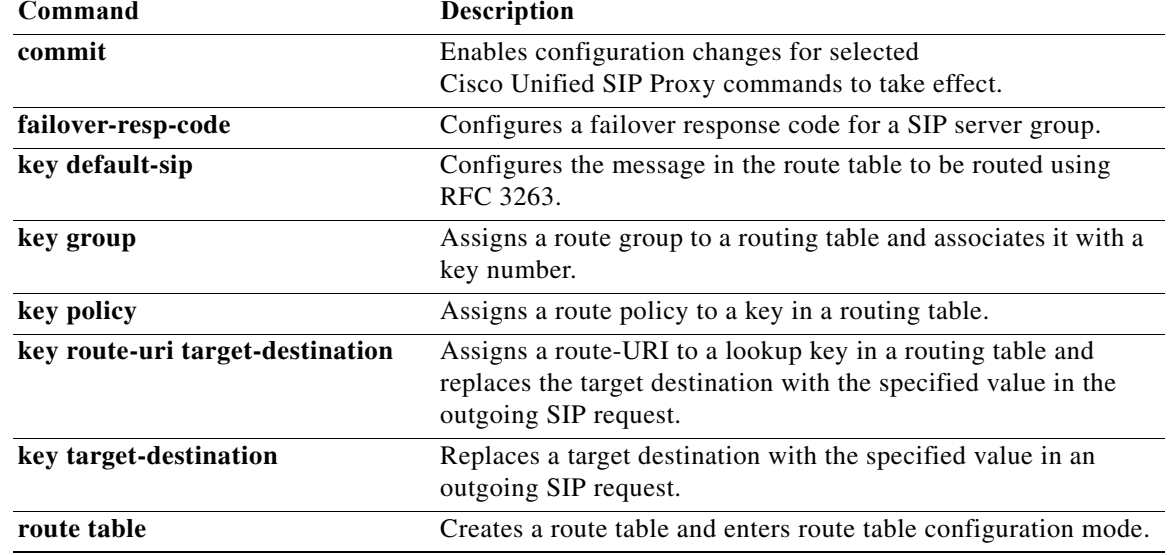

 $\mathbf I$ 

## **key route-uri target-destination**

To assign a route-URI to a lookup key in a routing table and replace the target destination with the specified value in the outgoing SIP request, use the **key route-uri target-destination** command in Cisco Unified SIP Proxy route table configuration mode. To remove the route-URI assignment from the lookup key in the routing table, use the **no** form of this command.

**key** *key* **route-uri** *route-uri* **target-destination** *target-destination network*

**no key** *key* [**route-uri** *route-uri* **target-destination** *target-destination network*]

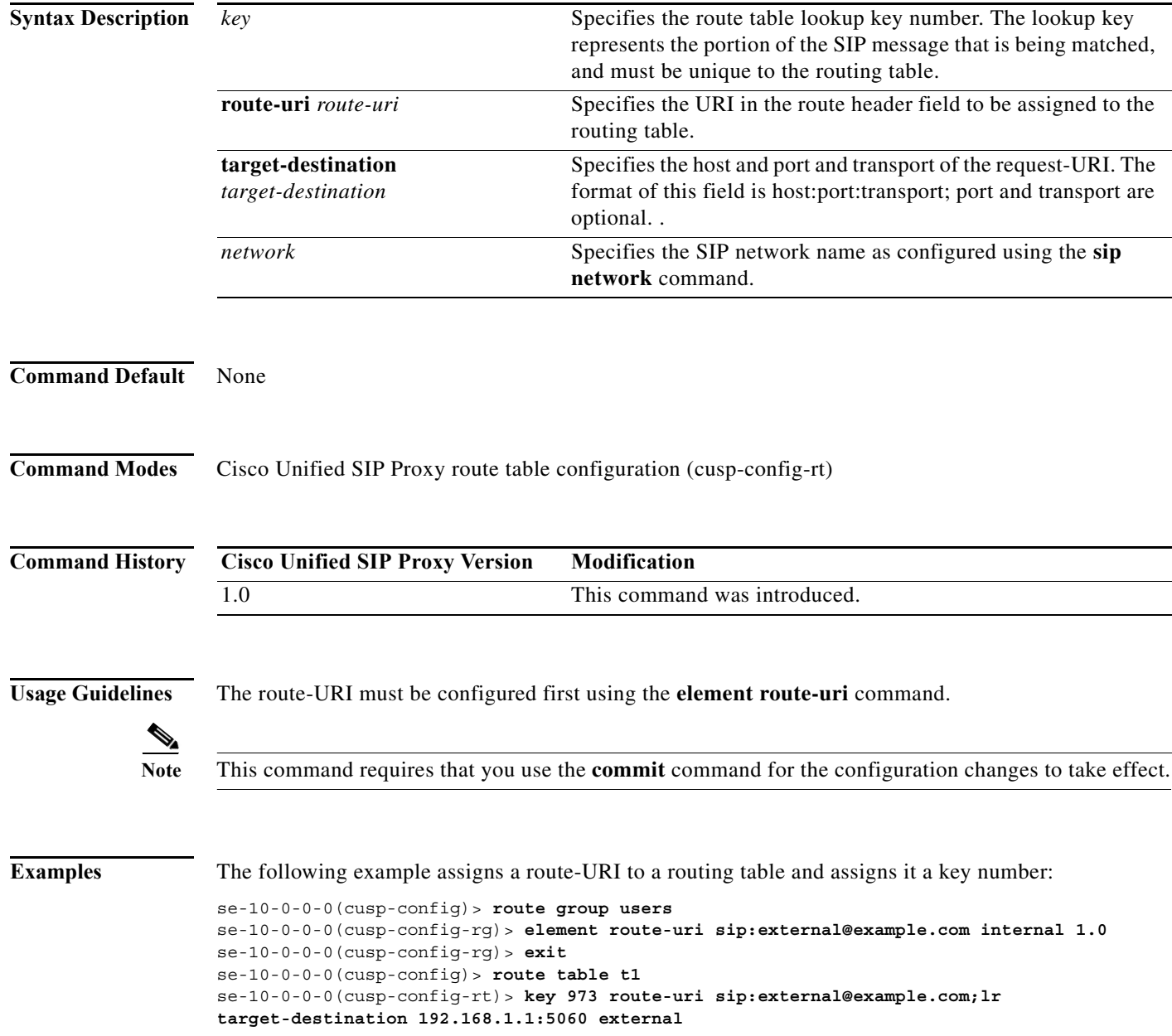

The following example removes the lookup key from the route table:

se-10-0-0-0(cusp-config)> **route table t1** se-10-0-0-0(cusp-config-rt)> **no key 973**

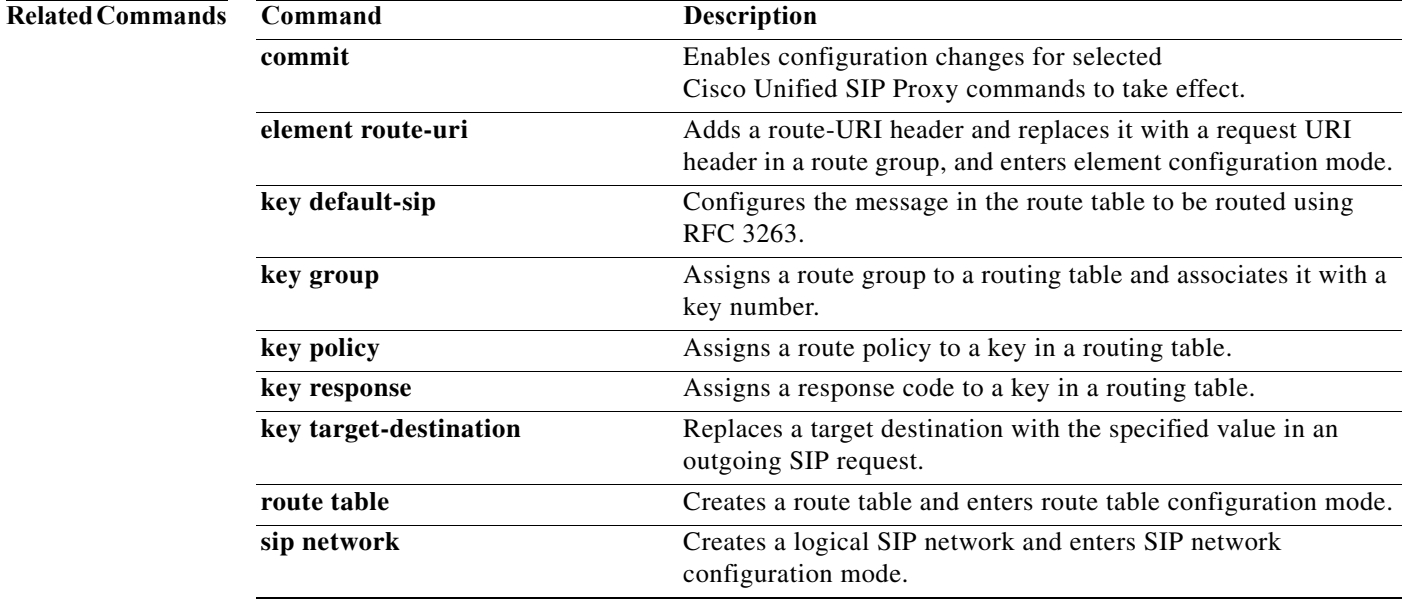

 $\mathbf I$ 

#### **key target-destination**

To replace a target destination with the specified value in an outgoing SIP request, use the **key target-destination** command in route table configuration mode. To remove the request-URI from the key in the routing table, use the **no** form of this command.

**key** *key* **target-destination** *target-destination network*

**no key** *key* [**target-destination** *request-uri-host-port network*]

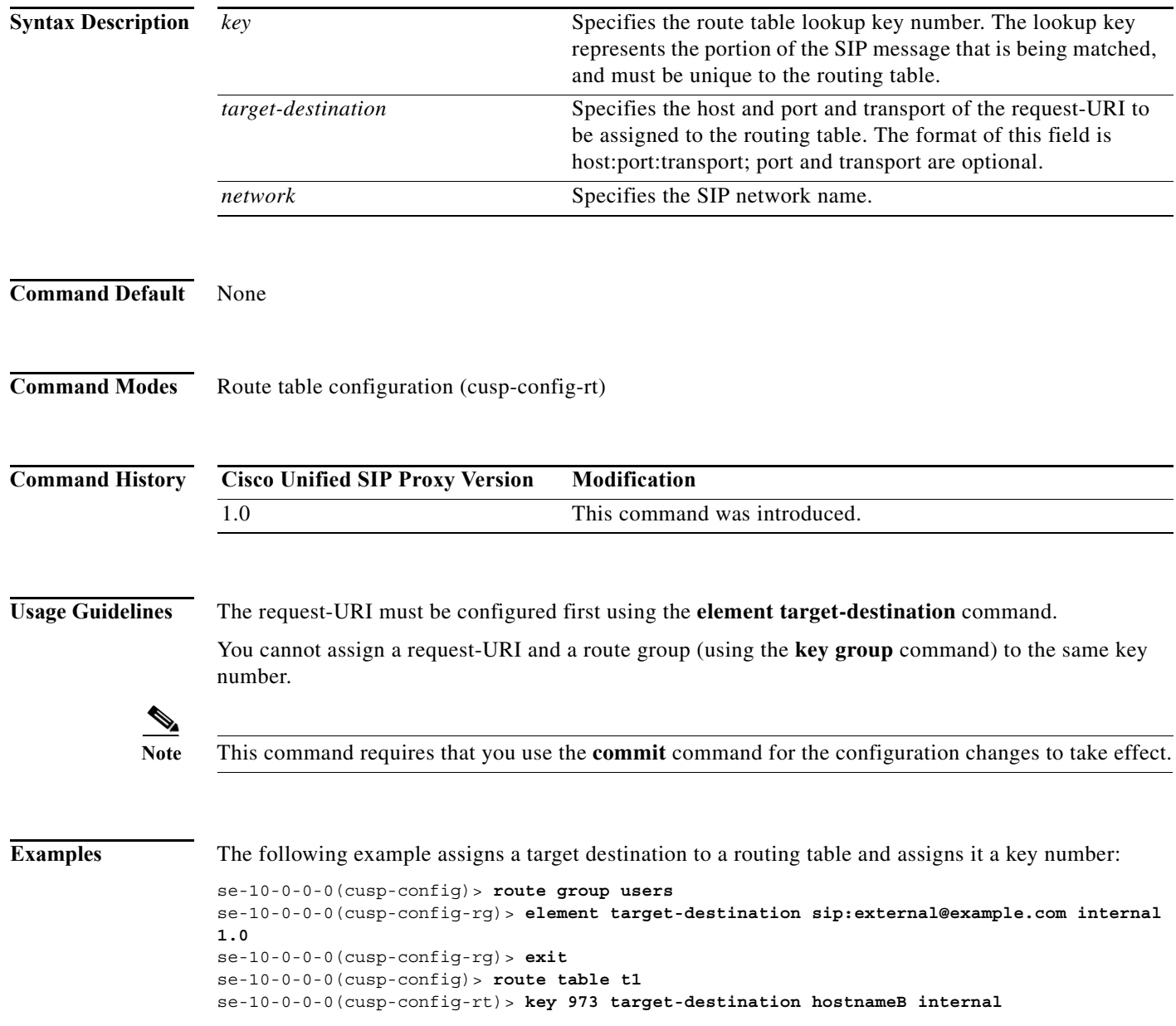

The following example removes the lookup key from the route table:

se-10-0-0-0(cusp-config)> **route table t1** se-10-0-0-0(cusp-config-rt)> **no key 973**

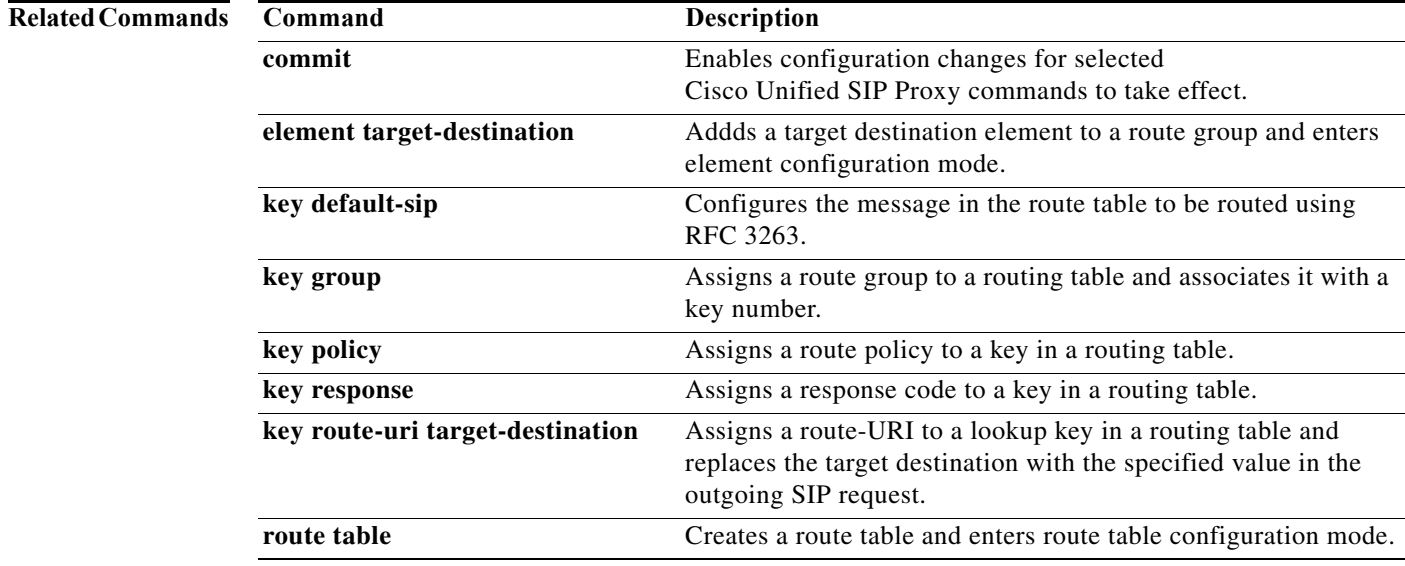

#### **CLI Command Reference for Cisco Unified SIP Proxy Release 10.0** ٠

#### **route group**

To create a route group and enter route group configuration mode, use the **route group** command in Cisco Unified SIP Proxy configuration mode. To remove the route group, use the **no** form of this command.

**route group** *route-group-name* [**time-policy**] [**weight**]

**no route group** *route-group-name*

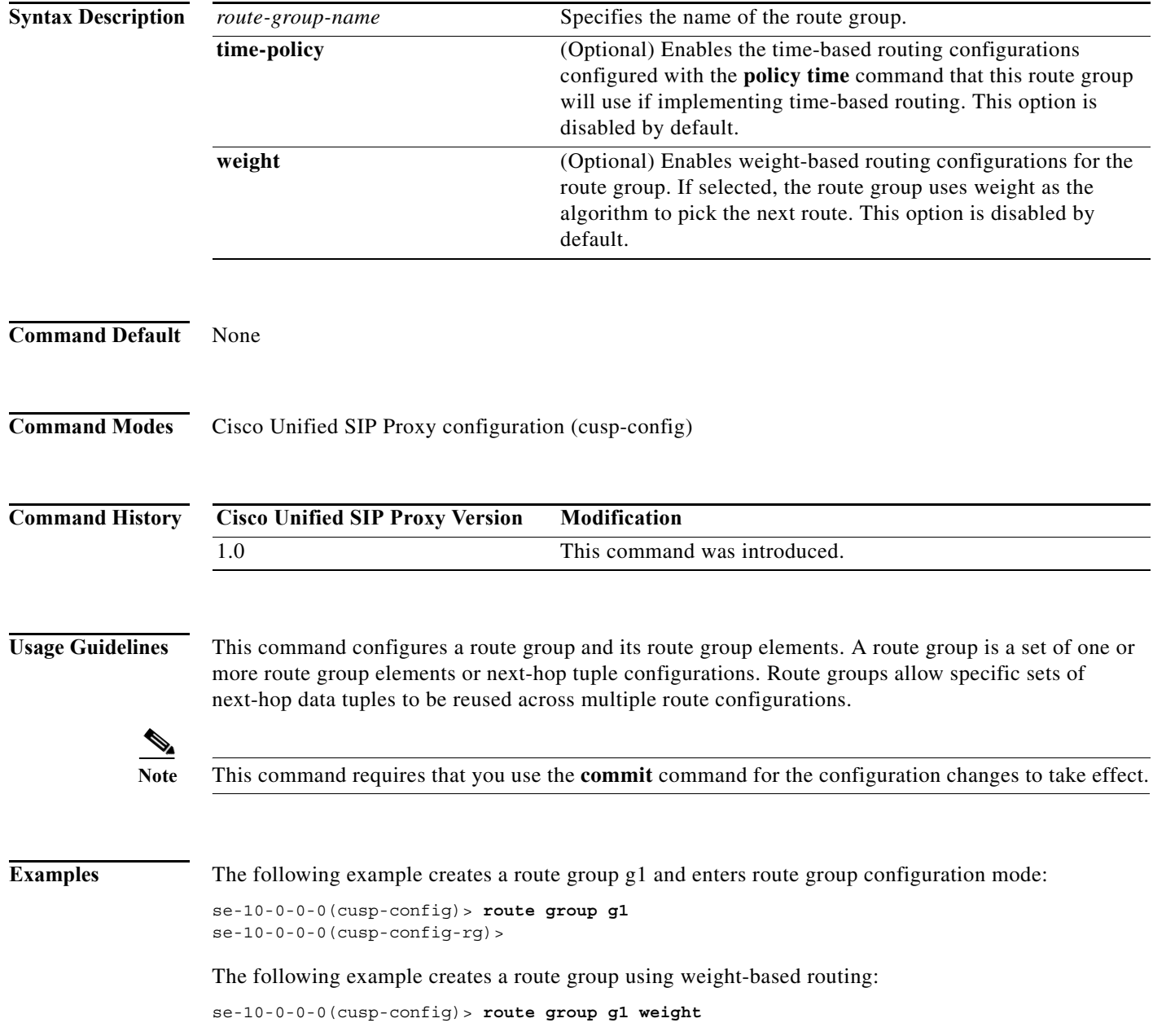

The following example creates a route group using both time-based and weight-based routing:

se-10-0-0-0(cusp-config)> **route group g1 time-policy weight** 

The following example deletes a route group:

se-10-0-0-0(cusp-config)> **no route group g1**

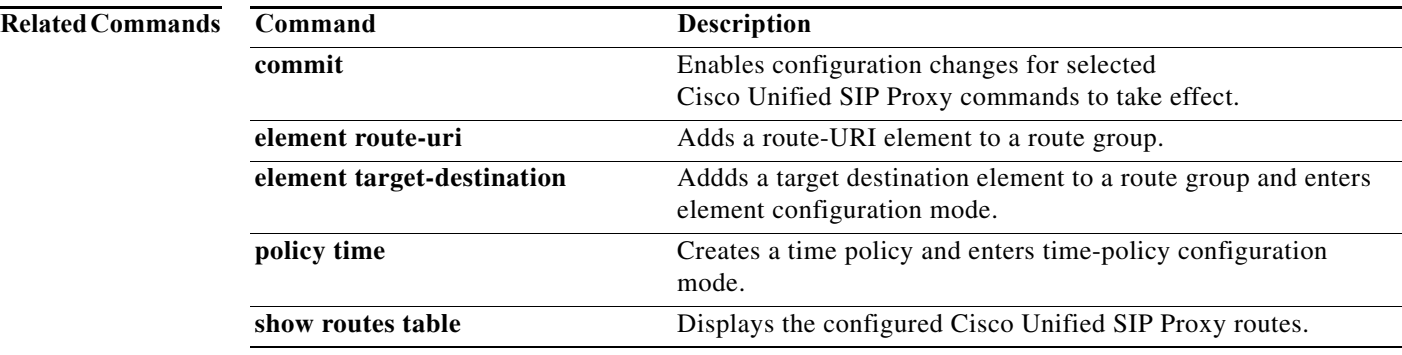

#### **element route-uri**

To add a route-URI header and replace it with a request URI header in a route group, and to enter element configuration mode, use the **element-route-uri** command in Cisco Unified SIP Proxy route group configuration mode. To remove the route entry from the route group, use the **no** form of this command.

**element route-uri** *route-uri network* [*q\_value*]

**no element route-uri** *route-uri network* 

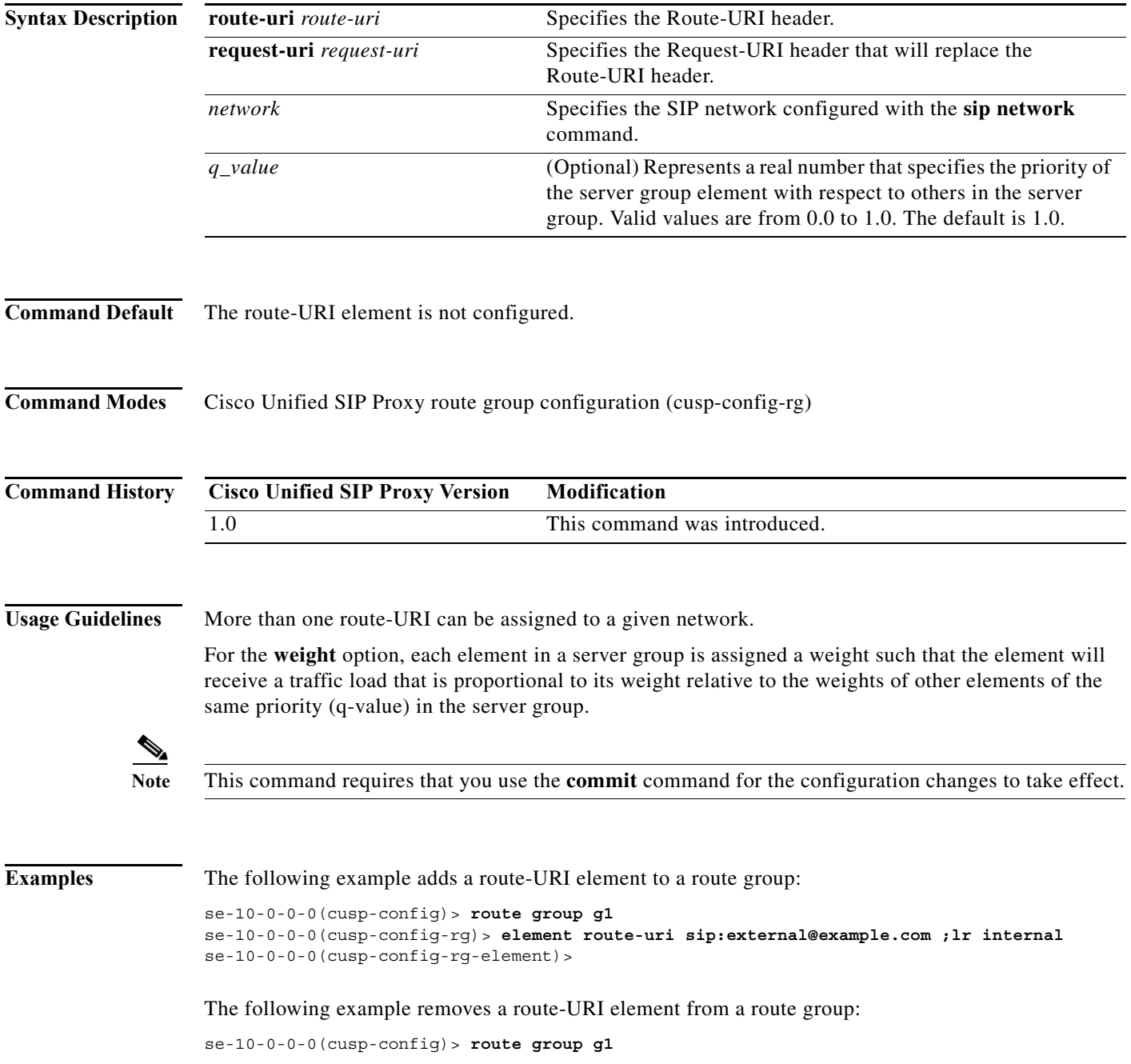

a l

se-10-0-0-0(cusp-config-rg)> **no element route-uri sip:external@example.com ;lr internal**

**Related Commands** 

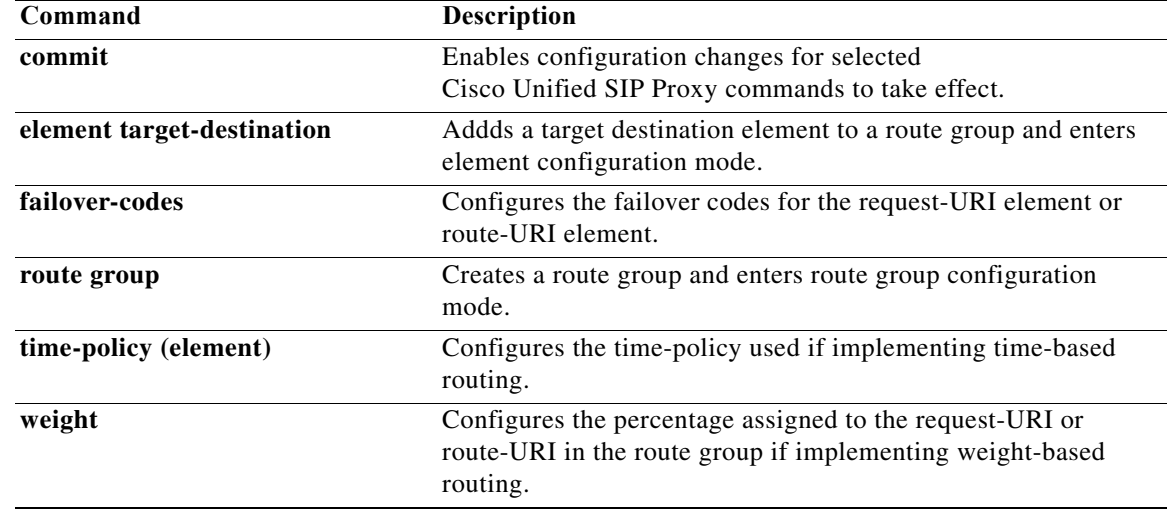

 $\mathbf I$ 

#### **element route-uri target-destination**

To add a route-URI element to a route group and to enter element configuration mode, use the **element-route-uri** command in Cisco Unified SIP Proxy route group configuration mode. To remove the route entry from the route group, use the **no** form of this command.

**element route-uri** *route-uri* **request-uri-host-port** *request-uri-host-port network* [*q\_value*]

**no element route-uri** *route-uri network* 

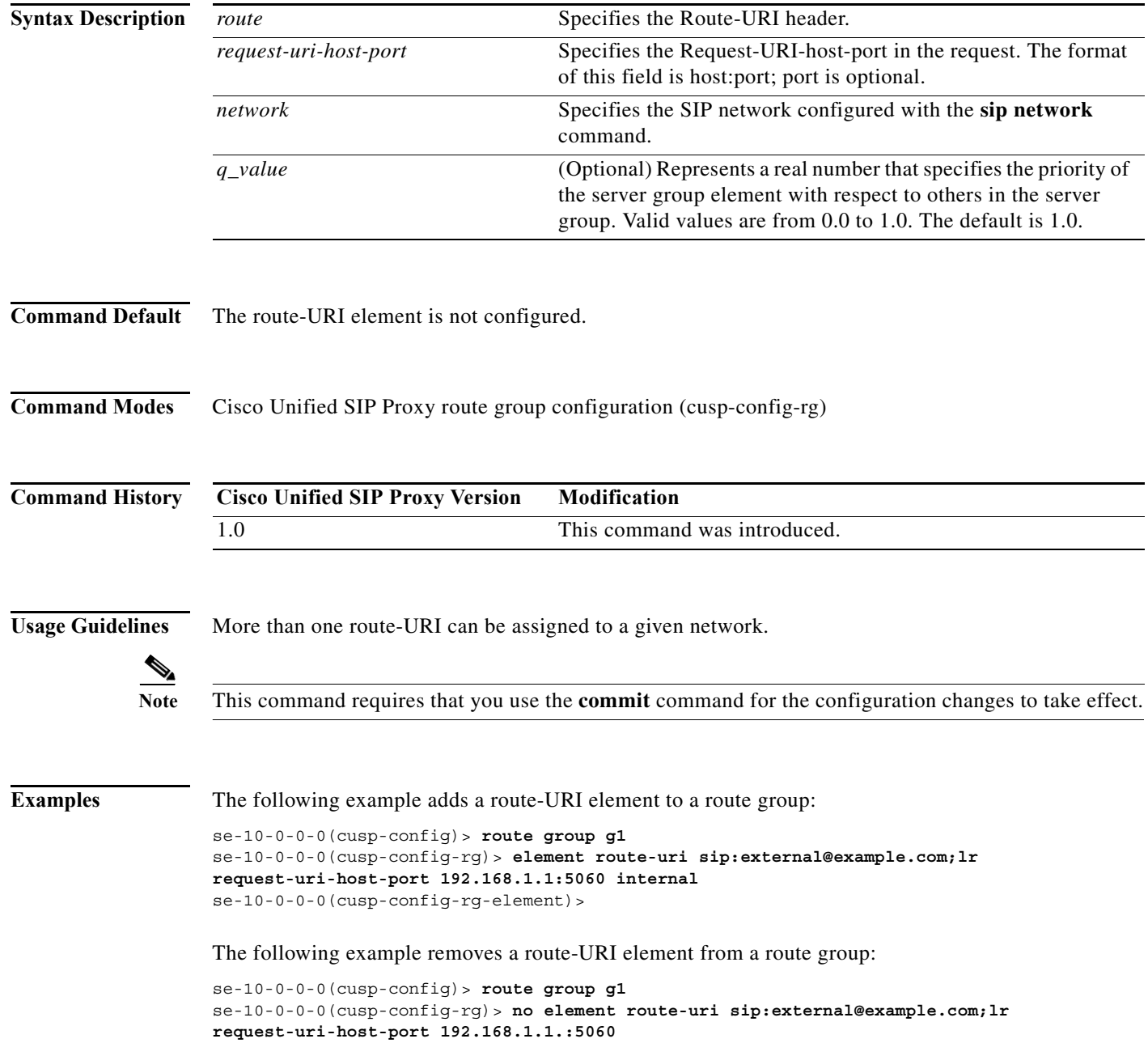

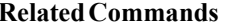

**The State** 

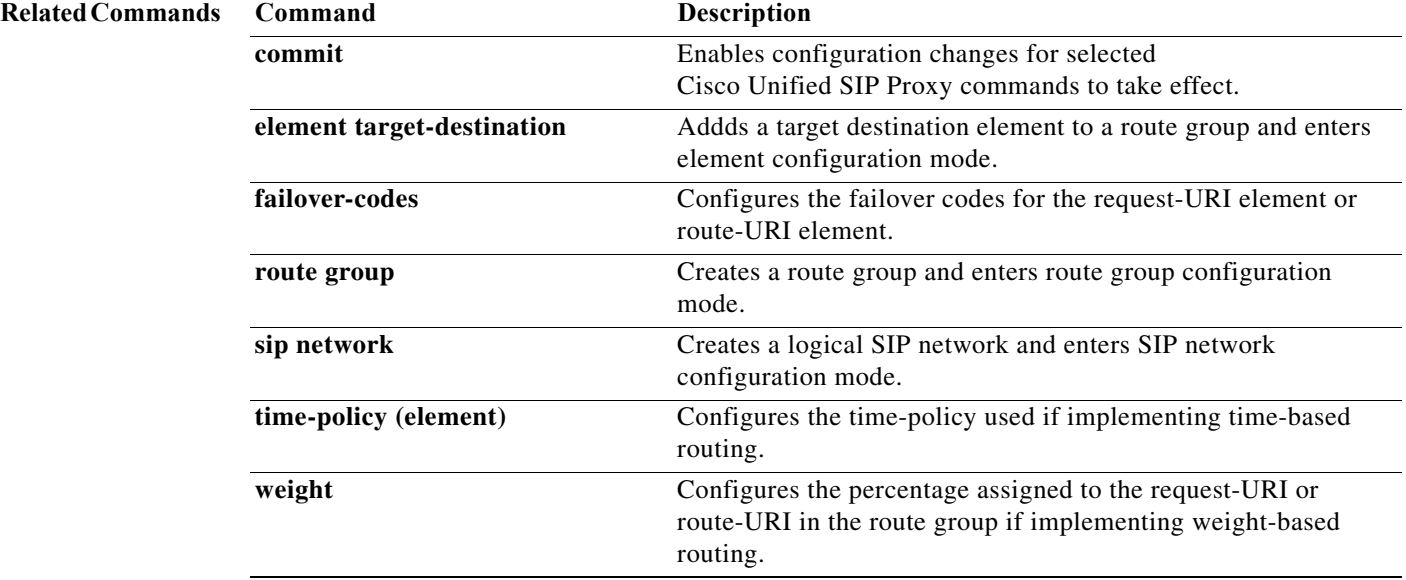

 $\mathbf I$ 

#### **element target-destination**

To add a target destination element to a route group and to enter element configuration mode, use the **element target-destination** command in route group configuration mode. To remove the route entry from the route group, use the **no** form of this command.

**element target-destination** *target-destination network* [*q\_value*]

**no element target-destination** *target-destination*

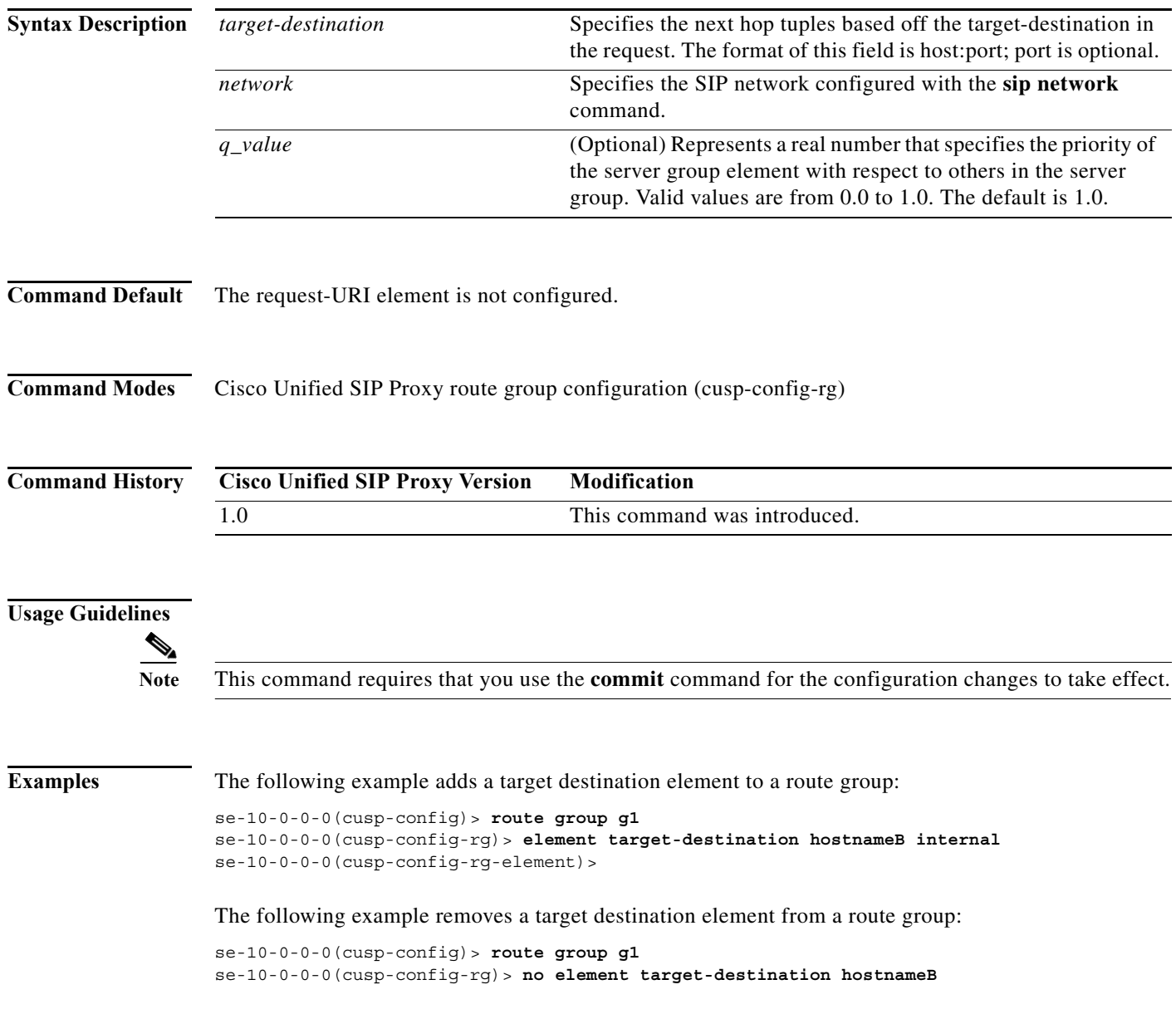

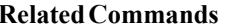

**The State** 

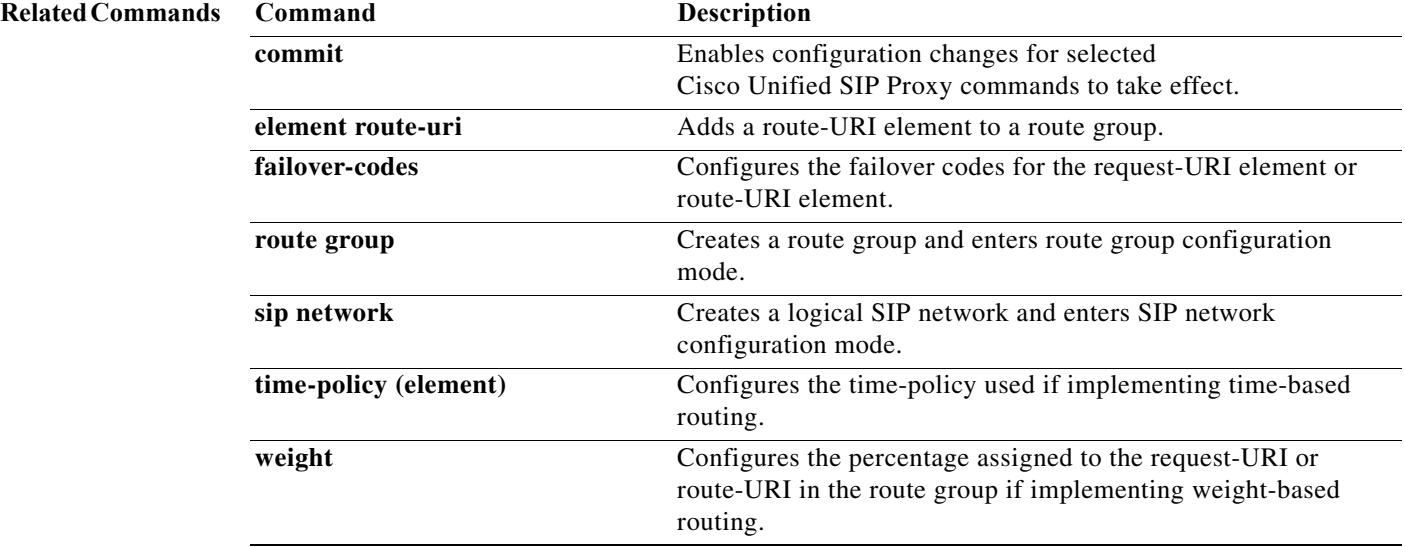

#### **failover-codes**

To configure the failover codes for an element request-URI or element route-URI, use the **failover-codes** command in element request-URI or element route-URI configuration mode. To remove the failover code, use the no form of this command.

**failover-codes** *codes* [ **-** *code*] [ **,** *continue*]

**no failover-codes**

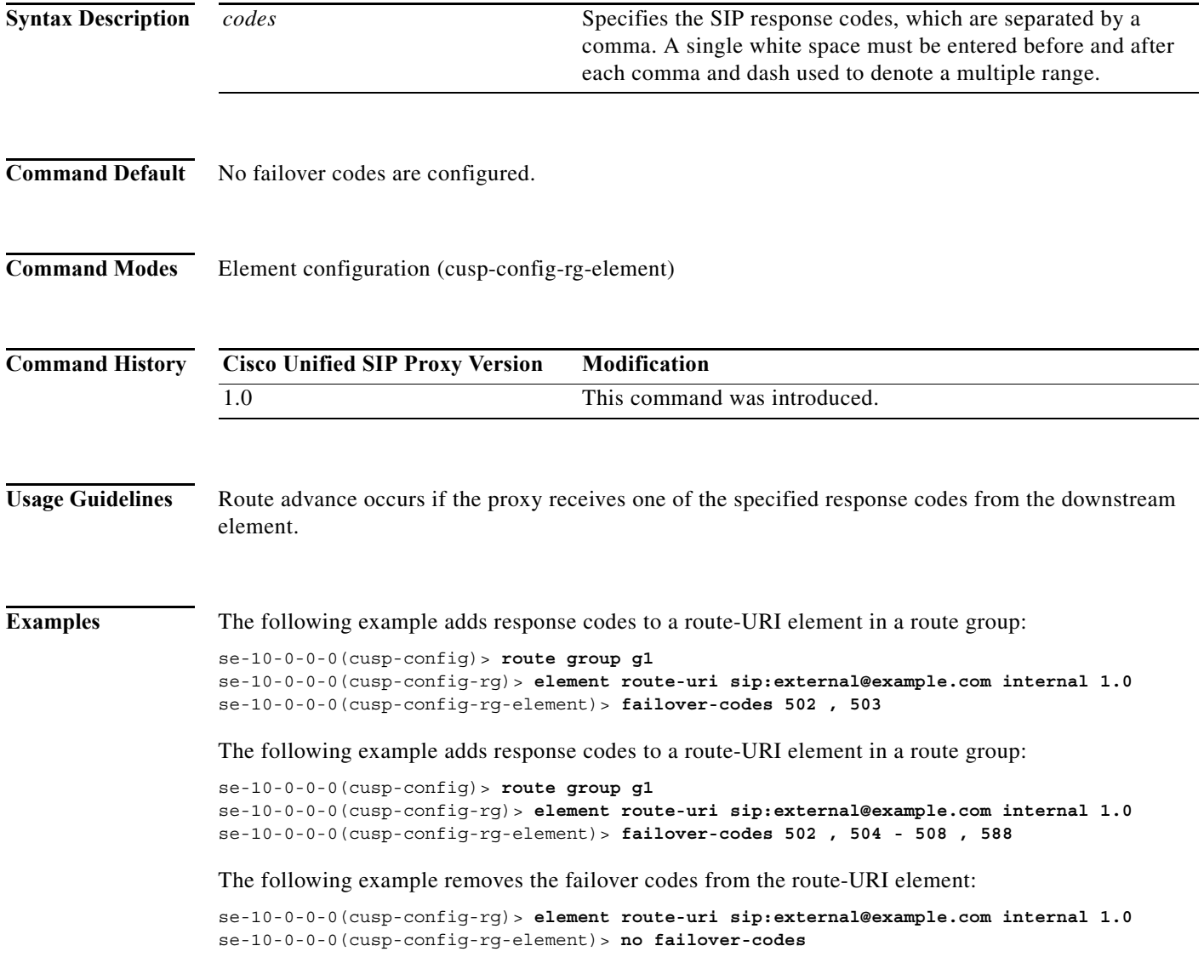

a l

**College** 

 $\mathsf I$ 

#### **Related Commands C**

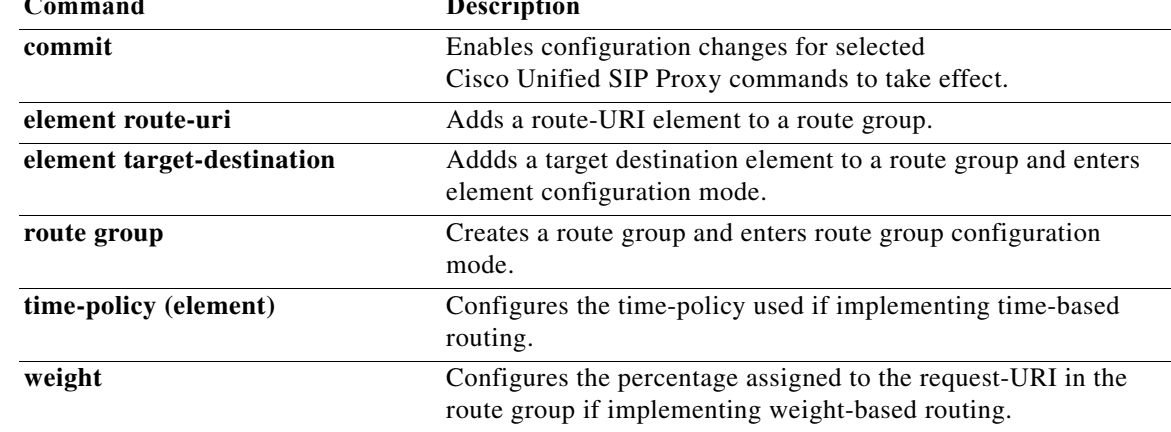

### **time-policy (element)**

To configure the time policy for an element request-URI or element route-URI, use the **time-policy** command in element request-URI or element route-URI configuration mode. To remove the time policy, use the **no** form of this command.

**time-policy** *policy*

**no time-policy**

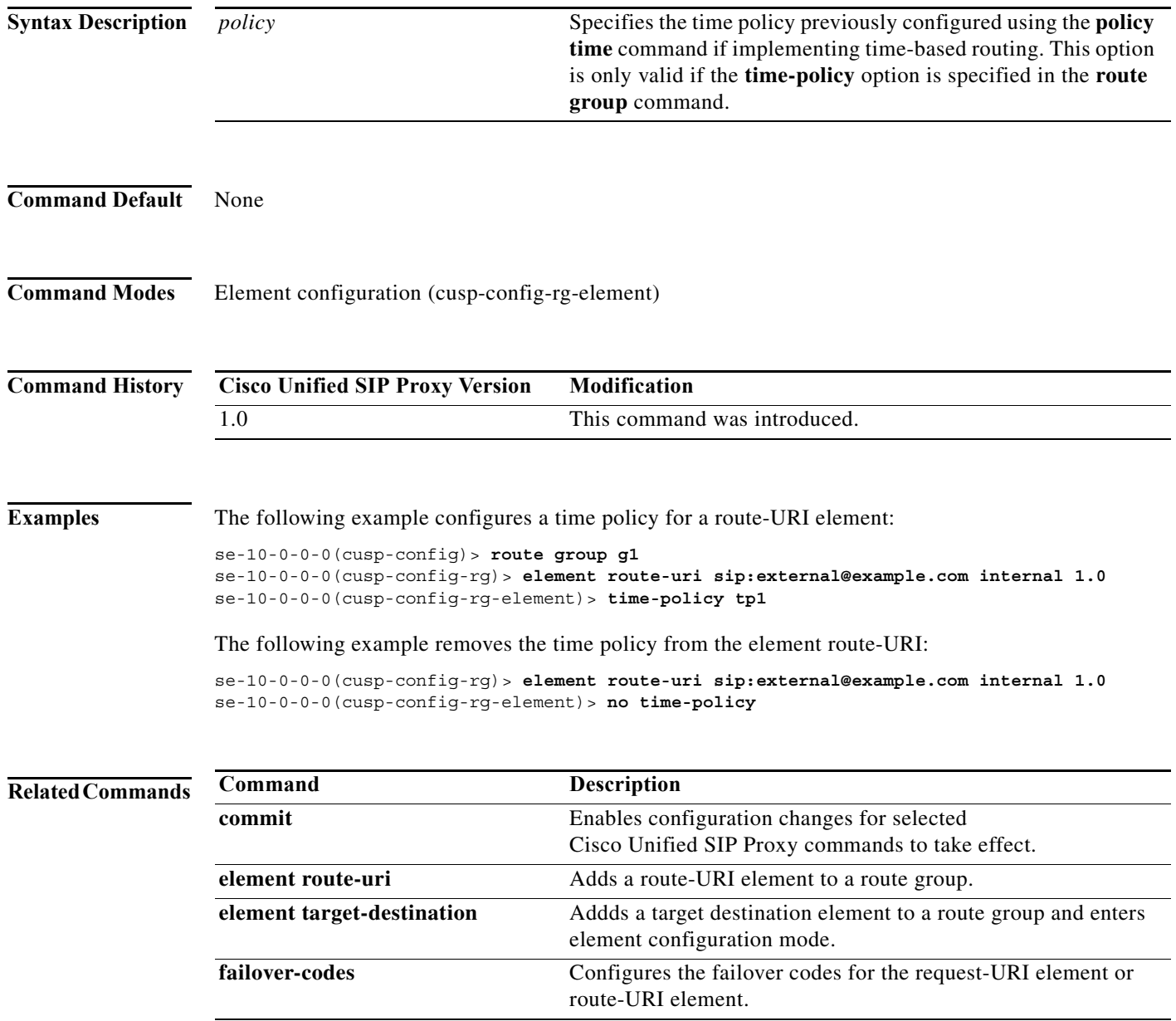

H

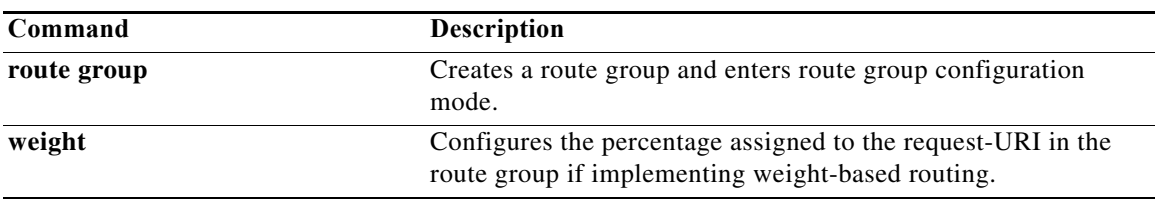

## **weight**

To configure the weight percentage assigned to a request-URI or route-URI if implementing weight-based routing, use the **weight** command in element configuration mode. To remove the weight, use the **no** form of this command.

**weight** *weight*

**no weight**

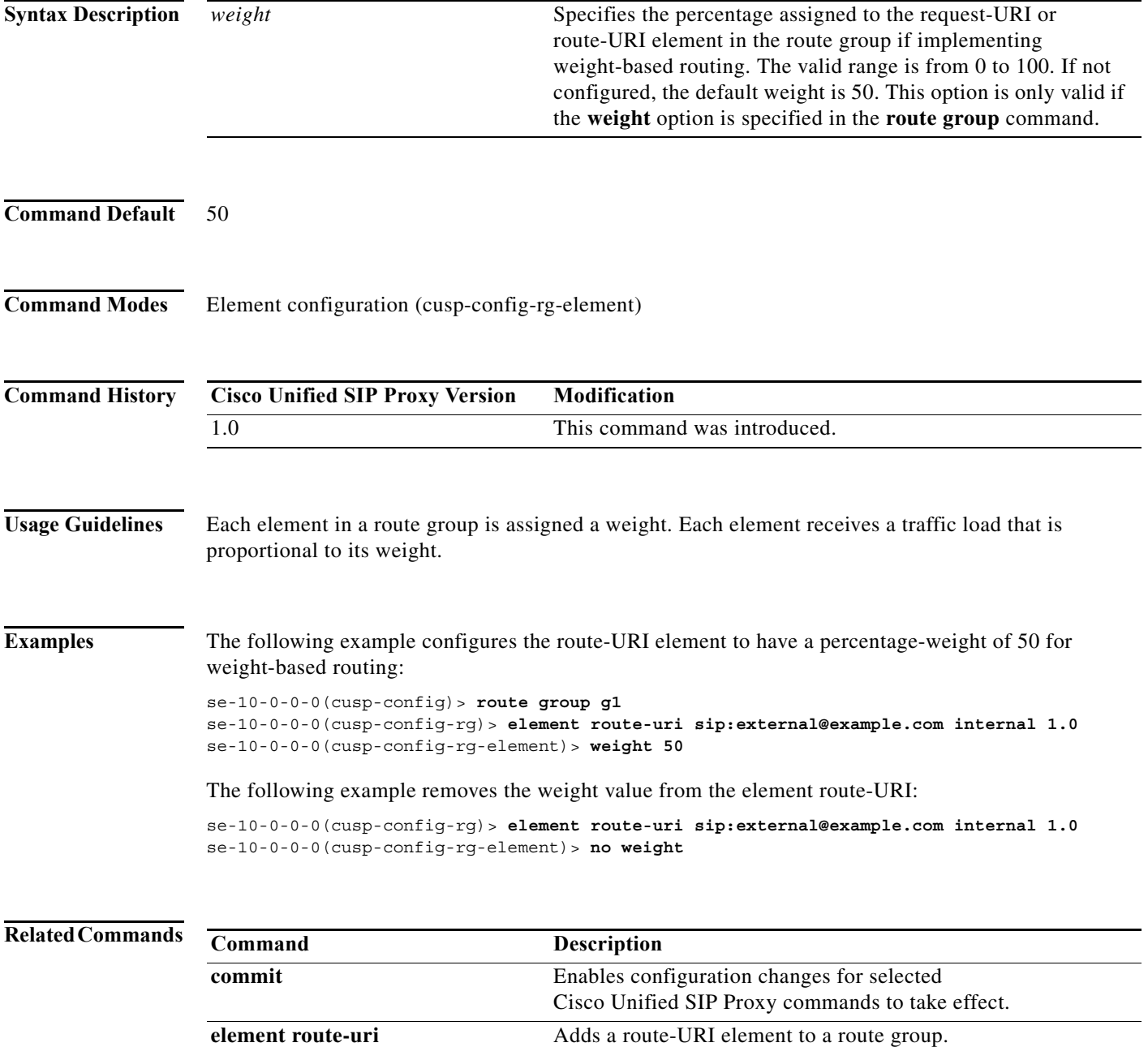

a l

**The Co** 

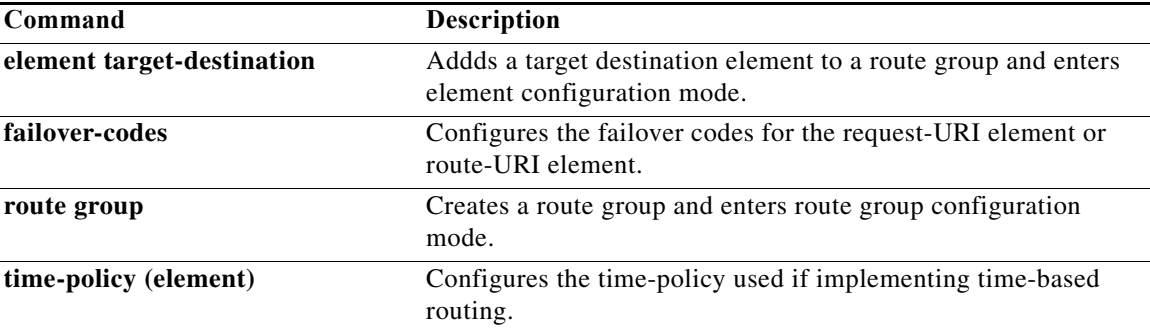

 **weight**

**The Co** 

 **weight**

**The Co** 

 **weight**

**The Co** 

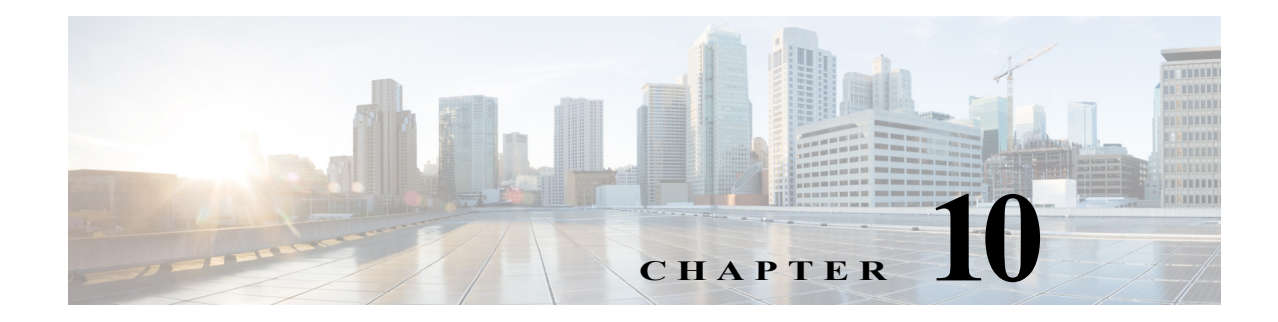

# **Cisco Unified SIP Proxy Policy Commands**

**Last Updated: April 29, 2019**

- **• [policy time](#page-240-0)**
	- **– [sequence \(policy time\)](#page-242-0)**
		- **[end-time](#page-244-0)**
		- **[month](#page-246-0)**
		- **[start-time](#page-248-0)**
	- **– [day-of-month](#page-250-0)**
	- **– [day-of-week](#page-252-0)**
	- **– [time \(policy time sequence\)](#page-254-0)**
- **• [policy lookup](#page-256-0)**
	- **– [sequence field](#page-258-0)**
		- **[rule](#page-260-0)**
		- **[ignore-plus](#page-263-0)**
		- **[ignore-tel-seperators](#page-265-0)**
		- **[modify-key](#page-267-0)**
	- **– [sequence header uri-component](#page-269-0)**
- **• [policy normalization](#page-271-0)**
	- **– [header-param add](#page-273-0)**
	- **– [header-param remove](#page-275-0)**
	- **– [header-param update](#page-277-0)**
	- **– [header add](#page-279-0)**
	- **– [header remove](#page-281-0)**
	- **– [header update](#page-283-0)**
	- **– [sip-to-tel](#page-285-0)**
	- **– [sip-to-tel request-uri](#page-287-0)**
	- **– [tel-to-sip](#page-288-0)**

 $\overline{\phantom{a}}$ 

**– [tel-to-sip request-uri](#page-290-0)**

- **– [uri-component update header](#page-291-0)**
- **– [uri-component update request-uri](#page-293-0)**
- **– [uri-param add](#page-295-0)**
- **– [uri-param add request-uri](#page-297-0)**
- **– [uri-param remove](#page-299-0)**
- **– [uri-param remove request-uri](#page-301-0)**
- **– [uri-param update](#page-303-0)**
- **– [uri-param update request-uri](#page-305-0)**

**College** 

#### <span id="page-240-0"></span>**policy time**

To create a time-of-day policy and to enter time-policy configuration mode, use the **policy time** command in Cisco Unified SIP Proxy configuration mode. To delete a time policy, use the **no** form of this command.

**policy time** *time\_policy\_name*

**no policy time** *time\_policy\_name*

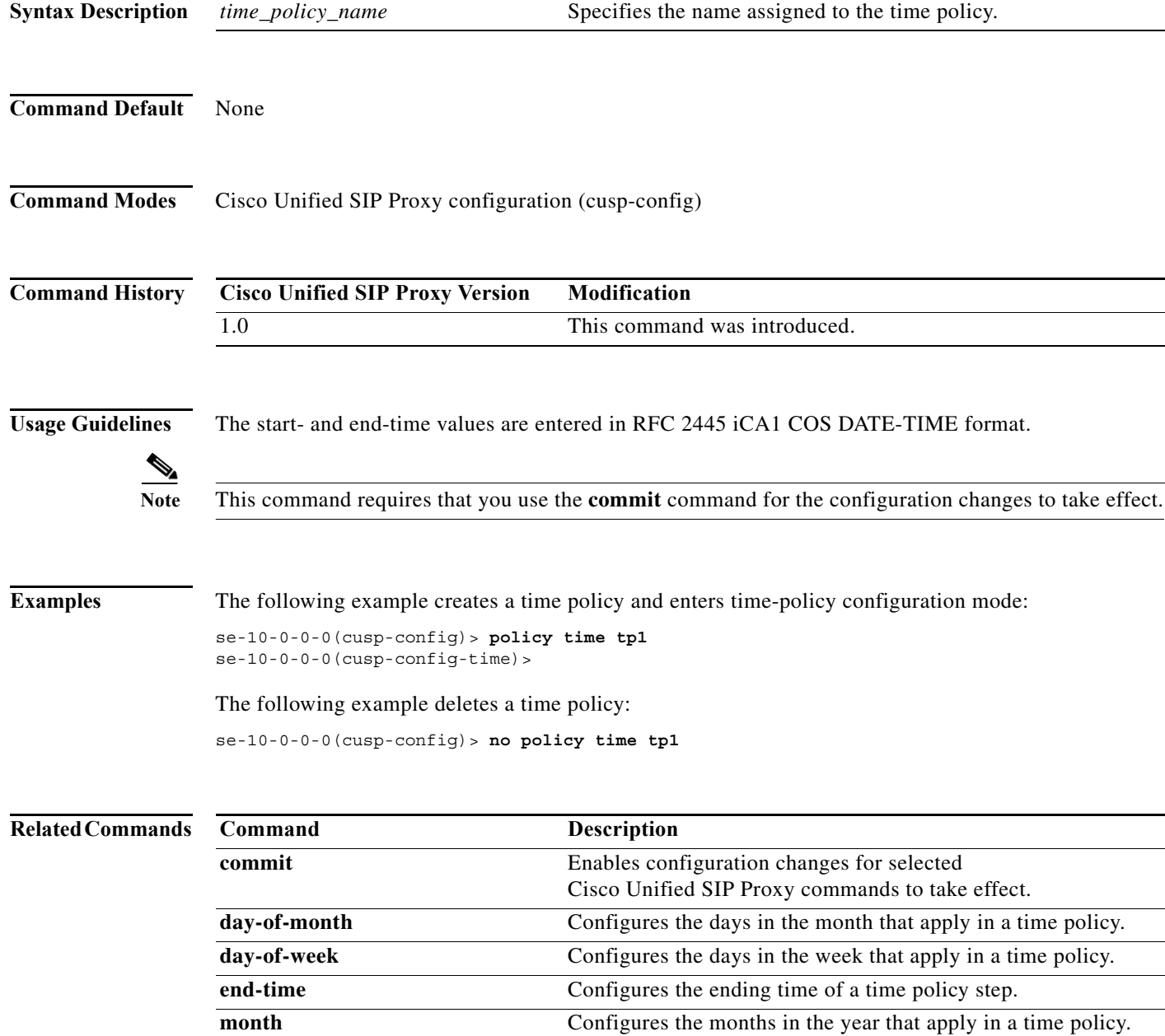

H

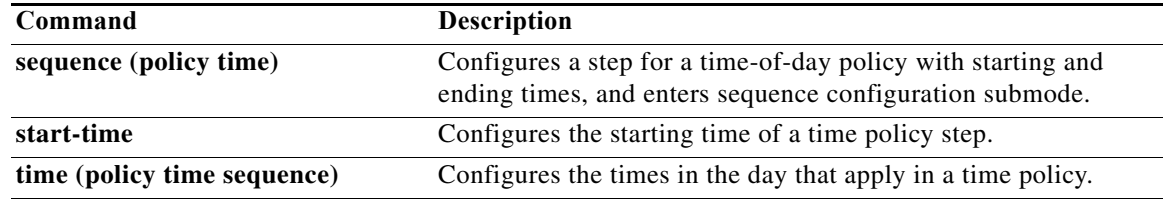

### <span id="page-242-0"></span>**sequence (policy time)**

To configure a step for a time-of-day policy with starting and ending times, and to enter sequence configuration submode, use the **sequence** command in policy time configuration mode. To remove the step from the time policy, use the **no** form of this command.

**sequence** *sequence*

**no sequence** *sequence*

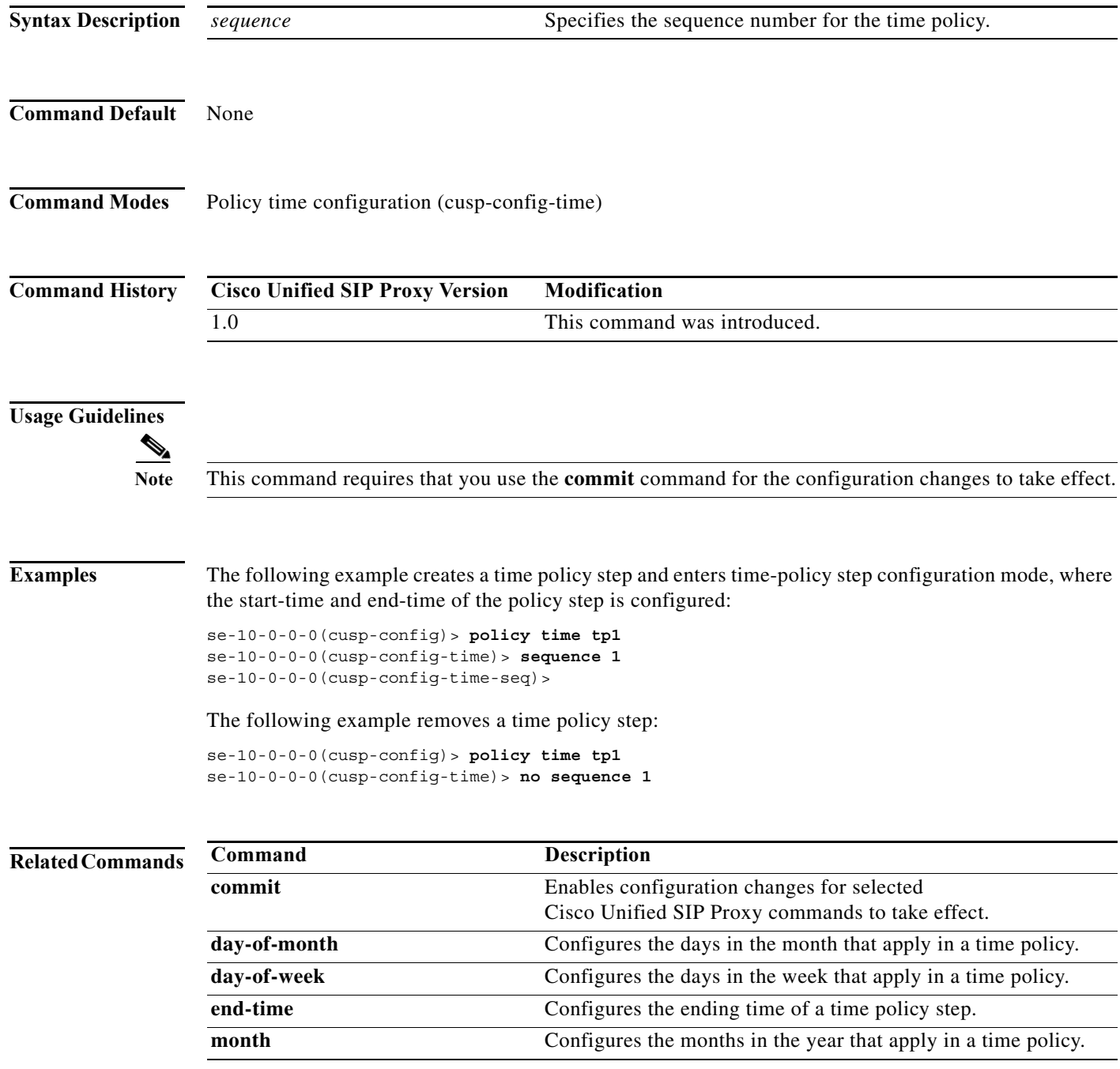

H

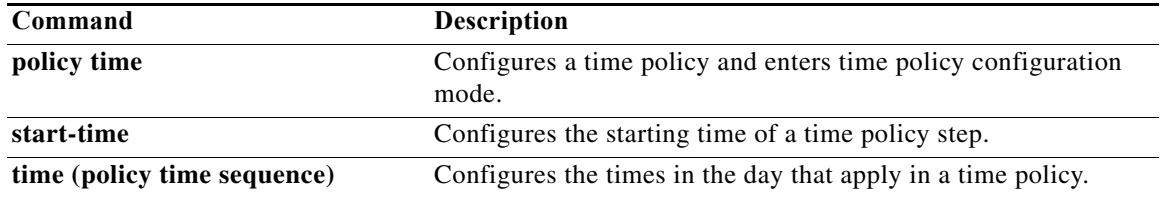

#### <span id="page-244-0"></span>**end-time**

To configure the ending-time for a time policy step, use the **end-time** command in Cisco Unified SIP Proxy policy time sequence configuration mode. To remove the ending-time from the time-policy step, use the **no** form of this command.

**end-time** *end-time*

**no end-time**

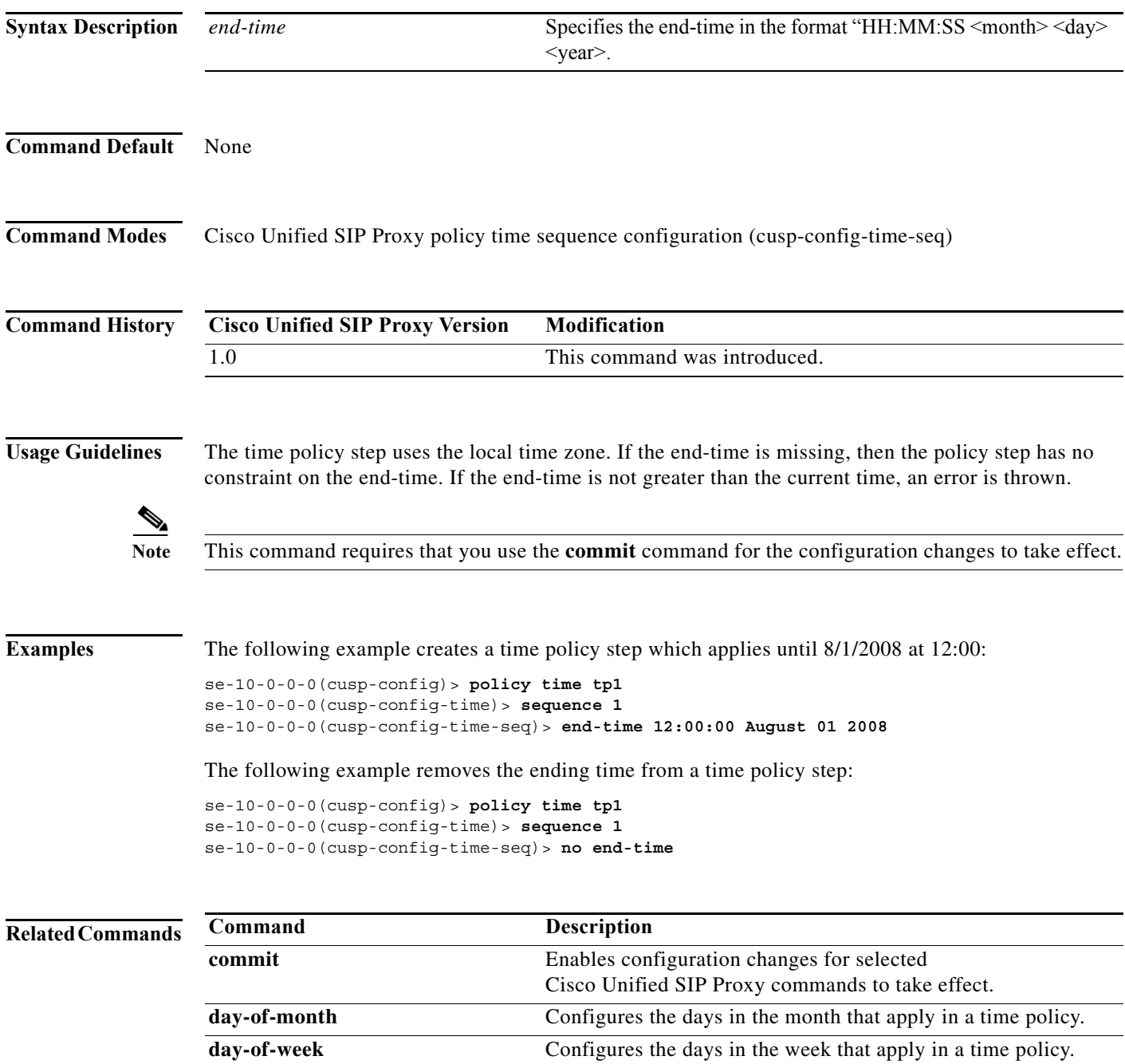

a l

H

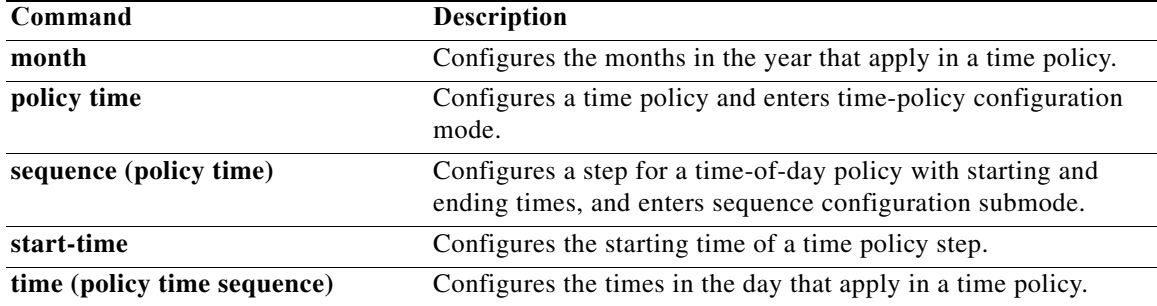

#### <span id="page-246-0"></span>**month**

To configure the months in the year that a time policy step applies to, use the **month** command in policy time sequence configuration mode. To remove the month value assigned to the time policy step, use the **no** form of this command.

**month** *begin month* [- *end-month*] [ , ] *(continue)* [*end-month*]

**no month** *begin month* [- *end-month*] [ , ] *(continue)* [*end-month*]

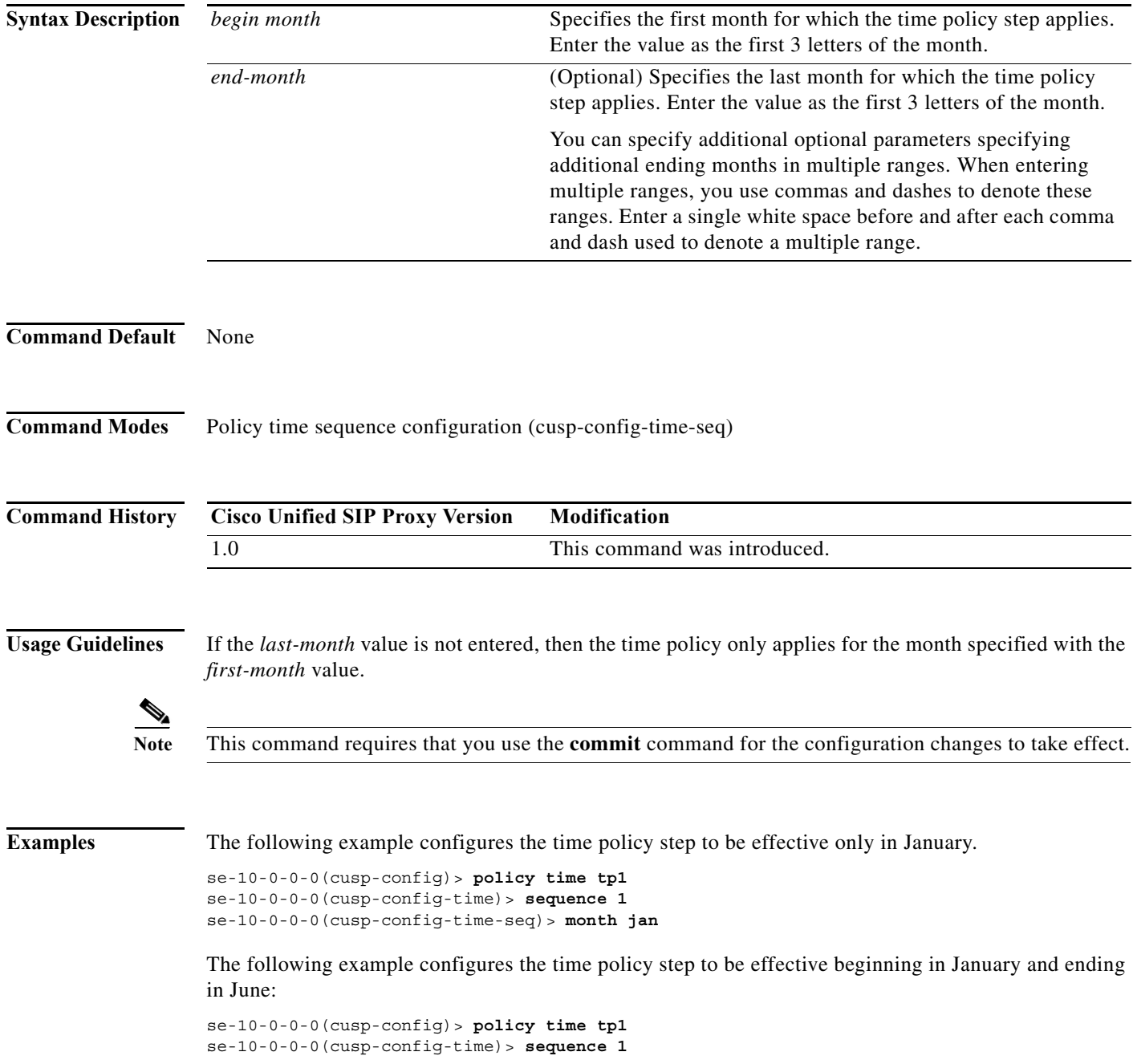

 $\mathbf I$ 

se-10-0-0-0(cusp-config-time-seq)> **month jan - jun**

The following example configures the time policy step to be effective for January, February, May, October, November, and December:

```
se-10-0-0-0(cusp-config)> policy time tp1 
se-10-0-0-0(cusp-config-time)> sequence 1
se-10-0-0-0(cusp-config-time-seq)> month jan - feb , may , oct - dec
```
The following example removes the month constraint from the time policy:

```
se-10-0-0-0(cusp-config)> policy time tp1
se-10-0-0-0(cusp-config-time)> sequence 1
se-10-0-0-0(cusp-config-time-seq)> no month
```
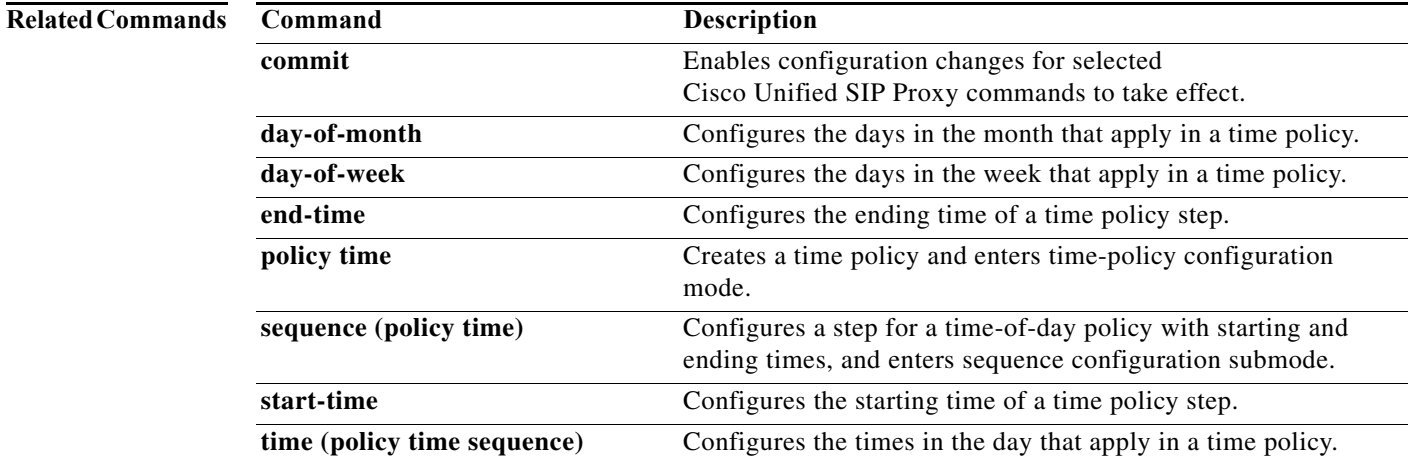

×

#### <span id="page-248-0"></span>**start-time**

To configure the starting time for a time policy step, use the **start-time** command in Cisco Unified SIP Proxy policy time sequence configuration mode. To remove the starting time from the time-policy step, use the **no** form of this command.

**start-time** *start-time*

**no start-time** *start-time*

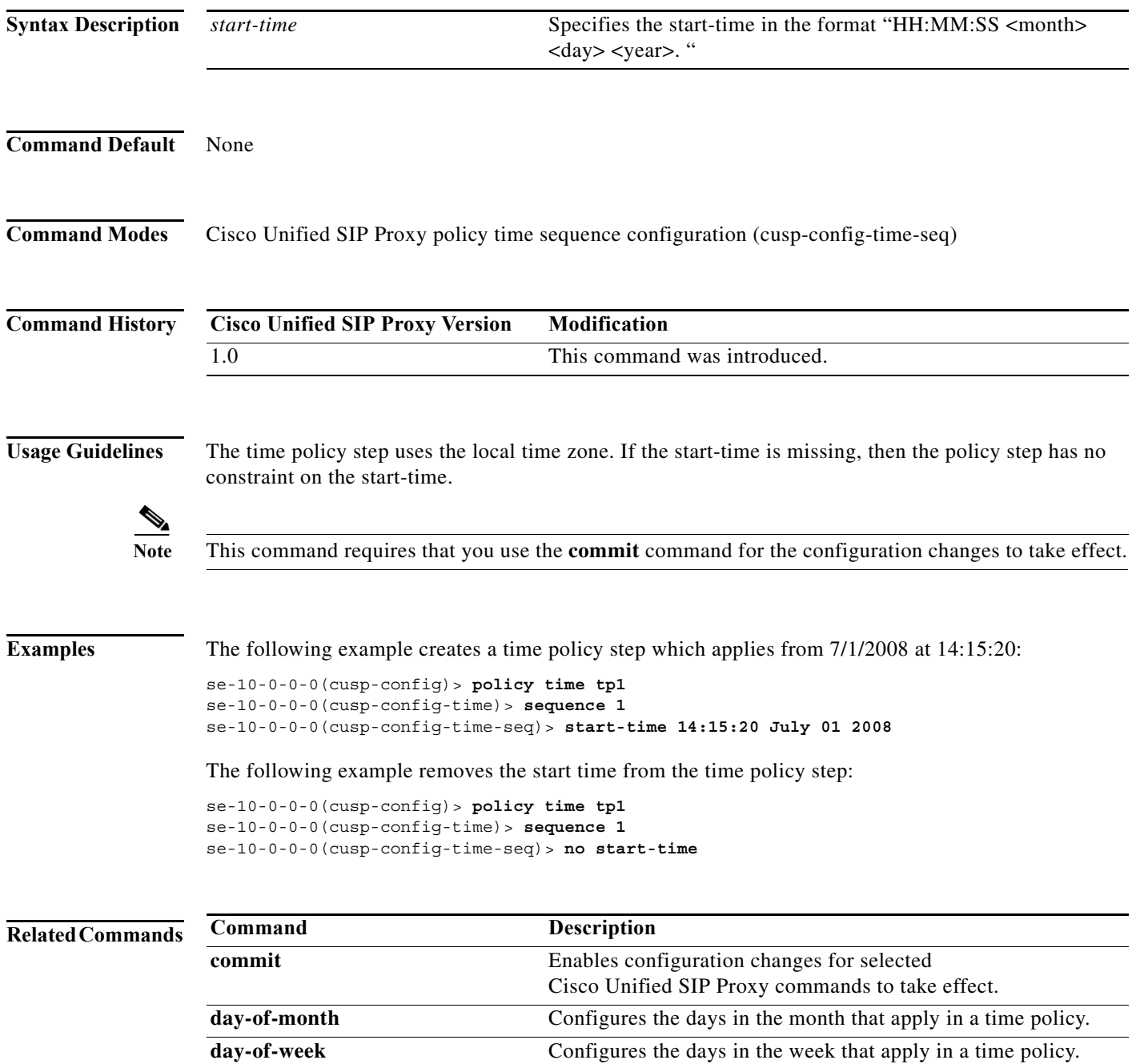

a l

**The Second Second** 

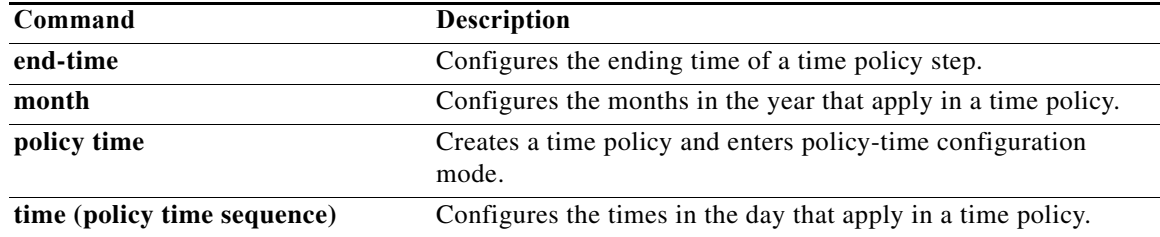

#### <span id="page-250-0"></span>**day-of-month**

To configure the days in the month that a time policy step applies to, use the **day-of-month** command in policy time configuration mode. To disable the days-in-month value assigned to the time policy step, use the **no** form of this command.

**day-of-month** *begin day* [- *end-day*] [ , ] *(continue)* [*end-day*]

**no day-of-month** *begin day* [- *end-day*] [ , ] *(continue)* [*end-day*]

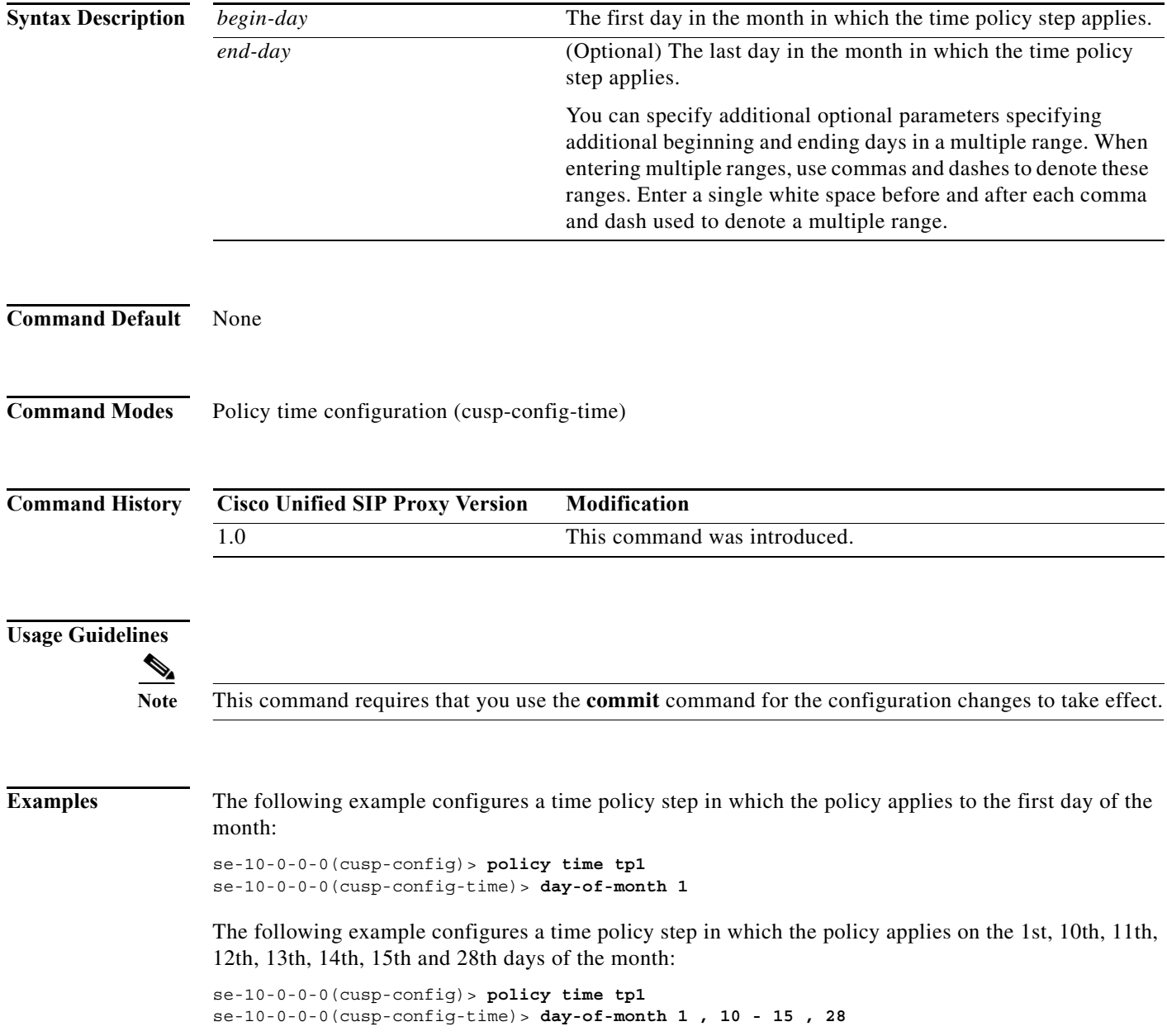

The following example removes the day-of-month value from the time policy step:

```
se-10-0-0-0(cusp-config)> policy time tp1
se-10-0-0-0(cusp-config-time)> no day-of-month
```
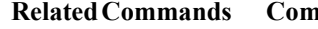

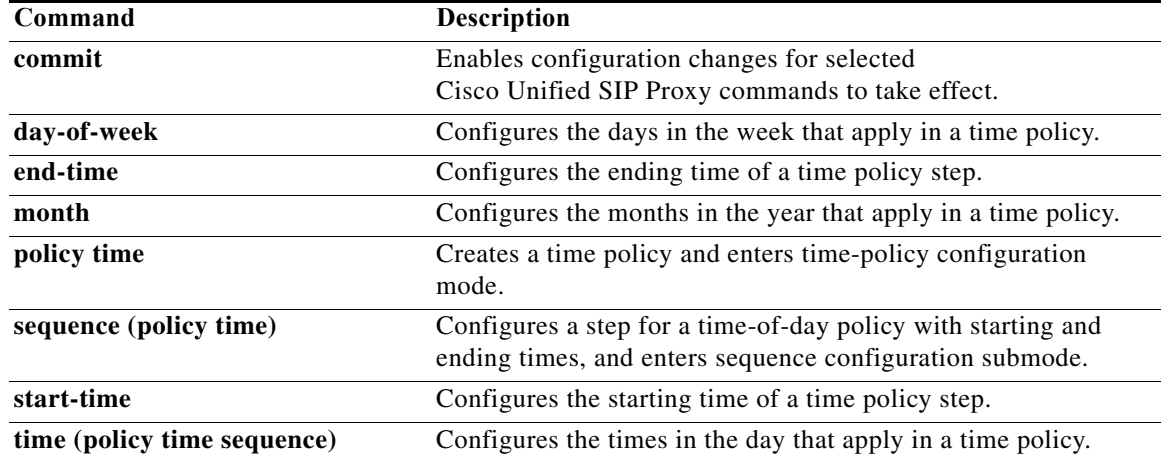

۰
## **day-of-week**

To configure the days in the week that a time policy step applies to, use the **day-of-week** command in policy time configuration mode. To disable the day-of-week value assigned to the time policy step, use the **no** form of this command.

**day-of-week** *begin day* [- *end-day*] [ , ] *(continue)* [*end-day*]

**no day-of-week** *begin day* [- *end-day*] [ , ] *(continue)* [*end-day*]

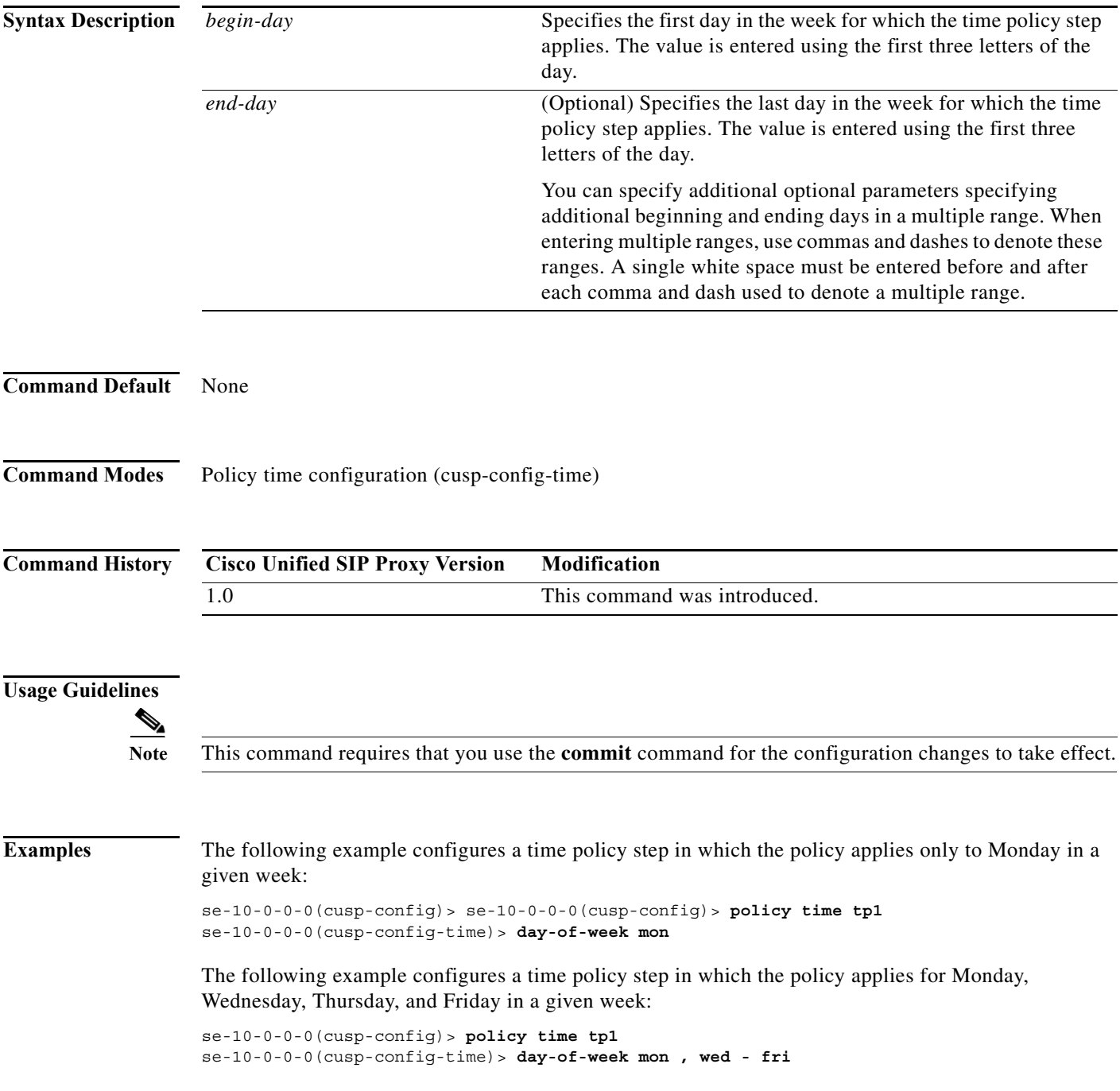

The following example removes the day-of-week value from the time policy:

```
se-10-0-0-0(cusp-config)> policy time tp1
se-10-0-0-0(cusp-config-time)> no day-of-week
```
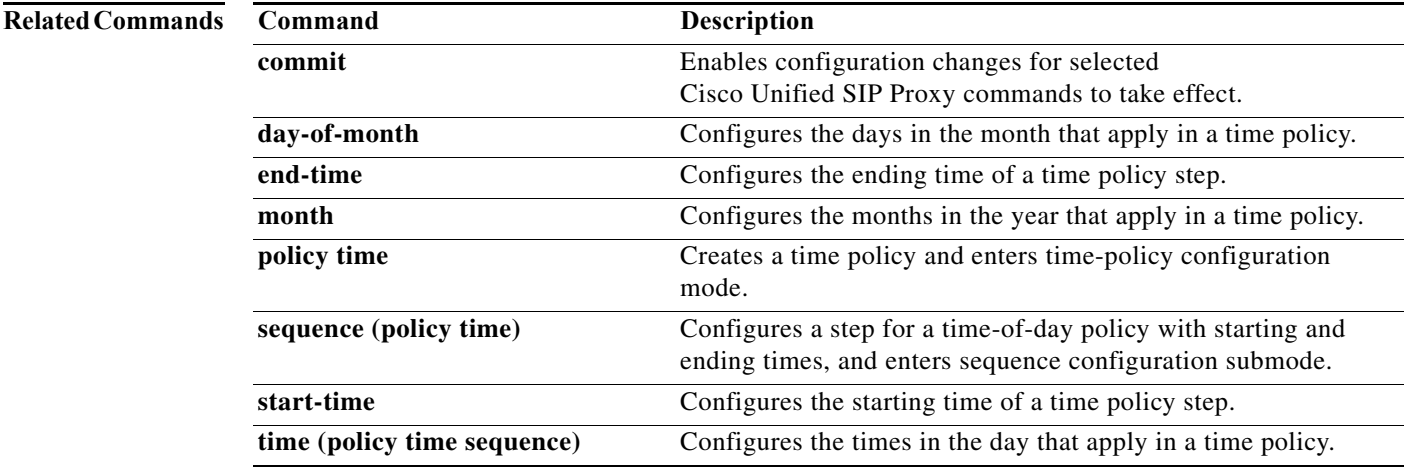

 $\mathbf I$ 

# **time (policy time sequence)**

To configure the times in the day that a time policy step applies to, use the **time** command in policy time sequence configuration mode. To disable the times-in-day value assigned to the time policy step, use the **no** form of this command.

**time** *begin time* [- *end-time*] [ , ] *(continue)* [*end-time*]

**no time** *begin time* [- *end-time*] [ , ] *(continue)* [*end-time*]

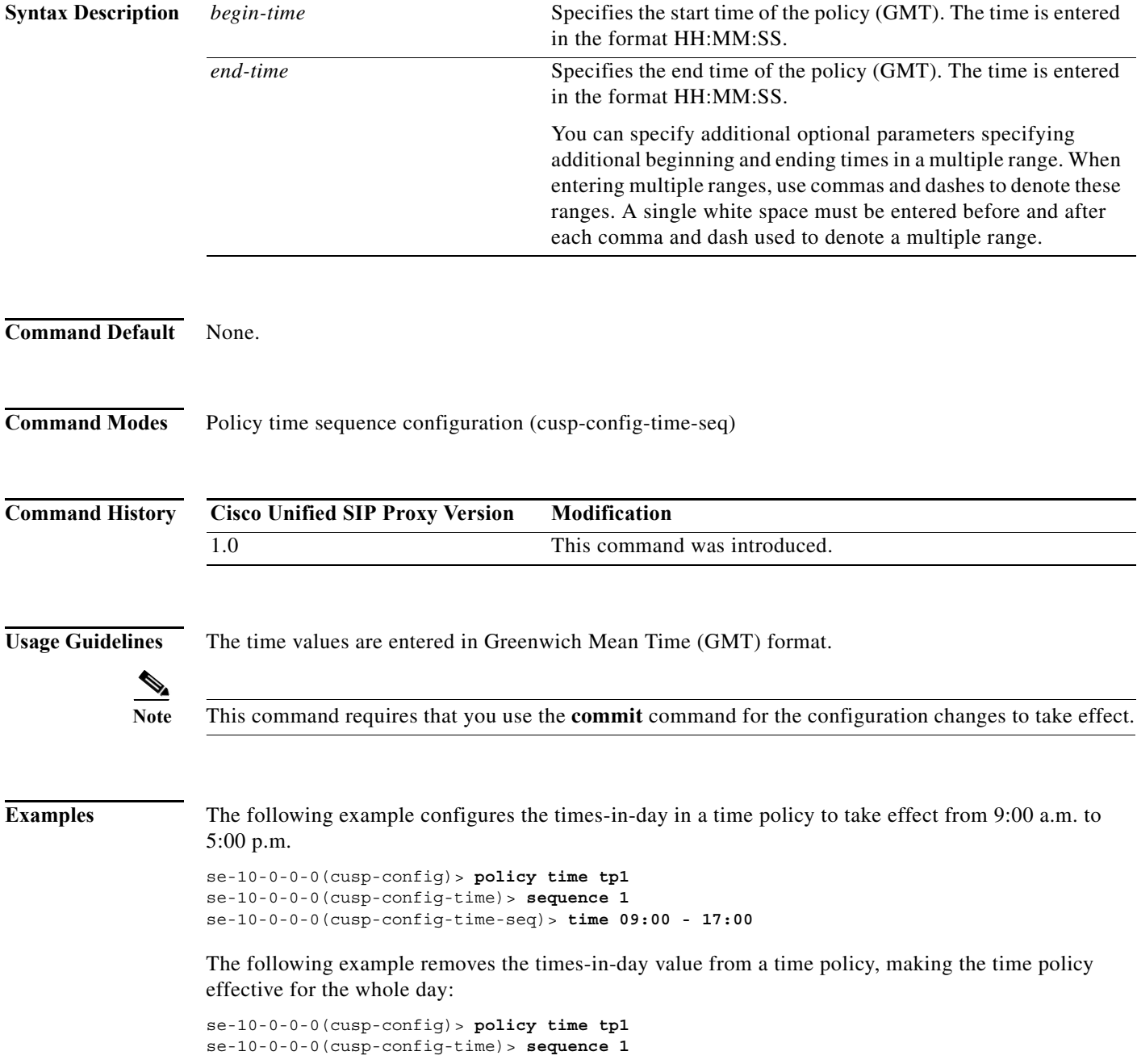

se-10-0-0-0(cusp-config-time)> **no time 09:00 - 17:00**

## **Related Commands**

H

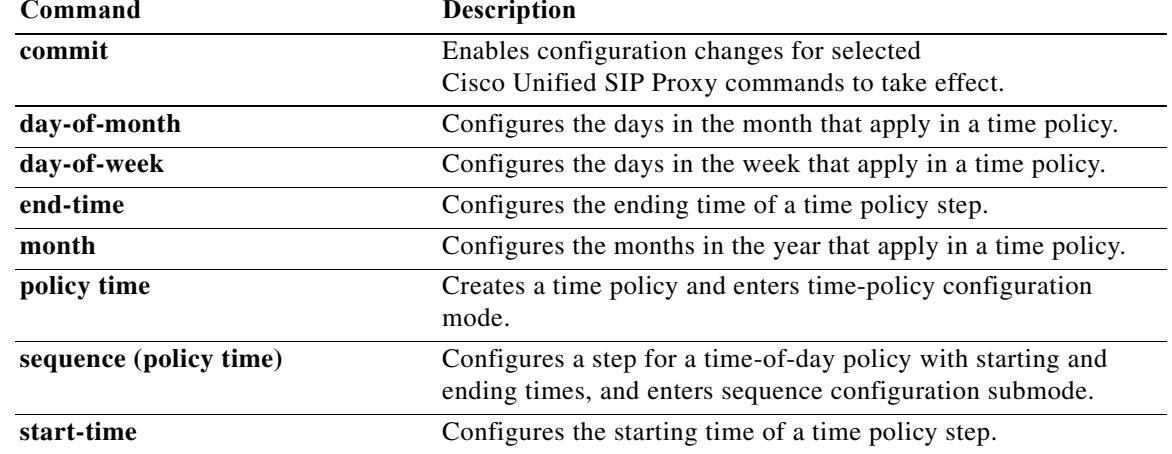

# **policy lookup**

To configure a lookup policy for routing and enter policy lookup configuration mode, use the **policy lookup** command in Cisco Unified SIP Proxy configuration mode. To remove the field sequence characteristics from the lookup policy, use the **no** form of this command.

**policy lookup** *policy-name*

**no policy lookup** *policy-name*

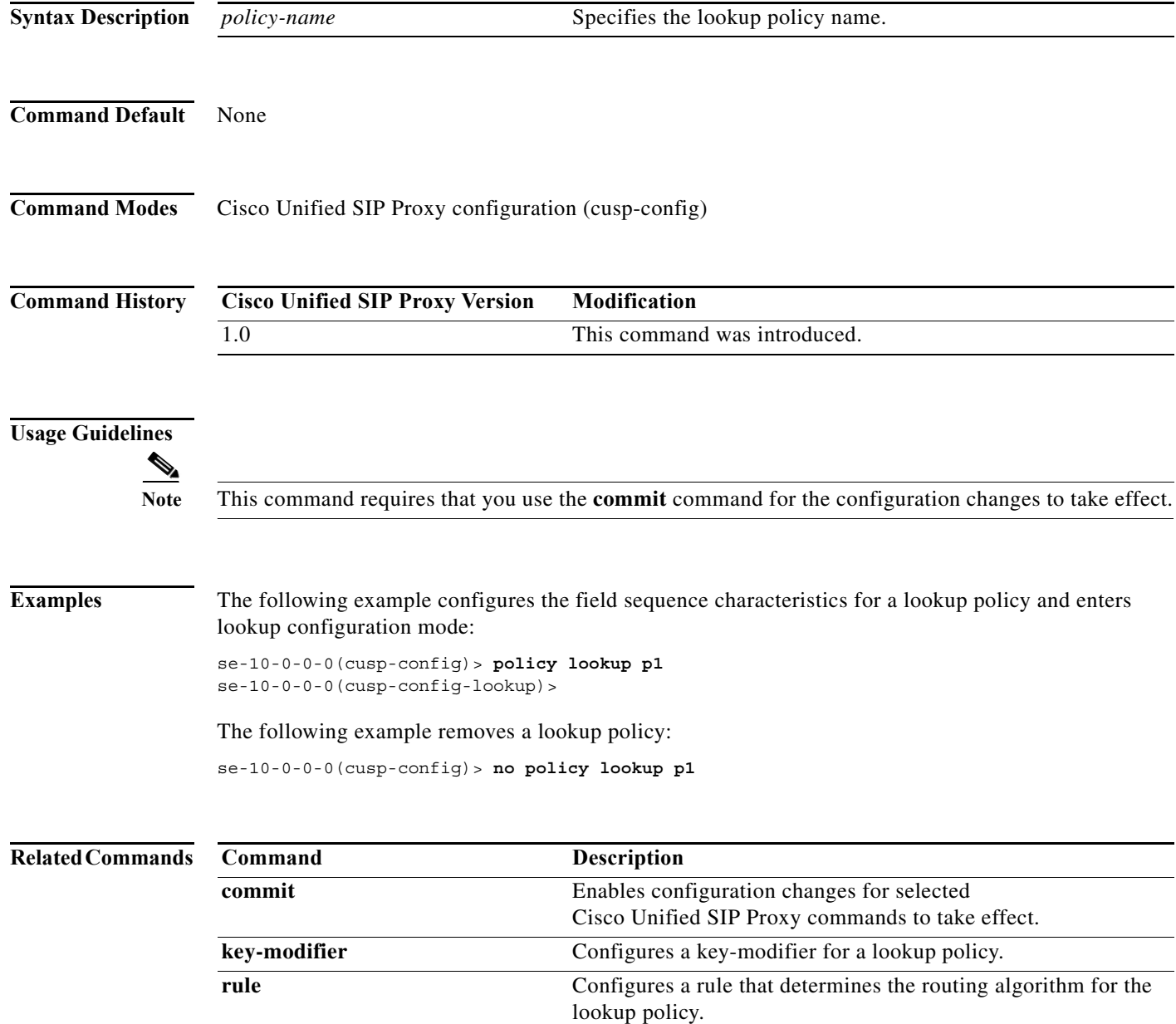

H

 $\mathsf I$ 

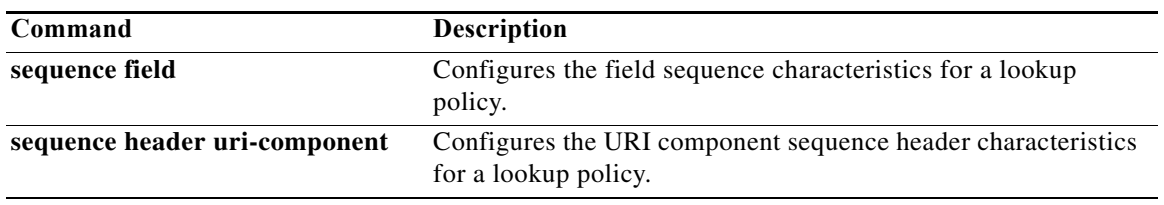

ן

## **sequence field**

To configure the field sequence characteristics for a lookup policy and enter sequence-field configuration mode, use the **sequence field** command in Cisco Unified SIP Proxy policy lookup configuration mode. To remove the field sequence characteristics from the lookup policy, use the **no** form of this command.

**sequence** *sequence-number table-name* **field** {*in-network* | *local-ip-address* | *local-ip-port* | *remote-ip-address | remote-ip-port*} | **header** {*p-asserted identity*| *from* | *to* | *diversion| remote-party-id*} | **request uri [uri component** {*param*| *user* | *phone* | *host| host-port| uri*}**]**

**no sequence** *sequence-number*

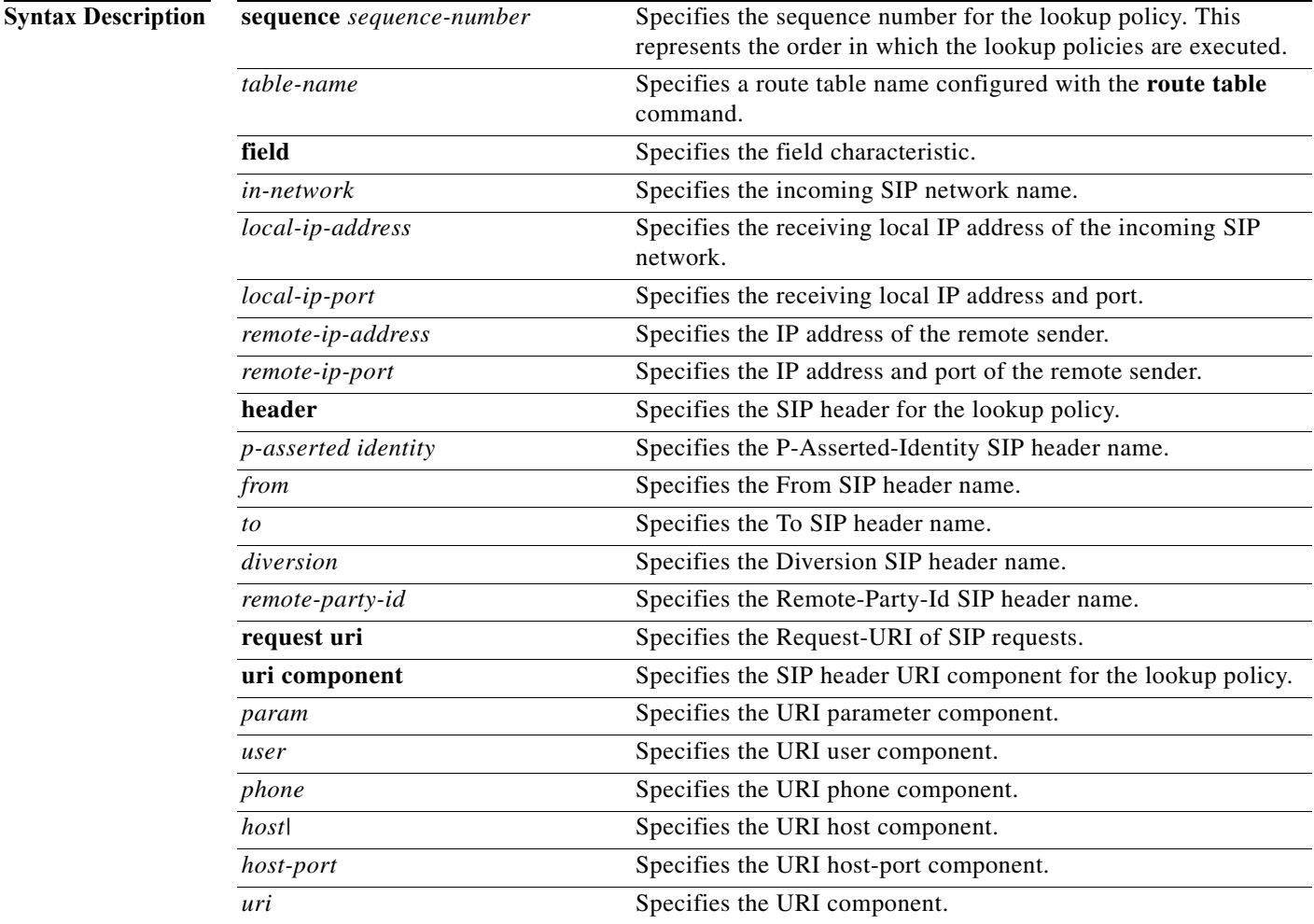

## **Command Default** None

**Command Modes** Cisco Unified SIP Proxy policy lookup configuration (cusp-config-lookup)

**The Second Second** 

 $\mathsf I$ 

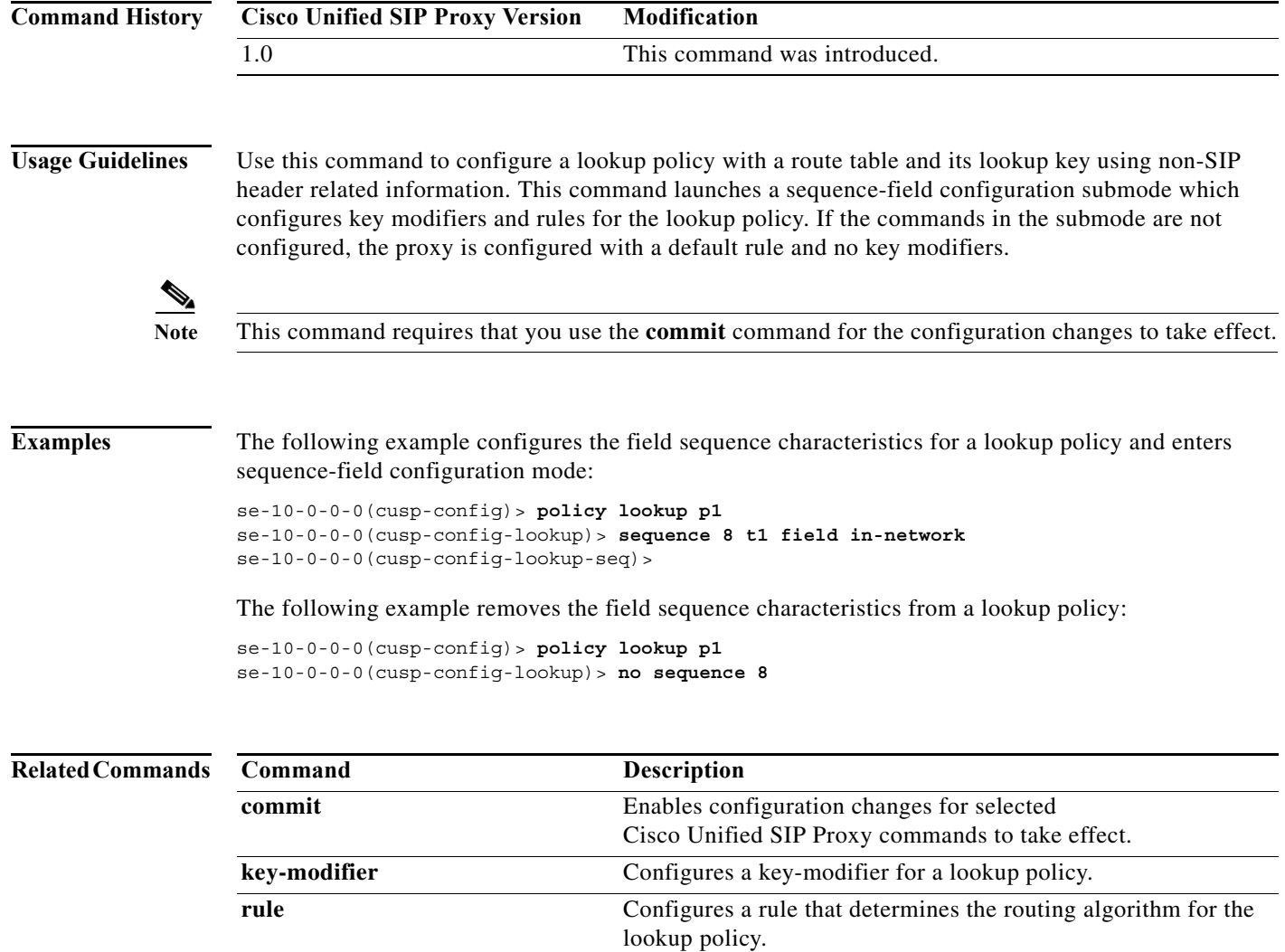

# **rule**

To configure a rule that determines the routing algorithm for the lookup policy, use the **rule** command in Cisco Unified SIP Proxy policy lookup sequence field and sequence header configuration mode. To remove the rule from the lookup policy, use the **no** form of this command.

**rule** {**exact** | **prefix** | **subdomain** | **subnet** | **fixed** *length*} [**case-insensitive**]

**no rule** {**exact** | **prefix** | **subdomain** | **subnet** | **fixed** *length*} [**case-insensitive**]

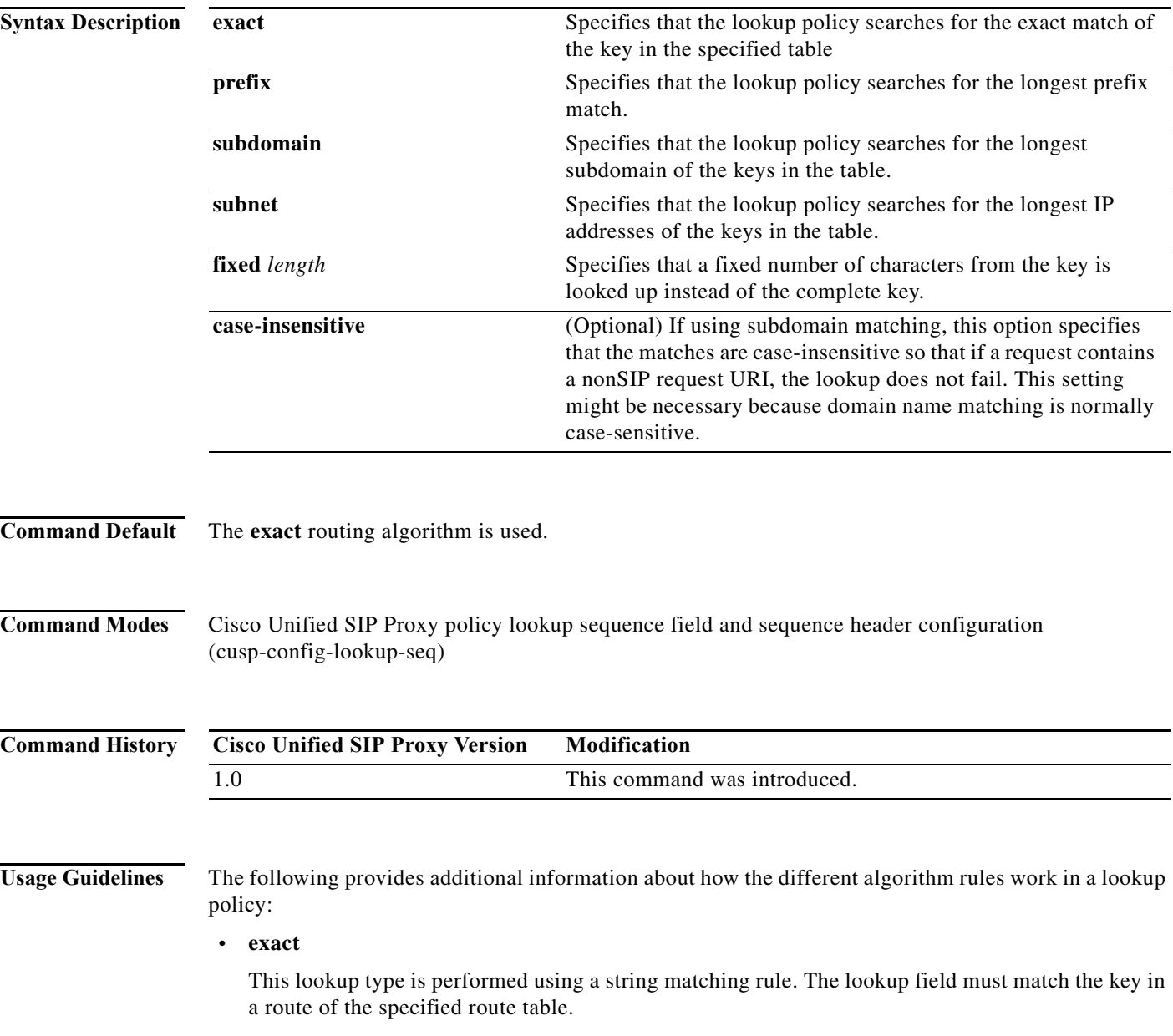

I

#### **• prefix**

This lookup type performs a longest prefix match against the key in each route of a specified route table. This implies the following, for example:

If the part of the request being examined has a value of "5550100", and a route in the specified route table has a key of "555", there is a match. If there is another route in the same table with a key of "55501", this also matches, and is preferred, as it matches more digits of the key. Matching can be performed on both numbers and arbitrary strings.

#### **• subdomain**

This lookup matches the host portion of the Request-URI (a fully-qualified domain name or IP address) against the key of each route in a specified route table.

**Note** Domain name matching is case-sensitive and the most specific match prevails, and IP address matching must be exact. If a request contains a nonSIP request URI, this lookup fails. To prevent this from happening, use the **case-insensitive** keyword option.

#### **• subnet mask**

This lookup matches an IP address within a specified Request-URI field against the key in each route of a specified route table.

**• fixed**

This lookup type attempts to find an exact match over the first *n* characters of the key in each route of a specified route table. For example:

Suppose the phone number within a Request-URI is being examined and has a value of 97395550100. If the number of characters that must match is configured to 3, a match would only take place if a route in the specified routing table has a key of 973. Matching can be performed on both numbers and arbitrary strings.

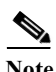

**Note** This command requires that you use the **commit** command for the configuration changes to take effect.

```
Examples The following example configures the lookup policy rule to search for the longest prefix match:
```

```
se-10-0-0-0(cusp-config)> policy lookup p1
se-10-0-0-0(cusp-config-lookup)> sequence 8 t1 field in-network
se-10-0-0-0(cusp-config-lookup-seq)> rule prefix
```
The following example configures the lookup policy rule to search for the longest subdomain of the keys, and to make the search case-insensitive:

```
se-10-0-0-0(cusp-config)> policy lookup p1
se-10-0-0-0(cusp-config-lookup)> sequence 8 t1 header request-uri
se-10-0-0-0(cusp-config-lookup-seq)> rule subdomain case-insensitive
```
The following example removes the lookup policy rule:

```
se-10-0-0-0(cusp-config)> policy lookup p1
se-10-0-0-0(cusp-config-lookup)> sequence 8 t1 field in-network
se-10-0-0-0(cusp-config-lookup-seq)> no rule
```
H

 $\mathsf I$ 

## **Related Commands**

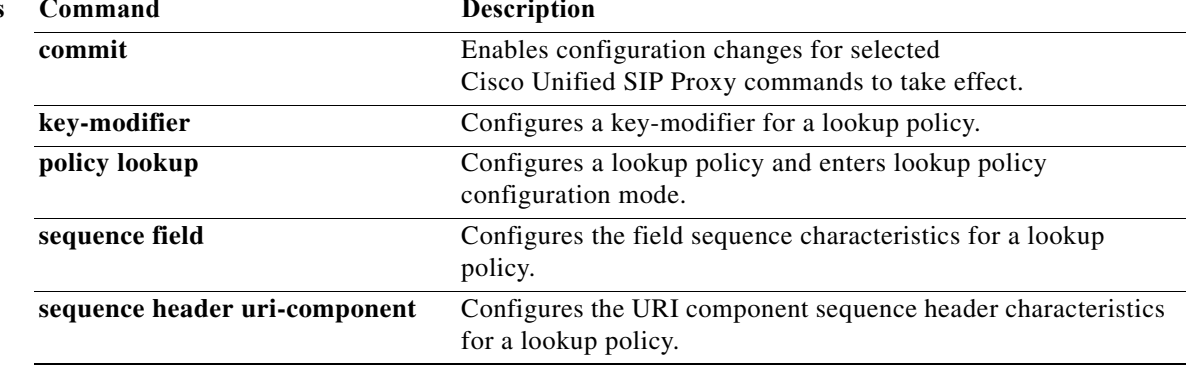

# **ignore-plus**

To specify that a leading plus sign in the value of the attribute for a lookup policy is ignored, use the **ignore-plus** command in Cisco Unified SIP Proxy policy lookup sequence field and sequence header configuration mode. To not ignore the plus sign, use the **no** form of this command.

**ignore-plus**

**no ignore-plus**

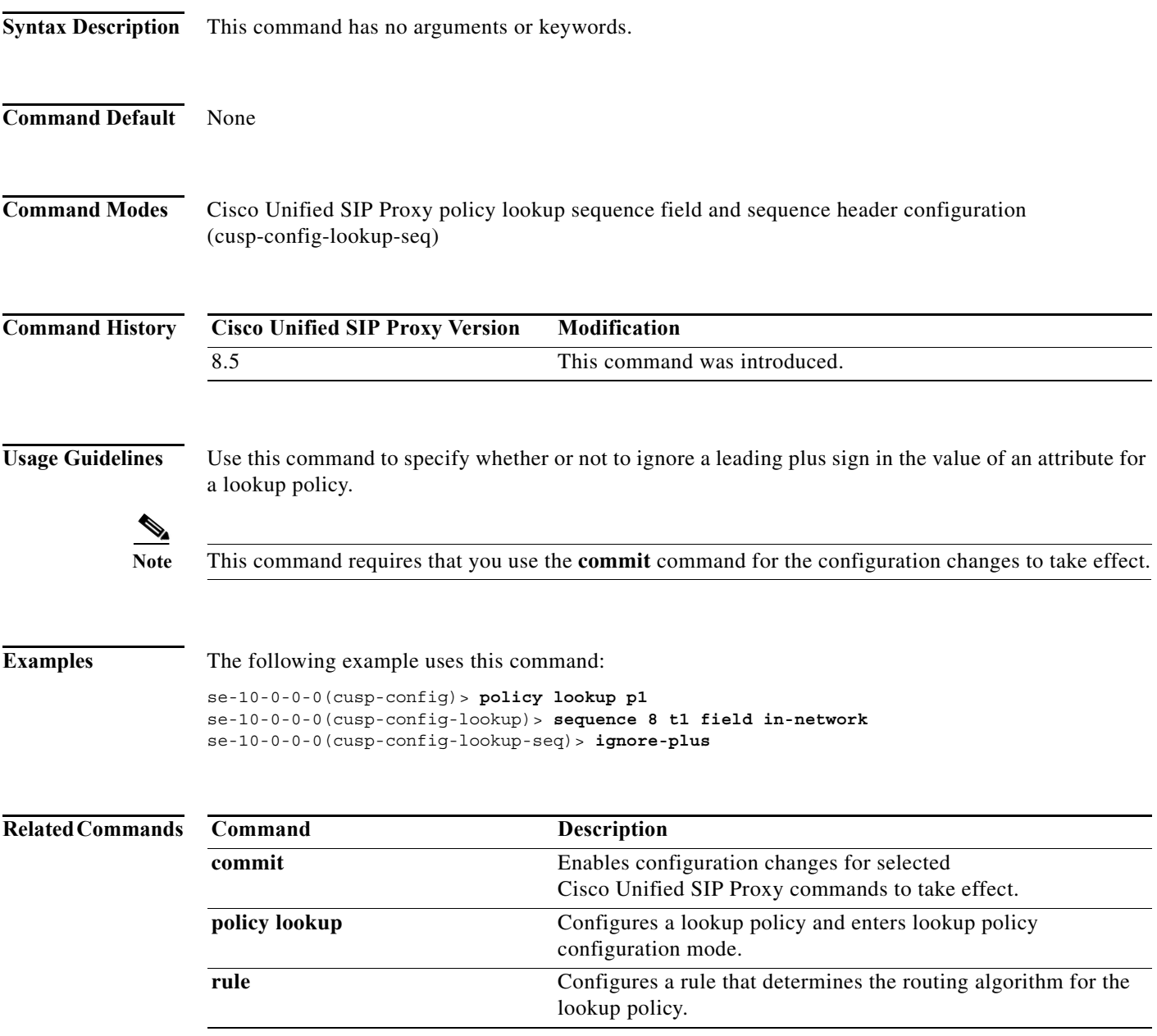

H

 $\mathsf I$ 

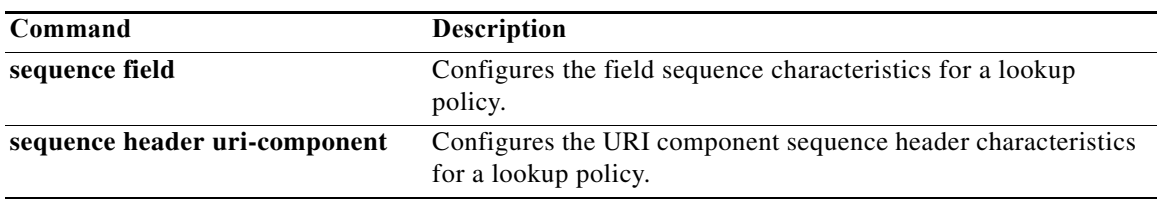

 $\mathbf I$ 

# **ignore-tel-seperators**

To specify that the system should ignore all RFC 2806 seperator characters in the value of the attribute for a lookup policy, use the **ignore-tel-seperators** command in Cisco Unified SIP Proxy policy lookup sequence field and sequence header configuration mode. To not ignore the tel seperator, use the **no** form of this command.

**ignore-tel-seperators**

**no ignore-tel-seperators**

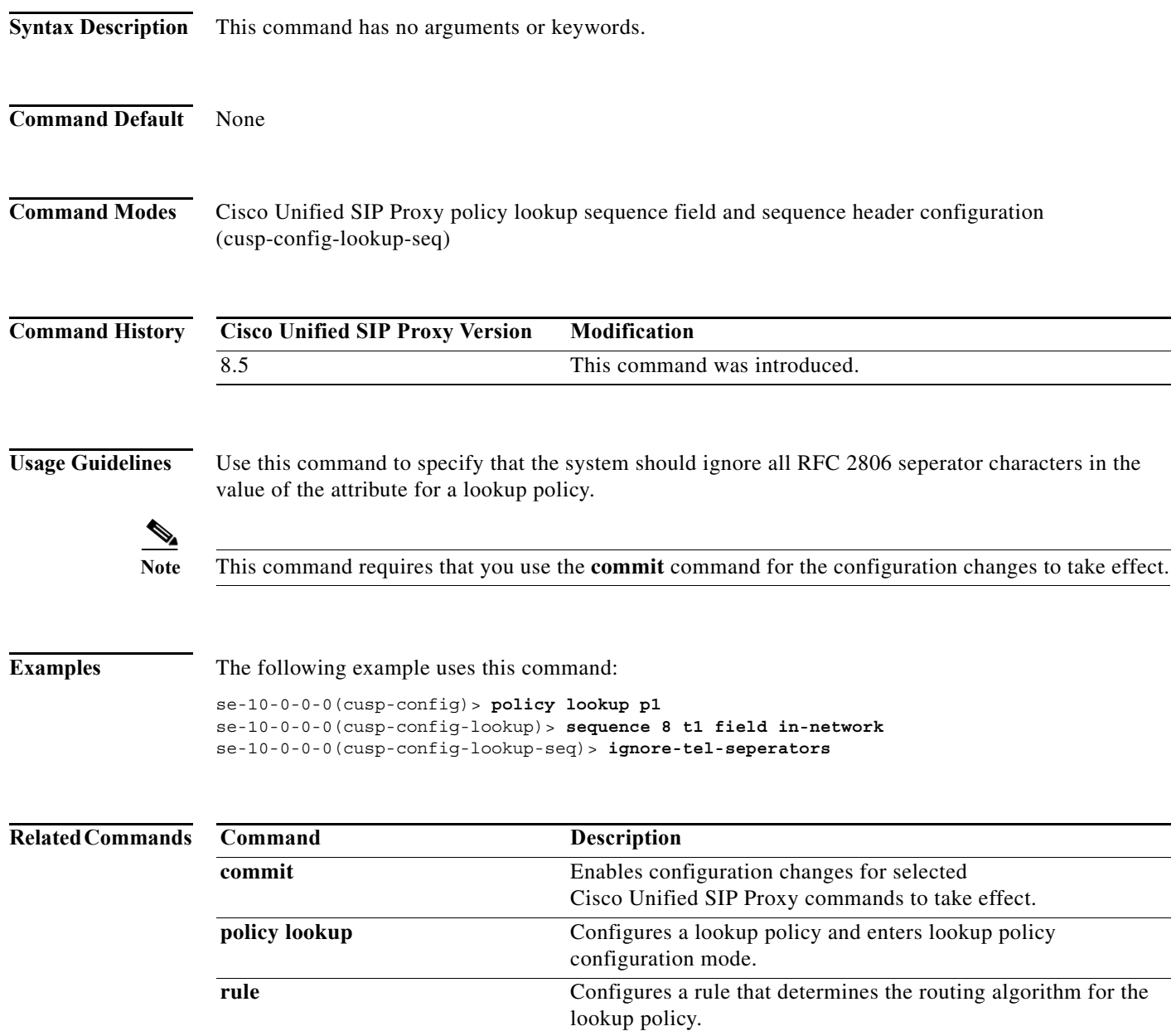

H

 $\mathsf I$ 

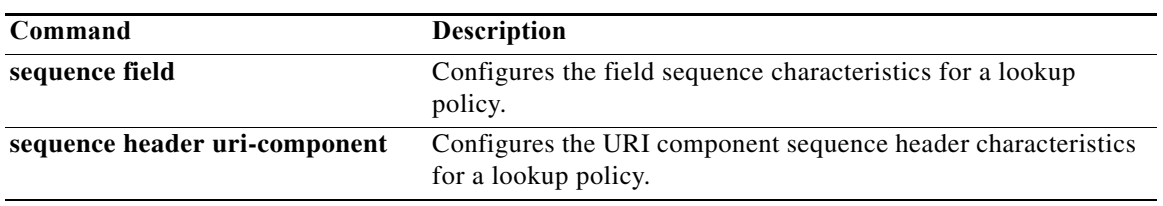

 $\mathbf I$ 

# **modify-key**

To perform a match and replace on a key-modifier for a lookup policy, use the **modify-key** command in Cisco Unified SIP Proxy policy lookup sequence field and sequence header configuration mode. To remove the key-modifer from the lookup policy, use the **no** form of this command.

**modify-key** *<regex-match> <regex-replace> <force>*

**no modify-key**

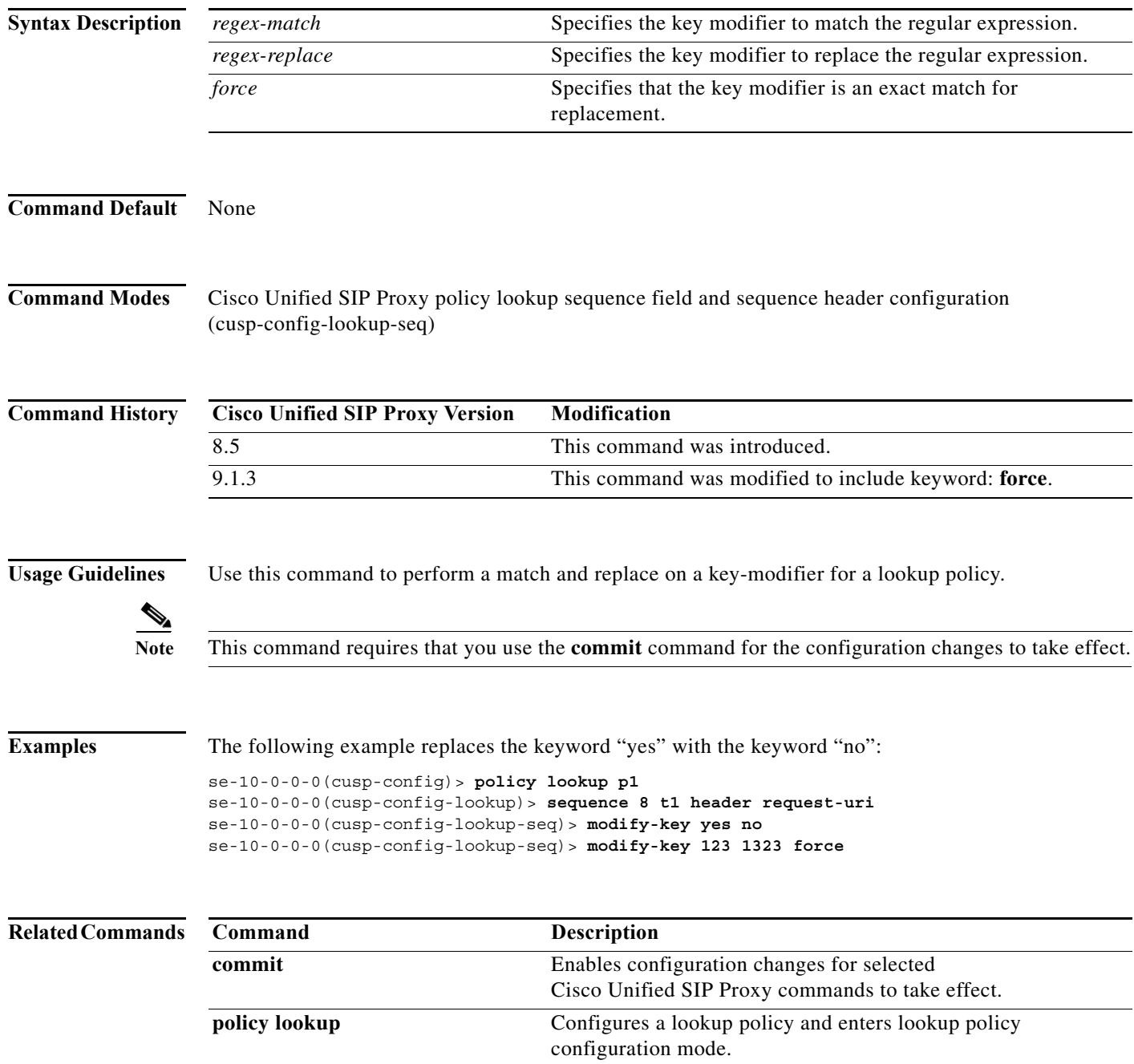

H

 $\mathsf I$ 

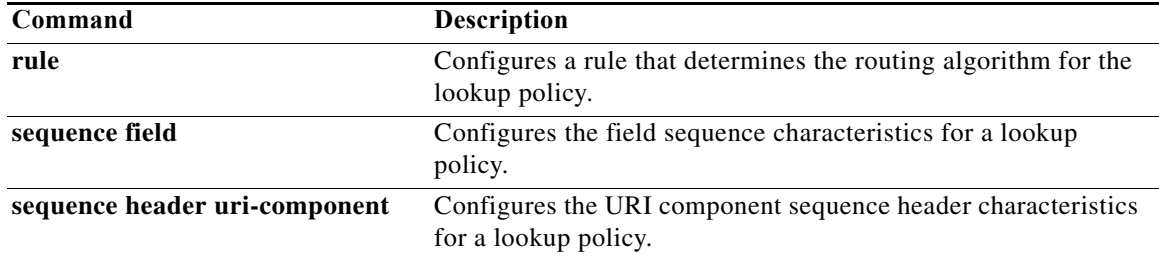

ן

# **sequence header uri-component**

To configure the URI component sequence header characteristics for a lookup policy and enter sequence header configuration mode, use the **sequence header uri-component** command in Cisco Unified SIP Proxy policy lookup configuration mode. To remove the URI component sequence header characteristics from the lookup policy, use the **no** form of this command.

**sequence** *sequence-number table-name* **header** {**diversion | from** | **p-asserted-identity** | **remote-party-id | request-uri | to**} **uri-component** {**host** | **host-port| param** *name* **| phone | uri | user**}

**no sequence** *sequence-number table-name* **header** {**diversion | from** | **p-asserted-identity** | **remote-party-id | request-uri | to**} **uri-component** {**host** | **host-port| param** *name* **| phone | uri | user**}

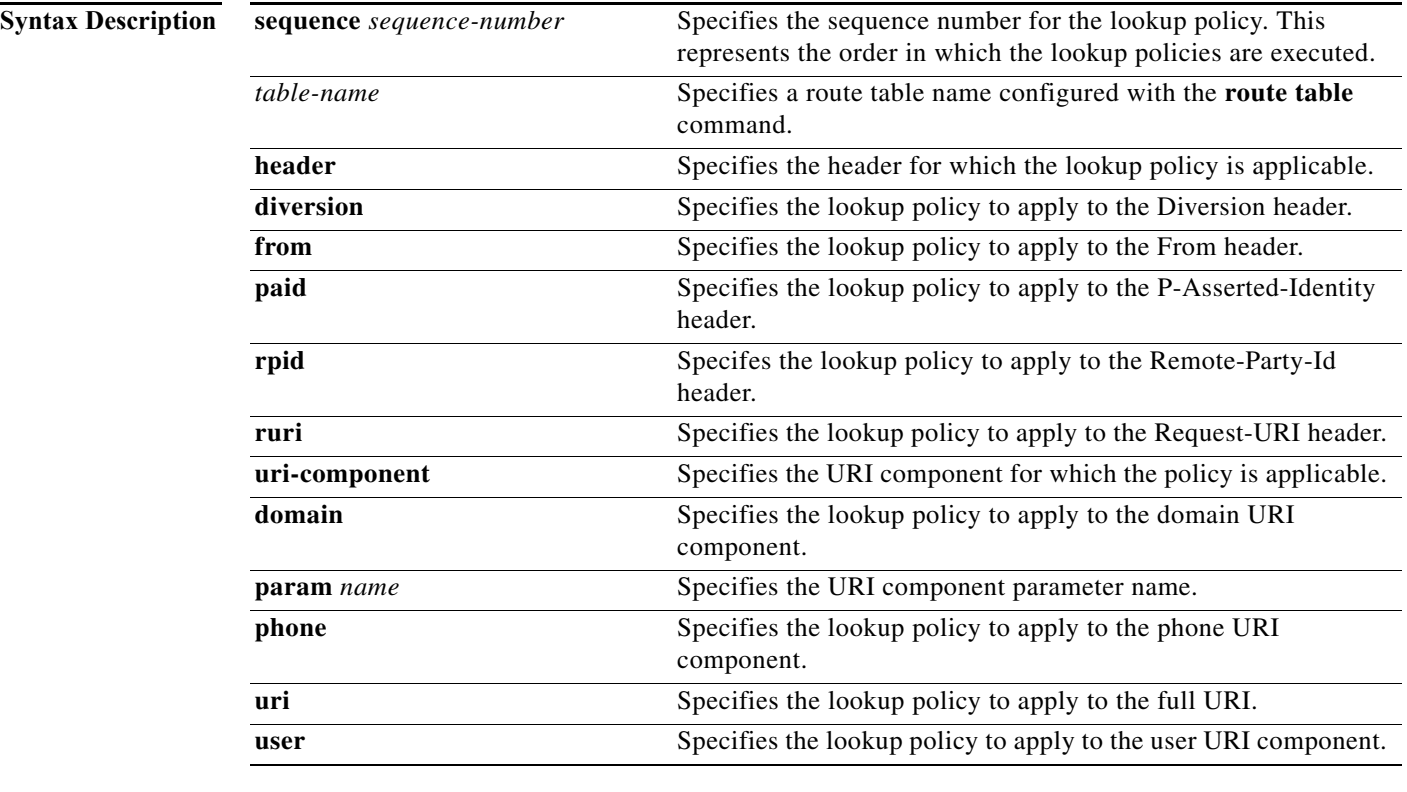

**Command Default** None

**Command Modes** Cisco Unified SIP Proxy policy lookup configuration (cusp-config-lookup)

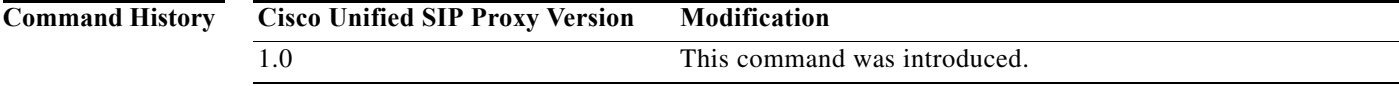

F

 $\mathsf I$ 

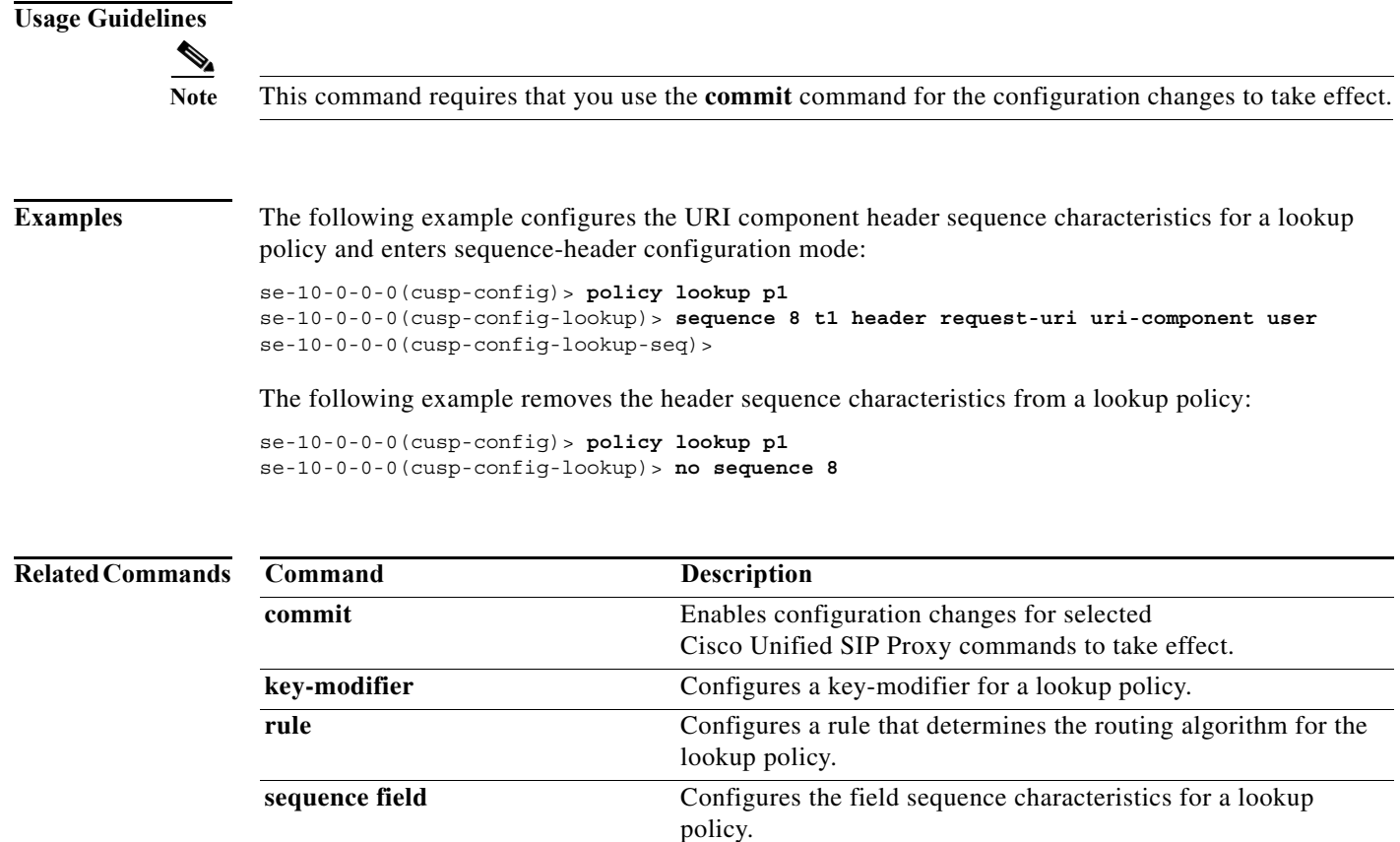

# **policy normalization**

To create a normalization policy and enter Cisco Unified SIP Proxy policy normalization configuration mode, use the **policy normalization** command in Cisco Unified SIP Proxy configuration mode. To delete a normalization policy, use the **no** form of this command.

**policy normalization** *policy\_name*

**no policy normalization** *policy\_name*

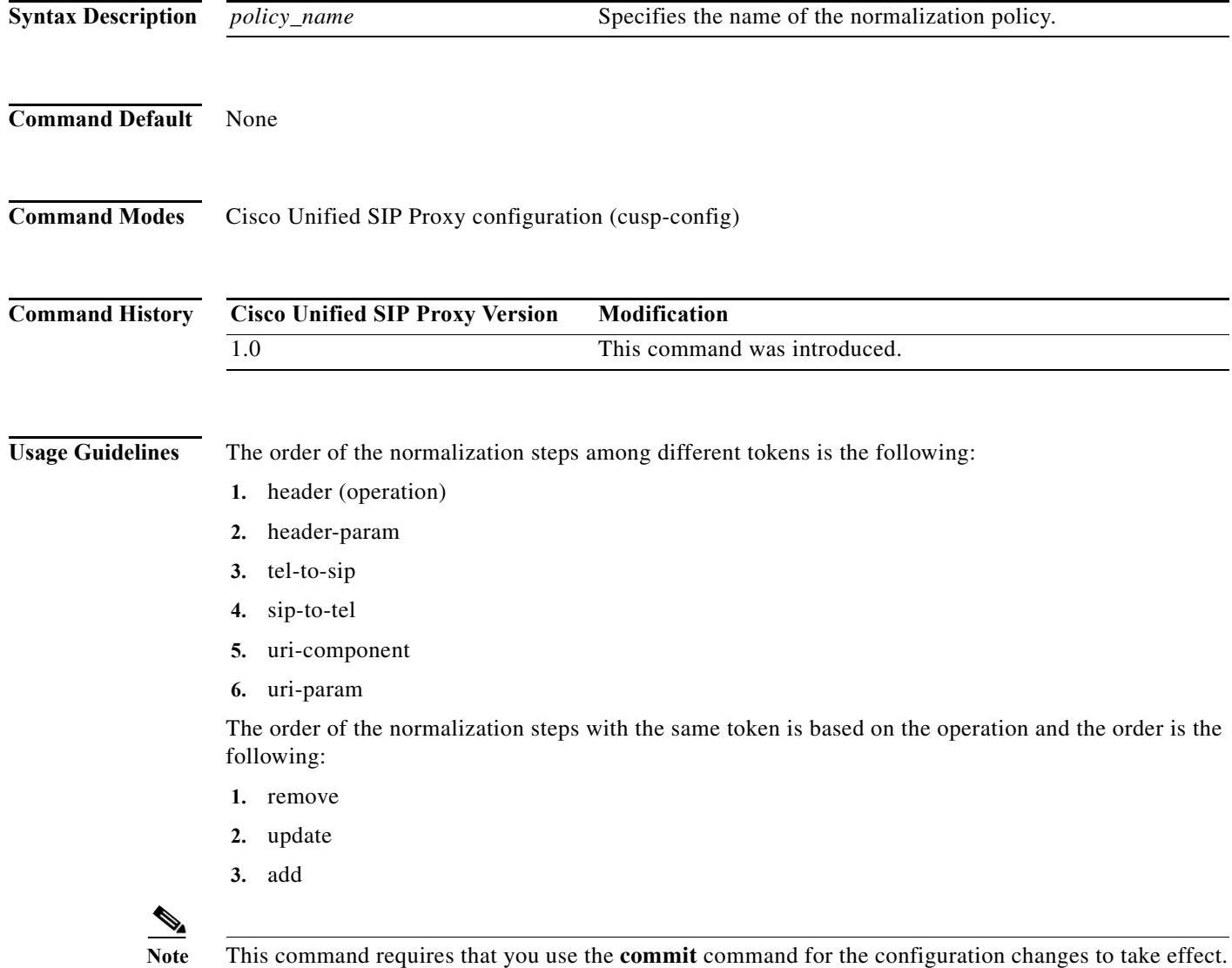

Ι

**Examples** The following example creates a normalization policy called p1 and enters policy-normalization configuration mode:

> se-10-0-0-0(cusp-config)> **policy normalization p1** se-10-0-0-0(cusp-config-norm)>

The following example deletes a normalization policy:

se-10-0-0-0(cusp-config)> **no policy normalization p1**

## **Related Commands Command Description commit** Enables configuration changes for selected Cisco Unified SIP Proxy commands to take effect. **header-param add Configures a normalization policy step to add a header** parameter. **header-param remove Configures a normalization policy step to remove a header** parameter. **header-param update Configures a normalization policy step to update a header** parameter. **header add configures** a normalization policy step to add a header. **header remove Configures a normalization policy step to remove a header. header update configures** a normalization policy step to update a header. **sip-to-tel Simulated** Configures a normalization policy step to convert a destination SIP URI to a TEL URI. **tel-to-sip configures a normalization policy step to convert a destination** TEL URI to a SIP URI. **uri-component update header** Configures a normalization policy step to update a URI component field within a header of the source message. **uri-param add Configures a normalization policy step to add a URI parameter** field within a header of the source message. **uri-param remove configures a normalization policy step to remove a URI** parameter field within a header of the source message. **uri-param update configures a normalization policy step to update a URI** parameter field within a header of the source message.

# **header-param add**

To configure a normalization policy step that adds a header parameter, use the **header-param-add** command in Cisco Unified SIP Proxy policy normalization configuration mode. To delete the step from the normalization policy, use the **no** form of this command.

**header-param add** *header-name* {**first** | **last | all**} *header-param-name value*

**no header-param add** *header-name* {**first** | **last | all**} *header-param-name*

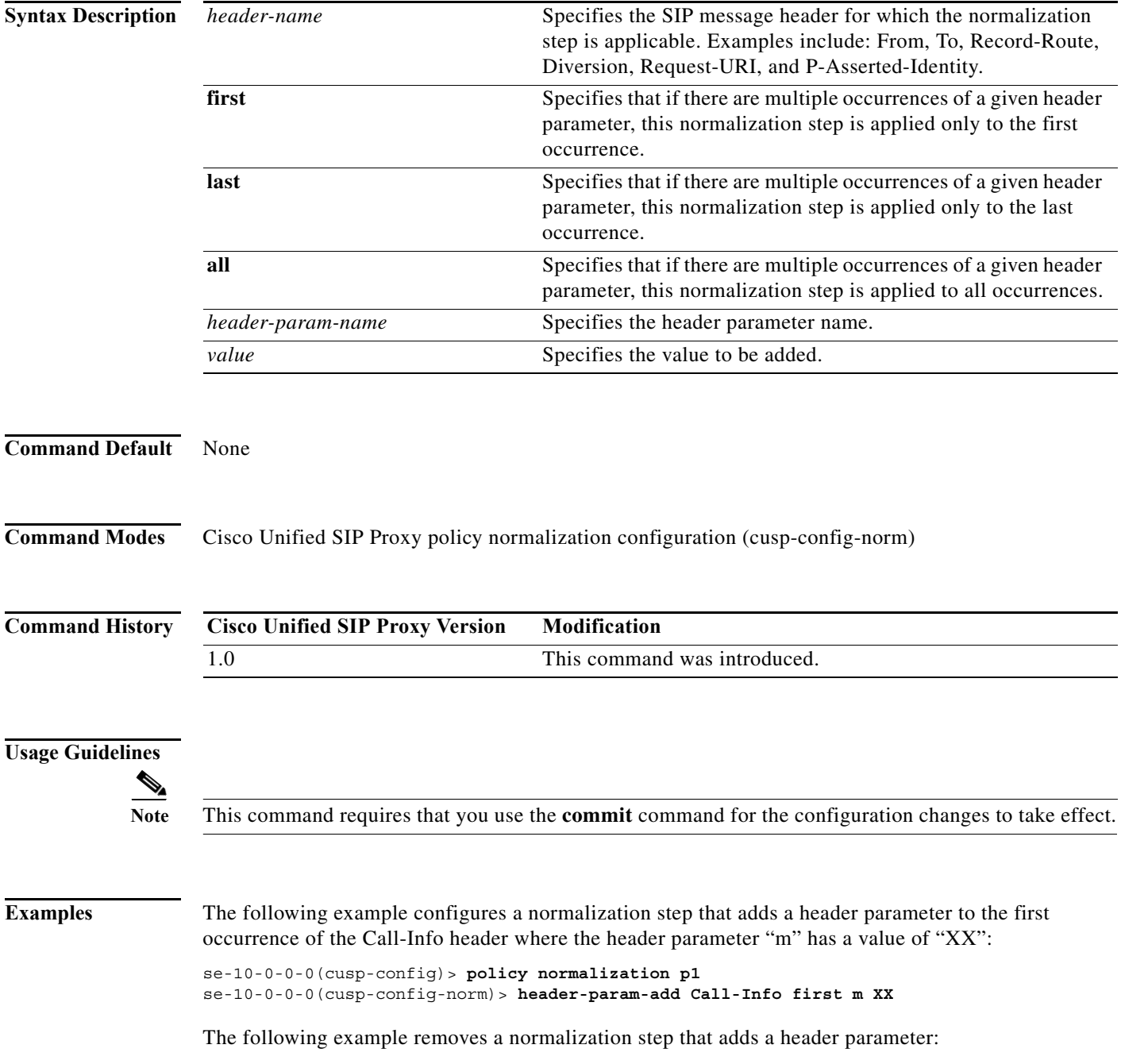

se-10-0-0-0(cusp-config)> **policy normalization p1** se-10-0-0-0(cusp-config-norm)> **no header-param-add Call-Info first m** 

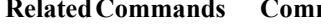

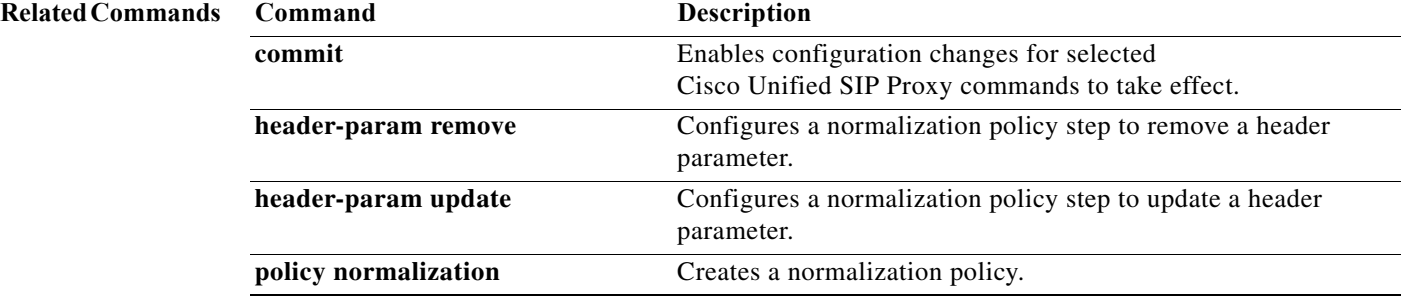

 $\mathbf I$ 

# **header-param remove**

To configure a normalization policy step that removes a header parameter, use the **header-param-remove** command in Cisco Unified SIP Proxy policy normalization configuration mode. To delete the step from the normalization policy, use the **no** form of this command.

**header-param remove** *header-name* {**first** | **last | all**} *header-param-name* 

**no header-param remove** *header-name* {**first** | **last | all**} *header-param-name* 

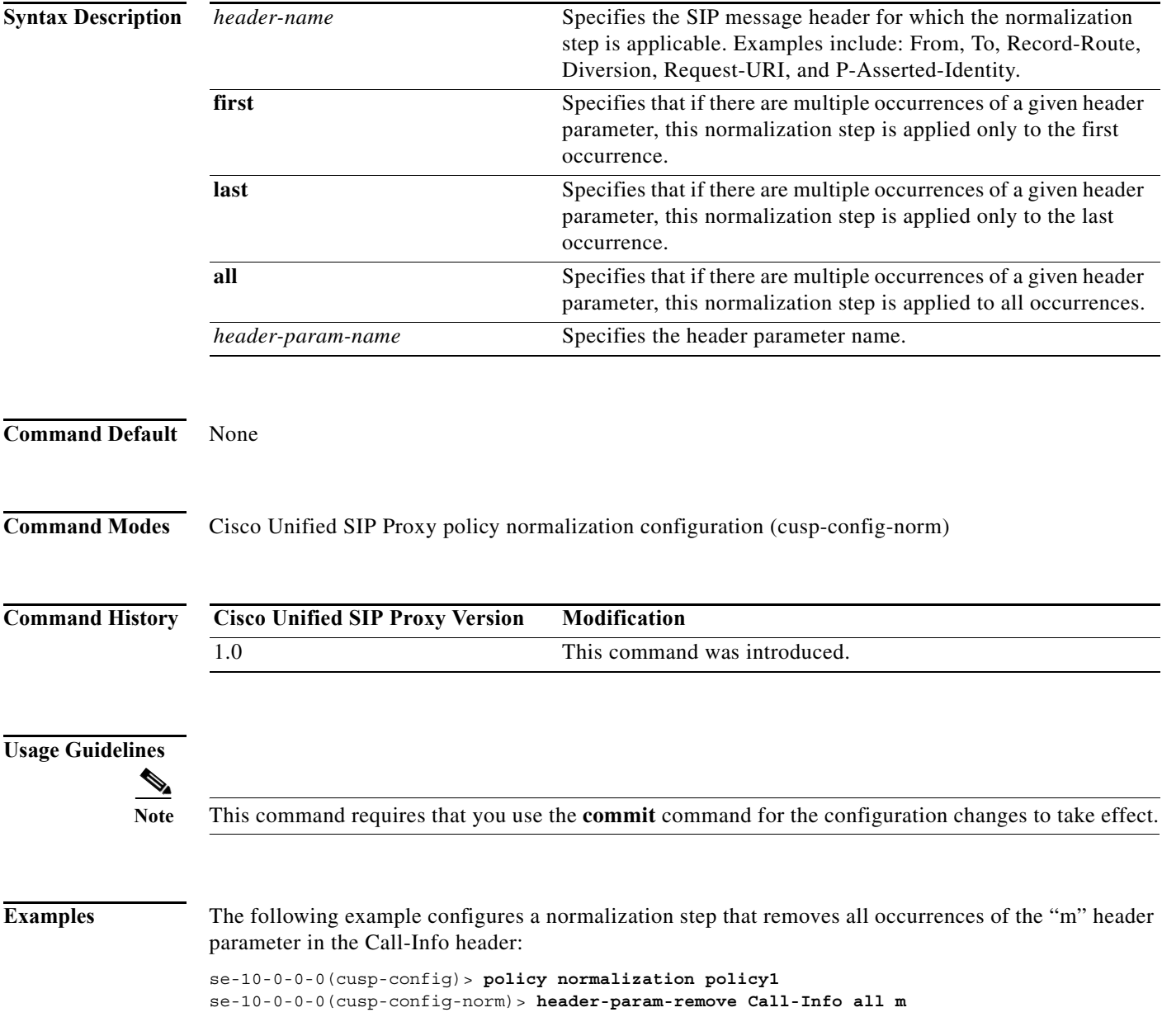

The following example removes a normalization step that removes a header parameter:

se-10-0-0-0(cusp-config)> **policy normalization policy1** se-10-0-0-0(cusp-config-norm)> **no header-param-remove From all tag**

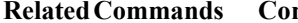

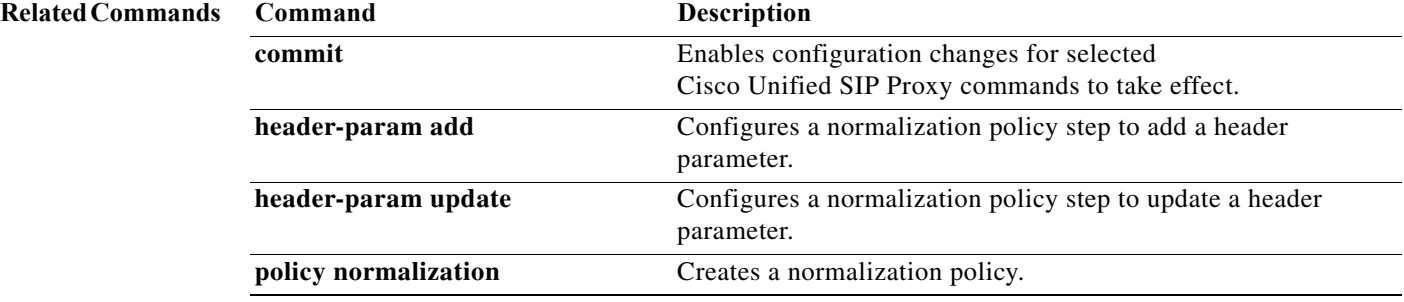

 $\mathbf I$ 

# **header-param update**

To configure a normalization policy step that updates a header parameter, use the **header-param update** command in Cisco Unified SIP Proxy policy normalization configuration mode. To delete the step from the normalization policy, use the **no** form of this command.

**header-param update** *header-name* {**first** | **last | all**} *header-param-name* { **all** *| match-string*} *replace-string*

**no header-param update** *header-name* {**first** | **last | all**} *header-param-name*

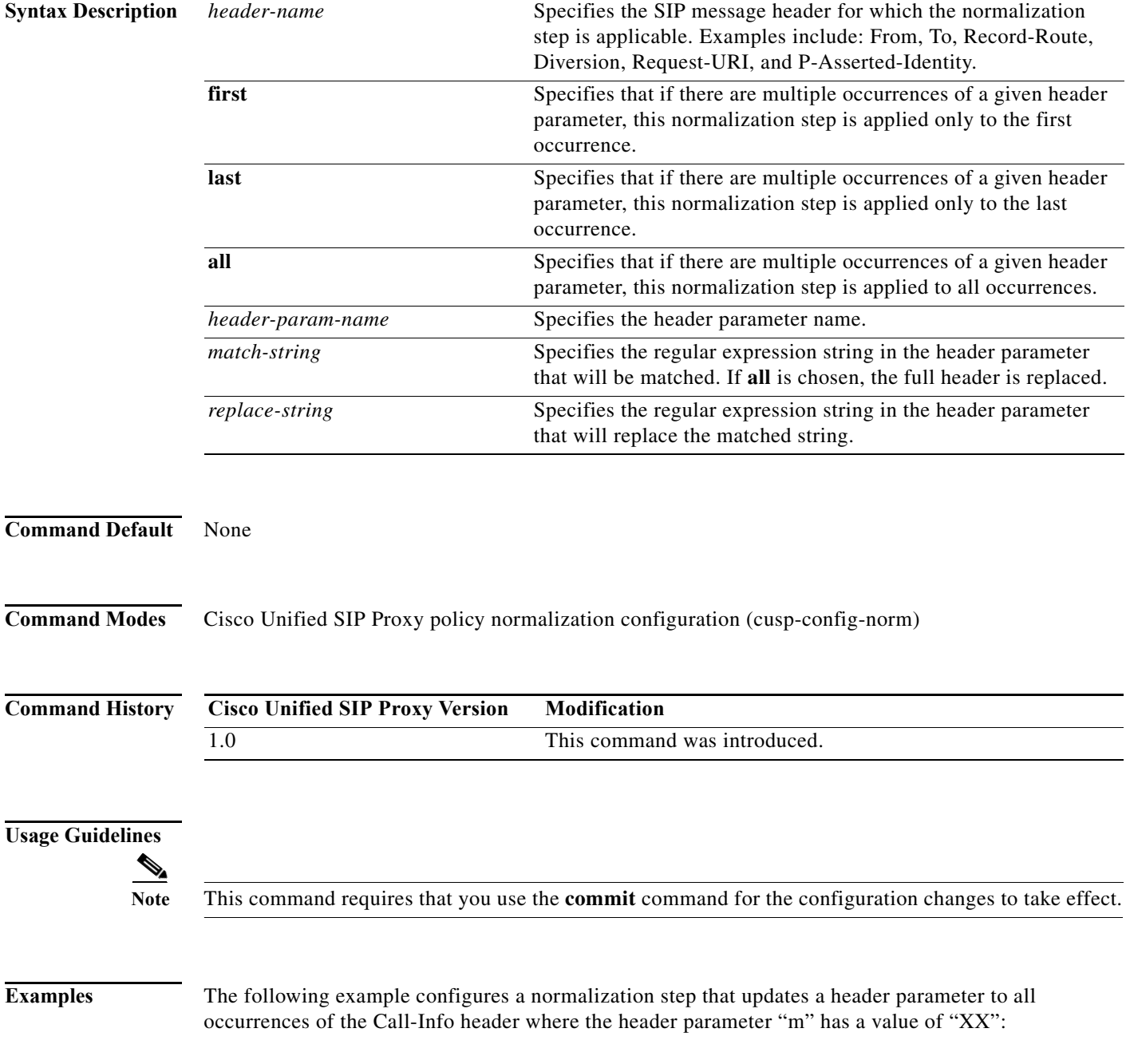

 $\mathbf I$ 

```
se-10-0-0-0(cusp-config)> policy normalization p1
se-10-0-0-0(cusp-config-norm)> header-param-update update Call-Info all m XX
```
The following example removes a normalization step that updates a header parameter to all occurrences of the Call-Info header:

```
se-10-0-0-0(cusp-config)> policy normalization p1
se-10-0-0-0(cusp-config-norm)> no header-param-update update Call-Info all m
```
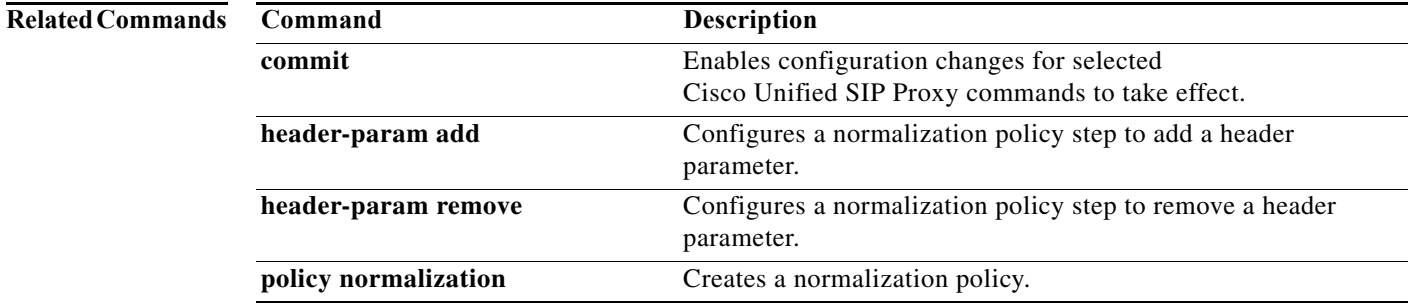

# **header add**

To configure a policy normalization step that adds a header, use the **header add** command in Cisco Unified SIP Proxy policy normalization configuration mode. To delete the step from the normalization policy, use the **no** form of this command.

**header add** *header-name* **sequence** *header-sequence-number* {**first** | **last | all**} *header-value*

**no header add** *header-name* **sequence** *header-sequence-number* {**first** | **last** | **all**}

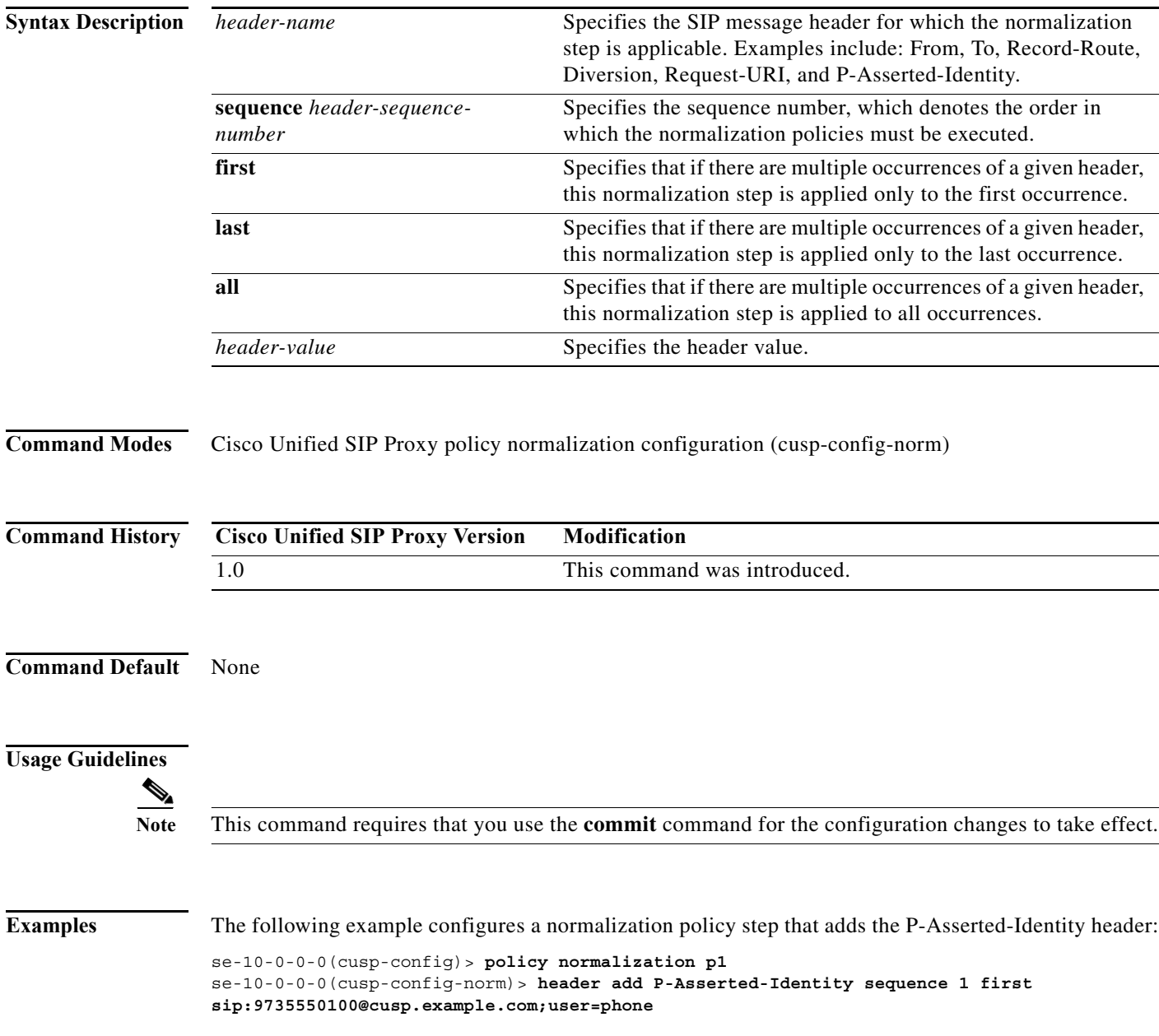

The following example removes the normalization step of adding the P-Asserted-Identity header:

se-10-0-0-0(cusp-config)> **policy normalization p1** se-10-0-0-0(cusp-config-norm)> **no header add P-Asserted-Identity sequence 1 first** 

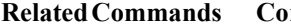

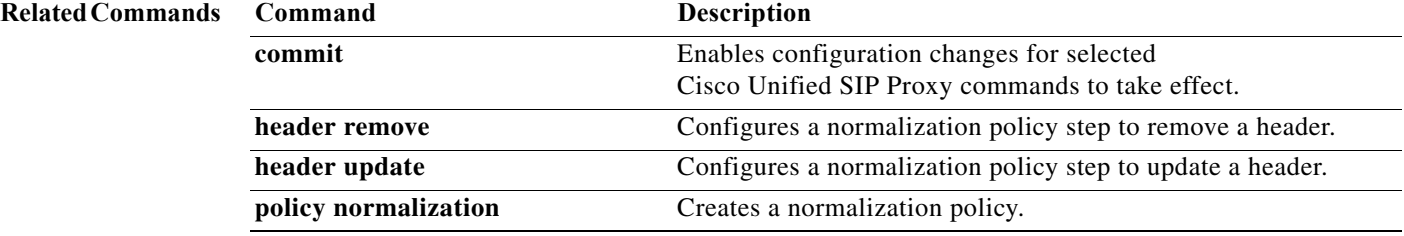

×

# **header remove**

To configure a normalization step that removes a header, use the **header remove** command in Cisco Unified SIP Proxy policy normalization configuration mode. To remove the step from the normalization policy, use the **no** form of this command.

**header remove** *header-name* **sequence** *header-sequence-number* {**first** | **last** | all}

**no header remove** *header-name* **sequence** *header-sequence-number* {**first** | **last** | **all**}

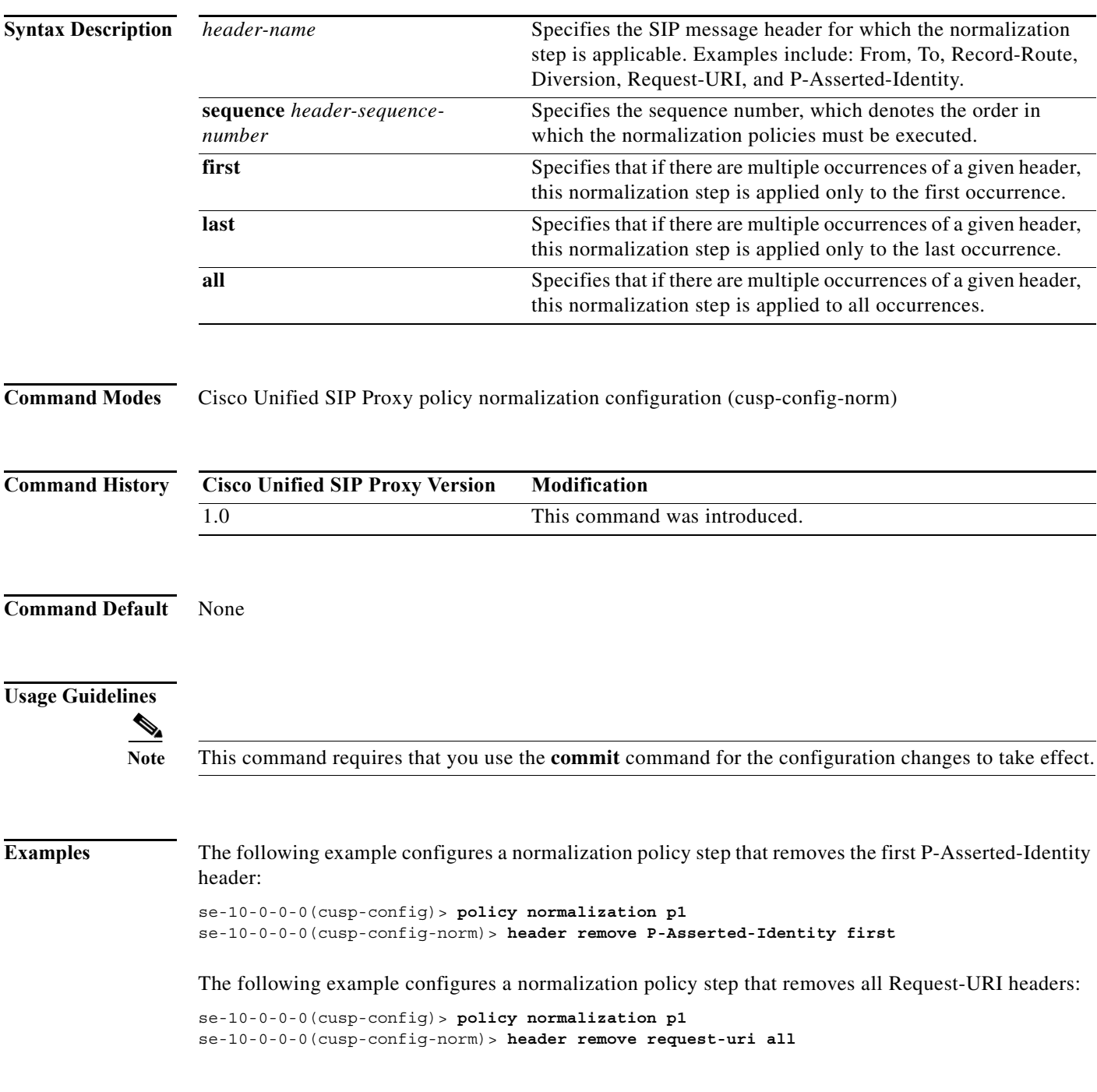

The following example removes the normalization step that removes all P-Asserted-Identity headers:

se-10-0-0-0(cusp-config)> **policy normalization p1** se-10-0-0-0(cusp-config-norm)> **no header remove P-Asserted-Identity all** 

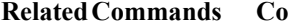

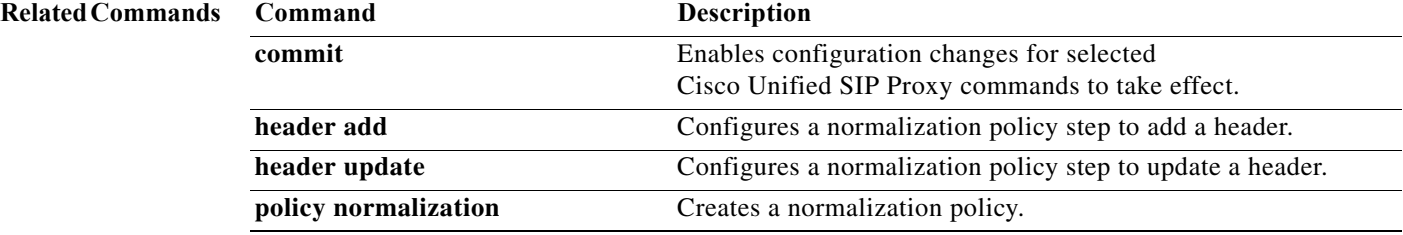

## **header update**

To configure a normalization policy step that updates a header, use the **header update** command in Cisco Unified SIP Proxy policy normalization configuration mode. To delete the step from the normalization policy, use the **no** form of this command.

**header update** *header-name* {**first** | **last | all**}{ **all** *| match-string*} *replace-string*

**no header update** *header-name* {**first** | **last | all**} {**all** *| match-string*} *replace-string*

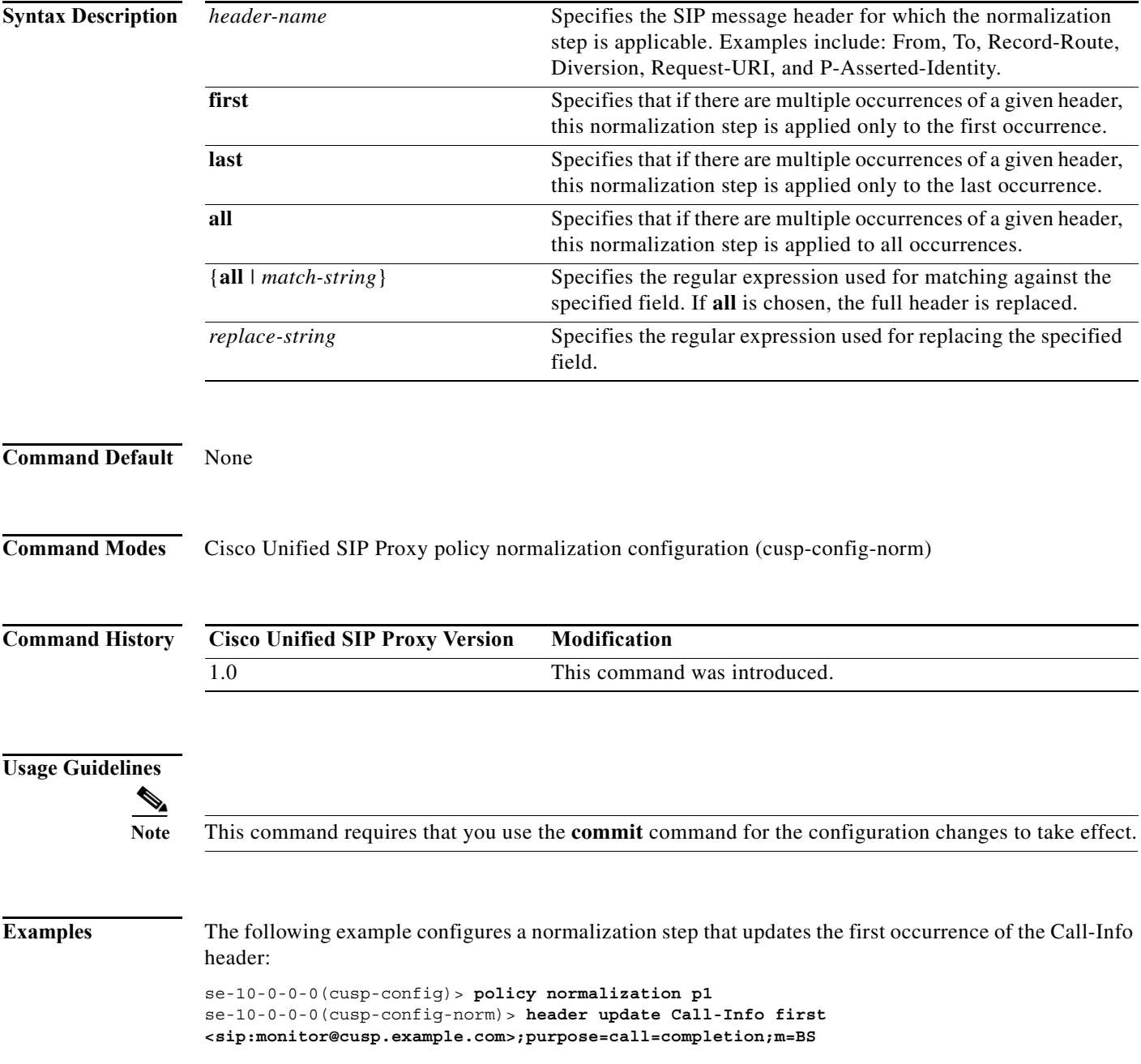

The following example removes a normalization step that updates all Call-Info headers:

se-10-0-0-0(cusp-config)> **policy normalization p1** se-10-0-0-0(cusp-config-norm)> **no header update Call-Info all**

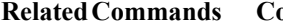

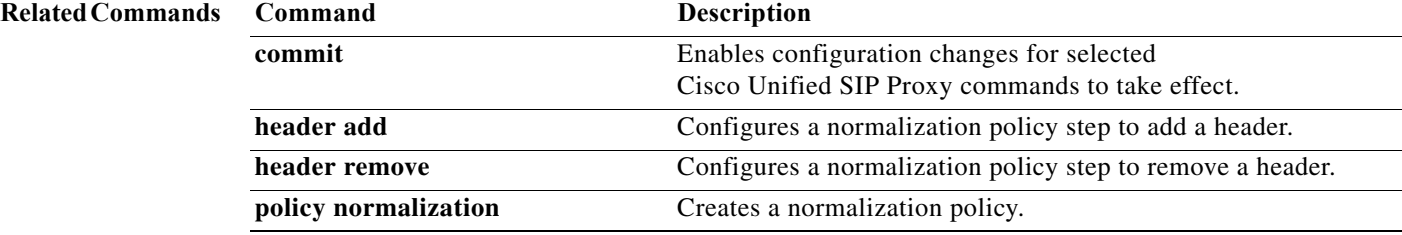

## **sip-to-tel**

To configure a normalization policy step that converts a destination SIP URI to a TEL URI, use the **sip-to-tel** command in Cisco Unified SIP Proxy policy normalization configuration mode. To delete the step from the normalization policy, use the **no** form of this command.

**sip-to-tel** *header-name* {**first** | **last | all**}

**no sip-to-tel** *header-name* {**first** | **last | all**}

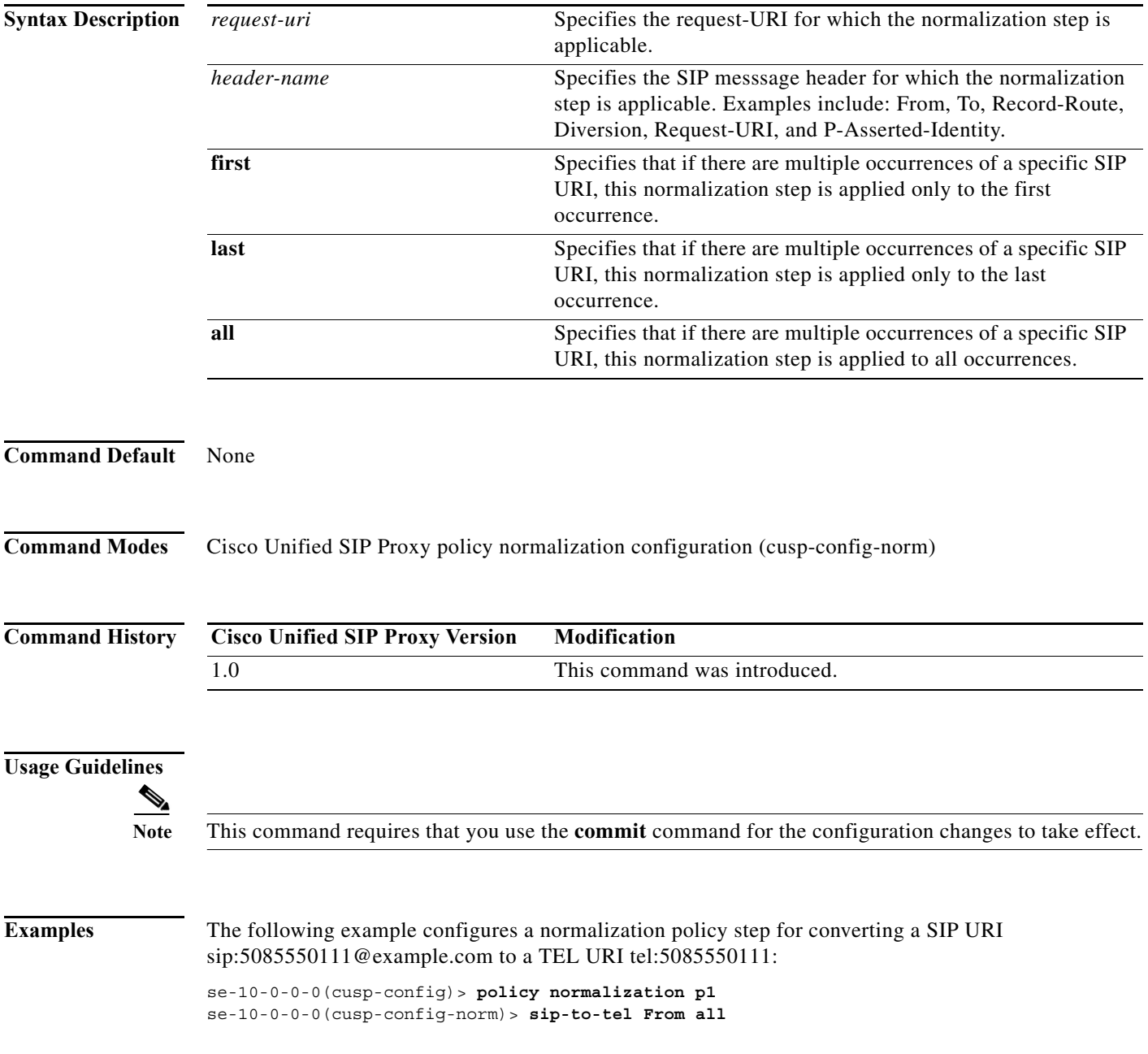

The following example removes a normalization policy step for converting a SIP URI to a TEL URI:

```
se-10-0-0-0(cusp-config)> policy normalization p1
se-10-0-0-0(cusp-config-norm)> no sip-to-tel From all
```
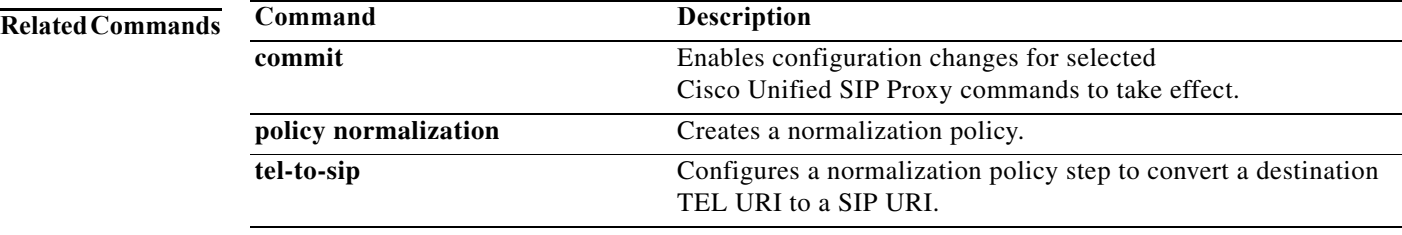

# **sip-to-tel request-uri**

To configure a normalization policy step that converts a destination SIP URI to a TEL URI of Request-URI, use the **sip-to-tel request-uri** command in Cisco Unified SIP Proxy policy normalization configuration mode. To delete the step from the normalization policy, use the **no** form of this command.

### **sip-to-tel request-uri**

**no sip-to-tel request-uri**

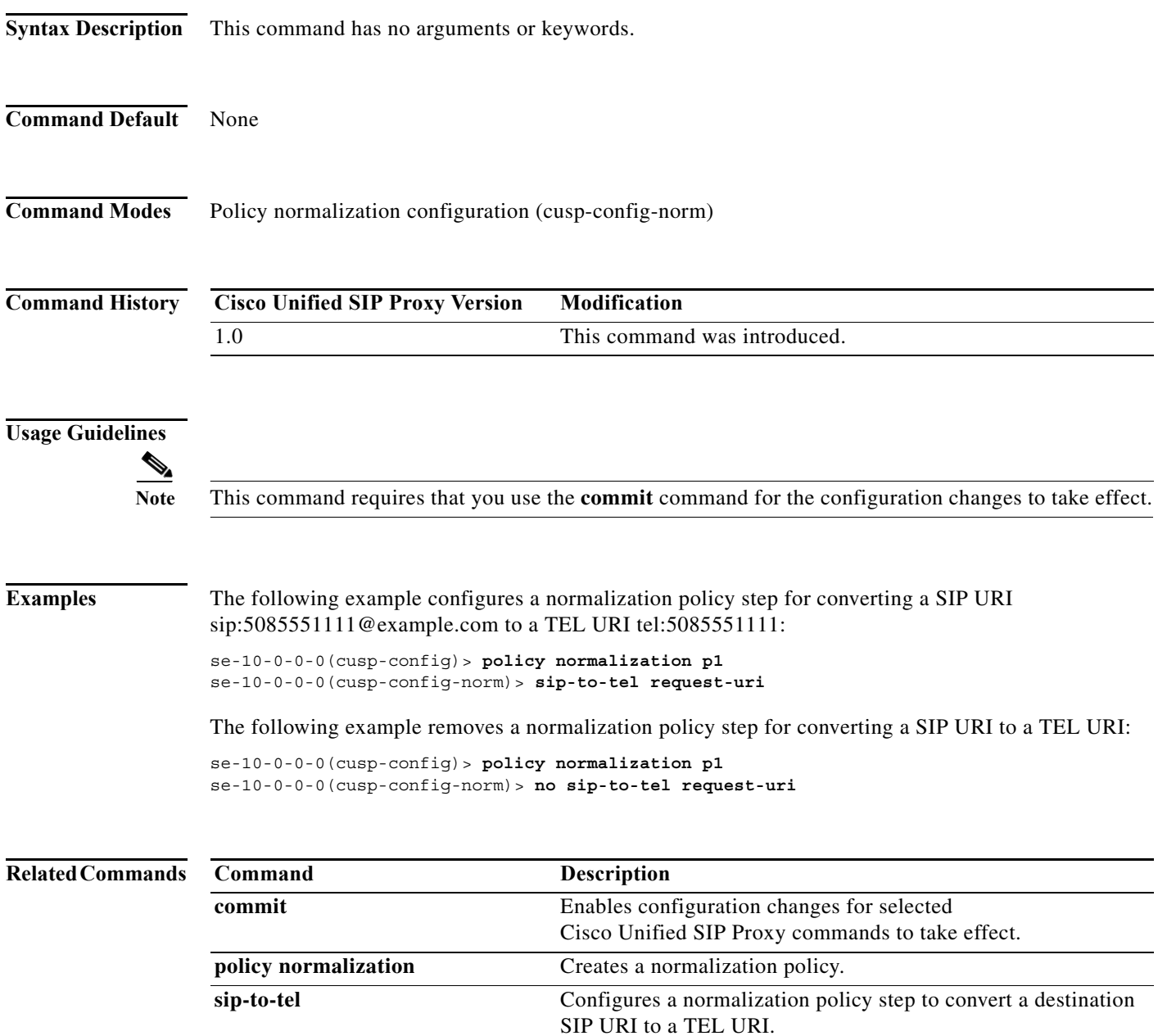
$\mathsf I$ 

# **tel-to-sip**

To configure a normalization policy step that converts a destination TEL URI to a SIP URI with the given host-port value, use the **tel-to-sip** command in Cisco Unified SIP Proxy policy normalization configuration mode. To delete the step from the normalization policy, use the **no** form of this command.

**tel-to-sip** *header-name* {**first** | **last** | **all**} *host-port*

**no tel-to-sip** *header-name* {**first** | **last** | **all**} *host-port*

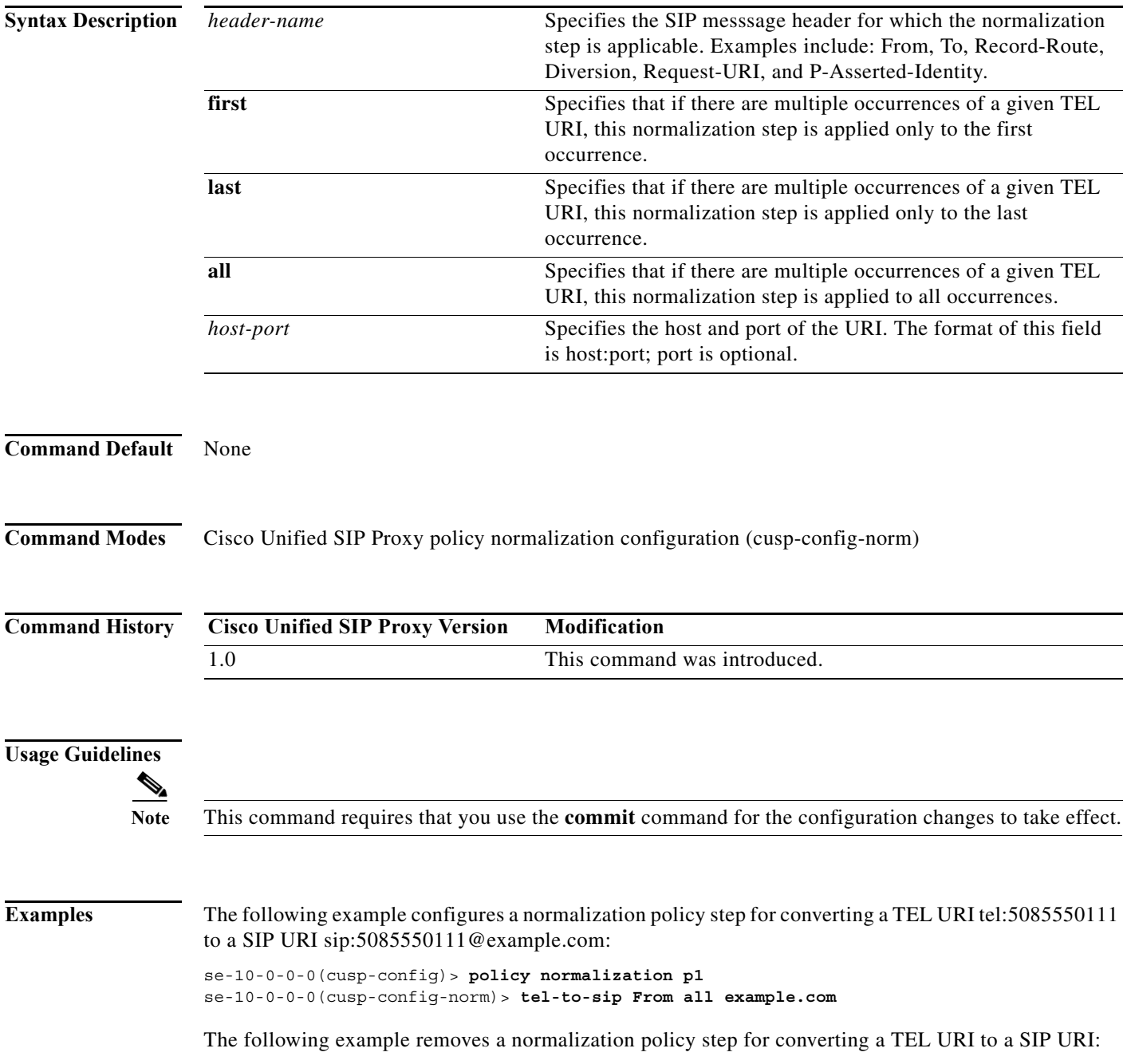

H.

 $\mathsf I$ 

se-10-0-0-0(cusp-config)> **policy normalization p1** se-10-0-0-0(cusp-config-norm)> **no tel-to-sip From all**

#### **Related Commands**

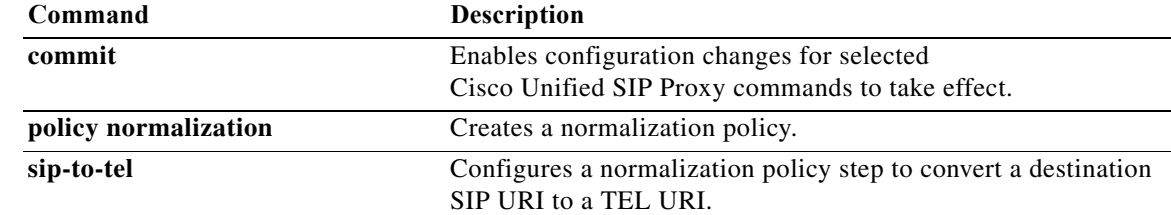

# **tel-to-sip request-uri**

To configure a normalization policy step that converts a destination TEL URI to a SIP URI of Request-URI, use the **sip-to-tel request-uri** command in Cisco Unified SIP Proxy policy normalization configuration mode. To delete the step from the normalization policy, use the **no** form of this command.

**tel-to-sip request-uri** *host-port*

**no tel-to-sip request-uri**

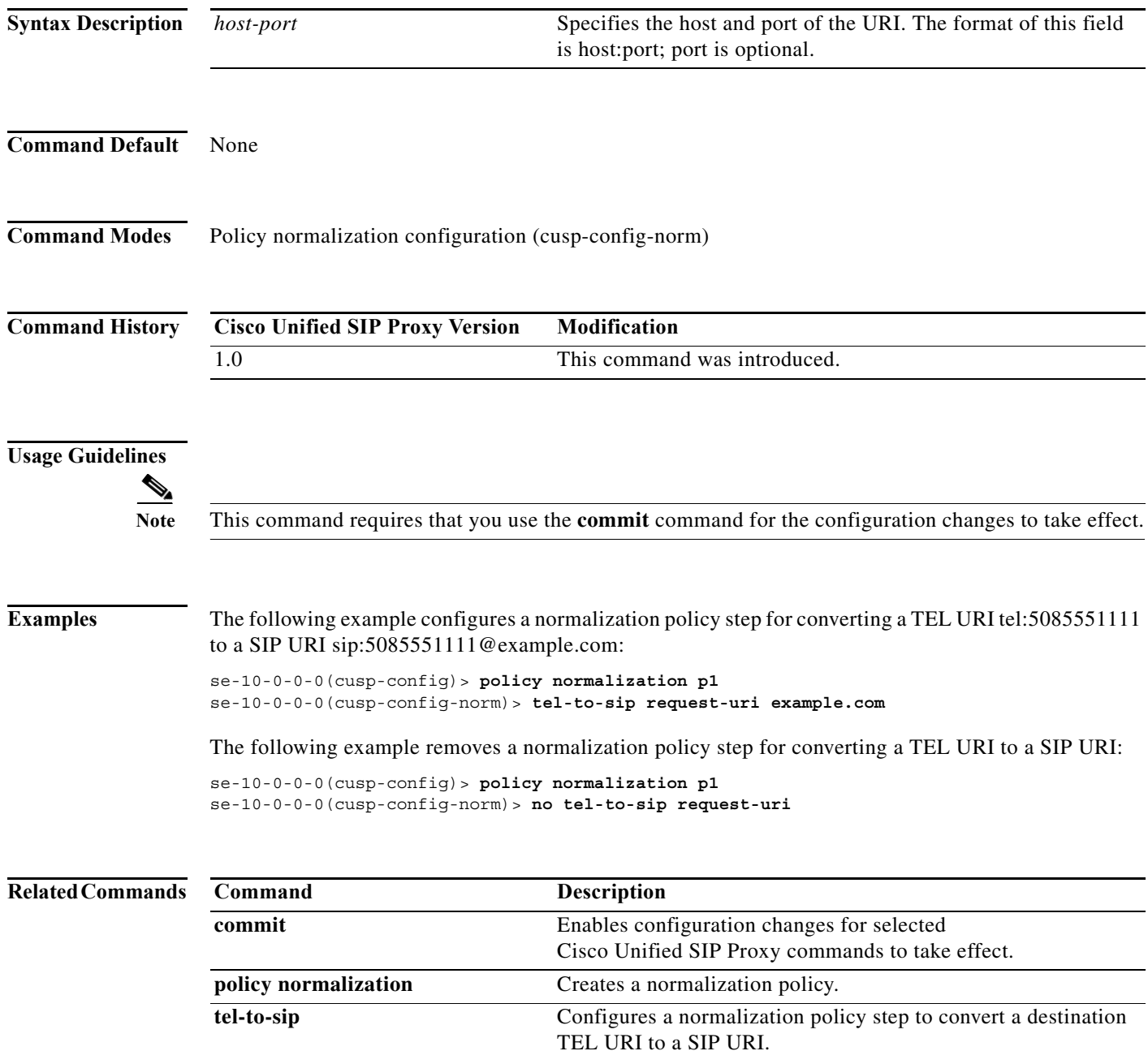

### **uri-component update header**

To configure a normalization policy step that updates a URI component field within a header of the source message, use the **uri-component update header** command in Cisco Unified SIP Proxy policy normalization configuration mode. To delete the step from the normalization policy, use the **no** form of this command.

**uri-component update header** {**first** | **last | all**} {**user** | **host** | **host-port** | **phone** | **uri**} {**all** | *match-string*} *replace-string*

**no uri-component update header** {**first** | **last | all**} {**user** | **host** | **host-port** | **phone** | **uri**} {**all** | *match-string*} *replace-string*

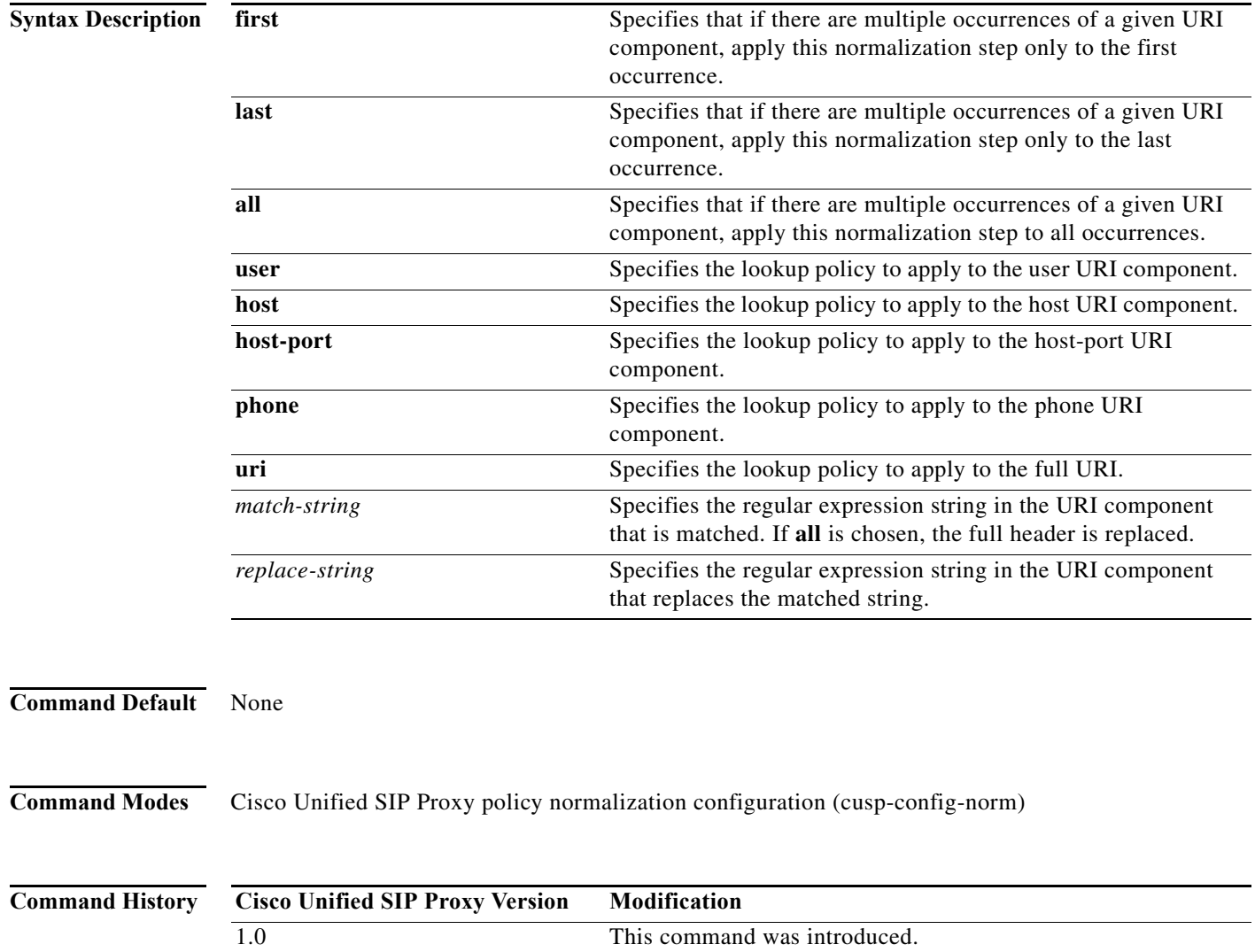

F

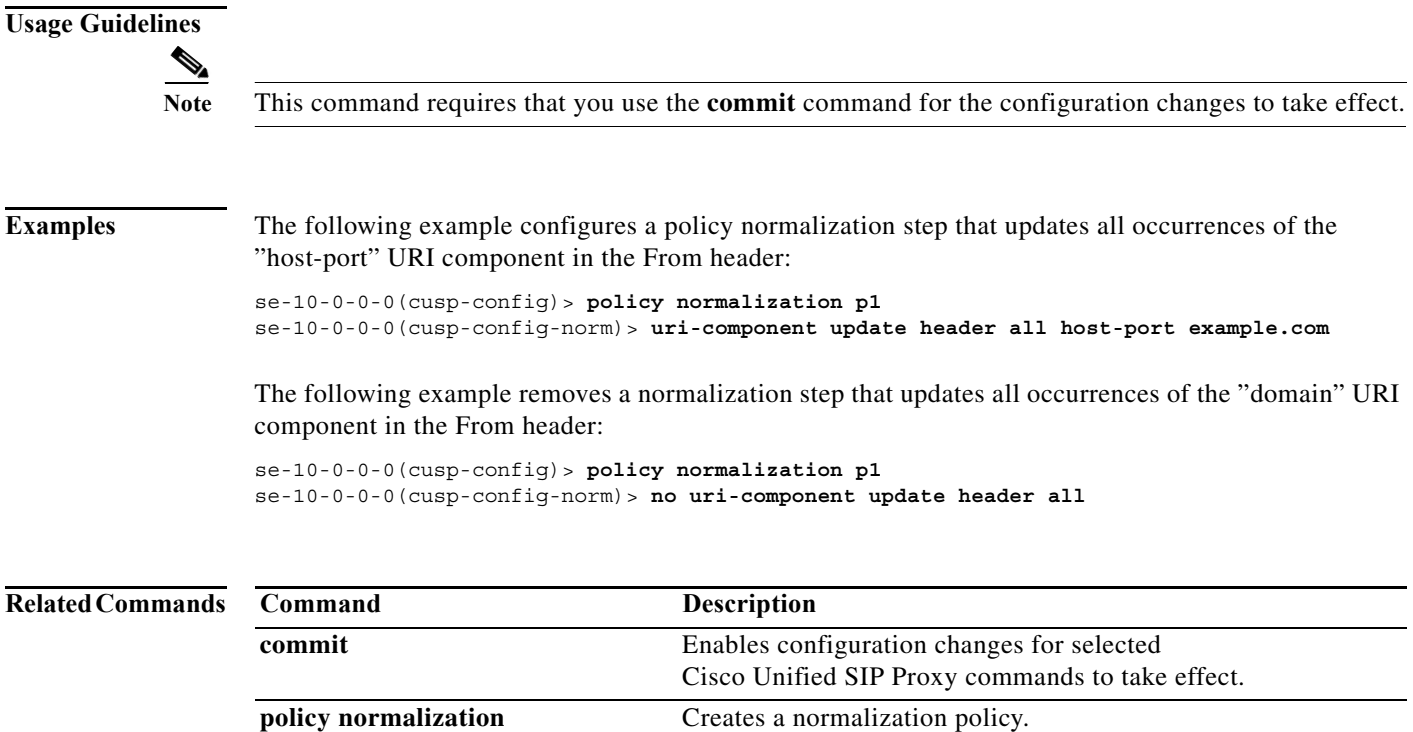

### **uri-component update request-uri**

To configure a normalization policy step that updates a URI component field within a request URI, use the **uri-component update request-uri** command in Cisco Unified SIP Proxy policy normalization configuration mode. To delete the step from the normalization policy, use the **no** form of this command.

**uri-component update request-uri** {**user** | **host** | **host-port** | **phone** | **uri**} {**all** | *match-string*} *replace-string*

**no uri-component update request-uri** {**user** | **host** | **host-port** | **phone** | **uri**} {**all** | *match-string*} *replace-string*

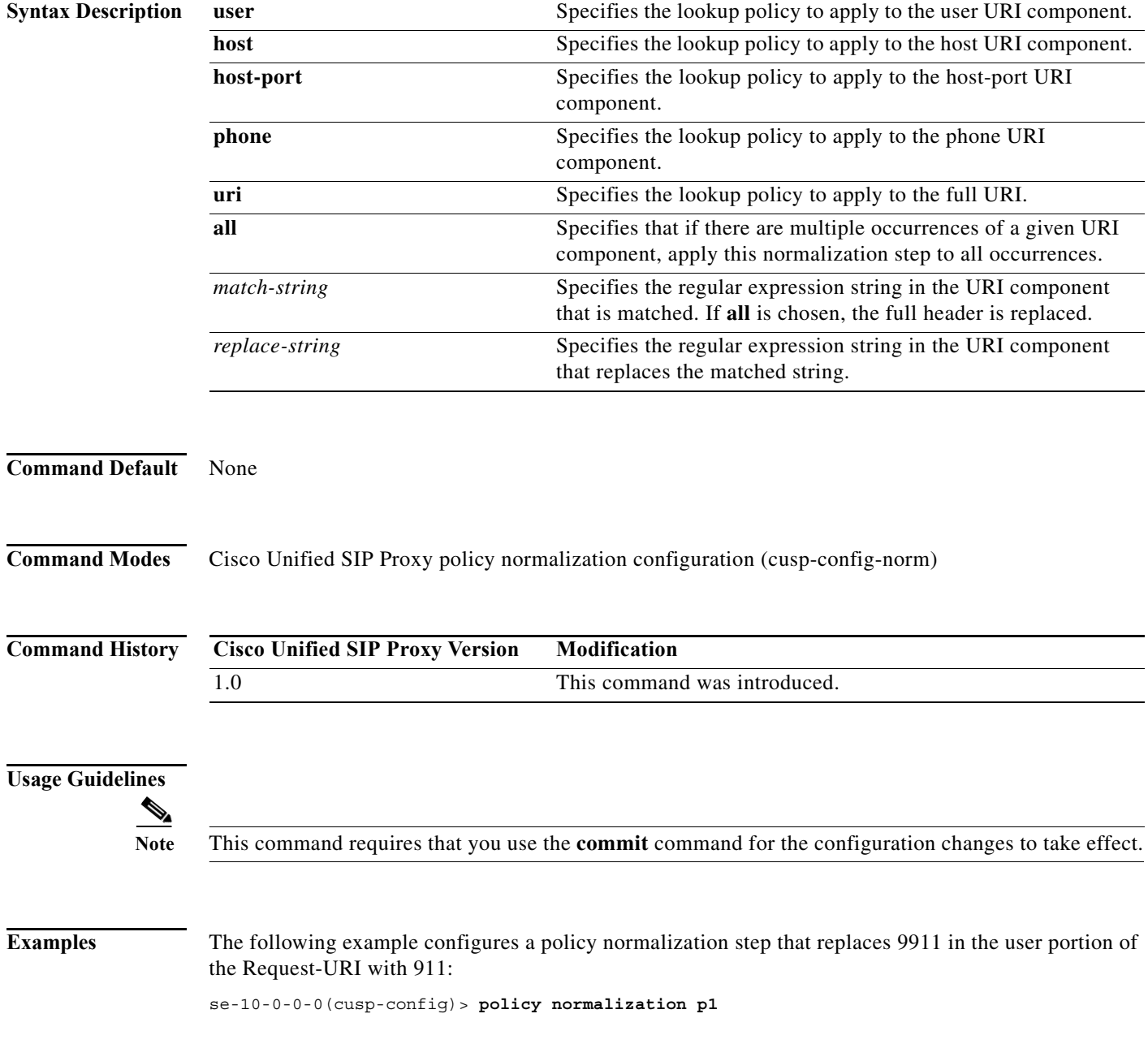

ן

se-10-0-0-0(cusp-config-norm)> **uri-component update request-uri user 9911 911**

The following example configures a policy normalization step that replaces the host-port of the Request-URI with example.com:

se-10-0-0-0(cusp-config)> **policy normalization p1** se-10-0-0-0(cusp-config-norm)> **uri-component update request-uri host-port all example.com**

The following example removes a normalization step that replaces a component of the Request-URI:

se-10-0-0-0(cusp-config)> **policy normalization p1** se-10-0-0-0(cusp-config-norm)> **no uri-component update Request-URI**

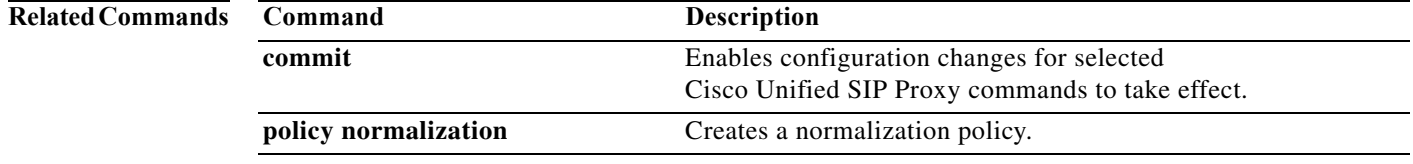

 $\mathsf I$ 

# **uri-param add**

To configure a normalization policy step that adds a URI parameter field within a header of the source message, use the **uri-param add** command in Cisco Unified SIP Proxy policy normalization configuration mode. To delete the step from the normalization policy, use the **no** form of this command.

**uri-param add** *header-name* {**first** | **last | all**} *uri-param-name value* 

**no uri-param add** *header-name* {**first** | **last | all**} *uri-param-name value* 

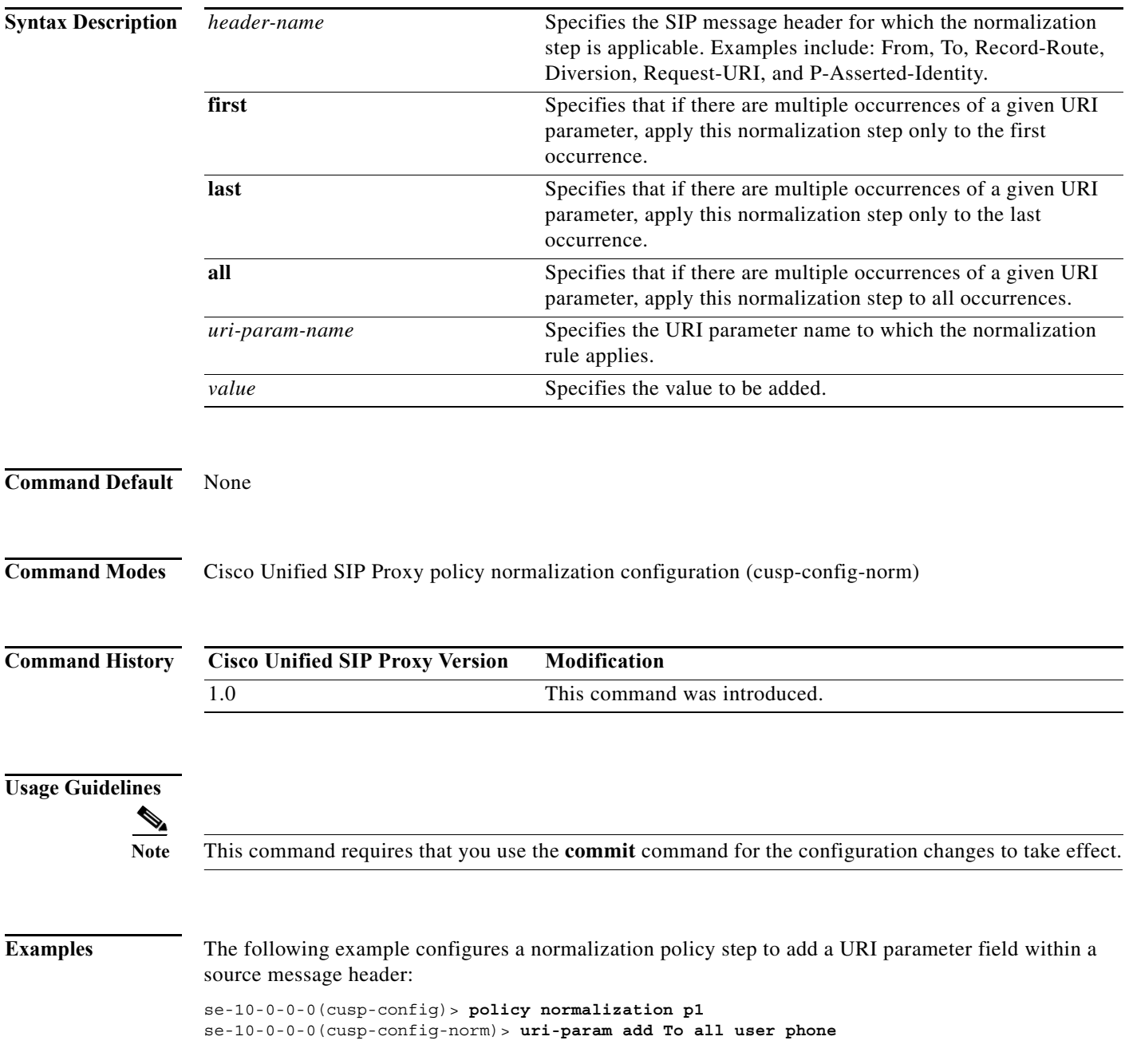

 $\mathsf I$ 

The following example removes a normalization policy step that adds a URI parameter field within a source message header:

se-10-0-0-0(cusp-config)> **policy normalization p1** se-10-0-0-0(cusp-config-norm)> **no uri-param add To all user**

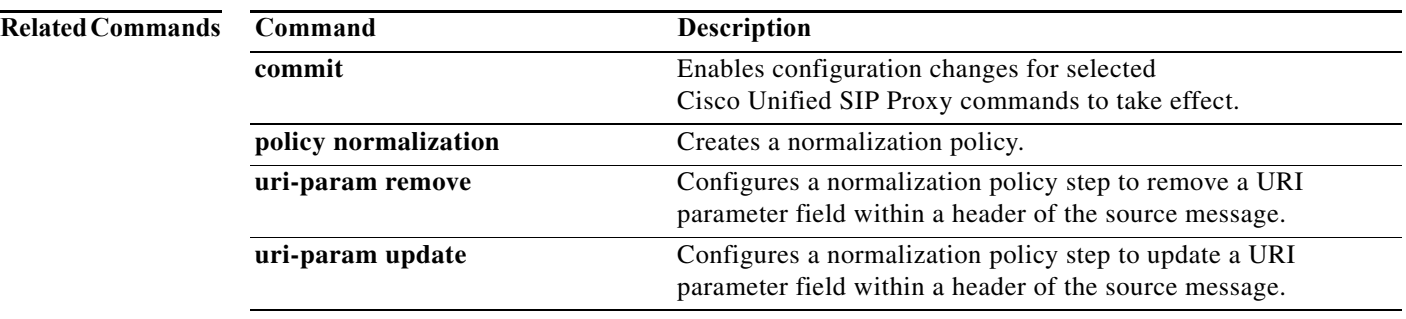

### **uri-param add request-uri**

To configure a normalization policy step that adds a URI parameter field within a header of the source message, use the **uri-param add request-uri** command in Cisco Unified SIP Proxy policy normalization configuration mode. To delete the step from the normalization policy, use the **no** form of this command.

**uri-param add request-uri** *uri-param-name uri-param-value*

**no uri-param add request-uri** *uri-param-name uri-param-value*

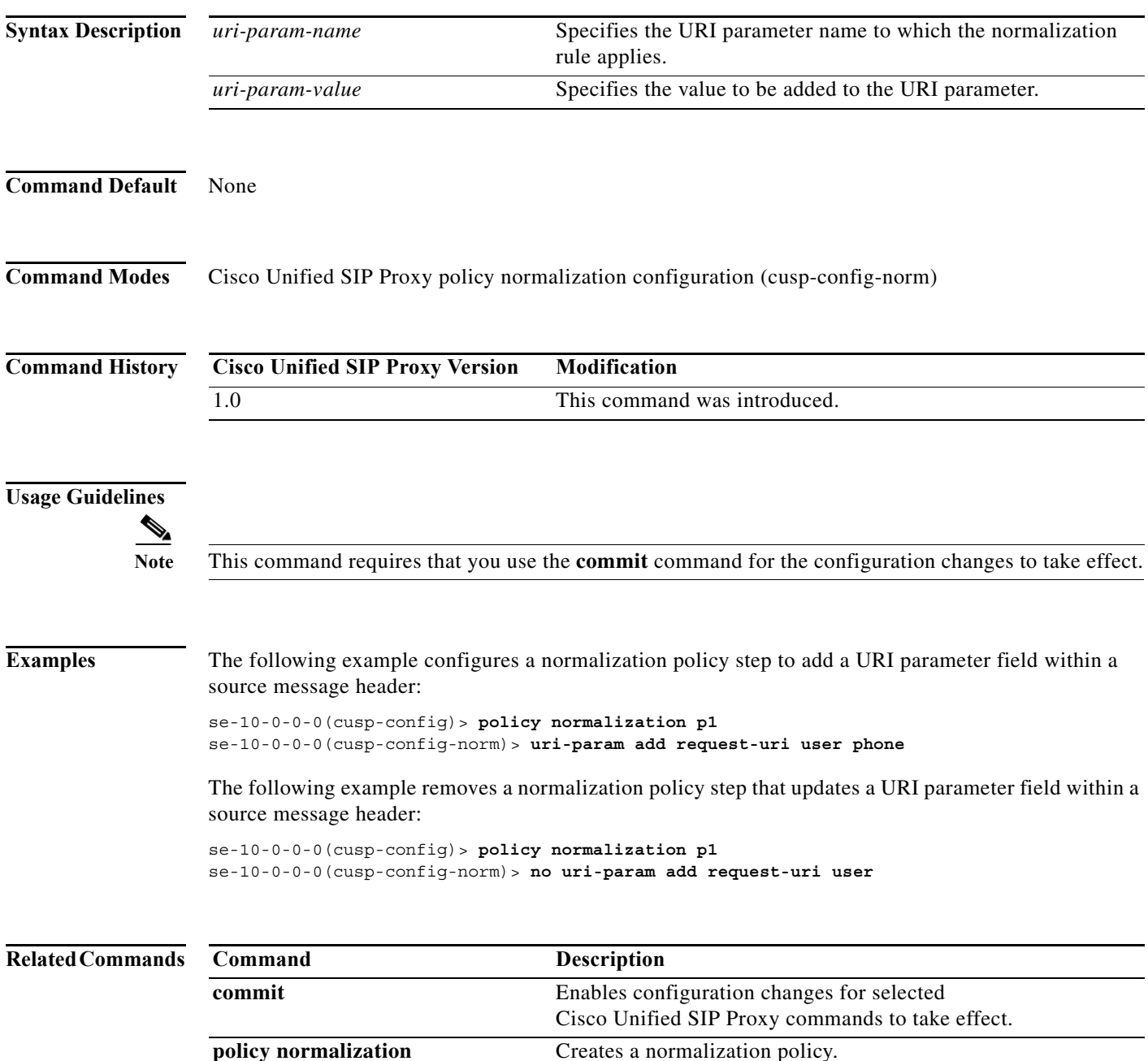

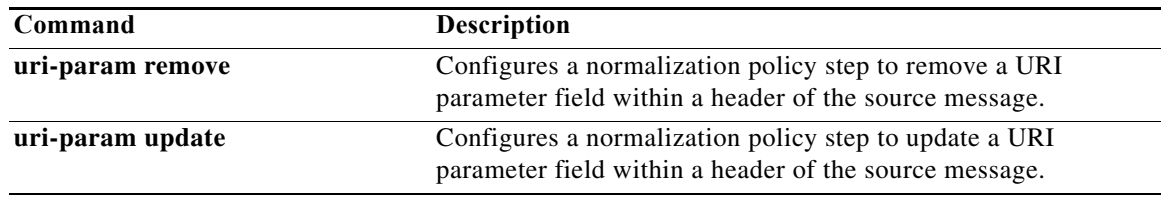

### **uri-param remove**

To configure a normalization policy step that removes a URI parameter field within a header of the source message, use the **uri-param remove** command in Cisco Unified SIP Proxy policy normalization configuration mode. To delete the step from the normalization policy, use the **no** form of this command.

**uri-param remove** *header-name* {**first** | **last | all**} *uri-param-name value* 

**no uri-param remove** *header-name* {**first** | **last | all**} *uri-param-name value* 

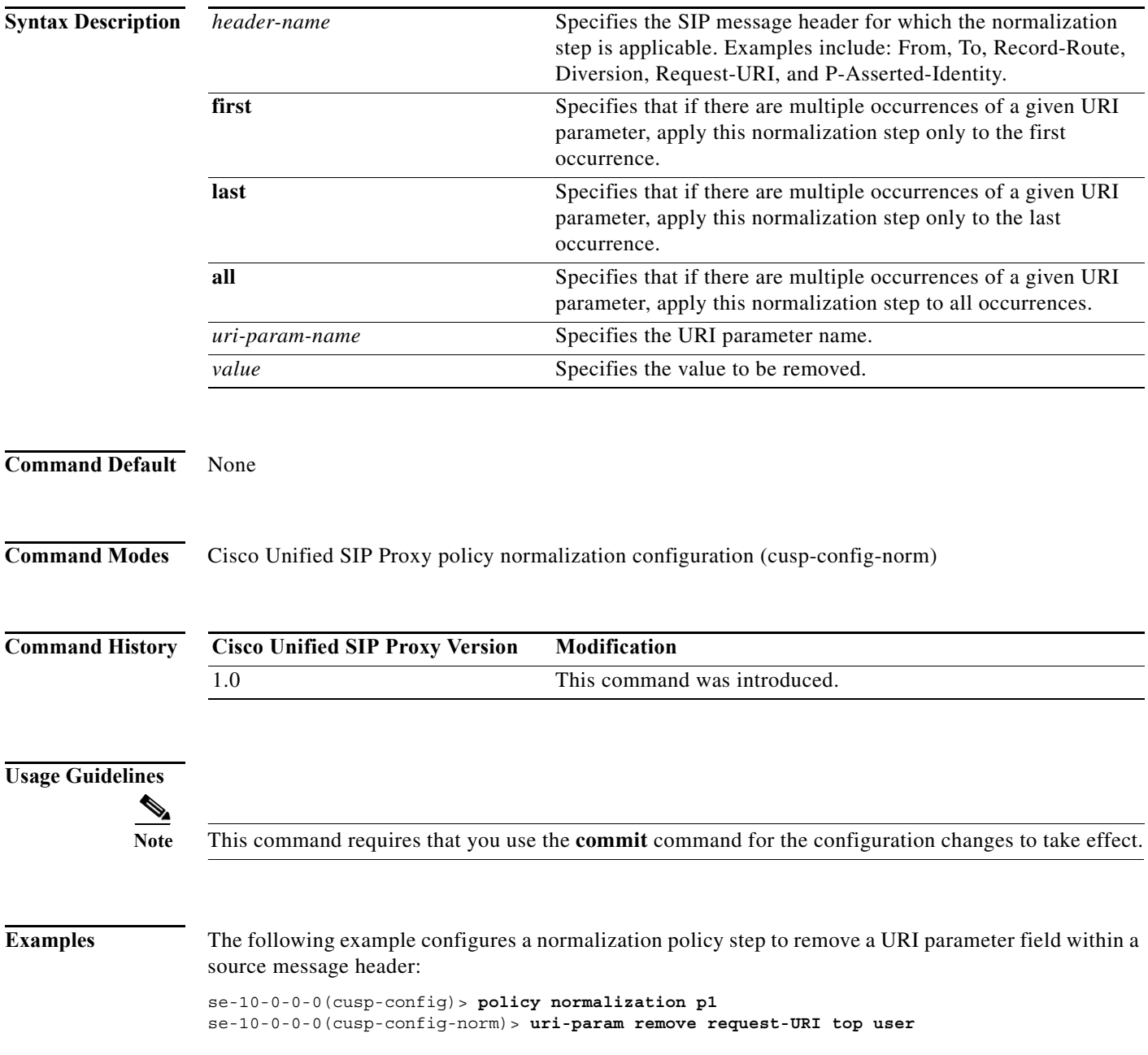

 $\mathsf I$ 

The following example removes a normalization policy step to remove a URI parameter field within a source message header:

se-10-0-0-0(cusp-config)> **policy normalization p1** se-10-0-0-0(cusp-config-norm)> **no uri-param remove From all tag**

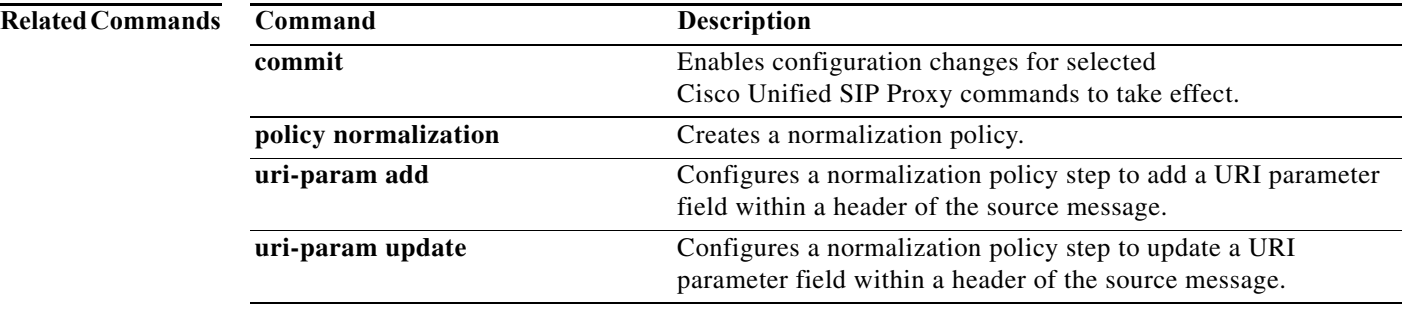

### **uri-param remove request-uri**

To configure a normalization policy step that removes a URI parameter field within a header of the source message, use the **uri-param remove request-uri** command in Cisco Unified SIP Proxy policy normalization configuration mode. To delete the step from the normalization policy, use the **no** form of this command.

**uri-param remove request-uri** *uri-param-name* 

**no uri-param remove request-uri** *uri-param-name* 

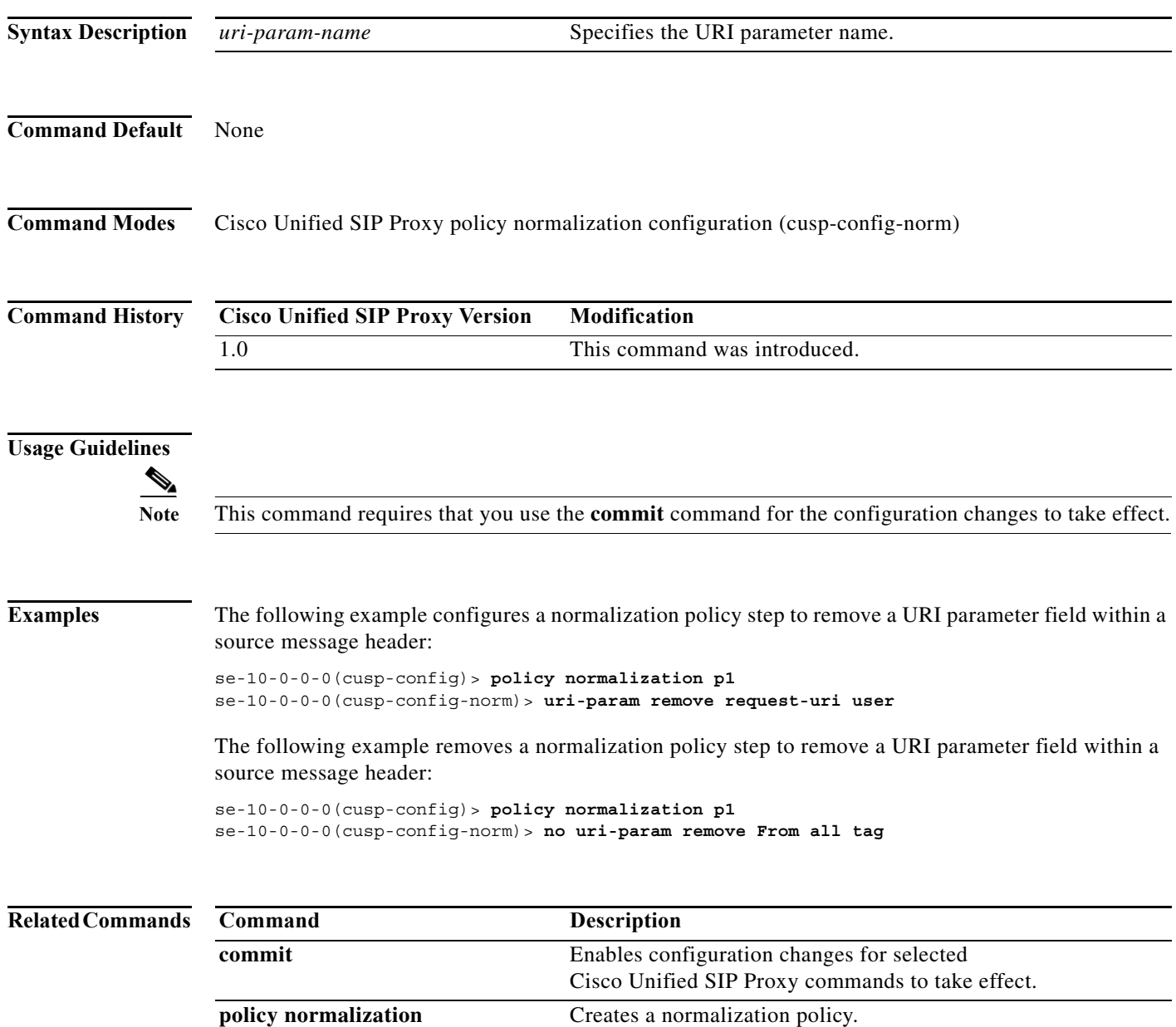

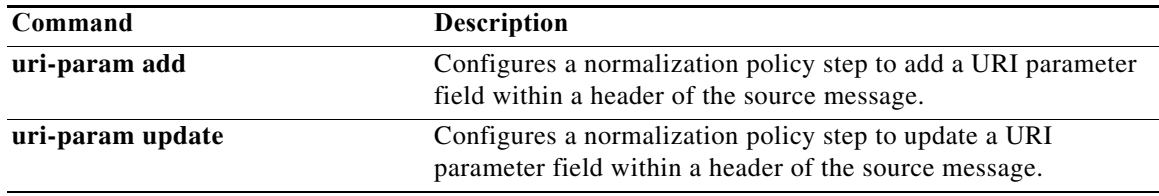

# **uri-param update**

To configure a normalization policy step that updates a URI parameter field within a header of the source message, use the **uri-param update** command in Cisco Unified SIP Proxy policy normalization configuration mode. To delete the step from the normalization policy, use the **no** form of this command.

**uri-param update** *header-name* {**first** | **last | all**} *uri-param-name* {**all** *| match-string*} *replace-string* 

**no uri-param update** *header-name* {**first** | **last | all**} *uri-param-name* 

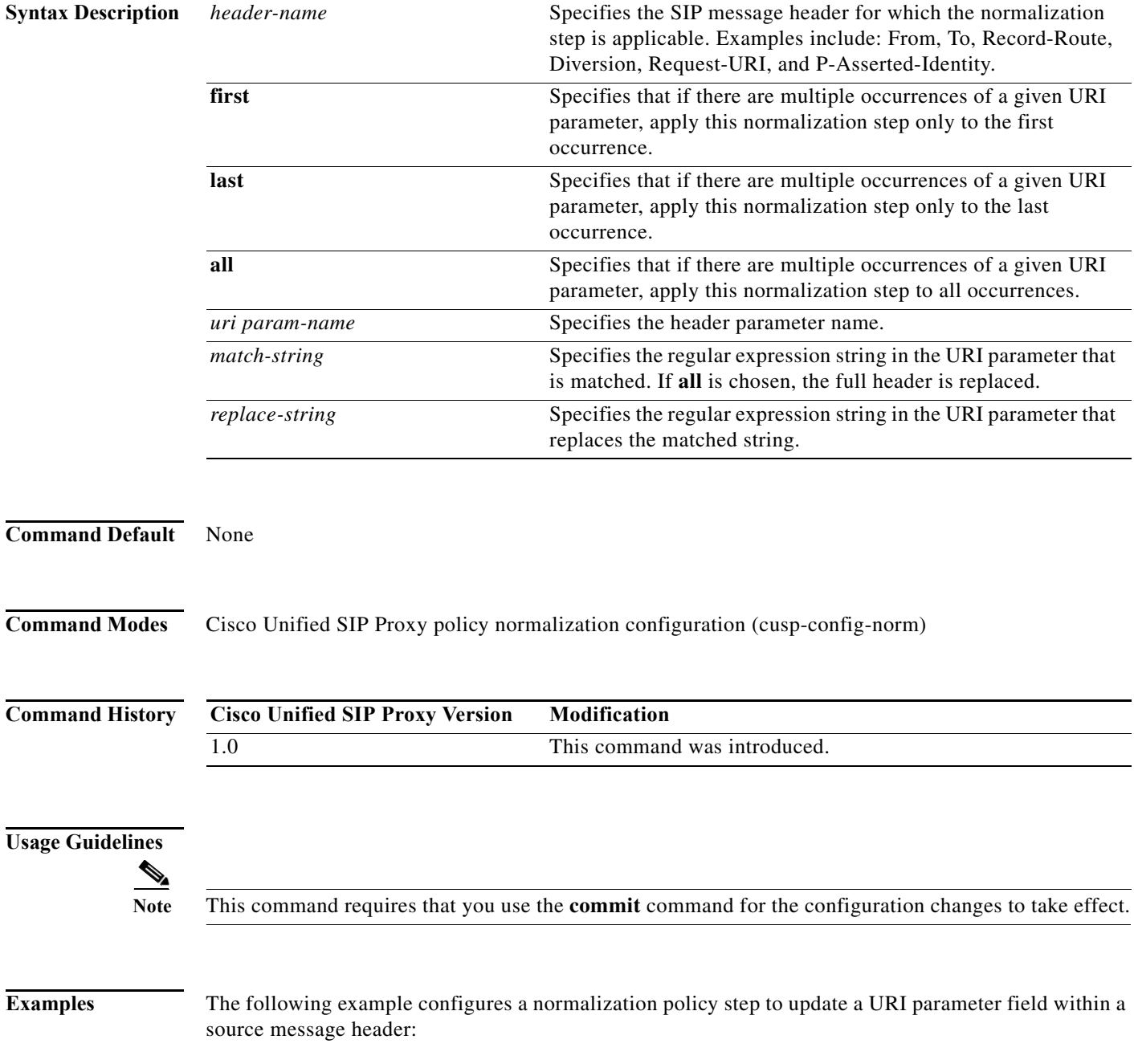

```
se-10-0-0-0(cusp-config)> policy normalization p1
se-10-0-0-0(cusp-config-norm)> uri-param update Route all transport TCP
```
The following example removes a normalization step to remove a URI parameter field within a source message header:

```
se-10-0-0-0(cusp-config)> policy normalization p1
se-10-0-0-0(cusp-config-norm)> no uri-param update To all user
```
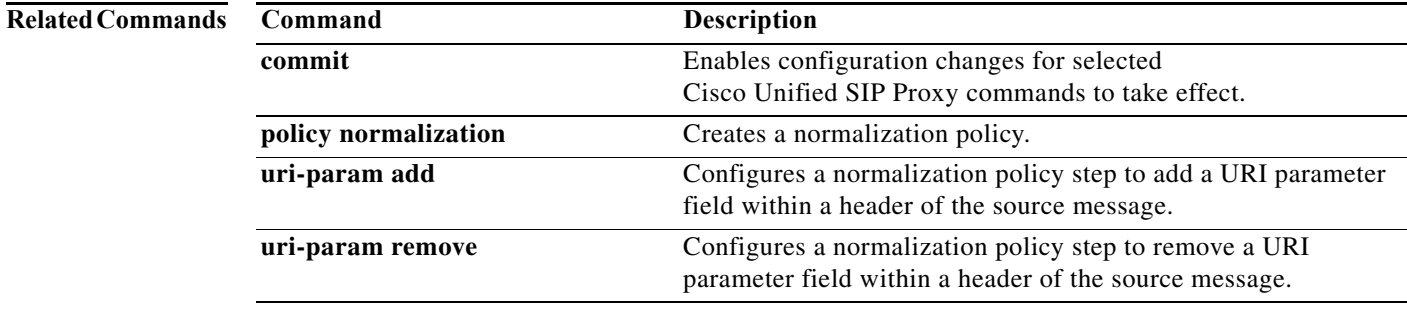

### **uri-param update request-uri**

To configure a normalization policy step that updates a URI parameter field within a header of the source message, use the **uri-param update request-uri** command in Cisco Unified SIP Proxy policy normalization configuration mode. To delete the step from the normalization policy, use the **no** form of this command.

**uri-param update request-uri** *uri-param-name* {*match-string* | **all**} *replace-string* 

**no uri-param update request-uri** *uri-param-name* 

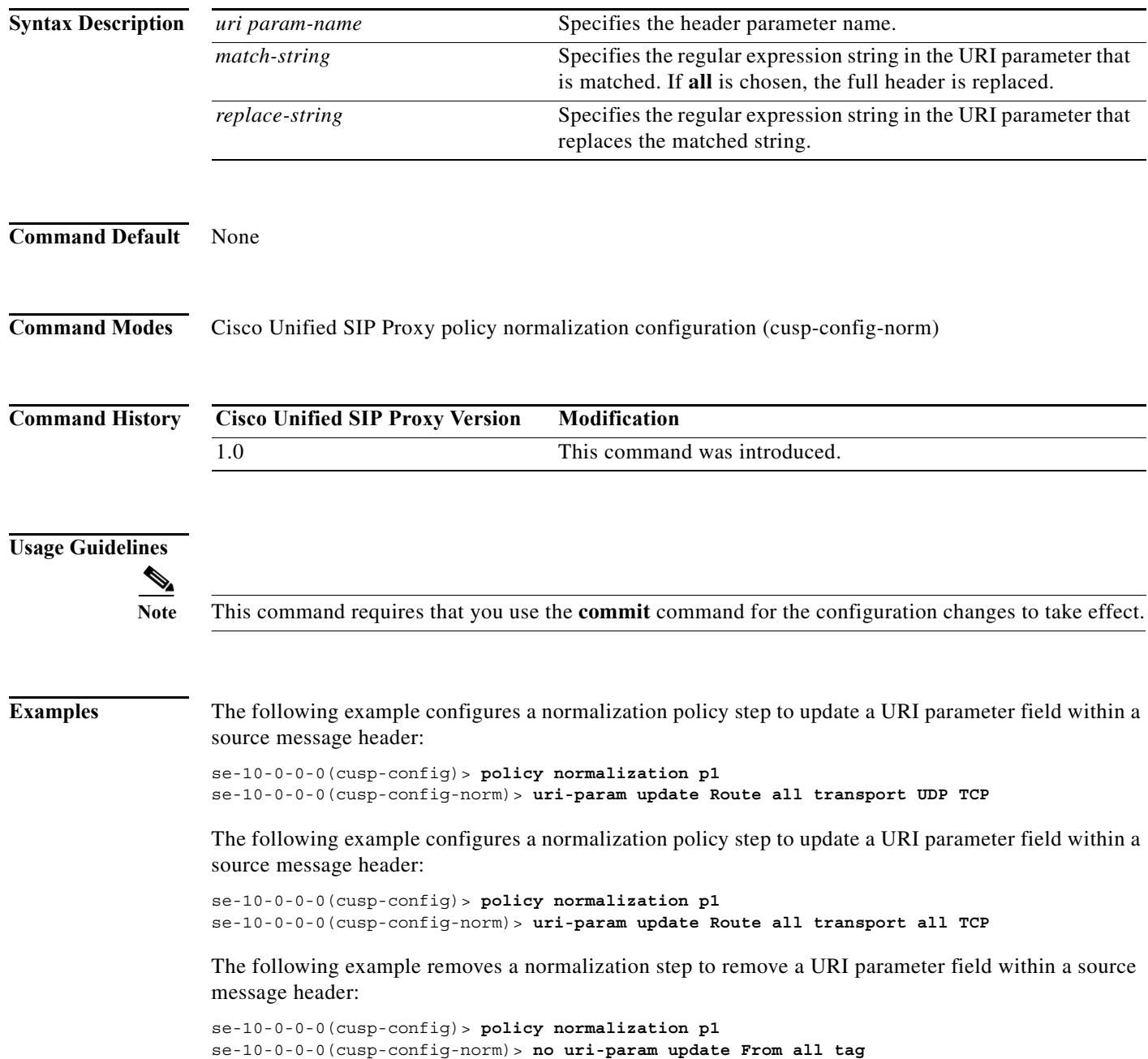

ן

H

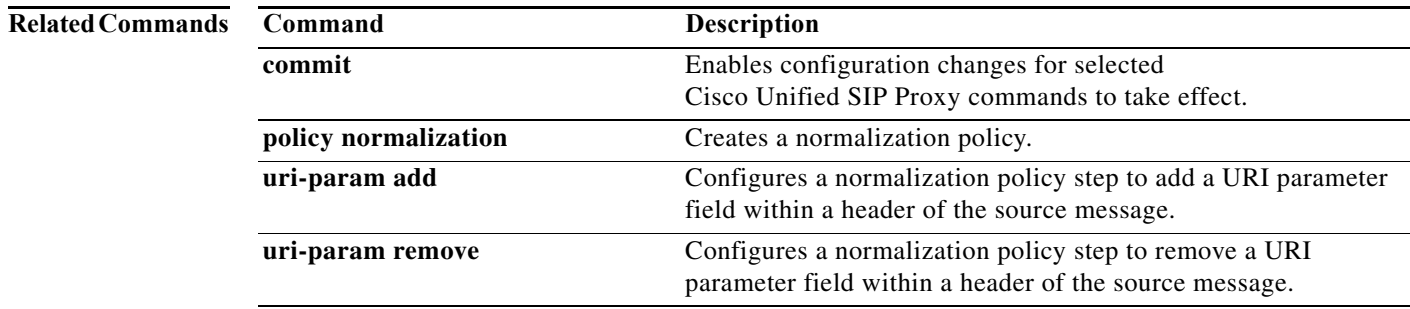

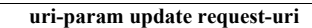

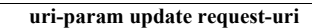

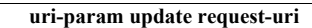

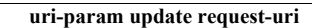

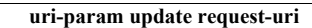

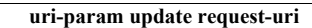

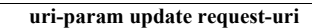

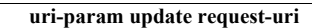

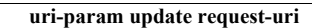

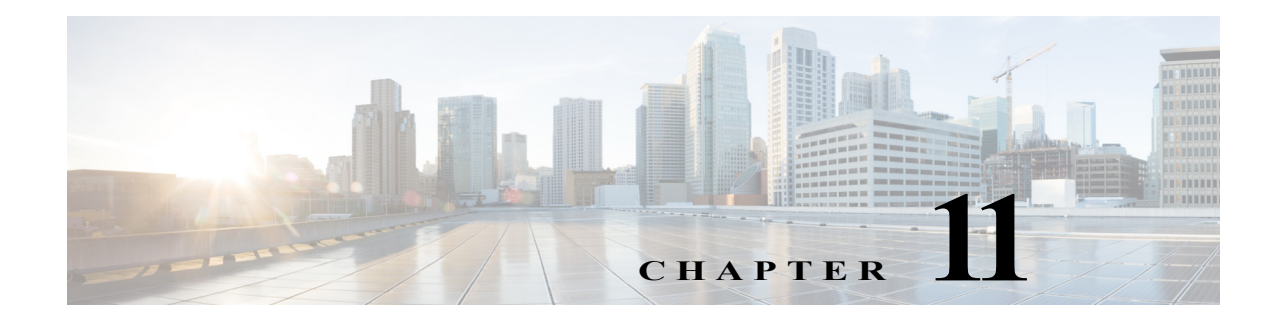

# **Cisco Unified SIP Proxy Accounting Commands**

**Last Updated: April 29, 2019**

- **• [accounting](#page-317-0)**
	- **– [client-side](#page-318-0)**
	- **– [enable \(accounting\)](#page-319-0)**
	- **– [event](#page-320-0)**

 $\overline{\phantom{a}}$ 

- **– [header \(accounting\)](#page-322-0)**
- **– [server-side](#page-324-0)**

1

# <span id="page-317-0"></span>**accounting**

To enter accounting configuration mode, use the **accounting** command in Cisco Unified SIP Proxy configuration mode. To change the accounting configuration to the factory default values, use the **no** or **default** form of this command.

#### **accounting**

**no accounting**

- **Syntax Description** This command has no arguments or keywords.
- **Command Default** RADIUS accounting is not enabled.
- **Command Modes** Cisco Unified SIP Proxy configuration (cusp-config)

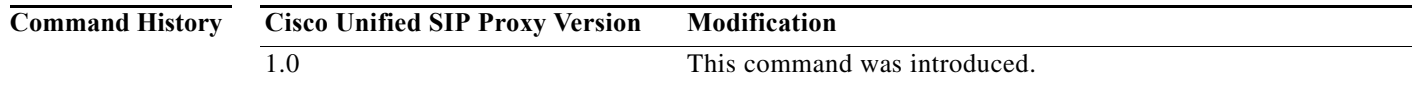

**Examples** The following example enters accounting configuration mode to configure RADIUS accounting:

se-10-0-0-0(cusp-config)> **accounting** se-10-0-0-0(cusp-config-acct)>

The following example returns all values entered in accounting configuration mode to the default values: se-10-0-0-0(cusp-config)> **no accounting**

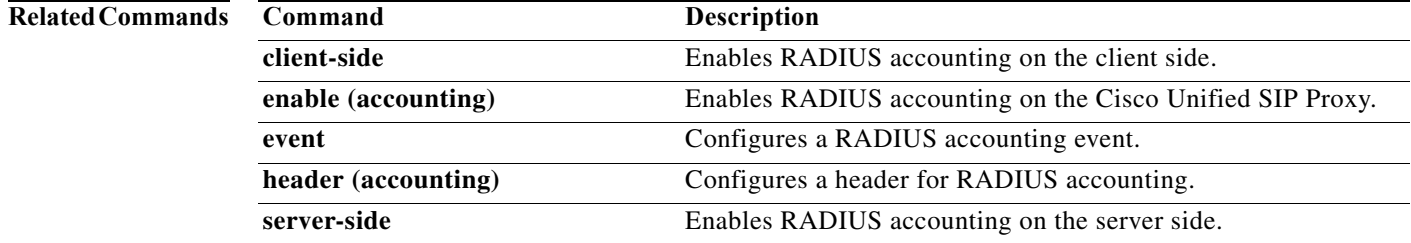

Ι

### <span id="page-318-0"></span>**client-side**

To enable RADIUS accounting on the client side, use the **client-side** command in Cisco Unified SIP Proxy accounting configuration mode. To disable RADIUS accounting on the client side, use the **no** form of this command.

#### **client-side**

**no client-side**

- **Syntax Description** This command has no arguments or keywords.
- **Command Default** RADIUS client side accounting is disabled.

**Command Modes** Cisco Unified SIP Proxy accounting configuration (cusp-config-acct)

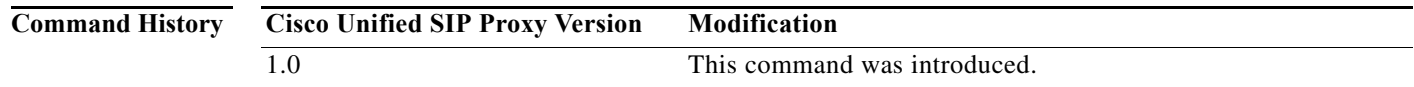

#### **Usage Guidelines** Client side accounting refers to the accounting of the side of the call where the REP SIP element (Cisco Unified SIP Proxy in this case) acts as a client, sending requests (sending INVITE/BYE). The accounting for the client side of the call is configurable to be enabled or disabled on a global basis (on a node). After being enabled, the accounting behavior is further defined by the accounting triggers, defined for client side transactions.

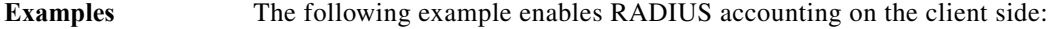

se-10-0-0-0(cusp-config)> **accounting** se-10-0-0-0(cusp-config-acct)> **enable** se-10-0-0-0(cusp-config-acct)> **client-side**

The following example disables RADIUS accounting on the client side:

se-10-0-0-0(cusp-config)> **accounting** se-10-0-0-0(cusp-config-acct)> **no client-side**

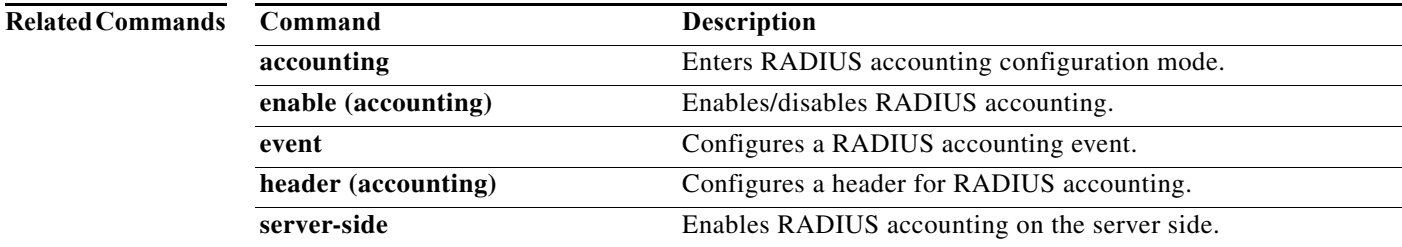

Ι

### <span id="page-319-0"></span>**enable (accounting)**

To enable RADIUS accounting on the Cisco Unified SIP Proxy, use the **enable** command in Cisco Unified SIP Proxy accounting configuration mode. To disable RADIUS accounting, use the **no** form of this command.

**enable no enable Syntax Description** This command has no arguments or keywords.

**Command Default** RADIUS accounting is disabled.

**Command Modes** Cisco Unified SIP Proxy accounting configuration (cusp-config-acct)

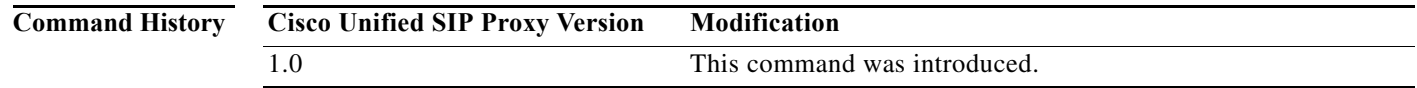

#### **Usage Guidelines** When you enter the **enable** command, all the accounting-related command settings take effect. If the commands were not modified, then the default configuration values take effect.

If RADIUS accounting is disabled, no accounting is done even if the **client-side** and **server-side** commands are enabled. If RADIUS accounting is enabled, accounting takes place on the client side if the **client-side** command is enabled and on the server side if the **server-side** command is enabled.

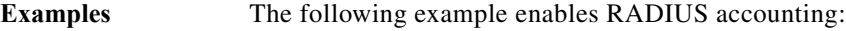

se-10-0-0-0(cusp-config)> **accounting** se-10-0-0-0(cusp-config-acct)> **enable**

The following example disables RADIUS accounting and overrides all other settings on the Cisco Unified SIP Proxy:

se-10-0-0-0(cusp-config)> **accounting** se-10-0-0-0(cusp-config-acct)> **no enable**

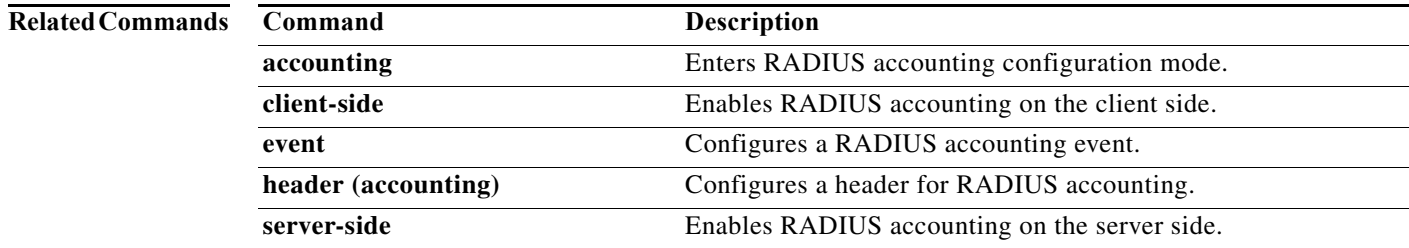

#### <span id="page-320-0"></span>**event**

To configure RADIUS accounting events, use the **event** command in Cisco Unified SIP Proxy accounting configuration mode. To remove RADIUS accounting events, use the **no** form of this command.

**event** {**server** | **client**} {**request** | **response**} **sequence** *sequence-number* {**start** | **interim** | **stop** | **stop-fail**} [**condition** *condition*]

**no event** {**server** | **client**} {**request** | **response**} **sequence** *sequence-number* {**start** | **interim** | **stop**  | **stop-fail**} [**condition** *condition*]

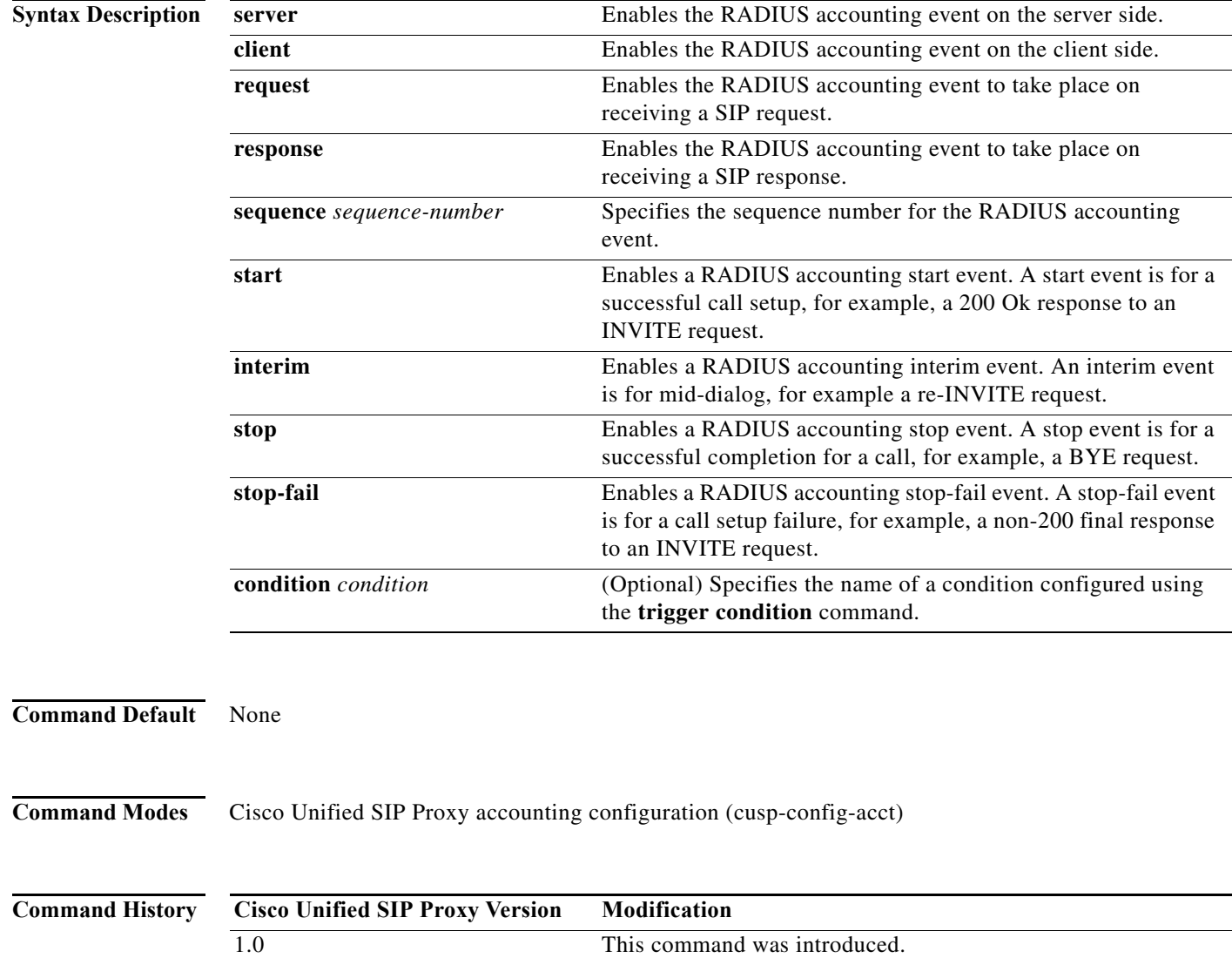

ן

**Examples** The following example configures a RADIUS Start event to be sent if trigger condition c1 is satisfied when a request is received on the server transaction side:

```
se-10-0-0-0(cusp-config)> accounting
se-10-0-0-0(cusp-config-acct)> event server request sequence 1 start condition c1
```
The following example configures a RADIUS Stop event that is sent unconditionally when a response is received on the server transaction side:

```
se-10-0-0-0(cusp-config)> accounting
se-10-0-0-0(cusp-config-acct)> event client response sequence 1 stop
```
The following example removes RADIUS accounting on the server side for the start event on request transactions:

se-10-0-0-0(cusp-config)> **accounting** se-10-0-0-0(cusp-config-acct)> **no event server request sequence 1 start**

#### **Related Commands**

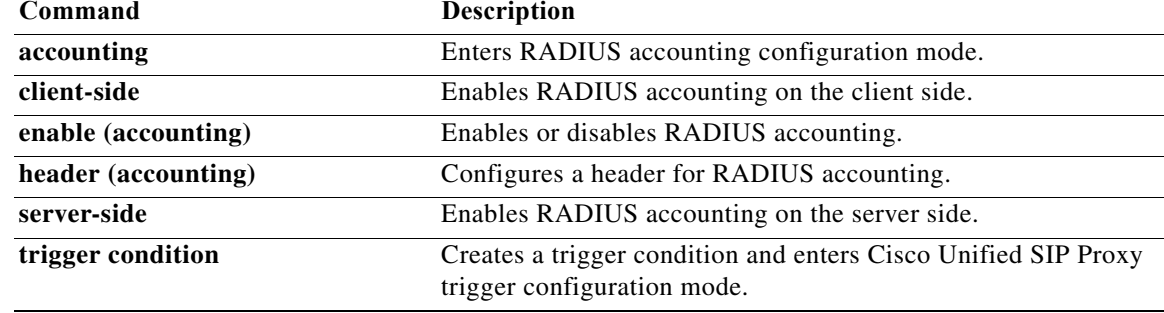

 $\mathsf I$ 

# <span id="page-322-0"></span>**header (accounting)**

To configure which SIP headers are to be included in RADIUS messages, use the **header** command in Cisco Unified SIP Proxy accounting configuration mode. To remove the SIP headers from the RADIUS messages, use the **no** form of this command.

**header** *header-name* {**request** | **response**}

**no header** *header-name* {**request** | **response**}

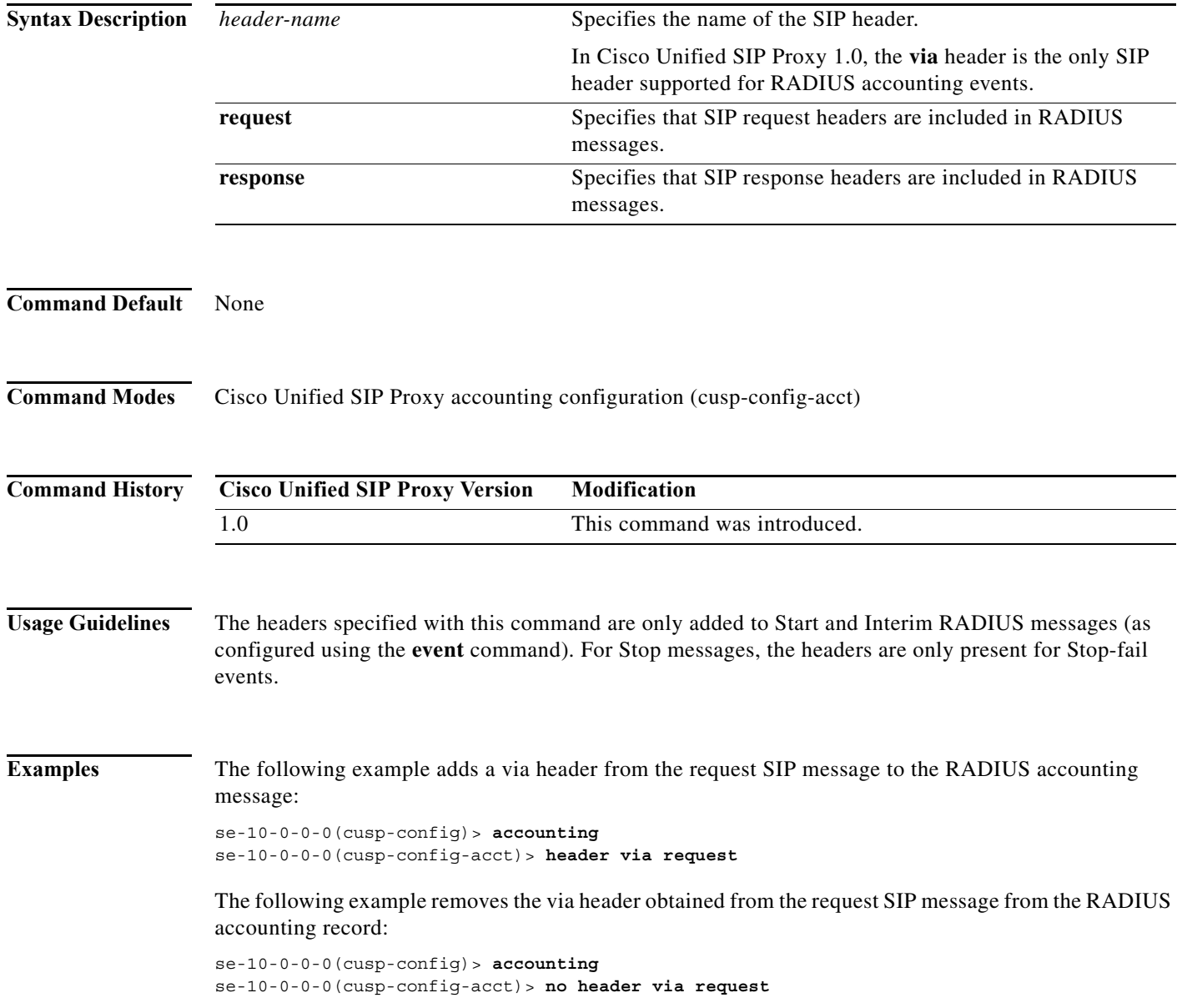

a l

H.

 $\mathsf I$ 

#### **Related Commands**

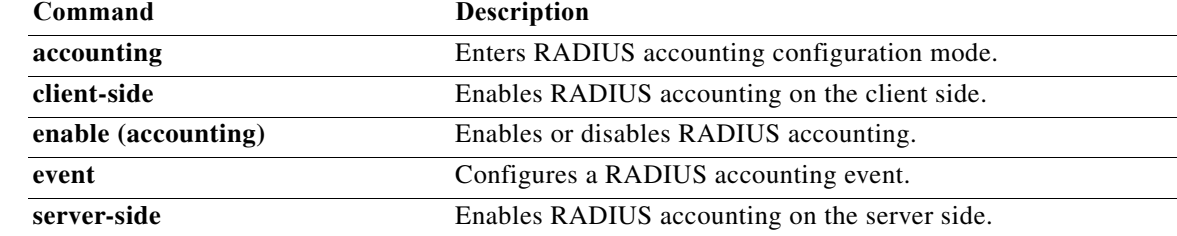
Ι

### **server-side**

To enable RADIUS accounting on the server side, use the **server-side** command in Cisco Unified SIP Proxy accounting configuration mode. To disable RADIUS accounting on the server side, use the **no** form of this command.

**server side**

**no server side**

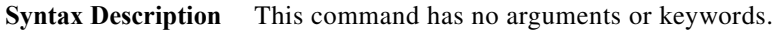

**Command Default** RADIUS server side accounting is disabled.

**Command Modes** Cisco Unified SIP Proxy accounting configuration (cusp-config-acct)

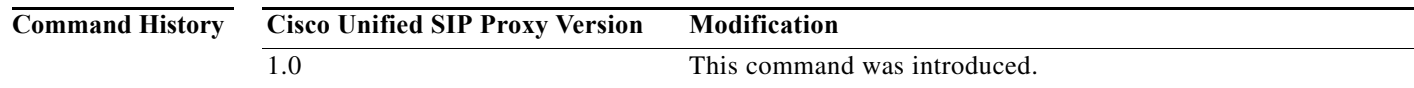

**Usage Guidelines** Server side accounting refers to the accounting of the side of the call where the REP SIP element (Cisco Unified SIP Proxy in this case) acts as the server, receiving a transaction request 12 (incoming INVITE/BYE). The accounting for this side of the call is configurable to be enabled or disabled on a global basis (on a node). When enabled, the accounting behavior is further defined by the accounting triggers, defined for server side transactions.

**Examples** The following example enables RADIUS accounting on the server side:

se-10-0-0-0(cusp-config)> **accounting** se-10-0-0-0(cusp-config-acct> **enable** se-10-0-0-0(cusp-config-acct)> **server-side**

The following example disables RADIUS accounting on the server side:

se-10-0-0-0(cusp-config)> **accounting** se-10-0-0-0(cusp-config-acct)> **no server-side**

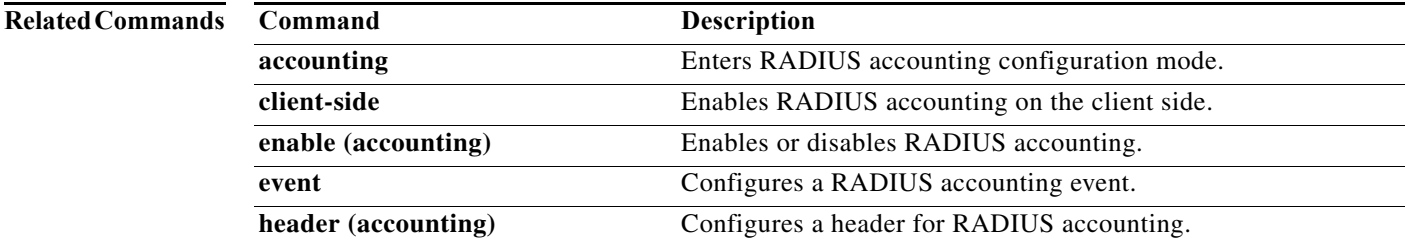

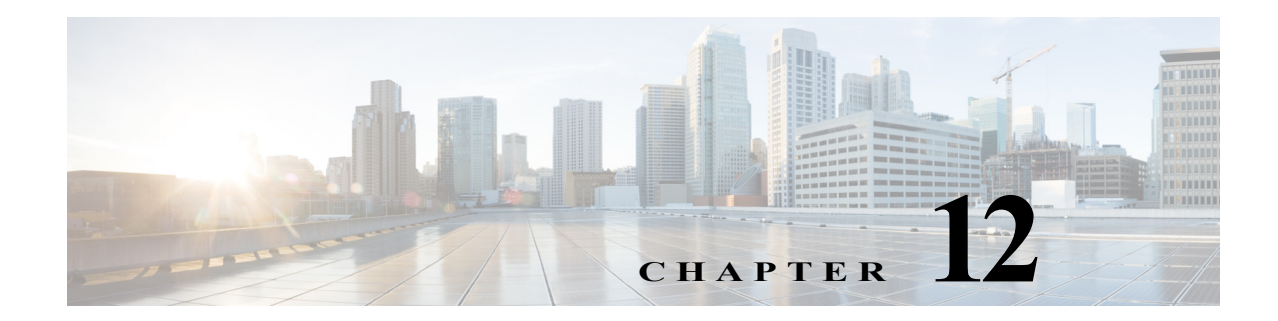

# **Cisco Unified SIP Proxy Security Commands**

**Last Updated: April 29, 2019**

- **• [crypto key certreq](#page-329-0)**
- **• [crypto key label default](#page-330-0)**
- **• [crypto key delete](#page-332-0)**
- **• [crypto key generate](#page-333-0)**
- **• [show crypto key](#page-335-0)**

 $\overline{\phantom{a}}$ 

 $\mathbf I$ 

### <span id="page-329-0"></span>**crypto key certreq**

To generate a certificate sign request (CSR) to enable the certificate authority to sign a requested certificate, use the **crypto key certreq** command in module configuration mode. This command does not have a **no** or **default** form.

**crypto key certreq label** *label-name* **url** {**ftp:** | **http:**}

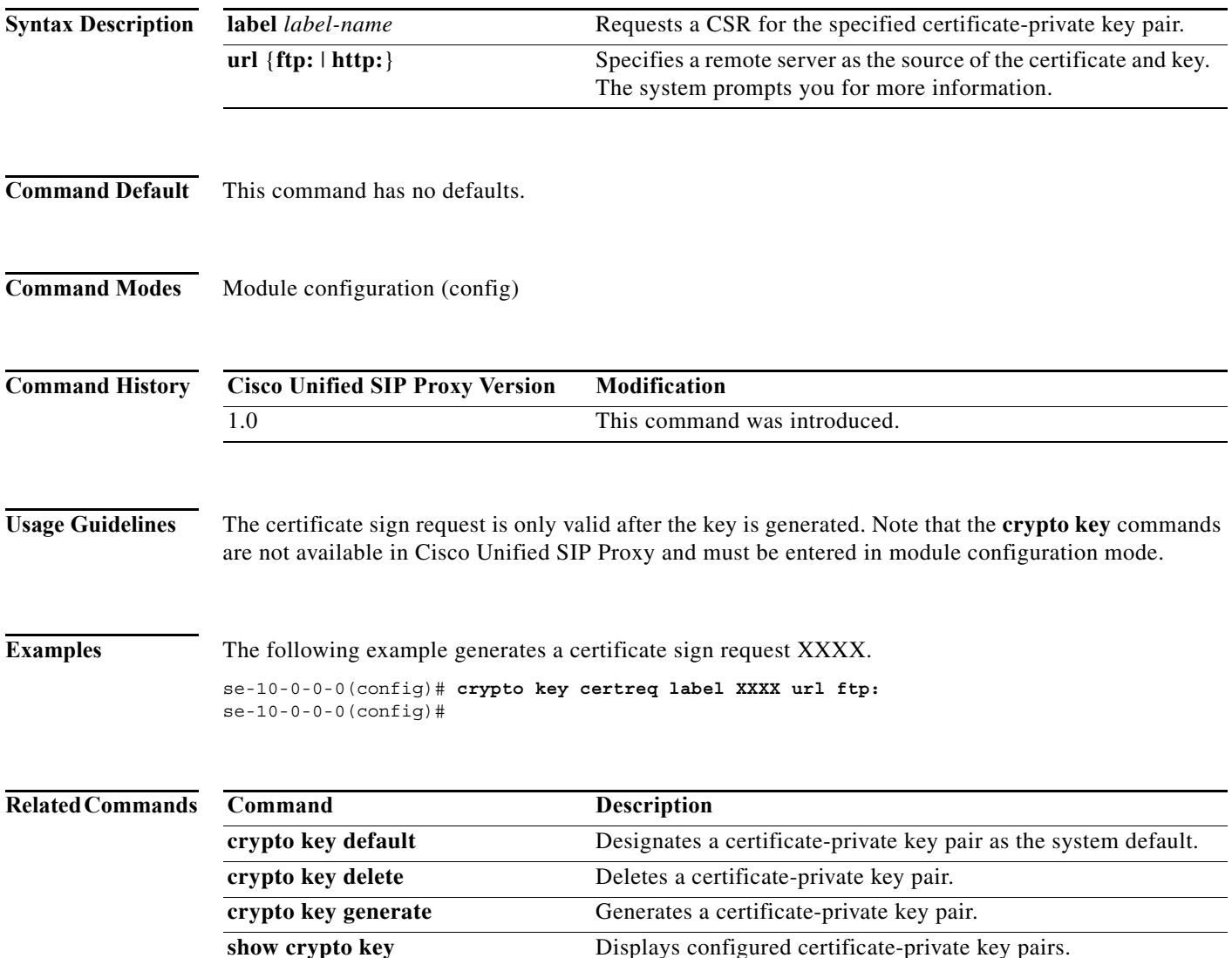

## <span id="page-330-0"></span>**crypto key label default**

To set a certificate and private key pair as the system default, use the **crypto key default** command in module configuration mode. To remove the system default designation from the certificate-key pair, use the **no** form of this command.

**crypto key label** *label-name* **default**

**no crypto key label** *label-name* **default**

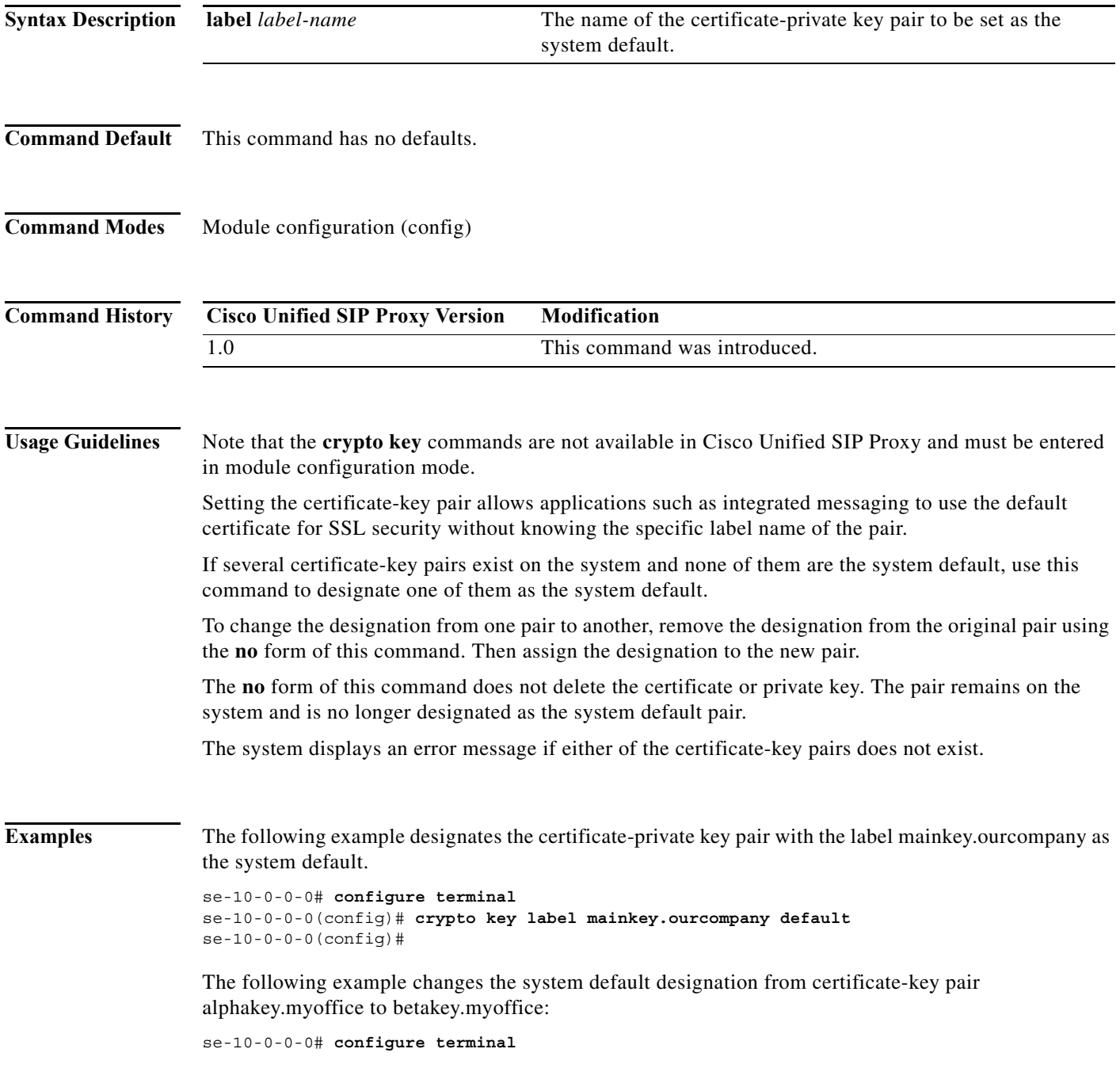

П

 $\mathsf I$ 

se-10-0-0-0(config)# **no crypto key label alphakey.myoffice default** se-10-0-0-0(config)# **crypto key label betakey.myoffice default** se-10-0-0-0(config)# **end**

#### **Related Com**

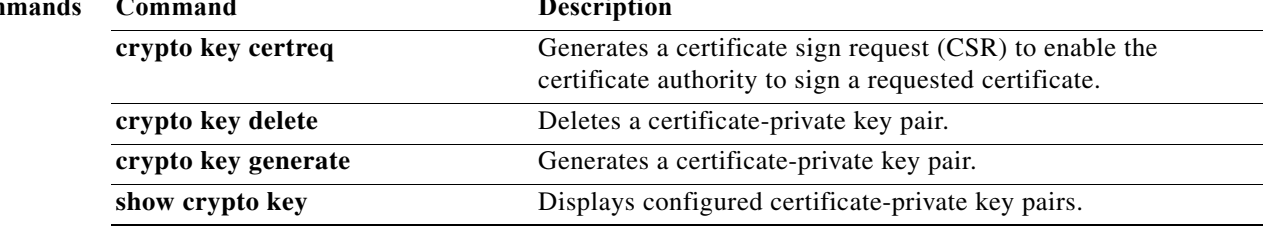

٠

### <span id="page-332-0"></span>**crypto key delete**

To delete a certificate and private key pair from the system, use the **crypto key delete** command in module configuration mode. This command does not have a **no** or **default** form.

**crypto key delete** {**all** | **label** *label-name*}

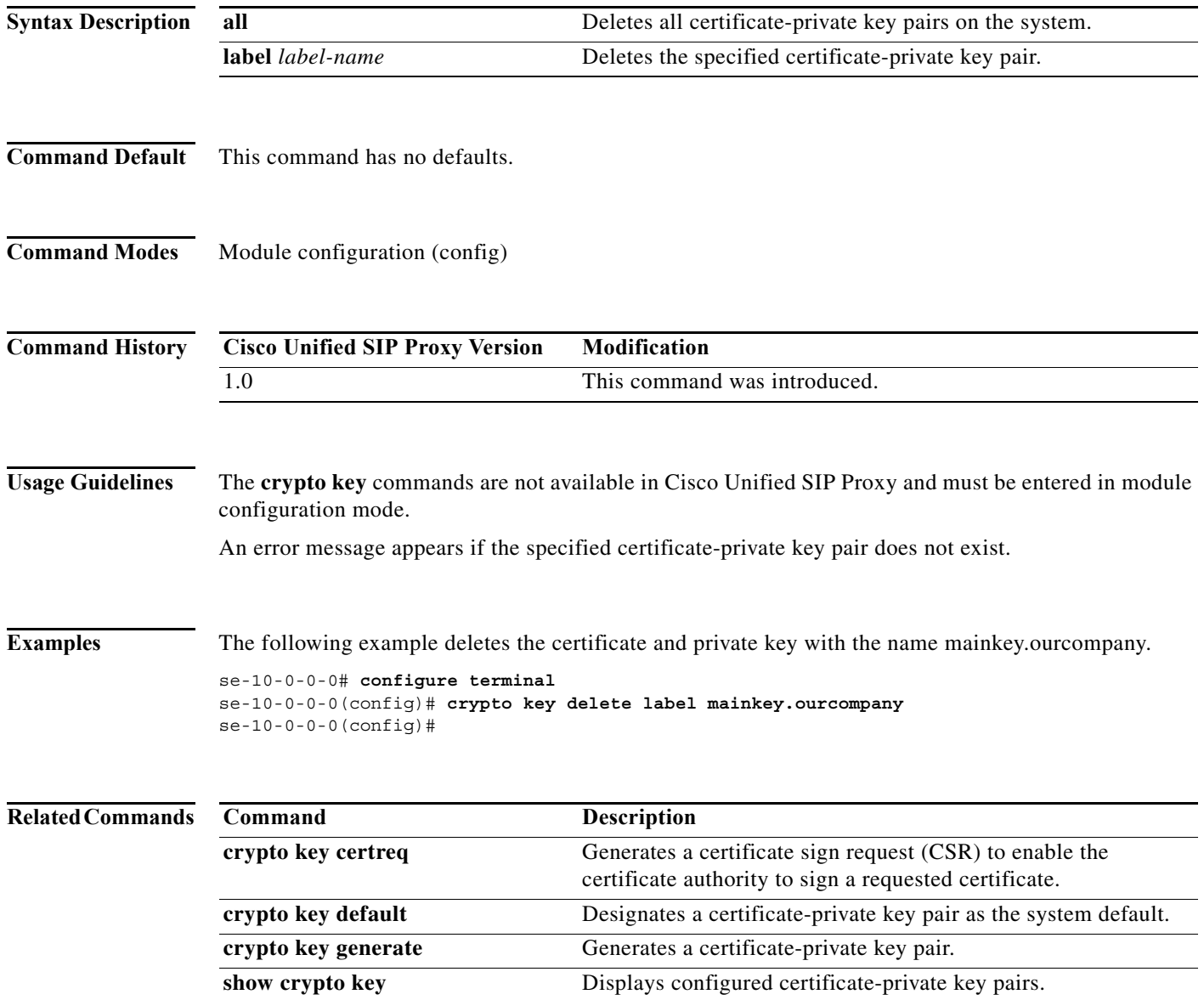

### <span id="page-333-0"></span>**crypto key generate**

To generate a self-signed certificate and private key, use the **crypto key generate** command in module configuration mode. This command does not have a **no** or **default** form.

**crypto key generate** [**rsa** {**label** *label-name* | **modulus** *modulus-size*} | **default**]

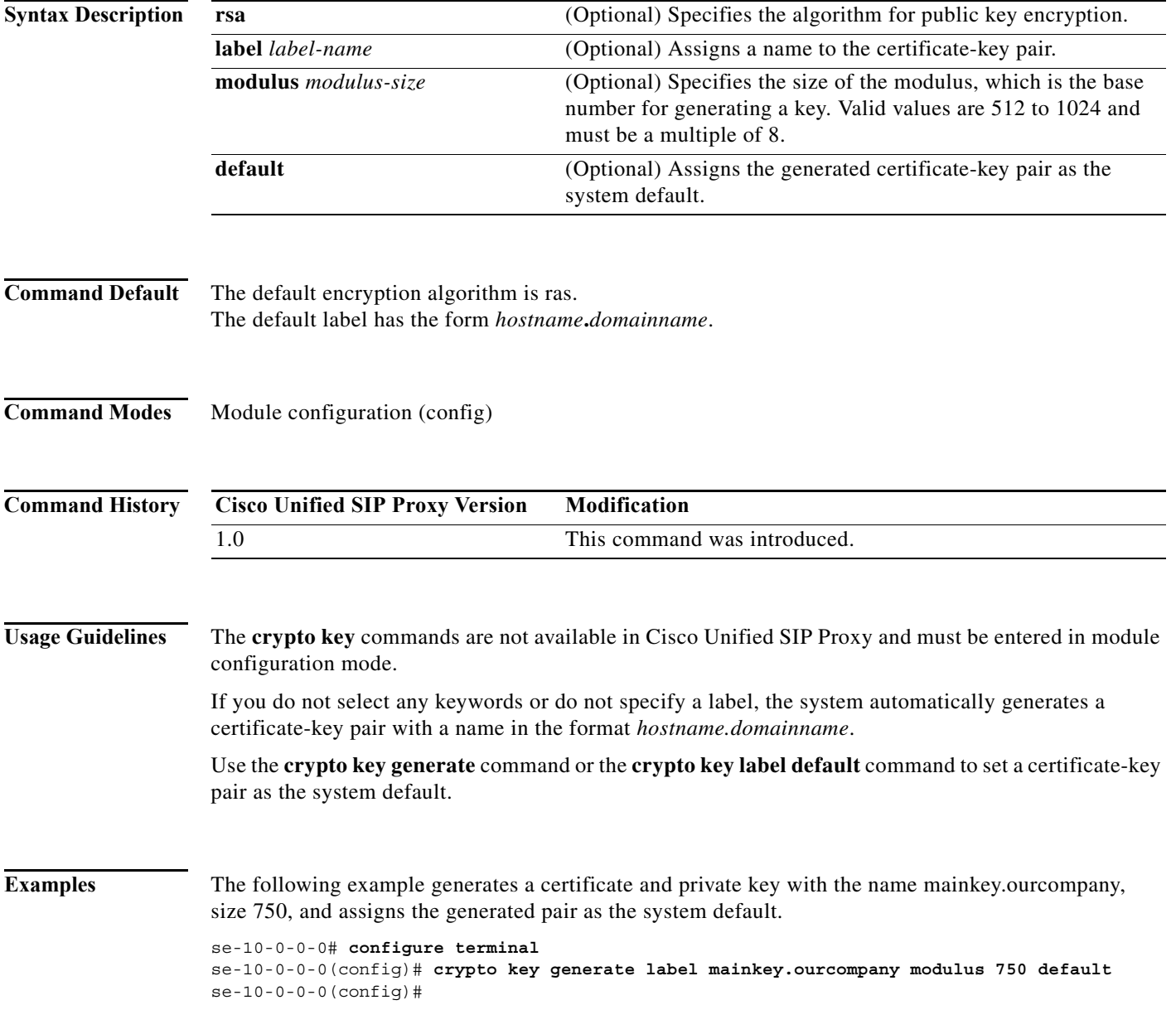

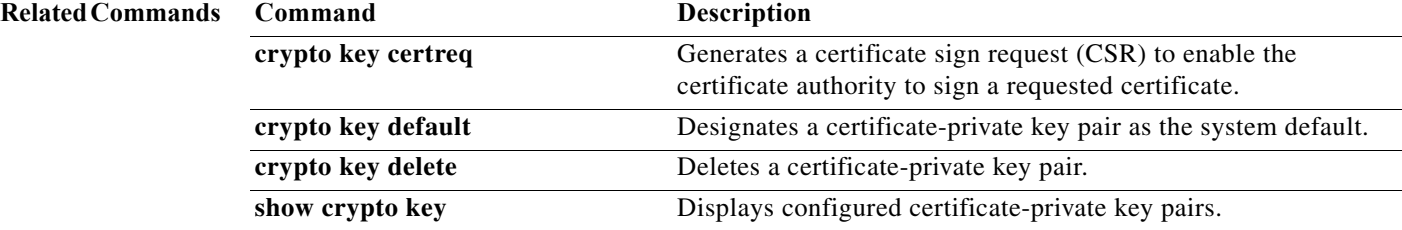

### <span id="page-335-0"></span>**show crypto key**

To display configured certificate-private key pairs, use the **show crypto key** command in module EXEC mode.

**show crypto key** {**all** | **label** *label-name*}

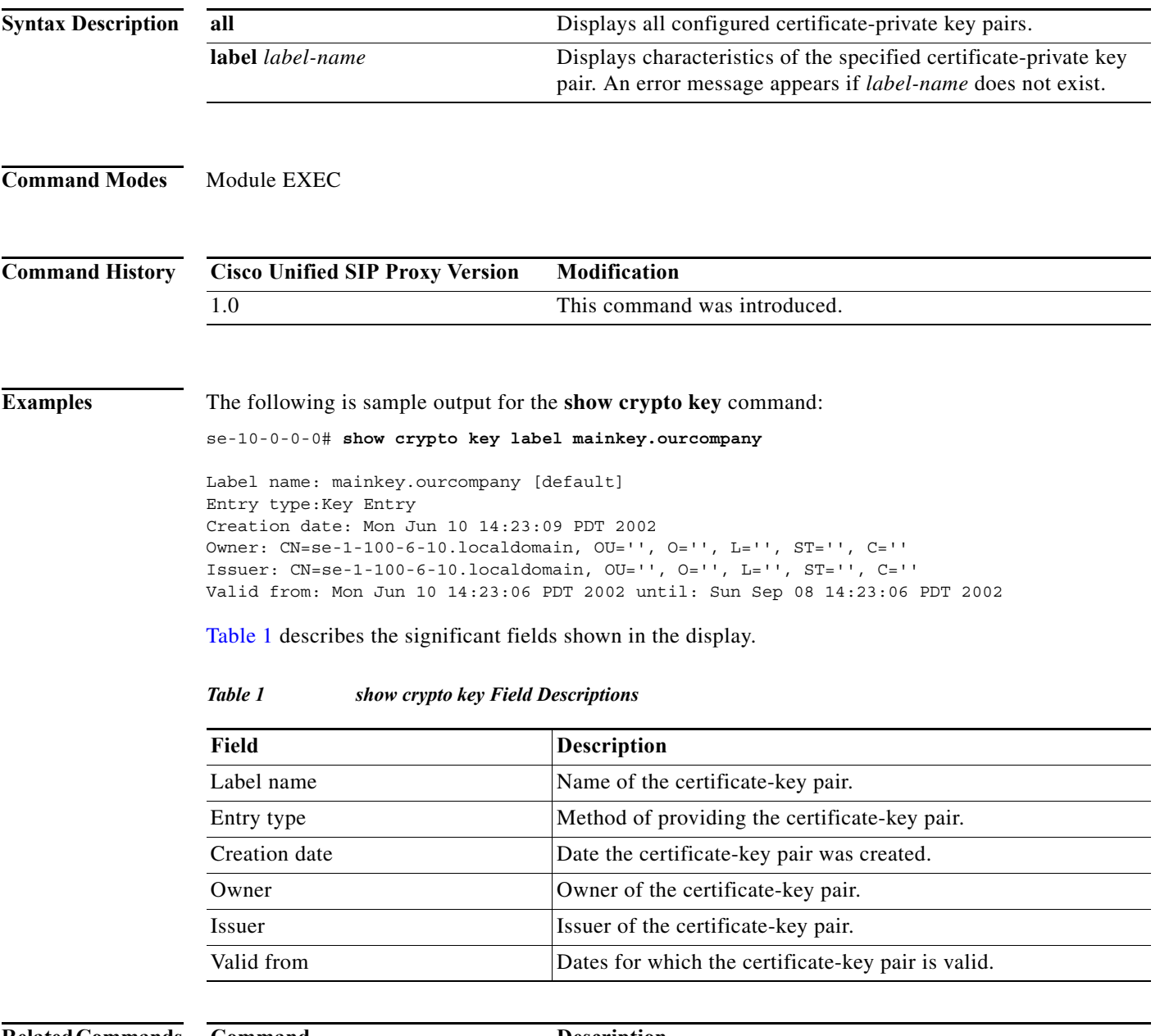

#### <span id="page-335-1"></span>**Related Commands**

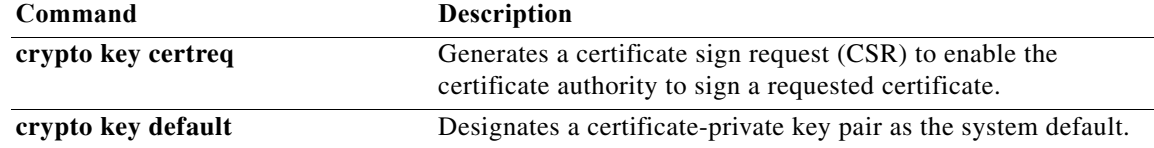

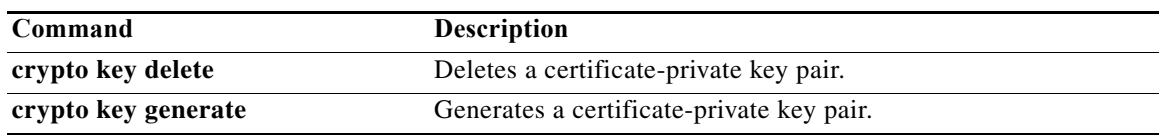

 **show crypto key**

H

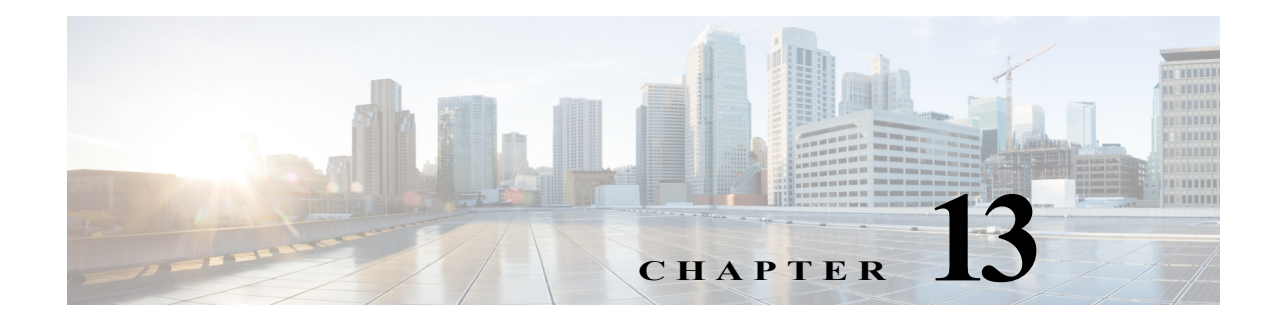

# **Module Commands for Cisco Unified SIP Proxy**

**Last Updated: April 29, 2019**

- **• [backup \(module\)](#page-340-0)**
- **• [backup category](#page-342-0)**
- **• [backup security key](#page-344-0)**
- **• [backup security enforced](#page-345-0)**
- **• [backup security protected](#page-346-0)**
- **• [backup server authenticate](#page-347-0)**
- **• [clock timezone](#page-348-0)**
- **• [continue](#page-350-0)**
- **• [copy core](#page-351-0)**
- **• [copy ftp:](#page-352-0)**
- **• [copy ftp: configuration active](#page-354-0)**
- **• [hostname](#page-355-0)**
- **• [interface gigabitethernet](#page-357-0)**
- **• [ip address](#page-358-0)**
- **• [ip broadcast-address](#page-359-0)**
- **• [ip tcp keepalive-time](#page-360-0)**
- **• [log console](#page-361-0)**
- **• [log console monitor](#page-362-0)**
- **• [log server](#page-363-0)**
- **• [log trace boot](#page-364-0)**
- **• [log trace buffer save](#page-365-0)**
- **• [ntp server](#page-366-0)**
- **• [offline](#page-368-0)**
- **• [reload](#page-370-0)**
- **• [restore](#page-371-0)**

 $\overline{\phantom{a}}$ 

- **• [restore factory default](#page-373-0)**
- **• [security ssh known-hosts](#page-375-0)**
- **• [show backup](#page-377-0)**

**College** 

- **• [show backup history](#page-378-0)**
- **• [show backup server](#page-380-0)**
- **• [show clock detail](#page-382-0)**
- **• [show interfaces](#page-383-0)**
- **• [show logs](#page-384-0)**
- **• [show ntp associations](#page-385-0)**
- **• [show ntp servers](#page-393-0)**
- **• [show ntp source](#page-395-0)**
- **• [show ntp status](#page-398-0)**
- **• [show process](#page-400-0)**
- **• [show running-config](#page-402-0)**
- **• [show security ssh known-hosts](#page-403-0)**
- **• [show software](#page-404-0)**
- **• [show trace log](#page-406-0)**
- **• [show startup-config](#page-408-0)**
- **• [show version](#page-409-0)**
- **• [snmp-server community](#page-411-0)**
- **• [snmp-server contact](#page-413-0)**
- **• [snmp-server enable traps](#page-414-0)**
- **• [snmp-server host](#page-416-0)**
- **• [snmp-server location](#page-418-0)**
- **• [write](#page-419-0)**

### <span id="page-340-0"></span>**backup (module)**

To set the backup parameters, use the **backup** command in module configuration mode. To delete the number of revisions or the backup server URL, use the **no** form of this command.

**backup** {**revisions** *number* | **server url** *ftp-url* **username** *ftp-username* **password** *ftp-password*}

**no backup** {**revisions** *number* | **server url** *ftp-url*}

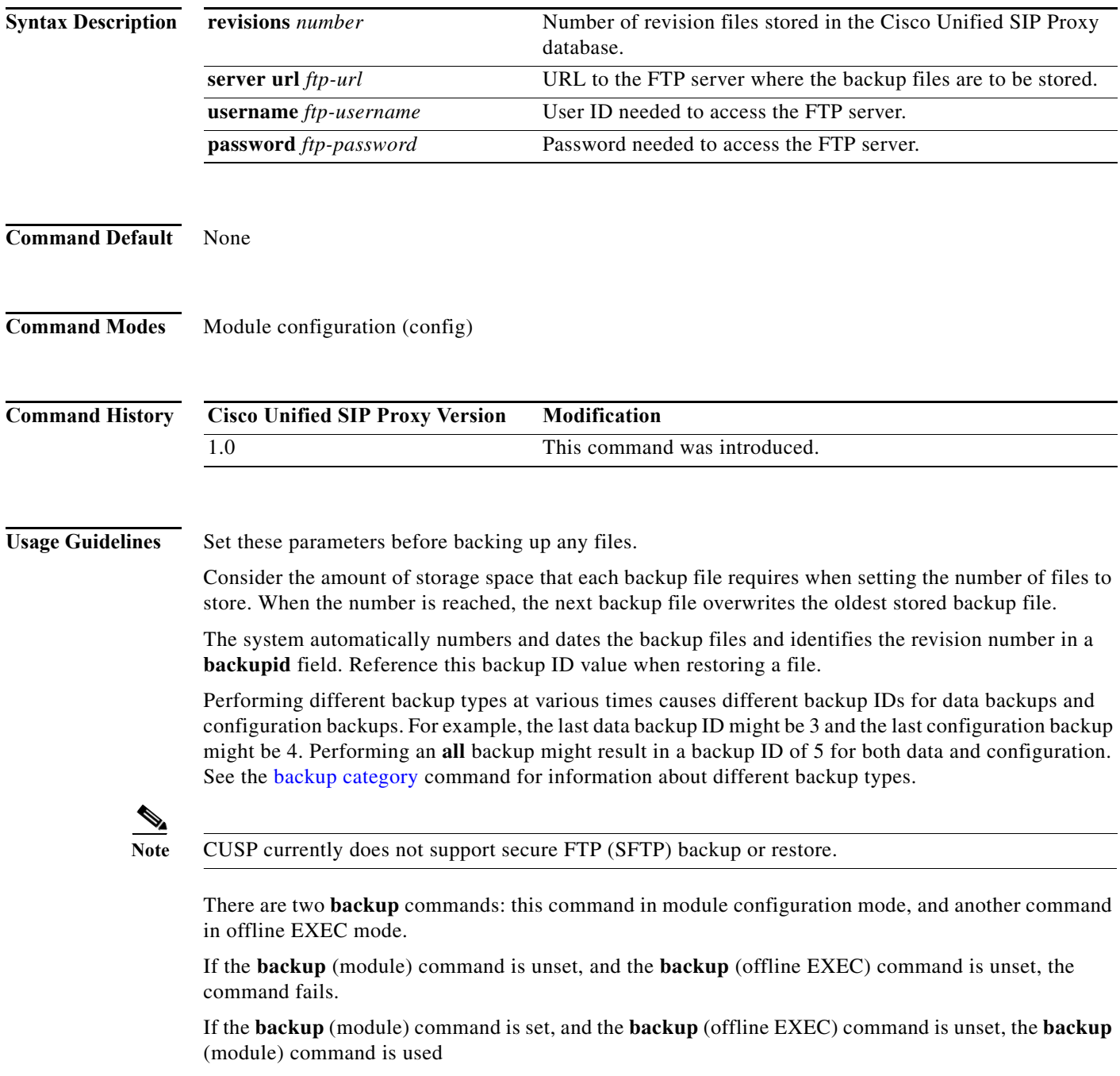

 $\mathbf I$ 

If the **backup** (module) command is unset, and the **backup** (offline EXEC) command is set, the **backup** (offline EXEC) command is used.

If both commands are set, the **backup** (offline EXEC) command is used.

### **Examples** The following example sets 7 revisions on FTP server /branch/vmbackups. se-10-0-0-0> **enable** se-10-0-0-0# **configure terminal**

se-10-0-0-0(config)> **backup revisions 7** se-10-0-0-0(config)> **backup server url ftp://branch/vmbackups username admin password mainserver**

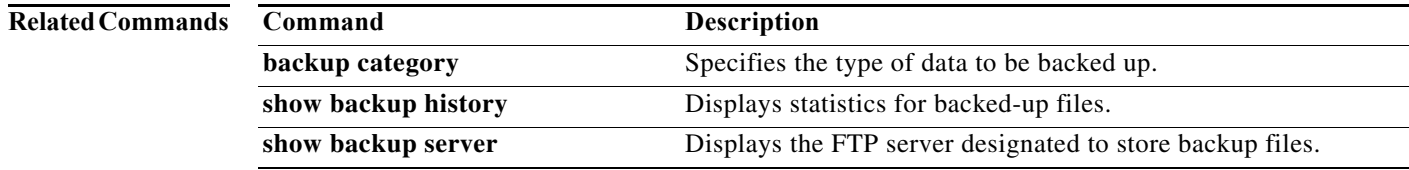

### <span id="page-342-0"></span>**backup category**

To specify the type of data to be backed up, use the **backup category** command in offline mode.

**backup category** {**all** | **configuration** | **data**}

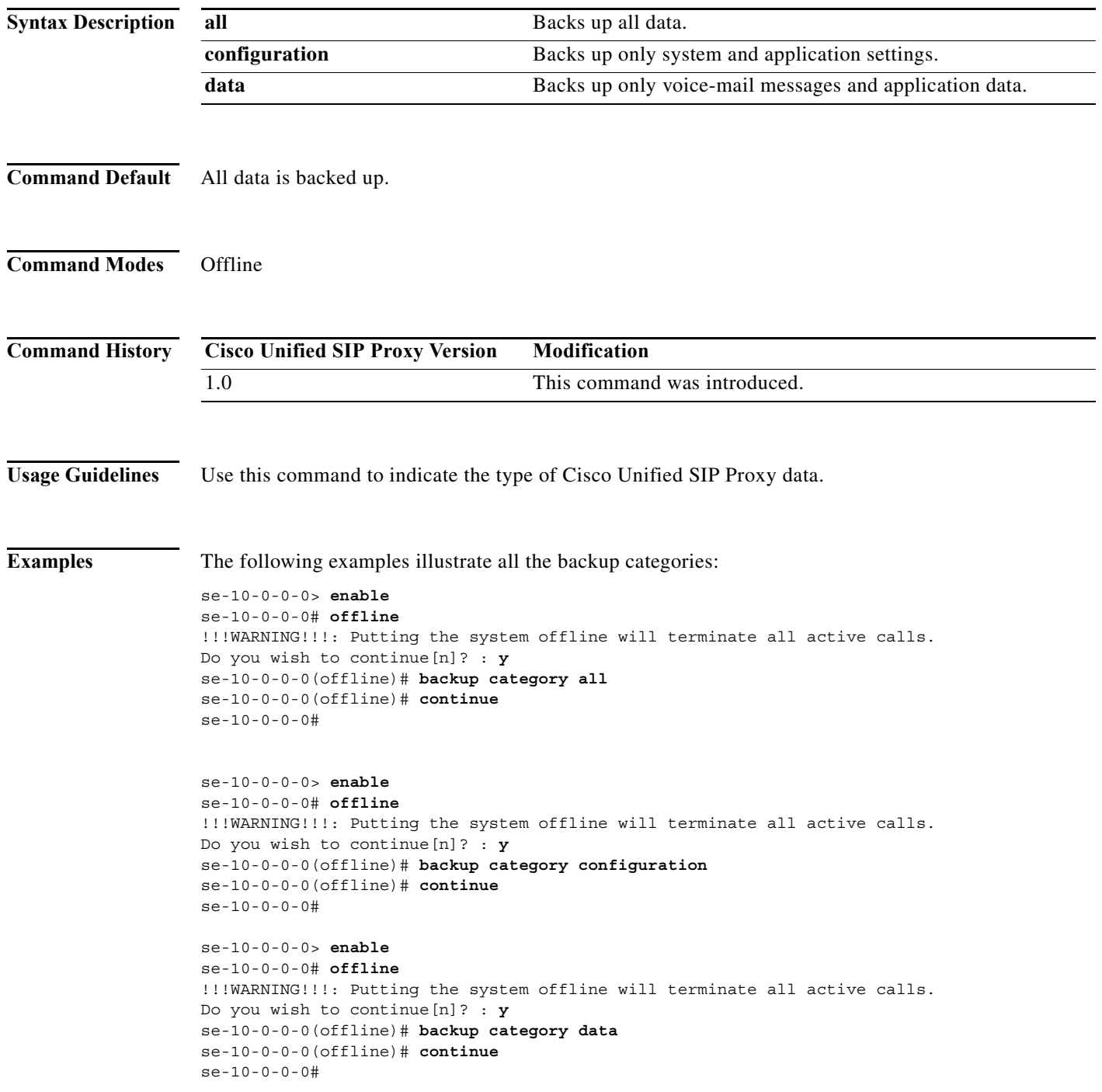

**The State** 

 $\mathsf I$ 

#### **Related Commands**

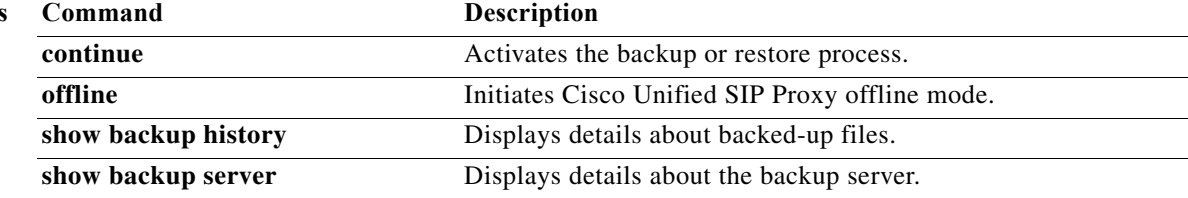

### <span id="page-344-0"></span>**backup security key**

To create or delete the master key used for encrypting and signing the backup files, use the **backup security key** command in module configuration mode.

#### **backup security key {generate | delete}**

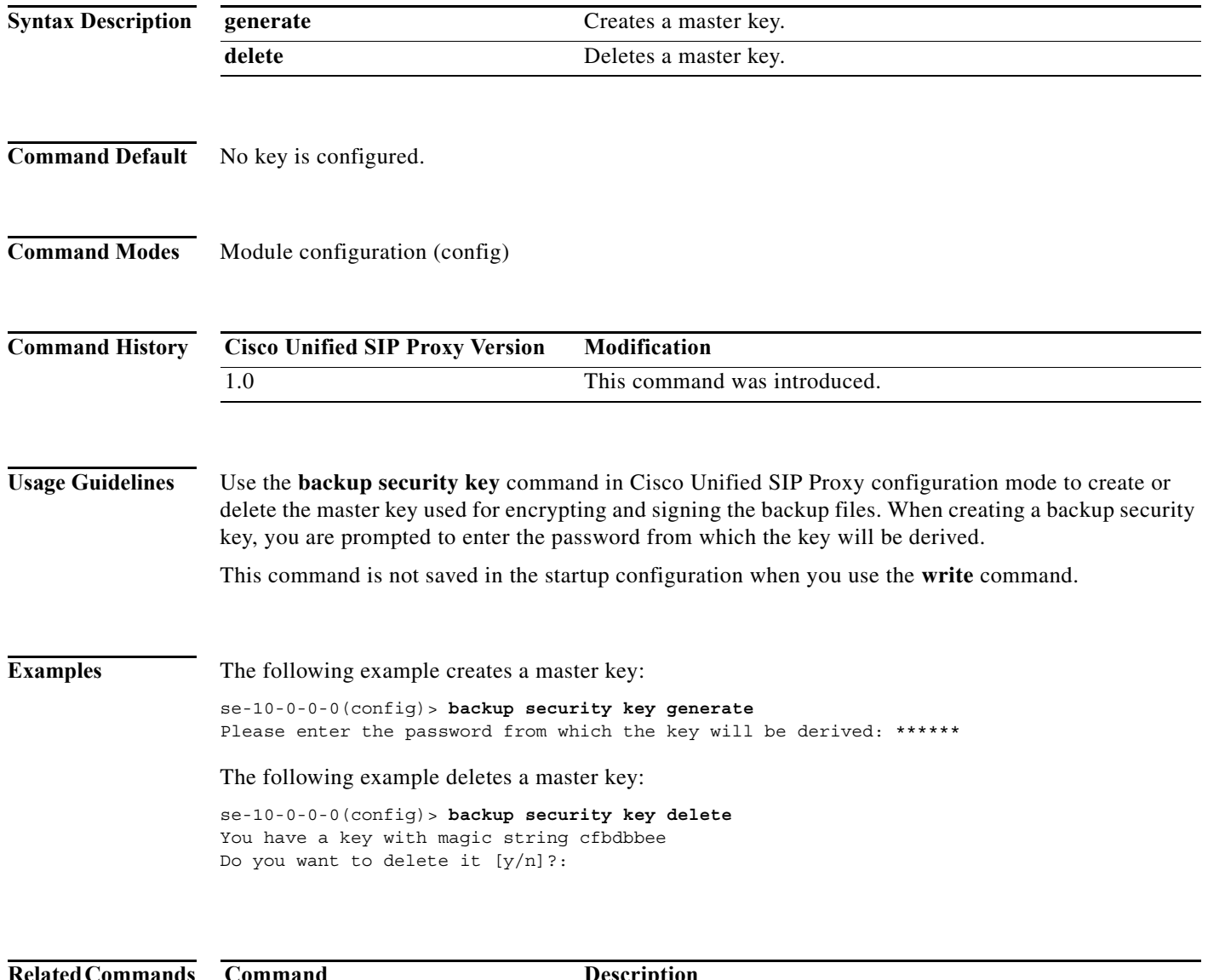

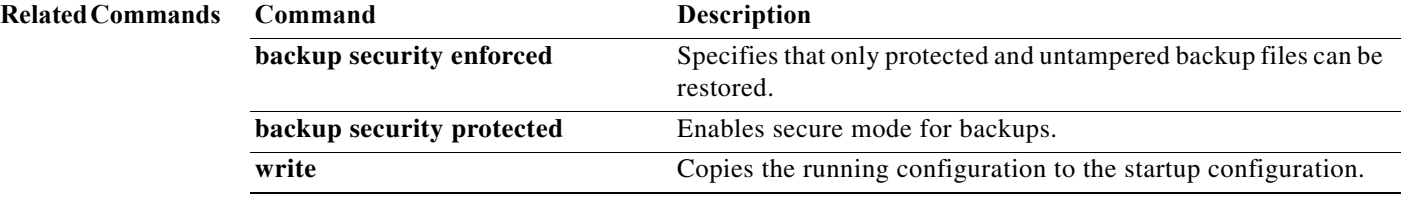

### <span id="page-345-0"></span>**backup security enforced**

To specify that only protected and untampered backup files can be restored, use the **backup security enforced** command in Cisco Unified SIP Proxy configuration mode.

#### **backup security enforced**

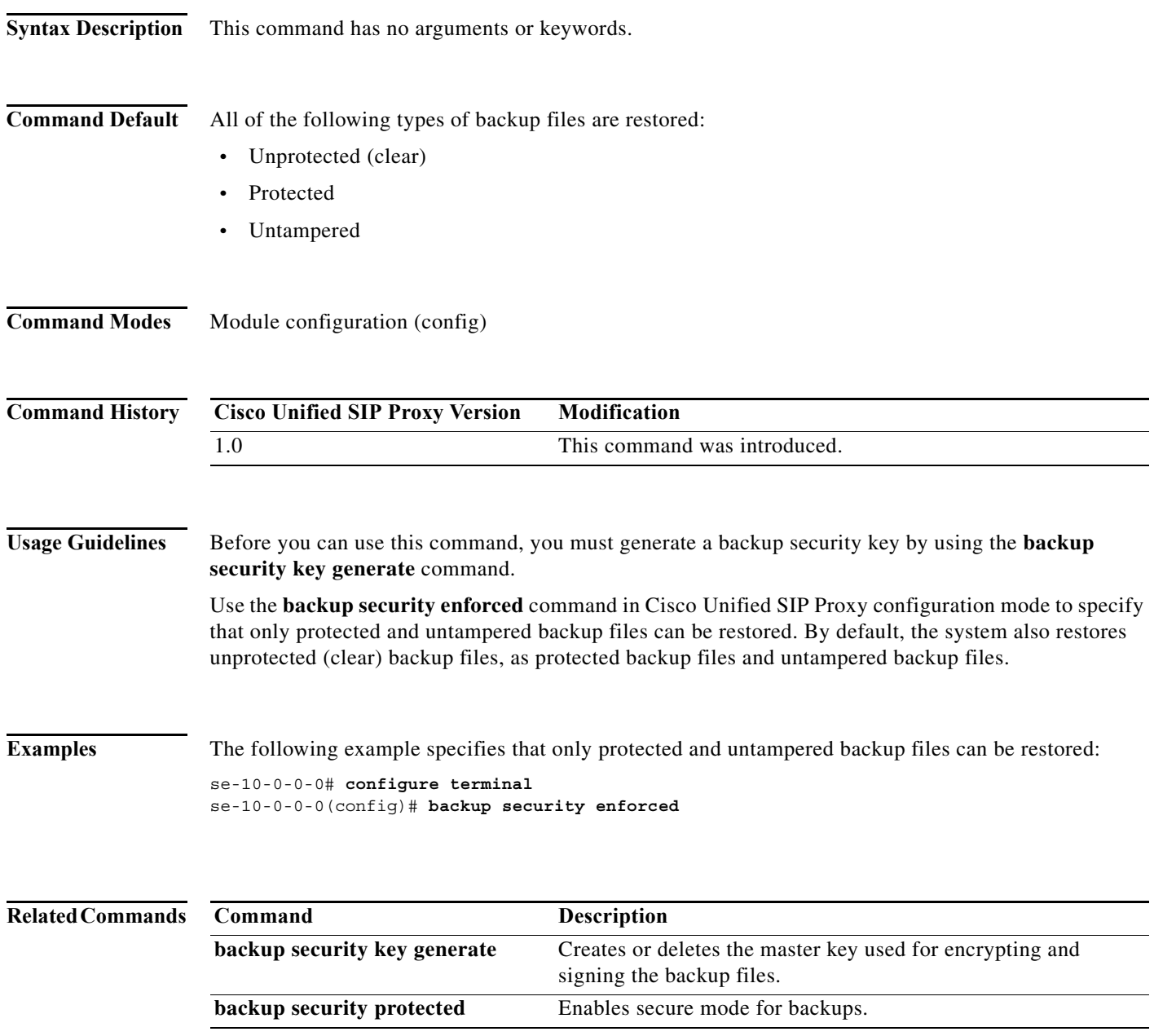

### <span id="page-346-0"></span>**backup security protected**

To enable secure mode for backups, use the **backup security protected** command in Cisco Unified SIP Proxy configuration mode.

#### **backup security protected**

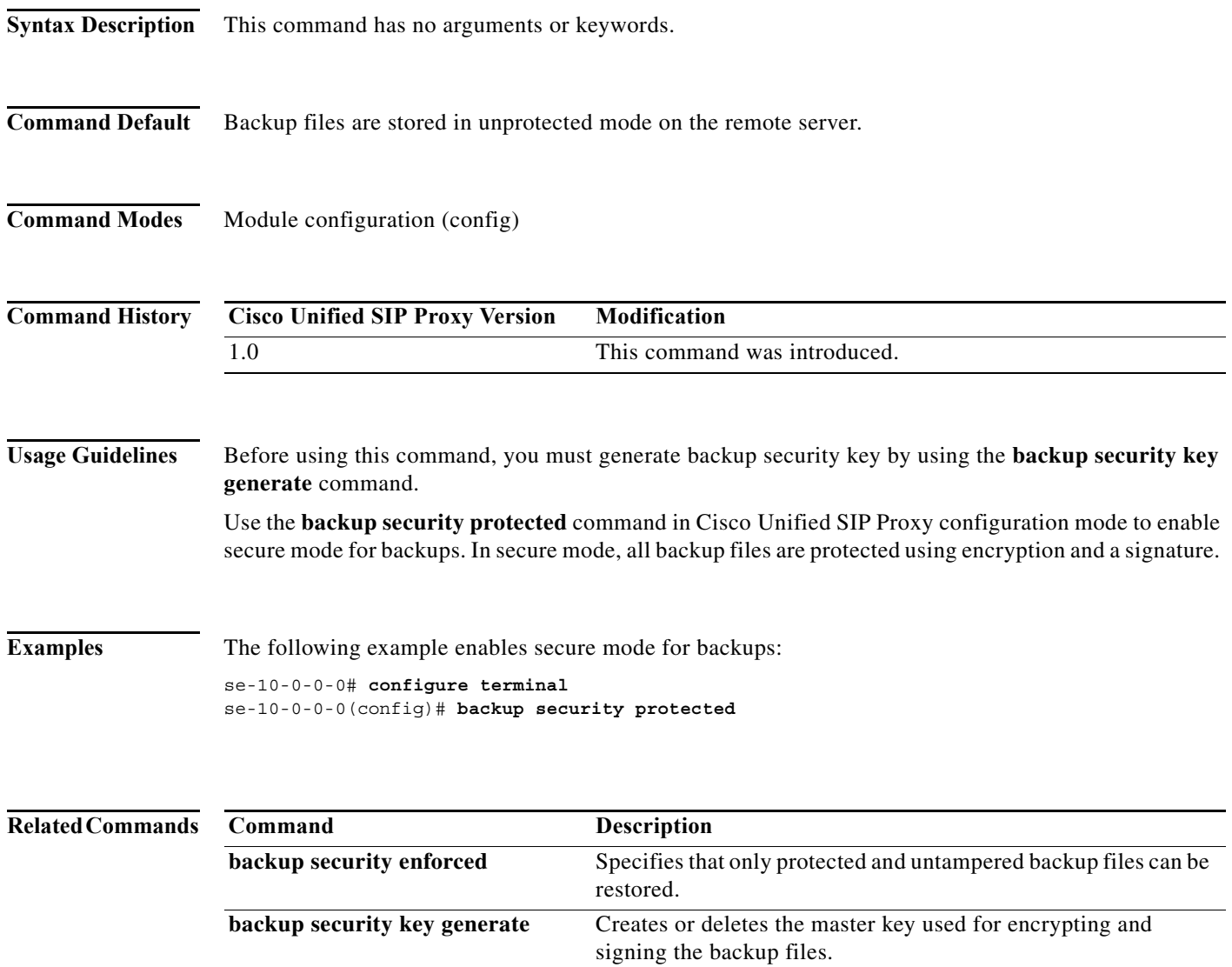

### <span id="page-347-0"></span>**backup server authenticate**

To retrieve the fingerprint of the backup server's host key, use the **backup server authenticate** command in module configuration mode.

#### **backup server authenticate**

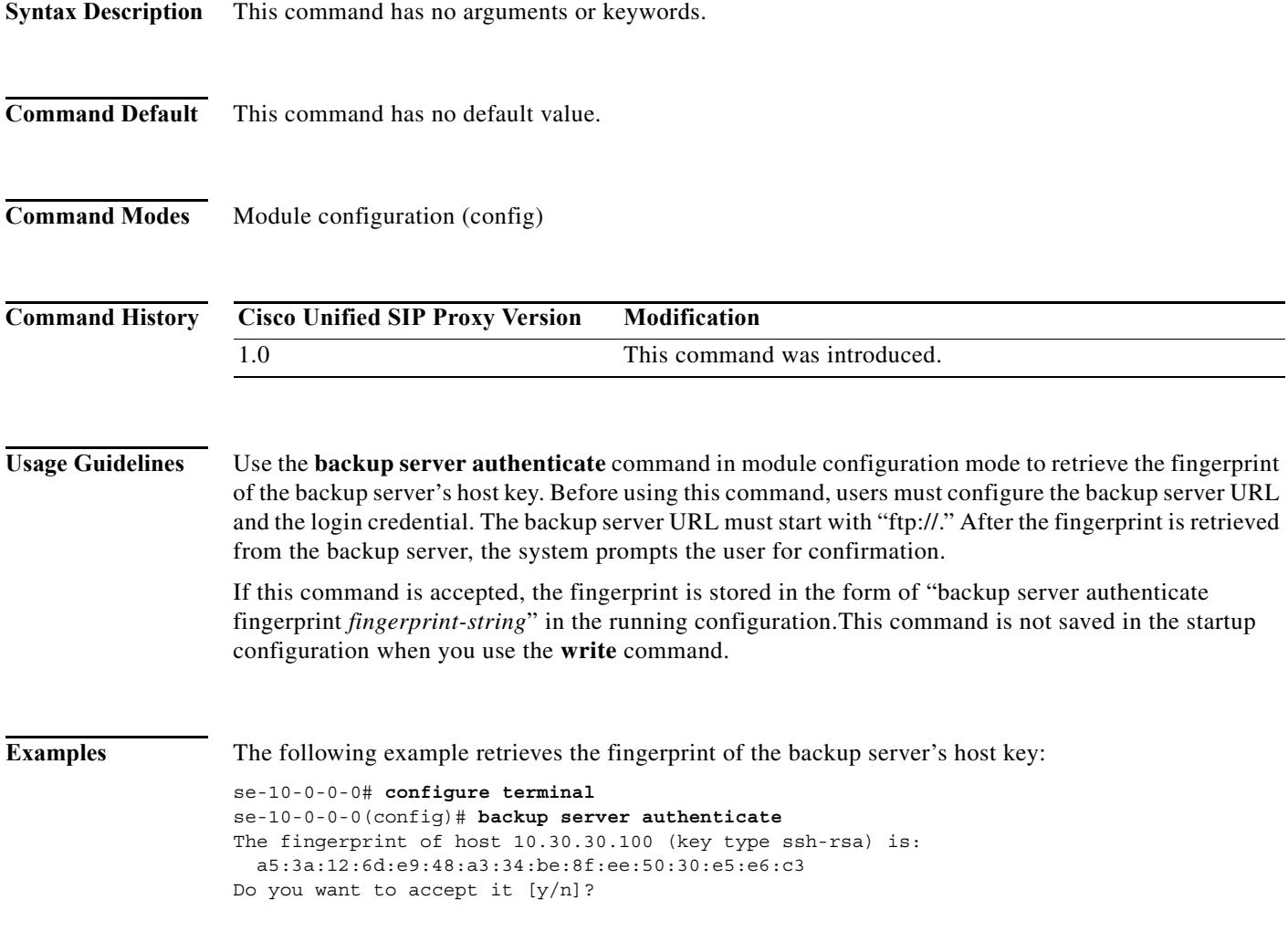

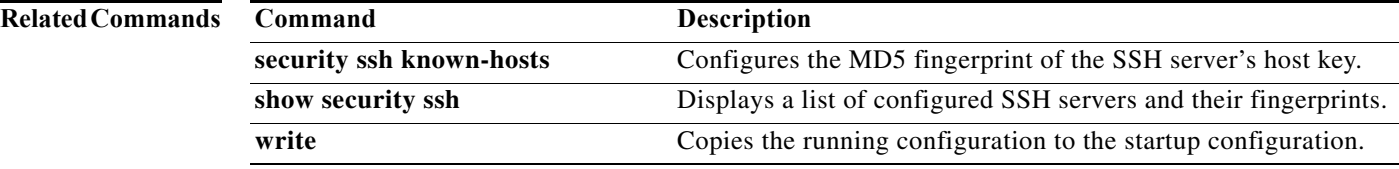

### <span id="page-348-0"></span>**clock timezone**

To set the time zone for the Cisco Unified SIP Proxy service module, use the **clock timezone** command in module EXEC mode.

**clock timezone** [*time-zone*]

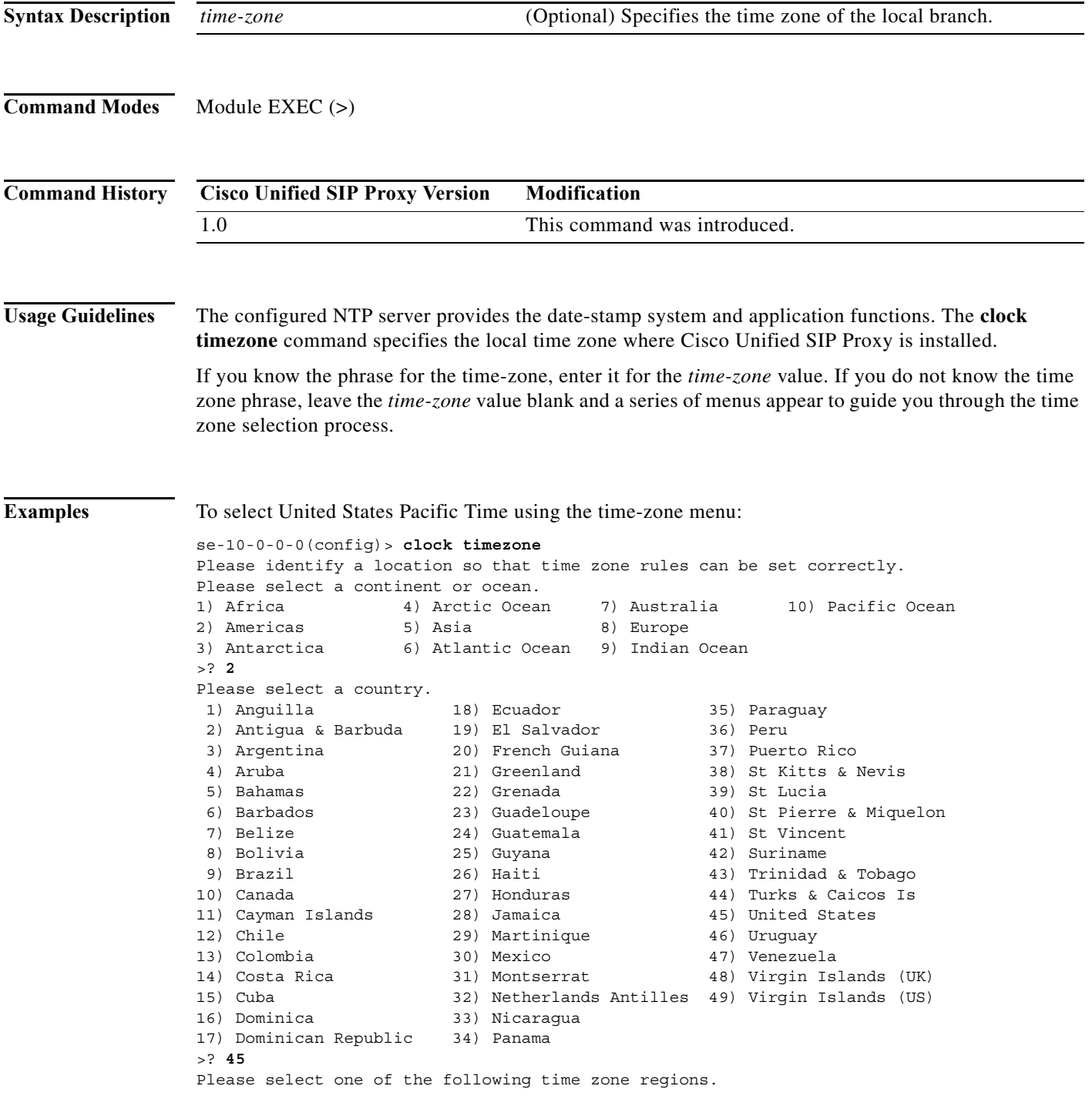

٠

ן

```
 1) Eastern Time
  2) Eastern Time - Michigan - most locations
  3) Eastern Time - Kentucky - Louisville area
  4) Eastern Standard Time - Indiana - most locations
  5) Central Time
  6) Central Time - Michigan - Wisconsin border
  7) Mountain Time
  8) Mountain Time - south Idaho & east Oregon
  9) Mountain Time - Navajo
10) Mountain Standard Time - Arizona
11) Pacific Time
12) Alaska Time
13) Alaska Time - Alaska panhandle
14) Alaska Time - Alaska panhandle neck
15) Alaska Time - west Alaska
16) Aleutian Islands
17) Hawaii
>? 11
The following information has been given:
         United States
         Pacific Time
Therefore TZ='America/Los_Angeles' will be used.
Local time is now: Fri Dec 24 10:41:28 PST 2004.
Universal Time is now: Fri Dec 24 18:41:28 UTC 2004.
Is the above information OK?
1) Yes
2) No
>? 1
se-10-0-0 (config) >
```
To select United States Pacific Time using the timezone name:

se-10-0-0-0(config)> **clock timezone Americas/Los\_Angeles**

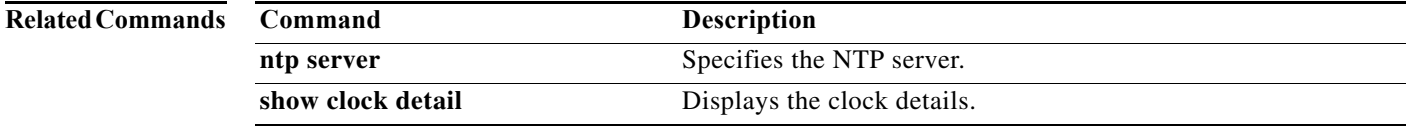

ן

### <span id="page-350-0"></span>**continue**

To return the Cisco Unified SIP Proxy system to online mode, use the **continue** command in module offline mode.

**continue**

- **Syntax Description** This command has no arguments or keywords.
- **Command Default** The system remains in offline mode.
- **Command Modes** Module offline (offline)

**Command History Cisco Unified SIP Proxy Version Modification** 1.0 This command was introduced.

- **Usage Guidelines** This command returns the Cisco Unified SIP Proxy system to the previous online mode, such as after a backup procedure or to discontinue a restore to factory defaults. The system begins processing new calls and voice messages. Cisco Unified SIP Proxy still routes calls in offline mode.
- **Examples** The following example illustrates the use of the **continue** command in the backup procedure:

se-10-0-0-0# **offline** !!!WARNING!!!: Putting the system offline will terminate all active calls. Do you wish to continue[n]? : **y** se-10-0-0-0(offline)# **backup category data** se-10-0-0-0(offline)# **continue** se-10-0-0-0#

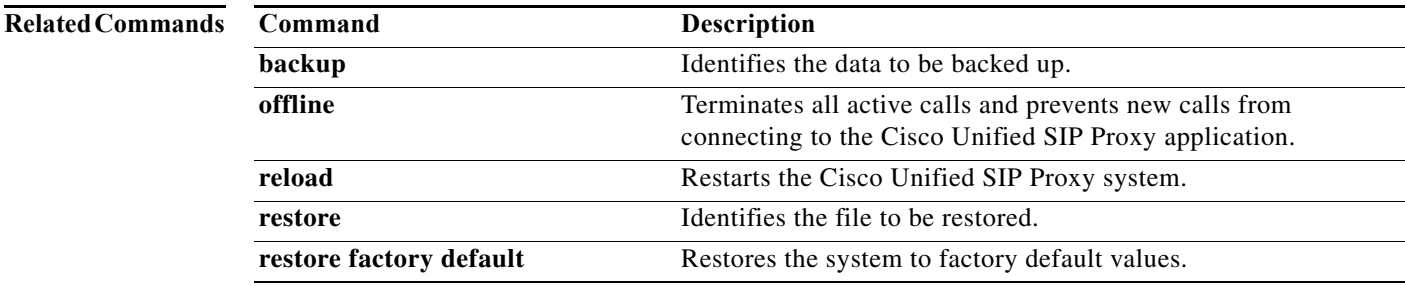

### <span id="page-351-0"></span>**copy core**

To copy a core file to a remote URL, use the **copy core** command in module EXEC mode.

**copy core** *core-name* **url** *ftp/http url*

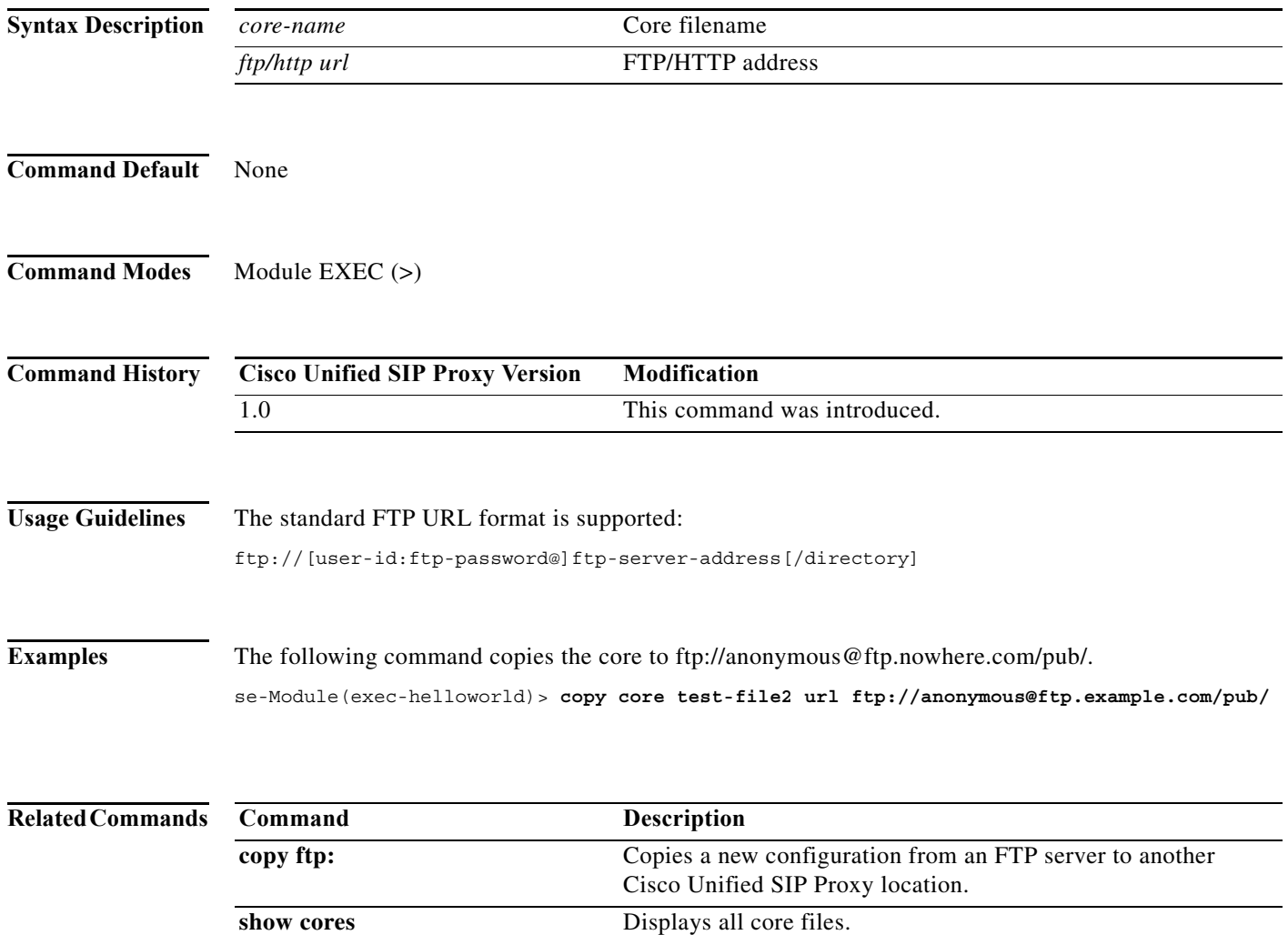

×

### <span id="page-352-0"></span>**copy ftp:**

To copy a new configuration from an FTP server to another Cisco Unified SIP Proxy location, use the **copy ftp:** command in module EXEC mode.

**copy ftp:** {**nvram:startup-config** | **running-config** | **startup-config** | **system:running-config**}

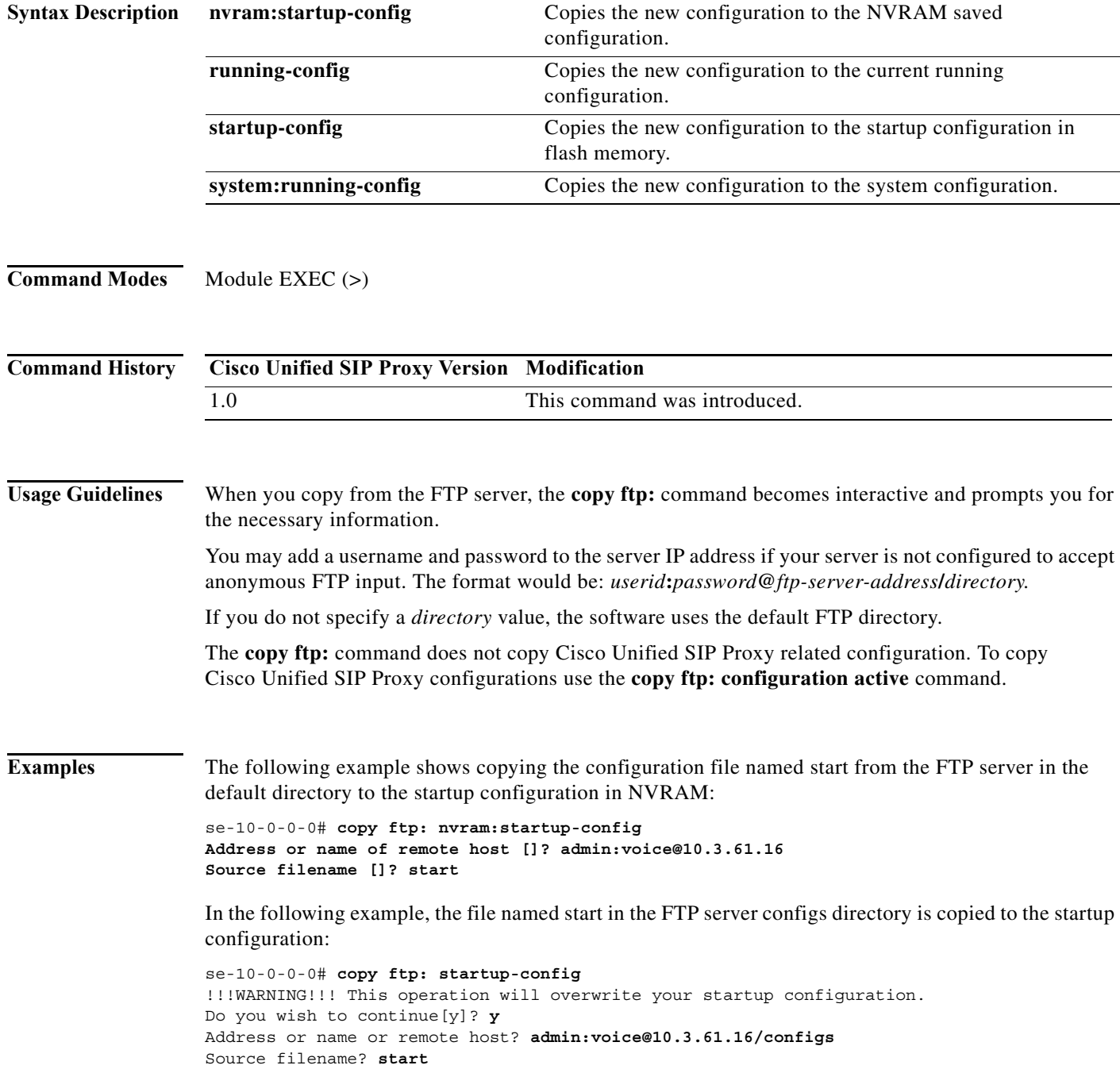

ן

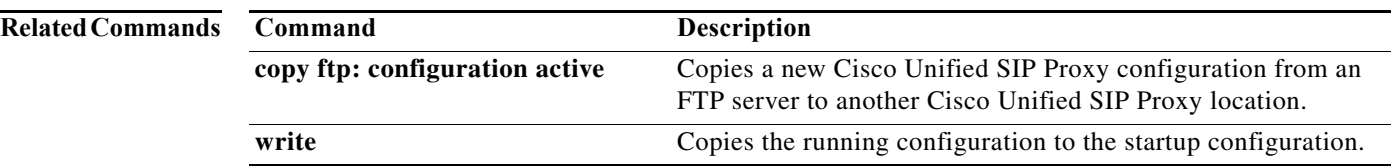

### <span id="page-354-0"></span>**copy ftp: configuration active**

To copy a new Cisco Unified SIP Proxy configuration from an FTP server to another Cisco Unified SIP Proxy location, use the **copy ftp: configuration active** command in Cisco Unified SIP Proxy EXEC mode.

#### **copy ftp: configuration active**

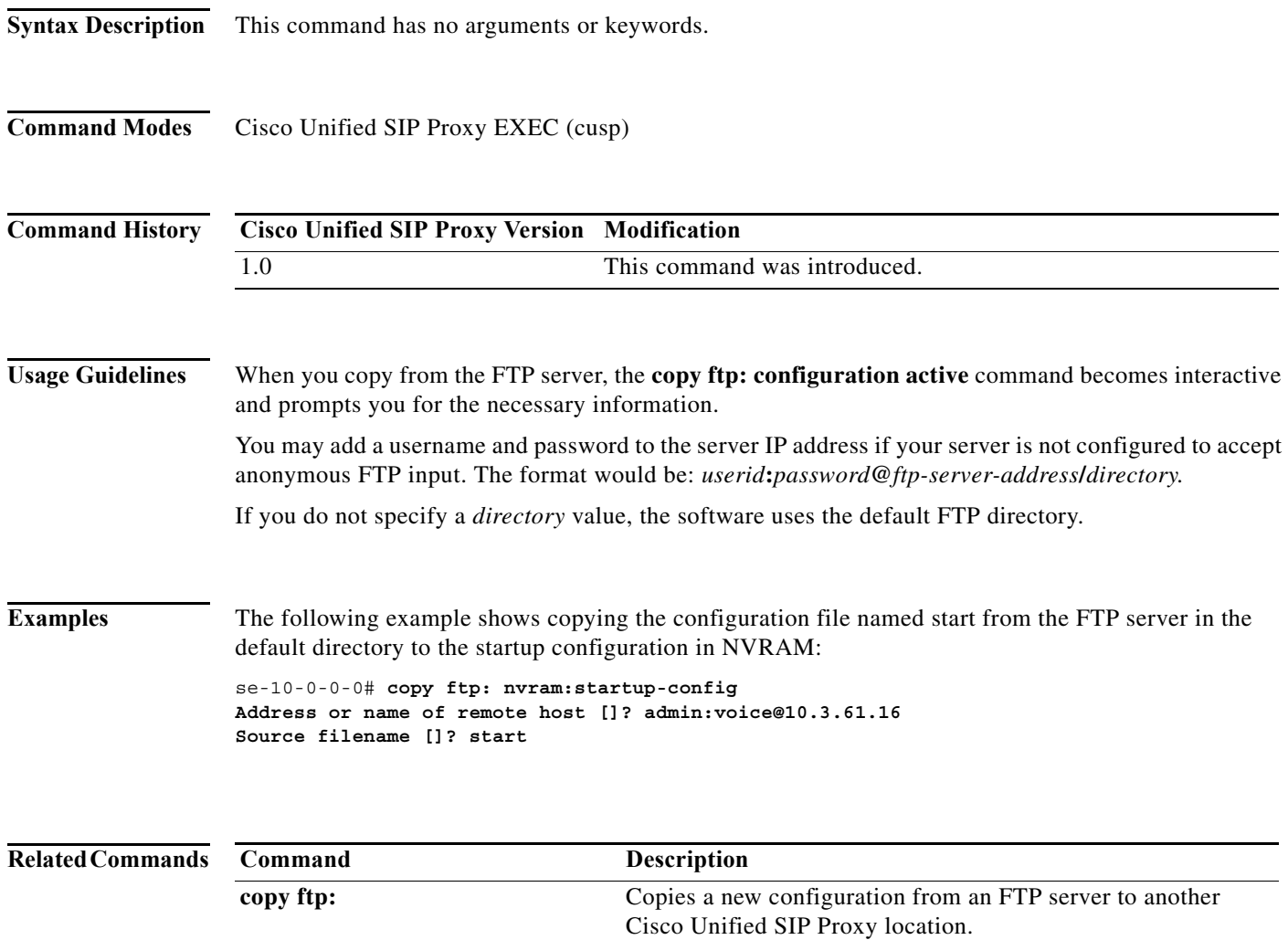

### <span id="page-355-0"></span>**hostname**

To configure a hostname for the application that is different from the name used for the host, use the **hostname** command in Cisco Unified SIP Proxy application service configuration mode. To disable the hostname for the application, use the **no** form of this command.

**hostname** *name*

**no hostname** *name*

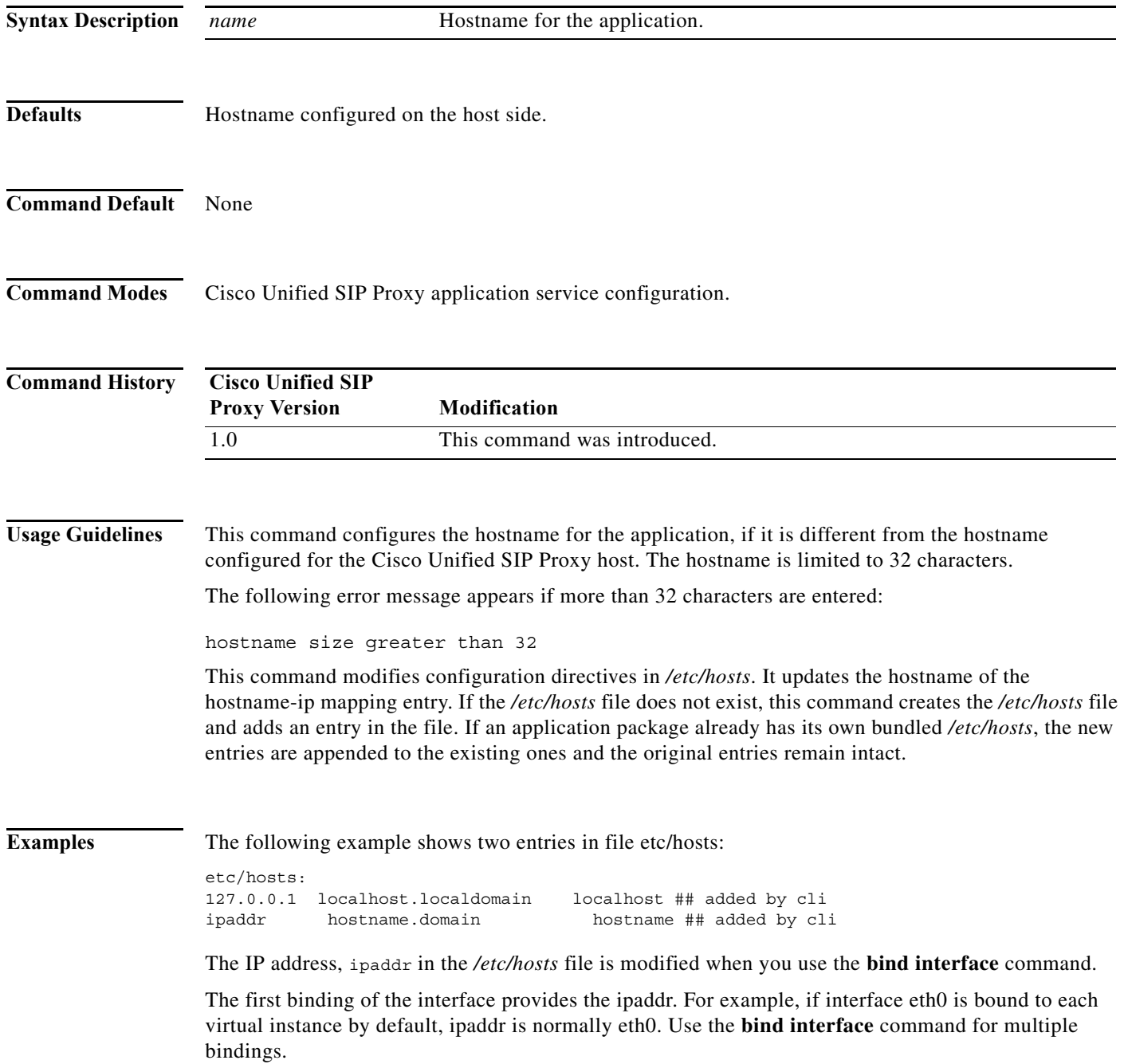

a l

**College** 

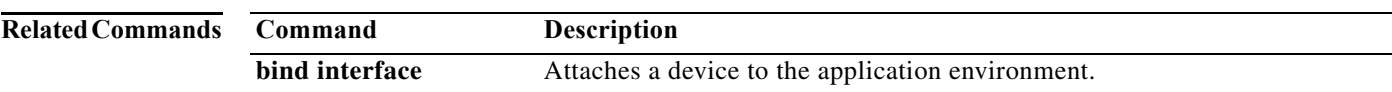

### <span id="page-357-0"></span>**interface gigabitethernet**

To create virtual interfaces for the Cisco Unified SIP Proxy module, use the **interface gigabitethernet**  command in module configuration mode. To remove virtual interfaces, use the **no** form of this command.

**interface gigabitethernet** *interface***.***vid*

**no interface gigabitethernet** *interface***.***vid*

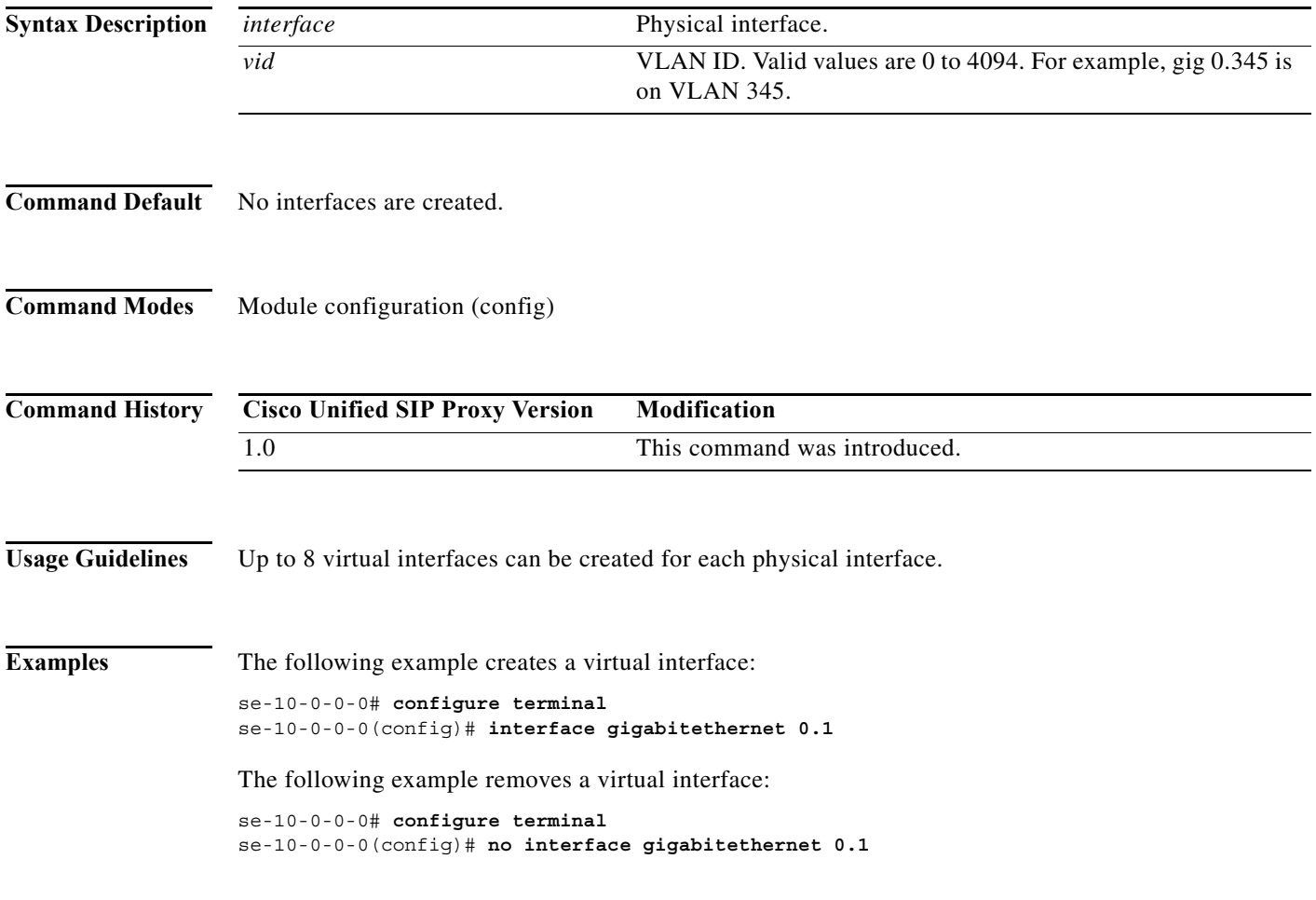

### <span id="page-358-0"></span>**ip address**

To configure the IP address for a network interface, use the **ip address** command in module interface configuration mode. To remove the IP address interface configuration, use the **no** form of this command.

**ip address** *ip-address subnet-mask*

**no ip address** *ip-address subnet-mask*

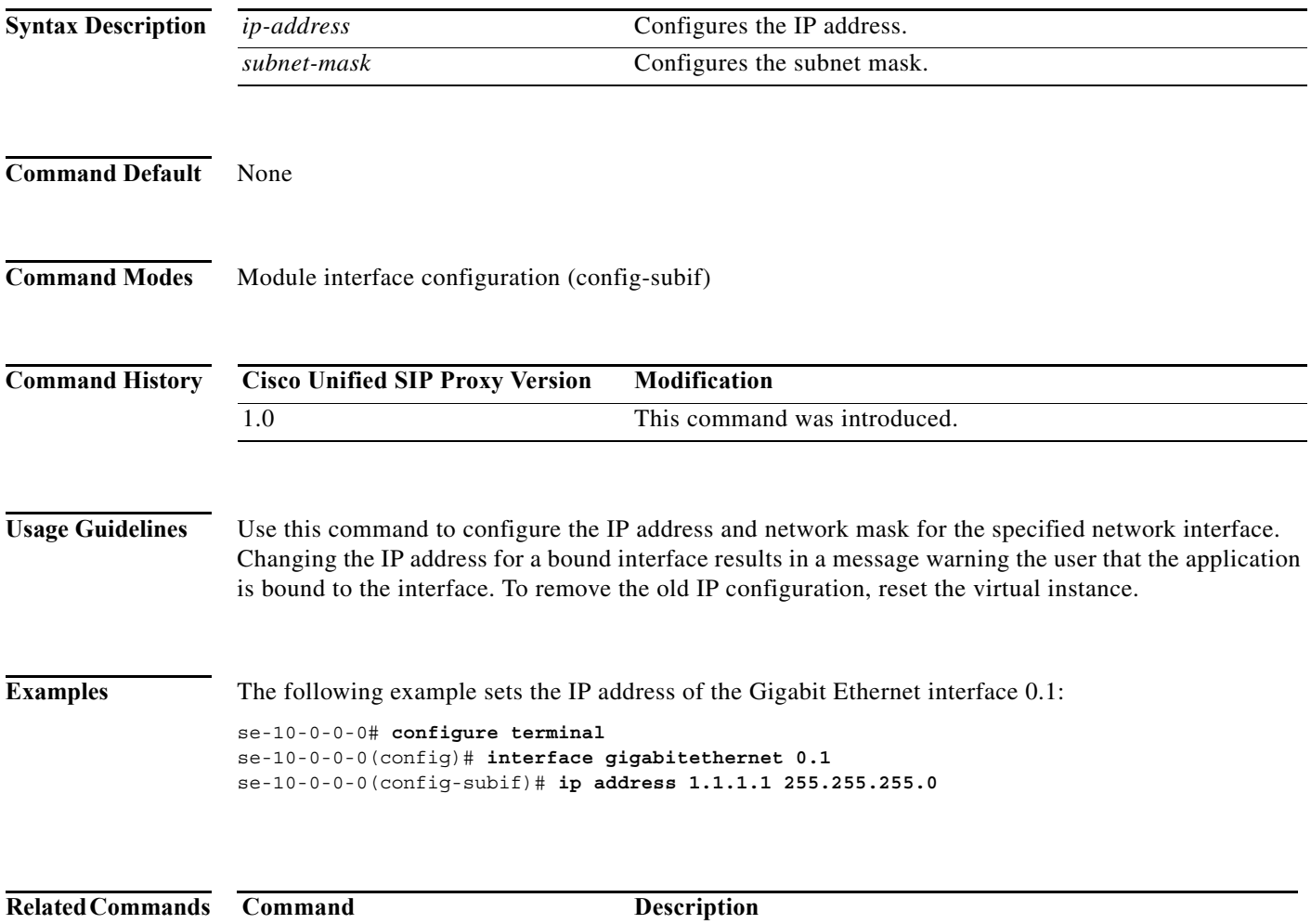

**interface gigabitethernet** Creates virtual interfaces for the Cisco Unified SIP Proxy

module.

### <span id="page-359-0"></span>**ip broadcast-address**

To define a broadcast address for an interface, use the **ip broadcast-address** command in module interface configuration mode. To restore the default IP broadcast address, use the **no** form of this command.

**ip broadcast-address** *ip-address*

**no ip broadcast-address** *ip-address*

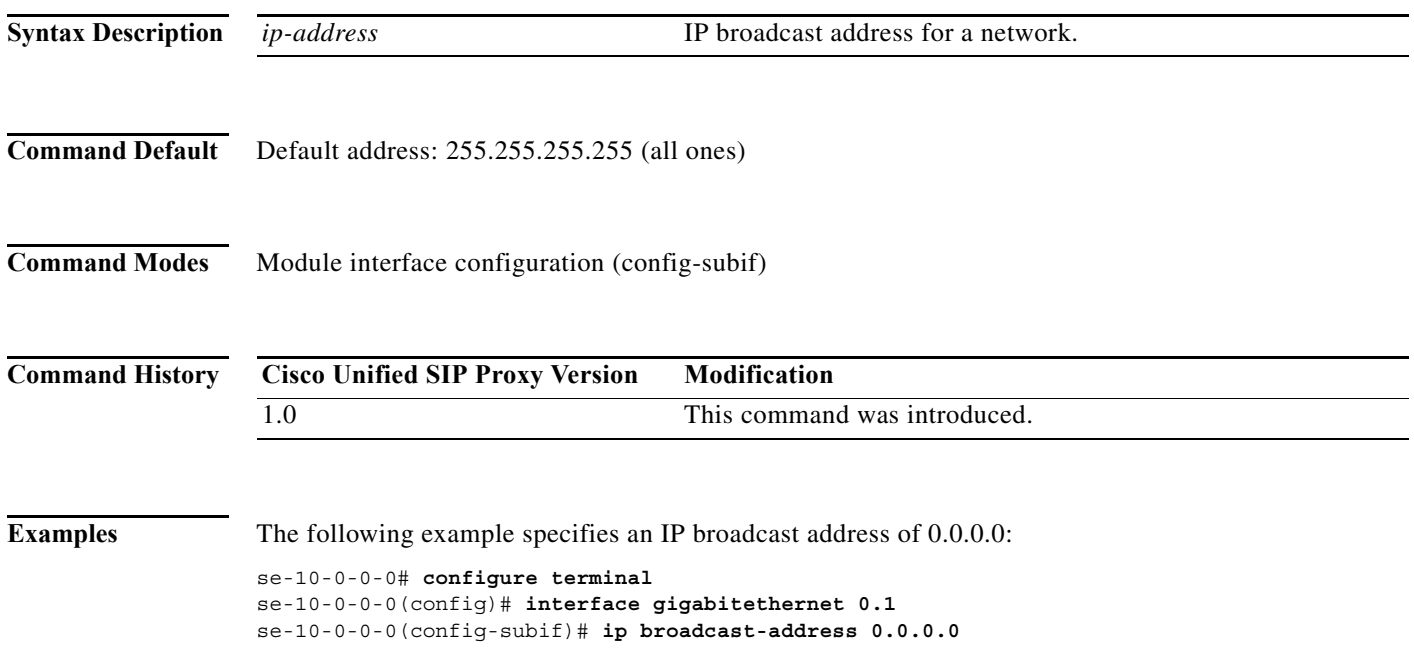
# **ip tcp keepalive-time**

To configure the amount of idle time that is allowed to pass before sending a keepalive probe, use the **ip tcp keepalive-time** command in module configuration mode. To return to the default value, use the **no** form of this command.

**ip tcp keepalive-time** *seconds*

**no ip tcp keepalive-time** *seconds*

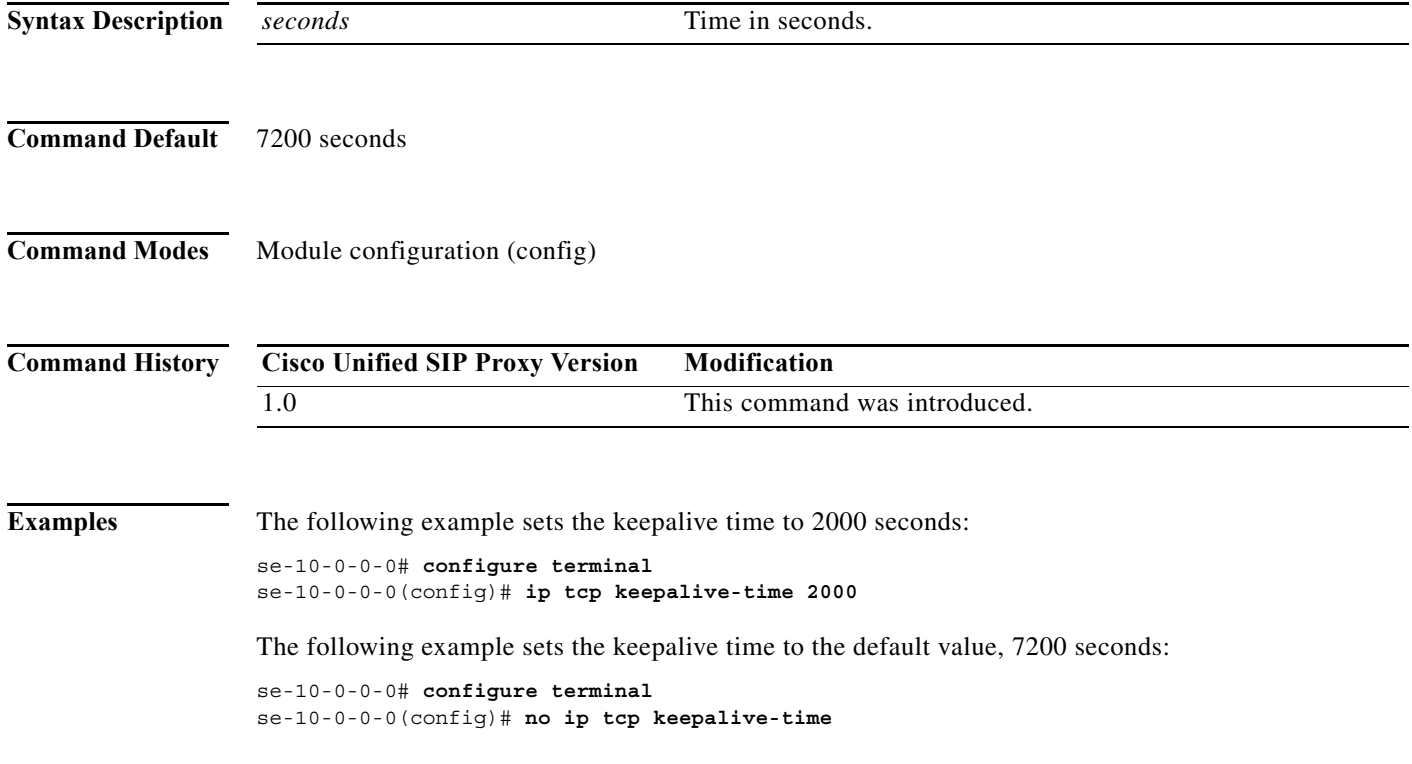

# **log console**

To configure the types of messages to be displayed on the console, use the **log console** command in module configuration mode. To stop messages from displaying, use the **no** form of this command.

**log console** {**errors** | **info** | **warning**}

**no log console** {**errors** | **info** | **warning**}

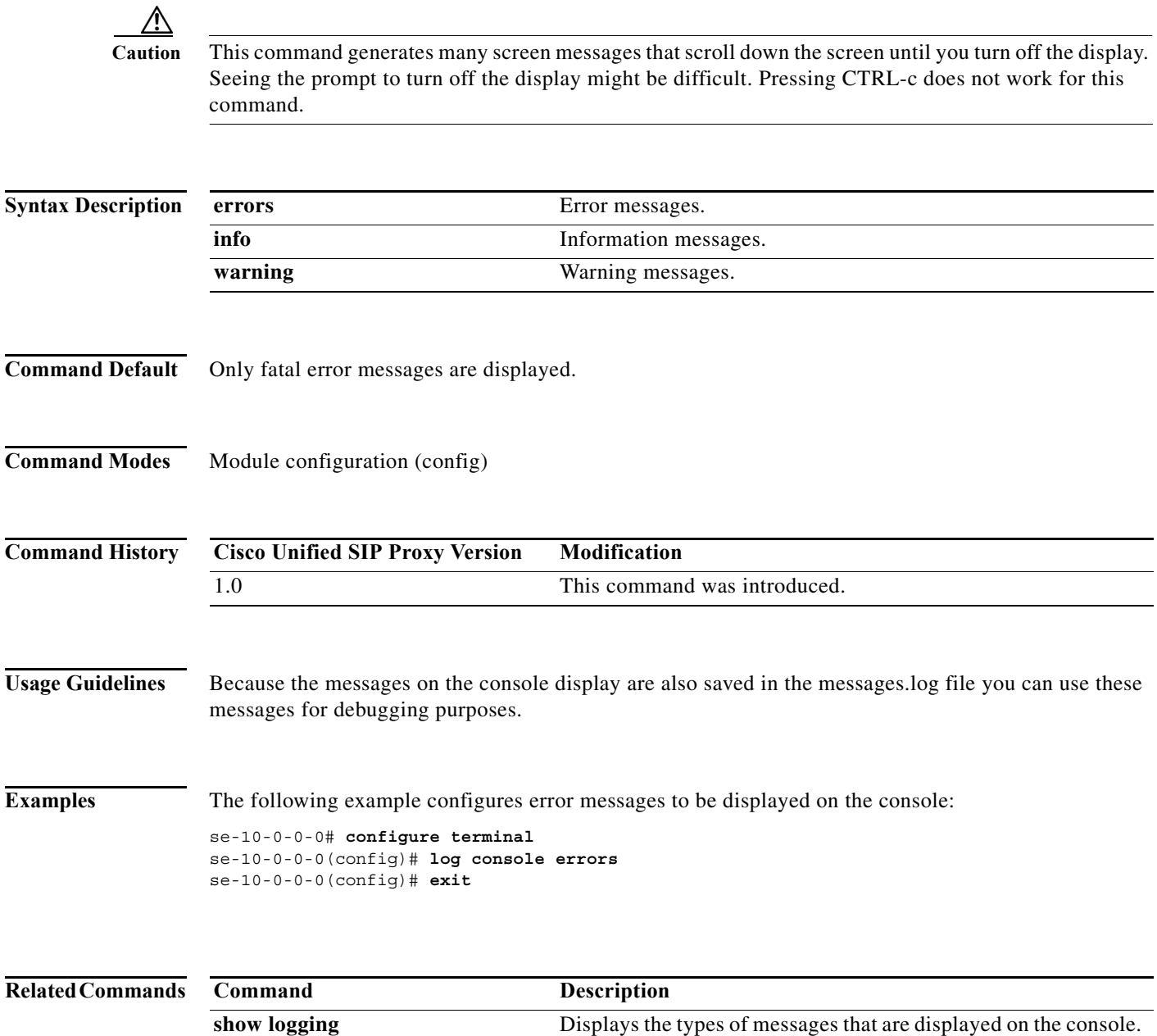

# **log console monitor**

To display system messages on the console, use the **log console monitor** command in module EXEC mode. To stop messages from displaying, use the **no** form of this command.

**log console monitor** {*module* **|** *entity* **|** *activity*}

**no log console monitor** {*module* **|** *entity* **|** *activity*}

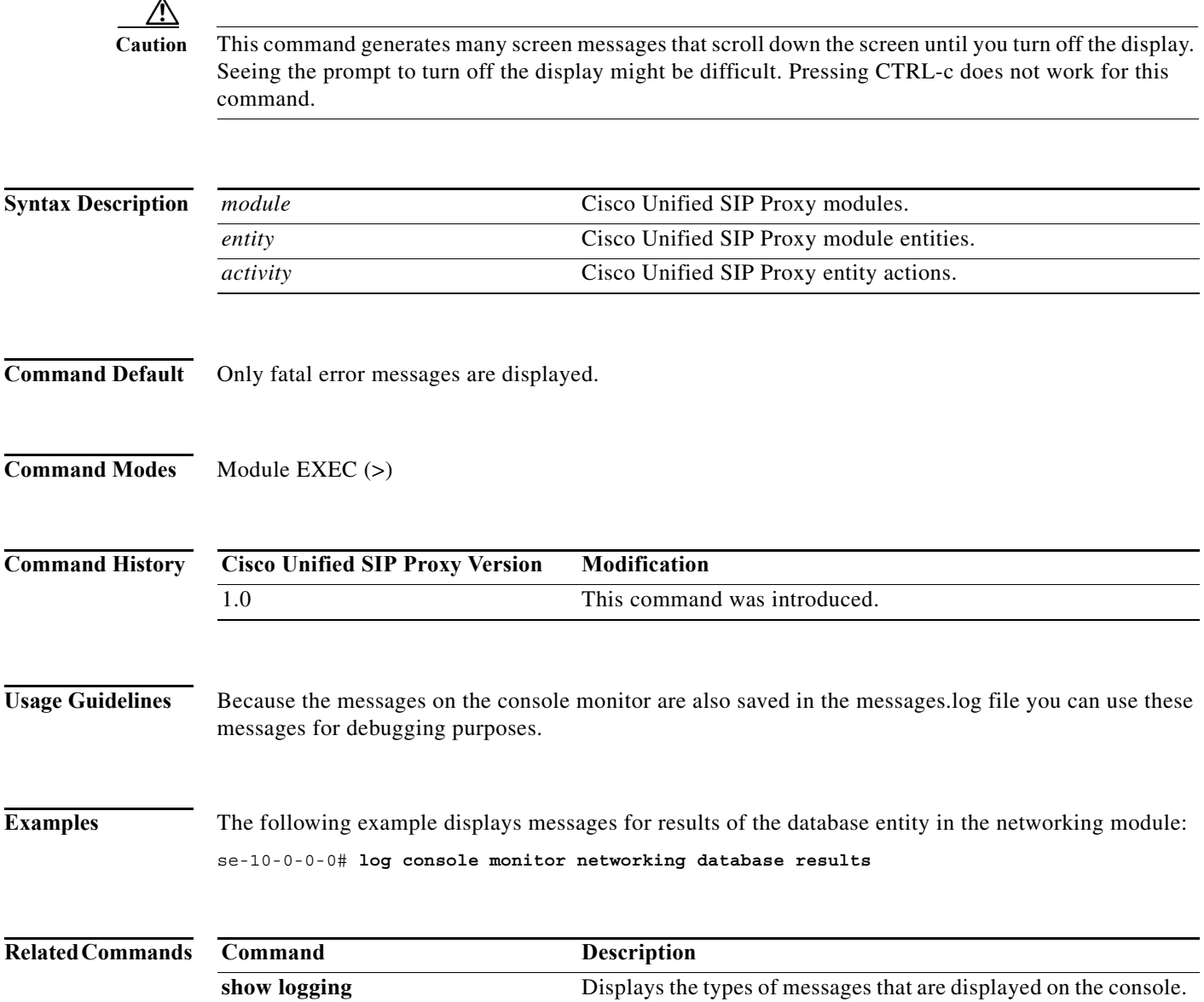

### **log server**

To configure an external server for saving log messages, use the **log server** command in module configuration mode. To delete the log server, use the **no** form of this command.

**log server address** {*ip-address* | *hostname*}

**no log server address** {*ip-address* | *hostname*}

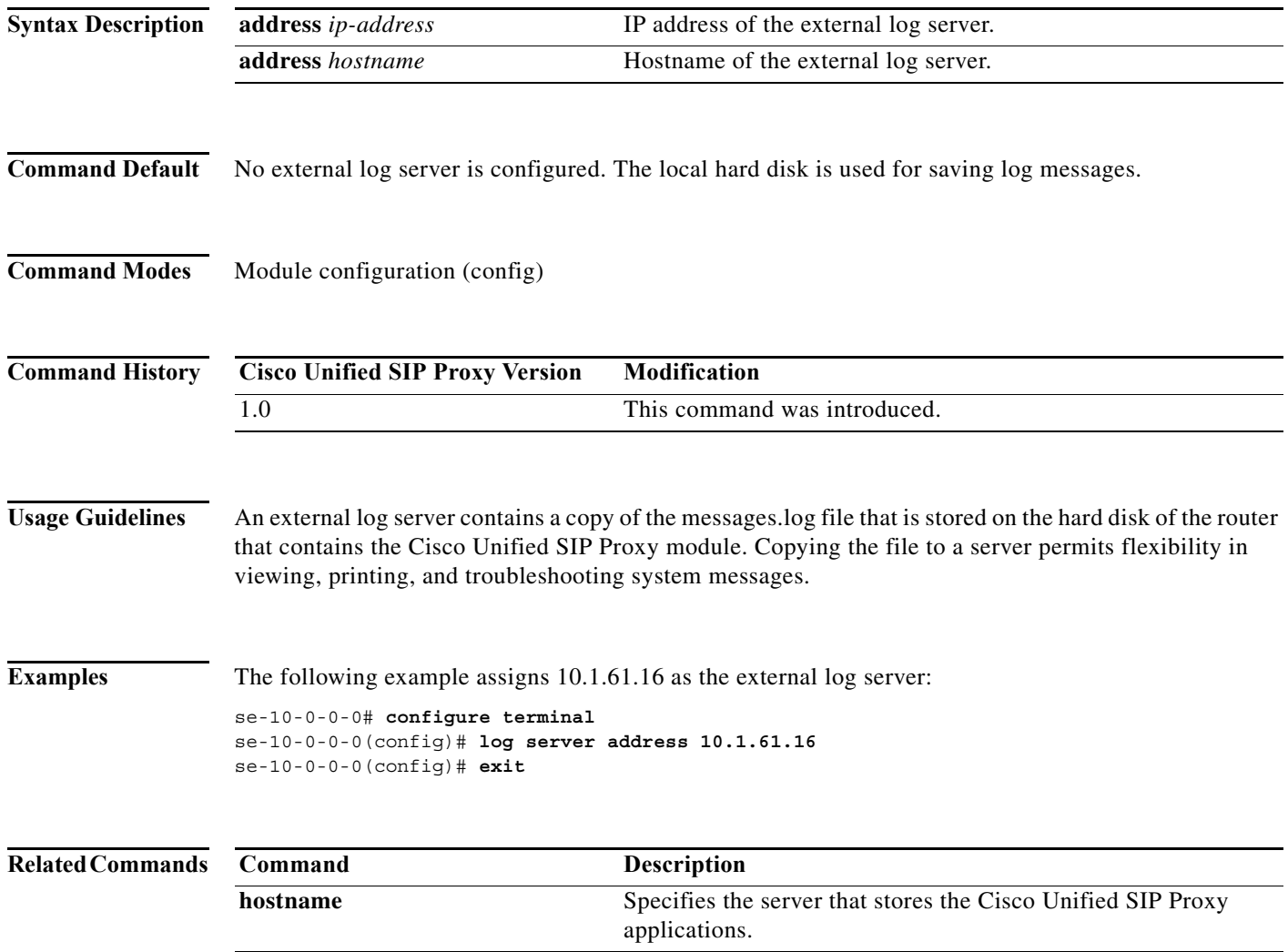

**ntp server** Specifies the NTP clocking server. show hosts **Displays all configured hosts.** 

 $\mathbf I$ 

### **log trace boot**

To save the trace configuration on rebooting, use the **log trace boot** command in module EXEC mode.

**log trace boot** 

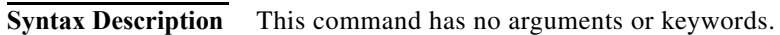

- **Command Default** None
- **Command Modes** Module EXEC (>)

**Command History Cisco Unified SIP Proxy Version Modification** 1.0 This command was introduced.

**Usage Guidelines** The current trace configuration is lost on reboot because tracing is CPU intensive. To ensure that the current trace configuration is saved when the module is rebooted, use the **log trace boot** command.

### **Examples** The following example illustrates the **log trace boot** command:

se-10-0-0-0# **log trace boot**

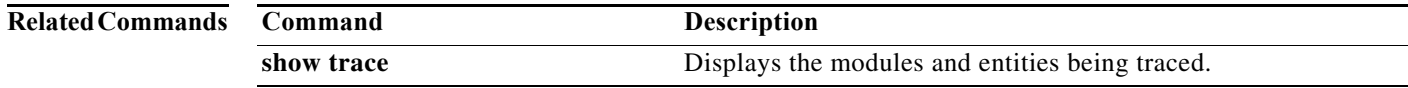

# **log trace buffer save**

To save the current trace information, use the **log trace buffer save** command in module EXEC mode. To turn off the log trace, use the **no** form of this command.

**log trace buffer save**

no **log trace buffer** 

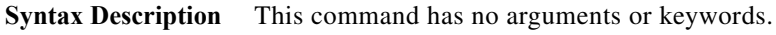

**Command Default** None

**Command Modes** Module EXEC (>)

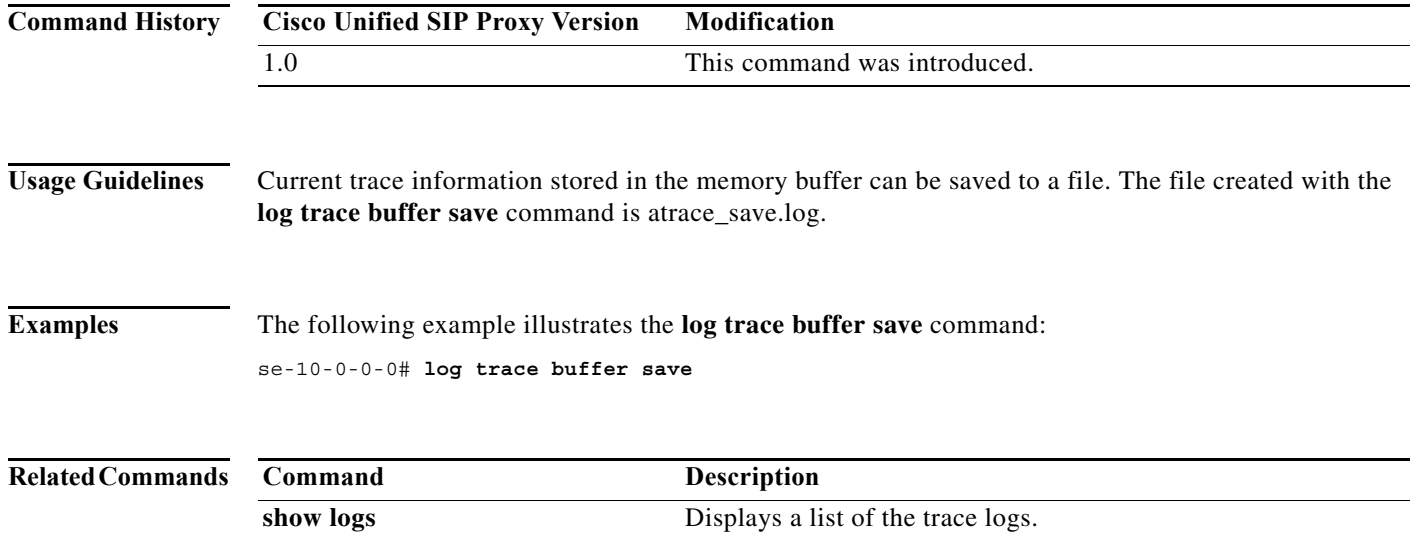

**show trace buffer** Displays the modules and entities being traced.

### **ntp server**

To synchronize the Cisco Unified SIP Proxy application system clock with a remote Network Time Protocol (NTP) server, use the **ntp server** command in module configuration mode. To disable the Cisco Unified SIP Proxy application system clock from being synchronized with an NTP server, use the **no** form of this command.

**ntp server** {*hostname* | *ip-address*} [**prefer**]

**no ntp server** {*hostname* | *ip-address*}

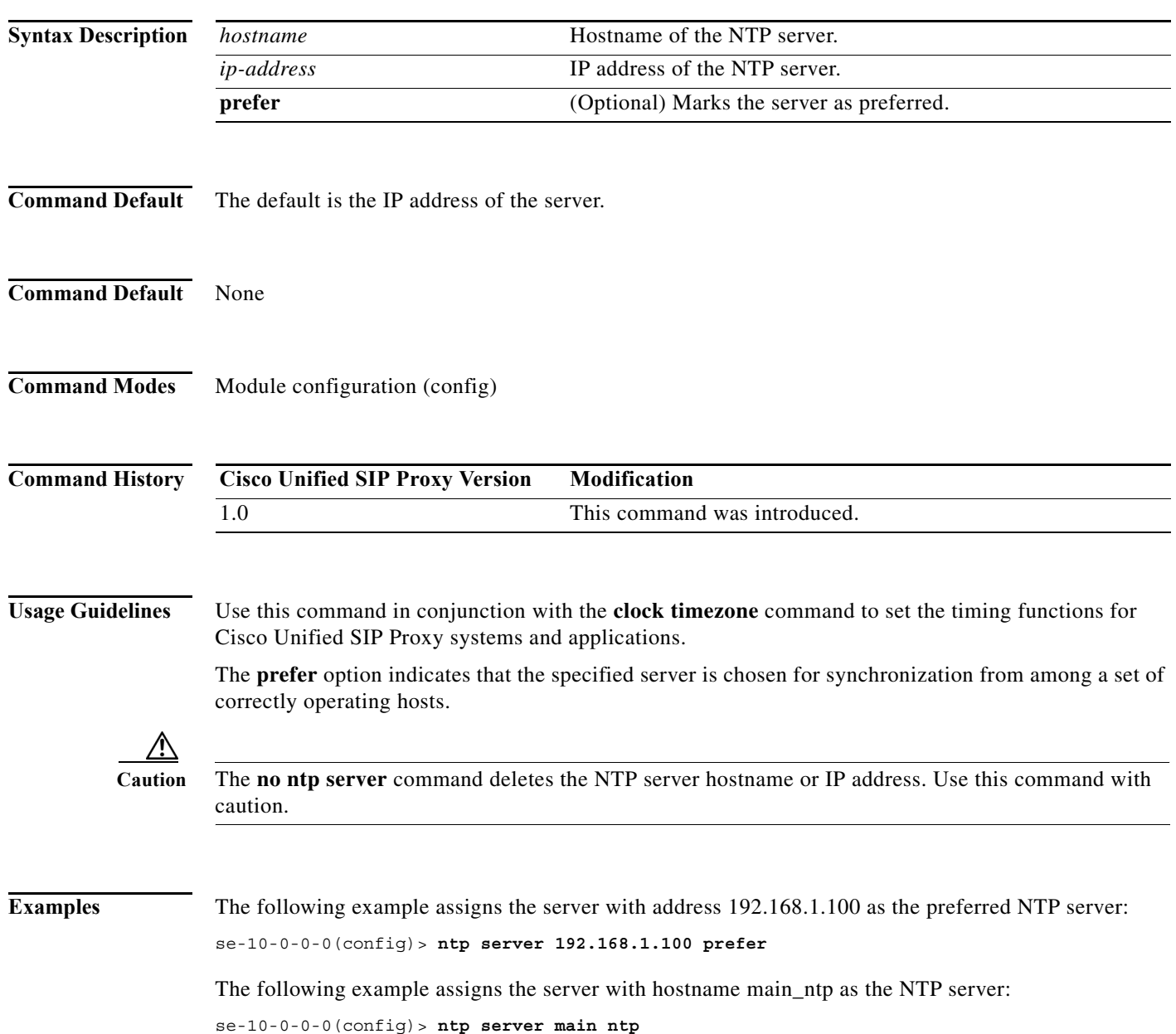

**The Second** 

 $\mathsf I$ 

#### **Related Con**

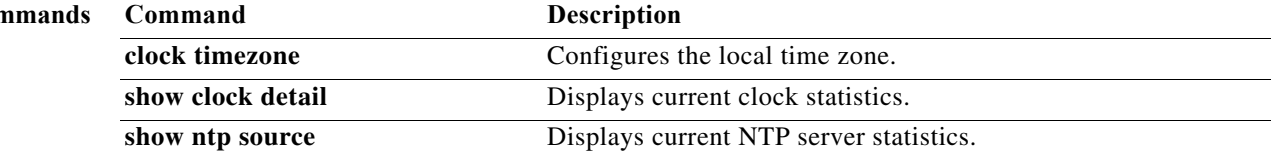

Ι

### **offline**

To enter the environment for the backup and restore procedures, use the **offline** command in module EXEC mode.

**offline**

- **Syntax Description** This command has no arguments or keywords.
- **Command Default** None
- **Command Modes** Module EXEC (>)

**Command History Cisco Unified SIP Proxy Version Modification** 1.0 This command was introduced.

### **Usage Guidelines** Backup and restore procedures require that you backup your current active configuration using **write**  command if you are going offline to do backup. The **offline** command disables management interfaces.

The **offline** command does not start the backup or restore procedure. Use the **backup** and **restore** commands to initiate those procedures.

**Examples** The following example illustrates the use of the **offline** command:

se-9-41-12-28# **offline** !!!WARNING!!!: If you are going offline to do a backup, it is recommended that you save the current running configuration using the 'write' command, prior to going to the offline state.

Putting the system offline will disable management interfaces.

Are you sure you want to go offline? **[confirm]** se-9-41-12-28(offline)#

**Related Commands Command Description backup** Selects data to back up and initiates the backup process. **continue** Exists offline mode and returns to module EXEC mode. **restore** Selects data to restore and initiates the restore process.

# **process cpu threshold type**

To define the rising and falling threshold values of CPU utilization traps, use the **process cpu threshold type** command.

**process cpu threshold type total rising** *percentage* **interval** *seconds* **falling** *percentage* **interval**  *seconds*

#### **Syntax Description**

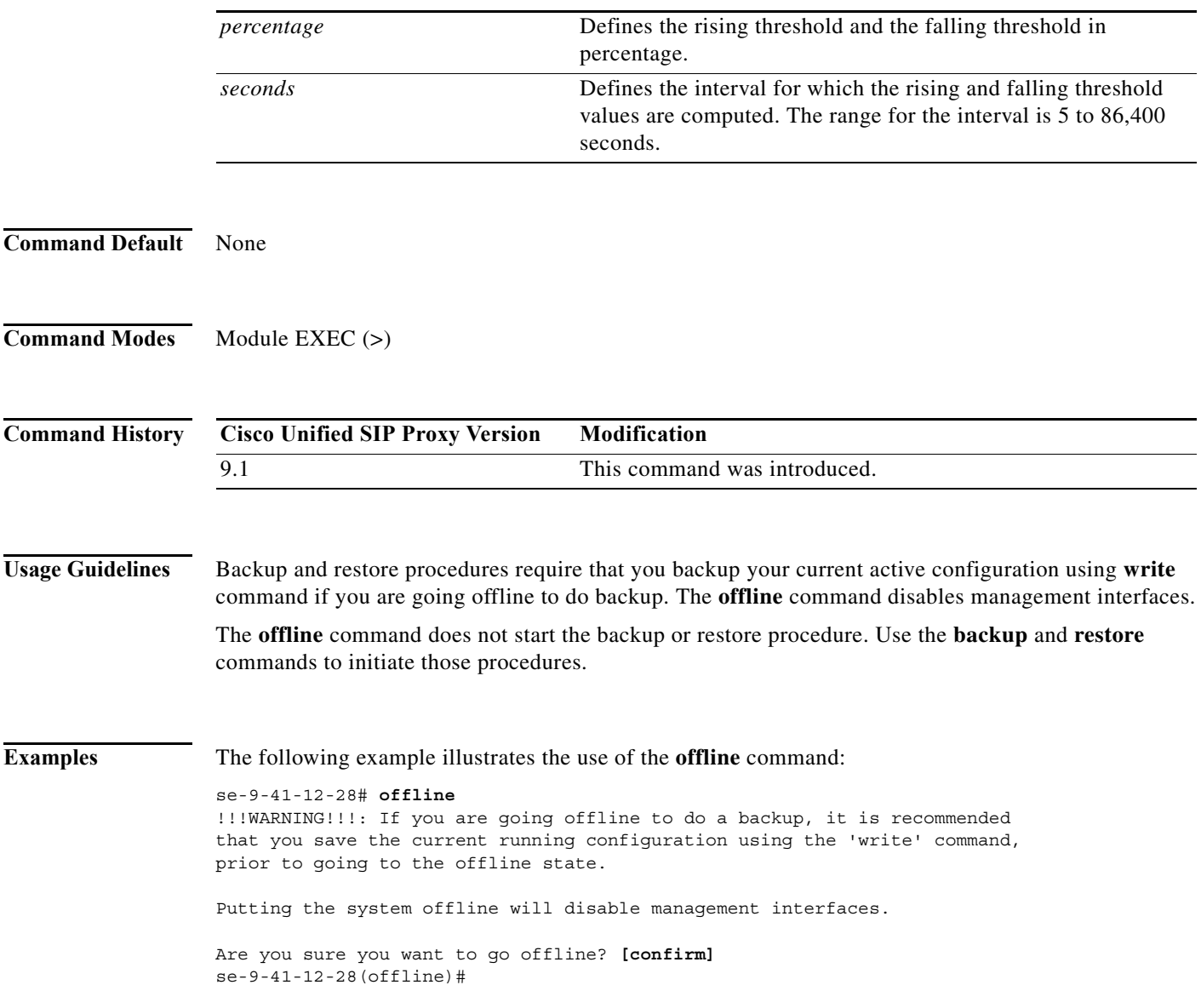

ו

### **reload**

To restart the Cisco Unified SIP Proxy system, use the **reload** command in module offline mode. **reload Syntax Description** This command has no arguments or keywords. **Command Default** None **Command Modes** Module offline (offline) **Command History Usage Guidelines** Use this command in the following situations: **•** After a **shutdown** command to restart the Cisco Unified SIP Proxy system. **•** After a **restore** command to activate the uploaded file information. **Examples** The following example illustrates the use of the **reload** command after a restore procedure: se-10-0-0-0# **offline** se-10-0-0-0(offline)# **restore id data3 category data** se-10-0-0-0(offline)# **reload Related Commands Cisco Unified SIP Proxy Version Modification** 1.0 This command was introduced. **Command Description backup** Backs up system and application data to a backup server. **continue** Exits offline mode and returns to Cisco Unified SIP Proxy EXEC mode. **offline** Switches the Cisco Unified SIP Proxy system to offline mode.

**restore restore Restores backup files from the backup server.** 

### **restore**

To restore a backup file, use the **restore** command in module offline mode.

**restore id** *backup-id* **category** {**all** | **configuration** | **data**}

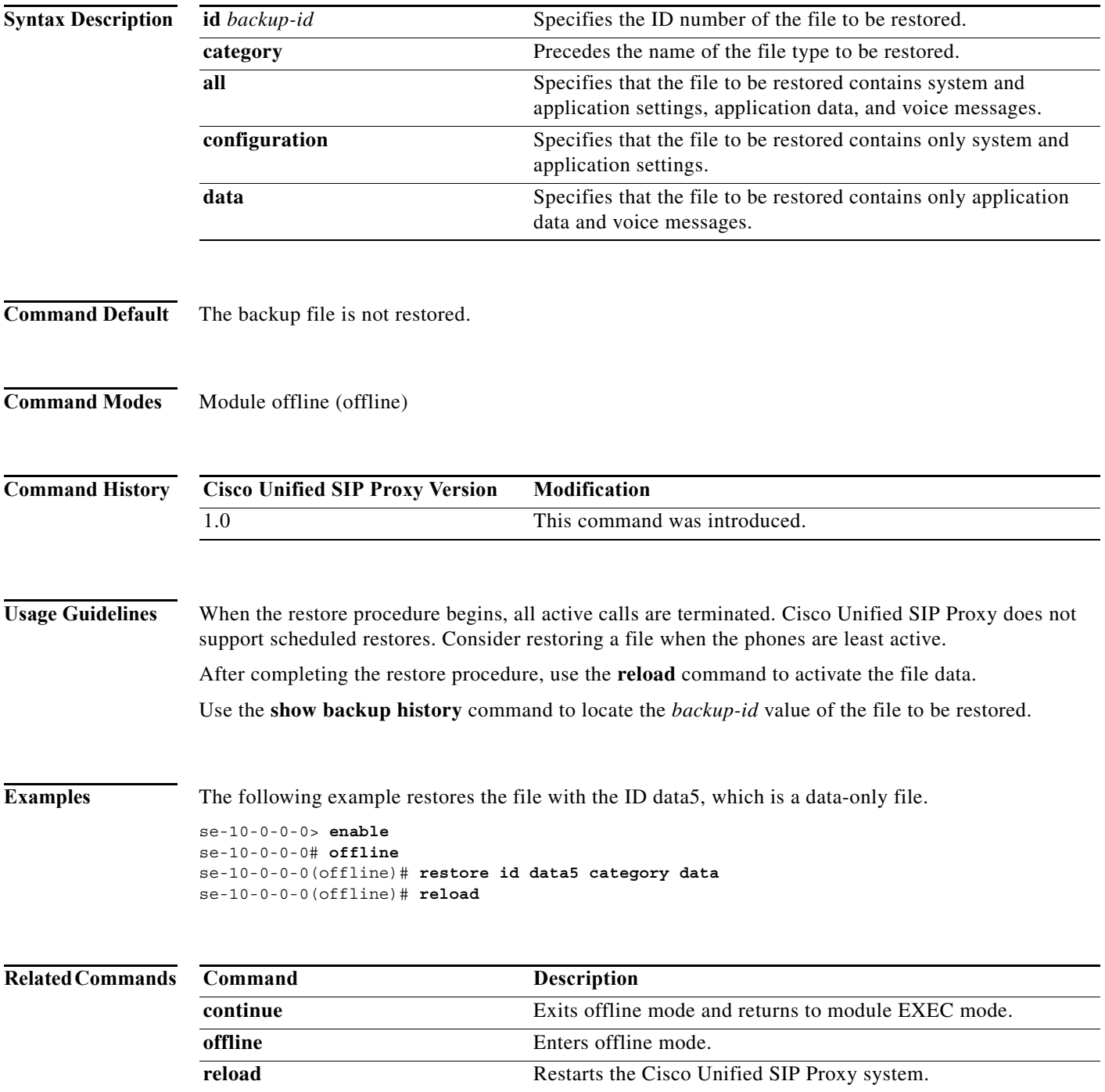

٠

H

 $\mathsf I$ 

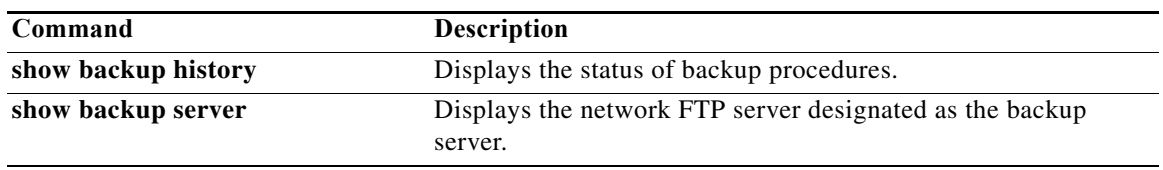

# **restore factory default**

To restore the system to the factory defaults, use the **restore factory default** command in module offline mode.

#### **restore factory default**

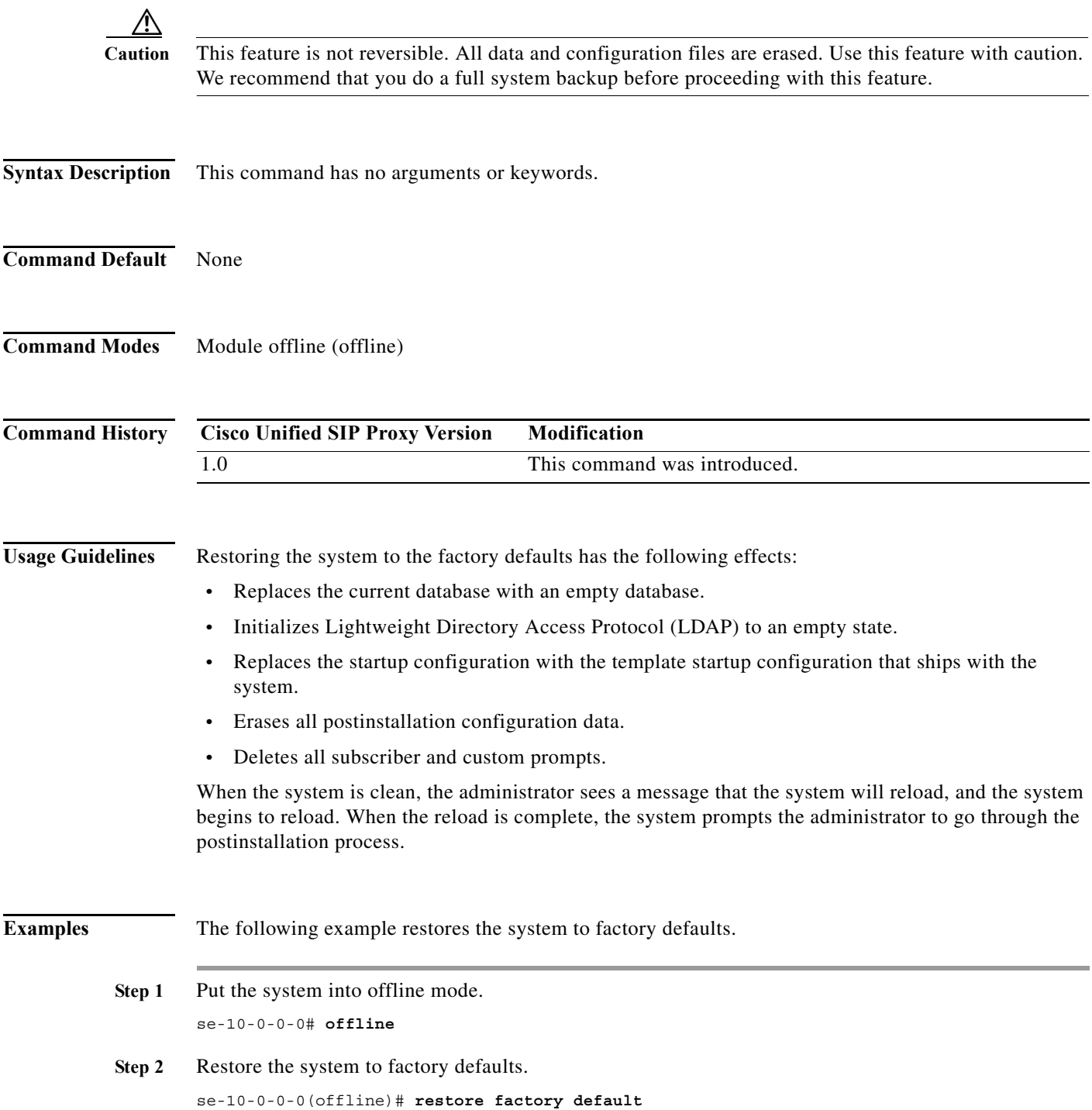

a l

 $\mathbf I$ 

This operation will cause all the configuration and data on the system to be erased. This operation is not reversible. Do you wish to continue? (n)

- **Step 3** Do one of the following:
	- **•** Enter **n** to retain the system configuration and data.

The operation is canceled, and the system remains in offline mode. To return to online mode, enter **continue**.

**•** Enter **y** to erase the system configuration and data.

When the system is clean, a message appears indicating that the system will start to reload. When the reload is complete, a prompt appears to start the postinstallation process.

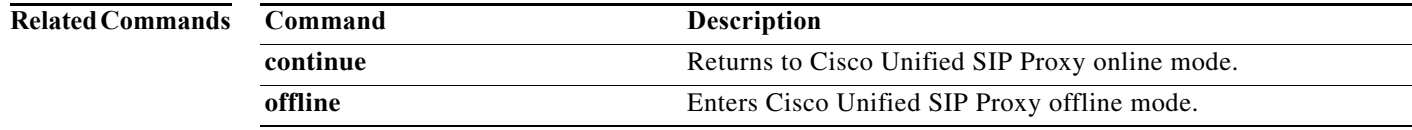

 $\mathbf I$ 

### **security ssh known-hosts**

To configure the MD5 (Message-Digest algorithm 5) fingerprint and type of host key for the SSH (Secure Shell) server's host key, use the **security ssh known-hosts** command in module configuration mode. Use the **no** form of this command to remove the MD5 fingerprint.

**security ssh known-hosts** *host* **{ssh-rsa | ssh-dsa}** *fingerprint-string*

**no security ssh known-hosts** *host* **{ssh-rsa | ssh-dsa}** *fingerprint-string*

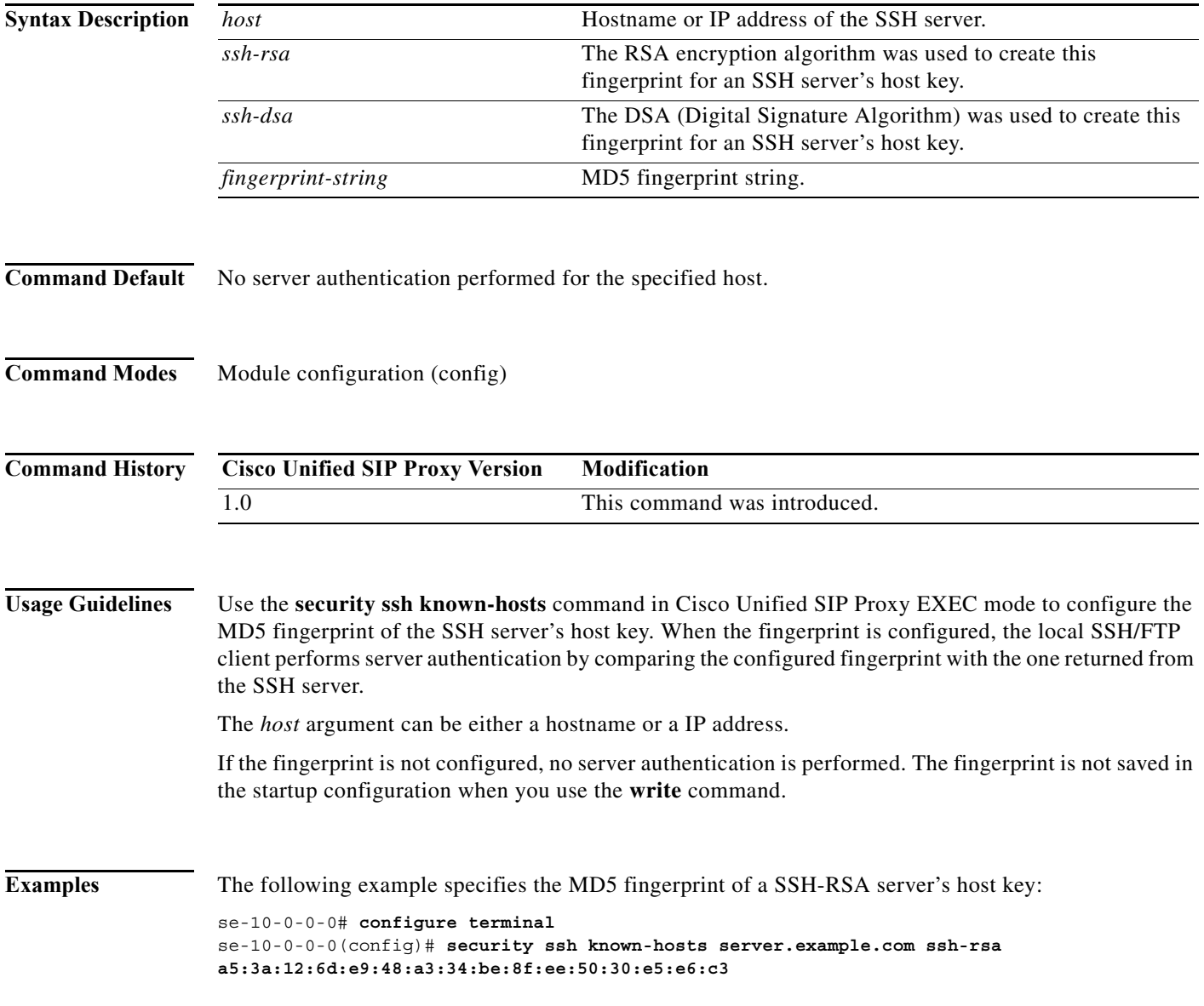

#### **Related Commands**

**The State** 

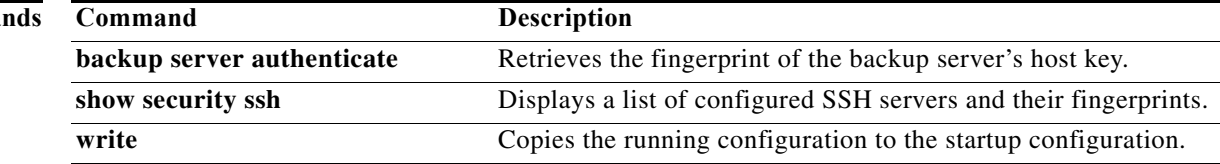

ן

### **show backup**

To display information about the server that is used to store backup files, use the **show backup** command in module EXEC mode.

#### **show backup**

**Syntax Description** This command has no arguments or keywords.

**Command Modes** Module EXEC (>)

**Command History Cisco Unified SIP Proxy Version Modification** 1.0 This command was introduced.

**Usage Guidelines** This command displays the FTP server URL, the subscriber account on the FTP server, and the number of backup file revisions that are to be stored on the server.

**Examples** The following is sample output from the **show backup** command:

se-10-0-0-0> **show backup**

Server URL:  $ftp://10.12.0.1/ftp$ User Account on Server: Number of Backups to Retain: 5

[Table 1](#page-377-0) describes the significant fields shown in the display.

*Table 1 show backup Field Descriptions*

<span id="page-377-0"></span>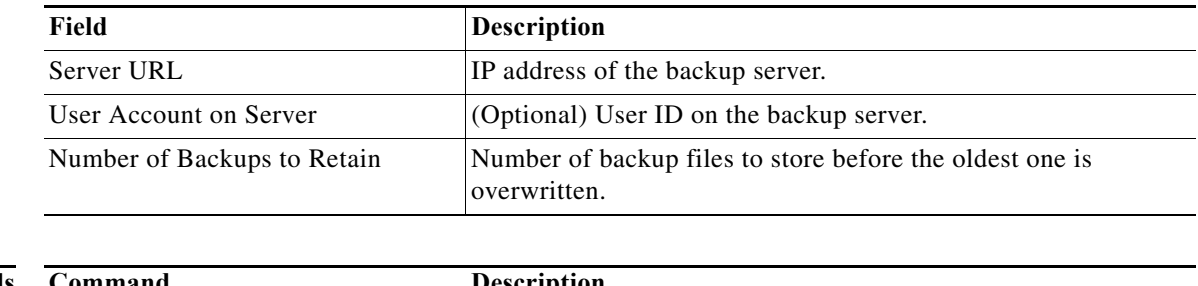

**Related Commands Command Description backup** Selects the backup data and initiates the backup process.

Ι

### <span id="page-378-0"></span>**show backup history**

To display the success or failure of backup and restore procedures, use the **show backup history** command in module EXEC mode.

#### **show backup history**

**Syntax Description** This command has no arguments or keywords. **Command Modes** Module EXEC (>) **Command History Usage Guidelines** This command displays each backup file, its backup ID, the type of data stored in the file, and the success or failure of the backup procedure. **Examples** The following is sample output from the **show backup history** command: se-10-0-0-0> **show backup history** blade522> show backup history #Start Operation Category: Configuration Backup Server: ftp://192.168.1.35/pub/cusp\_backup Operation: Backup Backupid: 1 Date: Tue Oct 21 06:14:30 EDT 2008 Result: Success Reason: #End Operation #Start Operation Category: Configuration Backup Server: ftp://192.168.1.35/pub/cusp\_backup Operation: Restore Backupid: 1 Restoreid: 1 Date: Tue Oct 21 06:17:21 EDT 2008 Result: Success Reason: #End Operation **Cisco Unified SIP Proxy Version Modification** 1.0 This command was introduced.

[Table 2](#page-379-0) describes the significant fields shown in the display.

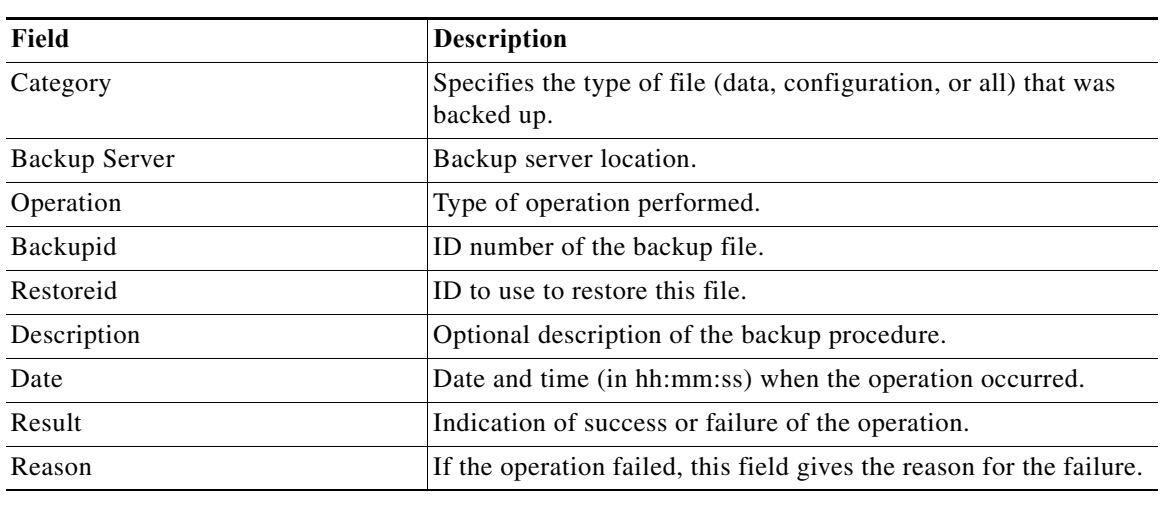

### <span id="page-379-0"></span>*Table 2 show backup history Field Descriptions*

### **Related Commands**

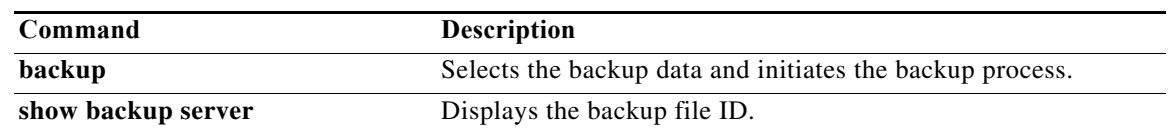

٦

ן

### **show backup server**

To display the details of the most recent backup files, use the **show backup server** command in module EXEC mode.

#### **show backup server**

**Syntax Description** This command has no arguments or keywords.

**Command Modes** Module EXEC (>)

**Command History Cisco Unified SIP Proxy Version Modification** 1.0 This command was introduced.

**Usage Guidelines** Use this command to display a list of the backup files available on the backup server. The files are grouped by category, with the date of each backup and the backup file ID. For information on the success or failure of a backup procedure, see the **[show backup history](#page-378-0)** command.

**Examples** The following is sample output for the **show backup server** command:

se-10-0-0-0> **show backup server**

Category: Data Details of last 5 backups Backupid: 1 Date: Tue Jul 22 10:55:52 PDT 2008 Description: Backupid: 2 Date: Tue Jul 29 18:06:33 PDT 2008 Description: Backupid: 3 Date: Tue Jul 29 19:10:32 PDT 2008 Description:

Category: Configuration Details of last 5 backups Backupid: 1 Date: Tue Jul 22 10:55:48 PDT 2008 Description:

Backupid: 2 Date: Tue Jul 29 18:06:27 PDT 2008 Description: Backupid: 3 Date: Tue Jul 29 19:10:29 PDT 2008

Description:

[Table 3](#page-381-0) describes the significant fields shown in the display.

#### <span id="page-381-0"></span>*Table 3 show backup server Field Descriptions*

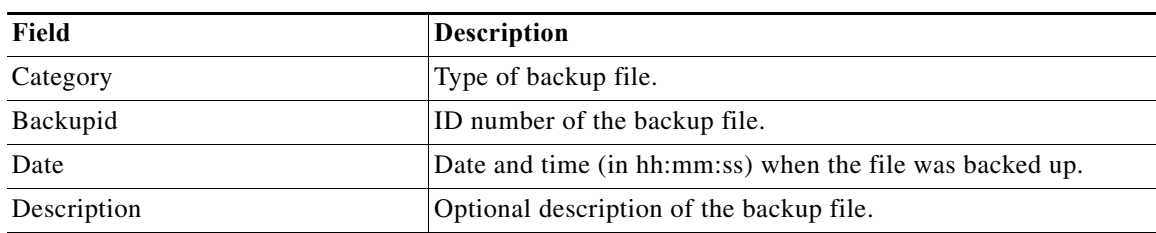

### **Related Commands**

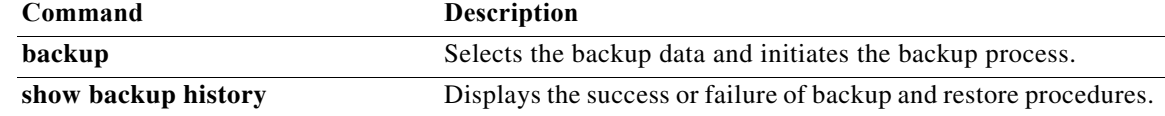

1

### **show clock detail**

To display clock statistics, use the **show clock detail** command in module EXEC mode.

**show clock detail**

**Syntax Description** This command has no arguments or keywords. **Command Modes** Module EXEC (>) **Command History Examples** In the following example, the clock statistics are displayed on the screen. se-100.0.4.2> **show clock detail**  se-10-1-1-20> show clock detail 15:22:08.375 PST Thu Nov 29 2007 time zone:  $\blacksquare$ clock state: unsync delta from reference (microsec): 0 estimated error (microsec): 16 time resolution (microsec): 1 **Cisco Unified SIP Proxy Version Modification** 1.0 This command was introduced.

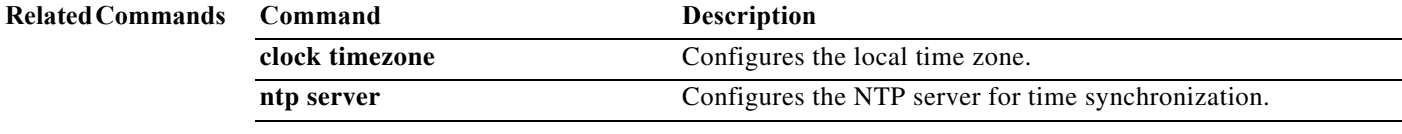

clock interrupt period (microsec): 10000 time of day (sec): 1196378528 time of day (microsec): 378926

### **show interfaces**

To display all the configured interfaces, including virtual and VLAN interfaces, use the **show interfaces** command in module EXEC mode.

**show interfaces** [ **|** | **GigabitEthernet** | **ide**]

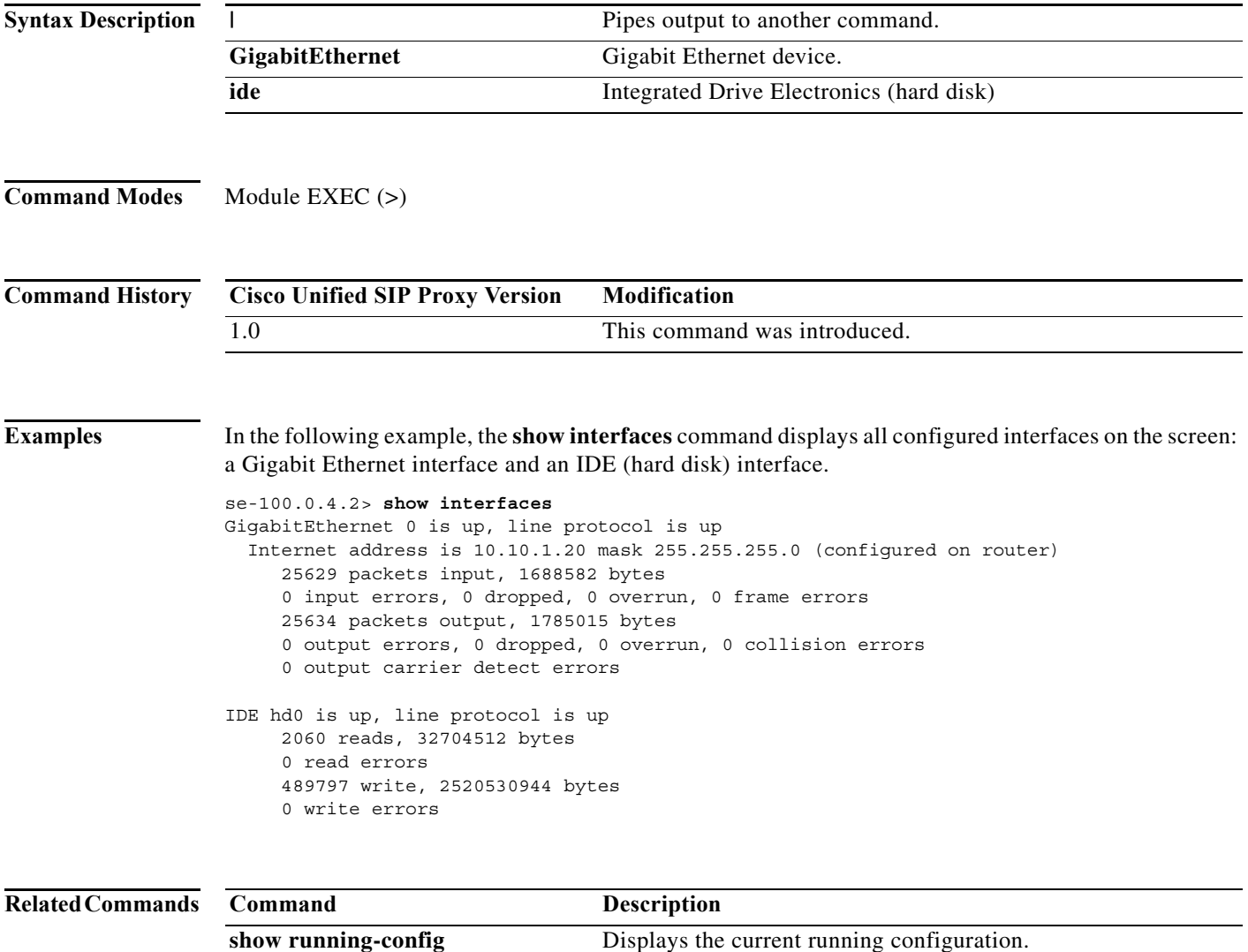

 $\mathbf I$ 

### **show logs**

To display a list of system logs, use the **show logs** command in module EXEC mode.

**show logs**

**Syntax Description** This command has no arguments or keywords.

**Command Modes** Module EXEC (>)

**Command History Cisco Unified SIP Proxy Version Modification** 1.0 This command was introduced.

**Usage Guidelines** Use this command to display all the log files under the /var/log directory of the virtual instance.

**Examples** In the following example, the **show logs** command shows the log files under the /var/log directory of the virtual instance.

se-Module(exec-mping)> **show logs**

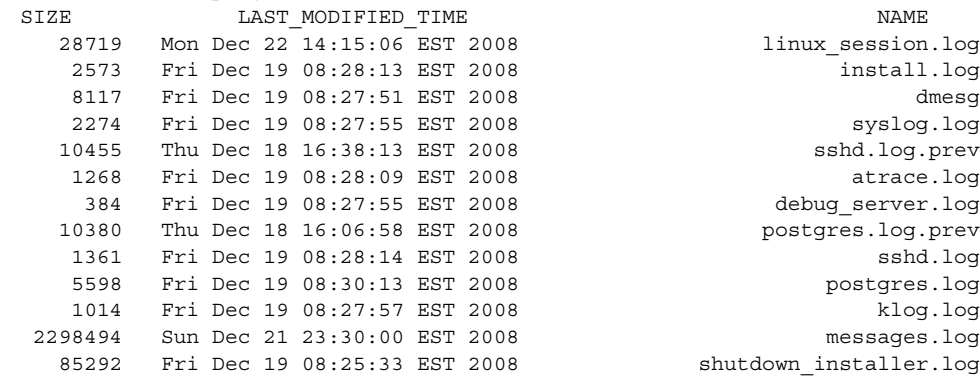

# **show ntp associations**

To display the association identifier and status for all Network Time Protocol (NTP) servers, use the **show ntp associations** command in module EXEC mode.

**show ntp associations** [**assocID** *association-id*]

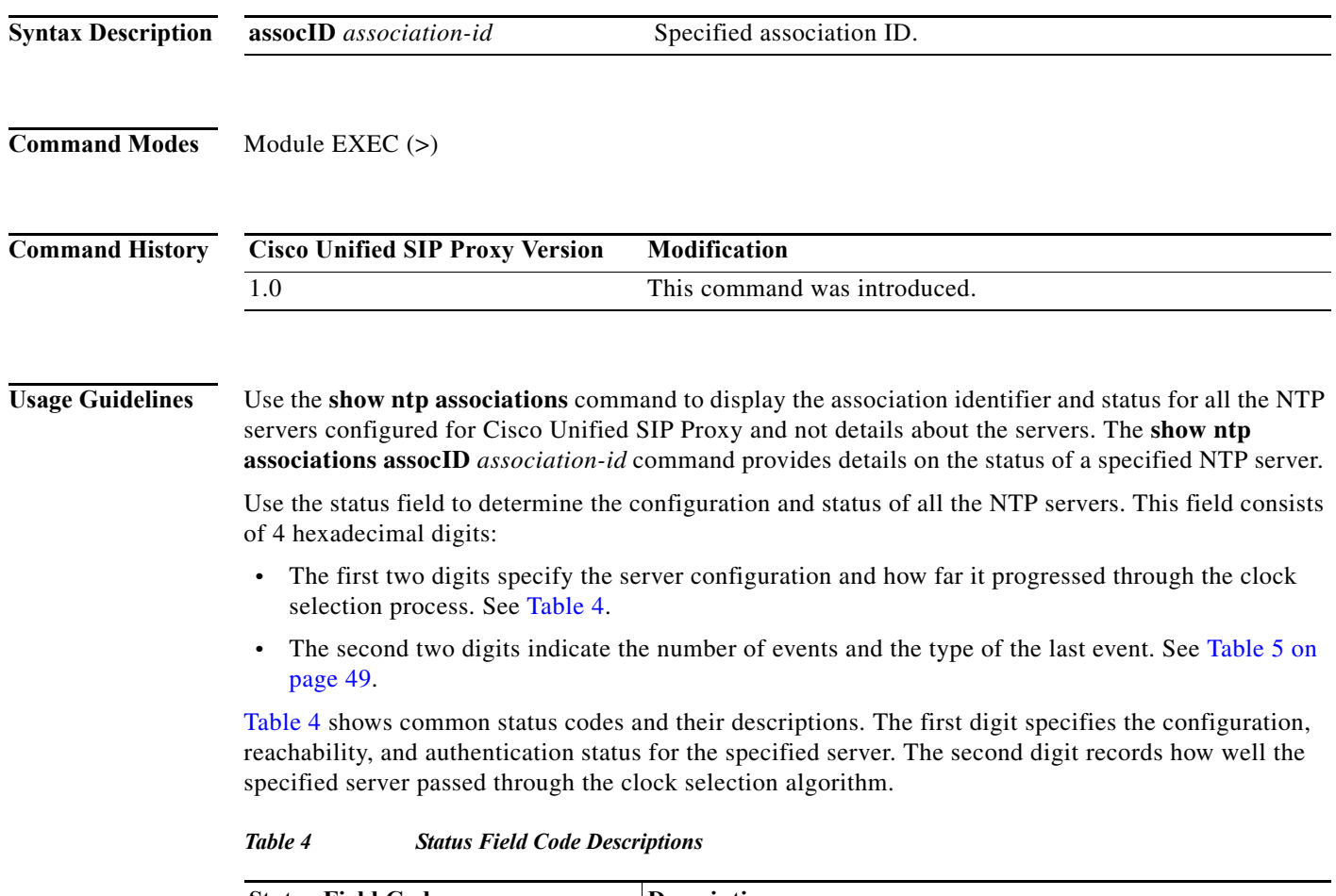

<span id="page-385-0"></span>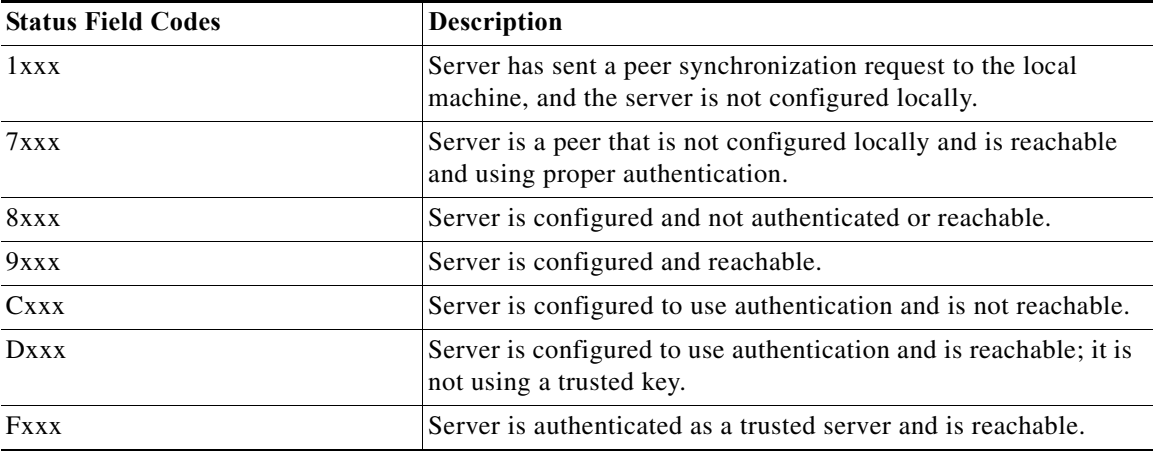

 $\mathsf I$ 

a l

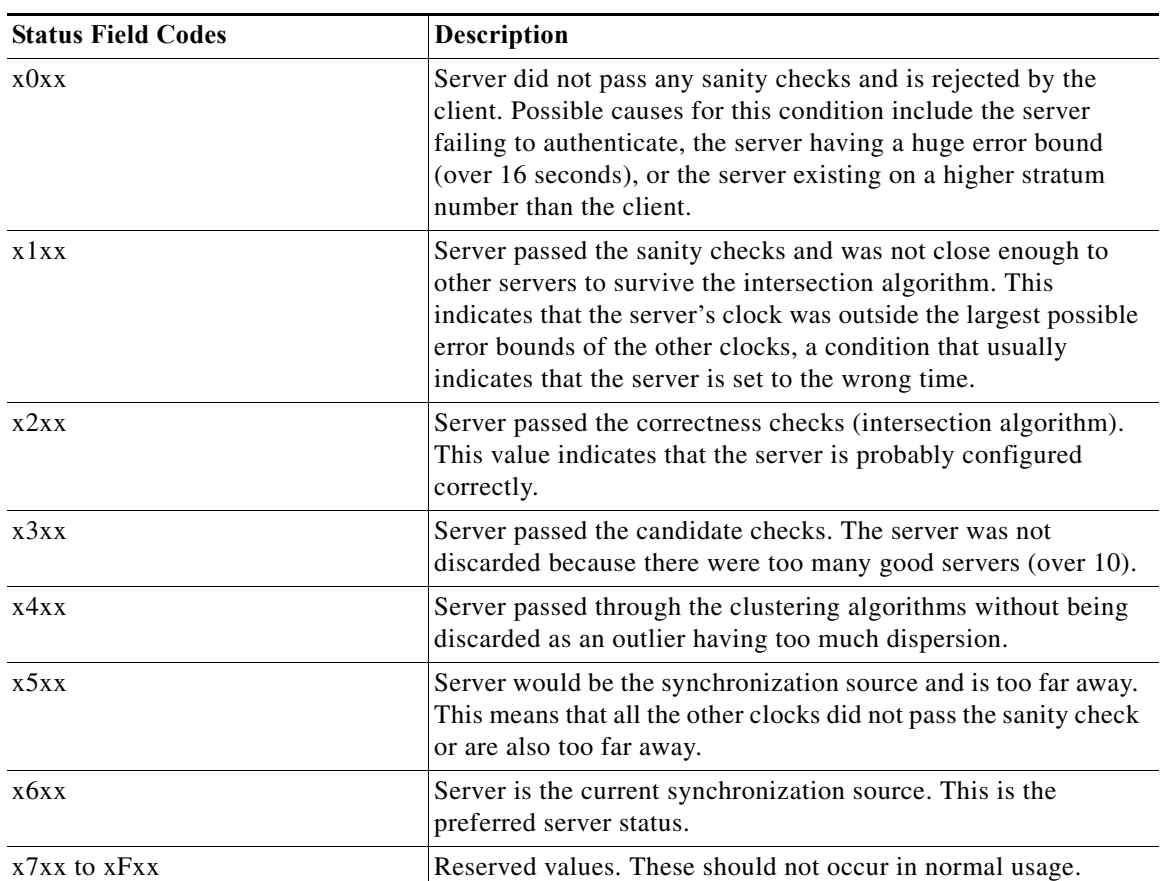

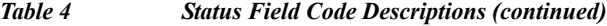

[Table 5](#page-386-0) lists the event codes. The third digit indicates the number of events that occurred since the last time an error was returned to the console by NTP or by one of the **show ntp** commands. This value does not wrap and stops incrementing at 15 (or hex F).

For a properly running server, the value should be xx1x, unless one of the **show ntp** commands has queried the server since startup. In that case, the value should be xx0x. If the third digit is any other value, check for the event causing errors.

The fourth digit in the field indicates the last event that occurred. For properly running servers, the event should be the server becoming reachable.

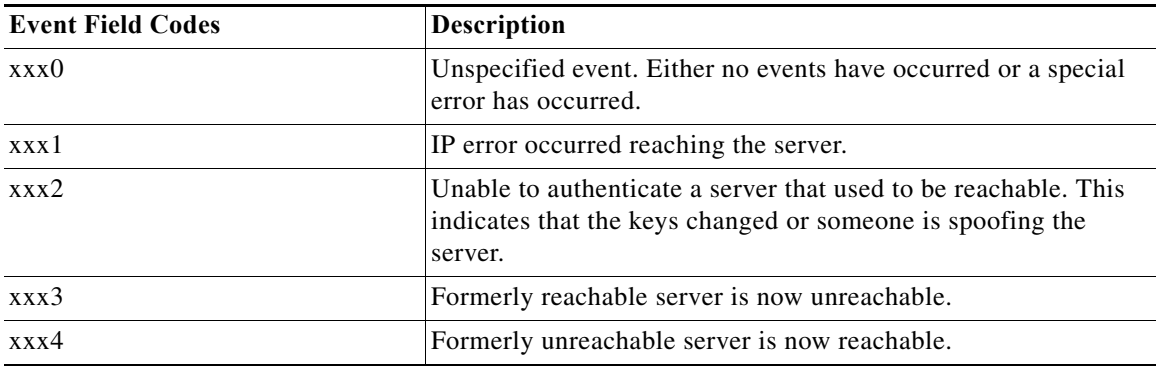

 $\mathbf I$ 

<span id="page-386-0"></span>*Table 5 Event Field Code Values*

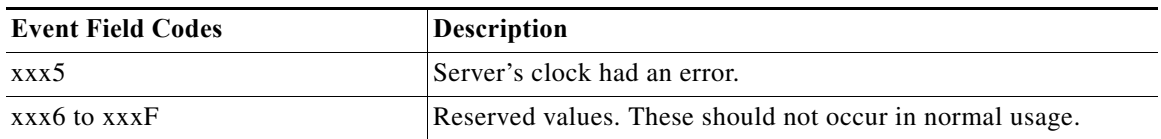

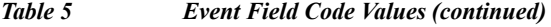

The flash field indicates the status of the packets while a series of 12 diagnostic tests are performed on them. The tests are performed in a specified sequence to gain maximum information while protecting against accidental or malicious errors.

The flash variable is set to zero as each packet is received. If any bits are set as a result of the tests, the packet is discarded.

The tests look for the following information:

- **•** TEST1 to TEST3 check the packet time stamps from which the offset and delay are calculated. If no bits are set, the packet header variables are saved.
- **•** TEST4 and TEST5 check access control and cryptographic authentication. If no bits are set, no values are saved.
- **•** TEST6 to TEST8 check the health of the server. If no bits are set, the offset and delay relative to the server are calculated and saved.
- **•** TEST9 checks the health of the association. If no bits are set, the saved variables are passed to the clock filter and mitigation algorithm.
- **•** TEST10 to TEST12 check the authentication state using Autokey public-key cryptography. If any bits are set and the association was previously marked as reachable, the packet is discarded. Otherwise, the originate and receive time stamps are saved with a continuation of the process.

[Table 6](#page-387-0) lists the flash bits for each test.

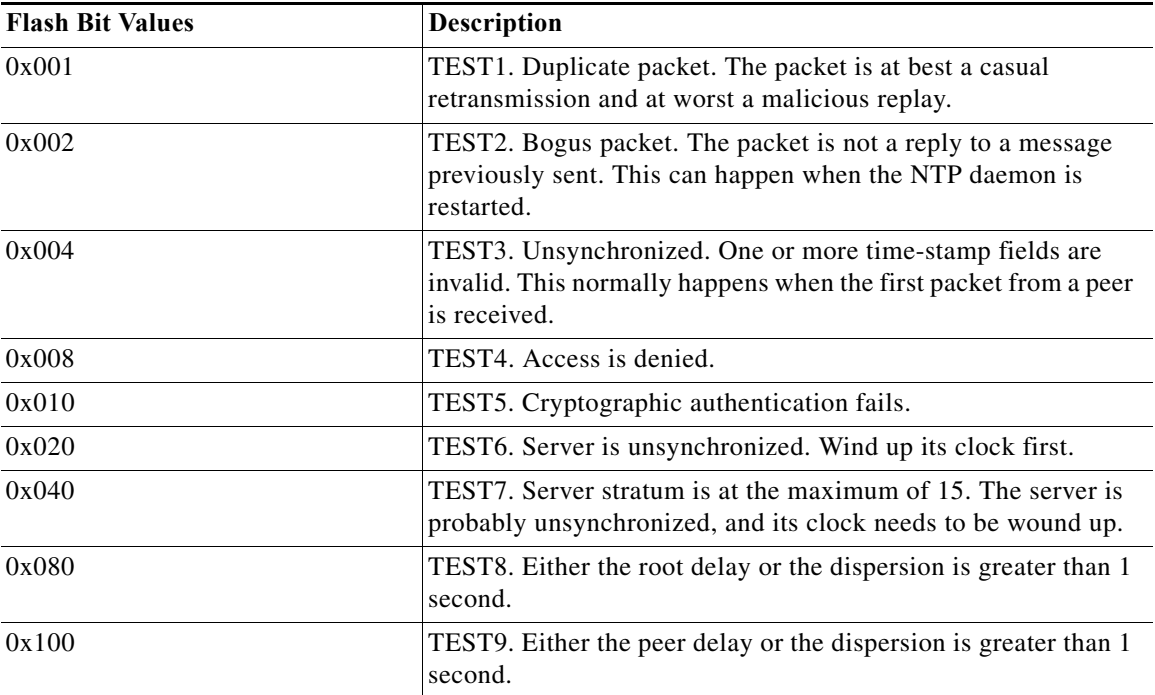

Ι

<span id="page-387-0"></span>*Table 6 Flash Field Diagnostic Bit Values*

 $\mathbf I$ 

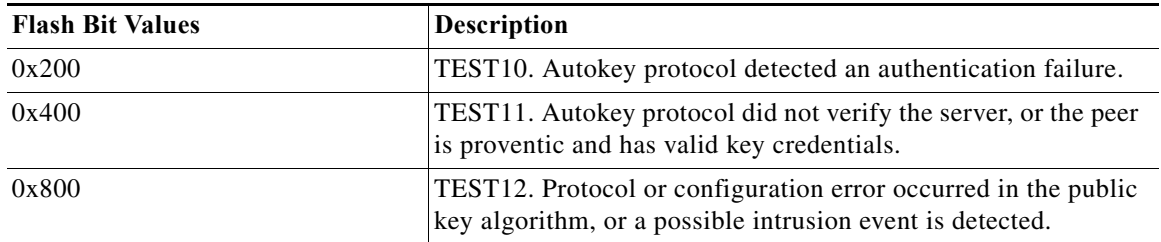

#### *Table 6 Flash Field Diagnostic Bit Values (continued)*

**Examples** The following example show the output that appears after using the basic **show ntp associations**  command:

se-10-0-0-0> **show ntp associations**

ind assID status conf reach auth condition last\_event cnt =========================================================== 1 50101 8000 yes yes none sys.peer reachable 2

[Table 7](#page-388-0) describes the significant fields shown in the display.

#### <span id="page-388-0"></span>*Table 7 show ntp associations Field Descriptions*

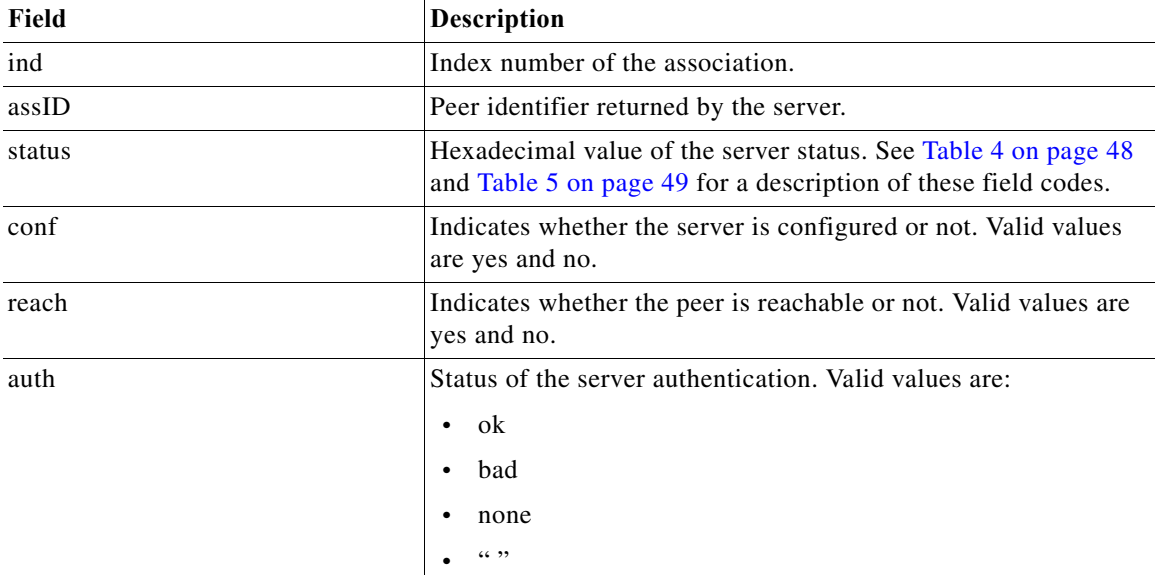

ן

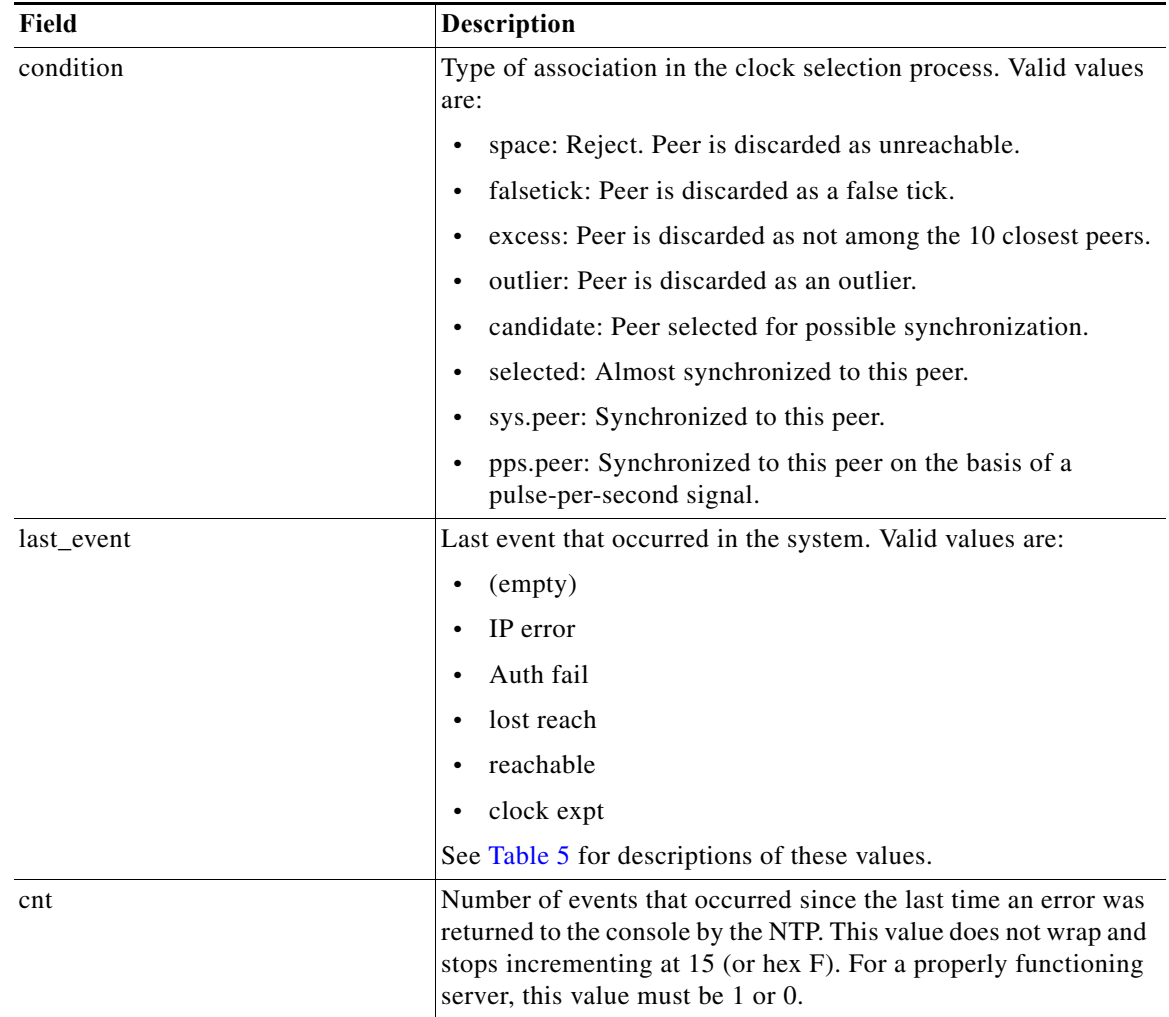

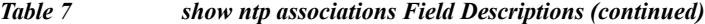

The following example shows the ntp associations for a particular assocID, using the **show ntp associations assocID** command:

se-10-0-0-0> **show ntp associations assocID 50101**

status=8000 unreach, conf, no events, srcadr=10.1.10.2, srcport=123, dstadr=10.1.1.20, dstport=123, leap=11, stratum=16, precision=-17, rootdelay=0.000, rootdispersion=0.000, refid=0.0.0.0, reach=000, unreach=16, hmode=3, pmode=0, hpoll=10, ppoll=10, flash=00 ok, keyid=0, offset=0.000, delay=0.000, dispersion=0.000, jitter=4000.000, reftime=00000000.00000000 Wed, Feb 6 2036 22:28:16.000, org=00000000.00000000 Wed, Feb 6 2036 22:28:16.000, rec=00000000.00000000 Wed, Feb 6 2036 22:28:16.000, xmt=cafae952.b5de7a74 Fri, Nov 30 2007 11:56:02.710, filtdelay= 0.00 0.00 0.00 0.00 0.00 0.00 0.00 0.00, filtoffset= 0.00 0.00 0.00 0.00 0.00 0.00 0.00 0.00, filtdisp= 16000.0 16000.0 16000.0 16000.0 16000.0 16000.0 16000.0 16000.0

[Table 8](#page-390-0) describes the significant fields shown in the display.

<span id="page-390-0"></span>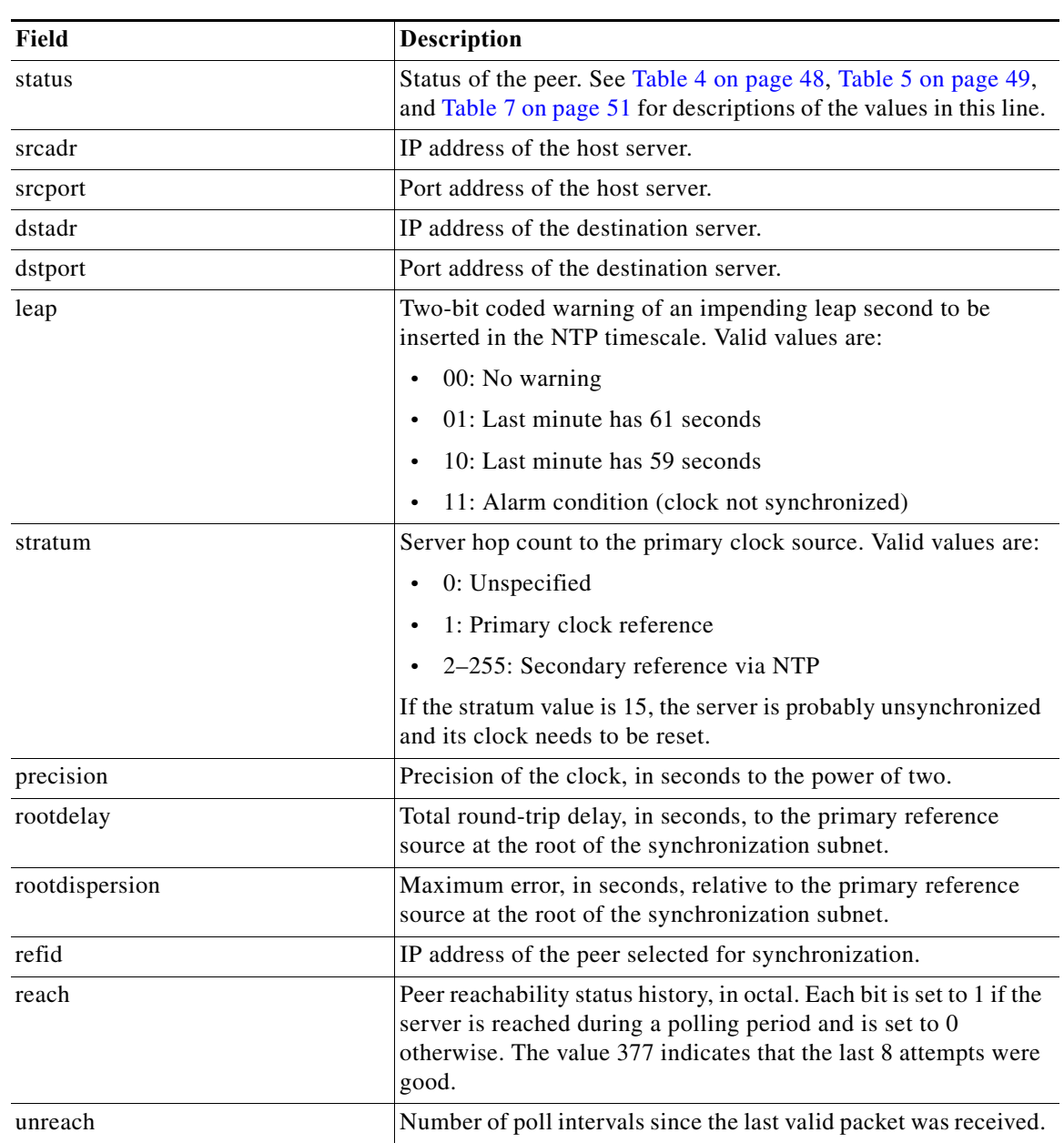

#### *Table 8 show ntp associations assocID Field Descriptions*

П

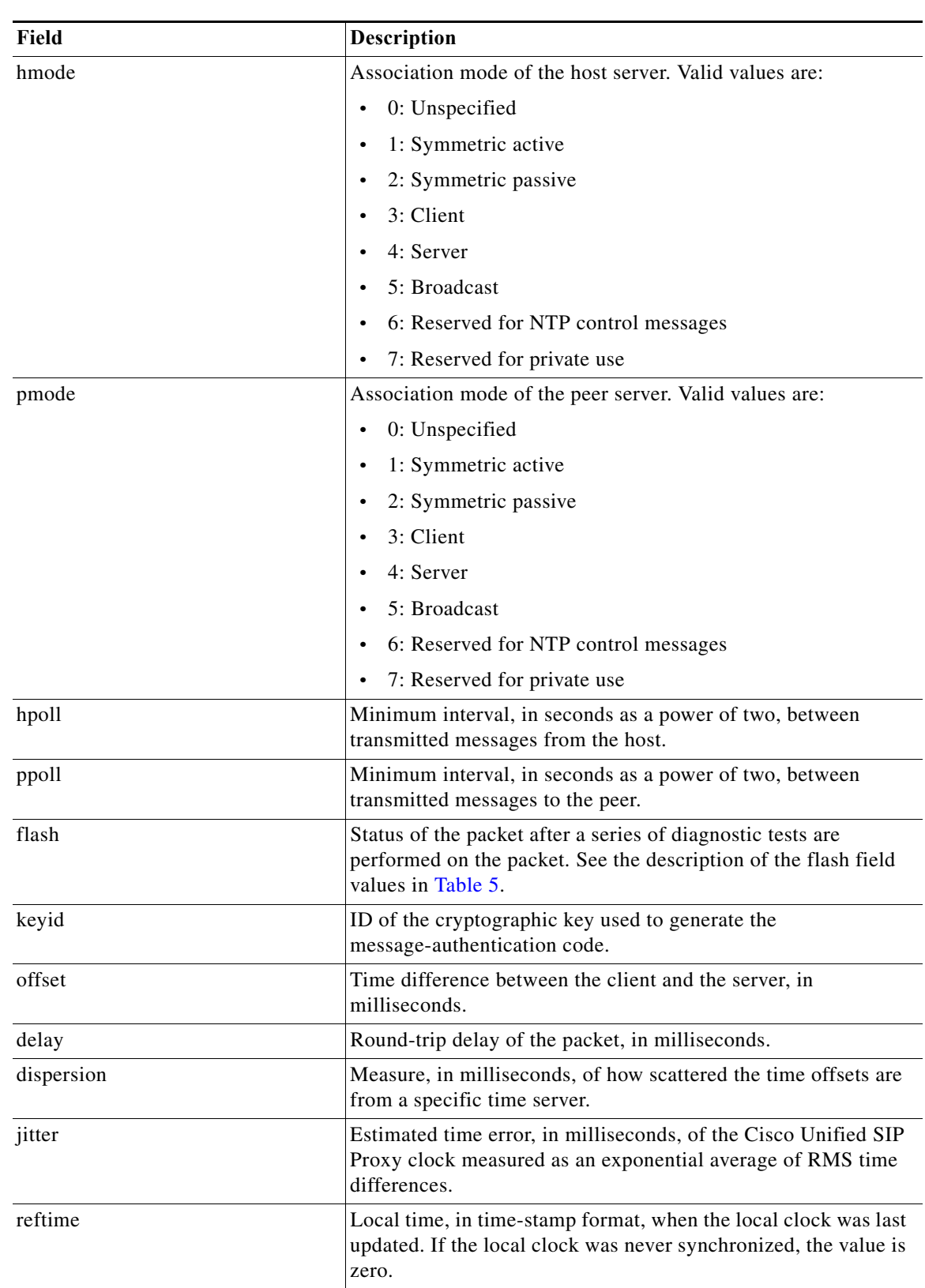

#### *Table 8 show ntp associations assocID Field Descriptions (continued)*

٠

ш

 $\mathsf I$ 

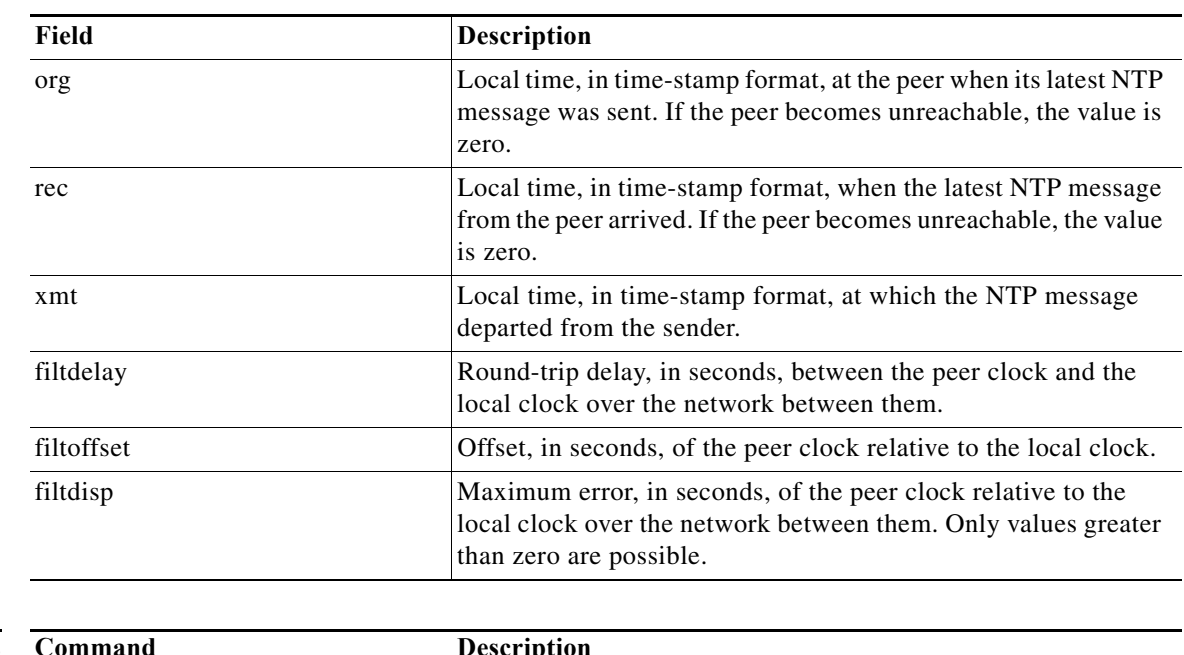

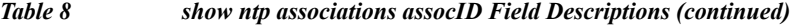

### **Related Commands**

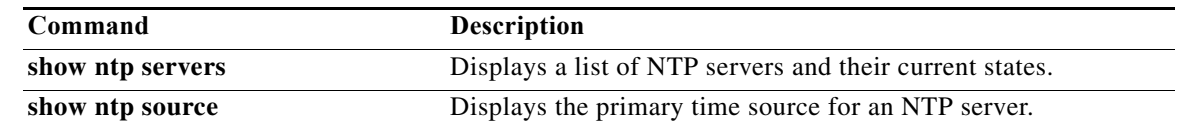

 $\blacksquare$ 

### **show ntp servers**

To display a list of Network Time Protocol (NTP) servers, their current states, and a summary of the remote peers associated with each server, use the **show ntp servers** command in module EXEC mode.

#### **show ntp servers**

**Syntax Description** This command has no keywords or arguments.

**Command Modes** Module EXEC (>)

**Command History Cisco Unified SIP Proxy Version Modification** 1.0 This command was introduced.

**Usage Guidelines** Use the **show ntp servers** command after changing the ntp server configuration.

**Examples** The following example shows sample output for the **show ntp servers** command:

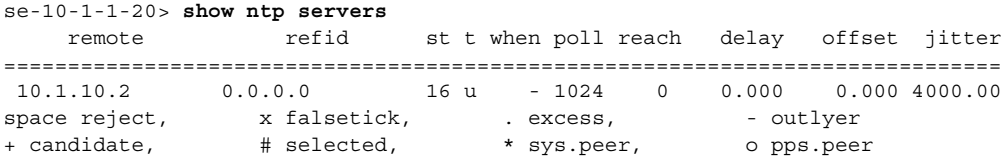

[Table 9](#page-393-0) describes the significant fields shown in the display.

<span id="page-393-0"></span>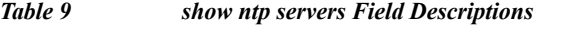

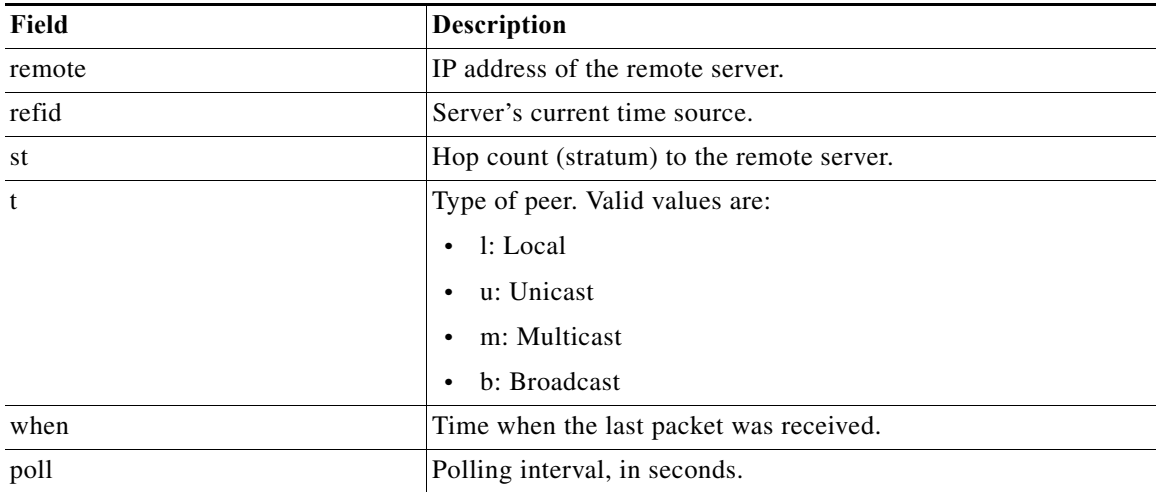

 $\mathbf I$ 

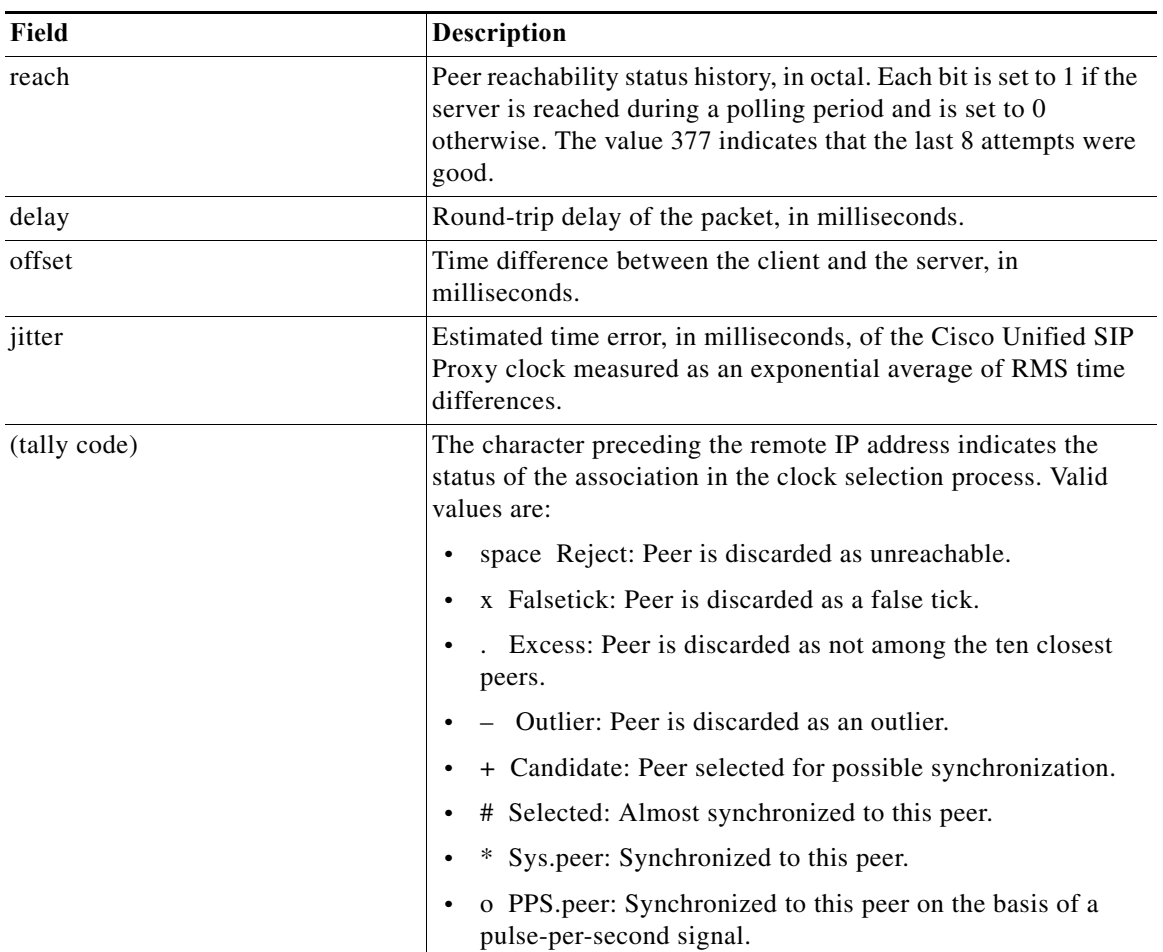

#### *Table 9 show ntp servers Field Descriptions (continued)*

### **Related Commands**

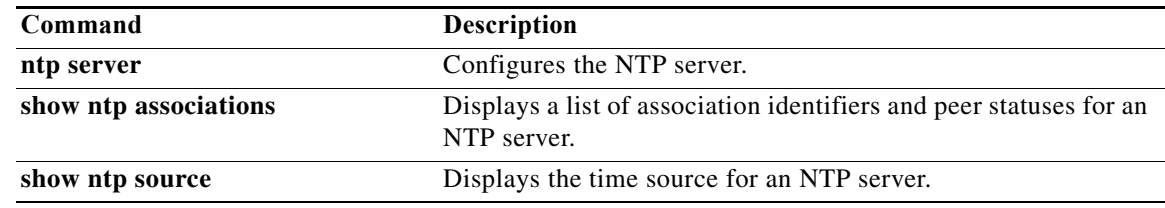

×

### **show ntp source**

To display the time source for a Network Time Protocol (NTP) server, use the **show ntp source**  command in module EXEC mode. The display extends back to the primary time source, starting from the local host.

**show ntp source** [**detail**]

<span id="page-395-0"></span>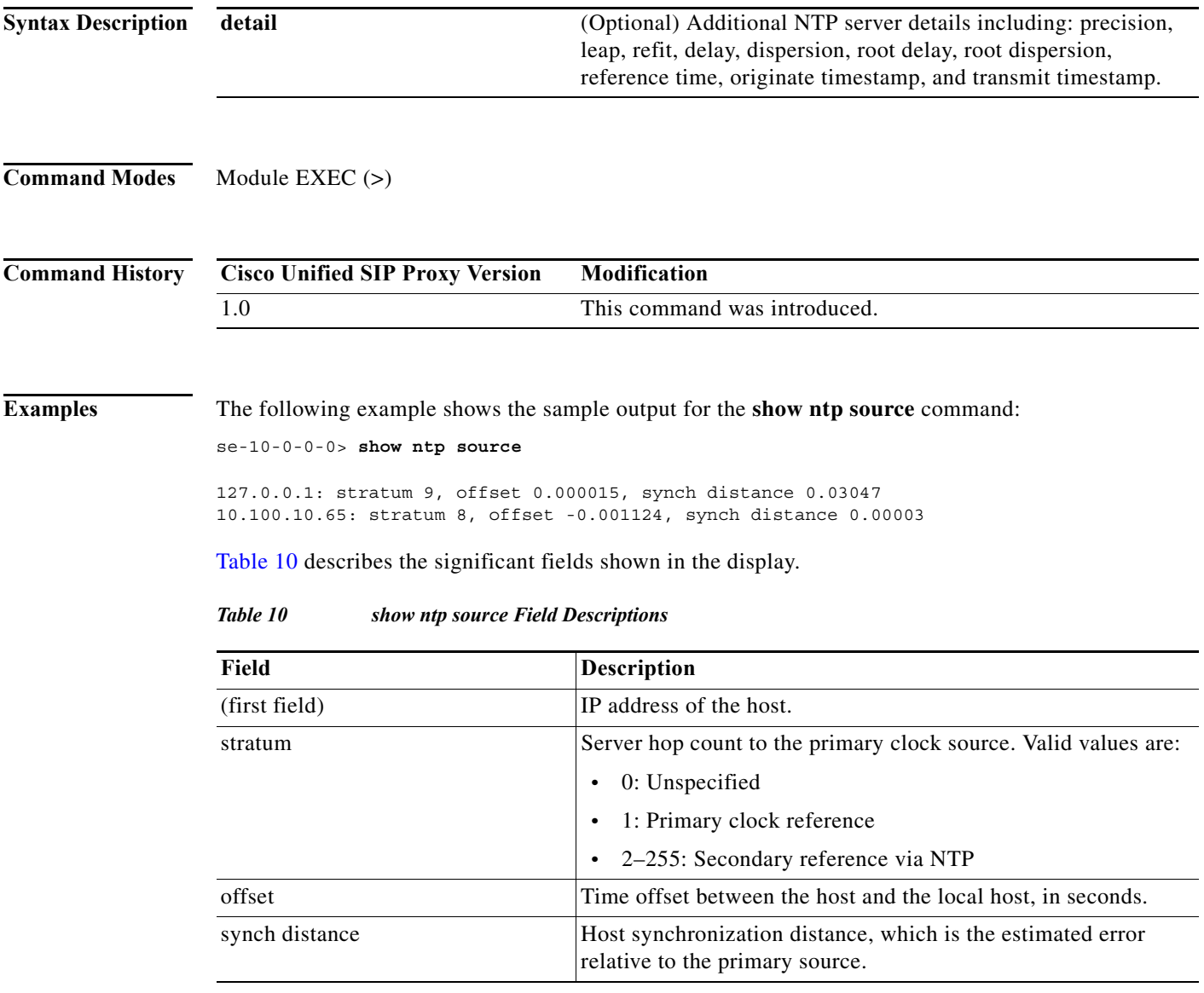
٦

The following example shows the sample output for the **show ntp source detail** command:

se-1-100-5-2> **show ntp source detail**

server 10.0.0.1, port 123 stratum 9, precision -17, leap 00 refid [10.10.10.65] delay 0.00012, dispersion 0.00000 offset 0.000011 rootdelay 0.00058, rootdispersion 0.03111, synch dist 0.03140 reference time: af4a3ff7.926698bb Thu, Feb 30 2007 14:47:19.571 originate timestamp: af4a4041.bf991bc5 Thu, Nov 30 2007 14:48:33.748 transmit timestamp: af4a4041.bf90a782 Thu, Nov 30 2007 14:48:33.748 server 10.10.10.65, port 123 stratum 8, precision -18, leap 00 refid [172.16.7.1] delay 0.00024, dispersion 0.00000 offset -0.001130

rootdelay 0.00000, rootdispersion 0.00003, synch dist 0.00003 reference time: af4a402e.f46eaea6 Thu, Nov 30 2007 14:48:14.954 originate timestamp: af4a4041.bf6fb4d4 Thu, Nov 30 2007 14:48:33.747 transmit timestamp: af4a4041.bfb0d51f Thu, Nov 30 2007 14:48:33.748

[Table 11](#page-396-0) describes the significant fields shown in the display.

<span id="page-396-0"></span>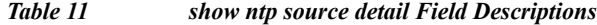

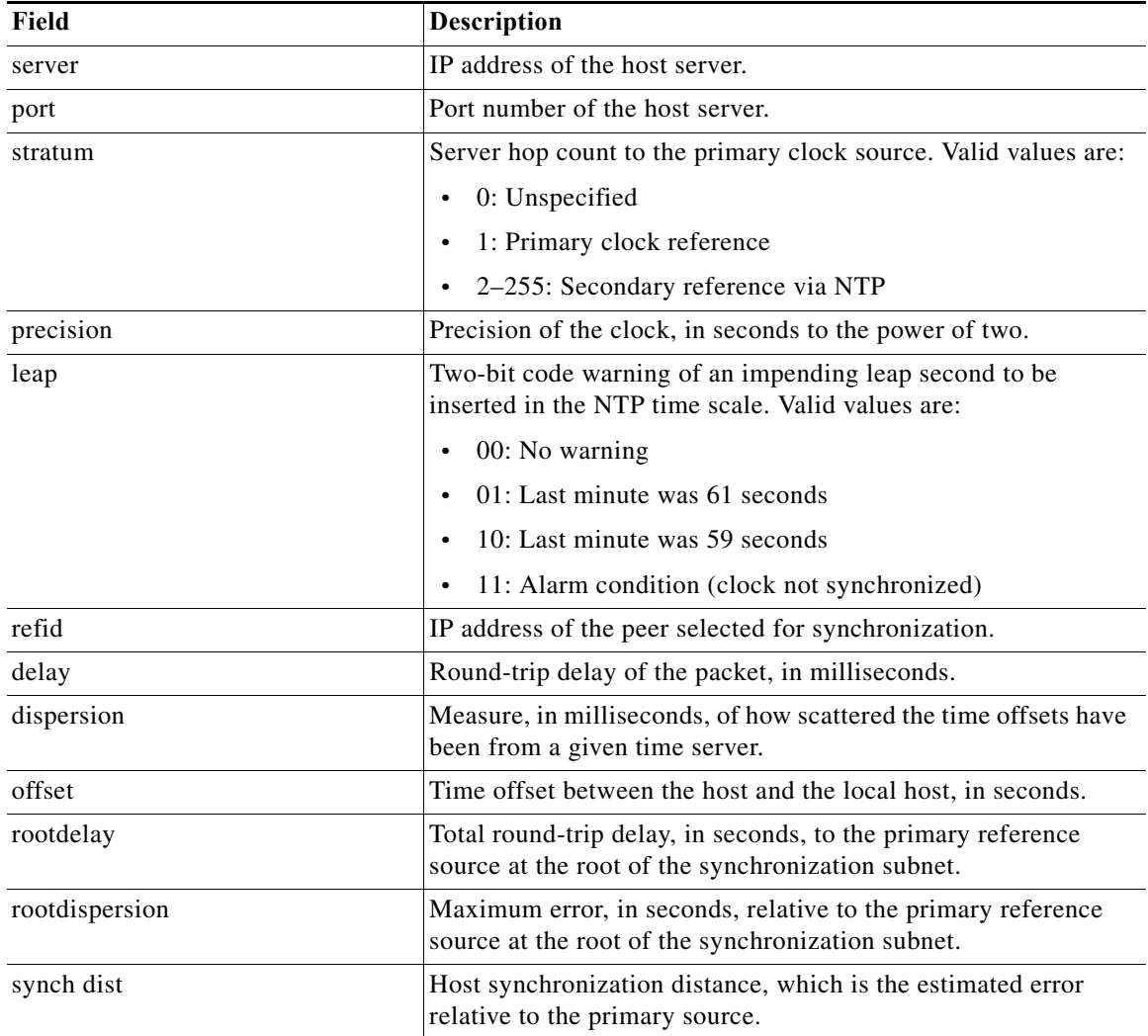

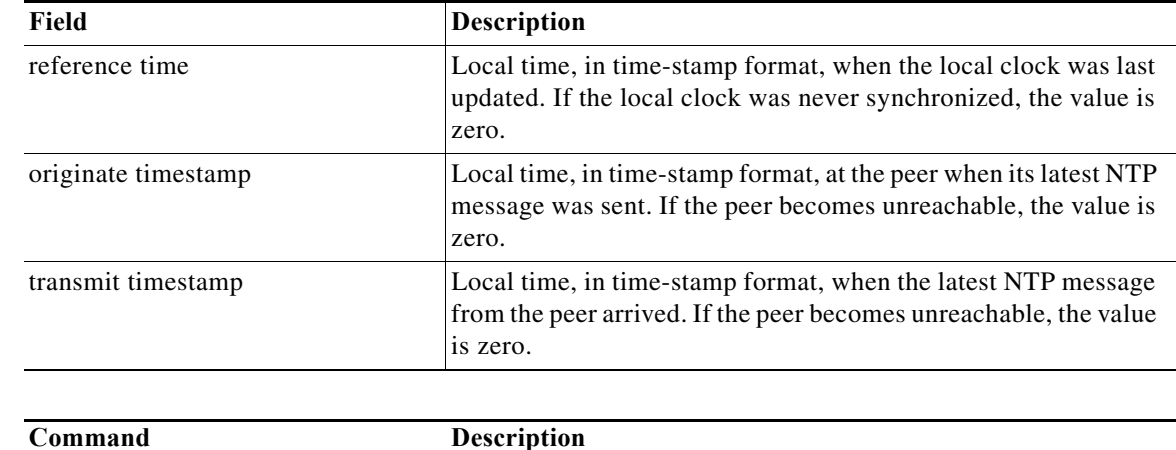

## *Table 11 show ntp source detail Field Descriptions (continued)*

## **Related Commands**

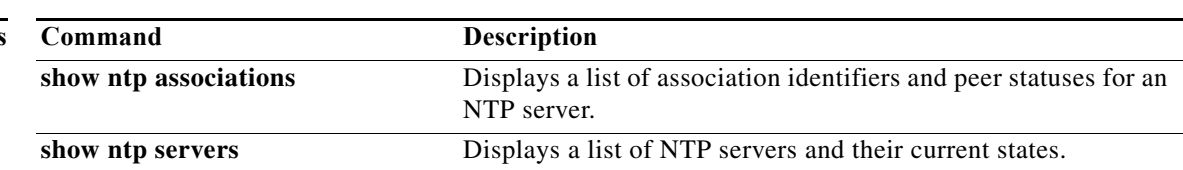

٠

## **show ntp status**

To display statistics for the Network Time Protocol (NTP) server, use the **show ntp status** command in module EXEC mode.

### **show ntp status**

**Syntax Description** This command has no arguments or keywords.

**Command Modes** Module EXEC (>)

**Command History Cisco Unified SIP Proxy Version Modification** 1.0 This command was introduced.

**Examples** The following is sample output for the **show ntp status** command:

se-10-0-0-0> **show ntp status**

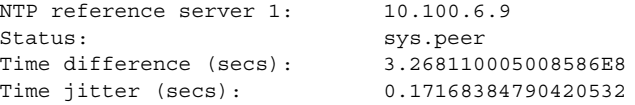

[Table 12](#page-398-0) describes the significant fields shown in the display.

### <span id="page-398-0"></span>*Table 12 show ntp status Field Descriptions*

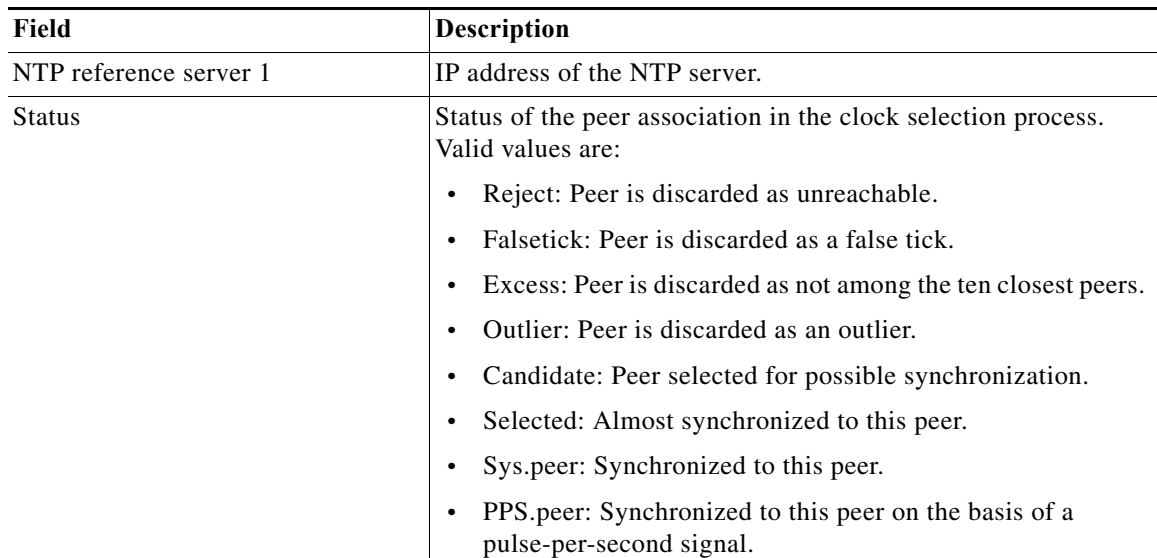

 $\mathbf I$ 

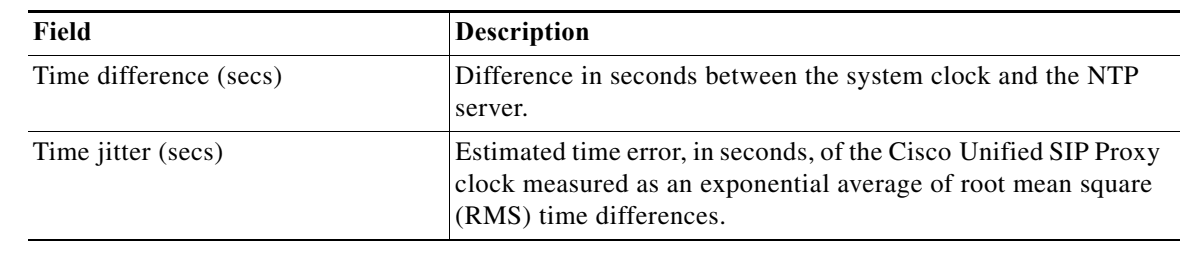

## *Table 12 show ntp status Field Descriptions (continued)*

## **Related Commands**

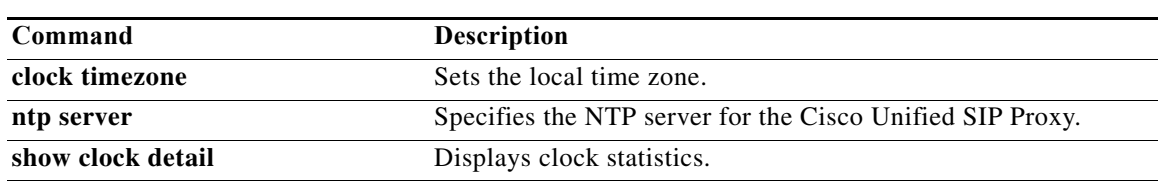

٠

# **show process**

To display all processes in the application environment, use the **show process** command in module EXEC mode.

**show process** [**cpu** | **memory**]

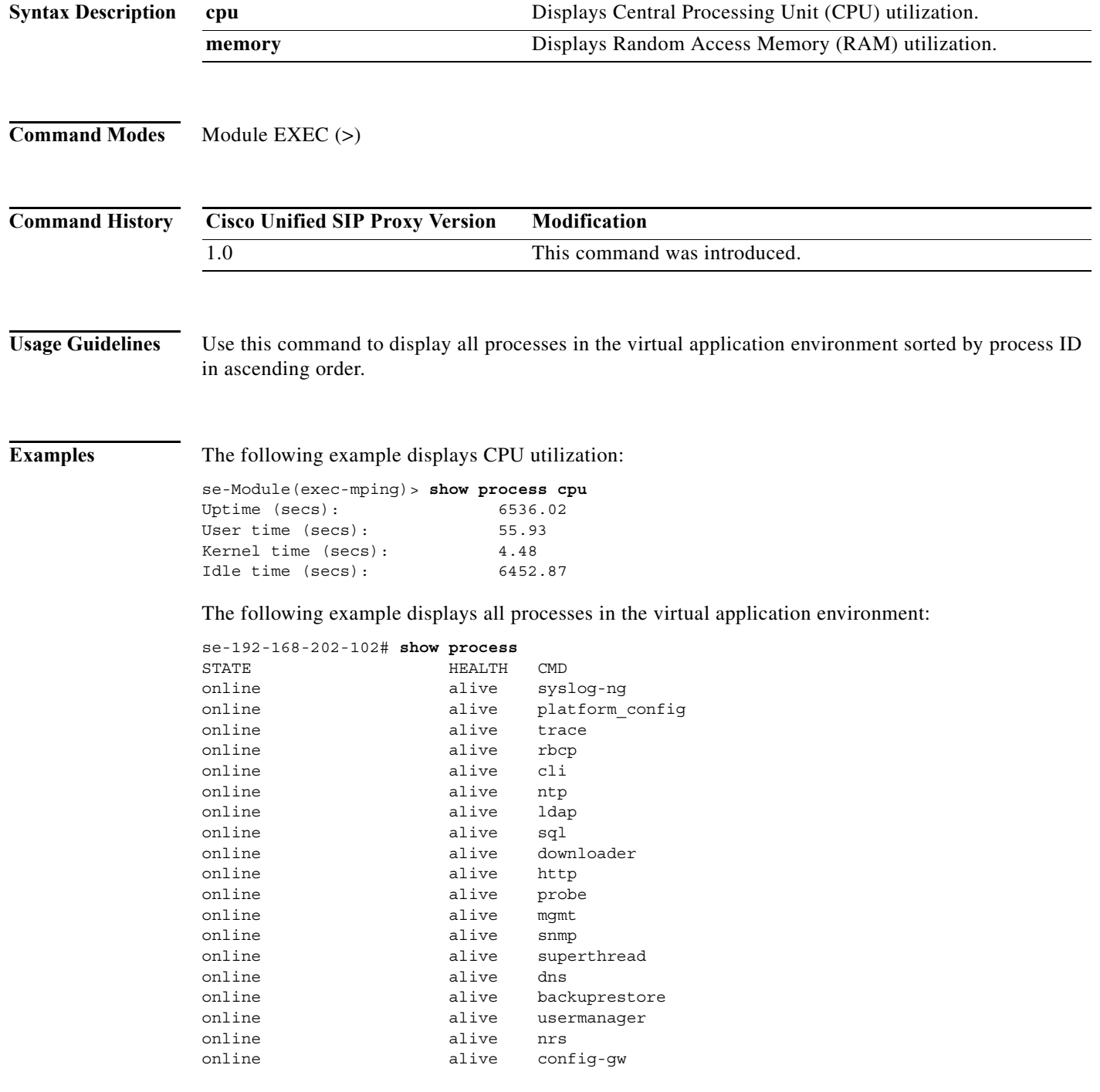

H

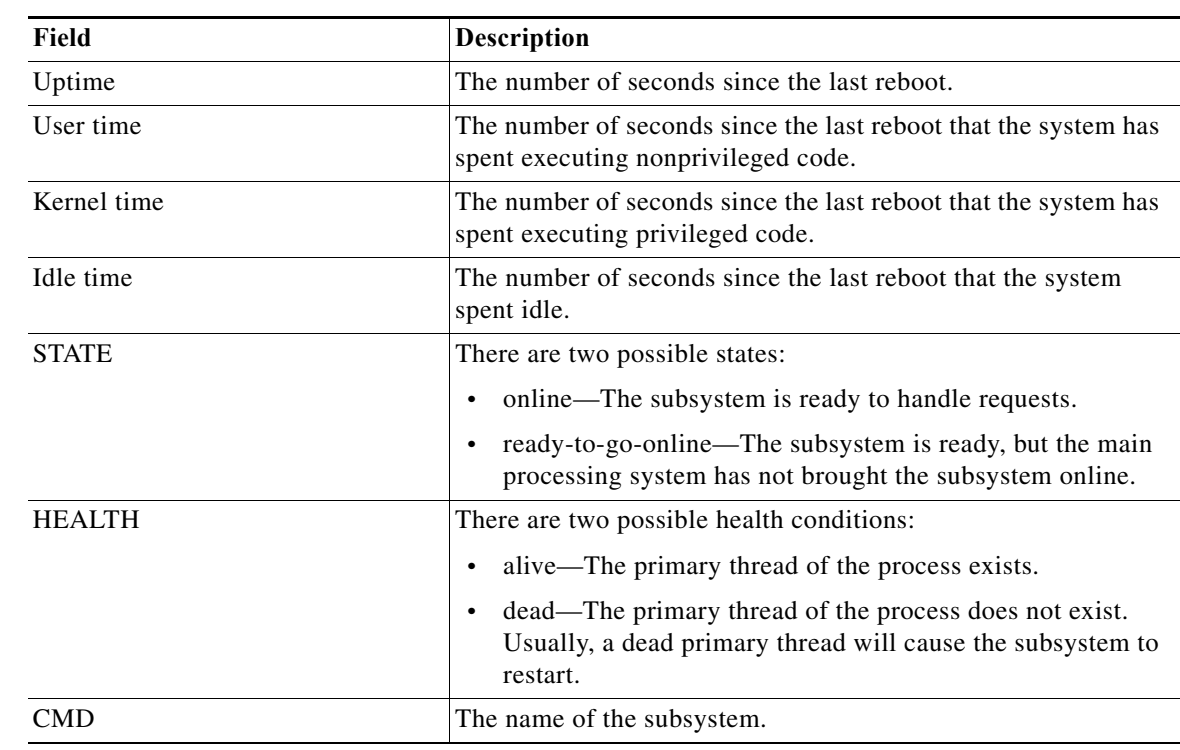

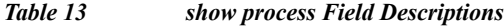

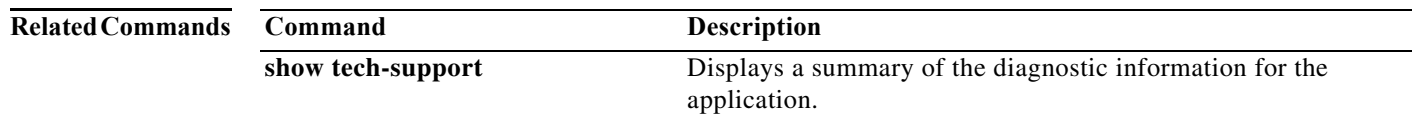

1

# **show running-config**

To display the committed running configuration of the Cisco Unified SIP Proxy application environment, use the **show running-config** command in Cisco Unified SIP Proxy application service EXEC mode.

## **show running-config**

**Syntax Description** This command has no arguments or keywords.

**Command Modes** Cisco Unified SIP Proxy application service EXEC

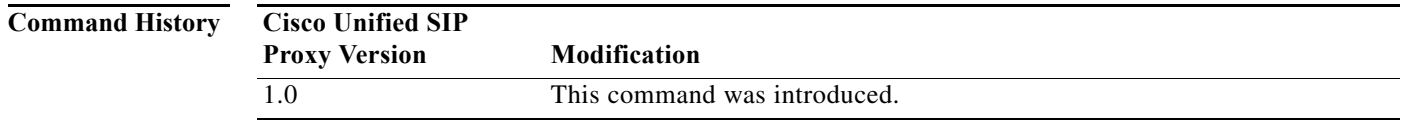

**Usage Guidelines** For the Cisco Unified SIP Proxy, the running configuration only displays the configuration changes that were committed with the **commit** command.

### **Examples** se-Module(exec-mping)> **show running-config** app-service mping bind interface eth0 hostname se-10-0-0-0 exit

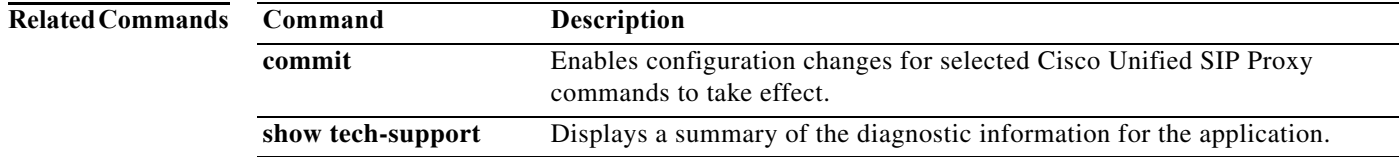

# **show security ssh known-hosts**

To display a list of configured SSH (Secure Shell) servers and their fingerprints, use the **show security ssh known-hosts** command in module EXEC mode.

**show security ssh known-hosts**

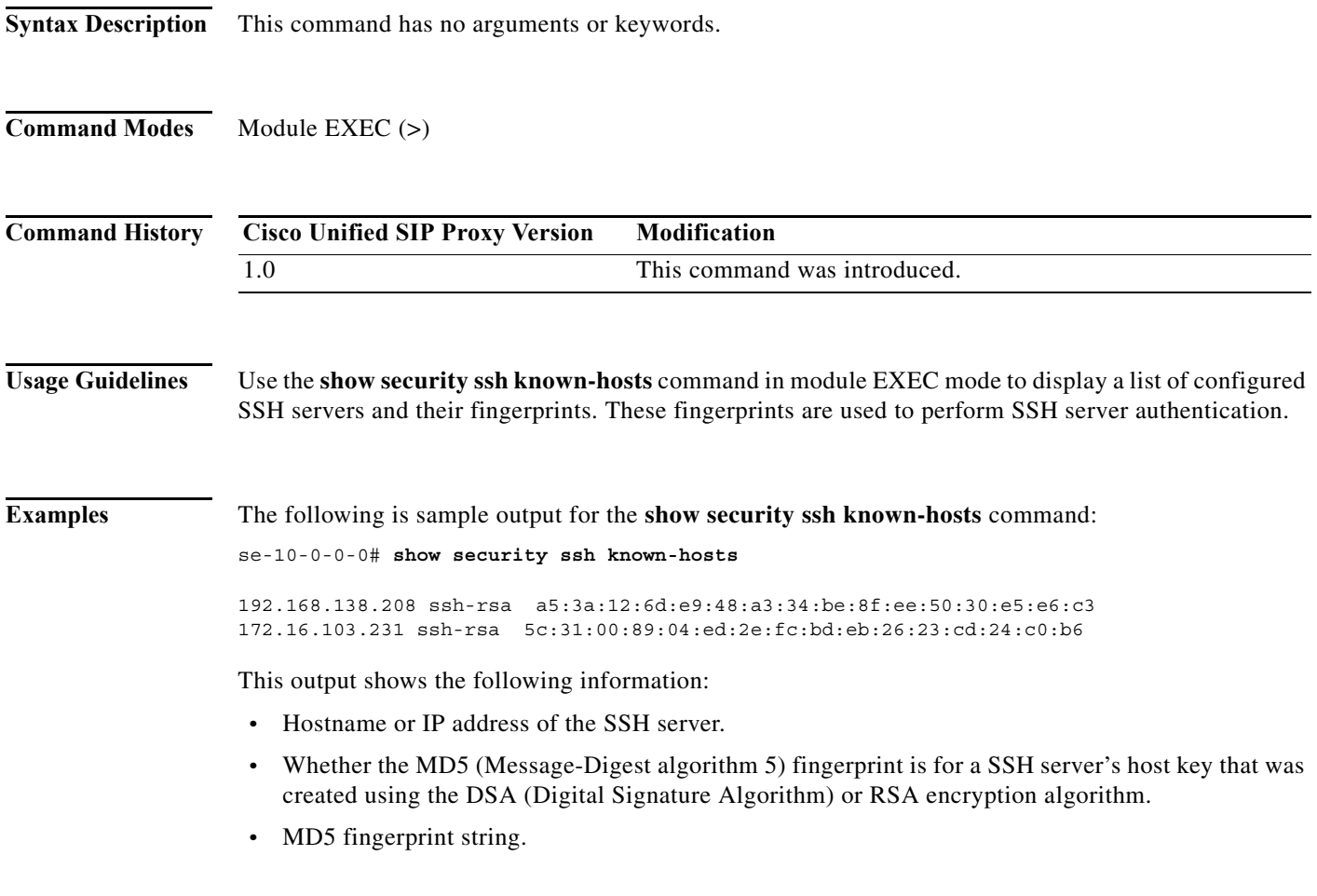

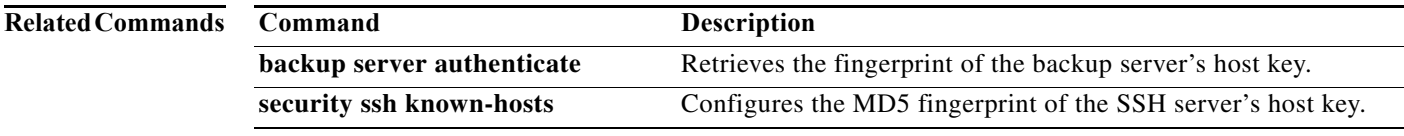

a l

## **show software**

To display characteristics of the installed software, use the **show software** command in module EXEC mode.

**show software** {**directory** | **download server** | **packages** | **versions**}

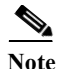

**Note** This command is deprecated.

**Syntax Description**

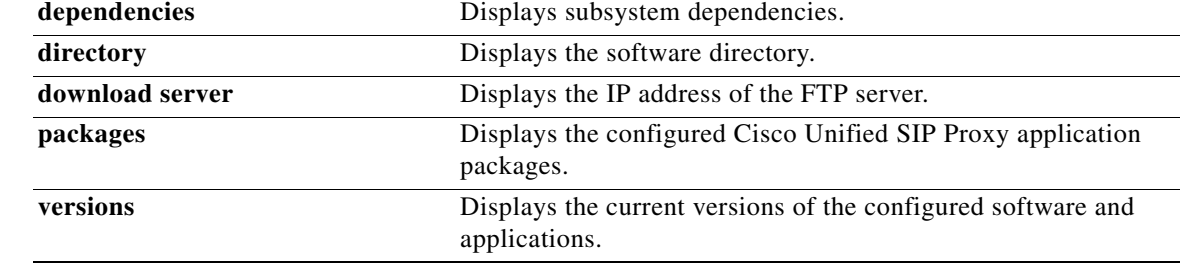

**Command Modes** Module EXEC (>)

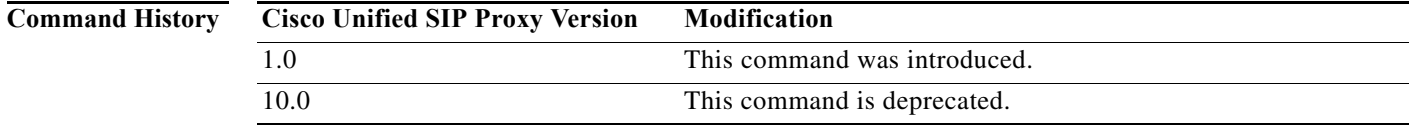

**Examples** The following is sample output for the **show software** command:

se-10-0-0-0> **show software download server**

Download server URL is: ftp://127.0.0.1/ftp

se-10-0-0-0> **show software packages**

Installed Packages:

- Installer (Installer application ) (0.0.0.12) - Bootloader (Primary) (Service Engine Bootloader) (2.1.1.14)

- Infrastructure (Service Engine Infrastructure) (2.3.2.1)
- Global (Global manifest) (0.0.0.12)
- cusp (CUSP subsyste) (1.0.1)

- Bootloader (Secondary) (Service Engine BootLoader) (0.0.0.12)

- Core (Service Engine OS Core) (2.4.0.2)

- GPL Infrastructure (Service Engine GPL Infrastructure) (2.2.1.1)

se-10-50-10-125> **show software versions**

Cisco Unified SIP Proxy version (0.0.11) Technical Support: http://www.cisco.com/techsupport Copyright (c) 1986-2008 by Cisco Systems,Inc.

Ι

**College** 

## **show trace log**

To display trace log files on the Cisco Unified SIP Proxy service module, use the **show logs** command in Cisco Unified SIP Proxy EXEC mode.

### **show trace log**

**Syntax Description** This command has no arguments or keywords.

**Command Modes** Cisco Unified SIP Proxy EXEC (cusp)

**Command History Cisco Unified SIP Proxy Version Modification** 1.0 This command was introduced.

**Usage Guidelines** Use this command to display the contents of the Cisco Unified SIP Proxy trace log.

**Examples** In the following example, the **show trace log** command shows the log files on the Cisco Unified SIP Proxy service module.

se-Module> **show trace log**

```
[DsTransportListener-1] DEBUG 2008.12.22 17:53:39:461 DsSipLlApi.Wire - Received
 UDP packet on 192.168.20.101:6060 ,source 192.168.20.5:6080
INVITE sip:18005551212@192.1.1.75:6061 SIP/2.0
Via: SIP/2.0/UDP 192.168.20.5:6080;branch=z9hG4bK-1-0
From: sipp <sip:sipp@192.168.20.5:6080>;tag=1
To: sut <sip:18005551212@192.1.1.75:6061>
Call-ID: 1-15763@192.168.20.5
CSeq: 1 INVITE
Contact: sip:sipp@192.168.20.5:6080
Max-Forwards: 70
P-Asserted-Identity: <sip:alice@home1.net>
Cisco-Guid: 1234567890
Subject: Performance Test
Content-Type: application/sdp
Content-Length: 135
v=0
```
o=user1 53655765 2353687637 IN IP4 192.168.20.5  $s=$ c=IN IP4 192.168.20.5  $t=0$  0 m=audio 6070 RTP/AVP 0 a=rtpmap:0 PCMU/8000

--- end of packet ---

[DsTransportListener-1] DEBUG 2008.12.22 17:53:39:492 DsSipLlApi.Wire - Received UDP packet on 192.168.20.101:6060 ,source 192.168.20.5:6080 INVITE sip:18005551212@192.1.1.75:6061 SIP/2.0

Ι

ן

Via: SIP/2.0/UDP 192.168.20.5:6080;branch=z9hG4bK-2-0 From: sipp <sip:sipp@192.168.20.5:6080>;tag=2 To: sut <sip:18005551212@192.1.1.75:6061> Call-ID: 2-15763@192.168.20.5 CSeq: 1 INVITE Contact: sip:sipp@192.168.20.5:6080 Max-Forwards: 70 P-Asserted-Identity: <sip:alice@home1.net> Cisco-Guid: 1234567890 Subject: Performance Test Content-Type: application/sdp Content-Length: 135  $v=0$ o=user1 53655765 2353687637 IN IP4 192.168.20.5  $s=$ c=IN IP4 192.168.20.5  $t=0$  0 m=audio 6070 RTP/AVP 0 a=rtpmap:0 PCMU/8000 --- end of packet --- [DATAI.0] DEBUG 2008.12.22 17:53:39:508 DsSipLlApi.TransactionManagement - proce ssMessage(): ----- BEGINING PROCESSING NEW MESSAGE ------ INVITE sip:18005551212@192.1.1.75:6061 SIP/2.0 Via: SIP/2.0/UDP 192.168.20.5:6080;branch=z9hG4bK-1-0 Max-Forwards: 70

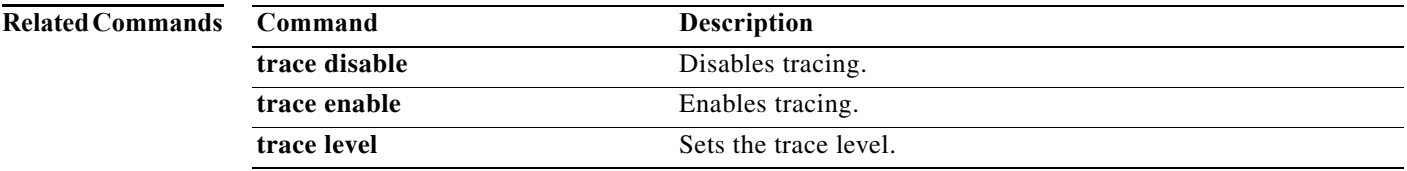

```
CLI Command Reference for Cisco Unified SIP Proxy Release 10.0
```
 $\blacksquare$ 

# **show startup-config**

To display the current startup configuration, use the **show startup-config** command in Cisco Unified SIP Proxy EXEC mode.

**show startup-config** [**paged**]

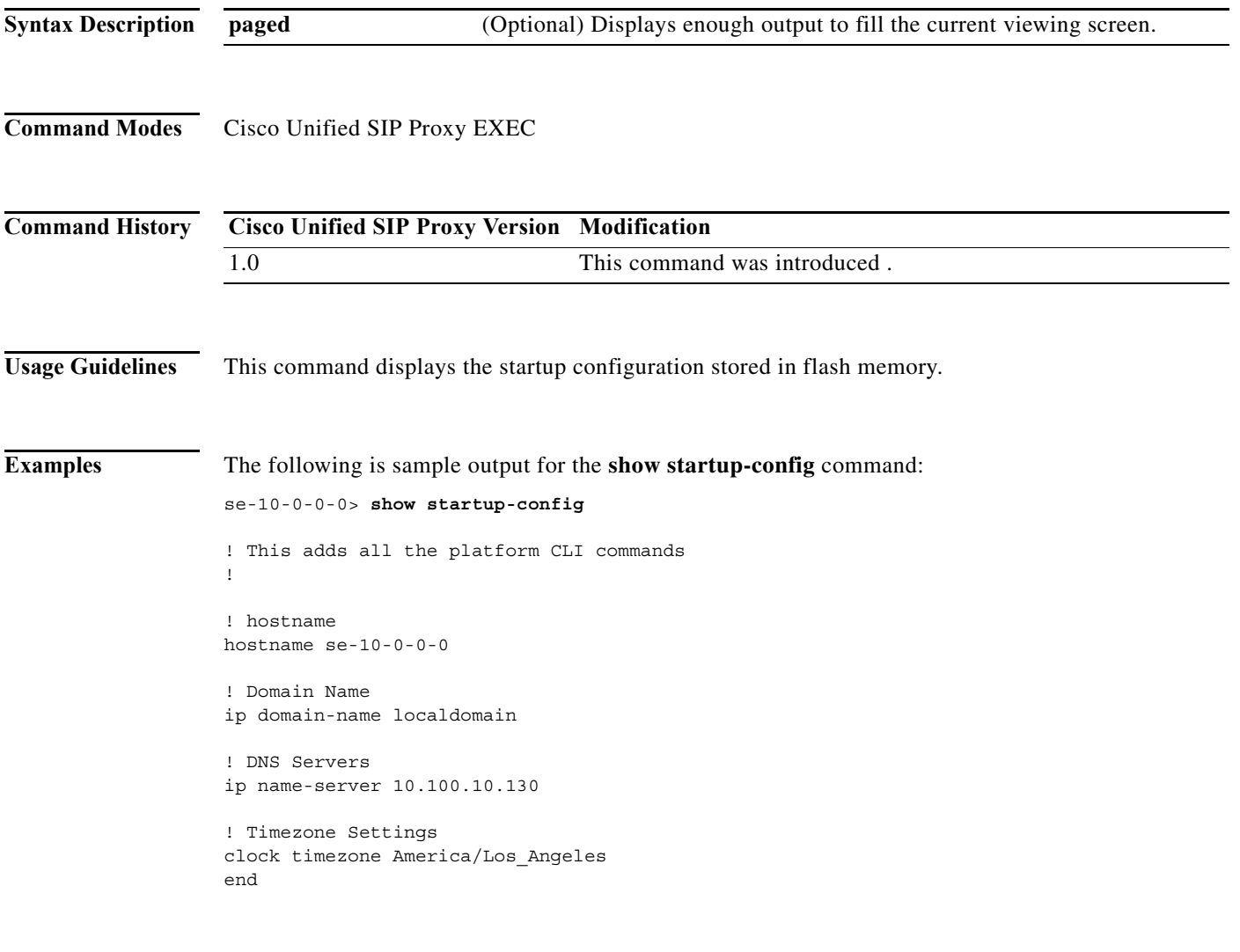

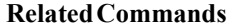

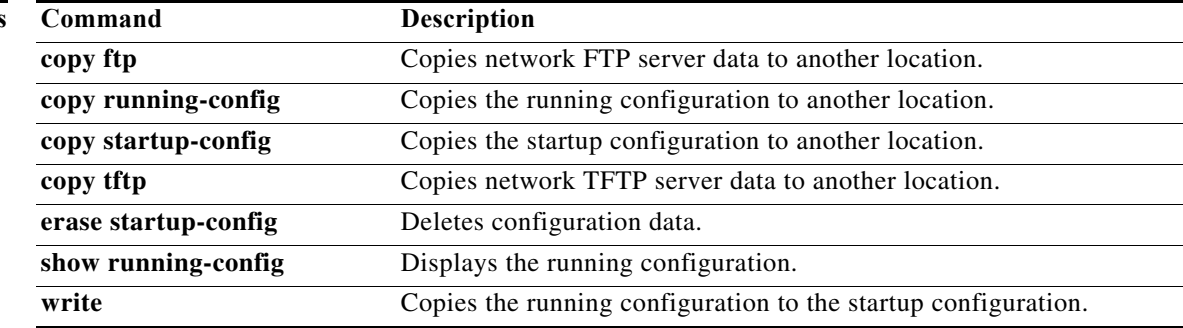

 $\mathsf I$ 

×

## **show version**

To display versions of Cisco Unified SIP Proxy components, use the **show version** command in module EXEC mode.

**show version**

- **Syntax Description** This command has no arguments or keywords.
- **Command Modes** Module EXEC (>)

**Command History Cisco Unified SIP Proxy Version Modification** 1.0 This command was introduced.

**Usage Guidelines** Use this command to display a list of the installed Cisco Unified SIP Proxy hardware components with their versions and serial numbers.

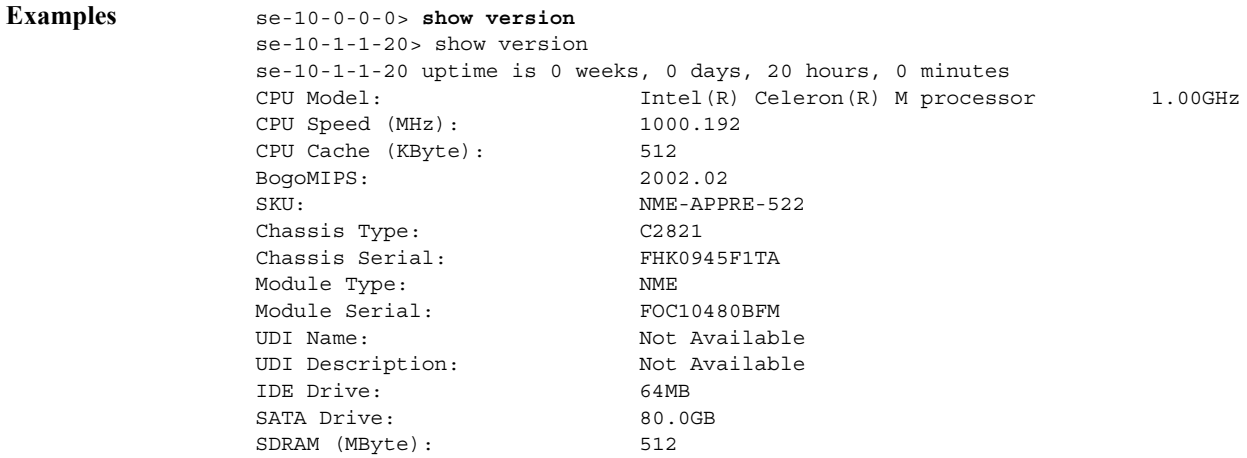

[Table 14](#page-409-0) describes the significant fields shown in the display.

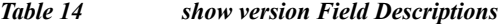

<span id="page-409-0"></span>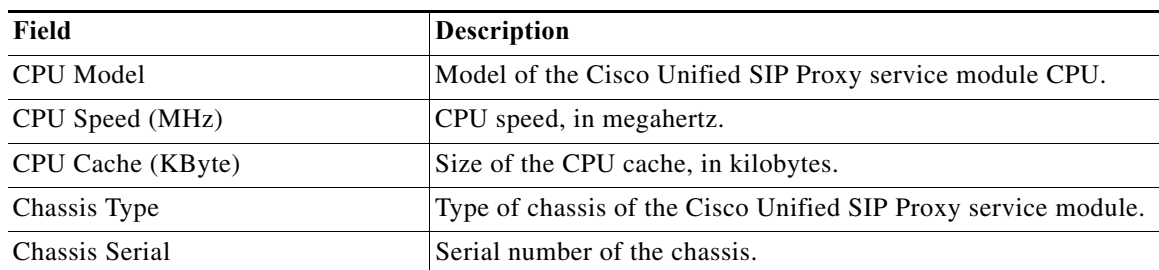

 $\mathbf I$ 

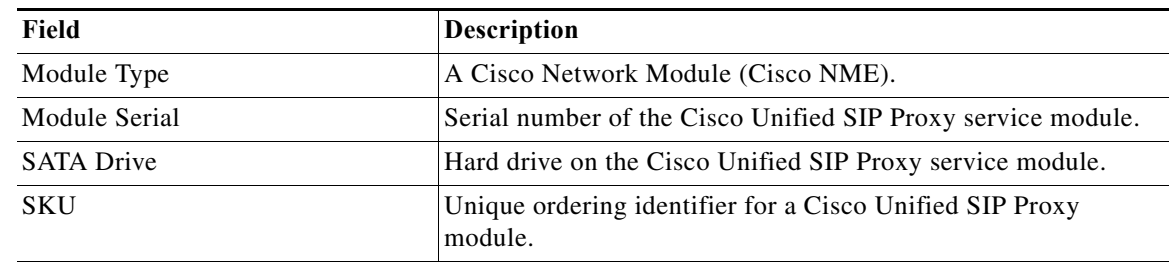

## *Table 14 show version Field Descriptions (continued)*

## **Related Commands**

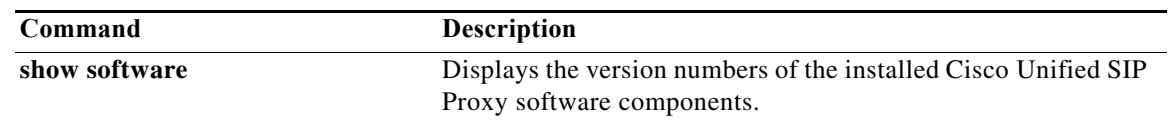

## **snmp-server community**

To set up the community access string to permit access to the Simple Network Management Protocol (SNMP), use the **snmp-server community** command in global configuration mode. To remove the specified community string, use the **no** form of this command.

**snmp-server community** *string* [**ro | rw**]

**no snmp-server community** *string*

## **Syntax Description**

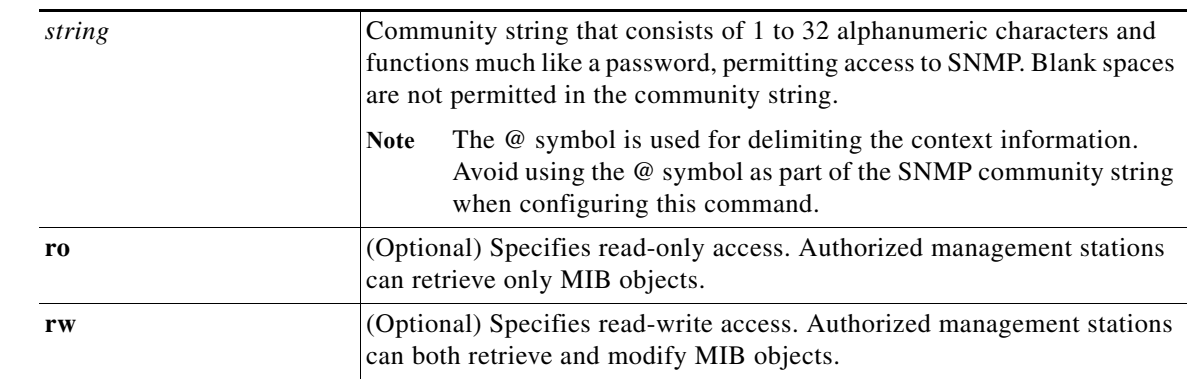

## **Command Default** An SNMP community string permits read-only access to all objects.

**Command Modes** Global configuration (config)

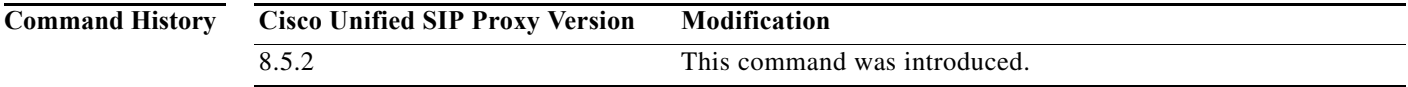

**Usage Guidelines** The **no snmp-server** command disables all versions of SNMP (SNMPv1, SNMPv2C, SNMPv3).

The first **snmp-server** command that you enter enables all versions of SNMP.

To configure SNMP community strings for the MPLS LDP MIB, use the **snmp-server community** command on the host network management station (NMS).

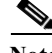

**Note** The @ symbol is used as a delimiter between the community string and the context in which it is used. For example, specific VLAN information in BRIDGE-MIB may be polled using community@VLAN\_ID (for example, public@100) where 100 is the VLAN number. Avoid using the @ symbol as part of the SNMP community string when configuring this command.

ן

**College** 

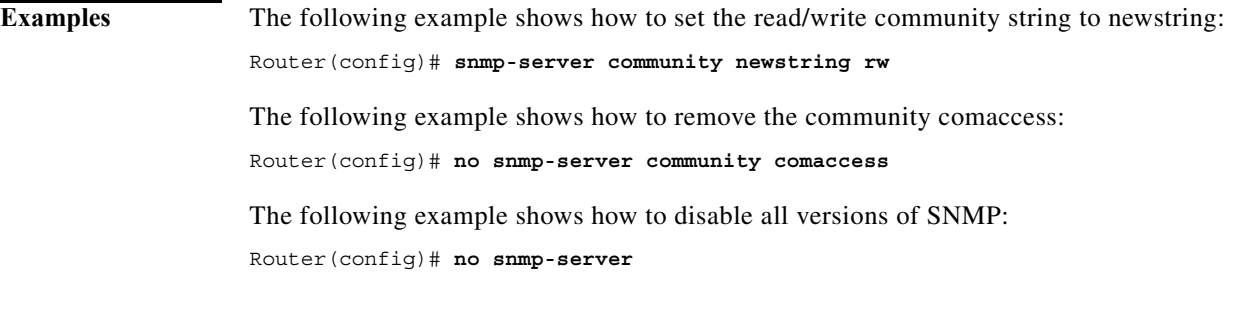

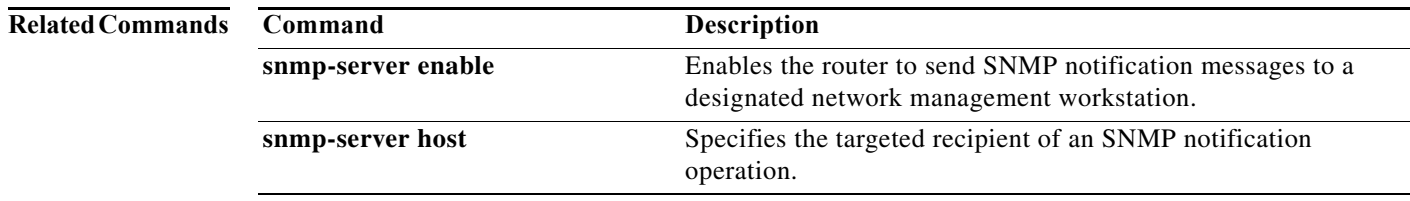

# **snmp-server contact**

To set the system contact (sysContact) string, use the **snmp-server contact** command in global configuration mode. To remove the system contact information, use the no form of this command.

**snmp-server contact** *text*

**no snmp-server contact**

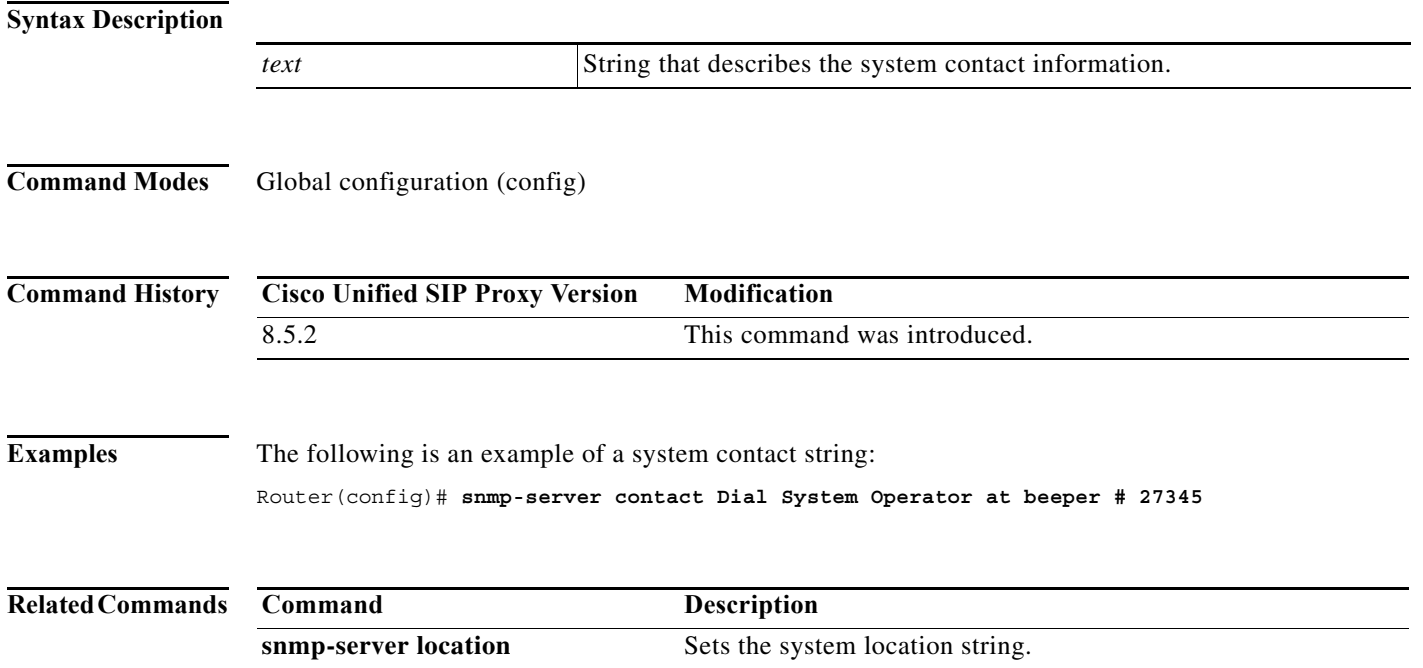

# **snmp-server enable traps**

To enable Simple Network Management Protocol (SNMP) notification types that are available on your system, use the **snmp-server enable traps** command in global configuration mode. To enable a specific trap, follow **snmp-server enable traps** with the command relevant to that trap. To disable all available SNMP notifications, use the no form of this command.

**snmp-server enable traps** [**All** | **System-State** | **Server-Group** | **SG-Element** | **CPU-Rising** | **CPU-Falling** | **License-State** | **License-Exceeded**]

**no snmp-server enable traps**

## **Syntax Description**

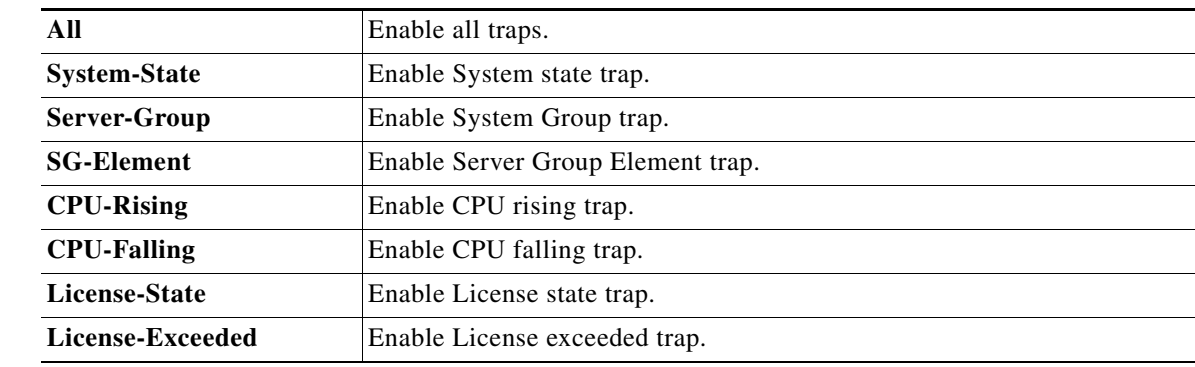

**Defaults** No notifications controlled by this command are sent.

**Command Modes** Global configuration (config)

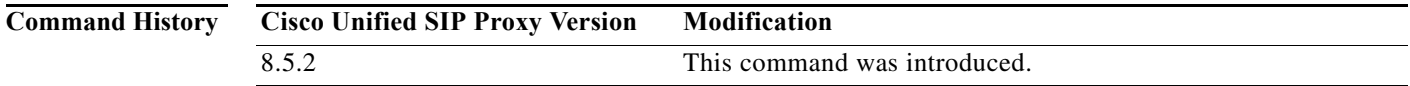

**Usage Guidelines** Enabling SNMP trap is a two step process. The first step is to activate the command **snmp-server enable traps**, followed by the command specific to the required trap (Commands specific to traps include **All, System-State, Server-Group, SG-Element, CPU-Rising, CPU-Falling, License-State,** and **License-Exceeded**). The second step is to enable the global command **snmp-server enable traps** to enable SNMP functionality on Cisco Unified SIP Proxy Release 9.1. Traps are sent to the host only when this global command is enabled.

> For example, you can use **snmp-server enable traps All** to activate all traps, and follow it up with the global command **snmp-server enable traps** to ensure that the trap is generated and sent to the host.

> > ן

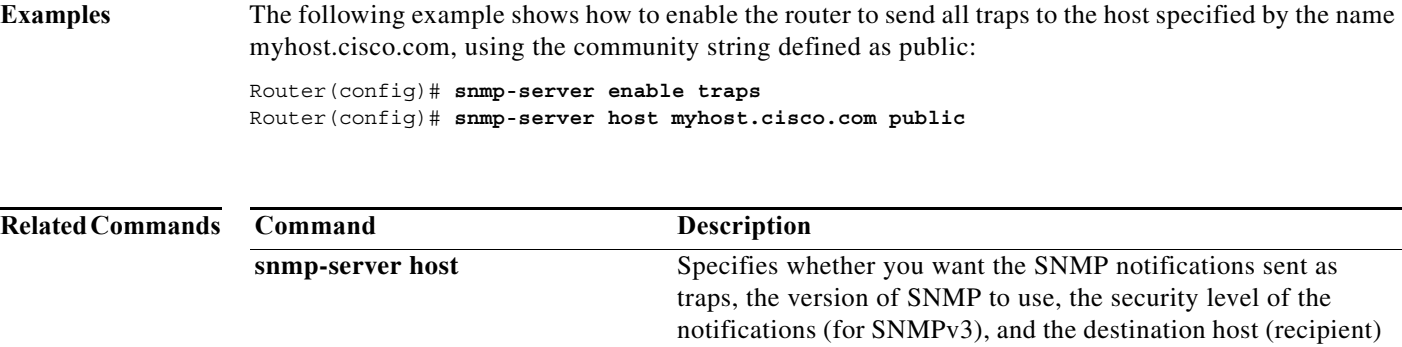

for the notifications.

# **snmp-server host**

To specify the recipient of a Simple Network Management Protocol (SNMP) notification operation, use the **snmp-server host** command in global configuration mode. To remove the specified host from the configuration, use the **no** form of this command.

**snmp-server host** *ip-address community-string*

**no snmp-server host** *ip-address community-string*

## **Syntax Description**

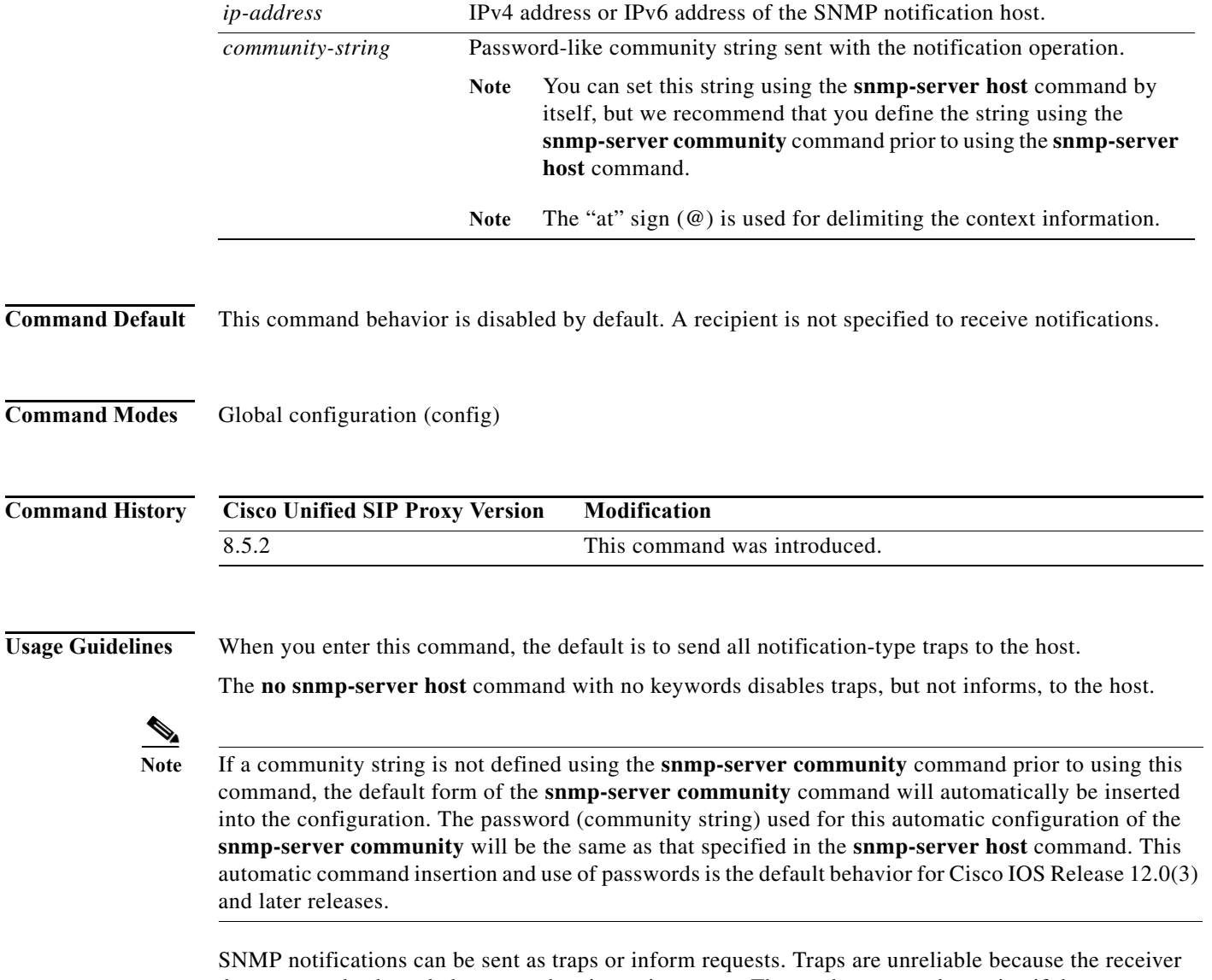

does not send acknowledgments when it receives traps. The sender cannot determine if the traps were received. However, an SNMP entity that receives an inform request acknowledges the message with an SNMP response protocol data unit (PDU). If the sender never receives the response, the inform request can be sent again. Thus, informs are more likely than traps to reach their intended destination.

 $\mathbf I$ 

Ι

Compared to traps, informs consume more resources in the agent and in the network. Unlike a trap, which is discarded as soon as it is sent, an inform request must be held in memory until a response is received or the request times out. Also, traps are sent only once; an inform may be tried several times. The retries increase traffic and contribute to a higher overhead on the network.

If you do not enter an **snmp-server host** command, no notifications are sent. To configure the router to send SNMP notifications, you must enter at least one **snmp-server host** command. If you enter the command with no optional keywords, all trap types are enabled for the host.

To enable multiple hosts, you must issue a separate **snmp-server host** command for each host. You can specify multiple notification types in the command for each host.

When multiple **snmp-server host** commands are given for the same host and kind of notification (trap or inform), each succeeding command overwrites the previous command. Only the last **snmp-server host** command will be in effect. For example, if you enter an **snmp-server host inform** command for a host and then enter another **snmp-server host inform** command for the same host, the second command will replace the first.

The **snmp-server host** command is used in conjunction with the **snmp-server enable** command. Use the **snmp-server enable** command to specify which SNMP notifications are sent globally. For a host to receive most notifications, at least one **snmp-server enable** command and the **snmp-server host** command for that host must be enabled.

## **Examples** The following example shows how to enable the router to send all traps to the host 192.30.2.160 using the community string public:

Router(config)# **snmp-server enable traps** Router(config)# **snmp-server host 192.30.2.160 public**

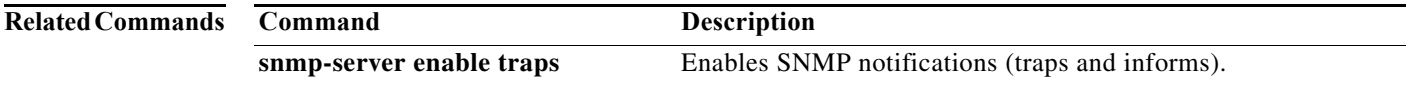

# **snmp-server location**

To set the system location string, use the **snmp-server location** command in global configuration mode. To remove the location string, use the **no** form of this command.

**snmp-server location** *text*

**no snmp-server location**

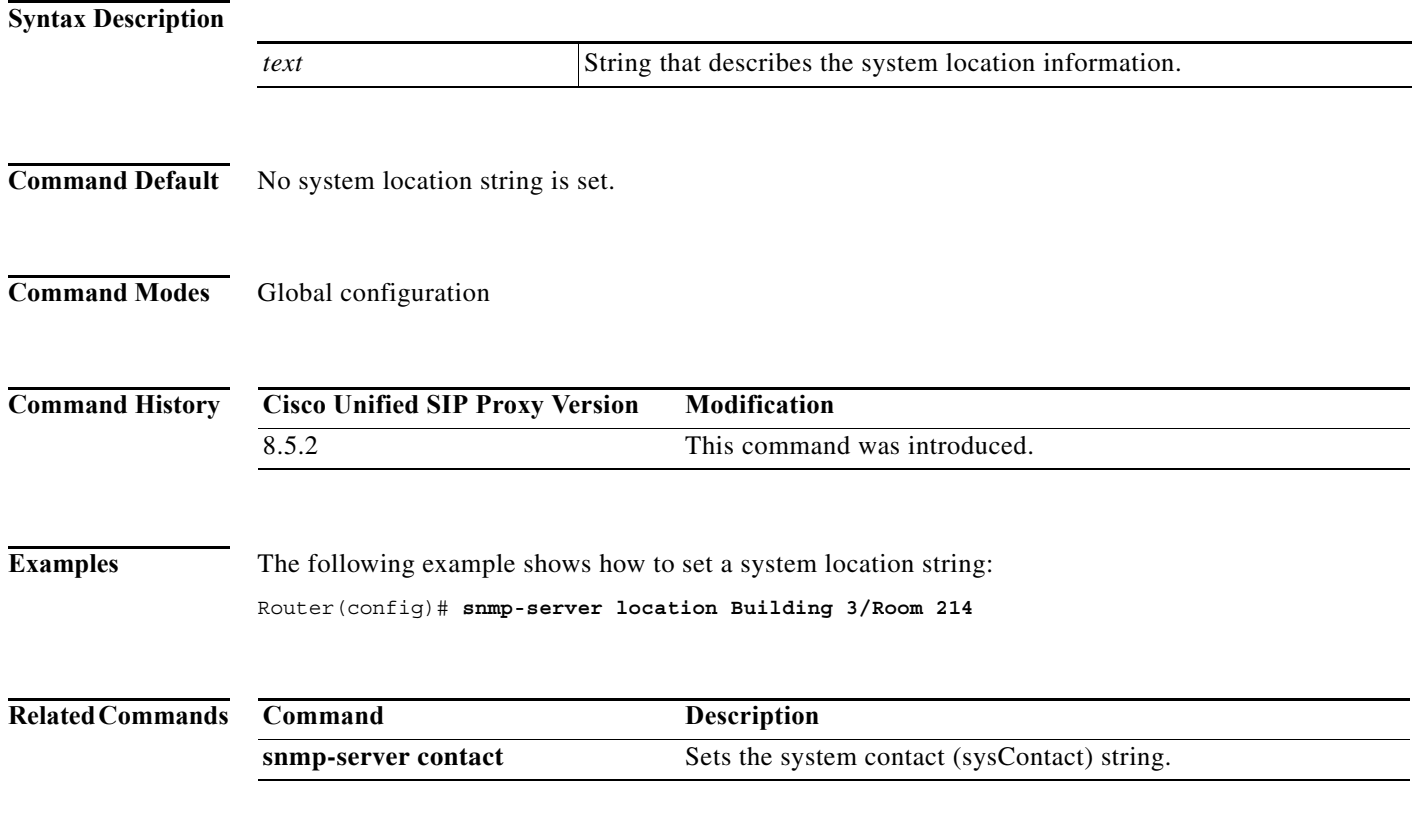

# **write**

To erase, copy, or display the running configuration, use the **write** command in Cisco Unifies SIP Proxy EXEC mode.

**write** [**erase** | **memory** | **terminal**]

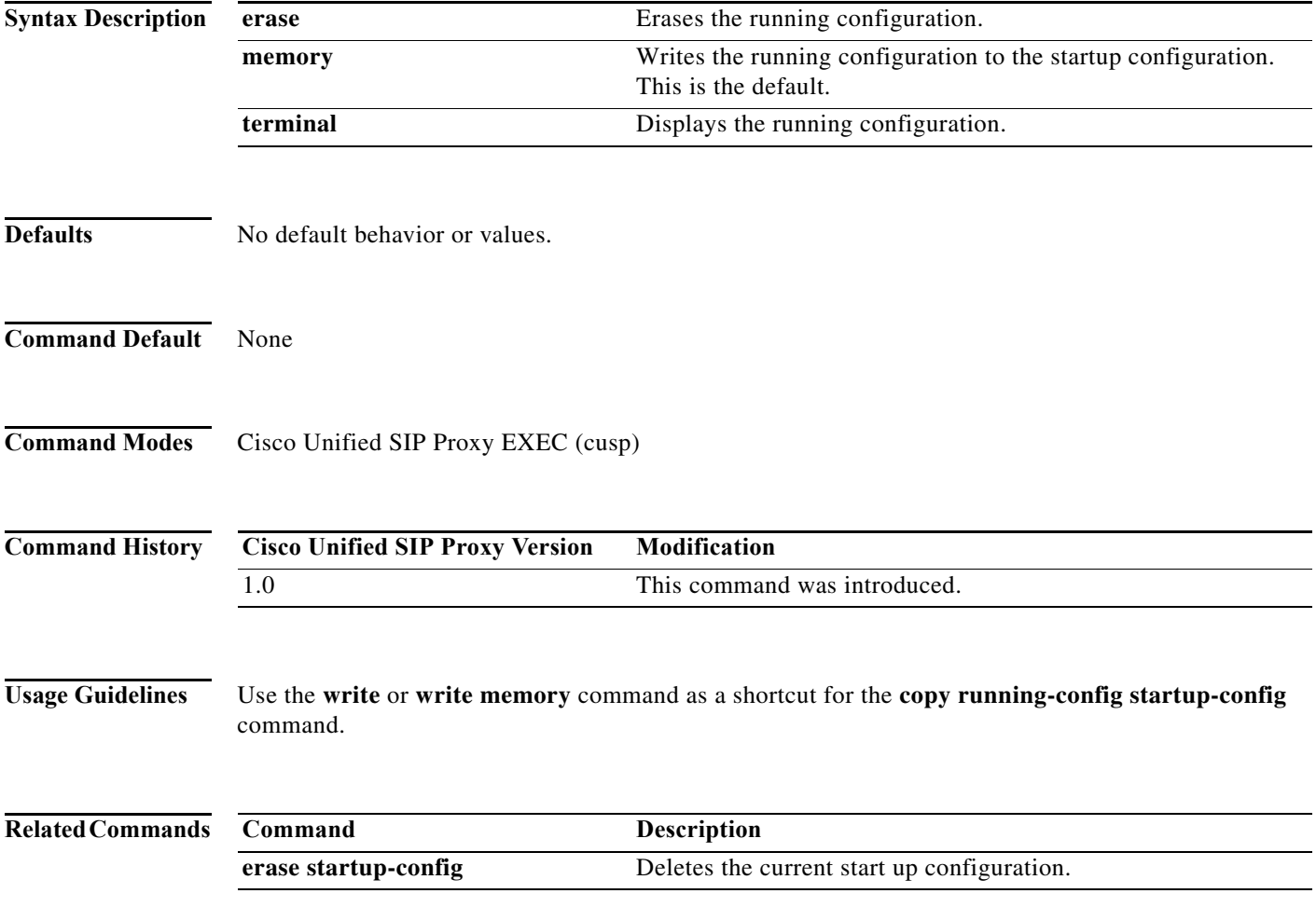

 $\mathbf{r}$ 

H

H

H

H

H

H

H

H

H

H

H

H
H

H

H

H

H

H